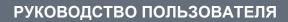

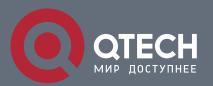

# **IP Routing Commands**

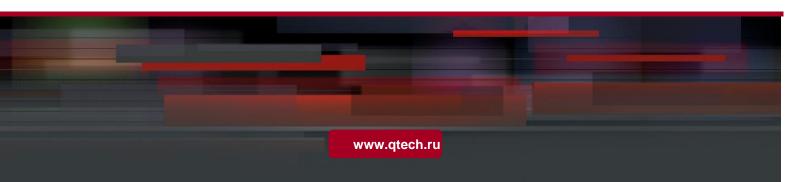

## Оглавление

| 1. RIP COMMANDS                           | 18 |
|-------------------------------------------|----|
| 1.1. address-family                       | 18 |
| 1.2. auto-summary                         | 19 |
| 1.3. bdf all-interfaces                   | 20 |
| 1.4. default-information originate        | 22 |
| 1.5. default-metric                       | 23 |
| 1.6. distance                             | 24 |
| 1.7. distribute-list in                   | 26 |
| 1.8. distribute-list out                  | 27 |
| 1.9. enable mib-binding                   | 29 |
| 1.10. exit-address-family                 | 30 |
| 1.11. fast-reroute                        | 31 |
| 1.12. graceful-restart                    | 32 |
| 1.13. ip rip authentication key-chain     | 34 |
| 1.14. ip rip authentication mode          | 36 |
| 1.15. ip rip authentication text-password | 37 |
| 1.16. ip rip bfd                          | 39 |
| 1.17. ip rip default-information          | 40 |
| 1.18. ip rip receive enable               | 41 |
| 1.19. ip rip receive version              | 42 |
| 1.20. ip rip send enable                  | 44 |
| 1.21. ip rip send supernet-routes         | 45 |
| 1.22. ip rip send version                 | 46 |
| 1.23. ip rip split-horizon                | 47 |
| 1.24. ip rip subvlan                      | 49 |
| 1.25. ip rip summary-address              | 50 |
| 1.26. ip rip triggered                    | 51 |
| 1.27. ip rip v2-broadcast                 | 53 |
| 1.28. neighbor                            | 54 |
| 1.29. network                             | 55 |
| 1.30. offset-list                         | 57 |
| 1.31. output-delay                        | 58 |
| 1.32. passive-interface                   | 59 |
| 1.33. redistribute                        | 61 |
| 1.34. router rip                          | 63 |

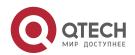

| 1.35. show ip rip                   | 64  |
|-------------------------------------|-----|
| 1.36. show ip rip database          | 66  |
| 1.37. show ip rip external          | 68  |
| 1.38. show ip rip interface         | 69  |
| 1.39. show ip rip peer              | 71  |
| 1.40. timers basic                  | 72  |
| 1.41. validate-update-source        | 74  |
| 1.42. version                       | 75  |
| 2. OSPFV2 COMMANDS                  | 77  |
| 2.1. area                           | 77  |
| 2.2. area authentication            | 78  |
| 2.3. area default-cost              | 79  |
| 2.4. area filter-list               | 80  |
| 2.5. area nssa                      | 82  |
| 2.6. area range                     | 84  |
| 2.7. area stub                      | 86  |
| 2.8. area virtual-link              | 87  |
| 2.9. auto-cost                      | 91  |
| 2.10. bdf all-interfaces            | 92  |
| 2.11. capability opaque             | 93  |
| 2.12. clear ip ospf process         | 94  |
| 2.13. compatible rfc1583            | 96  |
| 2.14. default-information originate | 96  |
| 2.15. default-metric                | 99  |
| 2.16. discard-route                 | 100 |
| 2.17. distance ospf                 | 101 |
| 2.18. distribute-list in            | 102 |
| 2.19. distribute-list out           | 104 |
| 2.20. enable mib-binding            | 105 |
| 2.21. enable traps                  | 107 |
| 2.22. fast-reroute                  | 109 |
| 2.23. graceful-restart              | 111 |
| 2.24. graceful-restart helper       | 113 |
| 2.25. ip ospf authentication        | 114 |
| 2.26. ip ospf authentication-key    | 115 |
| 2.27. ip ospf bdf                   | 117 |
| 2.28. ip ospf cost                  | 118 |

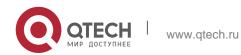

| 2.29. ip ospf database-filter all out         | 119 |
|-----------------------------------------------|-----|
| 2.30. ip ospf dead-interval                   | 120 |
| 2.31. OSPF supports the Fast Hello function.  | 121 |
| 2.32. ip ospf disable all                     | 122 |
| 2.33. ip ospf fast-reroute protection         | 123 |
| 2.34. ip ospf fast-reroute no-eligible-backup | 125 |
| 2.35. ip ospf hello-interval                  | 126 |
| 2.36. ip ospf message-digest-key              | 127 |
| 2.37. ip ospf mtu-ignore                      | 129 |
| 2.38. ip ospf network                         | 130 |
| 2.39. ip ospf priority                        | 132 |
| 2.40. ip ospf retransmit-interval             | 133 |
| 2.41. ip ospf source-check-ignore             | 134 |
| 2.42. ip ospf subvlan                         | 135 |
| 2.43. ip ospf transmit-delay                  | 136 |
| 2.44. ispf enable                             | 138 |
| 2.45. log-adj-changes                         | 139 |
| 2.46. max-concurrent-dd                       | 140 |
| 2.47. max-metric                              | 141 |
| 2.48. neighbor                                | 143 |
| 2.49. nsr                                     | 145 |
| 2.50. network area                            | 146 |
| 2.51. overflow database                       | 148 |
| 2.52. overflow database external              | 149 |
| 2.53. overflow memory-lack                    | 151 |
| 2.54. passive-interface                       | 152 |
| 2.55. redistribute                            | 153 |
| 2.56. router ospf                             | 156 |
| 2.57. router ospf max-concurrent-dd           | 157 |
| 2.58. router-id                               | 158 |
| 2.59. show ip ospf                            | 159 |
| 2.60. show ip ospf border-routers             | 165 |
| 2.61. show ip ospf database                   | 166 |
| 2.62. show ip ospf interface                  | 180 |
| 2.63. show ip ospf ispf                       | 183 |
| 2.64. show ip ospf neighbor                   | 185 |
| 2.65. show ip ospf route                      | 188 |
|                                               |     |

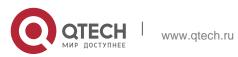

| 2.66. show ip ospf spf              | 190 |
|-------------------------------------|-----|
| 2.67. show ip ospf summary-address  | 191 |
| 2.68. show ip ospf topology         | 192 |
| 2.69. show ip ospf virtual-link     | 195 |
| 2.70. summary-address               | 197 |
| 2.71. timers Isa arrival            | 198 |
| 2.72. timers pacing Isa-group       | 199 |
| 2.73. timers pacing Isa-transmit    | 200 |
| 2.74. timers spf                    | 202 |
| 2.75. timers throttle Isa all       | 203 |
| 2.76. timers throttle route         | 205 |
| 2.77. timers throttle spf           | 206 |
| 2.78. two-way-maintain              | 208 |
| 3. OSPFV3 COMMANDS                  | 210 |
| 3.1. area authentication            | 210 |
| 3.2. area default-cost              | 211 |
| 3.3. area encryption                | 212 |
| 3.4. area nssa                      | 214 |
| 3.5. area-range                     | 216 |
| 3.6. area stub                      | 217 |
| 3.7. area virtual-link              | 219 |
| 3.8. auto-cost                      | 222 |
| 3.9. bdf all-interfaces             | 223 |
| 3.10. clear ipv6 ospf process       | 224 |
| 3.11. default-information originate | 225 |
| 3.12. default-metric                | 227 |
| 3.13. distance                      | 228 |
| 3.14. distribute-list in            | 229 |
| 3.15. distribute-list out           | 231 |
| 3.16. enable mib-binding            | 232 |
| 3.17. enable traps                  | 233 |
| 3.18. graceful-restart              | 235 |
| 3.19. graceful-restart helper       | 237 |
| 3.20. ipv6 ospf area                | 238 |
| 3.21. ipv6 ospf authentication      | 240 |
| 3.22. ipv6 ospf bdf                 | 241 |
| 3.23. ipv6 ospf cost                | 242 |

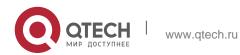

| 3.24. | ipvo ospi dead-intervar            | 244 |
|-------|------------------------------------|-----|
| 3.25. | ipv6 ospf encryption               | 246 |
| 3.26. | ipv6 ospf hello-interval           | 247 |
| 3.27. | ipv6 ospf mtu-ignore               | 249 |
| 3.28. | ipv6 ospf neighbor                 | 250 |
| 3.29. | ipv6 ospf network                  | 251 |
| 3.30. | ipv6 ospf priority                 | 253 |
| 3.31. | Command Mode                       | 253 |
| 3.32. | ipv6 ospf retransmit-interval      | 254 |
| 3.33. | ipv6 ospf subvlan                  | 255 |
| 3.34. | ipv6 ospf transmit-delay           | 256 |
| 3.35. | ipv6 router ospf                   | 257 |
| 3.36. | ipv6 router ospf max-concurrent-dd | 258 |
| 3.37. | log-adj-changes                    | 259 |
| 3.38. | max-concurrent-dd                  | 260 |
| 3.39. | passive-interface                  | 261 |
| 3.40. | redistribute                       | 262 |
| 3.41. | router-id                          | 266 |
| 3.42. | summary-prefix                     | 268 |
| 3.43. | show ipv6 ospf                     | 269 |
| 3.44. | show ipv6 ospf database            | 271 |
| 3.45. | show ipv6 ospf interface           | 273 |
| 3.46. | show ipv6 ospf neighbor            | 274 |
| 3.47. | show ipv6 ospf restart             | 275 |
| 3.48. | show ipv6 ospf route               | 276 |
| 3.49. | show ipv6 ospf summary-prefix      | 277 |
| 3.50. | show ipv6 ospf topology            | 278 |
| 3.51. | show ipv6 ospf virtual-links       | 280 |
| 3.52. | timers Isa arrival                 | 281 |
| 3.53. | timers pacing Isa-group            | 282 |
| 3.54. | timers pacing Isa-transmit         | 283 |
| 3.55. | timers spf                         | 284 |
| 3.56. | timers throttle Isa all            | 285 |
| 3.57. | timers throttle route              | 287 |
| 3.58. | timers throttle spf                | 288 |
| 3.59. | two-way-maintain                   | 290 |
|       |                                    |     |

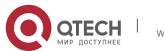

| 4. IS-IS COMMANDS                     | 292 |
|---------------------------------------|-----|
| 4.1. address-family ipv6              | 292 |
| 4.2. adjacency-check                  | 293 |
| 4.3. rea-password                     | 294 |
| 4.4. authentication key-chain         | 295 |
| 4.5. authentication mode              | 297 |
| 4.6. authentication send-only         | 298 |
| 4.7. bfd all-interfaces               | 300 |
| 4.8. clear clns neighbors             | 302 |
| 4.9. clear isis *                     | 303 |
| 4.10. clear isis counter              | 304 |
| 4.11. default-information originate   | 304 |
| 4.12. distance                        | 306 |
| 4.13. domain-password                 | 306 |
| 4.14. enable mib-binding              | 308 |
| 4.15. enable traps                    | 309 |
| 4.16. exit-address-family             | 310 |
| 4.17. graceful-restart                | 311 |
| 4.18. graceful-restart grace-period   | 312 |
| 4.19. graceful-restart helper disable | 313 |
| 4.20. hello padding                   | 314 |
| 4.21. hostname dynamic                | 315 |
| 4.22. ignore-lsp-errors               | 316 |
| 4.23. ip router isis                  | 317 |
| 4.24. ipv6 router isis                | 318 |
| 4.25. isis authentication key-chain   | 319 |
| 4.26. isis authentication mode        | 321 |
| 4.27. isis authentication send-only   | 323 |
| 4.28. isis bfd                        | 324 |
| 4.29. isis circuit-type               | 326 |
| 4.30. isis csnp-interval              | 327 |
| 4.31. isis hello-interval             | 329 |
| 4.32. isis hello-multiplier           | 330 |
| 4.33. isis hello padding              | 331 |
| 4.34. isis Isp-interval               | 332 |
| 4.35. isis mesh-group                 | 333 |
| 4.36. isis metric                     | 334 |

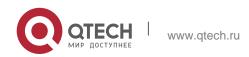

| 4.37. ISIS netwo    | rk point-to-point           | 336 |
|---------------------|-----------------------------|-----|
| 4.38. isis passw    | <i>r</i> ord                | 337 |
| 4.39. isis priority | y                           | 338 |
| 4.40. isis psnp-i   | interval                    | 339 |
| 4.41. isis retans   | smit-interval               | 340 |
| 4.42. isis subvla   | an                          | 341 |
| 4.43. isis three-   | way-handshake disable       | 342 |
| 4.44. isis wide-r   | netric                      | 343 |
| 4.45. is-type       |                             | 345 |
| 4.46. log-adjace    | ency-changes                | 346 |
| 4.47. lsp-fragme    | ents-extend                 | 346 |
| 4.48. lsp-gen-in    | terval                      | 348 |
| 4.49. lsp-length    | originate                   | 350 |
| 4.50. lsp-length    | receive                     | 351 |
| 4.51. lsp-refresh   | n-interval                  | 352 |
| 4.52. max-area      | -addresses                  | 353 |
| 4.53. maximum       | -paths                      | 354 |
| 4.54. max-lsp-lif   | fetime                      | 355 |
| 4.55. multi-topo    | logy                        | 357 |
| 4.56. net           |                             | 358 |
| 4.57. passive-in    | nterface                    | 360 |
| 4.58. redistribut   | e                           | 361 |
| 4.59. redistribut   | e isis level-1 into level-2 | 363 |
| 4.60. redistribut   | e isis level-2 into level-1 | 365 |
| 4.61. router isis   |                             | 367 |
| 4.62. set-overlo    | ad-bit                      | 368 |
| 4.63. spf-interva   | al                          | 371 |
| 4.64. summary-      | address                     | 373 |
| 4.65. summary-      | prefix                      | 374 |
| 4.66. two-way-n     | naintain                    | 375 |
| 4.67. virtual-sys   | stem                        | 376 |
| 4.68. show clns     | is-neighbors                | 378 |
| 4.69. show clns     | neighbors                   | 380 |
| 4.70. show isis     | counter                     | 381 |
| 4.71. show isis     | database                    | 382 |
| 4.72. show isis     | graceful-restart            | 384 |
| 4.73. show isis     | hostname                    | 386 |

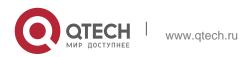

| 4.74. show isis ipv6 topology                  | 387 |
|------------------------------------------------|-----|
| 4.75. show isis interface                      | 388 |
| 4.76. show isis mesh-groups                    | 391 |
| 4.77. show isis neighbors                      | 391 |
| 4.78. show isis virtual-neighbors              | 393 |
| 4.79. show isis protocol                       | 394 |
| 4.80. show isis topology                       | 396 |
| 5. BGP4 COMMANDS                               | 398 |
| 5.1. address-family ipv4                       | 398 |
| 5.2. address-family ipv4 vrf                   | 399 |
| 5.3. address-family ipv6                       | 400 |
| 5.4. address-family ipv6 vrf                   | 401 |
| 5.5. address-family I2vpn                      | 402 |
| 5.6. advertise ipv4 unicast                    | 402 |
| 5.7. advertise ipv6 unicast                    | 403 |
| 5.8. aggregate-address (IPv4)                  | 404 |
| 5.9. bgp advertise non-transitive extcommunity | 406 |
| 5.10. bgp always-compare-med                   | 407 |
| 5.11. bgp asnotation dot                       | 408 |
| 5.12. bgp bestpath as-path ignore              | 409 |
| 5.13. bgp bestpath as-path multipath-relax     | 410 |
| 5.14. bgp bestpath compare-confed-aspath       | 411 |
| 5.15. bgp bestpath compare-routerid            | 412 |
| 5.16. bgp bestpath med confed                  | 413 |
| 5.17. bgp bestpath med missing-as-worst        | 414 |
| 5.18. bgp bestpath multipath-compare-routerid  | 415 |
| 5.19. bgp client-to-client reflection          | 416 |
| 5.20. bgp cluster-id                           | 417 |
| 5.21. bgp confederation identifier             | 418 |
| 5.22. bgp confederation peers                  | 420 |
| 5.23. bgp dampening                            | 421 |
| 5.24. bgp default ipv4-unicast                 | 423 |
| 5.25. bgp default local-preference             | 424 |
| 5.26. bgp default route-target filter          | 425 |
| 5.27. bgp enforce-first-as                     | 427 |
| 5.28. bgp fast-external-fallover               | 428 |
| 5.29. bgp fast-reroute                         | 429 |
|                                                |     |

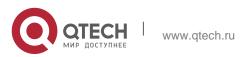

| 5.32. bgp graceful-restart restart-time       432         5.33. bgp graceful-restart stalepath-time       433         5.34. bgp initial-advertise-delay       435         5.35. bgp log-neighbor-changes       436         5.36. bgp maxas-limit       437         5.37. bgp maximum-prefix       438         5.38. bgp mp-error-handle session-retain       439         5.39. bgp nexthop trigger delay       441         5.40. bgp nexthop trigger enable       442         5.41. bgp notify unsupport-capability       442         5.42. bgp redistribute-internal       443         5.43. bgp router-id       444         5.44. bgp scan-rib disable       445         5.45. bgp scan-time       446         5.46. bgp tcp-source-check disable       447         5.47. bgb timer accuracy-control       448         5.48. bgp update-delay       449         5.49. clear bgp all       450         5.50. clear bgp all update-group       452         5.51. clear bgp all update-group       453         5.52. clear bgp ipv4 unicast       454         5.53. clear bgp ipv4 unicast flap-statistics       457         5.55. clear bgp ipv4 unicast update-group       458         5.56. clear bgp ipv4 unicast atble-map       459                                                                                                    | 5.30. | bgp graceful-restart                   | 430 |
|----------------------------------------------------------------------------------------------------|-------|----------------------------------------|-----|
| 5.33. bgp graceful-restart stalepath-time 433 5.34. bgp initial-advertise-delay 435 5.35. bgp log-neighbor-changes 436 5.36. bgp maxas-limit 437 5.37. bgp maximum-prefix 438 5.38. bgp mp-error-handle session-retain 439 5.39. bgp nexthop trigger delay 441 5.40. bgp nexthop trigger enable 442 5.41. bgp notify unsupport-capability 442 5.42. bgp redistribute-internal 443 5.43. bgp router-id 5.44. bgp scan-rib disable 5.45. bgp scan-time 446 5.46. bgp tcp-source-check disable 447 5.47. bgp timer accuracy-control 448 5.49. clear bgp all 5.50. clear bgp all peer-group 45 5.51. clear bgp all update-group 45 5.52. clear bgp ipv4 unicast dampening 45 5.53. clear bgp ipv4 unicast table-map 45 5.56. clear bgp ipv4 unicast table-map 45 5.57. clear bgp ipv4 unicast table-map 45 5.58. clear bgp ipv6 unicast dampening 45 5.59. clear bgp ipv6 unicast dampening 46 5.60. clear bgp ipv6 unicast table-map 46 5.61. clear bgp ipv6 unicast dampening 46 5.62. clear bgp ipv6 unicast flap-statistics 46 5.63. clear bgp ipv6 unicast flap-statistics 5.66. clear bgp ipv6 unicast flap-statistics 5.66. clear bgp ipv6 unicast flap-statistics 5.66. clear bgp ipv6 unicast flap-statistics 5.66. clear bgp ipv6 unicast flap-statistics 5.66. clear bgp ipv6 unicast flap-statistics 5.67 5.68. clear bgp ipv6 unicast flap-statistics 5.69. clear bgp ipv6 unicast flap-statistics 5.60. clear bgp ipv6 unicast flap-statistics 5.60. clear bgp ipv6 unicast flap-statistics 5.60. clear bgp ipv6 unicast flap-statistics 5.60. clear bgp ipv6 unicast flap-statistics 5.60. clear bgp ipv6 unicast flap-statistics 5.60. clear bgp ipv6 unicast flap-statistics 5.60. clear bgp ipv6 unicast flap-statistics 5.60. clear bgp ipv6 unicast flap-statistics 5.60. clear bgp ipv6 unicast flap-statistics 5.60. clear bgp ipv6 unicast flap-statistics | 5.31. | bgp graceful-restart disable           | 431 |
| 5.34. bgp initial-advertise-delay 5.35. bgp log-neighbor-changes 5.36. bgp maxas-limit 5.37. bgp maximum-prefix 5.38. bgp mp-error-handle session-retain 5.39. bgp nexthop trigger delay 5.41. bgp notify unsupport-capability 5.42. bgp redistribute-internal 5.43. bgp router-id 5.44. bgp scan-rib disable 5.45. bgp scan-rime 5.46. bgp tcp-source-check disable 5.47. bgp timer accuracy-control 5.48. bgp update-delay 5.49. clear bgp all peer-group 5.50. clear bgp ipv4 unicast dampening 5.55. clear bgp ipv4 unicast flap-statistics 5.56. clear bgp ipv4 unicast table-map 5.57. clear bgp ipv6 unicast dampening 5.68. clear bgp ipv6 unicast dampening 5.69. clear bgp ipv6 unicast dampening 5.60. clear bgp ipv6 unicast dampening 5.61. clear bgp ipv6 unicast dampening 5.62. clear bgp ipv4 unicast dampening 5.63. clear bgp ipv4 unicast dampening 5.65. clear bgp ipv4 unicast dampening 5.66. clear bgp ipv4 unicast dampening 5.67. clear bgp ipv4 unicast dampening 5.68. clear bgp ipv4 unicast dampening 5.69. clear bgp ipv4 unicast dampening 5.60. clear bgp ipv4 unicast dampening 5.61. clear bgp ipv6 unicast dampening 5.62. clear bgp ipv6 unicast dampening 5.63. clear bgp ipv6 unicast dampening 5.64. clear bgp ipv6 unicast dampening 5.65. clear bgp ipv6 unicast dampening 5.66. clear bgp ipv6 unicast dampening 5.67. clear bgp ipv6 unicast dampening 5.68. clear bgp ipv6 unicast dampening 5.69. clear bgp ipv6 unicast dampening 5.60. clear bgp ipv6 unicast dampening 5.61. clear bgp ipv6 unicast dampening 5.62. clear bgp ipv6 unicast dampening 5.63. clear bgp ipv6 unicast dampening                                                                                                    | 5.32. | bgp graceful-restart restart-time      | 432 |
| 5.35. bgp log-neighbor-changes 5.36. bgp maxas-limit 437 5.37. bgp maximum-prefix 438 5.38. bgp mp-error-handle session-retain 439 5.39. bgp nexthop trigger delay 441 5.40. bgp nexthop trigger enable 5.41. bgp notify unsupport-capability 5.42. bgp redistribute-internal 5.43. bgp router-id 5.44. bgp scan-rib disable 5.45. bgp scan-time 5.46. bgp tcp-source-check disable 5.47. bgp timer accuracy-control 5.48. bgp update-delay 5.49. clear bgp all 5.50. clear bgp all peer-group 5.51. clear bgp all update-group 5.52. clear bgp ipv4 unicast dampening 5.54. clear bgp ipv4 unicast table-map 5.56. clear bgp ipv4 unicast table-map 5.57. clear bgp ipv6 unicast table-group 5.60. clear bgp ipv6 unicast external 6.60. clear bgp ipv6 unicast external 6.62. clear bgp ipv6 unicast table-map 5.64. clear bgp ipv6 unicast peer-group 5.65. clear bgp ipv6 unicast peer-group 5.66. clear bgp ipv6 unicast external 6.62. clear bgp ipv6 unicast peer-group 5.63. clear bgp ipv6 unicast peer-group 5.64. clear bgp ipv6 unicast peer-group 5.65. clear bgp ipv6 unicast peer-group 5.66. clear bgp ipv6 unicast peer-group 5.67. clear bgp ipv6 unicast peer-group 5.68. clear bgp ipv6 unicast peer-group 5.69. clear bgp ipv6 unicast peer-group 5.60. clear bgp ipv6 unicast peer-group 5.61. clear bgp ipv6 unicast peer-group 5.62. clear bgp ipv6 unicast peer-group 5.63. clear bgp ipv6 unicast peer-group 5.64. clear bgp ipv6 unicast table-map 5.65. clear bgp ipv6 unicast table-map 5.66. clear bgp ipv6 unicast table-map                                                                                                    | 5.33. | bgp graceful-restart stalepath-time    | 433 |
| 5.36. bgp maxas-limit       437         5.37. bgp maximum-prefix       438         5.38. bgp mp-error-handle session-retain       439         5.39. bgp nexthop trigger delay       441         5.40. bgp notify unsupport-capability       442         5.41. bgp notify unsupport-capability       442         5.42. bgp redistribute-internal       443         5.43. bgp router-id       444         5.44. bgp scan-rib disable       445         5.45. bgp scan-time       446         5.46. bgp tcp-source-check disable       447         5.47. bgp timer accuracy-control       448         5.48. bgp update-delay       449         5.49. clear bgp all       450         5.50. clear bgp all peer-group       452         5.51. clear bgp all update-group       453         5.52. clear bgp ipv4 unicast       454         5.53. clear bgp ipv4 unicast dampening       455         5.55. clear bgp ipv4 unicast external       456         5.55. clear bgp ipv4 unicast table-map       459         5.57. clear bgp ipv4 unicast update-group       468         5.58. clear bgp ipv6 unicast       461         5.60. clear bgp ipv6 unicast dampening       463         5.61. clear bgp ipv6 unicast external       464                                                                                                    | 5.34. | bgp initial-advertise-delay            | 435 |
| 5.37. bgp maximum-prefix       438         5.38. bgp mp-error-handle session-retain       439         5.39. bgp nexthop trigger delay       441         5.40. bgp nexthop trigger enable       442         5.41. bgp notify unsupport-capability       442         5.42. bgp redistribute-internal       443         5.43. bgp router-id       444         5.44. bgp scan-rib disable       445         5.45. bgp scan-time       446         5.46. bgp tcp-source-check disable       447         5.47. bgp timer accuracy-control       448         5.48. bgp update-delay       449         5.49. clear bgp all       450         5.50. clear bgp all peer-group       452         5.51. clear bgp all update-group       453         5.52. clear bgp ipv4 unicast       454         5.53. clear bgp ipv4 unicast dampening       455         5.55. clear bgp ipv4 unicast external       456         5.55. clear bgp ipv4 unicast peer-group       458         5.57. clear bgp ipv4 unicast update-group       460         5.58. clear bgp ipv6 unicast       461         5.60. clear bgp ipv6 unicast dampening       463         5.61. clear bgp ipv6 unicast dampening       463         5.62. clear bgp ipv6 unicast dampening       463<                                                                                                    | 5.35. | bgp log-neighbor-changes               | 436 |
| 5.38. bgp mp-error-handle session-retain       439         5.39. bgp nexthop trigger delay       441         5.40. bgp nexthop trigger enable       442         5.41. bgp notify unsupport-capability       442         5.42. bgp redistribute-internal       443         5.43. bgp router-id       444         5.44. bgp scan-rib disable       445         5.45. bgp scan-time       446         5.46. bgp tcp-source-check disable       447         5.47. bgt timer accuracy-control       448         5.48. bgp update-delay       449         5.49. clear bgp all       450         5.50. clear bgp all peer-group       452         5.51. clear bgp all update-group       453         5.52. clear bgp ipv4 unicast       454         5.53. clear bgp ipv4 unicast dampening       456         5.55. clear bgp ipv4 unicast flap-statistics       457         5.56. clear bgp ipv4 unicast peer-group       458         5.57. clear bgp ipv4 unicast update-group       460         5.59. clear bgp ipv4 unicast dampening       463         5.60. clear bgp ipv6 unicast dampening       463         5.61. clear bgp ipv6 unicast dampening       463         5.62. clear bgp ipv6 unicast peer-group       466         5.63. clear bgp ipv6 unica                                                                                                    | 5.36. | bgp maxas-limit                        | 437 |
| 5.39. bgp nexthop trigger delay 5.40. bgp nexthop trigger enable 5.41. bgp notify unsupport-capability 5.42. bgp redistribute-internal 5.43. bgp router-id 5.44. bgp scan-rib disable 5.45. bgp scan-time 5.46. bgp tcp-source-check disable 5.47. bgp timer accuracy-control 5.48. bgp update-delay 5.49. clear bgp all 5.50. clear bgp all update-group 5.51. clear bgp all update-group 5.52. clear bgp ipv4 unicast dampening 5.55. clear bgp ipv4 unicast flap-statistics 5.56. clear bgp ipv4 unicast table-map 5.57. clear bgp ipv6 unicast dampening 5.58. clear bgp ipv6 unicast dampening 5.59. clear bgp ipv6 unicast dampening 5.50. clear bgp ipv6 unicast table-map 5.51. clear bgp ipv6 unicast dampening 5.55. clear bgp ipv6 unicast dampening 5.56. clear bgp ipv6 unicast dampening 5.57. clear bgp ipv6 unicast dampening 5.58. clear bgp ipv6 unicast dampening 5.59. clear bgp ipv6 unicast dampening 5.50. clear bgp ipv6 unicast dampening 5.51. clear bgp ipv6 unicast dampening 5.52. clear bgp ipv6 unicast dampening 5.55. clear bgp ipv6 unicast dampening 5.56. clear bgp ipv6 unicast dampening 5.57. clear bgp ipv6 unicast dampening 5.58. clear bgp ipv6 unicast dampening 5.59. clear bgp ipv6 unicast dampening 5.60. clear bgp ipv6 unicast dampening 5.61. clear bgp ipv6 unicast dampening 5.62. clear bgp ipv6 unicast dampening 5.63. clear bgp ipv6 unicast dampening 5.64. clear bgp ipv6 unicast peer-group 5.65. clear bgp ipv6 unicast peer-group 5.66. clear bgp ipv6 unicast peer-group 5.67. clear bgp ipv6 unicast peer-group 5.68. clear bgp ipv6 unicast peer-group                                                                                                    | 5.37. | bgp maximum-prefix                     | 438 |
| 5.40. bgp nexthop trigger enable 5.41. bgp notify unsupport-capability 5.42. bgp redistribute-internal 5.43. bgp router-id 5.44. bgp scan-rib disable 5.45. bgp scan-time 5.46. bgp tcp-source-check disable 5.47. bgp timer accuracy-control 5.48. bgp update-delay 5.49. clear bgp all 5.50. clear bgp all peer-group 5.51. clear bgp all update-group 5.52. clear bgp ipv4 unicast 5.53. clear bgp ipv4 unicast dampening 5.56. clear bgp ipv4 unicast table-map 5.57. clear bgp ipv4 unicast table-map 5.58. clear bgp ipv6 unicast dampening 5.60. clear bgp ipv6 unicast admpening 5.61. clear bgp ipv6 unicast table-map 5.62. clear bgp ipv6 unicast dampening 5.63. clear bgp ipv6 unicast dampening 5.64. clear bgp ipv6 unicast table-map 5.65. clear bgp ipv6 unicast dampening 5.66. clear bgp ipv6 unicast dampening 5.67. clear bgp ipv6 unicast table-map 5.68. clear bgp ipv6 unicast dampening 5.69. clear bgp ipv6 unicast dampening 5.60. clear bgp ipv6 unicast dampening 5.61. clear bgp ipv6 unicast table-map 5.62. clear bgp ipv6 unicast table-map 5.63. clear bgp ipv6 unicast table-map 5.64. clear bgp ipv6 unicast table-map 5.65. clear bgp ipv6 unicast table-map 5.66. clear bgp ipv6 unicast table-map                                                                                                    | 5.38. | bgp mp-error-handle session-retain     | 439 |
| 5.41. bgp notify unsupport-capability 5.42. bgp redistribute-internal 443 5.43. bgp router-id 5.44. bgp scan-rib disable 5.45. bgp scan-time 446 5.46. bgp tcp-source-check disable 5.47. bgp timer accuracy-control 448 5.48. bgp update-delay 449 5.49. clear bgp all 5.50. clear bgp all peer-group 452 5.51. clear bgp all update-group 453 5.52. clear bgp ipv4 unicast 5.54. clear bgp ipv4 unicast dampening 455 5.56. clear bgp ipv4 unicast external 456 5.57. clear bgp ipv4 unicast table-map 459 5.58. clear bgp ipv4 unicast dampening 450 5.59. clear bgp ipv4 unicast admpening 451 5.59. clear bgp ipv4 unicast table-map 5.59. clear bgp ipv4 unicast dampening 450 5.59. clear bgp ipv4 unicast dampening 451 5.59. clear bgp ipv4 unicast table-map 5.59. clear bgp ipv4 unicast dampening 450 5.59. clear bgp ipv6 unicast dampening 461 5.60. clear bgp ipv6 unicast dampening 462 5.61. clear bgp ipv6 unicast dampening 463 5.62. clear bgp ipv6 unicast external 464 5.63. clear bgp ipv6 unicast peer-group 466 5.64. clear bgp ipv6 unicast table-map 5.65. clear bgp ipv6 unicast table-map 5.65. clear bgp ipv6 unicast table-map 5.66. clear bgp ipv6 unicast table-map 5.67. clear bgp ipv6 unicast table-map 5.68. clear bgp ipv6 unicast table-map 5.69. clear bgp ipv6 unicast table-map                                                                                                    | 5.39. | bgp nexthop trigger delay              | 441 |
| 5.42. bgp redistribute-internal 443 5.43. bgp router-id 444 5.44. bgp scan-rib disable 445 5.45. bgp scan-time 446 5.46. bgp tcp-source-check disable 5.47. bgp timer accuracy-control 448 5.48. bgp update-delay 449 5.49. clear bgp all 450 5.50. clear bgp all peer-group 451 5.51. clear bgp all update-group 452 5.52. clear bgp ipv4 unicast 454 5.53. clear bgp ipv4 unicast dampening 455 5.54. clear bgp ipv4 unicast external 456 5.55. clear bgp ipv4 unicast flap-statistics 457 5.56. clear bgp ipv4 unicast peer-group 458 5.57. clear bgp ipv4 unicast update-group 459 5.58. clear bgp ipv4 unicast update-group 450 5.59. clear bgp ipv6 unicast 461 5.60. clear bgp ipv6 unicast external 462 5.63. clear bgp ipv6 unicast peer-group 463 5.64. clear bgp ipv6 unicast peer-group 465 5.65. clear bgp ipv6 unicast peer-group 466 5.66. clear bgp ipv6 unicast peer-group 467 5.67. clear bgp ipv6 unicast peer-group 468 5.68. clear bgp ipv6 unicast peer-group 469 5.69. clear bgp ipv6 unicast peer-group 460 5.69. clear bgp ipv6 unicast peer-group 460 5.69. clear bgp ipv6 unicast peer-group 460 5.60. clear bgp ipv6 unicast peer-group 460 5.61. clear bgp ipv6 unicast peer-group 460 5.62. clear bgp ipv6 unicast peer-group 460 5.63. clear bgp ipv6 unicast update-group                                                                                                    | 5.40. | bgp nexthop trigger enable             | 442 |
| 5.43. bgp router-id 5.44. bgp scan-rib disable 5.45. bgp scan-time 5.46. bgp tcp-source-check disable 5.47. bgp timer accuracy-control 5.48. bgp update-delay 5.49. clear bgp all 5.50. clear bgp all peer-group 5.51. clear bgp all update-group 5.52. clear bgp ipv4 unicast 5.53. clear bgp ipv4 unicast dampening 5.54. clear bgp ipv4 unicast external 5.55. clear bgp ipv4 unicast flap-statistics 5.57. clear bgp ipv4 unicast table-map 5.58. clear bgp ipv4 unicast 5.59. clear bgp ipv4 unicast table-map 5.59. clear bgp ipv6 unicast 5.60. clear bgp ipv6 unicast dampening 5.61. clear bgp ipv6 unicast dampening 5.62. clear bgp ipv6 unicast peer-group 5.63. clear bgp ipv6 unicast peer-group 5.64. clear bgp ipv6 unicast peer-group 5.65. clear bgp ipv6 unicast dampening 5.66. clear bgp ipv6 unicast dampening 5.67. clear bgp ipv6 unicast dampening 5.68. clear bgp ipv6 unicast dampening 5.69. clear bgp ipv6 unicast dampening 5.60. clear bgp ipv6 unicast table-map 5.61. clear bgp ipv6 unicast table-map 5.62. clear bgp ipv6 unicast table-map 5.63. clear bgp ipv6 unicast table-map 5.65. clear bgp ipv6 unicast table-map                                                                                                    | 5.41. | bgp notify unsupport-capability        | 442 |
| 5.44. bgp scan-rib disable 5.45. bgp scan-time 5.46. bgp tcp-source-check disable 5.47. bgp timer accuracy-control 5.48. bgp update-delay 5.49. clear bgp all 5.50. clear bgp all peer-group 5.51. clear bgp all update-group 5.52. clear bgp ipv4 unicast 5.53. clear bgp ipv4 unicast dampening 5.54. clear bgp ipv4 unicast external 5.55. clear bgp ipv4 unicast flap-statistics 5.56. clear bgp ipv4 unicast table-map 5.57. clear bgp ipv4 unicast update-group 5.58. clear bgp ipv4 unicast table-map 5.59. clear bgp ipv6 unicast 5.60. clear bgp ipv6 unicast dampening 5.61. clear bgp ipv6 unicast dampening 5.63. clear bgp ipv6 unicast dampening 5.64. clear bgp ipv6 unicast table-map 5.65. clear bgp ipv6 unicast table-map 5.66. clear bgp ipv6 unicast dampening 5.67. clear bgp ipv6 unicast dampening 5.68. clear bgp ipv6 unicast dampening 5.69. clear bgp ipv6 unicast table-map 5.60. clear bgp ipv6 unicast table-map 5.61. clear bgp ipv6 unicast table-map 5.62. clear bgp ipv6 unicast table-map 5.63. clear bgp ipv6 unicast table-map 5.64. clear bgp ipv6 unicast table-map 5.65. clear bgp ipv6 unicast update-group                                                                                                    | 5.42. | bgp redistribute-internal              | 443 |
| 5.45. bgp scan-time  5.46. bgp tcp-source-check disable  5.47. bgp timer accuracy-control  5.48. bgp update-delay  5.49. clear bgp all  5.50. clear bgp all peer-group  5.51. clear bgp all update-group  5.52. clear bgp ipv4 unicast  5.53. clear bgp ipv4 unicast dampening  5.54. clear bgp ipv4 unicast external  5.55. clear bgp ipv4 unicast flap-statistics  5.56. clear bgp ipv4 unicast table-map  5.57. clear bgp ipv4 unicast table-map  5.58. clear bgp ipv4 unicast update-group  5.59. clear bgp ipv6 unicast  5.60. clear bgp ipv6 unicast dampening  5.61. clear bgp ipv6 unicast external  5.62. clear bgp ipv6 unicast peer-group  5.63. clear bgp ipv6 unicast peer-group  5.64. clear bgp ipv6 unicast peer-group  5.65. clear bgp ipv6 unicast peer-group  5.66. clear bgp ipv6 unicast peer-group  5.67. clear bgp ipv6 unicast external  5.68. clear bgp ipv6 unicast peer-group  5.69. clear bgp ipv6 unicast peer-group  5.60. clear bgp ipv6 unicast table-map  5.61. clear bgp ipv6 unicast table-map  5.62. clear bgp ipv6 unicast table-map  5.63. clear bgp ipv6 unicast table-map  5.65. clear bgp ipv6 unicast update-group  468                                                                                                    | 5.43. | bgp router-id                          | 444 |
| 5.46. bgp tcp-source-check disable 5.47. bgp timer accuracy-control 5.48. bgp update-delay 5.49. clear bgp all 5.50. clear bgp all peer-group 5.51. clear bgp all update-group 5.52. clear bgp ipv4 unicast 5.53. clear bgp ipv4 unicast dampening 5.54. clear bgp ipv4 unicast external 5.55. clear bgp ipv4 unicast flap-statistics 5.56. clear bgp ipv4 unicast peer-group 5.57. clear bgp ipv4 unicast table-map 5.58. clear bgp ipv4 unicast update-group 5.59. clear bgp ipv4 unicast dampening 5.50. clear bgp ipv4 unicast table-map 5.51. clear bgp ipv4 unicast table-map 5.52. clear bgp ipv4 unicast update-group 5.53. clear bgp ipv4 unicast update-group 5.54. clear bgp ipv4 unicast table-map 5.55. clear bgp ipv6 unicast update-group 5.56. clear bgp ipv6 unicast dampening 5.57. clear bgp ipv6 unicast external 5.58. clear bgp ipv6 unicast dampening 5.59. clear bgp ipv6 unicast external 5.60. clear bgp ipv6 unicast external 5.61. clear bgp ipv6 unicast external 5.62. clear bgp ipv6 unicast peer-group 5.63. clear bgp ipv6 unicast table-map 5.64. clear bgp ipv6 unicast update-group 5.65. clear bgp ipv6 unicast update-group                                                                                                    | 5.44. | bgp scan-rib disable                   | 445 |
| 5.47. bgp timer accuracy-control 448 5.48. bgp update-delay 5.49. clear bgp all 5.50. clear bgp all peer-group 452 5.51. clear bgp all update-group 453 5.52. clear bgp ipv4 unicast 5.53. clear bgp ipv4 unicast dampening 456 5.54. clear bgp ipv4 unicast external 456 5.55. clear bgp ipv4 unicast flap-statistics 457 5.56. clear bgp ipv4 unicast peer-group 458 5.57. clear bgp ipv4 unicast update-group 459 5.58. clear bgp ipv4 unicast update-group 460 5.59. clear bgp ipv6 unicast 461 5.60. clear bgp ipv6 unicast external 462 5.61. clear bgp ipv6 unicast external 463 5.62. clear bgp ipv6 unicast peer-group 466 5.63. clear bgp ipv6 unicast peer-group 467 5.65. clear bgp ipv6 unicast table-map 467 5.65. clear bgp ipv6 unicast table-map 467                                                                                                    | 5.45. | bgp scan-time                          | 446 |
| 5.48. bgp update-delay 5.49. clear bgp all 5.50. clear bgp all peer-group 5.51. clear bgp all update-group 5.52. clear bgp ipv4 unicast 5.53. clear bgp ipv4 unicast dampening 5.54. clear bgp ipv4 unicast external 5.55. clear bgp ipv4 unicast flap-statistics 5.56. clear bgp ipv4 unicast peer-group 5.57. clear bgp ipv4 unicast table-map 5.58. clear bgp ipv4 unicast update-group 5.59. clear bgp ipv6 unicast 5.60. clear bgp ipv6 unicast dampening 5.61. clear bgp ipv6 unicast external 5.62. clear bgp ipv6 unicast peer-group 5.63. clear bgp ipv6 unicast peer-group 5.64. clear bgp ipv6 unicast table-map 5.65. clear bgp ipv6 unicast table-map 5.66. clear bgp ipv6 unicast peer-group 5.67. clear bgp ipv6 unicast external 5.68. clear bgp ipv6 unicast peer-group 5.69. clear bgp ipv6 unicast peer-group 5.69. clear bgp ipv6 unicast peer-group 5.69. clear bgp ipv6 unicast table-map 5.69. clear bgp ipv6 unicast update-group                                                                                                    | 5.46. | bgp tcp-source-check disable           | 447 |
| 5.49. clear bgp all 450 5.50. clear bgp all peer-group 452 5.51. clear bgp all update-group 453 5.52. clear bgp ipv4 unicast 454 5.53. clear bgp ipv4 unicast dampening 455 5.54. clear bgp ipv4 unicast external 456 5.55. clear bgp ipv4 unicast flap-statistics 457 5.56. clear bgp ipv4 unicast peer-group 458 5.57. clear bgp ipv4 unicast table-map 459 5.58. clear bgp ipv4 unicast update-group 460 5.59. clear bgp ipv6 unicast 461 5.60. clear bgp ipv6 unicast dampening 463 5.61. clear bgp ipv6 unicast external 464 5.62. clear bgp ipv6 unicast flap-statistics 465 5.63. clear bgp ipv6 unicast peer-group 466 5.64. clear bgp ipv6 unicast table-map 467 5.65. clear bgp ipv6 unicast table-map 467 5.65. clear bgp ipv6 unicast table-map 467                                                                                                    | 5.47. | bgp timer accuracy-control             | 448 |
| 5.50. clear bgp all peer-group 452 5.51. clear bgp all update-group 453 5.52. clear bgp ipv4 unicast 5.53. clear bgp ipv4 unicast dampening 455 5.54. clear bgp ipv4 unicast external 456 5.55. clear bgp ipv4 unicast flap-statistics 457 5.56. clear bgp ipv4 unicast peer-group 458 5.57. clear bgp ipv4 unicast table-map 459 5.58. clear bgp ipv4 unicast update-group 460 5.59. clear bgp ipv6 unicast 461 5.60. clear bgp ipv6 unicast dampening 463 5.61. clear bgp ipv6 unicast external 464 5.62. clear bgp ipv6 unicast flap-statistics 465 5.63. clear bgp ipv6 unicast peer-group 466 5.64. clear bgp ipv6 unicast table-map 467 5.65. clear bgp ipv6 unicast update-group 468                                                                                                    | 5.48. | bgp update-delay                       | 449 |
| 5.51. clear bgp all update-group 453 5.52. clear bgp ipv4 unicast 5.53. clear bgp ipv4 unicast dampening 455 5.54. clear bgp ipv4 unicast external 5.55. clear bgp ipv4 unicast flap-statistics 5.56. clear bgp ipv4 unicast peer-group 458 5.57. clear bgp ipv4 unicast table-map 459 5.58. clear bgp ipv4 unicast update-group 460 5.59. clear bgp ipv6 unicast 461 5.60. clear bgp ipv6 unicast dampening 463 5.61. clear bgp ipv6 unicast external 464 5.62. clear bgp ipv6 unicast flap-statistics 465 5.63. clear bgp ipv6 unicast peer-group 466 5.64. clear bgp ipv6 unicast table-map 467 5.65. clear bgp ipv6 unicast update-group 468                                                                                                    | 5.49. | clear bgp all                          | 450 |
| 5.52. clear bgp ipv4 unicast 5.53. clear bgp ipv4 unicast dampening 455 5.54. clear bgp ipv4 unicast external 5.55. clear bgp ipv4 unicast flap-statistics 5.56. clear bgp ipv4 unicast peer-group 458 5.57. clear bgp ipv4 unicast table-map 5.58. clear bgp ipv4 unicast update-group 460 5.59. clear bgp ipv6 unicast 5.60. clear bgp ipv6 unicast 461 5.61. clear bgp ipv6 unicast external 462. clear bgp ipv6 unicast external 463 5.63. clear bgp ipv6 unicast flap-statistics 5.64. clear bgp ipv6 unicast table-map 465 5.65. clear bgp ipv6 unicast table-map 467 5.65. clear bgp ipv6 unicast update-group 468                                                                                                    | 5.50. | clear bgp all peer-group               | 452 |
| 5.53. clear bgp ipv4 unicast dampening 455 5.54. clear bgp ipv4 unicast external 456 5.55. clear bgp ipv4 unicast flap-statistics 457 5.56. clear bgp ipv4 unicast peer-group 458 5.57. clear bgp ipv4 unicast table-map 459 5.58. clear bgp ipv4 unicast update-group 460 5.59. clear bgp ipv6 unicast 461 5.60. clear bgp ipv6 unicast dampening 463 5.61. clear bgp ipv6 unicast external 464 5.62. clear bgp ipv6 unicast flap-statistics 465 5.63. clear bgp ipv6 unicast peer-group 466 5.64. clear bgp ipv6 unicast table-map 467 5.65. clear bgp ipv6 unicast update-group 468                                                                                                    | 5.51. | clear bgp all update-group             | 453 |
| 5.54. clear bgp ipv4 unicast external 456 5.55. clear bgp ipv4 unicast flap-statistics 457 5.56. clear bgp ipv4 unicast peer-group 458 5.57. clear bgp ipv4 unicast table-map 459 5.58. clear bgp ipv4 unicast update-group 460 5.59. clear bgp ipv6 unicast 5.60. clear bgp ipv6 unicast dampening 463 5.61. clear bgp ipv6 unicast external 464 5.62. clear bgp ipv6 unicast flap-statistics 465 5.63. clear bgp ipv6 unicast peer-group 466 5.64. clear bgp ipv6 unicast table-map 467 5.65. clear bgp ipv6 unicast update-group 468                                                                                                    | 5.52. | clear bgp ipv4 unicast                 | 454 |
| 5.55. clear bgp ipv4 unicast flap-statistics 457 5.56. clear bgp ipv4 unicast peer-group 458 5.57. clear bgp ipv4 unicast table-map 459 5.58. clear bgp ipv4 unicast update-group 460 5.59. clear bgp ipv6 unicast 461 5.60. clear bgp ipv6 unicast dampening 463 5.61. clear bgp ipv6 unicast external 464 5.62. clear bgp ipv6 unicast flap-statistics 465 5.63. clear bgp ipv6 unicast peer-group 466 5.64. clear bgp ipv6 unicast table-map 467 5.65. clear bgp ipv6 unicast update-group 468                                                                                                    | 5.53. | clear bgp ipv4 unicast dampening       | 455 |
| 5.56. clear bgp ipv4 unicast peer-group  5.57. clear bgp ipv4 unicast table-map  5.58. clear bgp ipv4 unicast update-group  5.59. clear bgp ipv6 unicast  5.60. clear bgp ipv6 unicast dampening  5.61. clear bgp ipv6 unicast external  5.62. clear bgp ipv6 unicast flap-statistics  5.63. clear bgp ipv6 unicast peer-group  466  5.64. clear bgp ipv6 unicast table-map  5.65. clear bgp ipv6 unicast update-group  468                                                                                                    | 5.54. | clear bgp ipv4 unicast external        | 456 |
| 5.57. clear bgp ipv4 unicast table-map 5.58. clear bgp ipv4 unicast update-group 5.59. clear bgp ipv6 unicast 5.60. clear bgp ipv6 unicast dampening 5.61. clear bgp ipv6 unicast external 5.62. clear bgp ipv6 unicast flap-statistics 5.63. clear bgp ipv6 unicast peer-group 5.64. clear bgp ipv6 unicast table-map 5.65. clear bgp ipv6 unicast update-group 468                                                                                                    | 5.55. | clear bgp ipv4 unicast flap-statistics | 457 |
| 5.58. clear bgp ipv4 unicast update-group 5.59. clear bgp ipv6 unicast 5.60. clear bgp ipv6 unicast dampening 463 5.61. clear bgp ipv6 unicast external 5.62. clear bgp ipv6 unicast flap-statistics 5.63. clear bgp ipv6 unicast peer-group 5.64. clear bgp ipv6 unicast table-map 5.65. clear bgp ipv6 unicast update-group 468                                                                                                    | 5.56. | clear bgp ipv4 unicast peer-group      | 458 |
| 5.59. clear bgp ipv6 unicast 5.60. clear bgp ipv6 unicast dampening 463 5.61. clear bgp ipv6 unicast external 464 5.62. clear bgp ipv6 unicast flap-statistics 465 5.63. clear bgp ipv6 unicast peer-group 466 5.64. clear bgp ipv6 unicast table-map 467 5.65. clear bgp ipv6 unicast update-group 468                                                                                                    | 5.57. | clear bgp ipv4 unicast table-map       | 459 |
| 5.60. clear bgp ipv6 unicast dampening 463 5.61. clear bgp ipv6 unicast external 464 5.62. clear bgp ipv6 unicast flap-statistics 465 5.63. clear bgp ipv6 unicast peer-group 466 5.64. clear bgp ipv6 unicast table-map 467 5.65. clear bgp ipv6 unicast update-group 468                                                                                                    | 5.58. | clear bgp ipv4 unicast update-group    | 460 |
| 5.61. clear bgp ipv6 unicast external  5.62. clear bgp ipv6 unicast flap-statistics  5.63. clear bgp ipv6 unicast peer-group  5.64. clear bgp ipv6 unicast table-map  5.65. clear bgp ipv6 unicast update-group  468                                                                                                    | 5.59. | clear bgp ipv6 unicast                 | 461 |
| 5.62. clear bgp ipv6 unicast flap-statistics 465 5.63. clear bgp ipv6 unicast peer-group 466 5.64. clear bgp ipv6 unicast table-map 467 5.65. clear bgp ipv6 unicast update-group 468                                                                                                    | 5.60. | clear bgp ipv6 unicast dampening       | 463 |
| 5.63. clear bgp ipv6 unicast peer-group 466 5.64. clear bgp ipv6 unicast table-map 467 5.65. clear bgp ipv6 unicast update-group 468                                                                                                    | 5.61. | clear bgp ipv6 unicast external        | 464 |
| 5.64. clear bgp ipv6 unicast table-map  5.65. clear bgp ipv6 unicast update-group  468                                                                                                    | 5.62. | clear bgp ipv6 unicast flap-statistics | 465 |
| 5.65. clear bgp ipv6 unicast update-group 468                                                                                                    | 5.63. | clear bgp ipv6 unicast peer-group      | 466 |
|                                                                                                    | 5.64. | clear bgp ipv6 unicast table-map       | 467 |
| 5.66. clear bgp I2vpn evpn 469                                                                                                    | 5.65. | clear bgp ipv6 unicast update-group    | 468 |
|                                                                                                    | 5.66. | clear bgp l2vpn evpn                   | 469 |

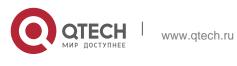

| 5.67. clear bgp i2vpn evpn dampening       | 470 |
|--------------------------------------------|-----|
| 5.68. clear bgp l2vpn evpn external        | 471 |
| 5.69. clear bgp l2vpn evpn flap-statistics | 471 |
| 5.70. clear bgp l2vpn evpn peer-group      | 472 |
| 5.71. clear bgp l2vpn evpn update-group    | 473 |
| 5.72. clear evpn conflict mac              | 474 |
| 5.73. clear ip bgp                         | 475 |
| 5.74. clear ip bgp dampening               | 477 |
| 5.75. clear ip bgp external                | 478 |
| 5.76. clear ip bgp flap-statistics         | 479 |
| 5.77. clear ip bgp peer-group              | 480 |
| 5.78. clear ip bgp table-map               | 481 |
| 5.79. clear ip bgp update-group            | 482 |
| 5.80. default-information originate        | 483 |
| 5.81. default-metric                       | 484 |
| 5.82. distance bgp                         | 485 |
| 5.83. evpn                                 | 486 |
| 5.84. export map(EVPN VNI)                 | 488 |
| 5.85. import map(EVPN VNI)                 | 489 |
| 5.86. maximum-paths                        | 490 |
| 5.87. maximum-prefix                       | 491 |
| 5.88. neighbor activate                    | 493 |
| 5.89. neighbor advertisement-interval      | 494 |
| 5.90. neighbor allowas-in                  | 495 |
| 5.91. neighbor as-originate-interval       | 496 |
| 5.92. neighbor default-originate           | 498 |
| 5.93. neighbor description                 | 499 |
| 5.94. neighbor distribute-list             | 500 |
| 5.95. neighbor ebgp-multihop               | 501 |
| 5.96. neighbor fall-over bfd               | 502 |
| 5.97. neighbor filter-list                 | 503 |
| 5.98. neighbor local-as                    | 505 |
| 5.99. neighbor maximum-prefix              | 507 |
| 5.100. neighbor next-hop-self              | 508 |
| 5.101. neighbor next-hop-unchanged         | 509 |
| 5.102. neighbor password                   | 510 |
| 5.103. neighbor peer-group (creating)      | 512 |

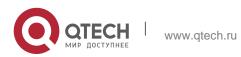

| 5.106. neighbor remote-as       516         5.107. neighbor remove-private-as       517         5.108. neighbor route-map       518         5.109. neighbor route-reflector-client       520         5.110. neighbor send-community       521         5.111. neighbor shutdown       522         5.112. neighbor soft-reconfiguration inbound       523         5.113. neighbor timers       525         5.114. neighbor upsuppress-map       527         5.115. neighbor update-delay       528         5.116. neighbor version       530         5.117. neighbor weight       531         5.118. network       532         5.119. network synchronization       534         5.120. overflow memory-lack       535         5.121. rd       536         5.122. redistribute ospf       538         5.124. redistribute ospf       538         5.125. route-target       545         5.126. synchronization       545         5.127. table-map       546         5.128. timers bgp       547         5.129. how bgp all       548         5.130. show bgp ipv4 unicast [ vrf vrf-name ] dampening dampened-paths       552         5.133. show bgp ipv4 unicast talephors       558                                                                                   | 5.104. neighbor peer-group (assigning members)                         | 513 |
|----------------------------------------------------------------------------------------------------|------------------------------------------------------------------------|-----|
| 5.107. neighbor remove-private-as       517         5.108. neighbor route-map       518         5.109. neighbor route-reflector-client       520         5.110. neighbor send-community       521         5.111. neighbor shutdown       522         5.112. neighbor soft-reconfiguration inbound       523         5.113. neighbor unsuppress-map       525         5.114. neighbor unsuppress-map       527         5.115. neighbor version       530         5.117. neighbor weight       531         5.118. network       532         5.119. network synchronization       534         5.120. overflow memory-lack       535         5.121. rd       536         5.122. redistribute       538         5.123. redistribute ospf       539         5.124. redistribute isis       541         5.125. route-target       542         5.126. synchronization       545         5.127. table-map       546         5.128. timers bgp       547         5.130. show bgp all summary       549         5.131. show bgp ipv4 unicast [ vrf vrf-name ] dampening dampened-paths       552         5.133. show bgp ipv4 unicast and pening parameters       557         5.136. show bgp ipv4 unicast summary                                                              | 5.105. neighbor prefix-list                                            | 515 |
| 5.108. neighbor route-map       518         5.109. neighbor route-reflector-client       520         5.110. neighbor send-community       521         5.111. neighbor shutdown       522         5.112. neighbor soft-reconfiguration inbound       523         5.113. neighbor timers       525         5.114. neighbor update-delay       528         5.116. neighbor update-delay       528         5.117. neighbor weight       530         5.117. neighbor weight       531         5.118. network       532         5.119. network synchronization       534         5.120. overflow memory-lack       535         5.121. rd       536         5.122. redistribute       538         5.123. redistribute ospf       539         5.124. redistribute isis       541         5.125. route-target       542         5.126. synchronization       545         5.127. table-map       546         5.128. timers bgp       547         5.130. show bgp all       548         5.131. show bgp ipv4 unicast [ vrf vrf-name ] dampening dampened-paths       552         5.132. show bgp ipv4 unicast dampening parameters       557         5.136. show bgp ipv4 unicast summary       560 <t< td=""><td>5.106. neighbor remote-as</td><td>516</td></t<>               | 5.106. neighbor remote-as                                              | 516 |
| 5.109. neighbor route-reflector-client       520         5.110. neighbor send-community       521         5.111. neighbor shutdown       522         5.112. neighbor soft-reconfiguration inbound       523         5.113. neighbor timers       525         5.114. neighbor unsuppress-map       527         5.115. neighbor update-delay       528         5.116. neighbor version       530         5.117. neighbor weight       531         5.118. network       532         5.119. network synchronization       534         5.120. overflow memory-lack       535         5.121. rd       536         5.122. redistribute ospf       538         5.123. redistribute ospf       539         5.124. redistribute ospf       539         5.125. route-target       542         5.126. synchronization       545         5.127. table-map       546         5.128. timers bgp       547         5.129. how bgp all       548         5.131. show bgp ipv4 unicast       552         5.132. show bgp ipv4 unicast (ampening parameters)       552         5.133. show bgp ipv4 unicast neighbors       558         5.136. show bgp ipv4 unicast summary       560         5.137. s                                                                                 | 5.107. neighbor remove-private-as                                      | 517 |
| 5.110. neighbor send-community       521         5.111. neighbor shutdown       522         5.112. neighbor soft-reconfiguration inbound       523         5.113. neighbor timers       525         5.114. neighbor unsuppress-map       527         5.115. neighbor update-delay       528         5.116. neighbor version       530         5.117. neighbor weight       531         5.118. network       532         5.119. network synchronization       534         5.120. overflow memory-lack       535         5.121. rd       536         5.122. redistribute       538         5.123. redistribute ospf       539         5.124. redistribute isis       541         5.125. route-target       542         5.126. synchronization       545         5.127. table-map       546         5.128. timers bgp       547         5.129. how bgp all       548         5.130. show bgp ipv4 unicast       552         5.131. show bgp ipv4 unicast [ vrf vrf-name ] dampening dampened-paths       552         5.133. show bgp ipv4 unicast neighbors       558         5.136. show bgp ipv4 unicast paths       559         5.137. show bgp ipv4 unicast update-group       561                                                                                  | 5.108. neighbor route-map                                              | 518 |
| 5.111. neighbor shutdown       522         5.112. neighbor soft-reconfiguration inbound       523         5.113. neighbor timers       525         5.114. neighbor unsuppress-map       527         5.115. neighbor version       530         5.117. neighbor weight       531         5.118. network       532         5.119. network synchronization       534         5.120. overflow memory-lack       535         5.121. rd       536         5.122. redistribute       538         5.123. redistribute ospf       539         5.124. redistribute isis       541         5.125. route-target       542         5.126. synchronization       545         5.127. table-map       546         5.128. timers bgp       547         5.129. how bgp all       548         5.130. show bgp ipv4 unicast       552         5.131. show bgp ipv4 unicast (vrf vrf-name) dampening dampened-paths       552         5.133. show bgp ipv4 unicast at dampening parameters       557         5.134. show bgp ipv4 unicast summary       560         5.135. show bgp ipv4 unicast summary       560         5.138. show bgp ipv4 unicast summary       561         5.139. show bgp ipv6 unicast       563 </td <td>5.109. neighbor route-reflector-client</td> <td>520</td> | 5.109. neighbor route-reflector-client                                 | 520 |
| 5.112. neighbor soft-reconfiguration inbound       523         5.113. neighbor timers       525         5.114. neighbor unsuppress-map       527         5.115. neighbor update-delay       528         5.116. neighbor version       530         5.117. neighbor weight       531         5.118. network       532         5.119. network synchronization       534         5.120. overflow memory-lack       535         5.121. rd       536         5.122. redistribute       538         5.123. redistribute ospf       539         5.124. redistribute isis       541         5.125. route-target       542         5.126. synchronization       545         5.127. table-map       546         5.128. timers bgp       547         5.129. how bgp all       548         5.130. show bgp ipv4 unicast [ vrf vrf-name ] dampening dampened-paths       552         5.132. show bgp ipv4 unicast dampening parameters       557         5.134. show bgp ipv4 unicast neighbors       558         5.135. show bgp ipv4 unicast summary       560         5.137. show bgp ipv4 unicast update-group       561         5.138. show bgp ipv6 unicast       563         5.139. show bgp ipv6 unicast dampening parameters                                              | 5.110. neighbor send-community                                         | 521 |
| 5.113. neighbor timers       525         5.114. neighbor unsuppress-map       527         5.115. neighbor update-delay       528         5.116. neighbor version       530         5.117. neighbor weight       531         5.118. network       532         5.119. network synchronization       534         5.120. overflow memory-lack       535         5.121. rd       536         5.122. redistribute       538         5.123. redistribute ospf       539         5.124. redistribute isis       541         5.125. route-target       542         5.126. synchronization       545         5.127. table-map       546         5.128. timers bgp       547         5.129. how bgp all summary       549         5.131. show bgp ipv4 unicast       552         5.132. show bgp ipv4 unicast [ vrf vrf-name ] dampening dampened-paths       552         5.133. show bgp ipv4 unicast aneighbors       558         5.135. show bgp ipv4 unicast summary       560         5.137. show bgp ipv4 unicast summary       560         5.138. show bgp ipv4 unicast dampening parameters       561         5.139. show bgp ipv6 unicast       563         5.139. show bgp ipv6 unicast dampening parameters                                                          | 5.111. neighbor shutdown                                               | 522 |
| 5.114. neighbor unsuppress-map       527         5.115. neighbor update-delay       528         5.116. neighbor version       530         5.117. neighbor weight       531         5.118. network       532         5.119. network synchronization       534         5.120. overflow memory-lack       535         5.121. rd       536         5.122. redistribute       538         5.123. redistribute ospf       539         5.124. redistribute isis       541         5.125. route-target       542         5.126. synchronization       545         5.127. table-map       546         5.128. timers bgp       547         5.129. how bgp all       548         5.130. show bgp ipv4 unicast       552         5.131. show bgp ipv4 unicast (rf rf-name) dampening dampened-paths       552         5.133. show bgp ipv4 unicast dampening parameters       557         5.135. show bgp ipv4 unicast neighbors       558         5.136. show bgp ipv4 unicast summary       560         5.137. show bgp ipv4 unicast update-group       561         5.138. show bgp ipv6 unicast dampening parameters       563         5.139. show bgp ipv6 unicast dampening parameters       566                                                                            | 5.112. neighbor soft-reconfiguration inbound                           | 523 |
| 5.115. neighbor update-delay       528         5.116. neighbor version       530         5.117. neighbor weight       531         5.118. network       532         5.119. network synchronization       534         5.120. overflow memory-lack       535         5.121. rd       536         5.122. redistribute       538         5.123. redistribute ospf       539         5.124. redistribute isis       541         5.125. route-target       542         5.126. synchronization       545         5.127. table-map       546         5.128. timers bgp       547         5.129. how bgp all       548         5.130. show bgp ipv4 unicast       552         5.131. show bgp ipv4 unicast [ vrf vrf-name ] dampening dampened-paths       552         5.132. show bgp ipv4 unicast at dampening parameters       557         5.134. show bgp ipv4 unicast neighbors       558         5.135. show bgp ipv4 unicast summary       560         5.137. show bgp ipv4 unicast update-group       561         5.138. show bgp ipv6 unicast dampening parameters       563         5.139. show bgp ipv6 unicast dampening parameters       566                                                                                                    | 5.113. neighbor timers                                                 | 525 |
| 5.116. neighbor version       530         5.117. neighbor weight       531         5.118. network       532         5.119. network synchronization       534         5.120. overflow memory-lack       535         5.121. rd       536         5.122. redistribute       538         5.123. redistribute ospf       539         5.124. redistribute isis       541         5.125. route-target       542         5.126. synchronization       545         5.127. table-map       546         5.128. timers bgp       547         5.129. how bgp all       548         5.130. show bgp ipv4 unicast       552         5.131. show bgp ipv4 unicast [ vrf vrf-name ] dampening dampened-paths       552         5.133. show bgp ipv4 unicast at dampening parameters       557         5.134. show bgp ipv4 unicast paths       559         5.135. show bgp ipv4 unicast summary       560         5.137. show bgp ipv4 unicast update-group       561         5.138. show bgp ipv6 unicast dampening parameters       563         5.139. show bgp ipv6 unicast dampening parameters       566                                                                                                    | 5.114. neighbor unsuppress-map                                         | 527 |
| 5.117. neighbor weight       531         5.118. network       532         5.119. network synchronization       534         5.120. overflow memory-lack       535         5.121. rd       536         5.122. redistribute       538         5.123. redistribute ospf       539         5.124. redistribute isis       541         5.125. route-target       542         5.126. synchronization       545         5.127. table-map       546         5.128. timers bgp       547         5.129. how bgp all       548         5.130. show bgp ipv4 unicast       552         5.131. show bgp ipv4 unicast [ vrf vrf-name ] dampening dampened-paths       552         5.132. show bgp ipv4 unicast dampening parameters       557         5.134. show bgp ipv4 unicast neighbors       558         5.135. show bgp ipv4 unicast summary       560         5.137. show bgp ipv4 unicast update-group       561         5.138. show bgp ipv6 unicast       563         5.139. show bgp ipv6 unicast dampening parameters       566                                                                                                    | 5.115. neighbor update-delay                                           | 528 |
| 5.118. network       532         5.119. network synchronization       534         5.120. overflow memory-lack       535         5.121. rd       536         5.122. redistribute       538         5.123. redistribute ospf       539         5.124. redistribute isis       541         5.125. route-target       542         5.126. synchronization       545         5.127. table-map       546         5.128. timers bgp       547         5.129. how bgp all       548         5.130. show bgp ipv4 unicast       552         5.131. show bgp ipv4 unicast [ vrf vrf-name ] dampening dampened-paths       552         5.132. show bgp ipv4 unicast dampening parameters       557         5.134. show bgp ipv4 unicast neighbors       558         5.135. show bgp ipv4 unicast summary       560         5.137. show bgp ipv4 unicast summary       560         5.138. show bgp ipv4 unicast update-group       561         5.139. show bgp ipv6 unicast dampening parameters       563         5.139. show bgp ipv6 unicast dampening parameters       566                                                                                                    | 5.116. neighbor version                                                | 530 |
| 5.119. network synchronization       534         5.120. overflow memory-lack       535         5.121. rd       536         5.122. redistribute       538         5.123. redistribute ospf       539         5.124. redistribute isis       541         5.125. route-target       542         5.126. synchronization       545         5.127. table-map       546         5.128. timers bgp       547         5.129. how bgp all       548         5.130. show bgp ipv4 unicast       552         5.131. show bgp ipv4 unicast [ vrf vrf-name ] dampening dampened-paths       552         5.132. show bgp ipv4 unicast dampening parameters       557         5.134. show bgp ipv4 unicast neighbors       558         5.135. show bgp ipv4 unicast summary       560         5.137. show bgp ipv4 unicast update-group       561         5.138. show bgp ipv6 unicast       563         5.139. show bgp ipv6 unicast dampening parameters       566                                                                                                    | 5.117. neighbor weight                                                 | 531 |
| 5.120. overflow memory-lack       535         5.121. rd       536         5.122. redistribute       538         5.123. redistribute ospf       539         5.124. redistribute isis       541         5.125. route-target       542         5.126. synchronization       545         5.127. table-map       546         5.128. timers bgp       547         5.129. how bgp all       548         5.130. show bgp ipv4 unicast       552         5.131. show bgp ipv4 unicast       552         5.132. show bgp ipv4 unicast [vrf vrf-name] dampening dampened-paths       552         5.133. show bgp ipv4 unicast dampening parameters       557         5.134. show bgp ipv4 unicast neighbors       558         5.135. show bgp ipv4 unicast summary       560         5.137. show bgp ipv4 unicast update-group       561         5.138. show bgp ipv6 unicast       563         5.139. show bgp ipv6 unicast dampening parameters       566                                                                                                    | 5.118. network                                                         | 532 |
| 5.121. rd       536         5.122. redistribute       538         5.123. redistribute ospf       539         5.124. redistribute isis       541         5.125. route-target       542         5.126. synchronization       545         5.127. table-map       546         5.128. timers bgp       547         5.129. how bgp all       548         5.130. show bgp ipv4 unicast       552         5.131. show bgp ipv4 unicast [ vrf vrf-name ] dampening dampened-paths       552         5.132. show bgp ipv4 unicast dampening parameters       557         5.134. show bgp ipv4 unicast neighbors       558         5.135. show bgp ipv4 unicast summary       560         5.137. show bgp ipv4 unicast update-group       561         5.138. show bgp ipv6 unicast       563         5.139. show bgp ipv6 unicast dampening parameters       566                                                                                                    | 5.119. network synchronization                                         | 534 |
| 5.122. redistribute ospf 5.123. redistribute ospf 5.124. redistribute isis 5.125. route-target 5.126. synchronization 5.127. table-map 5.128. timers bgp 5.129. how bgp all 5.130. show bgp all summary 5.131. show bgp ipv4 unicast 5.132. show bgp ipv4 unicast [ vrf vrf-name ] dampening dampened-paths 5.133. show bgp ipv4 unicast dampening parameters 5.134. show bgp ipv4 unicast neighbors 5.135. show bgp ipv4 unicast summary 5.136. show bgp ipv4 unicast summary 5.137. show bgp ipv4 unicast summary 5.138. show bgp ipv4 unicast summary 5.139. show bgp ipv4 unicast summary 5.131. show bgp ipv4 unicast summary 5.132. show bgp ipv4 unicast summary 5.133. show bgp ipv4 unicast summary 5.135. show bgp ipv4 unicast summary 5.136. show bgp ipv4 unicast update-group 5.137. show bgp ipv6 unicast dampening parameters 5.139. show bgp ipv6 unicast dampening parameters                                                                                                    | 5.120. overflow memory-lack                                            | 535 |
| 5.123. redistribute ospf 5.124. redistribute isis 5.125. route-target 5.126. synchronization 5.127. table-map 5.128. timers bgp 5.129. how bgp all 5.130. show bgp all summary 5.131. show bgp ipv4 unicast 5.132. show bgp ipv4 unicast [ vrf vrf-name ] dampening dampened-paths 5.133. show bgp ipv4 unicast dampening parameters 5.134. show bgp ipv4 unicast neighbors 5.135. show bgp ipv4 unicast paths 5.136. show bgp ipv4 unicast summary 5.137. show bgp ipv4 unicast update-group 5.138. show bgp ipv6 unicast 5.139. show bgp ipv6 unicast dampening parameters 5.66                                                                                                    | 5.121. rd                                                              | 536 |
| 5.124. redistribute isis 5.125. route-target 5.126. synchronization 5.127. table-map 5.128. timers bgp 5.129. how bgp all 5.130. show bgp all summary 5.131. show bgp ipv4 unicast 5.132. show bgp ipv4 unicast [ vrf vrf-name ] dampening dampened-paths 5.133. show bgp ipv4 unicast dampening parameters 5.134. show bgp ipv4 unicast neighbors 5.135. show bgp ipv4 unicast paths 5.136. show bgp ipv4 unicast summary 5.137. show bgp ipv4 unicast summary 5.138. show bgp ipv4 unicast summary 5.139. show bgp ipv6 unicast 5.139. show bgp ipv6 unicast dampening parameters 5.139. show bgp ipv6 unicast dampening parameters 5.139. show bgp ipv6 unicast dampening parameters 5.139. show bgp ipv6 unicast dampening parameters 5.130. show bgp ipv6 unicast dampening parameters 5.139. show bgp ipv6 unicast dampening parameters                                                                                                    | 5.122. redistribute                                                    | 538 |
| 5.125. route-target 5.126. synchronization 545 5.127. table-map 546 5.128. timers bgp 547 5.129. how bgp all 5.130. show bgp all summary 5.131. show bgp ipv4 unicast 5.132. show bgp ipv4 unicast [ vrf vrf-name ] dampening dampened-paths 5.133. show bgp ipv4 unicast dampening parameters 5.134. show bgp ipv4 unicast neighbors 5.135. show bgp ipv4 unicast paths 5.136. show bgp ipv4 unicast summary 5.137. show bgp ipv4 unicast summary 5.138. show bgp ipv4 unicast update-group 5.138. show bgp ipv6 unicast 5.139. show bgp ipv6 unicast dampening parameters 566 5.139. show bgp ipv6 unicast dampening parameters                                                                                                    | 5.123. redistribute ospf                                               | 539 |
| 5.126. synchronization 5.127. table-map 5.128. timers bgp 5.129. how bgp all 5.130. show bgp all summary 5.131. show bgp ipv4 unicast 5.132. show bgp ipv4 unicast [ vrf vrf-name ] dampening dampened-paths 5.133. show bgp ipv4 unicast dampening parameters 5.134. show bgp ipv4 unicast neighbors 5.135. show bgp ipv4 unicast paths 5.136. show bgp ipv4 unicast summary 5.137. show bgp ipv4 unicast update-group 5.138. show bgp ipv6 unicast 5.139. show bgp ipv6 unicast dampening parameters 5.66                                                                                                    | 5.124. redistribute isis                                               | 541 |
| 5.127. table-map 5.128. timers bgp 547 5.129. how bgp all 5.130. show bgp all summary 5.131. show bgp ipv4 unicast 5.132. show bgp ipv4 unicast [ vrf vrf-name ] dampening dampened-paths 5.133. show bgp ipv4 unicast dampening parameters 5.134. show bgp ipv4 unicast neighbors 5.135. show bgp ipv4 unicast paths 5.136. show bgp ipv4 unicast summary 5.137. show bgp ipv4 unicast update-group 5.138. show bgp ipv6 unicast 5.139. show bgp ipv6 unicast dampening parameters 566                                                                                                    | 5.125. route-target                                                    | 542 |
| 5.128. timers bgp 547 5.129. how bgp all 548 5.130. show bgp all summary 549 5.131. show bgp ipv4 unicast 552 5.132. show bgp ipv4 unicast [ vrf vrf-name ] dampening dampened-paths 552 5.133. show bgp ipv4 unicast dampening parameters 557 5.134. show bgp ipv4 unicast neighbors 558 5.135. show bgp ipv4 unicast paths 559 5.136. show bgp ipv4 unicast summary 560 5.137. show bgp ipv4 unicast update-group 561 5.138. show bgp ipv6 unicast 563 5.139. show bgp ipv6 unicast dampening parameters 566                                                                                                    | 5.126. synchronization                                                 | 545 |
| 5.129. how bgp all 5.130. show bgp all summary 5.131. show bgp ipv4 unicast 5.132. show bgp ipv4 unicast [ vrf vrf-name ] dampening dampened-paths 5.133. show bgp ipv4 unicast dampening parameters 5.134. show bgp ipv4 unicast neighbors 5.135. show bgp ipv4 unicast paths 5.136. show bgp ipv4 unicast summary 5.137. show bgp ipv4 unicast update-group 5.138. show bgp ipv6 unicast 5.139. show bgp ipv6 unicast dampening parameters 566                                                                                                    | 5.127. table-map                                                       | 546 |
| 5.130. show bgp all summary 5.131. show bgp ipv4 unicast 5.132. show bgp ipv4 unicast [ vrf vrf-name ] dampening dampened-paths 5.133. show bgp ipv4 unicast dampening parameters 5.134. show bgp ipv4 unicast neighbors 5.135. show bgp ipv4 unicast paths 5.136. show bgp ipv4 unicast summary 5.137. show bgp ipv4 unicast update-group 5.138. show bgp ipv6 unicast 5.139. show bgp ipv6 unicast dampening parameters 550                                                                                                    | 5.128. timers bgp                                                      | 547 |
| 5.131. show bgp ipv4 unicast 5.132. show bgp ipv4 unicast [ vrf vrf-name ] dampening dampened-paths 5.133. show bgp ipv4 unicast dampening parameters 5.134. show bgp ipv4 unicast neighbors 5.135. show bgp ipv4 unicast paths 5.136. show bgp ipv4 unicast summary 5.137. show bgp ipv4 unicast update-group 5.138. show bgp ipv6 unicast 5.139. show bgp ipv6 unicast dampening parameters 552 552 553 554 555 555 556 557 558 559 559 559 559 559 559 559 559 559                                                                                                    | 5.129. how bgp all                                                     | 548 |
| 5.132. show bgp ipv4 unicast [ vrf vrf-name ] dampening dampened-paths 5.133. show bgp ipv4 unicast dampening parameters 5.134. show bgp ipv4 unicast neighbors 5.135. show bgp ipv4 unicast paths 5.136. show bgp ipv4 unicast summary 5.137. show bgp ipv4 unicast update-group 5.138. show bgp ipv6 unicast 5.139. show bgp ipv6 unicast dampening parameters 552 553 554 555 555 557 558 559 559 559 559 559 550 560 560 560 560 560                                                                                                    | 5.130. show bgp all summary                                            | 549 |
| 5.133. show bgp ipv4 unicast dampening parameters 5.134. show bgp ipv4 unicast neighbors 5.135. show bgp ipv4 unicast paths 5.136. show bgp ipv4 unicast summary 5.137. show bgp ipv4 unicast update-group 5.138. show bgp ipv6 unicast 5.139. show bgp ipv6 unicast dampening parameters 557                                                                                                    | 5.131. show bgp ipv4 unicast                                           | 552 |
| 5.134. show bgp ipv4 unicast neighbors 5.135. show bgp ipv4 unicast paths 5.136. show bgp ipv4 unicast summary 5.137. show bgp ipv4 unicast update-group 5.138. show bgp ipv6 unicast 5.139. show bgp ipv6 unicast dampening parameters 558 559 559 560 560 561 560                                                                                                    | 5.132. show bgp ipv4 unicast [ vrf vrf-name ] dampening dampened-paths | 552 |
| 5.135. show bgp ipv4 unicast paths 5.136. show bgp ipv4 unicast summary 5.137. show bgp ipv4 unicast update-group 5.138. show bgp ipv6 unicast 5.139. show bgp ipv6 unicast dampening parameters 566                                                                                                    | 5.133. show bgp ipv4 unicast dampening parameters                      | 557 |
| 5.136. show bgp ipv4 unicast summary 560 5.137. show bgp ipv4 unicast update-group 5.138. show bgp ipv6 unicast 5.139. show bgp ipv6 unicast dampening parameters 560                                                                                                    | 5.134. show bgp ipv4 unicast neighbors                                 | 558 |
| 5.137. show bgp ipv4 unicast update-group 5.138. show bgp ipv6 unicast 5.139. show bgp ipv6 unicast dampening parameters 566                                                                                                    | 5.135. show bgp ipv4 unicast paths                                     | 559 |
| 5.138. show bgp ipv6 unicast 5.139. show bgp ipv6 unicast dampening parameters 563                                                                                                    | 5.136. show bgp ipv4 unicast summary                                   | 560 |
| 5.139. show bgp ipv6 unicast dampening parameters 566                                                                                                    | 5.137. show bgp ipv4 unicast update-group                              | 561 |
|                                                                                                    | 5.138. show bgp ipv6 unicast                                           | 563 |
| 5.140. show bgp ipv6 unicast neighbors 567                                                                                                    | 5.139. show bgp ipv6 unicast dampening parameters                      | 566 |
|                                                                                                    | 5.140. show bgp ipv6 unicast neighbors                                 | 567 |

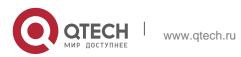

| 5.141. show bgp ipv6 unicast paths        | 568 |
|-------------------------------------------|-----|
| 5.142. show bgp ipv6 unicast summary      | 569 |
| 5.143. show bgp ipv6 unicast update-group | 569 |
| 5.144. show bgp l2vpn                     | 571 |
| 5.145. show bgp l2vpn update-group        | 576 |
| 5.146. show bgp statistics                | 578 |
| 5.147. show evpn                          | 580 |
| 5.148. show evpn mac                      | 582 |
| 5.149. show ip bgp                        | 584 |
| 5.150. vni                                | 587 |
| 5.151. vni range                          | 588 |
| 6. PBR COMMANDS                           | 590 |
| 6.1. clear ip pbr statistics              | 590 |
| 6.2. clear ipv6 pbr statistics            | 591 |
| 6.3. ip local policy route-map            | 592 |
| 6.4. ip policy                            | 594 |
| 6.5. ip policy route-map                  | 595 |
| 6.6. ip policy-source in-interface        | 597 |
| 6.7. ipv6 local policy route-map          | 599 |
| 6.8. ipv6 policy                          | 601 |
| 6.9. ipv6 policy route-map                | 603 |
| 6.10. ipv6 policy-source in-interface     | 605 |
| 6.11. show ip pbr bfd                     | 607 |
| 6.12. show ip pbr route                   | 608 |
| 6.13. show ip pbr route-map               | 611 |
| 6.14. show ip pbr source-route            | 612 |
| 6.15. show ip pbr statistics              | 615 |
| 6.16. show ip policy                      | 616 |
| 6.17. show ipv6 pbr bfd                   | 617 |
| 6.18. show ipv6 pbr route                 | 618 |
| 6.19. show ipv6 pbr route-map             | 621 |
| 6.20. show ipv6 pbr source- route         | 622 |
| 6.21. show ipv6 pbr statistics            | 624 |
| 6.22. show ipv6 policy                    | 625 |
| 7. VRF COMMANDS                           | 627 |
| 7.1. address-family                       | 627 |
| 7.2. description                          | 628 |

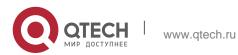

| 7.5. ip vrf forwarding 7.6. ip vrf receive 632 7.7. maximum routes 633 7.8. vrf definition 635 7.9. vrf forwarding 636 7.10. vrf receive 637 7.11. show ip vrf 639 7.12. show vrf 640 8. RIPNG COMMANDS 643 8.1. clear ipv6 rip 644 8.3. distance 645 8.4. distribute-list 646 8.5. graceful-restart 647 8.6. ipv6 rip default-information 649 8.7. ipv6 rip default-information 649 8.8. ipv6 rip metric-offset 650 8.8. ipv6 rip metric-offset 651 8.9. ipv6 rip subvlan 652 8.11. passive-interface 8.12. redistribute 8.13. show ipv6 rip 8.14. show ipv6 rip database 8.15. split-horizon 8.16. timers 9. NSM COMMANDS 9.1. clear ip route 9.2. ip default-network 9.3. ip fast-reroute route-map 9.4. ip route 9.5. ip route static inter-vrf 9.7. ip routing 9.8. ip static route-limit                                                                                                    | 7.3. exit-address-family          | 629 |
|----------------------------------------------------------------------------------------------------|-----------------------------------|-----|
| 7.6. ip vrf receive 632 7.7. maximum routes 633 7.8. vrf definition 635 7.9. vrf forwarding 636 7.10. vrf receive 637 7.11. show ip vrf 639 7.12. show vrf 640 8. RIPNG COMMANDS 643 8.1. clear ipv6 rip 643 8.2. default-metric 644 8.3. distance 645 8.4. distribute-list 646 8.5. graceful-restart 647 8.6. ipv6 rip default-information 649 8.7. ipv6 rip enable 650 8.8. ipv6 rip metric-offset 651 8.9. ipv6 rip subvlan 652 8.10. ipv6 router rip 653 8.11. passive-interface 654 8.12. redistribute 655 8.13. show ipv6 rip 637 8.14. show ipv6 rip database 658 8.15. split-horizon 659 8.16. timers 661 9. NSM COMMANDS 663 9.1. clear ip route 99.2. ip default-network 664 9.3. ip fast-reroute route-map 9.4. ip route static inter-vrf 9.7. ip routing 677 9.7. ip routing 677 9.8. ip static route-limit 672                                                                                                    | 7.4. ip vrf                       | 630 |
| 7.7. maximum routes 7.8. vrf definition 635 7.9. vrf forwarding 7.10. vrf receive 637 7.11. show ip vrf 639 7.12. show vrf 640 8. RIPNG COMMANDS 643 8.1. clear ipv6 rip 643 8.2. default-metric 644 8.3. distance 645 8.4. distribute-list 646 8.5. graceful-restart 647 8.6. ipv6 rip default-information 649 8.7. ipv6 rip enable 650 8.8. ipv6 rip metric-offset 651 8.9. ipv6 rip subvlan 652 8.10. ipv6 router rip 653 8.11. passive-interface 654 8.12. redistribute 655 8.13. show ipv6 rip 8.14. show ipv6 rip 8.15. split-horizon 659 8.16. timers 661 9. NSM COMMANDS 663 9.1. clear ip route 9.2. ip default-network 9.3. ip fast-reroute route-map 9.4. ip route 9.5. ip route static bfd 9.6. ip route static inter-vrf 9.7. ip routing 9.8. ip static route-limit 672                                                                                                    | 7.5. ip vrf forwarding            | 631 |
| 7.8. vrf definition       635         7.9. vrf forwarding       636         7.10. vrf receive       637         7.11. show ip vrf       639         7.12. show vrf       640         8. RIPNG COMMANDS       643         8.1. clear ipv6 rip       643         8.2. default-metric       644         8.3. distance       645         8.4. distribute-list       646         8.5. graceful-restart       647         8.6. ipv6 rip default-information       649         8.7. ipv6 rip enable       650         8.8. ipv6 rip metric-offset       651         8.9. ipv6 rip subvlan       652         8.10. ipv6 router rip       653         8.11. passive-interface       654         8.12. redistribute       655         8.13. show ipv6 rip       657         8.14. show ipv6 rip database       658         8.15. split-horizon       659         8.16. timers       661         9. NSM COMMANDS       663         9.1. clear ip route       663         9.2. ip default-network       664         9.3. ip fast-reroute route-map       665         9.4. ip route       666         9.5. ip route static                                   | 7.6. ip vrf receive               | 632 |
| 7.9. vrf forwarding       636         7.10. vrf receive       637         7.11. show ip vrf       639         7.12. show vrf       640         8. RIPNG COMMANDS       643         8.1. clear ipv6 rip       643         8.2. default-metric       644         8.3. distance       645         8.4. distribute-list       646         8.5. graceful-restart       647         8.6. ipv6 rip default-information       649         8.7. ipv6 rip enable       650         8.8. ipv6 rip metric-offset       651         8.9. ipv6 rip subvlan       652         8.10. ipv6 router rip       653         8.11. passive-interface       654         8.12. redistribute       655         8.13. show ipv6 rip       657         8.14. show ipv6 rip database       658         8.15. split-horizon       659         8.16. timers       661         9. NSM COMMANDS       663         9.1. clear ip route       663         9.2. ip default-network       664         9.3. ip fast-reroute route-map       665         9.4. ip route       666         9.5. ip route static inter-vrf       670         9.7. ip ro                                  | 7.7. maximum routes               | 633 |
| 7.10. vrf receive 7.11. show ip vrf 7.12. show vrf 8. RIPNG COMMANDS 8.1. clear ipv6 rip 8.2. default-metric 644 8.3. distance 645 8.4. distribute-list 646 8.5. graceful-restart 647 8.6. ipv6 rip default-information 649 8.7. ipv6 rip enable 650 8.8. ipv6 rip metric-offset 651 8.9. ipv6 rip subvlan 652 8.10. ipv6 router rip 653 8.11. passive-interface 654 8.12. redistribute 655 8.13. show ipv6 rip 657 8.14. show ipv6 rip database 8.15. split-horizon 659 8.16. timers 661 9. NSM COMMANDS 9.1. clear ip route 9.2. ip default-network 9.3. ip fast-reroute route-map 9.4. ip route 9.5. ip route static bfd 9.6. ip route static inter-vrf 9.7. ip routing 9.8. ip static route-limit 672                                                                                                    | 7.8. vrf definition               | 635 |
| 7.11. show ip vrf 7.12. show vrf 8. RIPNG COMMANDS 8.1. clear ipv6 rip 8.2. default-metric 644 8.3. distance 645 8.4. distribute-list 646 8.5. graceful-restart 647 8.6. ipv6 rip default-information 649 8.7. ipv6 rip enable 650 8.8. ipv6 rip metric-offset 651 8.9. ipv6 rip subvlan 652 8.10. ipv6 router rip 653 8.11. passive-interface 654 8.12. redistribute 655 8.13. show ipv6 rip 657 8.14. show ipv6 rip database 658 8.15. split-horizon 659 8.16. timers 661 9. NSM COMMANDS 9.1. clear ip route 9.2. ip default-network 9.3. ip fast-reroute route-map 9.4. ip route 9.5. ip route static bfd 9.6. ip route static inter-vrf 9.7. ip routing 9.8. ip static route-limit 672                                                                                                    | 7.9. vrf forwarding               | 636 |
| 7.12. show vrf       640         8. RIPNG COMMANDS       643         8.1. clear ipv6 rip       643         8.2. default-metric       644         8.3. distance       645         8.4. distribute-list       646         8.5. graceful-restart       647         8.6. ipv6 rip default-information       649         8.7. ipv6 rip enable       650         8.8. ipv6 rip metric-offset       651         8.9. ipv6 rip subvlan       652         8.10. ipv6 router rip       653         8.11. passive-interface       654         8.12. redistribute       655         8.13. show ipv6 rip       655         8.14. show ipv6 rip database       658         8.15. split-horizon       659         8.16. timers       661         9. NSM COMMANDS       663         9.1. clear ip route       663         9.2. ip default-network       664         9.3. ip fast-reroute route-map       665         9.4. ip route       666         9.5. ip route static bfd       669         9.6. ip route static inter-vrf       670         9.7. ip routing       671         9.8. ip static route-limit       672 <td>7.10. vrf receive</td> <td>637</td> | 7.10. vrf receive                 | 637 |
| 8. RIPNG COMMANDS       643         8.1. clear ipv6 rip       643         8.2. default-metric       644         8.3. distance       645         8.4. distribute-list       646         8.5. graceful-restart       647         8.6. ipv6 rip default-information       649         8.7. ipv6 rip enable       650         8.8. ipv6 rip metric-offset       651         8.9. ipv6 rip subvlan       652         8.10. ipv6 router rip       653         8.11. passive-interface       654         8.12. redistribute       655         8.13. show ipv6 rip       657         8.14. show ipv6 rip database       658         8.15. split-horizon       659         8.16. timers       661         9. NSM COMMANDS       663         9.1. clear ip route       663         9.2. ip default-network       664         9.3. ip fast-reroute route-map       665         9.4. ip route       666         9.5. ip route static bfd       669         9.6. ip route static inter-vrf       670         9.7. ip routing       671         9.8. ip static route-limit       672                                                                          | 7.11. show ip vrf                 | 639 |
| 8.1. clear ipv6 rip       643         8.2. default-metric       644         8.3. distance       645         8.4. distribute-list       646         8.5. graceful-restart       647         8.6. ipv6 rip default-information       649         8.7. ipv6 rip default-information       649         8.8. ipv6 rip metric-offset       650         8.8. ipv6 rip metric-offset       651         8.9. ipv6 rip subvlan       652         8.10. ipv6 router rip       653         8.11. passive-interface       654         8.12. redistribute       655         8.13. show ipv6 rip       657         8.14. show ipv6 rip database       658         8.15. split-horizon       659         8.16. timers       661         9. NSM COMMANDS       663         9.1. clear ip route       663         9.2. ip default-network       664         9.3. ip fast-reroute route-map       665         9.5. ip route static bfd       669         9.6. ip route static inter-vrf       670         9.7. ip routing       671         9.8. ip static route-limit       672                                                                                   | 7.12. show vrf                    | 640 |
| 8.2. default-metric 644 8.3. distance 645 8.4. distribute-list 646 8.5. graceful-restart 647 8.6. ipv6 rip default-information 649 8.7. ipv6 rip enable 650 8.8. ipv6 rip metric-offset 651 8.9. ipv6 rip subvlan 652 8.10. ipv6 router rip 653 8.11. passive-interface 654 8.12. redistribute 655 8.13. show ipv6 rip 657 8.14. show ipv6 rip database 658 8.15. split-horizon 659 8.16. timers 661 9. NSM COMMANDS 663 9.1. clear ip route 663 9.2. ip default-network 664 9.3. ip fast-reroute route-map 665 9.4. ip route static bfd 669 9.5. ip route static inter-vrf 670 9.7. ip routing 671 9.8. ip static route-limit 672                                                                                                    | 8. RIPNG COMMANDS                 | 643 |
| 8.3. distance       645         8.4. distribute-list       646         8.5. graceful-restart       647         8.6. ipv6 rip default-information       649         8.7. ipv6 rip enable       650         8.8. ipv6 rip metric-offset       651         8.9. ipv6 rip subvlan       652         8.10. ipv6 router rip       653         8.11. passive-interface       654         8.12. redistribute       655         8.13. show ipv6 rip       657         8.14. show ipv6 rip database       658         8.15. split-horizon       659         8.16. timers       661         9. NSM COMMANDS       663         9.1. clear ip route       663         9.2. ip default-network       664         9.3. ip fast-reroute route-map       665         9.4. ip route       666         9.5. ip route static bfd       669         9.6. ip route static inter-vrf       670         9.7. ip routing       671         9.8. ip static route-limit       672                                                                                                    | 8.1. clear ipv6 rip               | 643 |
| 8.4. distribute-list       646         8.5. graceful-restart       647         8.6. ipv6 rip default-information       649         8.7. ipv6 rip enable       650         8.8. ipv6 rip metric-offset       651         8.9. ipv6 rip subvlan       652         8.10. ipv6 router rip       653         8.11. passive-interface       654         8.12. redistribute       655         8.13. show ipv6 rip       657         8.14. show ipv6 rip database       658         8.15. split-horizon       659         8.16. timers       661         9. NSM COMMANDS       663         9.1. clear ip route       663         9.2. ip default-network       664         9.3. ip fast-reroute route-map       665         9.4. ip route       666         9.5. ip route static bfd       669         9.6. ip route static inter-vrf       670         9.7. ip routing       671         9.8. ip static route-limit       672                                                                                                    | 8.2. default-metric               | 644 |
| 8.5. graceful-restart       647         8.6. ipv6 rip default-information       649         8.7. ipv6 rip enable       650         8.8. ipv6 rip metric-offset       651         8.9. ipv6 rip subvlan       652         8.10. ipv6 router rip       653         8.11. passive-interface       654         8.12. redistribute       655         8.13. show ipv6 rip       657         8.14. show ipv6 rip database       658         8.15. split-horizon       659         8.16. timers       661         9. NSM COMMANDS       663         9.1. clear ip route       663         9.2. ip default-network       664         9.3. ip fast-reroute route-map       665         9.4. ip route       666         9.5. ip route static inter-vrf       670         9.7. ip routing       671         9.8. ip static route-limit       672                                                                                                    | 8.3. distance                     | 645 |
| 8.6. ipv6 rip default-information       649         8.7. ipv6 rip enable       650         8.8. ipv6 rip metric-offset       651         8.9. ipv6 rip subvlan       652         8.10. ipv6 router rip       653         8.11. passive-interface       654         8.12. redistribute       655         8.13. show ipv6 rip       657         8.14. show ipv6 rip database       658         8.15. split-horizon       659         8.16. timers       661         9. NSM COMMANDS       663         9.1. clear ip route       663         9.2. ip default-network       664         9.3. ip fast-reroute route-map       665         9.4. ip route       666         9.5. ip route static bfd       669         9.6. ip route static inter-vrf       670         9.7. ip routing       671         9.8. ip static route-limit       672                                                                                                    | 8.4. distribute-list              | 646 |
| 8.7. ipv6 rip enable       650         8.8. ipv6 rip metric-offset       651         8.9. ipv6 rip subvlan       652         8.10. ipv6 router rip       653         8.11. passive-interface       654         8.12. redistribute       655         8.13. show ipv6 rip       657         8.14. show ipv6 rip database       658         8.15. split-horizon       659         8.16. timers       661         9. NSM COMMANDS       663         9.1. clear ip route       663         9.2. ip default-network       664         9.3. ip fast-reroute route-map       665         9.4. ip route       666         9.5. ip route static bfd       669         9.6. ip route static inter-vrf       670         9.7. ip routing       671         9.8. ip static route-limit       672                                                                                                    | 8.5. graceful-restart             | 647 |
| 8.8. ipv6 rip metric-offset       651         8.9. ipv6 rip subvlan       652         8.10. ipv6 router rip       653         8.11. passive-interface       654         8.12. redistribute       655         8.13. show ipv6 rip       657         8.14. show ipv6 rip database       658         8.15. split-horizon       659         8.16. timers       661         9. NSM COMMANDS       663         9.1. clear ip route       663         9.2. ip default-network       664         9.3. ip fast-reroute route-map       665         9.4. ip route       666         9.5. ip route static bfd       669         9.6. ip route static inter-vrf       670         9.7. ip routing       671         9.8. ip static route-limit       672                                                                                                    | 8.6. ipv6 rip default-information | 649 |
| 8.9. ipv6 rip subvlan       652         8.10. ipv6 router rip       653         8.11. passive-interface       654         8.12. redistribute       655         8.13. show ipv6 rip       657         8.14. show ipv6 rip database       658         8.15. split-horizon       659         8.16. timers       661         9. NSM COMMANDS       663         9.1. clear ip route       663         9.2. ip default-network       664         9.3. ip fast-reroute route-map       665         9.4. ip route       666         9.5. ip route static bfd       669         9.6. ip route static inter-vrf       670         9.7. ip routing       671         9.8. ip static route-limit       672                                                                                                    | 8.7. ipv6 rip enable              | 650 |
| 8.10. ipv6 router rip       653         8.11. passive-interface       654         8.12. redistribute       655         8.13. show ipv6 rip       657         8.14. show ipv6 rip database       658         8.15. split-horizon       659         8.16. timers       661         9. NSM COMMANDS       663         9.1. clear ip route       663         9.2. ip default-network       664         9.3. ip fast-reroute route-map       665         9.4. ip route       666         9.5. ip route static bfd       669         9.6. ip route static inter-vrf       670         9.7. ip routing       671         9.8. ip static route-limit       672                                                                                                    | 8.8. ipv6 rip metric-offset       | 651 |
| 8.11. passive-interface       654         8.12. redistribute       655         8.13. show ipv6 rip       657         8.14. show ipv6 rip database       658         8.15. split-horizon       659         8.16. timers       661         9. NSM COMMANDS       663         9.1. clear ip route       663         9.2. ip default-network       664         9.3. ip fast-reroute route-map       665         9.4. ip route       666         9.5. ip route static bfd       669         9.6. ip route static inter-vrf       670         9.7. ip routing       671         9.8. ip static route-limit       672                                                                                                    | 8.9. ipv6 rip subvlan             | 652 |
| 8.12. redistribute       655         8.13. show ipv6 rip       657         8.14. show ipv6 rip database       658         8.15. split-horizon       659         8.16. timers       661         9. NSM COMMANDS       663         9.1. clear ip route       663         9.2. ip default-network       664         9.3. ip fast-reroute route-map       665         9.4. ip route       666         9.5. ip route static bfd       669         9.6. ip route static inter-vrf       670         9.7. ip routing       671         9.8. ip static route-limit       672                                                                                                    | 8.10. ipv6 router rip             | 653 |
| 8.13. show ipv6 rip       657         8.14. show ipv6 rip database       658         8.15. split-horizon       659         8.16. timers       661         9. NSM COMMANDS       663         9.1. clear ip route       663         9.2. ip default-network       664         9.3. ip fast-reroute route-map       665         9.4. ip route       666         9.5. ip route static bfd       669         9.6. ip route static inter-vrf       670         9.7. ip routing       671         9.8. ip static route-limit       672                                                                                                    | 8.11. passive-interface           | 654 |
| 8.14. show ipv6 rip database       658         8.15. split-horizon       659         8.16. timers       661         9. NSM COMMANDS       663         9.1. clear ip route       663         9.2. ip default-network       664         9.3. ip fast-reroute route-map       665         9.4. ip route       666         9.5. ip route static bfd       669         9.6. ip route static inter-vrf       670         9.7. ip routing       671         9.8. ip static route-limit       672                                                                                                    | 8.12. redistribute                | 655 |
| 8.15. split-horizon       659         8.16. timers       661         9. NSM COMMANDS       663         9.1. clear ip route       663         9.2. ip default-network       664         9.3. ip fast-reroute route-map       665         9.4. ip route       666         9.5. ip route static bfd       669         9.6. ip route static inter-vrf       670         9.7. ip routing       671         9.8. ip static route-limit       672                                                                                                    | 8.13. show ipv6 rip               | 657 |
| 8.16. timers       661         9. NSM COMMANDS       663         9.1. clear ip route       663         9.2. ip default-network       664         9.3. ip fast-reroute route-map       665         9.4. ip route       666         9.5. ip route static bfd       669         9.6. ip route static inter-vrf       670         9.7. ip routing       671         9.8. ip static route-limit       672                                                                                                    | 8.14. show ipv6 rip database      | 658 |
| 9. NSM COMMANDS       663         9.1. clear ip route       663         9.2. ip default-network       664         9.3. ip fast-reroute route-map       665         9.4. ip route       666         9.5. ip route static bfd       669         9.6. ip route static inter-vrf       670         9.7. ip routing       671         9.8. ip static route-limit       672                                                                                                    | 8.15. split-horizon               | 659 |
| 9.1. clear ip route 9.2. ip default-network 9.3. ip fast-reroute route-map 665 9.4. ip route 9.5. ip route static bfd 669 9.6. ip route static inter-vrf 670 9.7. ip routing 671 9.8. ip static route-limit                                                                                                    | 8.16. timers                      | 661 |
| 9.2. ip default-network 9.3. ip fast-reroute route-map 665 9.4. ip route 9.5. ip route static bfd 669 9.6. ip route static inter-vrf 670 9.7. ip routing 671 9.8. ip static route-limit                                                                                                    | 9. NSM COMMANDS                   | 663 |
| 9.3. ip fast-reroute route-map 9.4. ip route 9.5. ip route static bfd 9.6. ip route static inter-vrf 9.7. ip routing 9.8. ip static route-limit 665 666 669 670 671                                                                                                    | 9.1. clear ip route               | 663 |
| 9.4. ip route 9.5. ip route static bfd 669 9.6. ip route static inter-vrf 670 9.7. ip routing 671 9.8. ip static route-limit 672                                                                                                    | 9.2. ip default-network           | 664 |
| 9.5. ip route static bfd 9.6. ip route static inter-vrf 670 9.7. ip routing 671 9.8. ip static route-limit 672                                                                                                    | 9.3. ip fast-reroute route-map    | 665 |
| 9.6. ip route static inter-vrf  9.7. ip routing  9.8. ip static route-limit  670  671                                                                                                    | 9.4. ip route                     | 666 |
| 9.7. ip routing 671 9.8. ip static route-limit 672                                                                                                    | 9.5. ip route static bfd          | 669 |
| 9.8. ip static route-limit 672                                                                                                    | 9.6. ip route static inter-vrf    | 670 |
| ·                                                                                                    | 9.7. ip routing                   | 671 |
| 9.9. ipv6 route 673                                                                                                    | 9.8. ip static route-limit        | 672 |
|                                                                                                    | 9.9. ipv6 route                   | 673 |

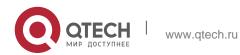

| 9.10. ipv6 route static bfd                                                  | 675                |
|------------------------------------------------------------------------------|--------------------|
| 9.11. ipv6 static route-limit                                                | 677                |
| 9.12. ipv6 unicast-routing                                                   | 678                |
| 9.13. maximum-paths                                                          | 679                |
| 9.14. show ip route                                                          | 680                |
| 9.15. show ip route static bfd                                               | 684                |
| 9.16. show ip route summary                                                  | 685                |
| 9.17. show ip route track-table                                              | 688                |
| 9.18. show ipv6 route                                                        | 689                |
| 9.19. show ip route static bfd                                               | 691                |
| 9.20. show ipv6 route summary                                                | 692                |
| 10. PROTOCOL-INDEPENDENT COMMANDS                                            | 695                |
| 10.1. accept-lifetime                                                        | 695                |
| 10.2. ip as-path access-list                                                 | 696                |
| 10.3. ip community-list                                                      | 697                |
| 10.4. ip extcommunity-list                                                   | 698                |
| 10.5. ip prefix-list                                                         | 700                |
| 10.6. ip prefix-list description                                             | 702                |
| 10.7. ip prefix-list sequence-number                                         | 703                |
| 10.8. ipv6 prefix-list                                                       | 703                |
| 10.9. ipv6 prefix-list description                                           | 705                |
| 10.10. ipv6 prefix-list sequence-number                                      | 706                |
| 10.11. key                                                                   | 707                |
| Use this command to define a key chain and enter the key chain configuration | n mode. Use<br>708 |
| 10.12. key-string                                                            | 709                |
| 10.13. match as-path                                                         | 710                |
| 10.14. match community                                                       | 711                |
| 10.15. match extcommunity                                                    | 712                |
| 10.16. match interface                                                       | 714                |
| 10.17. match ip address                                                      | 716                |
| 10.18. match ip next-hop                                                     | 718                |
| 10.19. match ip route-source                                                 | 720                |
| 10.20. match ipv6 address                                                    | 722                |
| 10.21. match ipv6 next-hop                                                   | 723                |
| 10.22. match ipv6 route-source                                               | 725                |
| 10.23. match metric                                                          | 727                |

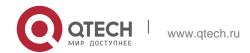

| 10.24. match origin                          | 729 |
|----------------------------------------------|-----|
| 10.25. match route-type                      | 730 |
| 10.26. match tag                             | 732 |
| 10.27. memory-lack exit-policy               | 734 |
| 10.28. route-map                             | 735 |
| 10.29. send-lifetime                         | 738 |
| 10.30. set aggregator as                     | 739 |
| 10.31. set as-path prepend                   | 740 |
| 10.32. set atomic-aggregate                  | 741 |
| 10.33. set comm-list delete                  | 742 |
| 10.34. set community                         | 743 |
| 10.35. set dampening                         | 745 |
| 10.36. set extcomm-list delete               | 746 |
| 10.37. set extcommunity                      | 748 |
| 10.38. set fast-reroute                      | 749 |
| 10.39. set ip default next-hop               | 750 |
| 10.40. set ip dscp                           | 752 |
| 10.41. set ip next-hop                       | 753 |
| 10.42. set ip next-hop recursive             | 755 |
| 10.43. set ip next-hop verify-availability   | 757 |
| 10.44. set ip precedence                     | 759 |
| 10.45. set ip tos                            | 761 |
| 10.46. set ipv6 default next-hop             | 762 |
| 10.47. set ipv6 next-hop                     | 764 |
| 10.48. set ipv6 next-hop verify-availability | 766 |
| 10.49. set ipv6 precedence                   | 768 |
| 10.50. set level                             | 769 |
| 10.51. set local-preference                  | 771 |
| 10.52. set metric                            | 772 |
| 10.53. set metric-type                       | 774 |
| 10.54. set next-hop                          | 775 |
| 10.55. set origin                            | 777 |
| 10.56. set originator-id                     | 778 |
| 10.57. set tag                               | 779 |
| 10.58. set weight                            | 781 |
| 10.59. show ip as-path-access-list           | 782 |
| 10.60. show ip community-list                | 783 |

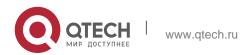

| 10.61. show ip extcommunity-list | 784 |
|----------------------------------|-----|
| 10.62. show ip prefix-list       | 785 |
| 10.63. show ip protocols         | 786 |
| 10.64. show ipv6 prefix-list     | 788 |
| 10.65. show key chain            | 789 |
| 10.66, show route-map            | 790 |

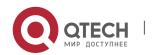

# 1. RIP COMMANDS

# 1.1. address-family

Use this command to configure the RIP protocol in address family configuration sub-mode. Use the

no form of this command to restore the default setting.

address-family ipv4 vrf vrf-name

no address-family ipv4 vrf vrf-name

#### **Parameter Description**

| Parameter    | Description                                                 |
|--------------|-------------------------------------------------------------|
| vrf vrf-name | Specifies the VRF name associated with the submode command. |

#### **Defaults**

The address family of the RIP protocol is not configured by default.

#### **Command Mode**

Route configuration mode

#### **Usage Guide**

Use the address-family command to enter the address family configuration sub-mode. The prompt is (config-router-af) #. When you specify the VRF associated with the sub-mode for the first time, the RIP instance corresponding to the VRF will be created. In the sub-mode, you can configure the VRF RIP routing information.

To remove the address family sub-mode and return to the route configuration mode, use the

exit-address-family or exit command.

#### **Configuration Examples**

The following example creates a VRF with the name of vpn1 and creates its RIP instance.

```
QTECH(config) # ip vrf vpn1 QTECH(config-vrf) # exit

QTECH(config) # interface fastEthernet 1/0

QTECH(config-if-FastEthernet 0/1) # ip vrf forwarding vpn1

QTECH(config-if-FastEthernet 0/1) # ip address 192.168.1.1 255.255.255.0 QTECH(config) # router rip

QTECH(config-router) # address-family ipv4 vrf vpn1 QTECH(config-router) # network
```

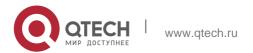

192.168.1.0

QTECH(config-router) # exit-address-family

#### **Related Commands**

| Command             | Description                                      |
|---------------------|--------------------------------------------------|
| exit-address-family | Exits the address family configuration sub-mode. |
| ip vrf              | Creates a VRF.                                   |

#### **Platform Description**

N/A

# 1.2. auto-summary

Use this command to enable automatic summary of RIP routes. Use the **no** form of this command to disable this function

auto-summary no auto-summary

#### **Parameter Description**

| Parameter | Description |
|-----------|-------------|
| N/A       | N/A         |

#### **Defaults**

Automatic summary of RIP routes is enabled by default

#### **Command Mode**

Routing progress configuration mode

## **Usage Guide**

Automatic RIP route summary means the subnet routes will be automatically summarized into the routes of the classified network when they traverse through the subnet. Automatic route summary is enabled by default for RIPv1 and RIPv2.

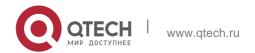

Automatic RIP route summary improves the flexibility and effectiveness of the network. If the summarized route exists, the sub-routes contained in the summarized route cannot be seen in the routing table, reducing the size of the routing table significantly.

Advertising the summarized route is more efficient than advertising individual routes in light of the following factors:

The summarized route is always processed preferentially when you query the RIP database.

Any sub-route is ignored when you query the RIP database, reducing the processing time.

If you want to learn the specific sub-routes instead of the summarized route, disable the automatic route summary function. Only when RIPv2 is configured, the automatic route summary function can be disabled. For the RIPv1, the automatic route summary function is always enabled.

The range of the supernet route is wider than that of the classful network. Therefore, this command takes no effect on the supernet route.

#### **Configuration Examples**

The following example disables automatic route summary of RIPv2.

```
QTECH (config) # router rip QTECH (config-router) # version 2

QTECH (config-router) # no auto-summary
```

#### Related Commands

| Command | Description                                                                            |
|---------|----------------------------------------------------------------------------------------|
| version | Defines the RIP software versions: v1 or v2.  Both v1 and v2 are supported by default. |

#### **Platform Description**

N/A

#### 1.3. bdf all-interfaces

Use this command to enable all interfaces running RIP to use the BDF function. Use the **no** form of this command to restore the default setting.

bdf all-interfaces no bdf all-interfaces

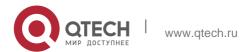

21

| Parameter | Description |
|-----------|-------------|
| N/A       | N/A         |

#### **Defaults**

BFD is not configured by default.

#### **Command Mode**

Routing process configuration mode

**Usage Guide** With the BFD function enabled on the RIP, one BFD session will be established for the RIP routing information source (the source address of the RIP route update packet). Once the BFD neighbor fails, the RIP routing information will be invalid directly and no longer join routing or forwarding.

You can also use the interface configuration mode command **ip rip bfd [disable]** to enable or disable the BFD function on the specified interface, which takes precedence over the command **bfd** 

**all-interfaces** in the routing progress configuration mode.

# **Configuration Examples**

N/A

#### **Related Commands**

| Command                | Description                                                                                     |
|------------------------|-------------------------------------------------------------------------------------------------|
| route ip               | Creates the RIP routing progress and enters the routing process configuration mode.             |
| ip rip bfd [ disable ] | Configures a specified interface running RIP to enable or disable link detection using the BFD. |

#### **Platform Description**

N/A

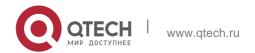

# 1.4. default-information originate

Use this command to generate a default route in the RIP progress. Use the **no** form of this command to delete the generated default route.

default-information originate [always] [metric metric-value] [ route-map map-name ] no default-information originate [ always] [metric] [ route-map map-name]

#### **Parameter Description**

| Parameter              | Description                                                                                              |  |
|------------------------|----------------------------------------------------------------------------------------------------|--|
| always                 | (Optional) Enables RIP to generate the default route, no matter whether the default route exists or not. |  |
| metric metric-value    | (Optional) The original metric value of the default route with the value range 115 of metric-value.      |  |
| route-map map-<br>name | (Optional) Name of the associated route-map. Route-map is not associated by default.                     |  |

#### **Defaults**

No default route is generated by default.

The default metric value is 1.

#### **Command Mode**

Routing process configuration mode

#### Usage Guide B

y default, RIP will not advertise the default route if the default route exists in the routing table of the router. In this case, use the **default-information originate** command to notify the neighbor of the default route.

With the parameter always configured, no matter whether the default route exists in the RIP routing process or not, the default route will be advertised to the neighbor but is not shown in the local routing table. You can use the **show ip rip database** command to view the RIP routing information database to confirm whether the default route is generated.

Use the parameter **route-map** to control more about the default route advertised to RIP. For example, use the **set metric** command to set the metric value of the default route.

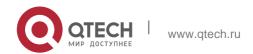

The route-map set metric rule takes precedence over the parameter metric value configuration of the default route. If the parameter metric is not configured, the default metric value is used by the default route.

If the default route can be generated in the RIP process by using this command, RIP will not learn the default route advertised from the neighbor.

For the default route generated by using the ip default-network command, the default-information originate command is required to add the default route to RIP.

#### **Configuration Examples**

#### Related

The following example generates a default route to the RIP routing table.

QTECH(config-router)# default-information originatealways

#### **Commands**

| Command                    | Description                                           |
|----------------------------|-------------------------------------------------------|
| ip rip default-information | Notifies the default route through an interface.      |
| redistribute               | Redistributes the routes from other protocols to RIP. |

## **Platform Description**

N/A

#### 1.5. default-metric

Use this command to define the default RIP metric value. Use the **no** form of this command to restore the default setting.

default-metric metric-value

no default-metric

| Parameter    | Description                                                                                                    |
|--------------|----------------------------------------------------------------------------------------------------|
| metric-value | Indicates the default metric value with the range from 1 to 16. If the metric value is greater than or equal to 16, the RGNOS regards the |

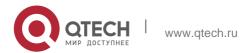

|  | route unreachable. |  |
|--|--------------------|--|
|  |                    |  |
|  |                    |  |

#### **Defaults**

The default is 1.

#### **Command Mode**

Routing process configuration mode

# **Usage Guide**

This command needs to work with the command **redistribute**. When the routes are redistributed to the RIP routing process from a routing protocol process, the route metric value cannot be converted due to the incompatibility of the metric calculation mechanisms for different protocols. During the conversion, therefore, it is required to redefine the metric values of redistributed routes in the RIP routing domain. If there is no clear definition of the metric value in redistributing a routing protocol process, the RIP uses the metric value defined with **default-metric**. If the metric value is defined, this value overwrites the metric value defined with default-metric. If this command is not configured, the default value of default-metric is 1.

# **Configuration Examples**

The following example enables the RIP routing protocol to redistribute the routes learned by the OSPF routing protocol, whose initial RIP metric value is set to 3.

```
QTECH (config) # router rip

QTECH (config-router) # default-metric 3 QTECH (config-router) # redistribute ospf 100
```

#### **Related Commands**

| Command      | Description                               |
|--------------|-------------------------------------------|
| redistribute | Redistributes the routes from one routing |
|              | domain to another routing domain.         |

#### **Platform Description**

N/A

#### 1.6. distance

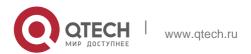

Use this command to set the management distance of the RIP route. Use the **no** form of this command to restore the default setting.

distance distance [ip-address wildcard]

**no distance** [ *distance ip-address wildcard* ]

#### **Parameter Description**

| Parameter  | Description                                                                                              |
|------------|----------------------------------------------------------------------------------------------------|
| distance   | Sets the management distance of a RIP route, an integer in the range from 1 to 255.                      |
| ip-address | Indicates the prefix of the source IP address of the route.                                              |
| wildcard   | Defines the comparison bit of the IP address, where 0 means accurate matching and 1 means no comparison. |

**Defaults** The default is 120.

#### **Command Mode**

Routing process configuration mode

#### **Usage Guide**

Use this command to set the management distance of the RIP route.

You can use this command to create several management distances with source address prefixes. When the source address of the RIP route is within the range specified by the prefixes, the corresponding management distance is applied; otherwise, the route uses the management distance configured by the RIP.

#### **Configuration Examples**

The following example sets the management distance of the RIP route to 160, and specifies the management distance of the route learned from 192.168.2.1 as 123.

```
QTECH(config) # router rip QTECH(config-router) # distance 160
QTECH(config-router) # distance 123 192.168.12.1 0.0.0.0
```

#### **Related Commands**

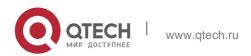

| Command | Description |
|---------|-------------|
| N/A     | N/A         |

#### 1.7. distribute-list in

Use this command to control route update for route filtering. Use the **no** form of this command to restore the default setting.

**distribute-list** { [ access-list-number | name ] | **prefix** prefix-list-name [ **gateway** prefix-list-name ] | **in** [ interface-type interface-number ]

**no distribute-list** { [ access-list-number | name ] | **prefix** prefix-list-name [ **gateway** prefix-list-name ]

| [ gateway prefix-list-name ] } in [ interface-type interface-number ]

#### **Parameter Description**

| Parameter                          | Description                                                                     |
|------------------------------------|---------------------------------------------------------------------------------|
| access-list-number   name          | Specifies the ACL. Only the routes that are allowed by the ACL can be accepted. |
| prefix prefix-list-name            | Uses the prefix list to filter the routes.                                      |
| gateway prefix-list-<br>name       | Uses the prefix list to filter the source of the routes.                        |
| interface-type<br>interface-number | (Optional) Applies the distribution list only to a specified interface.         |

#### **Defaults**

The distribution list is not defined by default.

#### **Command Mode**

Routing process configuration mode

#### **Usage Guide**

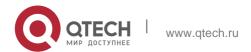

To deny receiving some specified routes, you can process all the received route update packets by configuring the route distribute control list.

Without any interface specified, the system will process the route update packets received on all the interfaces.

#### **Configuration Examples**

The following example enables RIP to control the routes received from the Fastethernet 0/0, only permitting the routes starting with 172.16.

```
QTECH (config) # router rip

QTECH (config-router) # network 200.168.23.0

QTECH (config-router) # distribute-list 10 in fastethernet 0/0 QTECH (config-router) # no auto-summary

QTECH (config-router) # access-list 10 permit 172.16.0.0 0.0.255.255
```

#### **Related Commands**

| Command     | Description              |
|-------------|--------------------------|
| access-list | Defines the ACL rule.    |
| prefix-list | Defines the prefix list. |

#### 1.8. distribute-list out

Use this command to control route update advertisement for filtering routes. Use the **no** form of this command to restore the default setting.

distribute-list { [ access-list-number | name ] | prefix prefix-list-name } out [ interface | [ bgp | connected | isis [ area-tag ] | ospf process-id | rip | static ] ]

no distribute-list { [ access-list-number | name ] | prefix prefix-list-name } out [ interface | [ bgp | connected | isis [ area-tag ] | ospf process-id | rip | static ] ]

| Paramete           | er           | Description                            |
|--------------------|--------------|----------------------------------------|
| access-lis<br>name | t-number     | Specifies the ACL.                     |
| prefix             | prefix-list- | Uses the prefix list to filter routes. |

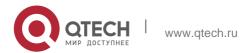

28

| name            |                                                                                                    |  |
|-----------------|----------------------------------------------------------------------------------------------------|--|
| interface       | (Optional) Applies route update advertisement control to a specified interface in the distribution list.                                                           |  |
| bgp             | (Optional) Applies route update advertisement control to only routes introduced from bgp in this distribution list.                                                |  |
| connected       | (Optional) Applies route update advertisement control to only connected routes in this distribution list.                                                          |  |
| isis [area-tag] | (Optional) Applies route update advertisement control to only routes introduced from ISIS in this distribution list. <i>area-tag</i> specifies an ISIS instance.   |  |
| ospf process-id | (Optional) Applies route update advertisement control to only routes introduced from OSPF in this distribution list. <i>process-id</i> specifies an OSPF instance. |  |
| rip             | (Optional) Applies route update advertisement control to only RIP routes in this distribution list.                                                                |  |
| static          | (Optional) Applies route update advertisement control to only static routes in this distribution list.                                                             |  |

#### **Defaults**

No route update advertisement is configured by default.

#### **Command Mode**

Routing process configuration mode

## **Usage Guide**

If this command relates to none of optional parameters, route update advertisement control applies to all interfaces. If this command relates to interface options, route update advertisement control applies to only the specified interface. If this command relates to

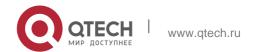

other route process parameters, route update advertisement control applies to only the specific route process.

# **Configuration Examples**

The following example advertises only the 192.168.12.0/24 route.

```
QTECH (config) # router rip

QTECH (config-router) # network 200.4.4.0 QTECH (config-router) # network 192.168.12.0
```

```
QTECH (config-router) # distribute-list 10 out QTECH (config-router) # version 2
QTECH (config-router) #access-list 10 permit 192.168.12.0 0.0.0.255
```

#### **Related Commands**

| Command      | Description                      |
|--------------|----------------------------------|
| access-list  | Defines the ACL rule.            |
| prefix-list  | Defines the prefix list.         |
| redistribute | Configures route redistribution. |

#### **Platform Description**

N/A

# 1.9. enable mib-binding

Use this command to bind a MIB with a specified RIP instance. Use the  ${\bf no}$  form of this command to restore the default setting

enable mib-binding no enable mib-binding

#### **Parameter Description**

| Parameter | Description |
|-----------|-------------|
| N/A       | N/A         |

#### **Defaults**

By default, the MIB is bound with the RIP instance of the default VRF.

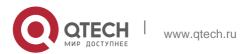

#### **Command Mode**

Routing process configuration mode.

#### **Usage Guide**

As RIP MIB does not have RIP instance information, you can only operate only one RIP instance using SNMP. By default, RIP MIB is bound with the RIP instance of the default VRF. You can only operate this RIP instance. If you want to operate another RIP instance of a specified VRF through SNMP, you can use this command to bind the MIB with this instance.

#### **Configuration Examples**

The following example operates the RIP instance of a specified VRF, vpn1.

```
QTECH(config)# router rip
QTECH(config-router)# address-family ipv4 vrf vpn1 QTECH(config-router-af)# enable mib-binding
```

#### **Related Commands**

| Command     | Description                               |
|-------------|-------------------------------------------|
| show ip rip | Displays the global configuration of RIP. |

## **Description**

# 1.10. exit-address-family

Use this command to exit the address family configuration mode exit-address-family

| Parameter | Description |
|-----------|-------------|
| N/A       | N/A         |

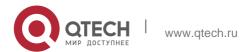

#### **Defaults**

N/A

Command **Mode** A

ddress family configuration mode

# **Usage Guide**

Use this command to exit the address family configuration mode.

The abbreviation of this command is exit.

# **Configuration Examples**

The following example enters or exits the address family configuration mode.

```
QTECH(config-router)# address-family ipv4 vrf vpn1
QTECH(config-router-af)# exit-address-family
```

#### **Related Commands**

| Command        | Description                                       |
|----------------|---------------------------------------------------|
| address-family | Enters the address family configuration sub-mode. |

#### **Platform Description**

N/A

#### 1.11. fast-reroute

Use this command to enable the RIP FRR (Fast Reroute) function for the device. Use the **no** form of this command to restore the default setting.

fast-reroute route-map route-map-name

no fast-reroute

| Parameter | Description |
|-----------|-------------|

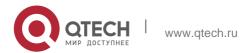

32

| route-map-name | Specifies the backup path through the route map. |
|----------------|--------------------------------------------------|
|----------------|--------------------------------------------------|

#### **Command Mode**

Routing process configuration mode

#### **Usage Guide**

Use the **route-map** command to specify the backup path for the matched routes.

It is recommended to enable the BFD function when the RIP fast reroute function is enabled. BFD allows the device to detect the link fault faster, so as to reduce the interruption time. In the scenario where the port is up/down, it is recommended to configure **carrier-delay** 0 in interface configuration mode to achieve the fastest switchover speed, reducing the interruption time.

Currently, the restrictions of the RIP FRR are as follows: Only one backup next hop is generated for each route. The backup next hop is not generated for the ECMP route.

#### **Configuration Examples**

The following example enables FRR for RIP instance 1 and associates route map fast reroute.

```
QTECH(config) # route-map fast-reroute match interface gigabitEthernet 0/2
set fast-reroute backup-interface GigabitEthernet 0/1 backup-nexthop 192.168.1.1
QTECH(config) # router rip
QTECH(config-router) # fast-reroute route-map fast-reroute
```

#### **Related Commands**

| Command | Description |
|---------|-------------|
| N/A     | N/A         |

#### **Platform Description**

N/A

# 1.12. graceful-restart

Use this command to configure the RIP graceful restart (GR) function for a device. Use the **no** form of this command to restore the default configuration.

#### graceful-restart [ grace-period grace-period ]

no graceful-restart [ grace-period ]

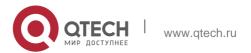

#### **Parameter Description**

| Parameter        | Description                                                                                                    |
|------------------|----------------------------------------------------------------------------------------------------|
| graceful-restart | Enables the GR function.                                                                                                    |
| grace-period     | (Optional) Configures the grace period.                                                                                                    |
| grace-period     | (Optional) Indicates the user-defined GR period. The default value is the smaller value between twice the update time and 60 seconds. The range is from 1 to 1,800. The unit is second. |

#### **Defaults**

This function is enabled by default.

#### **Command Mode**

Routing process configuration mode

#### **Usage Guide**

The GR function is configured on the RIP instances. Different parameters can be configured for different RIP instances.

The GR period refers to the time from the startup to the end of RIP GR. During this period, the forwarding table remains unchanged and the RIP route is restored to the state before protocol restart. When the GR period expires, RIP exits the GR state and performs normal RIP operation.

The graceful-restart grace-period command enables users to modify GR period. Note: Make sure that GR is completed before the RIP route is validate and after an RIP route update cycle elapses. If an improper value is configured, non-stop data forwarding cannot be ensured during the GR process. For example, if the GR period is longer than the time when the neighbor's route is unavailable and GR is not completed before the route is validated, then the neighbor is not re-informed of the route and forwarding of the neighbor's route is terminated when it is validated, which results in data forwarding interruption. Therefore, unless otherwise specified, it is not recommended to adjust the GR period. If the period needs to changed, determine that the grace period is longer than the route update cycle and shorter than the time when the route is unavailable in combination with the configuration of the **timers basic** command.

During the RIP GR period, the network must be stable.

#### **Configuration Examples**

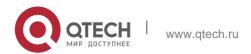

The following example enables the RIP GR function and configures the GR period parameters of the GR function.

```
QTECH(config) # router rip
QTECH(config-router) # graceful-restart grace-period 90
```

#### **Related Commands**

| Command      | Description            |
|--------------|------------------------|
| timers basic | Configures RIP timers. |

## **Platform Description**

N/A

# 1.13. ip rip authentication key-chain

Use this command to enable RIP authentication and specify the keychain used for RIP authentication. Use the **no** form of this command to restore the default setting.

ip rip authentication key-chain name-of-keychain

no ip rip authentication key-chain

#### **Parameter Description**

| Parameter        | Description                                                                                   |
|------------------|-----------------------------------------------------------------------------------------------|
|                  |                                                                                               |
| name-of-keychain | Indicates the name of the keychain, which specifies the keychain used for RIP authentication. |

#### **Defaults**

The keychain is not associated by default.

#### **Command Mode**

Interface configuration mode

#### **Usage Guide**

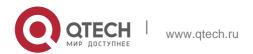

If the keychain is specified in the interface configuration, use the key chain global configuration command to define the keychain. Otherwise, RIP data packet authentication fails.

RIPv2 instead of RIPv1 supports authentication of the RIP data packet.

## **Configuration Examples**

The following example enables RIP authentication on the fastEthernet 0/1 with the associated keychain ripchain.

```
QTECH (config)#interface fastEthernet 0/1
QTECH (config-if-FastEthernet 0/1)#ip rip authentication key-chain ripchain
```

```
QTECH(config) #key chain ripchain

QTECH(config-keychain) #key 1

QTECH(config-keychain-key) #key-string Hello
```

Meanwhile, use the **key chain** command to define this keychain in global configuration mode.

#### **Related Commands**

| Command                             | Description                                                                                                    |
|-------------------------------------|----------------------------------------------------------------------------------------------------|
| ip rip authentication mode          | Defines the RIP authentication mode.                                                                                                    |
| ip rip authentication text-password | Enables RIP authentication, and sets the password string of RIP plaintext authentication. RIP data packet authentication is supported only by RIPv2. |
| ip rip receive version              | Defines the version of RIP packets received on the interface.                                                                                        |
| ip rip send version                 | Defines the version of RIP packets sent on the interface.                                                                                            |
| key chain                           | Defines the keychain and enters keychain configuration mode.                                                                                         |

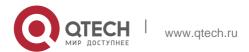

# **Platform Description**

N/A

# 1.14. ip rip authentication mode

Use this command to define the RIP authentication mode. Use the **no** form of this command to restore the default setting.

ip rip authentication mode { text | md5 }

#### no ip rip authentication mode

#### **Parameter Description**

| Parameter | Description                                                |
|-----------|------------------------------------------------------------|
| text      | Configures RIP authentication as plaintext authentication. |
| md5       | Configures RIP authentication as MD5 authentication.       |

#### **Defaults**

It is plaintext authentication by default.

#### **Command Mode**

Interface configuration mode

#### **Usage Guide**

During the RIP authentication configuration process, the RIP authentication modes of all devices requiring exchange of RIP routing information must be the same. Otherwise, RIP packet exchange will fail.

If the plaintext authentication mode is adopted, but the password string of the plaintext authentication or the associated keychain is not configured, no authentication occurs. In the same way, if the MD5 authentication mode is adopted, but the associated keychain is not configured, no authentication occurs.

RIPv2 instead of RIPv1 supports authentication of the RIP data packet.

#### **Configuration Examples**

The following example configures the RIP authentication mode on the fastEthernet 0/1 as MD5.

```
QTECH (config) #interface fastEthernet 0/1
QTECH (config-if-FastEthernet 0/1) # ip rip authentication mode md5
```

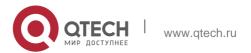

#### **Related Commands**

| Command                             | Description                                                                                                    |
|-------------------------------------|----------------------------------------------------------------------------------------------------|
| ip rip authentication key-chain     | Enables the RIP authentication mode and specifies the keychain used for RIP authentication. Only RIPv2 supports authentication of the RIP data packet.        |
| ip rip authentication text-password | Enables the RIP authentication mode, and sets the password string of RIP plaintext authentication. Only RIPv2 supports authentication of the RIP data packet. |
| key chain                           | Defines the keychain and enters the keychain configuration mode                                                                                               |

## **Platform Description**

N/A

# 1.15. ip rip authentication text-password

Use this command to enable RIP authentication and set the password string of RIP plaintext

## **Parameter Description**

authentication. Use the **no** form of this command to restore the default setting.

ip rip authentication text-password [ 0 | 7 ] password-string

no ip rip authentication text-password

| Parameter | Description                                       |
|-----------|---------------------------------------------------|
| 0         | Specifies that the key is displayed as plaintext. |

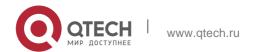

38

| 7               | Specifies that the key is displayed as cipher text.                                         |  |
|-----------------|---------------------------------------------------------------------------------------------|--|
| password-string | Indicates the password string of the plaintext authentication, in the length of 1-16 bytes. |  |

#### **Defaults**

No password string of RIP plaintext authentication is configured by default.

## **Command Mode**

Interface configuration mode

## **Usage Guide**

This command works only in plaintext authentication mode.

To enable the RIP plaintext authentication function, use this command to configure the corresponding password string, or use the associated key chain to obtain the password string. The latter takes the precedence over the former one.

RIPv1 does not support RIP authentication but RIPv2 does.

## **Configuration Examples**

The following example enables the RIP plaintext authentication on fastEthernet 0/1 and sets the password string to hello.

```
QTECH(config)#interface fastEthernet 0/1
QTECH(config-if-FastEthernet 0/1)# ip rip authentication text-password hello
```

#### **Related Commands**

| Command                         | Description                                                                                                    |
|---------------------------------|----------------------------------------------------------------------------------------------------|
| ip rip authentication mode      | Defines the RIP authentication mode.                                                                                            |
| ip rip authentication key-chain | Enables the RIP authentication mode and specifies the keychain used for RIP authentication. Only RIPv2 supports authentication. |

## **Platform Description**

N/A

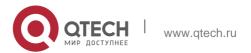

## 1.16. ip rip bfd

Use the ip rip bfd [ disable ] command to configure the specified interface running RIP to enable or disable link detection using the BFD. Use the no form of this command to restore the default setting. ip rip bfd [ disable ]

no ip rip bfd

## **Parameter Description**

| Parameter | Description                                                                                        |
|-----------|----------------------------------------------------------------------------------------------------|
| disable   | Disables the specified interface running RIP and uses the BFD mechanism to perform link detection. |

#### Defaults

Interfaces running RIP are not configured by default. The BFD configuration in RIP process configuration mode is a reference.

#### **Command Mode**

Interface configuration mode

## **Usage Guide**

The priority of the interface is higher that of the bfd all-interfaces command in process configuration mode.

You can use the ip rip bfd command to enable the BFD to perform link detection on the specified interface according to the actual environment or use the bfd all-interfaces command to configure all interfaces running RIP and enable the BFD to perform link detection. In addition, you can use the ip rip bfd disable command to disable the BFD detection function on the specified interface.

## **Configuration Examples**

#### N/A

#### **Related Commands**

| Command | Description                                    |
|---------|------------------------------------------------|
|         | Enables the RIP routing process and enters the |

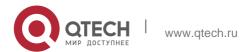

| route ip           | routing process configuration mode.                                             |
|--------------------|---------------------------------------------------------------------------------|
| bdf all-interfaces | Configures all interfaces running RIP to use the BFD to perform link detection. |

## **Platform Description**

N/A

# 1.17. ip rip default-information

Use this command to advertise the default route through a RIP interface. Use the **no** form of this command to restore the default setting.

ip rip default-information { only | originate } [metric metric-value ]
no ip rip default-information

## **Parameter Description**

| Parameter                  | Description                                                                |
|----------------------------|----------------------------------------------------------------------------|
| only                       | Notifies the default route rather than other routes.                       |
| originate                  | Notifies the default route and other routes.                               |
| metric <i>metric-value</i> | Specifies the metric value of the default route, in the range from1 to 15. |

#### **Defaults**

No default route is configured by default. The default metric value is 1.

#### **Command Mode**

Interface configuration mode

## **Usage Guide**

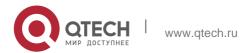

After you configure this command on a specified interface, a default route is generated and notified through the interface. If the **ip rip default-information** command of the interface and the

**default-information originate** command of the RIP process are configured at the same time, only the default route of the interface is advertised.

RIP will no longer learn the default route notified by the neighbor if any interface is configured with the ip rip default-information command.

## **Configuration Examples**

```
QTECH(config)#interface ethernet 0/1
QTECH(config-if-Ethernet 0/1)#ip rip default-information only
```

he following example creates a default route which is notified on ethernet0/1 only.

#### **Related Commands**

| Command                       | Description                                   |
|-------------------------------|-----------------------------------------------|
| default-information originate | Generates a default route in the RIP process. |

#### **Platform Description**

N/A

## 1.18. ip rip receive enable

Use this command to enable RIP to receive the RIP data package on a specified interface. Use the

**no** form of this command to restore the default setting.

ip rip receive enable

no ip rip receive enable

## **Parameter Description**

| Parameter | Description |
|-----------|-------------|
| N/A       | N/A         |

#### **Defaults**

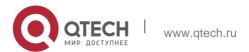

RIP packages can be received through the interface by default.

#### **Command Mode**

Interface configuration mode

## **Usage Guide**

To prevent an interface from receiving RIP packets, use the no form of this command in interface configuration mode. This command works on interfaces configured with this command. You can use the **default** form of this command to enable the interface to receive the RIP data package.

## **Configuration Examples**

The following example prohibits receiving RIP data packages on fastEthernet 0/1.

```
QTECH (config)# interface fastEthernet 0/1
QTECH (config-if-FastEthernet 0/1)# no ip rip receive enable
```

#### **Related Commands**

| Command            | Description                                                  |
|--------------------|--------------------------------------------------------------|
| ip rip send enable | Enables or disables the interface to send RIP data packages. |
| passive-interface  | Configures a passive RIP interface.                          |

## **Platform Description**

N/A

# 1.19. ip rip receive version

Use this command to define the version of RIP packets received on an interface. Use the **no** form of this command to restore the default setting.

ip rip receive version [1][2]

no ip rip receive version

## **Parameter Description**

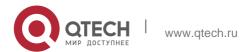

43

| Parameter | Description                             |
|-----------|-----------------------------------------|
| 1         | (Optional) Receives only RIPv1 packets. |
| 2         | (Optional) Receives only RIPv2 packets. |

#### **Defaults**

The default behavior depends on the configuration with the version command.

#### **Command Mode**

Interface configuration mode

## **Usage Guide**

This command overwrites the default configuration of the **version** command. It affects only RIP packet receiving through the interface and allows RIPv1 and RIPv2 packets to be received on the interface at the same time. If the command is configured without parameters, data package receiving depends on the configuration of the version.

## **Configuration Examples**

The following example enables receiving both RIPv1 and RIPv2 data packages.

```
QTECH (config)#interface fastEthernet 0/1
QTECH (config-if-FastEthernet 0/1)# ip rip receive version 1 2
```

#### Related Commands

| Command | Description                                                                    |
|---------|--------------------------------------------------------------------------------|
|         |                                                                                |
| version | Defines the default version of the RIP packets received/sent on the interface. |

## **Platform Description**

N/A

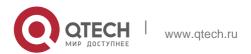

## 1.20. ip rip send enable

Use this command to enable RIP to send a RIP data package on a specified interface. Use the **no** 

form of this command to restore the default setting.

ip rip send enable no ip rip send enable

## **Parameter Description**

| Parameter | Description |
|-----------|-------------|
| N/A       | N/A         |

#### **Defaults**

RIP packages can be sent through the interface by default.

#### Command Mode

Interface configuration mode

## **Usage Guide**

To prevent an interface from sending RIP packets, use the **no** form of this command in interface configuration mode. This command works on interfaces configured with this command. You can use the **default** form of this command to enable the interface to send the RIP data package.

## **Configuration Examples**

The following example prohibits sending RIP data packages on fastEthernet 0/1.

```
QTECH (config)# interface fastEthernet 0/1
QTECH (config-if-FastEthernet 0/1)# no ip rip send enable
```

## **Related Commands**

| Command               | Description                                                 |
|-----------------------|-------------------------------------------------------------|
| ip rip receive enable | Enables or disables receiving RIP packets on the interface. |
| passive-interface     | Configures a passive RIP interface.                         |

## **Platform Description**

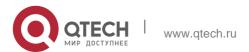

N/A

## 1.21. ip rip send supernet-routes

Use this command to enable RIP to send the supernet route on a specified interface. Use the no form

**Parameter Description** 

of this command to disable this function.

ip rip send supernet-routes no ip rip send supernet-routes

#### **Defaults**

This function is enabled by default.

| Parameter | Description |
|-----------|-------------|
| N/A       | N/A         |

#### **Command Mode**

Interface configuration mode

Usage Guide When the RIPv1 router monitors a RIPv2 router response packet and if the supernet routing information is monitored, incorrect route information is learned because the RIPv1 ignores the subnet mask of the routing information. In this case, you are advised to use the no form of this command on the RIPv2 router to disable advertising the supernet route on the corresponding interface. This command works only on interfaces configured with this command.

This command is only valid upon sending the RIPv2 packets on the interface and it is used to control sending the supernet route.

## **Configuration Examples**

The following example disables sending RIP supernet routes on the fastEthernet 0/1 interface.

```
QTECH(config)# interface fastEthernet 0/1
QTECH(config-if-FastEthernet 0/1)# no ip rip send supernet-routes
```

#### **Related Commands**

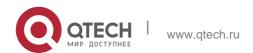

| Command            | Description                                                   |
|--------------------|---------------------------------------------------------------|
| version            | Defines the RIP version                                       |
| ip rip send enable | Enables or disables sending the RIP package on the interface. |

## **Platform Description**

N/A

## 1.22. ip rip send version

Use this command to define the version of the RIP packets sent on the interface. Use the no form of this command to restore the default setting.

ip rip send version [ 1 ] [ 2 ]
no ip rip send version

## **Parameter Description**

| Parameter | Description                             |
|-----------|-----------------------------------------|
| 1         | (Optional) Receives only RIPv1 packets. |
| 2         | (Optional) Receives only RIPv2 packets. |

#### **Defaults**

The default behavior depends on the configuration with the version command.

#### **Command Mode**

Interface configuration mode

## **Usage Guide**

This command overwrites the default configuration of the version command. It affects only RIP packet sending through the interface and allows RIPv1 and RIPv2

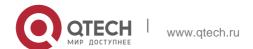

packages sent on the interface at the same time. If the command is configured without parameters, package receiving depends on the configuration of the version.

## **Configuration Examples**

The following example enables sending both RIPv1 and RIPv2 packages on the fastEthernet 0/1 interface.

```
QTECH (config)# interface fastEthernet 0/1

QTECH (config-if-FastEthernet 0/1)# ip rip send version 1 2
```

#### **Related Commands**

| Command | Description                                    |
|---------|------------------------------------------------|
| version | Defines the default version of the RIP packets |
|         | received/sent on the interfaces.               |

## **Platform Description**

N/A

## 1.23. ip rip split-horizon

Use this command to enable split horizon. Use the no form of this command to disable this function.

ip rip split-horizon [ poisoned-reverse ] no ip rip split-horizon [ poisoned-reverse ]

## **Parameter Description**

| Parameter        | Description                                             |
|------------------|---------------------------------------------------------|
| poisoned-reverse | (Optional) Enables split horizon with poisoned reverse. |

#### **Defaults**

This function is enabled by default.

#### **Command Mode**

Interface configuration mode

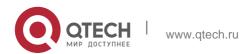

## **Usage Guide**

When multiple devices are connected to the IP broadcast network and run a distance vector routing protocol, the split horizon mechanism is required to prevent loop. The split horizon prevents the

device from advertising routing information from the interface that learns that information, which optimizes routing information exchange between multiple devices.

For non-broadcast multi-path access networks (such as frame relay and X.25), split horizon may cause some devices to be unable to learn all routing information. Split horizon may need to be disabled in this case. If an interface is configured the secondary IP address, attentions shall be paid also for split horizon.

If the **poisoned-reverse** parameter is configured, split horizon with poisoned reverse is enabled. In this case, devices still advertise the route information through the interface from which the route information is learned. However, the metric value of the route information is set to unreachable.

The RIP routing protocol is a distance vector routing protocol, and the split horizon issue shall be cautioned in practical applications. If it is unsure whether split horizon is enabled on the interface, use the show ip rip command to judge. This function makes no influence on the neighbor defined with the **neighbor** command.

## **Configuration Examples**

The following example disables the RIP split horizon function on the interface fastethernet 0/0.

```
uijie (config) # interface fastethernet 0/1
QTECH (config-if) # no ip rip split-horizon
```

#### **Related Commands**

#### **Platform Description**

| Command                | Description                                                                |
|------------------------|----------------------------------------------------------------------------|
| neighbor (RIP)         | Defines the IP address of the neighbor of RIP.                             |
| validate-update-source | Enables the source address authentication of the RIP route update message. |

N/A

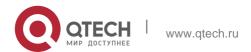

## 1.24. ip rip subvlan

Use this command to enable RIP on super VLANs. Use the **no** form of this command to restore the default setting.

ip rip subvlan [all | vid] no ip rip subvlan

#### **Parameter Description**

| Parameter | Description                                                     |
|-----------|-----------------------------------------------------------------|
| all       | Indicates that packets are allowed to be sent to all sub VLANs. |
| vid       | Specifies the sub VLAN ID. The value ranges from 1 to 4094.     |

#### **Defaults**

The default setting takes effect only on super VLANs with RIP disabled.

#### Command Mode

Interface configuration mode

#### **Usage Guide**

In normal cases, a super VLAN contains multiple sub VLANs. Multicast packets of a super VLAN are also sent to its sub VLANs. In this case, when RIPng multicast packets are sent over a super VLAN containing multiple sub VLANs, the RIPng multicast packets are replicated multiple times, and the device processing capability is insufficient. As a result, a large number of packets are discarded, causing the neighbor down error. In most scenarios, the RIPng function does not need to be enabled on a super VLAN. Therefore, the RIPng function is disabled by default. However, in some scenarios, the RIPng function must be run on the super VLAN, but packets only need to be sent to one sub VLAN. In this case, run this command to specify a particular sub VLAN. You must be cautious in configuring packet transmission to all sub VLANs, as the large number of sub VLANs may cause a device processing bottleneck, which will lead to the neighbor down error.

#### Configuration Examples

The following example sends the RIP multicast packets to sub VLAN 1024 of super VLAN 300.

```
QTECH(config)# interface vlan 300

QTECH(config-if-VLAN 300)# ip rip subvlan 1024
```

#### **Related Commands**

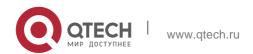

50

| Command | Description |
|---------|-------------|
| N/A     | N/A         |

## **Platform Description**

N/A

## 1.25. ip rip summary-address

Use this command to configure port-level convergence through an interface. Use the **no** form of this command to disable this function.

**ip rip summary-address** *ip-address ip-network-mask* **no ip rip summary-address** *ip-address ip-network-mask* 

## **Parameter Description**

| Parameter       | Description                                                                  |
|-----------------|------------------------------------------------------------------------------|
| ip-address      | Indicates the IP addresses to be converged.                                  |
| ip-network-mask | Indicates the subnet mask of the specified IP address for route convergence. |

#### **Defaults**

The RIP routes are automatically converged to the classful network edge by default.

#### Command Mode

Interface configuration mode

## **Usage Guide**

The **ip rip summary-address** command converges an IP address or a subnet on a specified port.

RIP routes are automatically converged to the classful network edge.

The classful subnet can be configured through only port convergence.

The summary range configured by this command cannot be a super class network, that is, the configured mask length is greater than or equal to the natural mask length of the network.

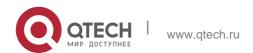

## Configuration Examples

The following example disables the automatic route convergence function of RIPv2. Interface convergence is configured so that fastEthernet 0/1 advertises the converged route 172.16.0.0/16.

```
QTECH (config) # interface fastEthernet 0/1

QTECH (config-if-FastEthernet 0/1) # ip rip summary-address 172.16.0.0 255.255.0.0

QTECH (config-if-FastEthernet 0/1) # ip address 172.16.1.1 255.255.255.0 QTECH (config) # router rip

QTECH (config-router) # network 172.16.0.0 QTECH (config-router) # version 2

QTECH (config-router) # no auto-summary
```

#### **Related Commands**

| Command      | Description                              |
|--------------|------------------------------------------|
| auto-summary | Enables the automatic convergence of RIP |
|              | routes.                                  |

## **Platform Description**

N/A

## 1.26. ip rip triggered

Use this command to enable triggered RIP based on links. Use the **no** form of this command to restore the default setting.

ip rip triggered

ip rip triggered retransmit-timer timer ip rip triggered retransmit-count count no ip rip triggered

no ip rip triggered retransmit-timer no ip rip triggered retransmit-count

#### **Parameter Description**

| Parameter                 | Description                                                                                                    |
|---------------------------|----------------------------------------------------------------------------------------------------|
| retransmit-timer<br>timer | Configures the interval at which the Update Request and Update Response packets are retransmitted. The range is from 1 to 3,600. The unit is second. The default is five. |

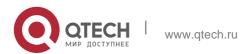

|                  | Configures the maximum times that the Update |  |
|------------------|----------------------------------------------|--|
| retransmit-count | Request and Update Response packets are      |  |
| count            | retransmitted. The range is from 1 to 3600.  |  |
|                  | The default is 36.                           |  |

#### **Defaults**

This function is disabled by default.

#### Command Mode

Interface configuration mode

#### **Usage Guide**

Triggered RIP (TRIP) is the extension of RIP on the wide area network (WAN), mainly used for demand-based links.

With the TRIP function enabled, RIP no longer sends route updates periodically and sends route updates to the WAN interface only if:

Update Request packets are received. RIP routing information is changed.

Interface state is changed. The router is started.

As periodical RIP update is disabled, the confirmation and retransmission mechanism is required to ensure that update packets are sent and received successfully over the WAN. The **retransmit-timer** and **retransmit-count** commands can be used to specify the retransmission interval and maximum retransmission times for request and update packets.

The function can be enabled in the case of the following conditions: a) The interface has only one neighbor. b) There are multiple neighbors but they interact information using unicast packets. You are advised to enable the function for link layer protocols such as PPP, frame relay, and X.25.

You are advised to enable split horizon with poison reverse on the interface enabled with the function; otherwise invalid routing information might be left.

Make sure that the function is enabled on all routers on the same link; otherwise the function will be invalid and the routing information cannot be exchanged correctly.

The function cannot be enabled at the same time with BFD and RIP functions.

To enable the function, make sure that the RIP configuration is the same on both ends of the link, such as RIP authentication and the RIP version supported by the interface.

If this function is enabled on this interface, the source address of packets on this interface will be checked no matter whether the source IP address verification function (validate-update-source)

is enabled.

#### **Configuration Examples**

The following example enables TRIP and sets the retransmission interval

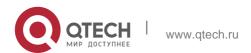

and maximum retransmission time to 10 seconds and 18 respectively for Update Request and Update Response packets.

```
QTECH(config) # interface fastEthernet 0/1 QTECH(config-if-
FastEthernet 0/1) # ip rip triggered
QTECH(config-if-FastEthernet 0/1) # ip rip triggered retransmit-timer 10
QTECH(config-if-FastEthernet 0/1) # ip rip triggered retransmit-count 18
```

#### **Related Commands**

| Command               | Description                                                      |
|-----------------------|------------------------------------------------------------------|
| show ip rip database  | Displays the summarized routing information of the RIP database. |
| show ip rip interface | Displays the RIP interface information.                          |
| ip rip split-horizon  | Configures RIP split horizon.                                    |

## **Platform Description**

N/A

# 1.27. ip rip v2-broadcast

Use this command to send RIPv2 packets in broadcast rather than multicast mode. Use the **no** form of this command to restore the default setting.

ip rip v2-broadcast

## no ip rip v2-broadcast

#### **Parameter Description**

| Parameter | Description |
|-----------|-------------|
| N/A       | N/A         |

#### **Defaults**

The default behavior depends on the configuration of the version command.

# Command **Mode** configuration mode

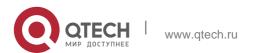

## **Usage Guide**

This command overwrites the default of the **version** command. This command affects only sending RIP packets on the interface. This command allows RIPv1 and RIPv2 packages sent on the interface simultaneously. If this command is configured without parameters, package receiving depends on the version setting.

## **Configuration Examples**

The following example sends RIPv2 packets in broadcast mode on the fastEthernet 0/1 interface.

```
QTECH(config)# interface fastEthernet 0/1
QTECH(config-if-FastEthernet 0/1)# no ip rip split-horizon
```

#### **Related Commands**

| Command | Description                                                                        |
|---------|------------------------------------------------------------------------------------|
| version | Defines the default version of the RIP packets received and sent on the interface. |

## **Platform Description**

N/A

# 1.28. neighbor

Use this command to define the IP address of a RIP neighbor. Use the **no** form of this command to restore the default setting.

neighbor ip-address

no neighbor ip-address

## **Parameter Description**

| Parameter  | Description                                                           |
|------------|-----------------------------------------------------------------------|
| ip-address | Indicates the IP address of the neighbor. The IP address must be that |
|            | of the network connected to the local device.                         |

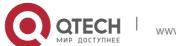

#### **Defaults**

The neighbor is not defined by default.

#### **Command Mode**

Routing process configuration mode

## **Usage Guide**

By default, RIPv1 uses the IP broadcast address (255.255.255.255) to advertise routing information, and RIPv2 uses the multicast address 224.0.0.9 to do so. If you do not want to allow all the devices on the broadcast network or non-broadcast multi-path access network to receive routing information, use the **passive-interface** command to configure related interfaces as passive interfaces and then define only some neighbors who can receive the routing information. This command has no impact on the receiving of RIP information. The passive interface is configured. No request packet is sent after the interface is enabled.

## **Configuration Examples**

The following example creates a VRF with the name of vpn1 and creates its RIP instance.

```
QTECH(config) # router rip

QTECH(config-router) # passive-interface default QTECH(config-router) # neighbor 192.168.1.2
```

#### **Related Commands**

| Command           | Description                                      |
|-------------------|--------------------------------------------------|
| passive-interface | Configures the interface as a passive interface. |

#### **Platform Description**

N/A

#### 1.29. network

Use this command to define the list of networks to be advertised in the RIP routing process. Use the

no form of this command to delete the defined network.

network network-number [ wildcard ]

no network *network-number* [ *wildcard* ]

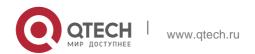

## **Parameter Description**

| Parameter      | Description                                                                                                    |
|----------------|----------------------------------------------------------------------------------------------------|
| network-number | Indicates the network number of the directly-<br>connected network. The<br>network number is a natural one. All interfaces<br>whose IP addresses belong to that natural<br>network can send/receive RIP packages. |
| wildcard       | Defines the IP address comparing bit: 0 refers to accurate matching, and 1 refers to no comparison.                                                                                                    |

#### **Defaults**

N/A

#### **Command Mode**

Routing process configuration mode

Usage GuideThe *network-number* and *wildcard* parameters can be configured simultaneously to enable the IP address of the interface within the IP address range to join RIP running.

Without the *wildcard* parameter, OS make the interface IP address within the classful address range join the RIP running.

Only when the IP address of an interface is in the network list defined by RIP, RIP route update packets can be received and sent on the interface.

## **Configuration Examples**

The following example defines two network numbers associated with RIP and allows the interface IP address between 192.168.12.0/24 and 172.16.0.0/24 to join RIP running.

```
QTECH (config) # router rip

QTECH (config-router) # network 192.168.12.0 QTECH(config-router) # network 172.16.0.0
0.0.0.255
```

## **Related Commands**

| Command | Description |
|---------|-------------|
| N/A     | N/A         |

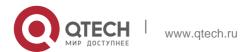

## **Platform Description**

N/A

## 1.30. offset-list

Use this command to increase the metric value of received or sent RIP routes. Use the no form of this command to restore the default setting.

offset-list { access-list-number | name } { in | out } offset [ interface-type interface-number ] no offset-list { access-list-number | name { in | out } offset [ interface-type interface-number ]

## **Parameter Description**

| Parameter                    | Description                                                                           |
|------------------------------|---------------------------------------------------------------------------------------|
| access-list-number  <br>name | Specifies the ACL.                                                                    |
| in                           | Modifies the metric of the received routes using the ACL.                             |
| out                          | Modifies the metric of the sent routes using the ACL.                                 |
| offset                       | Indicates the offset of changed metric values. The value is in the range from 0 to16. |
| interface-type               | Applies the ACL to a specified interface.                                             |
| interface-number             | Specifies the interface number.                                                       |

#### **Defaults**

No offset is specified by default.

#### **Command Mode**

Routing process configuration mode

## **Usage Guide**

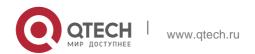

If a RIP route matches against both the offset-list of the specified interface and the global offset-list, it will increase the metric value of the offset-list of the specified interface.

## **Configuration Examples**

#### **Related Commands**

## Platform Description

The following example increases the metric of the RIP routes by 7 in the range specified by ACL 7. QTECH (config-router)# offset-list 7 out 7 The following example increases the metric of the RIP routes by 7 in the range specified by ACL 7 and learned by fastethernet 0/1.

QTECH (config-router)# offset-list 8 in 7 fastethernet 0/1

| Command | Description |
|---------|-------------|
| N/A     | N/A         |

N/A

# 1.31. output-delay

Use this command to modify the delay to send RIP update packets. Use the **no** form of this command to restore the default setting.

## output-delay delay

no output-delay

## **Parameter Description**

| Parameter | Description                                                                                       |
|-----------|---------------------------------------------------------------------------------------------------|
| delay     | Sets the delay to send RIP update packets, in the range from 8 to 50 in the unit of milliseconds. |

#### **Defaults**

No sending delay is configured by default.

## **Command Mode**

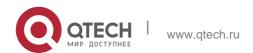

Routing process configuration mode

## **Usage Guide**

In normal cases, the size of a RIP update packet is 512 bytes including 25 routes. If the number of updated routes is greater than 25, update packets will be sent through multiple routes. Note that the update packets should be sent as fast as possible.

However, when a high-speed device sends a large number of packets to a low-speed device, the low-speed device may not process all the packets timely, resulting in packet loss. In this case, you can use this command to increase the delay to send packets on the high-speed device so that the low-speed device can process all the update packets.

## **Configuration Examples**

The following example sets the delay to send RIP update packets to 30 milliseconds.

```
QTECH(config)# router rip
QTECH(config-router)# output-delay 30
```

#### **Related Commands**

| Command | Description |
|---------|-------------|
| N/A     | N/A         |

## **Platform Description**

N/A

# 1.32. passive-interface

Use this command to disable the function of sending update packets on an interface. Use the **no** form of this command to restore the default setting.

passive-interface { default | interface-type interface-num }
no passive-interface { default | interface-type interface-num }

## **Parameter Description**

| Parameter                       | Description                                    |
|---------------------------------|------------------------------------------------|
| default                         | Sets all interfaces to the passive interfaces. |
| interface-type<br>interface-num | Indicates the interface type and number.       |

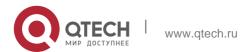

#### **Defaults**

Interfaces are set to the non passive interfaces by default.

#### **Command Mode**

Routing process configuration mode

## **Usage Guide**

The **passive-interface default** command sets all interfaces to the passive interfaces. You can use

**no passive-interface** *interface-type interface-num* command to set specified interfaces as non-passive interfaces.

After you set an interface to the passive interface, RIP route update packets will no longer be sent but

can be received through the interface. In this case, route update packets can be sent to a specified neighbor through the interfaces by using the **neighbor** command. You can use the **ip rip send enable** and **ip rip receive enable** commands to control whether route update packets can be sent or received through the interface.

## **Configuration Examples**

The following example sets all interfaces to the passive interfaces and then sets ethernet0/1 to the non-passive interface.

```
QTECH(config-router)# passive-interface default
QTECH(config-router)# no passive-interface gigabitEthernet 0/1
```

#### **Related Commands**

| Command               | Description                                                 |
|-----------------------|-------------------------------------------------------------|
| ip rip receive enable | Enables or disables receiving RIP packets on the interface. |
| ip rip send enable    | Enables or disables sending RIP packets on the interface.   |

#### **Platform Description**

N/A

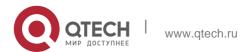

## 1.33. redistribute

Use this command to redistribute external routes in route configuration mode. Use the **no** form of this command to restore the default setting.

redistribute { bgp | connected | isis [ area-tag ] | ospf process-id | static } [{ level-1 | level-1-2 |

level-2 } ] [match { internal | external [ 1|2 ] | nssa-external [ 1|2 ] }] [ metric metricvalue ] [ route-map route-map-name ]

no redistribute { bgp | connected | isis [ area-tag ] | ospf process-id | static } [{ level-1 | level-1-2

| level-2 }] [ match { internal | external [ 1|2 ] | nssa-external [ 1|2 ] } ] [ metric metric-value ] [ route-map route-map-name ]

## **Parameter Description**

| Parameter                        | Description                                                                                                    |  |
|----------------------------------|----------------------------------------------------------------------------------------------------|--|
| bgp                              | Is redistributed from bgp.                                                                                               |  |
| connected                        | Is redistributed from a connected route.                                                                                 |  |
| isis area-tag                    | Is redistributed from ISIS and specifies an ISIS instance through area-tag.                                              |  |
| ospf process-id                  | Is redistributed from OSPF and specifies an OSPF instance through process-id. The value is in the range from 1 to 65535. |  |
| static                           | Is redistributed from static routes.                                                                                     |  |
| level-1   level-1-2  <br>level-2 | Is used when ISIS route redistribution is configured and specifies a route with a specific level for redistribution.     |  |
| match                            | Is used when OSPF route redistribution is configured and filters a                                                       |  |
|                                  | route with a specific level for redistribution.                                                                          |  |

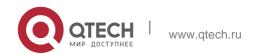

| metric metric-value          | Sets the metric value of the redistributed route and specifies the metric value by using the metric-value parameter. The value is in the range from 1 to 16. |
|------------------------------|----------------------------------------------------------------------------------------------------|
| route-map route-<br>map-name | Sets the redistribution filtering rule.                                                                                                    |

#### **Defaults** By default:

All the routes of the sub types of the instance are redistributed when you configure redistributing OSPF.

The routes of Level-2 sub-types of the instance are redistributed when you configure ISIS redistribution.

All the routes of the protocol are redistributed for other routing protocols. The metric of the redistributed routes is 1 by default.

The route-map is not associated.

#### **Command Mode**

Routing process configuration mode

#### **Usage Guide**

This command is executed to redistribute external routes to RIP.

It is unnecessary to convert the metric of one routing protocol into that of another routing protocol for route redistribution, since different routing protocols use different metric measurement methods. For RIP, the metric value is calculated based on hop counts; for OSPF, the metric value is calculated based on bandwidths. Therefore, their metrics are not comparable. However, a symbolic metric value must be set for route redistribution. Otherwise, route redistribution will fail.

When you configure ISIS route redistribution without the level parameter, only level-2 routes are redistributed by default. If the redistribution configuration is initialized with the level parameter, then all routes with level configured are redistributed. When the configuration is saved and level 1 and level 2 are configured at the same time, level 1 and level 2 are combined into the level-1-2 parameter to be saved.

When you configure redistribution of OSPF routes without the match parameter, the OSPF routes of all sub types are redistributed by default. Then the first configured match parameter is used as the original one. Only the routes matching the specific type can be redistributed. The no form of this command restores the setting to the default value.

The rule of configuring the no form of the redistribute command is as follows:

If the no form of this command specifies certain parameters, the parameters must be restored to the default configuration.

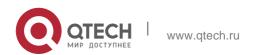

If the **no** form of this command does not specify any parameter, the command must be deleted. Assume that the following configurations are available.

redistribute isis 112 level-2

You can use the no redistribute isis 112 level-2 command to modify the configuration.

According to the preceding rule, this command only restores the level-2 parameter to the default value. However, level-2 is also the default parameter value. Therefore, the configuration is still be saved as redistribute isis 112 level-2 after you use the no form of this command.

To delete this command, use the following command:

no redistribute isis 112

The redistribute command cannot redistribute the default route of other protocol to the RIP process. To this end, use the **default-information originate** command.

## **Configuration Examples**

#### **Related Commands**

#### **Platform Description**

The following example redistributes static routes to RIP.

#### QTECH(config-router)# redistribute static

| Command                       | Description                                               |
|-------------------------------|-----------------------------------------------------------|
| default-metric metric         | Sets the default metric of the route to be redistributed. |
| default-information originate | Generates the default route in the RIP process.           |

N/A

# 1.34. router rip

Use this command to create the RIP routing process and enter the routing process configuration mode. Use the **no** form of this command to restore the default setting.

router rip no router rip

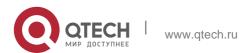

## **Parameter Description**

| Parameter | Description |
|-----------|-------------|
| N/A       | N/A         |

#### **Defaults**

No RIP process is running by default.

#### **Command Mode**

Global configuration mode

## **Usage Guide**

One RIP routing process must be defined with one network number. If a dynamic routing protocol runs on asynchronous lines, configure the async default routing command on the asynchronous interface.

## **Configuration Examples**

The following example creates the RIP routing process and enters the routing process configuration mode.

```
QTECH (config) # router rip
QTECH(config-router) #
```

#### **Related Commands**

| Command       | Description                                    |
|---------------|------------------------------------------------|
| network (RIP) | Defines the network number of the RIP process. |

## **Platform Description**

N/A

# 1.35. show ip rip

Use this command to display the RIP process information.

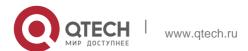

# show ip rip [ vrf vrf-name ]

## **Parameter Description**

| Parameter    | Description                                                       |
|--------------|-------------------------------------------------------------------|
| vrf vrf-name | ( Optional ) Displays the RIP information with the specified VRF. |

#### **Defaults**

N/A

#### **Command Mode**

Privileged EXEC mode/ Global configuration mode/ Routing process configuration mode

#### **Usage Guide**

It is used to display the three timers, routing distribution status, routing re-distribution status, interface RIP version, RIP interface and network range, metric, and distance of the RIP process quickly. If the VRF is specified, the name of VRF and VRF ID are displayed.

#### **Configuration Examples**

The following example displays the basic information of the RIP process such as the update time and management distance.

Current Restart remaining time 16 secs The following example specifies the VRF and displays the corresponding basic information of RIP instance.

```
QTECH#show ip rip Routing Protocol is "rip"

Sending updates every 10 seconds,

Invalid after 20 seconds, flushed after 10 seconds Outgoing update filter list for all interface is: not set Incoming update filter list for all interface is: not set Default redistribution metric is 2

Redistributing: connected

Default version control: send version 2, receive version 2
```

```
QTECH(config-router) # sh ip rip vrf 1 VRF 1 VRF-id:1

Routing Protocol is "rip"

Interface Send Recv

FastEthernet 0/1 2 2
```

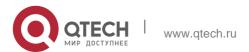

1. RIP Commands
FastEthernet 0/2 2 2

192.168.26.0 255.255.255.0

192.168.64.0 255.255.255.0

Distance: (default is 50)

Graceful-restart enabled Restart grace period 60 secs

#### **Related Commands**

| Command | Description |
|---------|-------------|
| N/A     | N/A         |

## **Platform Description**

N/A

# 1.36. show ip rip database

Use this command to display the route summary information in the RIP routing database. **show ip rip database** [ **vrf** *vrf-name* ] [ *network-number network-mask* ] [ **count** ]

## **Parameter Description**

| Parameter      | Description                                                                                |
|----------------|--------------------------------------------------------------------------------------------|
| vrf vrf-name   | ( Optional ) Displays the RIP routing information of specified VRF.                        |
| network-number | ( Optional ) Indicates the ID of the subnet on which route information is to be displayed. |
| network-mask   | Indicates the subnet mask. It must be specified if the network number is specified.        |
| count          | ( Optional ) Displays the abstract of the route statistics in the RIP database.            |

## CommandMode

Privileged EXEC mode/ Global configuration mode/ Routing process configuration mode

## **Usage Guide**

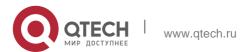

Only when the related sub-routes are converged, the converged address entries appear in the RIP

routing database. When the last sub-route information in the converged address entries becomes invalid, the converged address information will be deleted from the database.

## Configuration

The following example displays all converged address entries in the RIP routing database.

```
Examples QTECH# show ip rip database

192.168.1.0/24 auto-summary

192.168.1.0/30 directly connected, Loopback 3

192.168.1.8/30 directly connected, FastEthernet 0/1

192.168.121.0/2 auto-summary

4

192.168.121.0/2 redistributed

[1] via 192.168.2.22, FastEthernet 0/2 192.168.122.0/24 auto-summary
192.168.122.0/24

[1] via 192.168.4.22, Serial 0/1 00:28 permanent
```

The following example displays the converged address entries related with 192.168.121.0/24 in the RIP routing database.

```
QTECH# show ip rip database 192.168.121.0 255.255.255.0

192.168.121.0/24 redistributed

[1] via 192.168.2.22, FastEthernet 0/1
```

**Related Commands** 

## **Platform Description**

The following example displays the statistical information summary of various routes in the RIP routing database.

```
QTECH# show ip rip database count
                 Vali
            Α
                        Invalid
            1
                 d
           1
          5 5
database
                         0
           5
                 5
                         0
auto-
summary
connected
            1
                  1
                         0
rip
```

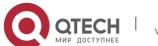

| Command     | Description                                                                 |
|-------------|-----------------------------------------------------------------------------|
| show ip rip | Displays the information of the currently-running routing protocol process. |

N/A

# 1.37. show ip rip external

Use this command to display the information of the external routes redistributed by the RIP protocol. show ip rip external [ bgp | connected | isis [ process-id ] | ospf process-id | static ] [ vrf vrf-name ]

## Parameter Description

| Parameter              | Description                                                                                                    |  |
|------------------------|----------------------------------------------------------------------------------------------------|--|
| bgp                    | Displays redistributed BGP routes.                                                                                   |  |
| connected              | Displays redistributed directly-connected routes.                                                                    |  |
| isis process-id        | Displays redistributed ISIS routes. The process-id parameter indicates ISIS process ID.                              |  |
| ospf <i>process-id</i> | Displays redistributed OSPF routes. The processid parameter indicates OSPF process ID. The range is from 1 to 65535. |  |
| static                 | Displays redistributed static routes.                                                                                |  |
| vrf vrf-name           | Displays the RIP external route of the specified VRF (optional).                                                     |  |

**Defaults** 

N/A

#### **Command Mode**

Privileged EXEC mode/ Global configuration mode/ Routing process configuration mode

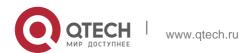

Usage Guide N/A

## **Configuration Examples**

```
QTECH# show ip rip external Protocol connected
route: [connected] 192.100.3.0/24 metric=0
    nhop=0.0.0.0, if=2
[connected] 192.101.1.0/24 metric=0 nhop=0.0.0.0,
    if=3
Protocol static route: [static] 10.1.1.1/32
metric=0
    nhop=0.0.0.0, if=4096 [static]
10.1.2.1/32 metric=0
    nhop=0.0.0.0, if=4096 Protocol ospf 1
route: [ospf] 1.1.1.1/32 metric=2
    nhop=192.100.3.2, if=2
[ospf] 90.1.1.1/32 metric=2
    nhop=192.100.3.2, if=2
```

The following example displays direct routes redistributed by the RIP process.

#### **Related Commands**

| Command     | Description                                                                 |
|-------------|-----------------------------------------------------------------------------|
| show ip rip | Displays the information of the currently running routing protocol process. |
| ip vrf      | Creates a VRF.                                                              |

## **Platform Description**

N/A

# 1.38. show ip rip interface

Use this command to display the RIP interface information. show ip rip interface [ vrf vrf-name ] [ interface-type interface-number ]

## **Parameter Description**

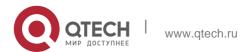

| vrf vrf-name                       | Displays the RIP interface of specified VRF ( optional ).  |
|------------------------------------|------------------------------------------------------------|
| [ interface-type interface-number] | Displays the specified interface type and interface number |
|                                    | ( optional ).                                              |

#### **Defaults**

N/A

#### **Command Mode**

Privileged EXEC mode/ Global configuration mode/ Routing process configuration mode

#### **Usage Guide**

This command is used to display the information about RIP interfaces. If no RIP interface exists, no information is displayed.

Configuration Examples

The following example displays the RIP interface information.

#### 2.2.2.57/24, next update due in 16 seconds

```
QTECH# show ip rip interface
FastEthernet 0/1 is up, line protocol is up Routing
Protocol: RIP
Receive RIPv2 packets only Send RIPv2
packets only Recv RIP packet total: 0 Send
RIP packet total: 3 Passive interface:
Disabled
Split Horizon with Poisoned Reverse: Enabled Triggered RIP
Enabled:
Retransmit-timer: 5, Retransmit-count: 36 V2 Broadcast:
Disabled
Multicast registe: Registed Interface
Summary Rip:
QTECH#show ip rip interface
Serial 0/1 is up, line protocol is up
 Routing Protocol: RIP
   Receive RIPv1 and RIPv2 packets
   Send RIPv1 packets only
   Receive RIP packet: Enabled
   Send RIP packet: Enabled
   Send RIP supernet routes: Enabled
   Recv RIP packet total: 0
   Send RIP packet total: 3
```

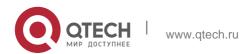

Passive interface: Disabled Split Horizon:

Enabled Triggered RIP Disabled

BFD: Enabled

V2 Broadcast: Disabled
Multicast registe: Registed
Interface Summary Rip:
Not Configured
IP interface address:

2.2.2.111/24, next update due in 14 seconds

If the BFD has been configured for RIP, the BFD information is also displayed.

#### **Related Commands**

| Command     | Description                               |
|-------------|-------------------------------------------|
| show ip rip | Displays the information of the currently |
|             | running routing protocol process.         |

## **Platform Description**

N/A

# 1.39. show ip rip peer

Use this command to show the RIP peer information. RIP records a summary for the RIP routing information source learnt (source addresses of RIP route update packets) for the convenience of user monitoring. This routing information source is called RIP neighbor information.

show ip rip peer [ ip-address ] [ vrf vrf-name ]

## **Parameter Description**

| Parameter    | Description                                                     |
|--------------|-----------------------------------------------------------------|
| ip-address   | (Optional) Displays the IP address of a specified RIP neighbor. |
| vrf vrf-name | ( Optional ) Displays the RIP interface of a specified VRF.     |

#### **Defaults**

N/A

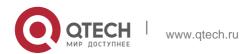

#### **Command Mode**

Privileged EXEC mode/ Global configuration mode/ Routing process configuration mode

## **Usage Guide**

This command is used to display the RIP neighbor information. If no RIP neighbor exists, no information will be displayed.

## **Configuration Examples**

The following example displays the RIP neighbor information.

```
QTECH# show ip rip peer Peer

192.168.3.2:

Local address: 192.168.3.1

Input interface: GigabitEthernet 0/2 Peer version:

RIPv1

Received bad packets: 3

Received bad routes: 0 BFD session

state up
```

#### **Related Commands**

| Command     | Description                                                               |
|-------------|---------------------------------------------------------------------------|
| show ip rip | Displays the information of the routing protocol process that is running. |

Platform Description

N/A

## 1.40. timers basic

Use this command to adjust the RIP clock. Use the no form of this command to restore the default setting.

timers basic update invalid flush

no timers basic

## **Parameter Description**

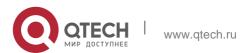

73

| update  | Indicates the route update time in seconds. The update keyword defines the period at which the device sends route update packets. Each time an update packet is received, the "Invalid" and "Flush" clocks are reset. By default, a route update packet is sent every 30 seconds.                                                                               |
|---------|----------------------------------------------------------------------------------------------------|
| invalid | Indicates the route invalid time in seconds, starting from the last valid update packet. The "invalid" defines the period when the route in the routing table becomes invalid due to no update. The invalid period of route shall be at least three times the route update period. If no update packet is received within the route invalid period, the related |
|         | route becomes invalid and enters into the "invalid" state. If an update packet is received within the period, the clock resets. By default, the Invalid time is 180 seconds.                                                                                                    |
| flush   | Indicates the route flushing time in seconds, starting when a RIP route enters into the invalid status. When the flush time is due, the routes in the invalid status will be cleared out of the routing table. The default Flush time is 120 seconds.                                                                                                    |

#### **Defaults**

By default, the update time is 30 seconds, the invalid time is 180 seconds, and the flushing time is 120 seconds.

#### **Command Mode**

Routing process configuration mode

## **Usage Guide**

Adjusting the above clocks may speed up routing protocol convergence and fault recovery. Devices connected to the same network must have consistent RIP clock values. Adjustment of RIP clocks is not recommended unless otherwise specified.

To check the current RIP clock parameters, use the show ip rip command.

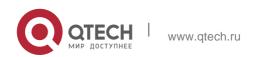

If you set the clock to a small value on low-speed links, some risks will be caused because numerous update packets may use up the bandwidth. In general, the clocks can be configured with smaller values on Ethernet or the lines of above 2 Mbit/s to reduce the convergence time of routes.

## **Configuration Examples**

The following example enables the RIP update packets that are sent every 10 seconds. If no update packet is received within 30 seconds, related routes become invalid and enter the invalid status.

When another 90s elapses, they will be cleared.

```
QTECH (config) # router rip
QTECH (config-router) # timers basic 10 30 90
```

#### **Related Commands**

| Command | Description |
|---------|-------------|
| N/A     | N/A         |

## **Platform Description**

N/A

# 1.41. validate-update-source

Use this command to validate the source address of the received RIP route update packet. Use the

**no** form of the command to disable this function.

validate-update-source

no validate-update-source

## **Parameter Description**

| Parameter | Description |
|-----------|-------------|
| N/A       | N/A         |

#### **Defaults**

This function is enabled by default.

#### **Command Mode**

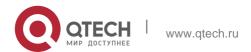

Routing process configuration mode

## **Usage Guide**

You can validate the source address of the RIP route update packet. The validation aims to ensure that the RIP routing process receives only the route update packets from the same IP subnet neighbor.

Disabling split horizon on the interface causes the RIP routing process to enable update message source address validation, no matter whether it has been configured with the

validate-update-source command in routing process configuration mode.

In addition, for the ip unnumbered interface, the RIP routing process does not implement update message source address validation, no matter whether it has been configured with the command **validate-update-source**.

## **Configuration Examples**

The following example disables verification of the source IP address of the update packet.

```
QTECH (config) # router rip

QTECH (config-router) # no validate-update-source
```

#### **Related Commands**

| Command          | Description                               |
|------------------|-------------------------------------------|
| ip split-horizon | Enables split horizon.                    |
| ip unnumbered    | Defines the IP unnumbered interface.      |
| neighbor (RIP)   | Defines the IP address of a RIP neighbor. |

#### **Platform Description**

N/A

#### 1.42. version

Use this command to define the RIP version of a device. Use the no form of this command to restore the default setting.

version { 1 | 2 }

no version

| Parameter | Description |
|-----------|-------------|

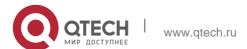

| 1 | Defines the RIP version 1. |
|---|----------------------------|
| 2 | Defines the RIP version 2. |

#### **Defaults**

The route update packets of RIPv1 and are received by default, but only the RIPv1 route update packets are sent.

#### **Command Mode**

Routing process configuration mode

## **Usage Guide**

This command defines the RIP version running on the device. It is possible to redefine the messages of which RIP version are processed on every interface by using the ip rip receive version and ip rip send version commands.

# **Configuration Examples**

The following example configures the RIP version as version 2.

```
QTECH (config) # router rip
QTECH (config-router) # version 2
```

#### **Related Commands**

| Command                | Description                                                   |
|------------------------|---------------------------------------------------------------|
| ip rip receive version | Defines the version of RIP packets received on the interface. |
| ip rip send version    | Defines the version of RIP packets sent on the interface.     |
| show ip rip            | Displays RIP information.                                     |

## **Platform Description**

N/A

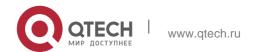

# 2. OSPFV2 COMMANDS

## 2.1. area

Use this command to configure the specified OSPF area. Use the **no** form of this command to restore the default setting.

area area-id

no area area-id

## **Parameter Description**

| Parameter | Description                                                      |
|-----------|------------------------------------------------------------------|
| area-id   | ID of the OSPF area. The value can be a decimal integer or an IP |
|           | address.                                                         |

#### **Defaults**

No OSPF area is configured by default.

#### **Command Mode**

Routing process configuration mode

#### **Usage Guide**

Use the no form of this command to remove the specified OSPF area and its configuration, including the area-based **area authentication**, **area default-cost**, **area filter-list**, **and area nssa** commands.

Do not remove the OSPF area configuration under the following conditions:

Virtual links exist in the backbone area. The virtual links must be removed at first.

The corresponding network area command exists in any area. All network segment commands added to an area must be removed at first.

## **Configuration Examples**

The following example removes the configuration of OSPF area 2.

```
QTECH(config)# router ospf 2
QTECH(config-router)# no area 2
```

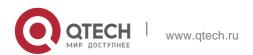

## 2. OSPFv2 Commands Related Commands

| Command      | Description                                   |
|--------------|-----------------------------------------------|
| network area | Defines the interface where OSPF runs and the |
|              | belonging area of the interface.              |

## 2.2. area authentication

Use this command to enable OSPF area authentication. Use the **no** form of this command to restore the default setting.

area area-id authentication [ message-digest ] no area area-id authentication

## **Parameter Description**

| Parameter      | Description                                                                                      |
|----------------|--------------------------------------------------------------------------------------------------|
| area-id        | Specifies ID of the area enabled with OSPF. The value can be a decimal integer or an IP address. |
| message-digest | (Optional) Enables MD5 (message digest 5) authentication mode.                                   |

#### **Defaults**

No authentication is enabled by default.

#### **Command Mode**

Routing process configuration mode

## **Usage Guide**

The software supports three authentication types:

1) 0, no authentication. The authentication type in the OSPF packet is 0when this command is not executed to enable OSPF authentication. 2) 1, plain text authentication mode. When this command is configured, the message-digest option is not used.3) 2, MD5 authentication mode. When this command is configured, the message-digest option is used.

All devices in the same OSPF area must use the same authentication type. If authentication is enabled, the authentication password must be configured on an interface connecting neighbors. You can use the **ip ospf authentication-key** command to configure the plain

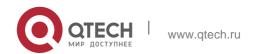

text authentication password, and the **ip ospf message-digest-key** command to configure the MD5 authentication password in interface configuration mode.

## **Configuration Examples**

The following example uses MD5 authentication and the authentication password backbone in area 0 (backbone area) of the OSPF routing process.

```
QTECH(config) # interface fastEthernet 0/1

QTECH(config-if-FastEthernet 0/1) # ip address 192.168.12.1 255.255.255.0 QTECH(config-if-FastEthernet 0/1) # ip ospf message-digest-key 1 md5 backbone QTECH(config) # router ospf 1

QTECH(config-router) # network 192.168.12.0 0.0.0.255 area 0

QTECH(config-router) # area 0 authentication message-digest
```

#### **Related Commands**

| Command                    | Description                                          |
|----------------------------|------------------------------------------------------|
| ip ospf authentication-key | Defines the OSPF plain text authentication password. |
| ip ospf message-digest-key | Defines the OSPF MD5 authentication password.        |
| area virtual-link          | Defines a virtual link.                              |

## **Platform Description**

N/A

#### 2.3. area default-cost

Use this command to define the cost ( OSPF metric ) of the default aggregate route advertised to the stub area or not-so-stubby area ( NSSA ) in routing process configuration mode. Use the **no** form of this command to restore the default setting.

area area-id default-cost cost

no area area-id default-cost

#### **Parameter Description**

| Parameter | Description                 |
|-----------|-----------------------------|
| area-id   | ID of the stub area or NSSA |

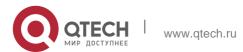

|      | Cost of the default aggregate route advertised to |
|------|---------------------------------------------------|
| cost | the stub area or NSSA.                            |
|      | The range is from 0 to 16777215.                  |

#### **Defaults**

The default is 1.

#### **Command Mode**

Routing process configuration mode

## **Usage Guide**

This command takes effect only on the Area Border Router (ABR) of the stub area or the ABR/Autonomous System Border Router (ASBR) of the NSSA.

The ABR can advertise a Link State Advertisement (LSA) indicating the default route in the stub area. The ABR/ASBR can advertise an LSA indicating the default route in the NSSA. You can use the **area default-cost** command to modify the LSA cost.

## **Configuration Examples**

The following example sets the cost of the default aggregate route to 50.

```
QTECH(config) # router ospf 1

QTECH(config-router) # network 172.16.0.0 0.0.255.255 area 0

QTECH(config-router) #network 192.168.12.0 0.0.0.255 area 1 QTECH(config-router) # area 1 stub

QTECH(config-router) # area 1 default-cost 50
```

#### **Related Commands**

| Command   | Description                       |
|-----------|-----------------------------------|
| area stub | Sets an OSPF area as a stub area. |
| area nssa | Sets an OSPF area as an NSSA.     |

## **Platform Description**

N/A

## 2.4. area filter-list

Use this command to filter the inter-area routes on the ABR. Use the **no** form of this command to restore the default setting.

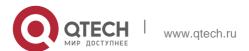

area area-id filter-list { access acl-name| prefix prefix-name } { in | out } no area area-id filter-list { access acl-name | prefix prefix-name } { in | out }

## **Parameter Description**

| Parameter   | Description                                                    |
|-------------|----------------------------------------------------------------|
| area-id     | Area ID                                                        |
| acl-name    | Name of an Access Control List ( ACL )                         |
| prefix-name | Prefix-list name                                               |
| in   out    | Applies the ACL rule to the routes incoming/outgoing the area. |

#### **Defaults**

No filtering is configured by default.

#### **Command Mode**

Routing process configuration mode

## **Usage Guide**

This command can be configured only on an ABR.

You can use this command when it is required to filter the inter-area routes on the ABR.

## **Configuration Examples**

The following example sets area 1 to learn only the inter-area routes of 172.22.0.0/8.

```
QTECH# configure terminal

QTECH(config)# access-list 1 permit 172.22.0.0 0.255.255.255 QTECH(config)#

router ospf 100

QTECH(config-router)# area 1 filter-list access 1 in
```

#### **Related Commands**

| Command | Description |
|---------|-------------|
| N/A     | N/A         |

## **Platform Description**

N/A

## 2.5. area nssa

Use this command to set an OSPF area as an NSSA in routing process configuration mode. Use the

no form of this command to delete the NSSA or the NSSA configuration.

area area-id nssa [ no-redistribution ] [ default-information-originate [ metric value ] [ metric-type type ] ] [ no-summary ] [ translator [ stability-interval seconds | always ] ]

## **Parameter Description**

| Parameter                     | Description                                                                                                    |
|-------------------------------|----------------------------------------------------------------------------------------------------|
| area-id                       | NSSAID                                                                                                    |
| no-redistribution             | Imports the routing information to a common area other than the NSSA for the NSSA ABR.                           |
| default-information originate | Generates and imports the default Type 7 LSA to the NSSA. This option takes effect only on the NSSA ABR or ASBR. |
| metric value                  | Sets the metric of the generated default LSA. The range is from 0 to 16777214. The default value is 1.           |
| metric-type type              | Sets the type of the generated LSA to N-1 or N-2. The default value is N-2.                                      |
| no-summary                    | Prevents the NSSA ABR from sending summary LSAs (Type-3 LSA).                                                    |
| translator                    | Configures the translator for the NSSA ABR.                                                                      |
| stability-interval<br>seconds | Configures the stability interval in seconds for the NSSA ABR that functions as a translator to                  |

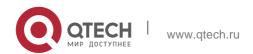

|        | change to a non-translator. The range is from 0 to 2147483647. The default value is 40. |
|--------|-----------------------------------------------------------------------------------------|
| always | Configures that an NSSA ABR always functions as a translator. The                       |
|        | NSSA ABR is the backup translator by default.                                           |

no area area-id nssa [ no-redistribution ] [ default-information-originate [ metric value ] [ metric-type type ] ] [ no-summary ] [ translator [ stability-interval | always ] ]

#### **Defaults**

No NSSA is defined by default.

#### **Command Mode**

Routing process configuration mode

## **Usage Guide**

The default-information-originate parameter is used to generate the default Type-7 LSA. However, on the NSSA ABR, the default Type-7 LSA will always be generated; On the ASBR (which is not an ABR at the same time), the default Type-7 LSA is generated only when the default route exists in the routing table.

The no-redistribution parameter prevents the OSPF from advertising the external routes imported with the redistribute command to the NSSA on the ASBR. This option is generally used when the NSSA device is both an ASBR and an ABR.

To reduce the number of LSAs sent to the NSSA, you can configure the no-summary parameter on the ABR to prevent it from advertising summary LSAs (Type-3 LSAs) to the NSSA. In addition, you can use the area default-cost command on the NSSA ABR to configure the cost of the default route advertised to the NSSA. By default, this cost is 1.

If an NSSA has multiple ABRs, the ABR with the greatest ID is selected as the Type-7 or Type-5 translator. To configure that an NSSA ABR always functions as a translator, you can use the translator always parameter. If the translator role of an ABR is taken away by another ABR, the ABR still possesses the conversion capability within stability-interval. If the ABR fails to take back its translator role when stability-interval expires, the LSA that changes from Type-7 to Type-5 will be removed from the autonomous domain.

To avoid route loops, Type-5 LSAs generated from Type-7 convergence will be eliminated immediately after the current device stopped serving as a translator, with no need to wait until the stability-interval expires.

In a same NSSA, you are recommended to configure the **translator always** parameter on only one ABR.

#### **Configuration Examples**

The following example sets area 1 as an NSSA on all routers of the area.

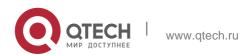

```
QTECH(config) #router ospf1
QTECH(config-router) #network 172.16.0.0 0.0.255.255 area0
QTECH (config-router) #network 192.168.12.0 0.0.0.255 area 1 QTECH(config-router) # area1nssa
```

#### **Related Commands**

| Command           | Description                                   |
|-------------------|-----------------------------------------------|
| area default-cost | Defines the cost (OSPF metric) of the default |
|                   | aggregate route advertised to the NSSA.       |

## **Platform Description**

N/A

## 2.6. area range

Use this command to configure inter-area route aggregation for OSPF. Use the no form of this command to delete route aggregation. Use the no form with the cost parameter to restore the default metric of the aggregate route, but not delete route aggregation.

area *area-id* range *ip-address net-mask* [ advertise | not-advertise ] [ cost *cost* ] no area *area-id* range *ip-address net-mask* [ cost ]

## **Parameter Description**

| Parameter                     | Description                                                          |
|-------------------------------|----------------------------------------------------------------------|
| area-id                       | ID of the area where the aggregate route is injected into. The value |
|                               | can be a decimal integer or an IP address.                           |
| ip address net-mask           | Network segment whose routes are to be aggregated                    |
| advertise   not-<br>advertise | Whether to advertise the aggregate route                             |
| cost cost                     | Sets the priority of the interface. The range is from 0 to 16777215. |

#### **Defaults**

No inter-area route aggregation is configured by default. The configured aggregation range is advertised by default.

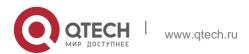

The default metric of the aggregate route depends on whether the device is compatible with RFC1583. If yes, the default metric is the smallest cost of the aggregate route. If no, the default metric is the largest cost of the aggregate route.

#### **Command Mode**

Routing process configuration mode

## **Usage Guide**

This command takes effect only on the ABR to aggregate multiple routes of an area into a route and advertise it to other areas. Route combination occurs only on the border of an area. The devices inside an area see the specific routing information, but the devices outside the area see only one aggregate route. The advertise and not-advertise options can set whether to advertise the aggregate route for filtering and masking. The aggregate route is advertised by default.

You can use the cost option to set the metric of the aggregate route.

You can define route aggregate in multiple areas to simplify the routes in the whole OSPF routing area. This improves the network forwarding performance, especially in large networks.

The area range of route aggregation is determined according to the longest match when multiple aggregate routes with direct inclusion relationships are configured.

## **Configuration Examples**

The following example aggregate the routes of area 1 into a route 172.16.16.0/20.

```
QTECH(config) #router ospf 1

QTECH(config-router) #network 172.16.0.0 0.0.15.255area0

QTECH((config-router) #network 172.16.17.0 0.0.15.255area1

QTECH(config-router) #arealrange 172.16.16.0 255.255.240.0
```

## **Related Commands**

| Command         | Description                                               |
|-----------------|-----------------------------------------------------------|
| discard-route   | Enables a discarded route to be added to a routing table. |
| summary-address | Configures the OSPF external route aggregation.           |

Platform Description

N/A

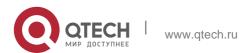

#### 2.7. area stub

Use this command to set an OSPF area as a stub area or full stub area. Use the no form of this command to restore the default setting.

area area-id stub [no-summary]

no area area-id stub [no-summary]

## **Parameter Description**

| Parameter  | Description                                                                                                    |
|------------|----------------------------------------------------------------------------------------------------|
| area-id    | Stub area ID                                                                                                    |
| no-summary | (Optional) Prevents the ABR from advertising the network summary link to the stub area. Here the stub area is called the full stub area. Only the ABR needs this parameter. |

#### **Defaults**

No stub area is defined by default.

## **Command Mode**

Routing process configuration mode

#### **Usage Guide**

All devices in the OSPF stub area must be configured with the area stub command. The ABR only sends three types of link state advertisement (LSA) to the stub area: 1) type 1, device LSA; 2) type 2, network LSA; 3) type 3, network summary LSA. For the routing table, the devices in the stub area can learn only the routes inside the OSPF routing domain, including the internal default routes generated by the ABR.

To configure a full stub area, use the area stub command with the no-summary keyword on the ABR. The devices in the full stub area can learn only the routes in the local area and the internal default routes generated by the ABR.

Two commands can configure an OSPF area as a stub area: the area stub and area default-cost commands. All devices connected to the stub area must be configured with the area stub command, but the area default-cost command can be executed only on the ABR. The area default-cost command defines the initial cost (metric) of the internal default route.

## **Configuration Examples**

The following example sets area 1 as the stub area on all devices in area 1.

QTECH(config)# router ospf1

QTECH(config-router) # network172.16.0.0 0.0.255.255 area 0

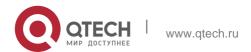

QTECH (config-router)# network 192.168.12.0~0.0.255 area 1 QTECH(config-router)# area 1 stub

#### **Related Commands**

| Command           | Description                                                                                      |
|-------------------|--------------------------------------------------------------------------------------------------|
| area default-cost | Defines the cost (OSPF metric value) of the default aggregate route advertised to the stub area. |

## **Platform Description**

N/A

## 2.8. area virtual-link

Use this command to define the OSPF virtual link in routing process configuration mode. Use the **no** 

form of this command to restore the default setting.

area area-id virtual-link router-id [ authentication [ message-digest | null ]] [ dead-interval

{ seconds | minimal hello-multiplier multiplier } ] [ hello-interval seconds ] [ retransmit-interval seconds ] [ transmit-delay seconds ] [ [ authentication-key [ 0|7 ] key ] | [ message-digest-key key-id md5 [ 0|7 ] key ] ]

no area area-id virtual-link router-id [ authentication ] [ dead-interval ] [ hello-interval ] [ retransmit-interval ] [ transmit-delay ] [ [ authentication-key ] | [ message-digest-key key-id ] ]

## **Parameter Description**

| Parameter | Description                                                                                       |
|-----------|---------------------------------------------------------------------------------------------------|
| area-id   | ID of the OSPF transition area. The value can be a decimal integer or an IP address.              |
| router-id | ID of the router neighboring to the virtual link. It can be viewed with the show ip ospf command. |

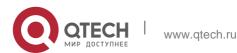

| dead-interval seconds  (Optional) Defines the time to declare neighbor loss in seconds. The range is 0 to 2147483647. This value must be consistent with that of the neighbor.                                            |
|----------------------------------------------------------------------------------------------------|
| seconds  2147483647.This value must be consistent with that of                                                                                                    |
| that of                                                                                                    |
|                                                                                                    |
| the neighbor                                                                                                    |
| the neighbor.                                                                                                    |
| minimal Enables the Fast Hello function and sets the death clock to 1 second.                                                                                                    |
| hello-multiplier  Multiplies dead-interval with hello-interval in the Fast-Hello function.                                                                                                    |
| Specifies the number of Hello packets that are sent every second in                                                                                                    |
| the Fast Hello function. The range is from 3 to 20.                                                                                                    |
| hello-interval seconds  (Optional)Defines the interval at which the HELLO packet is sent by the OSPF to the virtual link in seconds. The range is from1 to 65535.This value must be consistent with that of the neighbor. |
| (Optional) OSPF LSA retransmission interval in                                                                                                    |
| retransmit-interval seconds. The range is from 0 to 65535. The                                                                                                    |
| seconds parameter setting must consider the                                                                                                    |
| round-trip time of packets on the link.                                                                                                    |
| (Optional) OSPF LSA transmission delay in                                                                                                    |
| The man is from 0 to 05505. This                                                                                                    |
| seconds seconds. The range is from 0 to 65535. This value adds the LSA keep alive period. When                                                                                                    |
| the LSA keep alive period reaches a threshold,                                                                                                    |
| the LSA will be                                                                                                    |
| refreshed.                                                                                                    |
| (Optional) Defines the OSPF plain text                                                                                                    |
| authentication key. The plain text authentication                                                                                                    |
| authentication-key key between neighbors must be the same. The                                                                                                    |
| [0 7]key service password-encryption command enables                                                                                                    |
| the key to be displayed in encrypted manner.                                                                                                    |
| 0 indicates that the key is displayed in plain text.                                                                                                    |
| 7 indicates that the key is displayed in cipher text.                                                                                                    |

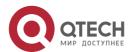

| message-digest-<br>key<br>key-idmd5 [0 7]key | (Optional) Defines the OSPF MD5 authentication key and key ID. The MD5 authentication key ID and key between neighbors must be the same. The service password-encryption command enables the key to be displayed in encrypted manner. |  |
|----------------------------------------------|----------------------------------------------------------------------------------------------------|--|
|                                              | <ul><li>0 indicates that the key is displayed in plain text.</li><li>7 indicates that the key is displayed in cipher text.</li></ul>                                                                                                  |  |
| authentication                               | Sets the authentication type to plain text.                                                                                                    |  |
| message-digest                               | Sets the authentication type to MD5.                                                                                                    |  |
| null                                         | Sets the authentication type to no authentication.                                                                                                    |  |

#### **Defaults**

The following are the default values:

dead-interval: 40seconds hello-interval: 10seconds retransmit-interval: 5seconds transmit-delay: 1second authentication: null

The Fast Hello function is disabled by default. The other parameters do not have default values.

## **Command Mode**

Routing process configuration mode

#### **Usage Guide**

A virtual link can connect an area to the backbone area, or another non-backbone area. In the OSPF routing domain, all areas must connect to the backbone area. If an area disconnects from the backbone area, a virtual link to the backbone area is required. Otherwise, the network communication will become abnormal. The virtual link is created between two ABRs. The area that belongs to both ABRs is called the transition area, which can never be a stub area or NSSA.

The router-id parameter indicates the ID of OSPF neighbor router and can be displayed with the show ip ospf neighbor command. You can configure the loopback address as the router ID.

The area virtual-link command defines only the authentication key for a virtual link. You can use the area authentication command to enable the OSPF packet authentication in areas connected over the virtual link in routing process configuration mode.

OSPF supports the Fast Hello function.

If the Fast Hello function is enabled, the OSPF can discover neighbors and detects invalid neighbors quickly. You can enable the OSPF Fast Hello function by specifying the keywords minimal and

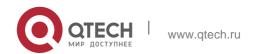

hello-multiplier, and the multiplier parameter. You can set the death clock to 1 second in minimal and hello-multiplier to a value equal to or greater than 2. In this case, the Hello packet sending interval is less than 1 second.

The hello-interval field of a Hello packet received by a virtual link is omitted if the Fast Hello function is enabled on the virtual link and the hello-interval field is set to 0 for Hello packets advertised from the virtual link.

No matter the Fast Hello function is enabled or not, the values of dead-interval must be consistent on both ends of a virtual link. The values of hello-multiplier on both ends can be different if at least one Hello packet can be received within dead-interval. You can use the show ip ospf virtual-links command to monitor dead-interval and hello-interval configured for a virtual link.

For the Fast Hello function, you can only configure either the **dead-interval minimal hello-multiplier** 

parameter or the **hello-interval** parameter.

## **Configuration Examples**

The following example sets area 1 as the transition area to establish virtual link with neighbor 2.2.2.2.

```
QTECH(config) # router ospf 1

QTECH(config-router) # network 172.16.0.0 0.0.15.255 area0

QTECH(config-router) # network 172.16.17.0 0.0.15.255 area1 QTECH(config-router) # area1 virtual-link2.2.2.2
```

The following example sets area 1 as the transition area to establish a virtual link with neighbor

1.1.1.1. This virtual link connects area 10 and the backbone area, and works with the OSPF packet authentication in MD5 mode.

```
QTECH(config) # routerospf1
QTECH(config-router) # network172.16.17.0 0.0.15.255area1
```

```
QTECH(config-router) \# network 172.16.252.0 0.0.0.255 are all QTECH(config-router) \# are a 0 authentication message-digest QTECH(config-router) \# are all virtual-link 1.1.1.1 message-digest-key1md5 hello
```

The following example sets area 1 as the transition area to establish a virtual link with neighbor 1.1.1.1, enables the Fast Hello function on this virtual link, and sets the multiplier to 3.

```
QTECH(config) # routerospf1

QTECH(config-router) # network172.16.17.0 0.0.15.255 area1 QTECH(config-router) #

network 172.16.252.0 0.0.0.255 area10 QTECH(config-router) # area1 virtual-
link1.1.1.1dead-interval minimal
hello-multiplier 3
```

#### **Related Commands**

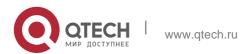

| Command                    | Description                                                     |
|----------------------------|-----------------------------------------------------------------|
| area authentication        | Enables the OSPF area packet authentication                     |
|                            | and define the authentication mode.                             |
| show ip ospf               | Displays the OSPF process information, including the router ID. |
| show ip ospf virtual-links | Monitors information about a virtual link.                      |

## **Platform Description**

N/A

## 2.9. auto-cost

Use this command to enable the auto-cost function and set the reference bandwidth according to the reference bandwidth. Use the no form of this command to restore the default setting.

auto-cost [ reference-bandwidth ref-bw]
no auto-cost [ reference-bandwidth ]

## **Parameter Description**

| Parameter | Description                                              |
|-----------|----------------------------------------------------------|
| ref-bw    | Reference bandwidth, in the range from1 to 4294967 Mbps. |

## **Defaults**

The default is 100Mbps.

## **Command Mode**

Routing process configuration mode

## **Usage Guide**

By default, the cost of an OSPF interface is equal to the reference value of the auto cost divided by the interface bandwidth.

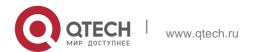

Run the auto-cost command to obtain the reference value of the auto cost. The default value is 100 Mbps.

Run the bandwidth command to set the interface bandwidth.

The costs of OSPF interfaces on several typical lines are as follows:

64Kbps serial line: The cost is 1562. E1 line: The cost is 48. 10M Ethernet: The cost is 10. 100M Ethernet: The cost is 1.

If you run the ip ospf cost command to configure the cost of an interface, the configured cost will automatically overwrite the cost that is computed based on the auto cost.

## **Configuration Examples**

The following example configures the reference bandwidth as 10 Mbps.

```
QTECH(config) # routerospf1
QTECH(config-router) # network172.16.10.0 0.0.255 area0 QTECH(config-router) # auto-costreference-bandwidth10
```

#### **Related Commands**

| Command      | Description                                                                        |
|--------------|------------------------------------------------------------------------------------|
| show ip ospf | Displays the OSPF global configuration information                                 |
| ip ospf cost | Sets the cost value of the OSPF interface.                                         |
| bandwidth    | Sets the interface bandwidth. This setting does not affect data transmission rate. |

## **Platform Description**

N/A

## 2.10. bdf all-interfaces

Use this command to enable Bidirectional Forwarding Detection (BFD) on all OSPF interfaces. Use the **no** form of this command to restore the default setting.

bdf all-interfaces

#### no bdf all-interfaces

## **Parameter Description**

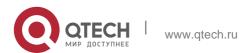

| Parameter | Description |
|-----------|-------------|
| N/A       | N/A         |

#### **Defaults**

BDF is disabled by default.

#### **Command Mode**

Routing process configuration mode

## **Usage Guide**

OSPF dynamically discovers the neighbors through Hello packets. With the BFD function enabled, one BFD session will be established for the neighbors that match the FULL rules and the status of the neighbors will be detected through the BFD mechanism. Once the BFD neighbor fails, the OSPF will converge with the network immediately.

You can also use the **ip ospf bfd** [ **disable** ] command in interface configuration mode to enableor disable the BFD function on the specified interface, which takes precedence over the **bfd all-interfaces** command in routing process configuration mode.

## **Configuration Examples**

```
QTECH(config)# router ospf 1
QTECH(config-router)# bfd all-interfaces
```

#### **Related Commands**

| Command       | Description                                                                       |
|---------------|-----------------------------------------------------------------------------------|
| router ospf   | Creates the OSPF routing process and enters routing process configuration mode.   |
| ip ospf bfd ] | Enables the specified interface running OSPF or disabling BFD for link detection. |

## **Platform Description**

N/A

# 2.11. capability opaque

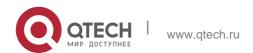

Use this command to enable Opaque LSA. Use the **no** form of this command to disable this function.

capability opaque no capability opaque

## **Parameter Description**

| Parameter | Description |
|-----------|-------------|
| N/A       | N/A         |

#### **Defaults**

Opaque LSA is enabled by default.

#### **Command Mode**

Routing process configuration mode.

## **Usage Guide**

N/A

## **Configuration Examples**

The following example disables Opaque LSA capability.

```
QTECH(config)# router ospf 1
QTECH(config-router)# no capability opaque
```

#### **Related Commands**

| Command      | Description                                |
|--------------|--------------------------------------------|
| show ip ospf | Displays the global configuration of OSPF. |

## **Platform Description**

N/A

# 2.12. clear ip ospf process

Use this command to clear and restart the OSPF instance.

clear ip ospf (process-id) process

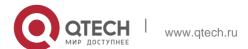

## **Parameter Description**

| Parameter  | Description                                                         |
|------------|---------------------------------------------------------------------|
|            | OSPF instance ID.                                                   |
|            | When the ID is specified, the command clears                        |
| process-id | data related to the specified instance and restarts                 |
|            | the OSPF instance.                                                  |
|            | When no ID is specified, the command clears data related to all     |
|            | running OSPF instances and restarts all the running OSPF instances. |

#### **Defaults**

The rule recommended in the RFC 1583 is used by default.

#### **Command Mode**

Privileged EXEC mode

# **Usage Guide**

Resetting the entire OSPF process causes that all neighbors are re-established and OSPF is greatly affected. Therefore, you are prompted to confirm the execution for deliberation.

## **Configuration Examples**

#### **Related Commands**

## **Platform Description**

The following example clears data of OSPF instance 1 and restarts OSPF instance 1.

## QTECH#clearipospf1process

| Command | Description |
|---------|-------------|
| N/A     | N/A         |

N/A

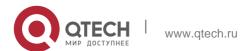

## 2.13. compatible rfc1583

Use this command to determine the RFC 1583 or RFC 2328 rule for selecting the optimal route among route table several routes to the same destination out of the Autonomous System (AS). **compatible rfc1583** 

no compatible rfc1583

## **Parameter Description**

| Parameter | Description |
|-----------|-------------|
| N/A       | N/A         |

#### **Command Mode**

Routing process configuration mode

Usage Guide

N/A

## **Configuration Examples**

The following example determines the best route with the RFC 2328 rule.

QTECH(config)# routerospf1
QTECH(config-router)# nocommpatiblerfc1583

#### **Related Commands**

| Command      | Description                                        |
|--------------|----------------------------------------------------|
| show ip ospf | Displays the OSPF global configuration information |

## **Platform Description**

N/A

# 2.14. default-information originate

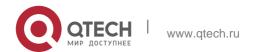

Use this command to generate a default route to be injected into the OSPF routing domain in routing process configuration mode. Use the **no** form of this command to restore the default setting.

default-information originate [ always ] [ metric metric ] [ metric-type type ] [ route-map map-name ]

no default-information originate [ always ] [ metric ] [ metric-type ] [ route-map map-name ]

## **Parameter Description**

| Parameter              | Description                                                                                                    |
|------------------------|----------------------------------------------------------------------------------------------------|
| always                 | (Optional) Generates the default route unconditionally, no matter whether the default route exists locally or not.                                                                                                    |
| metric metric          | (Optional) Initial metric of the default route in the range from0 to 16777214                                                                                                    |
| metric-type type       | (Optional) Type of the default route. There are two type of OSPF external routes: type 1, different metrics on different devices; type 2, same metric on different devices. An external route of type 1 is more trustworthy than that of type 2. |
| route-map map-<br>name | Associated route map name. No route map is associated by default.                                                                                                    |

#### **Defaults**

No default route is generated by default.

The default value of metric is 1.

The default value of metric-type is 2.

Mode

## **Usage Guide**

When the **redistribute** or **default-information** command is executed, the OSPF-enabled device automatically turns into the ASBR. The ASBR cannot generate the default route automatically or advertise it to all the devices in the OSPF routing domain. The ASBR can

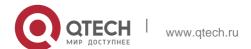

generate the default route with the **default-information originate** command in routing process configuration mode.

If the always parameter is used, the OSPF routing process advertises an external default route to neighbors, no matter the default route exists or not. However, the local device does not display the default route. To make sure whether the default route is generated, use the **show ip ospf database** command to display the OSPF link state database. The external link identified with 0.0.0.0 indicates the default route. You can use the show ip route command on the OSPF neighbor to display the default route.

The metric of the external default route can be defined only with the **default-information** originate

command.

There are two types of OSPF external routes: type 1 external routes have changeable routing metrics, while type 2 external routes have constant routing metrics. For two parallel routes with the same route metric to the same destination network, the type 1 route takes precedence over the type 2 route. As a result, the **show ip route** command displays only the type 1 route.

This command generates a default route of Type-5 LSA, which will not be flooded to the NSSA area. To generate a default route in the NSSA area, use the **area nssa default-information-originate** command.

The routers in the stub area cannot generate external default routes.

The range of set metric is 0 to 16777214 for the associated route map. If the value exceeds the range, introducing a route fails.

## **Configuration Examples**

The following example configures that OSPF generates an external default

route and injects it to the OSPF routing domain. The default route is of type 1 and the metric 50.

```
QTECH(config) #routerospf 1

QTECH(config-router) #network172.16.24.0 0.0.0.255 area 0 QTECH(config-router) #default-information originate

alwaysmetric50metric-type1
```

#### **Related Commands**

| Command               | Description                                      |
|-----------------------|--------------------------------------------------|
| show ip ospf database | Displays OSPF link state database.               |
| show ip route         | Displays the IP route table.                     |
| redistribute          | Redistributes routes of other routing processes. |

## **Platform Description**

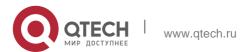

## 2.15. default-metric

Use this command to set the **default metric** of OSPF redistribution route. Use the **no** form of this command to restore the default setting.

#### default-metric metric

no default-metric

## **Parameter Description**

| Parameter | Description                                                                    |
|-----------|--------------------------------------------------------------------------------|
| metric    | Default metric of the OSPF redistribution route in the range from1 to 16777214 |

#### **Defaults**

The default metric is not configured by default.

#### Command Mode

Routing process configuration mode

## **Usage Guide**

The **default-metric** command must work with the **redistribute** command in routing process configuration mode to modify the initial metric of all redistributed routes.

The configuration result of the **default-metric** command does not take effect for the external routes injected into the OSPF routing domain with the **default-information originate** command.

#### **Configuration Examples**

The following example configures the default metric of the OSPF redistribution route as 50.

```
Switch(config) # router rip

QTECH(config-router) # network192.168.12.0 Switch(config-
router) # version 2 QTECH(config-router) # exit

QTECH(config) # routerospf1

QTECH(config-router) # network172.16.10.0 0.0.255area0 Switch(config-
router) # default-metric 50

QTECH(config-router) # redistribute rip subnets
```

#### Related Commands

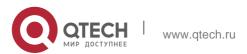

| Command      | Description                                          |
|--------------|------------------------------------------------------|
| redistribute | Redistributes the routes of other routing processes. |
| show ip ospf | Displays the OSPF global configuration information.  |

# **Platform Description**

N/A

# 2.16. discard-route

Use this command to enable adding the discard-route into the core route table. Use the no form of this command to disable this function.

discard-route { internal | external }

no discard-route { internal | external }

## **Parameter Description**

| Parameter | Description                                                                  |
|-----------|------------------------------------------------------------------------------|
| internal  | Enables adding the discard-route generated with the area range command       |
| external  | Enables adding the discard-route generated with the summary-address command. |

## **Defaults**

Adding the discard-route is enabled by default.

#### **Command Mode**

Routing process configuration mode

## **Usage Guide**

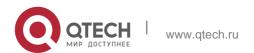

After route aggregation, the range may exceed the actual network range of the route table, and sending the data to the nonexistent network may cause loops or increase router loads. To prevent this situation, the discard-route is added to the route table on the ABR or the ASBR. The

discard-route is generated automatically and will not be transmitted.

## **Configuration Examples**

The following example disables adding the discard routes generated with the area range command.

```
QTECH(config) # router ospf 1
QTECH(config-router) # no discard-route internal
```

#### **Related Commands**

| Command         | Description                                                      |
|-----------------|------------------------------------------------------------------|
| area range      | Configures the route aggregation between OSPF areas.             |
| summary-address | Configures the route aggregation out of the OSPF routing domain. |

#### **Platform Description**

N/A

# 2.17. distance ospf

Use this command to set the Administration Distance (AD) of different types of OSPF routes. Use the

**no** form of this command to restore the default setting.

distance { distance | ospf { [ intra-area distance ] [ inter-area distance [ route-map map-name ] ]

#### **Parameter Description**

[ external distance ] } }

no distance [ospf]

| Parameter | Description |  |
|-----------|-------------|--|

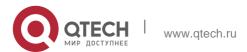

| distance            | Sets the route AD in the range from1 to 255.                   |  |
|---------------------|----------------------------------------------------------------|--|
| intra-area distance | Sets the AD of the intra-area route in the range from1 to 255. |  |
| inter-area distance | Sets the AD of the inter-area route in the range from1 to 255. |  |
| External distance   | Sets the AD of the external route in the range from 1 to 255.  |  |

#### **Defaults**

The default value is 110.

The default intra-area distance is 110. The default inter-area distance is 110. The default external distance is 110.

#### Command Mode

OSPF Routing process configuration mode

## **Usage Guide**

This command is used to specify different ADs for different types of OSPF routes.

## **Configuration Examples**

The following example sets the OSPF external route AD to 160.

```
QTECH(config)# routerospf1
QTECH(config-router)# distance ospf external 160
```

#### **Related Commands**

| Command | Description |
|---------|-------------|
| N/A     | N/A         |

## **Platform Description**

N/A

## 2.18. distribute-list in

Use this command to configure LSA filtering. Use the **no** form of this command to restore the default setting.

**distribute-list** { [ access-list-number | name ] | prefix prefix-list-name [ **gateway** prefix-list-name ] |

route-map route-map-name } in [ interface-type interface-number ]

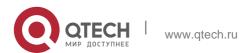

**no distribute-list** { [ access-list-number | name ] | prefix prefix-list-name [ **gateway** prefix-list-name ] |

route-map route-map-name } in [ interface-type interface-number ]

| Parameter                          | Description                                          |
|------------------------------------|------------------------------------------------------|
| access-list-number   name          | Uses the ACL filtering rule.                         |
| gateway prefix-list-<br>name       | Uses the gateway filtering rule.                     |
| Prefix prefix-list-name            | Uses the prefix-list filtering rule.                 |
| route-map route-<br>map-name       | Uses the route-map filtering rule.                   |
| interface-type<br>interface-number | Configures the LSA route filtering on the interface. |

#### **Defaults**

No filtering is configured by default.

#### **Command Mode**

Routing process configuration mode

#### **Usage Guide**

This configuration filters the received LSAs, and only those matching the filtering conditions are involved in the Shortest Path First (SPF) calculation to generate the corresponding routes. It does not affect the link status database or the route table of the neighbors. It only affects the routing entries calculated by local OSPF. This function is used to control routes that enter the ABR or ASBR.

The following route-map rules will be supported if the route-map parameter is configured: match interface match ip address

match ip address prefix-list match ip next-hop match ip next-hop prefix-list match metric match route-type match tag

Filtering routes by using the **distribute-list in** command affects forwarding of local routes, but does not affect route computation based on LSAs. Therefore, if route filtering is

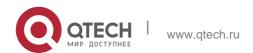

configured on the ABR, Type 3 LSAs will still be generated and advertised to other areas because routes can still be computed based on LSAs. As a result, black-hole routes are generated. In this case, you can run the

area filter-list or area range (containing the not-advertise parameter) command on the ABR to

prevent generation of black-hole routes.

## **Configuration Examples**

The following example configures LSA filtering.

```
QTECH(config) # access-list3permit172.16.0.00.0.127.255 QTECH(config) # router ospf 25

QTECH(config-router) # distribute-list 3 in ethernet
```

#### **Related Commands**

| Command             | Description                    |
|---------------------|--------------------------------|
| distribute-list out | Filters redistribution routes. |

## 2.19. distribute-list out

Use this command to configure filtering redistribution routes. The function is similar to that of the

redistribute command. Use the no form of this command to restore the default setting.

distribute-list { [ access-list-number | name ] | prefix prefix-list-name } out [ bgp | connected | isis

[ area-tag ] | ospf process-id | rip | static ]

no distribute-list { [ access-list-number | name ] | prefix prefix-list-name } out [ bgp | connected

|isis [ area-tag ] | ospf process-id | rip | static ]

## Parameter Description

| Parameter                   | Description                          |
|-----------------------------|--------------------------------------|
| access-list-number   name   | Uses the ACL filtering rule.         |
| prefix prefix-list-<br>name | Uses the prefix-list filtering rule. |

| bgp   connected  <br>isis        | Source of the routes to be filtered |
|----------------------------------|-------------------------------------|
| [ area-tag]   ospf<br>process-id |                                     |
| rip   static                     |                                     |

#### **Defaults**

No filtering is configured by default.

Command Mode

Routing process configuration mode

## **Usage Guide**

Similar to the redistribute route-map command, the distribute-list out command filters the routes that other protocols redistribute to the OSPF. However, the distribute-list out command does not redistribute routes by itself. It works with the redistribute command in most cases. The ACL filtering rule and the prefix-list filtering rule cannot coexist in the configuration, that is, the two rules cannot be configured at the same time for routes from the same source.

## **Configuration Examples**

The following example filters the redistributed static routes.

```
QTECH(config)# routerospf1
QTECH(config)# redistribute static subnets QTECH(config-router)#
distribute-list 22 outstatic
QTECH(config-router)# distribute-list prefix jjj out static
% Access-list filter exists, please de-config first
```

#### Related Commands

| Command            | Description                                      |
|--------------------|--------------------------------------------------|
| distribute-list in | Configures LSA filtering.                        |
| redistribute       | Redistributes routes of other routing processes. |

# 2.20. enable mib-binding

Use this command to bind the Management Information Base (MIB) with the specified OSPFv2 process. Use the **no** form of this command to restore the default setting.

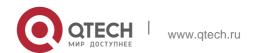

2. OSPFv2 Commands enable mib-binding no enable mib-binding

## **Parameter Description**

| Parameter | Description |
|-----------|-------------|
| N/A       | N/A         |

#### **Defaults**

The MIB is bound with the OSPFv2 process with the smallest ID by default.

#### Command Mode

Routing process configuration mode

## **Usage Guide**

OSPFv2 MIB has no OSPFv2 process information, so the user operates a sole OSPFv2 process by SNMP. By default, OSPFv2 MIB is bound with the OSPFv2 process with the smallest ID. User operations take effect for this process.

To operate the specified OSPF process over Simple Network Management Protocol(SNMP), use this command to bind the MIB to SNMP.

## Configuration Examples

The following example operates OSPFv2 process 100 over SNMP:

```
QTECH(config) # routerospf100
QTECH(config-router) # enable mib-binding
```

#### **Related Commands**

| Command      | Description                                         |  |  |
|--------------|-----------------------------------------------------|--|--|
| show ip ospf | Displays the OSPF global configuration information. |  |  |
| enable traps | Configures the OSPF TRAP function.                  |  |  |

## **Platform Description**

N/A

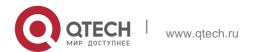

# 2.21. enable traps

The OSPFv2 process supports 16 kinds of TRAP packets, which are classified into four categories. Use this command to enable sending the specified TRAP messages. Use the **no** form of this command to restore the default setting.

enable traps [ error [ IfAuthFailure | IfConfigError | IfRxBadPacket | VirtIfAuthFailure | VirtIfConfigError | VirtIfRxBadPacket ] | Isa [ LsdbApproachOverflow | LsdbOverflow | MaxAgeLsa | OriginateLsa ] | retransmit [ IfTxRetransmit | VirtIfTxRetransmit ] | statechange

# Parameter Description [ IfStateChange | NbrRestartHelperStatusChange | NbrStateChange NssaTranslatorStatusChange | RestartStatusChange | VirtIfStateChange VirtNbrRestartHelperStatusChange | VirtNbrStateChange ] ]

no enable traps [ error [ IfAuthFailure | IfConfigError | IfRxBadPacket | VirtIfAuthFailure | VirtIfConfigError | VirtIfRxBadPacket ] | Isa [ LsdbApproachOverflow | LsdbOverflow | MaxAgeLsa | OriginateLsa ] | retransmit [ IfTxRetransmit | VirtIfTxRetransmit ] | statechange [ IfStateChange | NbrRestartHelperStatusChange | NbrStateChange | NssaTranslatorStatusChange | RestartStatusChange | VirtIfStateChange | VirtNbrRestartHelperStatusChange | VirtNbrStateChange ] ]

| Parameter | Description                                                                                                    |                                                        |  |  |  |
|-----------|----------------------------------------------------------------------------------------------------|--------------------------------------------------------|--|--|--|
|           | Configures all traps switches related to errors. Use this parameter to set the following specified error traps switches. |                                                        |  |  |  |
| error     | Ifauthfailure                                                                                                    | Interface authentication error                         |  |  |  |
|           | Ifconfigerror                                                                                                    | Interface parameter configuration error                |  |  |  |
|           | Ifrxbadpacke<br>t                                                                                                    | Error packets received on the interface                |  |  |  |
|           | Virtifauthfail<br>ure                                                                                                    | Authentication error on the virtual interface          |  |  |  |
|           | Virtifconfiger<br>ror                                                                                                    | Parameter configuration error on the virtual interface |  |  |  |
|           | Virtifrxbadpa<br>cket                                                                                                    | Error packets received on the virtual interface        |  |  |  |
|           | Configures all traps switches related to the LSA. Use this parameter                                                     |                                                        |  |  |  |

|              | to set the following specified LSA traps switches.                    |                                                |                                    |                                                   |  |
|--------------|-----------------------------------------------------------------------|------------------------------------------------|------------------------------------|---------------------------------------------------|--|
| isa          | Lsdbapproachov<br>erflow                                              |                                                | External LSA count has reached the |                                                   |  |
|              |                                                                       |                                                | 90                                 | 90% of the upper limit.                           |  |
|              | Lsdboverflow                                                          |                                                | rea                                | External LSA count has reached the upper limit.   |  |
|              | Maxagelsa                                                             |                                                |                                    | SA reaching the aging time                        |  |
|              | Originatelsa                                                          | Originatelsa Ge                                |                                    | enerates new LSA                                  |  |
|              | Configures all traps switches related to the retransmission. Use this |                                                |                                    |                                                   |  |
| retransmit   | parameter to set the following specified retransmit traps switches.   |                                                |                                    |                                                   |  |
|              | Iftxretransmi<br>t                                                    | Packet retransmission on the interface         |                                    |                                                   |  |
|              | Virtiftxretran<br>smit                                                | Packet retransmission on the virtual interface |                                    |                                                   |  |
|              | Configures all traps switches related to the state change. Use this   |                                                |                                    |                                                   |  |
|              | parameter to set the following specified state-change switches.       |                                                |                                    |                                                   |  |
| state-change | Ifstatechange                                                         |                                                |                                    | Interface state change                            |  |
| otato onango | NbrRestartHelper                                                      |                                                |                                    | State change during the                           |  |
|              | StatusChange                                                          |                                                |                                    | neighbor GR process                               |  |
|              | Nbrstatechange                                                        |                                                |                                    | Neighbor state change                             |  |
|              | NssaTranslatorStatus<br>Change                                        |                                                | tus                                | State change of the NSSA                          |  |
|              |                                                                       |                                                |                                    | translator                                        |  |
|              | RestartStatusChange                                                   |                                                | ige                                | State change of the GR<br>Restarter on the device |  |
|              | Virtifstatechange                                                     |                                                |                                    | State change on the virtual interface             |  |

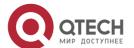

| VirtNbrRestartHelper<br>StatusChange | Status change of the virtual neighbor GR process |
|--------------------------------------|--------------------------------------------------|
| Virtnbrstatechange                   | State change on the virtual neighbor             |

#### **Defaults**

All TRAP switches are disabled by default.

#### **Command Mode**

Routing process configuration mode

# **Usage Guide**

The snmp-server enable traps ospf command must be configured before you configure this command, for it is limited by the snmp-server command.

This command is not limited by the binding of process and MIB, allowing to enable the TRAP switch for different processes simultaneously.

# **Configuration Examples**

The following example enables all TRAP switches of OSPFv2 process 100.

```
QTECH(config)# routerospf100
QTECH(config-router)# enable traps
```

#### **Related Commands**

| Command                       | Description                                         |
|-------------------------------|-----------------------------------------------------|
| show ip ospf                  | Displays the OSPF global configuration information. |
| enable mib-binding            | Binds the OSPFv2 process with MIB.                  |
| snmp-server enable traps ospf | Enables the OSPF TRAP notification function.        |

### **Platform Description**

N/A

### 2.22. fast-reroute

Use this command to enable the OSPF FRR (Fast Reroute) function for the device. Use the no form of this command to restore the default setting.

fast-reroute { Ifa | downstream-paths | route-map route-map-name }

no fast-reroute { Ifa [ downstream-paths ] | route-map ] }

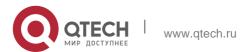

# **Parameter Description**

| Parameter                    | Description                                             |  |
|------------------------------|---------------------------------------------------------|--|
| Ifa                          | Enables the LFA (loop-free alternate) path computation. |  |
| downstream-paths             | Enables the downstream path computation.                |  |
| route-map route-<br>map-name | Specifies the backup path through the route map.        |  |

#### **Defaults**

The FRR function is disabled by default.

#### **Command Mode**

Routing process configuration mode

## **Usage Guide**

If the ifa parameter is configured, computation of the loop-free standby path is enabled. In this case, you can use the interface mode command to specify the path protection mode of the interface.

It is recommended that computation of the loop-free standby path be disabled if any of the following case exists on the network:

Virtual links exist.

Alternative ABRs exist.

An ASBR is also an ABR.

Multiple ABSRs advertise the same external route.

If both Ifa and downstream-paths are configured, computation of the downstream path is enabled.

If route-map is configured, a standby path can be specified for a matched route through the route-map.

When the OSPF fast reroute function is used, it is recommended that BFD be enabled at the same time so that the device can quickly detect any link failure and therefore shorten the forwarding interruption time. If the interface is up or down, to shorten the forwarding interruption time during OSPF fast reroute, you can configure carrier-delay 0 in L3 interface configuration mode to achieve the fastest switchover speed.

## **Configuration Examples**

The following example enables FRR for OSPF instance 1 and associates route map *fast* reroute.

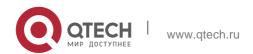

```
QTECH(config) # route-map fast-reroute

QTECH(config-route-map) # match ip address 1

QTECH(config-route-map) # set fast-reroute backup-nexthop GigabitEthernet 0/1 backup-nexthop

192.168.1.2

QTECH(config) # router ospf 1

QTECH(config-router) # fast-reroute route-map fast-reroute
```

## **Related Commands**

| Command                 | Description                               |
|-------------------------|-------------------------------------------|
| graceful-restart helper | Enables the OSPF graceful-restart helper. |

# **Platform Description**

N/A

# 2.23. graceful-restart

Use this command to enable the graceful restart (GR) of OSPF on the device. Use the **graceful-restart grace-period** command to configure the grace period parameter and enable the OSPF GR function. Use the **no** form of this command to disable this function.

graceful-restart [ grace-period grace-period | inconsistent-lsa-checking ]
no graceful-restart [ graceful-period ]

## **Parameter Description**

| Parameter                     | Description                                                                                                    |
|-------------------------------|----------------------------------------------------------------------------------------------------|
| grace-period<br>grace-period  | Indicates the grace period, which is the maximum time from occurrence of an OSPF failure to completion of the OSPF GR. The value of the graceperiod varies from 1s to 1800s. The default value is 120s. |
| inconsistent-Isa-<br>checking | Enables topological change detection. If any topological change is detected, OSPF exits the GR process to complete                                                                                      |

| convergence.After GR is enabled, topological |
|----------------------------------------------|
| change detection is enabled by default.      |
|                                              |

#### **Defaults**

This function is enabled by default.

### **Command Mode**

Routing process configuration mode

## **Usage Guide**

GR is configured based on the OSPF instance. Different instances could be configured with different parameters according to the actual situation.

The graceful restart interval is the longest time between the OSPF restart and the graceful restart. In this period, you can perform link status reconstruction to restore the OSPF status to the original. With the interval times out, the OSPF will exit GR and perform common OSPF operations.

The GR interval is 120 seconds set with the graceful-restart command, and the graceful-restart grace-period command allows you to change the interval explicitly.

GR is unavailable when the Fast Hello function is enabled.

# **Configuration Examples**

The following example enables GR for the OSPF instance 1 and sets the restart interval for GR.

```
QTECH(config) # router ospf 1 QTECH(config-router) #
graceful-restart
QTECH(config-router) # graceful-restart grace-period 60
```

#### Related Commands

| Command                 | Description                               |
|-------------------------|-------------------------------------------|
| graceful-restart helper | Enables the OSPF graceful-restart helper. |

## **Platform Description**

N/A

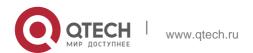

# 2.24. graceful-restart helper

Use this command to enable the graceful restart helper function. Use the no form of this command to restore the default setting.

graceful-restart helper disable

no graceful-restart helper disable

### **Parameter Description**

graceful-restart helper { strict-lsa-checking | internal-lsa-checking} no graceful-restart helper {strict-lsa-checking | internal-lsa-checking}

| Parameter                 | Description                                                                                                    |
|---------------------------|----------------------------------------------------------------------------------------------------|
| disable                   | Prohibits a device from acting as a GR helper for another device.                                                                                                    |
| strict-Isa-checking       | Indicates that changes in Type 1 to Type 5 and Type 7 LSAs will be checked during the period that the device acts as a GR helper to determine whether the network changes. If the network changes, the device will stop acting as the GR helper. |
| internal-Isa-<br>checking | Indicates that changes in Type 1 to Type 3 LSAs will be checked during the period that the device acts as a GR helper to determine whether the network changes. If the network changes, the device will stop acting as the GR helper.            |

### **Defaults**

The GR helper is enabled by default.

The router enabled with the GR helper does not check the LSA change by default.

### **Command Mode**

Routing process configuration mode

### **Usage Guide**

This command is used to configure the GR helper capability of a router. When a neighbor router implements GR, it sends a Grace-LSA to notify all neighbor routers. If the GR helper function is enabled on the local router, the local router becomes the GR helper on receiving

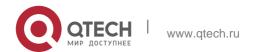

the Grace-LSA, and helps the neighbor to complete GR. The disable option indicates that GR helper is not provided for any device that implements GR.

After a device becomes the GR helper, the network changes are not detected by default. If any change takes place on the network, the network topology converges after GR is completed. If you wish that network changes can be quickly detected during the GR process, you can configure strict-lsa-checking to check Type 1 to 5 and Type 7 LSAs that indicate the network information or internal-lsa-checking to check Type 1 to 3 LSAs that indicate internal routes of the AS domain. When the network scale is large, it is recommended that you disable the LSA checking options (strict-lsa-checking and internal-lsa-checking) because regional network changes may trigger termination of GR and consequently reduce the convergence of the entire network.

## **Configuration Examples**

The following example disables the GF helper and modifies the policy of checking network changes.

```
QTECH(config) # router ospf1
QTECH(config-router) # graceful-restart helper disable QTECH(config-
router) # no graceful-restart helper disable QTECH(config-router) #
graceful-restart helper
strict-lsa-checking
```

#### **Related Commands**

| Command          | Description               |
|------------------|---------------------------|
| graceful-restart | Enables GR on the device. |

#### **Platform Description**

N/A

# 2.25. ip ospf authentication

Use this command to configure the authentication type. Use the **no** form of this command to restore the default setting.

ip ospf authentication [ message-digest | null ]

## no ip ospf authentication

#### **Parameter Description**

| Parameter      | Description                                  |
|----------------|----------------------------------------------|
| message-digest | Enables MD5 authentication on the interface. |

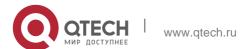

#### **Defaults**

No authentication mode is configured and that of the local area is used on the interface by default.

#### **Command Mode**

Interface configuration mode

# **Usage Guide**

Plaintext authentication is applicable when **no** option is used with the command. Note that the no form of this command restores the default value. Whether authentication is used actually depends on authentication mode configured for the local area of the interface. If authentication mode is configured as **null**, no authentication is enabled. When both the interface and its area are configured with authentication, the one for the interface takes precedence.

# **Configuration Examples**

The following example configures MD5 authentication for OSPF on fastEthernet 0/1.

```
QTECH (config) #interface fastEthernet0/1

QTECH(config-if-FastEthernet 0/1) # ipaddress172.16.1.1 255.255.255.0

QTECH(config-if-FastEthernet 0/1) # ip ospf authentication

message-digest
```

#### **Related Commands**

| Command                    | Description                                                              |
|----------------------------|--------------------------------------------------------------------------|
| area authentication        | Enables authentication and defines authentication mode in the OSPF area. |
| ip ospf authentication-key | Configures the plain text authentication key.                            |
| ip ospf message-digest-key | Configures the MD5 authentication key.                                   |

### **Platform Description**

N/A

# 2.26. ip ospf authentication-key

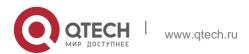

Use this command to configure the OSPF plain text authentication key in interface configuration mode. Use the no form of this command to restore the default setting.

ip ospf authentication-key [0 | 7] key

no ip ospf authentication-key

## **Parameter Description**

| Parameter | Description                              |
|-----------|------------------------------------------|
| 0         | Displays the key in plain text.          |
| 7         | Displays the key in cipher text.         |
| key       | Key containing at most eight characters. |

#### **Defaults**

It is disabled by default.

#### **Command Mode**

Interface configuration mode

### **Usage Guide**

The **ip ospf authentication-key** command configures the key that will be inserted in all OSPF packet headers. As a result, if the keys are inconsistent, the OSPF neighbor relationship cannot be established between two devices directly connected, and thus route information exchange is impossible.

The keys may vary by interface, but the devices that are connected to the same physical network segment must use the same key.

To enable the OSPF area authentication, execute the area authentication command in routing process configuration mode.

The authentication can be enabled separately on an interface by executing the ip ospf authentication command in interface configuration mode. When both the interface and the area are configured with authentication, the one for the interface takes precedence.

#### **Configuration Examples**

The following example configures the OSPF authentication key ospfauth for fast Ethernet 0/1.

```
QTECH (config) #interfacefastEthernet0/1

QTECH(config-if-FastEthernet 0/1) # ipaddress172.16.1.1 255.255.255.0

QTECH(config-if-FastEthernet 0/1) # ip ospf authentication-key ospfauth
```

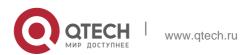

#### **Related Commands**

| Command                | Description                                                             |
|------------------------|-------------------------------------------------------------------------|
| area authentication    | Enables OSPF area authentication and defines authentication mode        |
| ip ospf authentication | Enables authentication on the interface and defines authentication mode |

## **Platform Description**

N/A

# 2.27. ip ospf bdf

Use this command to enable or disable the BFD on the specified OSPF interface. Use the **no** form of this command to restore the default setting.

ip rip bfd [disable]

no ip ospf bfd

## **Parameter Description**

| Parameter | Description                                   |
|-----------|-----------------------------------------------|
| disable   | Disables BFD on the specified OSPF interface. |

## **Defaults**

BFD is not configured by default, and the BFD configuration in OSPF process configuration mode shall prevail.

#### **Command Mode**

Interface configuration mode

# **Usage Guide**

The interface-based configuration takes precedence over the **bfd all-interfaces** command used in process configuration mode.

Based on the actual environment, you can run the **ip ospf bfd** command to enable BFD on a specified interface for link detection, or run the **bfd all-interfaces** command in OSPF process configuration mode to enable BFD on all interface of the OSPF process, or run the **ospf bfd disable** command to disable BFD on a specified interface.

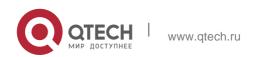

## **Configuration Examples**

QTECH(config)# interface fastethernet 0/1 QTECH(config-if-FastEthernet 0/1)# ip address 172.16.1.1 255.255.255.0 QTECH(config-if-FastEthernet 0/1)# ip ospf bfd

## **Related Commands**

| Command            | Description                                 |
|--------------------|---------------------------------------------|
| router ospf        | Creates the OSPF routing process and enters |
|                    | routing process configuration mode.         |
| bdf all-interfaces | Enables the BFD on all OSPF interfaces.     |

## **Platform Description**

N/A

# 2.28. ip ospf cost

Use this command to configure the cost (OSPF metric) of the OSPF interface for sending a packet in interface configuration mode. Use the **no** form of this command to restore the default setting.

Parameter Description

ip ospf cost cost

no ip ospf cost

| Parameter | Description                                      |
|-----------|--------------------------------------------------|
| cost      | OSPF interface cost in the range from 0 to 65535 |

## **Defaults**

The default interface cost is calculated as follows: Reference bandwidth/Bandwidth The reference bandwidth is *100* Mbps by default.

## **Command Mode**

Interface configuration mode

Usage Guide

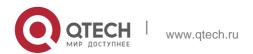

By default, the OSPF interface cost is 100Mbps/Bandwidth, where Bandwidth is the interface bandwidth configured with the bandwidth command in interface configuration mode.

The default costs of different types of lines are as follows:

64K serial line: 1562

E1 line: 48

10M Ethernet: 10

100M Ethernet: 1

The OSPF cost configured with the ip ospf cost command will overwrite the default configuration.

## **Configuration Examples**

The following example configures the OSPF cost of fastEthernet 0/1 to100.

QTECH(config)# interfacefastEthernet0/1
QTECH(config-if-FastEthernet 0/1)# ipospfcost100

#### **Related Commands**

| Command      | Description                                                                                 |
|--------------|---------------------------------------------------------------------------------------------|
| bandwidth    | Specifies the interface bandwidth. This setting does not affect the data transmission rate. |
| show ip ospf | Displays the OSPF global configuration information                                          |

## **Platform Description**

N/A

# 2.29. ip ospf database-filter all out

Use this command to stop advertising LSAs of an interface, that is, the LSA update packets are not sent on the interface. Use the **no** form of the command to restore the default setting.

ip ospf database-filter all out

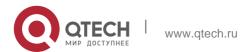

### no ip ospf database-filter

## Parameter Description

| Parameter | Description |
|-----------|-------------|
| N/A       | N/A         |

#### **Defaults**

This function is disabled and all LSA update packets can be sent on the interface by default.

#### **Command Mode**

Interface configuration mode

# **Usage Guide**

To stop sending LSA update packets on the interface, enable this function on the interface.

Then, the device maintains the neighboring connections and accepts LSAs from neighbors, but stops sending LSAs to neighbors.

# **Configuration Examples**

The following example stops sending LSA update packets of fastEthernet 0/1.

```
QTECH(config) # interface fastEthernet 0/1

QTECH(config-if-FastEthernet 0/1) # ip address 172.16.10.1 255.255.255.0

QTECH(config-if-FastEthernet 0/1) # ip ospf database-filter all out
```

#### **Related Commnds**

| Command | Description |
|---------|-------------|
| N/A     | N/A         |

## **Platform Description**

N/A

# 2.30. ip ospf dead-interval

Use this command to configure the interval for determining the death of an interface neighbor in interface configuration mode. Use the **no** form of this command to restore the default setting.

ip ospf dead-interval { seconds | minimal hello-multiplier multiplier }

no ip ospf dead-interval

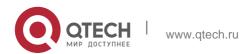

### **Parameter Description**

| Parameter                      | Description                                                                                                    |
|--------------------------------|----------------------------------------------------------------------------------------------------|
| seconds                        | Defines the interval for determining the neighbor death in seconds.  The range is from 0 to 2,147,483,647.       |
| minimal                        | Indicates that the Fast Hello function is enabled to set the dead interval to 1s.                                |
| hello-multiplier<br>multiplier | Indicates the number of Hello packets sent per second in the Fast Hello function. The value ranges from 3 to 20. |

#### **Defaults**

The value of dead-interval is 4 times the interval configured with the **ip ospf hello-interval** command by default.

#### **Command Mode**

Interface configuration mode

### **Usage Guide**

The OSPF dead interval is contained in the Hello packet. If OSPF does not receive a Hello packet from a neighbor within the dead interval, it declares that the neighbor is invalid and deletes this neighbor record form the neighbor list. By default, the dead interval is four times the Hello interval. If the Hello interval is modified, the dead interval is modified automatically.

When using this command to manually modify the dead interval, pay attention to the following issues:

The dead interval cannot be shorter than the Hello interval.

The dead interval must be the same on all routers in the same network segment.

# 2.31. OSPF supports the Fast Hello function.

After the OSPF Fast Hello function is enabled, OSPF finds neighbors and detects neighbor failures faster. You can enable the OSPF Fast Hello function by specifying the **minimal** and **hello-multiplier** keywords and the **multiplier** parameter. The **minimal** keyword indicates that the death interval is set to 1s, and **hello-multiplier** indicates the number of Hello packets sent per second. In this way, the interval at which the Hello packet is sent decreases to less than 1s.

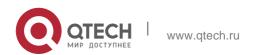

If the Fast Hello function is configured for a virtual link, the Hello interval field of the Hello packet advertised on the virtual link is set to 0, and the Hello interval field of the Hello packet received on this virtual link is ignored.

No matter whether the Fast Hello function is enabled, the death interval must be consistent and the **hello-multiplier** values can be inconsistent on routers at both ends of the virtual link. Ensure that at least one Hello packet can be received within the death interval.

Run the **show ip ospf virtual-links** command to monitor the death interval and Fast Hello interval configured for the virtual link.

The **dead-interval minimal hello-multiplier** and **hello-interval** parameters introduced for the Fast Hello function cannot be configured simultaneously.

## **Configuration Examples**

The following example configures the interval for determining the death of the OSPF neighbor on fastEthernet 0/1 to30seconds.

```
QTECH(config)# interface fastEthernet 0/1

QTECH(config-if-FastEthernet 0/1)# ip address 172.16.10.1 255.255.255.0

QTECH(config-if-FastEthernet 0/1)# ip ospf dead-interval30
```

### The following example configures the value of hello-multiplier to 3.

```
QTECH(config)# interface fastEthernet 0/1
QTECH(config-if-FastEthernet 0/1)# ip address 172.16.10.1 255.255.255.0 QTECH(config-if-FastEthernet 0/1)# ip ospf dead-interval minimal hello-multiplier 3
```

#### **Related Commands**

| Command                | Description                                                  |
|------------------------|--------------------------------------------------------------|
| ip ospf hello-interval | Specifies the interval at which the OSPF sends Hello packets |
| show ip ospf interface | Displays OSPF interface information.                         |

#### **Platform Description**

N/A

# 2.32. ip ospf disable all

Use this command to prevent the specified interface from generating OSPF packets. Use the **no** form of this command to restore the default setting.

ip ospf disable all

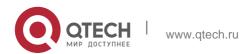

# no ip ospf disable all

## **Parameter Description**

| Parameter | Description |
|-----------|-------------|
| N/A       | N/A         |

#### **Defaults**

OSPF packets are generated on the specified interface by default.

## **Command Mode**

Interface configuration mode

## **Usage Guide**

The interface configured with this command will ignore whether the network areas are matched. After this command is configured, an interface will not generate OSPF packets even if the interface belongs to the network; therefore, the interface does not receive or send any OSPF packets or participate in OSPF calculation.

# **Configuration Examples**

The following example prevents the specified interface from generating OSPF packets.

```
QTECH(config)# interface fastEthernet 0/1

QTECH(config-if-FastEthernet 0/1)# ip address172.16.10.1 255.255.255.0

QTECH(config-if-FastEthernet 0/1)# ip ospf disable all
```

#### **Related Commands**

| Command | Description |
|---------|-------------|
| N/A     | N/A         |

## **Platform Description**

N/A

# 2.33. ip ospf fast-reroute protection

Use this command to specify the loop-free alternate (LFA) protection mode for an interface. Use the

## **Parameter Description**

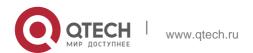

| Parameter | Description                       |
|-----------|-----------------------------------|
| node      | Enables LFA node protection.      |
| link-node | Enables LFA link node protection. |
| disable   | Disables LFA protection.          |

**no** form of this command to restore the default setting.

ip ospf fast-reroute protection { node | link-node | disable }

# no ip ospf fast-reroute protection

#### **Defaults**

LFA node protection is enabled by default.

#### **Command Mode**

Interface configuration mode

## **Usage Guide**

Enabling the **fast-reroute Ifa** command in OSPF process configuration mode will enable OSPF fast reroute and generate a backup route for the master route according to the specified LFA protection mode in interface configuration mode. By default, link protection is enabled on each OSPF interface. In this protection mode, the failure of a master link does not affect forwarding on the backup route. Use the **node** parameter to enable node protection for an interface, that is, the neighbor node of a master link does not affect forwarding on the backup route.

Similarly, use the **link-node** parameter to protect the link and neighbor link of a master route at the same time.

Use the **disable** parameter to disable the LFA protection function for an interface, that is, a backup entry is not generated for the routes with this interface as the next hop.

#### **Configuration Examples**

The following example sets OSPF LFA fast reroute to link and node protection:

```
QTECH(config)# interface fastEthernet 0/1

QTECH(config-if-FastEthernet 0/1)# ip address 172.16.10.1 255.255.255.0 QTECH(config-if-
FastEthernet 0/1)# ip ospf fast-reroute protection link-node
```

## **Related Commands**

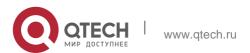

| fast-reroute | Enables OSPF fast reroute. |
|--------------|----------------------------|
|--------------|----------------------------|

# **Platform Description**

N/A

# 2.34. ip ospf fast-reroute no-eligible-backup

Use this command in interface configuration mode to exclude an OSPF interface as a backup interface in OSPF fast reroute calculation. Use the **no** form of this command to restore the default

## **Parameter Description**

| Parameter | Description |
|-----------|-------------|
| N/A       | N/A         |

setting.

ip ospf fast-reroute no-eligible-backup

no ip ospf fast-reroute no-eligible-backup

#### **Defaults**

An OSPF interface can serve as a backup interface by default.

### **Command Mode**

Interface configuration mode

#### **Usage Guide**

If the remaining bandwidth of an interface is small or if the interface and its active interface may fail at the same time, the interface cannot be used as a standby interface. Therefore, you need to run this command in interface configuration mode to prevent this interface from becoming a standby interface during OSPF fast reroute computation. After this command is executed, the standby interface is selected from other interface.

This command does not take effect if **fast-rerotue route-map** is configured.

## **Configuration Examples**

The following example excludes FastEthernet 0/1 as a backup interface in OSPF fast reroute calculation.

QTECH(config) # interface fastEthernet 0/1

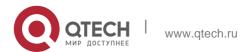

QTECH(config-if-FastEthernet 0/1)# ip address 172.16.10.1 255.255.255.0 QTECH(config-if-FastEthernet 0/1)# ip ospf fast-reroute no-eligible-backup

#### **Related Commands**

| Command      | Description                |
|--------------|----------------------------|
| fast-reroute | Enables OSPF fast reroute. |

## **Platform Description**

N/A

# 2.35. ip ospf hello-interval

Use this command to set the interval for sending Hello packets in interface configuration mode. Use the **no** form of this command to restore the default setting.

## ip ospf hello-interval seconds

no ip ospf hello-interval

# **Parameter Description**

| Parameter | Description                                                                 |
|-----------|-----------------------------------------------------------------------------|
| seconds   | Interval for sending Hello packets in seconds. The range is from1 to 65535. |

#### **Defaults**

The defaults are as follows:

10secons for Ethernet

10seconsfor PPP or HDLC encapsulated interfaces 10secons for frame relay PTP interfaces

30secons for non-frame relay PTP sub-interface and X.25 interfaces

#### **Command Mode**

Interface configuration mode

## **Usage Guide**

The interval of sending the Hello packets is included in the Hello packet. A shorter interval means that OSPF detects the topological change faster, which will increase network traffic.

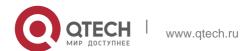

The Hello packet sending intervals for all the devices in the same network segment must be the same. To manually modify the interval to determine neighbor death, ensure that the Hello packet sending interval cannot be greater than dead-interval of the neighbor.

## **Configuration Examples**

The following example configures the interval of sending the Hello packets on fastEthernet 0/1 to 15.

```
QTECH(config)# interface fastEthernet 0/1
QTECH(config-if-FastEthernet 0/1)# ip address172.16.10.1 255.255.255.0
QTECH(config-if-FastEthernet 0/1)# ip ospf hello-interval15
```

#### **Related Commands**

| Command               | Description                                                       |
|-----------------------|-------------------------------------------------------------------|
| ip ospf dead-interval | Sets the interval for determining the death of the OSPF neighbor. |

## **Platform Description**

N/A

# 2.36. ip ospf message-digest-key

Use this command to configure the MD5 authentication key in interface configuration mode. Use the

no form of this command to restore the default setting. ip ospf message-digest-key key-id md5 [ 0 | 7 ] key no ip ospf message-digest-key key-id

## **Parameter Description**

| Parameter | Description                              |
|-----------|------------------------------------------|
| key       | Key of up to 16 characters               |
| 0         | Displays the key in plain text.          |
| 7         | Displays the key in cipher text.         |
| key-id    | Key identifier in the range from1 to 255 |

#### **Defaults**

No MD5 key is configured by default.

## **Command Mode**

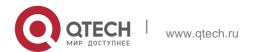

## **Usage Guide**

The **ip ospf message-digest-key** command configures the key that will be inserted in all OSPF packet headers. As a result, if the keys are inconsistent, the OSPF neighboring relationship cannot be established between two devices directly connected, and thus route information exchange is impossible.

128

The keys can be different for different interfaces, but the devices that are connected to the same physical network segment must be configured with the same key. For neighbors, the same key identifier must correspond to the same key.

To enable OSPF area authentication, execute the **area authentication** command in routing process configuration mode. The authentication can be enabled separately on an interface by executing the **ip ospf authentication** command in interface configuration mode. When both the interface and the area are configured with authentication, the one for the interface takes precedence.

The software supports smooth modification of MD5 authentication keys, which shall be added before deleted. When an MD5 authentication key of the device is added, the device will regard other devices have not had new keys and thus send multiple OSPF packets by using different keys, till it confirms that the neighbors have been configured with new keys. When all devices have been configured with new keys, it is possible to delete the old key.

# **Configuration Examples**

The following example adds a new OSPF authentication key "hello5" with key ID 5 for fastEthernet 0/1.

```
QTECH(config) # interface fastEthernet 0/1

QTECH(config-if-FastEthernet 0/1) # ip address 172.16.24.2 255.255.255.0 QTECH(config-if-FastEthernet 0/1) # ip ospf authentication message-digest QTECH(config-if-FastEthernet 0/1) # ip ospf message-digest-key 10 md5 hello10

QTECH(config-if-FastEthernet 0/1) # ip ospf message-digest-key 5md5 hello5

QTECH(config) # interface fastEthernet 0/1

QTECH(config-if-FastEthernet 0/1) # no ip ospf message-digest-key10md5

hello10
```

When all neighbors are added with new keys, the old keys shall be deleted for all devices.

#### **Related Commands**

| Command             | Description                                  |
|---------------------|----------------------------------------------|
| area authentication | Enables OSPF area authentication and defines |

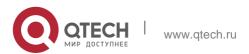

|                        | authentication mode.                                                     |
|------------------------|--------------------------------------------------------------------------|
| ip ospf authentication | Enables authentication on the interface and defines authentication mode. |

## **Platform Description**

N/A

# 2.37. ip ospf mtu-ignore

Use this command to disable the MTU check when an interface receives the database description packet. Use the no form of this command to restore the default setting.

ip ospf mtu-ignore

no ip ospf mtu-ignore

## **Parameter Description**

| Parameter | Description |
|-----------|-------------|
| N/A       | N/A         |

### **Defaults**

MTU check is disabled by default.

#### Command

Mode

Interface configuration mode

# **Usage Guide**

After receiving the database description packet, the device will check whether the MTU of the neighbor interface is the same as its own MTU. If the received database description packet indicates an MTU greater than the interface's MTU, the neighboring relationship cannot be established. This can be fixed by disabling the MTU check.

## **Configuration Examples**

The following example disables the MTU check function on fastEthernet 0/1.

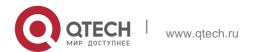

QTECH(config) # interface fastEthernet 0/1 QTECH(config-if-FastEthernet 0/1) # ip ospf mtu-ignore

### **Related Commands**

| Command | Description |
|---------|-------------|
| N/A     | N/A         |

# **Platform Description**

N/A

# 2.38. ip ospf network

Use this command to configure the OSPF network type in interface configuration mode. Use the **no** 

form of this command to restore the default setting.

ip ospf network { broadcast | non-broadcast |

point-to-multipoint [ non-broadcast ] | point-to-point }
no ip ospf network

## **Parameter Description**

| Parameter                              | Description                                                                                                    |
|----------------------------------------|----------------------------------------------------------------------------------------------------|
| broadcast                              | Sets the OSPF network type as the broadcast type.                                                                                                    |
| non-broadcast                          | Sets the OSPF network type as the non-broadcast multi-path access type, i.e. NBMA network.                                                                                                    |
| point-to-multipoint<br>[non-broadcast] | Sets the OSPF network type as the point-to-multipoint type.  The value is the point-to-multipoint broadcast type by default. The non-broadcast option means the point-to-multipoint non-broadcast type. |
| point-to-point                         | Sets the OSPF network type as the point-to-point type.                                                                                                    |

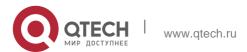

#### **Defaults**

The default configurations are as follows:

PTP network type: Point-to-Point Protocol(PPP), Serial Line Internet Protocol(SLIP), frame relay point-to-point (PTP) sub-interface, X.25 PTP sub-interface encapsulation

NBMA network type: frame relay (except for PTP sub-interface), X.25 encapsulation (except for PTP sub-interface)

Broadcast network type: Ethernet encapsulation

By default, the network type is the point-to-multipoint network type.

#### **Command Mode**

Interface configuration mode

## **Usage Guide**

The broadcast type requires that the interface must have the broadcast capability.

The P2P type requires that the interfaces are interconnected in one-to-one manner.

The NBMA type requires full-meshed connections, and all interconnected routers can directly communicate with each other.

The P2MP type does not raise any requirement.

# **Configuration Examples**

The following example configures the frame relay interface network as the P2P type.

```
QTECH(config)# interface Serial 1/0
QTECH(config-Serial 1/0)#ip address 172.16.24.4 255.255.255.0 QTECH(config-Serial 1/0)# encapsulation frame-relay QTECH(config-Serial 1/0)# ip ospf network point-to-point

QTECH(config)# interface Serial 1/0
QTECH(config-Serial 1/0)# ip address 172.16.24.4 255.255.255.0 QTECH(config-Serial 1/0)# encapsulation frame-relay QTECH(config-Serial 1/0)# ip ospf network non-broadcast QTECH(config-Serial 1/0)#exit
QTECH(config)# router ospf 20
QTECH(config-router)# neighbor 172.16.24.2 priority 1 poll-interval 150
```

The following example configures the frame relay interface network as the NBMA type.

#### **Related Commands**

| Command | Description |
|---------|-------------|

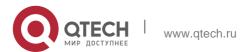

| dialer map ip   | Defines the mapping between IP address and dialing number.                                                          |
|-----------------|----------------------------------------------------------------------------------------------------|
| frame-relay map | Defines the mapping between IP address and                                                                          |
|                 | frame DLCI.                                                                                                    |
| neighbor(OSPF)  | Defines the IP address of neighbor applicable to NBMA network type and point-to-multipoint non-broadcast type only. |
| X25 map         | Defines the mapping between IP address and X.25 network address.                                                    |

# **Platform Description**

N/A

# 2.39. ip ospf priority

Use this command to configure the OSPF priority in interface configuration mode. Use the **no** form of this command to restore the default setting.

# ip ospf priority priority

no ip ospf priority

# **Parameter Description**

| Parameter | Description                                                         |
|-----------|---------------------------------------------------------------------|
| priority  | Sets the OSPF priority of the interface in the range from 0 to 255. |

### **Defaults**

The default is 1.

## **Command Mode**

Interface configuration mode

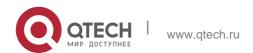

# **Usage Guide**

The interface priority is included in the Hello packet. When DR/BDR election occurs in the OSPF broadcast type network, the device with higher priority will become the DR or BDR. If the devices have the same priority, the one with higher ID will become the DR or BDR. The device with priority 0 cannot become DR or BDR. This command is valid only for OSPF broadcast and non-broadcast network types.

## **Configuration Examples**

The following example configures the priority offastethernet 0/1 as 0.

Switch(config)#interface fastethernet 0/1QTECH(config-if-FastEthernet 0/1)# ipospfpriority0

#### **Related Commands**

| Command         | Description                                   |
|-----------------|-----------------------------------------------|
| ip ospf network | Configures the network type of the interface. |

## **Platform Description**

N/A

# 2.40. ip ospf retransmit-interval

Use this command to define the interval for sending the link state update (LSU) packet on the interface in interface configuration mode. Use the no form of this command to restore the default setting.

ip ospf retransmit-interval seconds

ip ospf retransmit-interval

## **Parameter Description**

| Parameter | Description                                                                                         |
|-----------|----------------------------------------------------------------------------------------------------|
| seconds   | Interval for sending the LSU packets in seconds. The range is from 1                                |
|           | to 65535. This interval must be greater than the round trip delay of packets between two neighbors. |

### **Defaults**

The default is 5.

#### **Command Mode**

Interface configuration mode

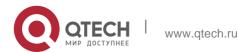

Usage Guide After the device sends an LSU packet, the LSU packet stays in the transmission buffer queue. If no confirmation from the neighbor is obtained in the interval defined with the ip ospf retransmit-interval command, the LSU will be sent once again.

In serial lines or virtual links, the retransmission interval shall be slightly larger. The LSU packet retransmission interval of virtual links is defined with the area virtual-link command followed with the keyword retransmit-interval.

# **Configuration Examples**

The following example configures the LSU packet retransmission interval on fastEthernet 0/1 as 10 seconds.

```
QTECH(config)# interface fastEthernet 0/1
QTECH(config-if-FastEthernet 0/1)# ip ospf retransmit-interval 10
```

#### **Related Commands**

| Command           | Description                   |
|-------------------|-------------------------------|
| area virtual-link | Defines an OSPF virtual link. |

### **Platform Description**

N/A

# 2.41. ip ospf source-check-ignore

Use this command to disable the source address check in the point-to-point link. Use the **no** form of this command to restore the default setting

ip ospf source-check-ignore

no ip ospf source-check-ignore

### **Parameter Description**

| Parameter | Description |
|-----------|-------------|
| N/A       | N/A         |

#### **Defaults**

This function is enabled by default.

#### **Command Mode**

Interface configuration mode

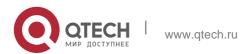

# **Usage Guide**

For OSPF, the source address of the received packet is required to be in the same network segment with the receiving interface. However, in a point-to-point link, the addresses of two ends of the link are individually set, and they are not required to be in the same network segment. The peer address is informed during the process of point-to-point link negotiation; therefore, OSPF will check whether the source address of the packet is the informed one. If no, the OSPF regards this packet as illegal and drops it. In some applications, the addresses informed during the negotiation are shielded. You need to disable the source address check to ensure the normal establishment of OSPF neighbors. The source address check shall be never enabled, especially for the unnumbered interfaces.

## **Configuration Examples**

The following example disables the source address check function in the point-to-point link.

```
QTECH(config)# interface serial 1/0
QTECH(config-if)# ip ospf source-check-ignore
```

#### **Related Commands**

| Command | Description |
|---------|-------------|
| N/A     | N/A         |

## **Platform Description**

N/A

# 2.42. ip ospf subvlan

Use this command to enable OSPF on super VLANs. Use the **no** form of this command to restore the default setting.

ip ospf subvlan [all | vid | no ip ospf subvlan

## **Parameter Description**

| Parameter | Description                                                     |
|-----------|-----------------------------------------------------------------|
| all       | Indicates that packets are allowed to be sent to all sub VLANs. |
| vid       | Specifies the sub VLAN ID. The value ranges from 1 to 4094.     |

#### **Defaults**

The default setting takes effect only on super VLANs with OSPFv3 disabled.

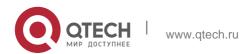

### **Command Mode**

Interface configuration mode

## **Usage Guide**

In normal cases, a super VLAN contains multiple sub VLANs. Multicast packets of a super VLAN are also sent to its sub VLANs. In this case, when OSPF multicast packets are sent over a super VLAN containing multiple sub VLANs, the OSPF multicast packets are replicated multiple times, and the device processing capability is insufficient. As a result, a large number of packets are discarded, causing the neighbor down error. In most scenarios, the OSPF function does not need to be enabled on a super VLAN. Therefore, the OSPF function is disabled by default. However, in some scenarios, the OSPF function must be run on the super VLAN, but packets only need to be sent to one sub VLAN. In this case, run this command to specify a particular sub VLAN. You must be cautious in configuring packet transmission to all sub VLANs, as the large number of sub VLANs may cause a device processing bottleneck, which will lead to the neighbor flap.

## **Configuration Examples**

The following example sends OSPF multicast packets to sub VLAN 1024 of super VLAN 300.

```
QTECH(config)# interface vlan 300
QTECH(config-if-VLAN 300)# ip ospf subvlan 1024
```

#### **Related Commands**

| Command | Description |
|---------|-------------|
| N/A     | N/A         |

## **Platform Description**

N/A

# 2.43. ip ospf transmit-delay

Use this command to define the LSU packet transmission delay in interface configuration mode. Use the **no** form of this command to restore the default setting.

#### ip ospf transmit delay seconds

no ip ospf transmit delay

#### **Parameter Description**

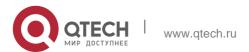

| Parameter | Description                                                            |
|-----------|------------------------------------------------------------------------|
| seconds   | LSU packet transmission delay in seconds in the range from 1 to 65535. |

#### **Defaults**

The default is 1.

#### **Command Mode**

Interface configuration mode

## **Usage Guide**

Before the LSU packet is transmitted, the Age field in all the LSAs of the packet will be increased by the value defined with the **ip ospf transmit-delay** command in interface configuration mode. The configuration of this parameter shall consider the transmission and line transmission delay of the interface. For low-rate lines, the transmission delay of the interface shall be slightly larger. The LSU packet transmission delay of the virtual link is defined with the **area virtual-link** command followed with the keyword retransmit-interval.

The software will resend or request resending the LSA with Age up to 3600. If no update is obtained in time, the aged LSA will be cleared from the link state database.

# **Configuration Examples**

The following example configures the transmission delay of fastEthernet 0/1 as 10.

```
QTECH(config)# interface fastEthernet 0/1 QTECH(config-if-FastEthernet 0/1)# ip ospf transmit-delay 10
```

### **Related Commands**

| Command           | Description                   |
|-------------------|-------------------------------|
| area virtual-link | Defines an OSPF virtual link. |

### **Platform Description**

N/A

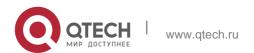

# 2.44. ispf enable

Use this command to enable the ISPF function. Use the no form of this command to disable the ISPF function.

ispf enable no ispf enable

### Parameter Description

| Parameter | Description |
|-----------|-------------|
| N/A       | N/A         |

#### **Defaults**

ISPF is disabled by default.

#### Command

Mode Routing process configuration mode

## **Usage Guide**

OSPF adopts the SPF algorithm to calculate the network topology within an area. SPF algorithm is run for each area independently,

Incremental SPF algorithm (ISPF) is an area-based algorithm, If the topology changes, the ISPF algorithm will calculate only the affected notes of the topology rather than calculating the entire tree, which speeds up the OSPF route convergence and saves CPU resources.

Because the ISPF algorithm is not shared among routers, each router within the same network can have a unique ISPF algorithm. To ensure a faster OSPF convergence, the ISPF function should be

enabled on every router within the network.

Enabling ISPF function only affects the choice of topology calculating algorithm for OSPF. So you can configure the delay time for the ISPF with the timers spf command and the timers throttle spf command as well.

### **Configuration Examples**

The following example enables the ISPF function.

```
QTECH(config) # router ospf 1
QTECH(config-router) # ispf enable
```

```
QTECH(config) # router ospf 1 vrf vpn1
QTECH(config-router) # ispf enable
```

The following example enables the ISPF function on the specified VRF.

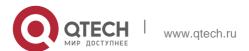

### **Related Commands**

| Command | Description |
|---------|-------------|
| N/A     | N/A         |

# **Platform Description**

N/A

# 2.45. log-adj-changes

Use this command to enable the logging of the neighbor state changes. Use the **no** form of the command to disable this function.

log-adj-changes [ detail ]

no log-adj-changes [ detail ]

# **Parameter Description**

| Parameter | Description                    |
|-----------|--------------------------------|
| detail    | Records the detail of changes. |

### **Defaults**

This function is enabled by default. Without the detail parameter, the system records the logs that the neighbor enters or exits the full state.

## **Command Mode**

Routing process configuration mode

# **Usage Guide**

N/A

# **Configuration Examples**

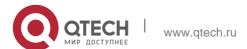

The following example logs the neighbor state changes.

```
QTECH(config)# router ospf 1
QTECH(config-router)# log-adj-changes detail
```

#### **Related Commands**

| Command      | Description                                         |
|--------------|-----------------------------------------------------|
| show ip ospf | Displays the OSPF global configuration information. |

# **Platform Description**

N/A

### 2.46. max-concurrent-dd

Use this command to specify the maximum number of DD packets that can be processed (initiated or accepted) at the same time. Use the **no** form of this command to restore the default setting.

### max-concurrent-dd number

no max-concurrent-dd

## **Parameter Description**

| Parameter | Description                                              |
|-----------|----------------------------------------------------------|
| number    | Maximum number of DD packets in the range from1 to 65535 |

### **Defaults**

The default is 5.

### **Command Mode**

Routing process configuration mode

# **Usage Guide**

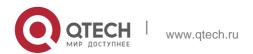

When a router is exchanging data with multiple neighbors, its performance will be affected. This command is configured to limit the maximum number of DD packets that each OSPF instance can have at the same time.

## **Configuration Examples**

The following example sets the maximum number of DD packets to 4.

After the configuration, the device can initiate to interact with four neighbors and can concurrently accept the interaction. That is, the device can interact with a maximum of eight neighbors.

```
QTECH(config) # routerospf10

QTECH(config-router) # max-concurrent-dd4
```

#### **Related Commands**

| Command                       | Description                                                                                            |
|-------------------------------|----------------------------------------------------------------------------------------------------|
| router ospf max-concurrent-dd | Sets the maximum number of neighbors allowed in concurrent interaction for all OSPF routing processes. |

# **Platform Description**

N/A

## 2.47. max-metric

Use this command to set the maximum metric of the router-lsa, so that this routing device will not firstly be used as the transmission node by other devices in SPF computing. Use the **no** form of this command to restore the default setting.

max-metric router-lsa [external-lsa [ max-metric-value ] ] [ include-stub ] [ on-startup [ seconds ] ]

[ summary-lsa [ max-metric-value ] ]

no max-metric router-lsa [external-lsa [ max-metric-value ] ] [ include-stub ] [ on-startup [ seconds ] ] [ summary-lsa [ max-metric-value ] ]

### **Parameter Description**

| Parameter | Description |
|-----------|-------------|
|           | 2000p. 10   |

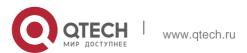

| router-Isa       | Configures the maximum metric (0XFFFF) of non-<br>stub links in the<br>Router LSA.                      |
|------------------|----------------------------------------------------------------------------------------------------|
| external-Isa     | Uses the maximum metric instead of the external-<br>lsa metric (including<br>the Type-5 and Type-7).    |
| max-metric-value | Maximum metric of the LAS. The range is 1 to 16777215. The default value is 16711680,                   |
| include-stub     | Configures the maximum metric of the stub links in the Router LSA.                                      |
| on-startup       | Advertises the maximum metric when the routing device starts up.                                        |
| seconds          | Interval of advertising the maximum metric. The range is 5 to 86400.  The default value is 600 seconds. |
| summary-Isa      | Uses the maximum metric to replace the summary LSA metric. (including Type-3 and Type-4)                |

## **Defaults**

The normal metric LSAs are used by default.

#### **Command Mode**

Routing process configuration mode

## **Usage Guide**

With the **max-metric router-Isa** command enabled, the maximum metric of non-stub links in the Router LSA generated by the routing device is set. The link's normal metric is restored after canceling this configuration or reaching the timer.

By default, with this command enabled, the normal metric of the stub links is still advertised, which is the output interface cost. If the **include-stub** parameter is configured, the maximum metric of the stub links will be advertised.

When the device acts as an ABR, if no interval flow transmission is expected, use the summary-lsa

parameter to set the summary LSA as the maximum metric.

When the device acts as an ASBR device, if no external flow transmission is expected, use the

**external Isa** parameter to set the external LSA as the maximum metric.

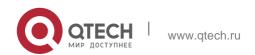

The **max-metric router-Isa** command is usually used in the following scenes:

The device is restarted, which generally makes the IGP protocol converge faster, so that other devices attempt forwarding the dataflow through the new started-up device. If the current device remains establishing a BGP routing table, the packets sent to these networks will be discarded due to some BGP routings have not been learned. In this case, use the **on-startup** parameter to set certain delay, so that this device can serve as a transmission node after restarting.

The device is added into the network without being used for dataflow transmission. If the backup path exists, the current device is not used for the dataflow transmission. Otherwise, this device is still used to transmit the dataflow.

Remove the device from the network gracefully. With this command enabled, the current device advertises the maximum metric to all devices, as that the other devices in this network can choose the backup path to for the dataflow transmission before the current device is removed.

For the OSPF implementation in the earlier versions (RFC 1247 or earlier versions), the links with the maximum metric (0xFFFF) in the LSA will not participate in the SPF calculation, that is,

no dataflow will be sent to the router that have generated these LSAs.

## **Configuration Examples**

The following example configures the LSA maximum metric as 100 seconds after starting the device.

```
QTECH(config) # router ospf 20
QTECH(config-router) # max-metric router-lsa on-startup 100
```

#### Related Commands

| Command      | Description                               |
|--------------|-------------------------------------------|
| show ip ospf | Displays the OSPF related configurations. |

#### **Platform Description**

N/A

# 2.48. neighbor

Use this command to define the OSPF neighbor in routing process configuration mode. Use the **no** 

form of this command to restore the default setting.

Neighbor ip-address [ poll-interval seconds ] [ priority priority ] [ cost cost ] ] no neighbor ip-address [ [ poll-interval ] [ priority ] | [ cost ] ]

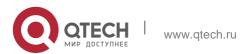

## **Parameter Description**

| Parameter             | Description                                                                                                    |
|-----------------------|----------------------------------------------------------------------------------------------------|
| ip address            | IP address of the neighbor                                                                                                    |
| poll-interval seconds | (Optional) Specifies the interval of polling neighbors in seconds. The range is from 0 to 2147483647.  Only the non-broadcast (NBMA) network type supports this option.                                                                                            |
| priority priority     | (Optional) Configures the priority of non-broadcast network neighbors. The range is from 0 to 255. Only the non-broadcast (NBMA) network type supports this option.                                                                                                |
| cost cost             | (Optional) Configures the cost to each neighbor in point-to-multipoint network, not defined by default, where the cost configured on the interface will be used. The range is from 0 to 65535.  Only the point-to-multipoint [non-broadcast] network type supports |
|                       | this option.                                                                                                    |

#### **Defaults**

No neighbor is defined by default.

The default neighbor polling interval is 120 seconds. The default NBMA neighbor priority is 0.

### **Command Mode**

Routing process configuration mode

## **Usage Guide**

The software must explicitly configure the neighbor information for every non-broadcast network neighbor. The IP address of a neighbor must be the master IP address of that neighbor interface.

In the NBMA network, if the neighbor device becomes inactive, in other words, if the Hello packet is not received within the device dead-interval, the OSPF will send more Hello

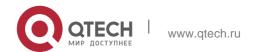

packets to the neighbor. The interval at which the Hello packets are sent is called the polling interval. When the OSPF starts to work for the first time, it sends Hello packets only to the neighbor whose priority is not 0, so that the neighbor whose priority is set as 0 will not participate in the DR/BDR election. When the DR/BDR is generated, the DR/BDR sends the Hello packets to all neighbors to establish the neighbor relationship.

Since the point-to-multipoint non-broadcast network has no broadcast capability, neighbors cannot be found dynamically. So, it is required to use this command to manually configure neighbor. In addition, it is possible to configure the cost to each neighbor through the cost option for the point-to-multipoint network type.

## **Configuration Examples**

The following example declares an OSPF non-broadcast network neighbor, with the IP address 172.16.24.2, priority 1 and polling interval 150 seconds.

```
QTECH(config) # routerospf 20
QTECH(config-router) # network 172.16.24.0 0.0.0.255 area 0
QTECH(config-router) # neighbor 172.16.24.2 priority 1 poll-interval 150
```

## **Related Commands**

| Command          | Description                  |
|------------------|------------------------------|
| ip ospf priority | Sets the interface priority. |
| ip ospf network  | Sets the network type        |

## **Platform Description**

N/A

## 2.49. nsr

Use this command to enable the nonstop routing (NSR) function for the OSPF instance. Use the **no** 

form of this command to disable the NSR function.

nsr

no nsr

### **Parameter Description**

| Parameter | Description |
|-----------|-------------|
| N/A       | N/A         |

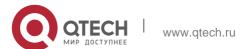

### **Defaults**

NSR is disabled by default.

## **Command Mode**

Routing process configuration mode

## **Usage Guide**

NSR enables the device to recover link state and regenerate routes without the assistance from neighbors during active/standby switchover of distributed devices or VSU system. The backup information includes adjacencies and OSPF state.

You need to enable either NSR or GR in the same OSPF process. That is, the NSR feature will be disabled after the GR feature is enabled. Similarly, the GR feature will be disabled after NSR is enabled, and the GR Helper capability is still supported.

The active/standby switchover of distributed devices or VSU system takes a period of time. If the OSPF dead interval is less than the switchover period, OSPF neighbors will be disconnected and the services will be interrupted. It is recommended to configure the OSPF dead interval longer than its default value. It is not recommended to enable the Fast Hello feature after NSR is enabled, because OSPF dead interval is less than 1 second when the Fast Hello feature is enabled and the OSPF neighbors are disconnected and NSR becomes ineffective.

## Configuration Examples

The following example enables NSR.

```
QTECH(config) #router ospf 1
QTECH(config-router) # nsr
```

## **Related Commands**

| Command     | Description                       |
|-------------|-----------------------------------|
| router ospf | Creates the OSPF routing process. |

## **Platform Description**

N/A

## 2.50. network area

Use this command to define which interfaces run OSPF and the OSPF areas they belong to in routing process configuration mode. Use the **no** form of this command to restore the default setting. **network** *ip-address wildcard* **area** *area-id* 

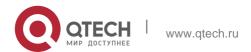

## no network ip-address wildcard area area-id

## **Parameter Description**

| wildcard   | Defines the comparison bits in the IP address, with 0 for exact match and 1 for no comparison                                                            |
|------------|----------------------------------------------------------------------------------------------------|
| area-id    | OSPF area identifier. An OSPF area is always associated with an address range. For easy of management, a subnet can be used as the OSPF area identifier. |
| Parameter  | Description                                                                                                    |
| ip-address | IP address of the interface                                                                                                    |

### **Defaults**

No OSPF area is configured by default.

## **Command Mode**

Routing process configuration mode

## **Usage Guide**

The ip-address and wildcard parameters allow associating multiple interfaces with one OSPF area.

To run OSPF on an interface, it is required to include the primary IP address and secondary IP address of the interface in the IP address range defined by the network area command.

You can determine the OSPF process that the interface takes part in by the means of the best match if the IP address of the interface matches the IP address ranges defined by the network command in multiple OSPF processes.

## **Configuration Examples**

The following example defines:

Three areas: 0, 1 and 172.16.16.0

The interfaces whose IP addresses fall into the 192.168.12.0/24

range to area 1 The interfaces whose IP addresses fall into the

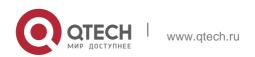

# 172.16.16.0/20 range to area 2 The remaining interface being assigned to area 0.

```
QTECH(config) # routerospf 20

QTECH(config-router) # network172.16.16.0

0.0.15.255 area172.16.16.0

QTECH(config-router) # network192.168.12.0

0.0.0.255 area 1

QTECH(config-router) # network0.0.0.0 255.255.255 area0
```

## **Related Commands**

| Command     | Description                       |
|-------------|-----------------------------------|
| router ospf | Creates the OSPF routing process. |

## **Platform Description**

N/A

## 2.51. overflow database

Use this command to configure the maximum number of LSAs supported by the current OSPF instance. Use the no form of this command to restore the default setting.

overflow database *number* [ hard | soft ]

no overflow database

## **Parameter Description**

| Parameter   | Description                                                                                                    |
|-------------|----------------------------------------------------------------------------------------------------|
| number      | Maximum number of LSAs. The range is from 1 to 4294967294.                                                                                         |
| hard   soft | hard: shuts down the OSPF instance when the number of LSAs exceeds that number. soft: issues an alarm when the number of LSAs exceeds that number. |

#### **Defaults**

The maximum number of LSAs supported by the current OSPF instance is not restricted by default.

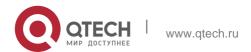

## **Command Mode**

Routing process configuration mode

## **Usage Guide**

To shut down the OSPF instance when the number of LSAs exceeds that number, use the hard parameter; otherwise, use the soft parameter.

## **Configuration Examples**

The following example configures that OSPF instance 10 will be shut down when there are more than 10 LSAs.

```
QTECH(config)# router ospf 10
QTECH(config-router)# overflow database 10 hard
```

#### Related Commands

| Command | Description |
|---------|-------------|
| N/A     | N/A         |

## **Platform Description**

N/A

## 2.52. overflow database external

Use this command to configure the maximum number of external LSAs and the waiting time from the overflow state to the normal state. Use the no form of this command to restore the default setting. overflow database external *max-dbsize wait-time* 

no overflow database external

## **Parameter Description**

| Parameter  | Description                                                                                                    |
|------------|----------------------------------------------------------------------------------------------------|
| max-dbsize | Maximum number of external LSAs (the value shall be the same for all routing devices in the same AS). The range is from 0 to 2147483647. |
| wait-time  | Waiting time of the routing device from the overflow status to normal                                                                    |

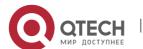

#### **Defaults**

The maximum number of external-LSAs is not restricted by default.

If the maximum number of external-LSAs is restricted, the normal status cannot be restored when the

maximum number is exceeded.

#### **Command Mode**

Routing process configuration mode

## **Usage Guide**

When the number of external-LSAs exceeds the value of max-db size, the device enters the overflow state. Then no more external-LSA will be loaded and the external-LSAs generated locally will be cleared. After wait-time expires, the device restores to the normal state and external-LSAs are reloaded.

When using this function, ensure that all routers of the OSPF backbone area and common areas use the same max-db size value. Otherwise, the following situations occur:

The link status is inconsistent on the entire network and neighbors fail to achieve the Full state.

Incorrect routes occur, including loops.

AS-External-LSAs may be frequently retransmitted.

## **Configuration Examples**

The following example configures that the maximum number of external LSAs is 10, and it turns to the overflow status upon timeout, and the time interval attempting to restore from the overflow state to the normal state is 3 seconds.

```
QTECH(config) # routerospf10
QTECH(config-router) # overflow database external10 3
```

## **Related Commands**

| Command | Description |
|---------|-------------|
| N/A     | N/A         |

## **Platform Description**

N/A

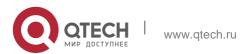

## 2.53. overflow memory-lack

Use this command to allow OSPF to enter the OVERFLOW state when the memory lacks. Use the **no** 

form of this command to disable this function.

overflow memory-lack

no overflow memory-lack

## **Parameter Description**

| Parameter | Description |
|-----------|-------------|
| N/A       | N/A         |

### **Defaults**

This function is enabled by default

#### **Command** Mode

Routing process configuration mode

## **Usage Guide**

The action of OSPF entering the OVERFLOW state is to discard the newly-learned external route and effectively prevent the memory from increasing.

It is possible that enabling this function causes the route loop in the whole network. To reduce that possibility, OSPF will generate a default route directing to the NULL port and this default route will exist in the OVERFLOW state.

Use the clear ip ospf process command to reset the OSPF and remove the OSPF OVERFLOW state.

Use the no form of this command to prevent the OSPF to enter the OVERFLOW state when the memory is insufficient, which may result in the constantly consumption of the memory resources. If the memory is exhausted to some degree, the OSPF instance will stop and all learned routes will be removed.

## **Configuration Examples**

The following example prevents the OSPF from entering the OVERFLOW state when the memory is insufficient.

```
QTECH(config)# router ospf 1
QTECH(config-router)# no overflow memory-lack
```

## **Related Commands**

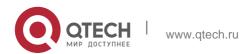

| Command                | Description                    |
|------------------------|--------------------------------|
| clear ip ospf process  | Resets the OSPF instances.     |
| show ip protocols ospf | Displays the OSPF information. |

## **Platform Description**

N/A

## 2.54. passive-interface

Use this command to configure the specified network interface or all interface as the passive interfaces. Use the **no** form of this command to restore the default setting.

passive-interface { default | interface-type interface-number | interface-type interface-number | interface-type interface-number | interface-type interface-number | interface-type interface-number | interface-type interface-number | interface-type interface-number | interface-type interface-number | interface-type interface-number | interface-type interface-number | interface-type interface-number | interface-type interface-number | interface-type interface-number | interface-type interface-number | interface-type interface-number | interface-type interface-number | interface-type interface-number | interface-type interface-number | interface-type interface-number | interface-type interface-number | interface-type interface-number | interface-type interface-number | interface-type interface-number | interface-type interface-number | interface-type interface-number | interface-type interface-number | interface-type interface-number | interface-type interface-number | interface-type interface-number | interface-type interface-number | interface-type interface-number | interface-type interface-number | interface-type interface-number | interface-type interface-number | interface-type interface-number | interface-type interface-number | interface-type interface-number | interface-type interface-number | interface-type interface-number | interface-type interface-number | interface-type interface-number | interface-type interface-number | interface-type interface-number | interface-type interface-number | interface-type interface-number | interface-type interface-number | interface-type interface-number | interface-type interface-number | interface-type interface-number | interface-type interface-number | interface-number | interface-number | interface-number | interface-number | interface-number | interface-number | interface-number | interface-number | interface-number | interface-number | interface-number | interface-number | interface-number | interface-number | interface-number | interface-number | interfa

**no passive-interface** { **default |** *interface-type interface-number | interface-type interface-number ip-address* }

## **Parameter Description**

| Parameter                                             | Description                                                       |
|-------------------------------------------------------|-------------------------------------------------------------------|
| interface-type interface-number                       | Interface to be set as a passive interface                        |
| default                                               | Sets all the interfaces as passive interfaces                     |
| interface-type<br>interface-<br>number ip-<br>address | Sets the address of the specified interface as a passive address. |

### **Defaults**

No interface is configured as a passive interface by default. All interfaces are allowed to receive or send OSPF packets.

## **Command Mode**

Routing process configuration mode

## **Usage Guide**

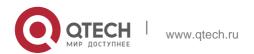

To prevent other devices in the network from dynamically learning the routing information of the device, set the specified network interface of this device as a passive interface or the IP address of the specified network interface as a passive address

## Configuration Examples

The following example configures fastEthernet 0/1 as a passive interface and the IP address of the interface 1.1.1.1 as the passive address.

```
QTECH(config) \# routerospf 30 QTECH(config-router) \# passive-interface fastEthernet 0/1 QTECH(config-router) \# passive-interface fastEthernet 0/1 1.1.1.1
```

## **Related Commands**

| Command                | Description                                              |
|------------------------|----------------------------------------------------------|
| show ip ospf interface | Displays the configuration information of the interface. |

## **Platform Description**

N/A

## 2.55. redistribute

Use this command to redistribute the external routing information. Use the **no** form of this command to restore the default setting.

redistribute { bgp | connected | isis [ area-tag ] | ospf process-id | rip | static } [ { level-1 | level-1-2

```
| level-2 } ] [ match { internal | external [ 1|2 ] | inssa-external [ 1|2 ] } ] [ metric metric-value ] [ metric-type { 1/2 }] [ route-map route-map-name ] [ subnets ] [ tag tag-value ]
```

no redistribute { bgp | connected | isis [ area-tag ] | ospf process-id | rip | static } [{ level-1 | level-1-2 | level-2 } ] [ match { internal | external [ 1|2 ] | nssa-external [ 1|2 ]} ] [ metric metric-value ] [ metric-type { 1|2 }] [ route-map route-map-name ] [ subnets ] [ tag tag-value ]

## **Parameter Description**

| Parameter | Description             |
|-----------|-------------------------|
| bgp       | Redistribution from bgp |

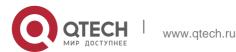

| connected                        | Redistribution from direct routes                                                                                                    |
|----------------------------------|----------------------------------------------------------------------------------------------------|
| isis [area-tag]                  | Redistribution from an IS-IS instance specified in area-tag                                                                                                    |
| ospf process-id                  | Redistribution from an ospf instance specified in process-id in the range from 1 to 65,535                                                                                         |
| rip                              | Redistribution from rip                                                                                                    |
| static                           | Redistribution from static routes                                                                                                    |
| level-1   level-1-2  <br>level-2 | Configures IS-IS route redistribution. The parameter specifies a level, and routes of this level will be redistributed. Only level-2 IS-IS routes can be redistributed by default. |
| match                            | Filters specified routes for configuring OSPF route redistribution. By default, all the OSPF routes are redistributed.                                                             |
| metric metric-value              | Specifies the metric of an OSPF external LSA in the range from 0 to 16777214.                                                                                                    |
| metric-type{1 2}                 | Sets the external routing type as E-1 or E-2.                                                                                                    |
| route-map route-<br>map-name     | Redistribution filter rule                                                                                                    |
| subnets                          | Redistributes the routes of non standard networks.                                                                                                    |
| tag tag-value                    | Sets the tag value of the routes redistributed to the OSPF in the range from 0 to 4294967295.                                                                                      |

## **Defaults**

Redistribution configuration is not supported by default.

If you configure OSPF redistribution, all subtype routes of the instance are redistributed.

If you configure ISIS redistribution, all level-2 subtype routes of the instance are redistributed. In other cases, all routings of this type are redistributed.

The default metric of the redistribution BGP route is 1. The default metric of LSAs generated by routes of other types is 20.

The default value of metric-type is E-2. No route-map is associated by default.

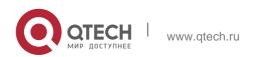

## **Command Mode**

Route configuration mode

## **Usage Guide**

After the command is configured, the router will become an ASBR, and the related routing information is imported into the OSPF domain and broadcasted to other OSPF routers through type-5 LSAs.

When you configure is route redistribution without the level parameter, level-2 routes can be redistributed by default. In initial redistribution configuration that carries the level parameter, routes of the specified level can be redistributed. When you save the configuration containing both level 1 and level 2, they are merged into level-1-2 for convenience. For details, see the configuration examples. When you configure OSPF router distribution without the match parameter, the OSPF routes of all sub types are redistributed by default. Then the first configured match parameter is used as the original one. Only the routes matching the specific type can be redistributed. Use the no form of this command to restore the default configuration.

When you filter routes for redistribution by following the route-map rule, the match rule of the route-map rule is specific for the original redistribution parameters. The route-map rule works only when the redistributed OSPF routes follow the match rule.

The range of set metric is from 0 to 16777214 for the associated route-map. If the value exceeds the range, introducing a route fails.

The following are the rules for configuring the no form of the redistribute command:1. If the no

form specifies some parameters, restore their default values.2. If the no form contains no

parameter, delete the whole command. If the following configuration exists: redistribute isis 112 level-2 You can use the no redistribute isis 112 level-2 command to modify the configuration.

According to preceding rules, this command restores the level-2 parameter to the default value, namely level-2. Therefore, the configuration remains the same after the no form of the preceding command is executed. redistribute isis 112 level-2 To delete the whole command, use the following command: no redistribute isis 112

## **Configuration Examples**

The following example redistributes routes of **ospf2** and **isis** isis-001 to the OSPF area.

```
QTECH(config) # router ospf1

QTECH(config-router) # redistribute ospf 2 subnets QTECH(config-router) # redistribute ospf2match external 1 internal

QTECH(config-router) # redistribute isisisis-001

QTECH(config-router) # redistribute isisisis-001 level-1
```

```
router ospf 1
redistribute ospf 2 match external 1 internal subnets redistribute isis isis-001 level-1-
```

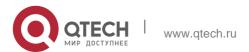

2

The following example displays the output of the **show run** command.

## **Related Commands**

| Command         | Description                                                                   |
|-----------------|-------------------------------------------------------------------------------|
| summary-address | Configures the aggregate route for the external route of the OSPF route area. |
| default-metric  | Sets the default metric of the OSPF redistribution route.                     |

## **Platform Description**

N/A

## 2.56. router ospf

Use this command to create the OSPF routing process in global configuration mode. Use the **no** form of this command to restore the default setting.

router ospf

router ospf process-id [ vrf vrf-name]
no router ospf process-id

## **Parameter Description**

| Parameter  | Description                                                                          |
|------------|--------------------------------------------------------------------------------------|
| process-id | ID of an OSPF process. If the process ID is not configured, process 1 is configured. |
| vrf-name   | VRF of the configured OSPF process for products that support the VRF.                |

## **Defaults**

No OSPF routing process exists by default.

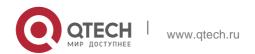

## **Command Mode**

Global configuration mode

## **Usage Guide**

Based on the original implementation, the RGOS10.1 adds the routing process ID to multiinstance OSPF. Different OSPF instances are mutually independent and can be approximately considered as two routing protocols that run independently.

## **Configuration Examples**

### **Related Commands**

## **Platform Description**

The following example creates the OSPF routing process 10 within the specified vrf: vpn\_1. QTECH(config)# router ospf10 vrf: vpn\_1

| Command           | Description                                |
|-------------------|--------------------------------------------|
| show ip protocols | Displays the routing protocol information. |
| show ip ospf      | Displays the OSPF information.             |

N/A

## 2.57. router ospf max-concurrent-dd

Use this command to specify the maximum number of DD packets that can be processed (initiated or accepted) at the same time. Use the **no** form of this command to restore the default setting.

router ospf max-concurrent-dd *number* 

## no router ospf max-concurrent-dd

## Parameter Description

| Parameter | Description                                                |
|-----------|------------------------------------------------------------|
| number    | Maximum number of DD packets in the range from 1 to 65535. |

### Defaults

The default is 10.

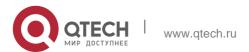

### **Command Mode**

Global configuration mode

## **Usage Guide**

When a routing device is exchanging data with multiple neighbors, its performance will be affected. This command is configured to limit the maximum number of DD packets that each OSPF instance can have (initiated or accepted) at the same time.

## **Configuration Examples**

The following example sets the maximum number of DD packets to 4. After the configuration, the device can initiate to interact with four neighbors and can concurrently accept the interaction. That is, the device can interact with a maximum of eight neighbors.

```
QTECH# configure terminal
QTECH(config)# router ospfmax-concurrent-dd4
```

### **Related Commands**

| Command           | Description                                                    |
|-------------------|----------------------------------------------------------------|
| max-concurrent-dd | Sets the maximum number of the neighbors that the OSPF routing |
|                   | process can concurrently interact with.                        |

## **Platform Description**

N/A

## 2.58. router-id

Use this command to set the router ID. Use the **no** form of this command to restore the default setting.

router-id router-id

no router-id

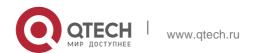

## **Parameter Description**

| Parameter | Description                  |
|-----------|------------------------------|
| router-id | Router ID in IP address form |

### **Defaults**

The OSPF routing process will select the maximal interface IP address as the router ID by default. If the loopback interface of an IP address is not configured, the OSPF routing process will select the maximum IP address among all its physical interfaces as the router ID.

#### Command

Mode Routing process configuration mode

## **Usage Guide**

You can configure any IP address as the router ID. However, the router ID should be unique. Note that once the router ID changes, the OSPF protocol will do a lot of processing. Therefore, it is not recommended to change the router ID. The device can be changed only when no LSA is generated.

## **Configuration Examples**

The following example modifies the router ID to 0.0.0.36.

```
QTECH(config)# router ospf 20
QTECH(config-router)# router-id0.0.0.36
```

#### **Related Commands**

| Command           | Description                                |
|-------------------|--------------------------------------------|
| show ip protocols | Displays the routing protocol information. |

## **Platform Description**

N/A

## 2.59. show ip ospf

Use this command to display the OSPF information. show ip ospf [ *process-id* ]

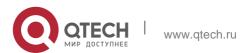

## **Parameter Description**

| Parameter  | Description     |
|------------|-----------------|
| process-id | OSPF process ID |

### **Defaults**

N/A

## **Command Mode**

Privileged EXEC mode

## **Usage Guide**

This command displays the information of the OSPF routing process.

## **Configuration Examples**

The following example displays the output of the **show ip ospf** command.

```
QTECH# show ip ospf
Routing Process "ospf 1" with ID 1.1.1.1
Domain ID type 0x0105, value 0x010101010101
Process uptime is 4 minutes
Process bound to VRF default Memory Overflow is enabled.
Router is not in overflow state now.
Conforms to RFC2328, and RFC1583
Compatibility flag isenabled
Supports only single TOS(TOS0) routes
Enable two-way-maintain
Supports opaque LSA
Supports Graceful Restart
This router is an
ASBR (injecting external routing information)
Originating router-LSAs with maximum metric
Condition: on startup for 100 seconds,
State:inactive
Advertise stub links with maximum metric in router-LSAs
Advertise summary-LSAs with metric 16711680
Advertise external-LSAs with metric 16711680
Unset reason: timer expired,
Originated for 100 seconds Unset time:00:02:02.080,
Time elapsed: 00:23:54.656
```

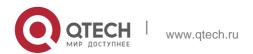

SPF schedule delay 5 secs,

Hold time between two SPFs 10 secs Initial

LSA throttle delay 0 msecs

Minimum hold time for LSA throttle 5000 msecs

Maximum wait time for LSA throttle 5000 msecs Lsa

Transmit Pacing timer 40 msecs, 10 LS-Upd

Minimum LSA arrival 1000 msecs

Pacing lsa-group:240 secs

Number of incomming current DD exchange neighbors 0/5 Number of outgoing current DD exchange neighbors 0/5 Number of external LSA 4. Checksum 0x0278E0

Number of opaque AS LSA 0. Checksum  $0 \times 0000000$  Number of non-default external LSA 4 External LSA database is unlimited.

Number of LSA originated 6 Number of LSA received 2

Log Neighbor Adjency Changes : Enabled Graceful-restart disabled

Graceful-restart helper support enabled Number of areas attached to this router: 1 BFD enabled

Area 0 (BACKBONE)

Number of interfaces in this area is 1(1)

Number of fully adjacent neighbors in this area is 1 Area has no authentication

SPF algorithm last executed 00:01:26.640 ago SPF algorithm executed 4 times

Number of LSA 3. Checksum 0x0204bf Area 1 (NSSA)

Number of interfaces in this area is 1(1)

Number of fully adjacent neighbors in this area is  ${\tt 0}$ 

Number of fully adjacent virtual neighbors through this area is  ${\tt 0}$  Area has no authentication

SPF algorithm last executed 02:09:23.040 ago SPF algorithm executed 4 times

Number of LSA 6. Checksum 0x028638

NSSA Translator State is disabled, Stability Interval expired in 00:00:03

| Field          | Description                                                                                             |
|----------------|----------------------------------------------------------------------------------------------------|
| Router ID      | ID of a router.                                                                                         |
| Process uptime | Effective time of the current OSPF process (the process does not take effect when device-id is 0.0.0.0) |
| Bou to VRF     | VRF of the current OSPF                                                                                 |
| Conforms to    | Same as the RFC2328                                                                                     |

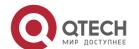

| RFC2328                                         |                                                                                                    |
|-------------------------------------------------|----------------------------------------------------------------------------------------------------|
| RFC1583Co<br>mpatibilit flag                    | Whether the RFC1583 or RFC2328 is adopted for the calculation of external routes.  This policy is used in the selection of best ASBR and in the route comparison. |
| Support Tos                                     | Supports Only TOS0.                                                                                                    |
| Supports opaque<br>LSA                          | Supports opaque-LSA.                                                                                                    |
| Graceful-restart                                | GR Restart capability described in the RFC3623 Graceful Restart                                                                                                   |
| Graceful-restart<br>helper                      | GR Help capability described in the RFC3623 Graceful Restart                                                                                                    |
| Router Type                                     | OSPF device type, including normal, ABR, and ASBR                                                                                                    |
| SPF Delay                                       | Delay before the SPF calculation is invoked after the topology change is received                                                                                 |
| SPF-holdtime                                    | Minimum holdtime between two SPF calculations                                                                                                    |
| LsaGroupPacing                                  | Parameter used for LSA pacing, checksum calculation, and aging interval                                                                                           |
| Incomming current DD exchange neighbors         | Number of neighbors under interaction. The incoming neighbors are those entering the exstart status for the first time.                                           |
| Outgoing<br>current DD<br>exchange<br>neighbors | Number of neighbors under interaction. The outgoing neighbors are those exiting from the higher status to the exstart status for re-interaction.                  |

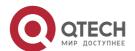

| Number of external LSA                    | Number of external LSAs stored in the database                  |
|-------------------------------------------|-----------------------------------------------------------------|
| External LSA<br>Checksum<br>Sum           | Checksum sum of external LSAs stored in the database            |
| Number of opaque LSA                      | Number of external LSAs stored in the database                  |
| Opaque LSA<br>Checksum<br>Sum             | Checksum sum of external LSAs stored in the database            |
| Number of non-<br>default<br>external LSA | Number of external LSAs with non-default routes                 |
| External LSA<br>database<br>limit         | Limit of external LSA number                                    |
| Exit database overflow state interval     | Time of exiting the overflow status                             |
| Database overflow state                   | Whether the current OSPF process is in the overflow status      |
| Number of LSA originated                  | Number of LSAs generated                                        |
| Number of LSA received                    | Number of LSAs received                                         |
| Log Neighbor<br>Adjency<br>Changes        | Whether the record switch for neighbor status change is enabled |
| Number of areas attached to this router   | Total number of areas on the devices                            |
| Area type                                 | Area type, including normal, stub, and nssa                     |

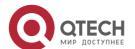

| Number of interfaces in this area                            | Number of interfaces in this area                                                                                            |
|--------------------------------------------------------------|----------------------------------------------------------------------------------------------------|
| Number of fully adjacent neighbors in this area              | Number of Full neighbors of the area                                                                                         |
| Number of fully adjacent virtual neighbors through this area | Number of Full neighbors with virtual connections in the area.  It is effective only in the non-backbone default-type areas. |
| Area authentication                                          | Authentication mode of the area                                                                                              |
| SPF algorithm last executed                                  | Time from the previous SPF calculation to the current time                                                                   |
| SPF algorithm executed times                                 | Times of SPF calculations                                                                                                    |
| Number of LSA                                                | Total number of LSAs in this area                                                                                            |
| Checksum Sum                                                 | Checksum sum of the LSAs in the area                                                                                         |
| NSSATranslator<br>State                                      | Whether to convert the NSSA LSA to External LSA. It is effective on the ABR OSPF process in the NSSA.                        |
| BFD enabled                                                  | Enables BFD for OSPF.                                                                                                    |

## Related Commands

| Command | Description |
|---------|-------------|
| N/A     | N/A         |

## **Platform Description**

N/A

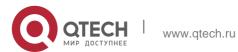

## 2.60. show ip ospf border-routers

Use this command to display the OSPF internal routing table on the ABR/ASBR. show ip ospf [process-id] border-routers

## **Parameter Description**

| Parameter  | Description     |
|------------|-----------------|
| process-id | OSPF process ID |

#### **Defaults**

N/A

## **Command Mode**

Privileged EXEC mode

## **Usage Guide**

This command displays the OSPF internal routes from the local routing device to the ABR or ASBR. The OSPF internal routing table is different from the one displayed with the show ip route command. The OSPF internal routing table has the destination address of the router ID instead of the destination network.

## **Configuration Examples**

The following example displays the output of the **show ip ospf border-mrouters** command.

```
QTECH# show ip ospf border-routers OSPF internal Routing Table

Codes:i - Intra-area route, I - Inter-area route

i 1.1.1.1 [2] via 10.0.0.1, FastEthernet 0/1, ABR, ASBR, Area 0.0.0.1 select

The following table describes fields in the output.
```

| Field   | Description                                                                            |
|---------|----------------------------------------------------------------------------------------|
| Codes   | Route type code, where "i" means intra-area routes, while "I" means inter-area routes. |
| 1       | Intra-area routes                                                                      |
| 1.1.1.1 | Displays the OSPF ID of the border device.                                             |

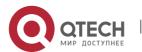

| [2]              | Displays the cost to the border device.                                                  |
|------------------|------------------------------------------------------------------------------------------|
| via 10.0.0.1     | Displays the next-hop gateway to the border device.                                      |
| FastEthernet 0/1 | Displays the interface to the border device.                                             |
| ABR, ASBR        | Displays the type of the border device, including ABR, ASBR, or both.                    |
| Area 0.0.0.1     | Displays the area that learns the route.                                                 |
| select           | Indicates the currently selected optimal path when there are multiple paths to the ASBR. |

## **Related Commands**

| Command | Description |
|---------|-------------|
| N/A     | N/A         |

## **Platform Description**

N/A

## 2.61. show ip ospf database

Use this command to display the OSPF link state database information. Use the **no** form of this command to restore the default setting. Different formats of the command will display different LSA information.

## **Parameter Description**

show ip ospf [ process-id [ area-id | ip-address ] ] database [ { asbr-summary | external | network | nssa-external | opaque-area | opaque-as | opaque-link | router | summary } ] [ { adv-router | ip-address | self-originate } | link-state-id | brief ] [ database-summary | max-age | detail ]

| Parameter |            | Description                                                        |
|-----------|------------|--------------------------------------------------------------------|
|           | area-id    | (Optional) Displays the area ID.                                   |
|           | adv-device | (Optional) Displays the LSA information generated by the specified |

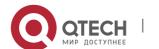

|                  | advertising device.                                                                  |
|------------------|--------------------------------------------------------------------------------------|
| link-state-id    | (Optional) Displays the LSA information of the specified OSPF link state identifier. |
| self-originate   | (Optional) Displays the LSA information generated by the device itself.              |
| Max-age          | (Optional) Displays the LSAs aged.                                                   |
| router           | (Optional) Displays the OSPF device LSA information.                                 |
| network          | (Optional) Displays the OSPF network LSA information.                                |
| summary          | (Optional) Displays the OSPF summary LSA information.                                |
| asbr-summary     | (Optional) Displays the ASBR summary LSA information.                                |
| external         | (Optional) Displays the OSPF external LSA information.                               |
| nssa-external    | (Optional) Displays the category 7 OSPF external LSA information.                    |
| opaque-area      | (Optional) Displays type 10 LSAs.                                                    |
| opaque-as        | (Optional) Displays type 11 LSAs.                                                    |
| opaque-link      | (Optional) Displays type 9 LSAs.                                                     |
| database-summary | (Optional) Displays the statistics of LSAs of the link state database.               |
| detail           | Displays detailed information of LSAs of the OSPF.                                   |
| brief            | Displays the brief information of the LSAs of the specified type.                    |

## **Defaults**

N/A

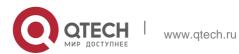

## **Command Mode**

Privileged EXEC mode

## **Usage Guide**

When the OSPF link state database is very large, you should display the information on the link state database by item. Proper use of commands may help OSPF troubleshooting.

## **Configuration Examples**

```
QTECH# show ip ospf database

OSPF Device with ID (1.1.1.1) (Process ID 1)

Device Link States (Area 0.0.0.0)

Link ID ADV Device Age Seq# CkSum Link count

1.1.1.1 1.1.1.1 2 0x80000011 0x6f39 2

3.3.3.3 3.3.3.3 120 0x80000002 0x26ac 1

Network Link States (Area 0.0.0.0)

Link ID ADV Device Age Seq# CkSum
```

The following example displays the output of the **show ip ospf database** command.

```
192.88.88.27 1.1.1.1
                     120 0x80000001 0x5366
Summary Link States (Area 0.0.0.0)
Link ID ADV Device
                         Age Seq#
                                     CkSum Route
                                                   10.0.0.0
    1.1.1.1 2
                    0x80000003 0x350d 10.0.0.0/24
100.0.0.0 1.1.1.1
                    2 0x8000000c 0x1ecb 100.0.0.0/16
Device Link States (Area 0.0.0.1 [NSSA])
Link ID ADV Device
                                     CkSum Link count 1.1.1.1
                          Age Seq#
    1.1.1.1 2 0x80000001 0x91a2 1
Summary Link States (Area 0.0.0.1 [NSSA])
Link ID ADV Device Age Seq# CkSum Route 100.0.0.0
    1.1.1.1 2
                    0x80000001 0x52a4 100.0.0.0/16
192.88.88.0 1.1.1.1
                     2
                          0x80000001 0xbb2d 192.88.88.0/24
NSSA-external Link States (Area 0.0.0.1 [NSSA])
Link ID ADV Device Age Seq# CkSum Route Tag 20.0.0.0
    1.1.1.1 1 0x80000001 0x033c E2 20.0.0.0/24
100.0.0.0 1.1.1.1
                     1
                         0x80000001 0x9469 E2 100.0.0.0/280
AS External Link States
Link ID ADV Device Age Seq# CkSum Route Tag
20.0.0.0 1.1.1.1
                    380
                          0x8000000a 0x7627 E2 20.0.0.0/24
100.0.0.0 1.1.1.1 620 0x8000000a 0x0854 E2 0
                           100.0.0.0/28
```

The following table describes the fields in the output of the **show ip ospf database** command.

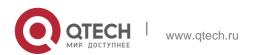

| Field                           | Description                                                                             |
|---------------------------------|-----------------------------------------------------------------------------------------|
| OSPF Device with ID             | Displays the Router ID.                                                                 |
| Device Link<br>States           | Displays the device LSA information.                                                    |
| Net Link States                 | Displays the network LSA information.                                                   |
| Summary Net<br>Link<br>States   | Displays the summary network LSA information.                                           |
| NSSA-external<br>Link<br>States | Displays the type 7 autonomous external LSA information.                                |
| AS External<br>Link States      | Displays the type 5 autonomous external LSA information.                                |
| Link ID                         | Displays the Link ID.                                                                   |
| ADV Device                      | Displays the ID of the device that advertises the LSAs.                                 |
| Age                             | Displays the keepalive period of the LSA.                                               |
| Seq#                            | Displays the sequence number of the LSA, which is used to check aged or duplicate LSAs. |
| Cksum                           | Displays the checksum of LSAs.                                                          |
| Link-Count                      | Displays the number of links in the device LSA information.                             |
| Route                           | Displays the device information included in the LSA.                                    |
| Tag                             | Displays the tag of the LSA.                                                            |

The following example displays the output the **show ip ospf database asbr-summary** command.

```
QTECH# show ip ospf database asbr-summary

OSPF Device with ID (1.1.1.35) (Process ID 1) ASBR-Summary
```

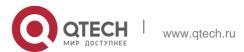

Link States (Area 0.0.0.1)

LS age: 47

Options: 0x2 (\*|-|-|-|-|E|-) LS Type: ASBR-

summary-LSA

Link State ID: 3.3.3.3 (AS Boundary Device address) Advertising

Device: 1.1.1.1

LS Seq Number: 80000001 Checksum:

0xbe8c Length: 28
Network Mask: /0
TOS: 0 Metric: 1

The following table describes the fields in the output of the **show ip ospf database asbr-summary** 

| Field                        | Description                                                      |
|------------------------------|------------------------------------------------------------------|
| OSPF Device with ID          | Displays the router ID.                                          |
| AS Summary<br>Link<br>States | Displays the summary LSA information in the AS.                  |
| LS age                       | Displays the keepalive period of the LSA.                        |
| Options                      | Option                                                           |
| LS Type                      | Displays the type of the LSA.                                    |
| Link State ID                | Displays the link ID of the LSA.                                 |
| AdvertisingRoute r           | Displays the device advertising the LSA.                         |
| LS Seq Number                | Displays the sequence number of the LSA.                         |
| Checksum                     | Displays the checksum of the LSAs.                               |
| Length                       | Displays the length (in bytes) of the LSA.                       |
| Network Mask                 | Displays the network mask of the route corresponding to the LSA. |
| TOS                          | TOS value, which can be only 0 now.                              |

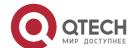

| Metric | Displays the metric of the route corresponding to the LSA. |
|--------|------------------------------------------------------------|
|        |                                                            |

## The following example displays the output of the **show ip ospf database external** command.

```
QTECH# show ip ospf database external
OSPF Device with ID (1.1.1.35) (Process ID 1) AS External Link States
LS age: 752
Options: 0x2 (*|-|-|-|-|-|E|-) LS Type: AS-external-LSA
Link State ID: 20.0.0.0 (External Network Number) Advertising Device: 1.1.1.1
LS Seq Number: 8000000a
```

```
Checksum: 0x7627 Length: 36 Network Mask: /24
Metric Type: 2 (Larger than any link state path) TOS: 0
Metric: 20
Forward Address: 0.0.0.0 External Route Tag: 0
```

## The following table describes the fields in the output of the **show ip ospf database external**

| Field                                | Description                                   |
|--------------------------------------|-----------------------------------------------|
| OSPF Device with ID                  | Displays the router ID.                       |
| Type-5 AS<br>External<br>Link States | Displays autonomous external LSA information. |
| LS age                               | Displays the keepalive period of the LSA.     |
| Options                              | Option                                        |
| LS Type                              | Displays the type of the LSA.                 |
| Link State ID                        | Displays the link ID of the LSA.              |
| Advertising<br>Router                | Displays the device advertising the LSA       |
| LS Seq Number                        | Displays the sequence number of the LSA.      |
| Checksum                             | Displays the checksum of the LSAs.            |

| Length                | Displays the length (in bytes) of the LSA.                                                                                                    |
|-----------------------|----------------------------------------------------------------------------------------------------|
| Network Mask          | Displays the network mask of the route corresponding to the LSA.                                                                                                    |
| Metric Type           | Indicates the external link type.                                                                                                    |
| TOS                   | TOS value, which can be 0 only now.                                                                                                    |
| Metric                | Displays the metric of the route corresponding to the LSA.                                                                                                    |
| Forward Address       | IP address through which traffic is forwarded to the destination network. If this address is 0.0.0.0, the data traffic will be forwarded to the device that generates the link state.       |
| External Route<br>Tag | External route tag. Each external route has a 32-byte route tag. The OSPF does not use the route tag by itself, but it will be used by other routing processes to redistribute OSPF routes. |

The following example displays the output of the **show ip ospf database network** command:

```
QTECH# show ip ospf database network

OSPF Router with ID (1.1.1.1) (Process ID 1) Network Link States (Area 0.0.0.0)

LS age: 572

Options:0x2 (*|-|-|-|-|E|-) LS Type:network-LSA
```

```
Link State ID:192.88.88.27 (address of Designated Router) Advertising Router:1.1.1.1

LS Seq Number: 80000001 Checksum:0x5366 Length: 32

Network Mask: /24

Attached Router:1.1.1.1 Attached Router:3.3.3.3
```

The following table describes the fields in the output of the **show ip ospf database network** 

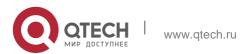

| Field                 | Description                                                                                                    |
|-----------------------|----------------------------------------------------------------------------------------------------|
| OSPF Router with ID   | Displays the router ID corresponding to the follow-up information and the process ID corresponding to the OSPF. |
| Network<br>LinStates  | Displays the network LSA information.                                                                           |
| LS age                | Displays the keepalive period of the LSA.                                                                       |
| Options               | Option                                                                                                    |
| LS Type               | Displays the type of the LSA.                                                                                   |
| Link State ID         | Displays the link ID of the LSA.                                                                                |
| Advertising<br>Device | Displays the device advertising the LSA.                                                                        |
| LS Seq Number         | Displays the sequence number of the LSA.                                                                        |
| Checksum              | Displays the checksum of LSAs.                                                                                  |
| Length                | Displays the length (in bytes) of the LSA.                                                                      |
| Network Mask          | Displays the network mask of the network corresponding to the LSA.                                              |
| Attached Router       | Displays the device that is connected with the network.                                                         |

## The following example displays the output of the **show ip ospf database device** command:

```
QTECH# show ip ospf database router

OSPF Router with ID (1.1.1.1) (Process ID 1) Router Link States (Area 0.0.0.0)

LS age: 322

Options:0x2 (*|-|-|-|-|-|E|-) Flags:0x3 :ABR ASBR

LS Type:router-LSA Link State ID:1.1.1.1

Advertising Router:1.1.1.1 LS Seq Number: 80000012 Checksum:0x6d3a

Length: 48

Number of Links: 2

Link connected to:Stub Network

(Link ID) Network/subnet number: 100.0.1.1 (Link Data) Network Mask: 255.255.255.255
```

Number of TOS metrics: 0

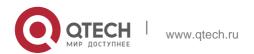

TOS 0 Metric: 0

# The following table describes the fields in the output of the **show ip ospf database device** command.

| Field                     | Description                                                  |
|---------------------------|--------------------------------------------------------------|
| OSPF<br>Device<br>with ID | Displays the router ID.                                      |
| Device Link<br>States     | Displays the device LSA information.                         |
| LS age                    | Displays the keepalive period of the LSA.                    |
| Options                   | Option                                                       |
| Flag                      | Flag                                                         |
| LS Type                   | Displays the type of the LSA.                                |
| Link State<br>ID          | Displays the link ID of the LSA.                             |
| Advertising<br>Router     | Displays the device advertising the LSA.                     |
| LS Seq<br>Number          | Displays the sequence number of the LSA.                     |
| Checksum                  | Displays the checksum of LSAs.                               |
| Length                    | Displays the length (in bytes) of the LSA.                   |
| Number of Links           | Displays the number of links associated with the device.     |
| Link<br>connected<br>to   | Displays what the link is connected to and the network type. |
| (Link ID)                 | Link identifier                                              |

| (Link Data)                 | Link data                       |
|-----------------------------|---------------------------------|
| Number<br>of TOS<br>metrics | TOS value, supporting TOS0 only |
| TOS 0<br>Metrics            | TOS0 metric                     |

## The following example displays the output of the **show ip ospf database summary** command:

```
QTECH# show ip ospf database summary

OSPF Device with ID (1.1.1.1) (Process ID 1) Summary Link States (Area 0.0.0.0)

LS age: 499

Options: 0x2 (*|-|-|-|-|E|-) LS Type: summary-LSA

Link State ID: 10.0.0.0 (summary Network Number)
```

```
Advertising Device: 1.1.1.1 LS Seq Number: 80000004 Checksum: 0x330e
Length: 28 Network Mask: /24
TOS: 0 Metric: 11
```

# The following table describes the fields in the output of the **show ip ospf database** summary

| Field                             | Description                                   |
|-----------------------------------|-----------------------------------------------|
| OSPF<br>Router<br>with ID         | Displays the router ID.                       |
| Summar<br>y Net<br>Link<br>States | Displays the summary network LSA information. |
| LS age                            | Displays the keepalive period of the LSA.     |

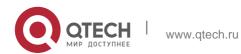

| Options               | Option                                                           |
|-----------------------|------------------------------------------------------------------|
| LS Type               | Displays the type of the LSA.                                    |
| Link State<br>ID      | Displays the link ID of the LSA.                                 |
| Advertising<br>Router | Displays the device advertising the LSA.                         |
| LS Seq<br>Number      | Displays the sequence number of the LSA.                         |
| Checksum              | Displays the checksum of LSAs.                                   |
| Length                | Displays the length (in bytes) of the LSA.                       |
| Network<br>Mask       | Displays the network mask of the route corresponding to the LSA. |
| TOS                   | TOS value, supporting only 0 now                                 |
| Metric                | Displays the metric of the route corresponding to the LSA.       |

## The following example displays the output of the **show ip ospf database nssa-external** command:

```
QTECH# show ip ospf database nssa-external

OSPF Device with ID (1.1.1.1) (Process ID 1) NSSA-external Link States (Area 0.0.0.1 [NSSA]) LS age: 1

Options: 0x0 (*|-|-|-|-|-|-|-| LS Type: AS-NSSA-LSA

Link State ID: 20.0.0.0 (External Network Number For NSSA)

Advertising Device: 1.1.1.1

LS Seq Number: 80000001 Checksum: 0x033c Length: 36

Network Mask: /24

Metric Type: 2 (Larger than any link state path) TOS: 0

Metric: 20

NSSA: Forward Address: 100.0.2.1 External Route Tag: 0
```

## The following table describes the fields in the output of the **show ip ospf database nssa-external**

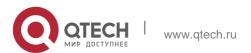

## 2. OSPFv2 Commands command.

| Field                               | Description                                                      |
|-------------------------------------|------------------------------------------------------------------|
| OSPF<br>Router<br>with ID           | Displays the router ID.                                          |
| NSSA-<br>external<br>Link<br>States | Displays the type 7 autonomous external LSA information.         |
| LS age                              | Displays the keepalive period of the LSA.                        |
| Options                             | Option                                                           |
| LS Type                             | Displays the type of the LSA.                                    |
| Link State<br>ID                    | Displays the link ID of the LSA.                                 |
| Advertising<br>Router               | Displays the device advertising the LSA.                         |
| LS Seq<br>Number                    | Displays the sequential number of the LSA.                       |
| Checksum                            | Displays the checksum of the LSAs.                               |
| Length                              | Displays the length (in bytes) of the LSA.                       |
| Network<br>Mask                     | Displays the network mask of the route corresponding to the LSA. |
| Metric Type                         | Displays the metric type.                                        |
| TOS                                 | TOS value, which can be 0 only now.                              |
| Metric                              | Displays the metric of the route corresponding to the LSA.       |

| NSSA:Fo<br>rward<br>Address | IP address through which traffic is forwarded to the destination network. If this address is 0.0.0.0, the data traffic will be forwarded to the device that generates the link state.       |
|-----------------------------|----------------------------------------------------------------------------------------------------|
| External<br>Route Tag       | External route tag. Each external route has a 32-byte route tag. The OSPF does not use the route tag by itself, but it will be used in redistributing OSPF routes by other routing process. |

## The following example displays the output of the **show ip ospf database external** command:

```
QTECH# show ip ospf database external

OSPF Device with ID (1.1.1.1) (Process ID 1) AS External Link States

LS age: 1290

Options: 0x2 (*|-|-|-|-|-|E|-) LS Type: AS-external-LSA

Link State ID: 20.0.0.0 (External Network Number) Advertising Device: 1.1.1.1

LS Seq Number: 8000000a Checksum: 0x7627 Length: 36

Network Mask: /24

Metric Type: 2 (Larger than any link state path) TOS: 0

Metric: 20

Forward Address: 0.0.0.0 External Route Tag: 0
```

## The following table describes the fields in the output of the **show ip ospf database external**

| Field                                | Description                                              |
|--------------------------------------|----------------------------------------------------------|
| OSPF<br>Device<br>with ID            | Displays the router ID.                                  |
| Type-7 AS<br>External Link<br>States | Displays the type 7 autonomous external LSA information. |

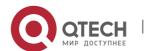

| LS age                | Displays the keepalive period of the LSA.                                                                                                    |  |
|-----------------------|----------------------------------------------------------------------------------------------------|--|
| Options               | Option                                                                                                    |  |
| LS Type               | Displays the type of the LSA.                                                                                                    |  |
| Link State ID         | Displays the link ID of the LSA.                                                                                                    |  |
| Advertising<br>Router | Displays the device advertising the LSA.                                                                                                    |  |
| LS Seq<br>Number      | Displays the sequence number of the LSA.                                                                                                    |  |
| Checksum              | Displays the checksum of the LSAs.                                                                                                    |  |
| Length                | Displays the length (in bytes) of the LSA.                                                                                                    |  |
| Network<br>Mask       | Displays the network mask of the route corresponding to the LSA.                                                                                                    |  |
| Metric Type           | Displays the metric type.                                                                                                    |  |
| TOS                   | TOS value, which can be 0 only now.                                                                                                    |  |
| Metric                | Displays the metric of the route corresponding to the LSA.                                                                                                    |  |
| Forward<br>Address    | IP address through which traffic is forwarded to the destination network. If this address is 0.0.0.0, the data traffic will be forwarded to the device that generates the link state.       |  |
| External<br>Route Tag | External route tag. Each external route has a 32-byte route tag. The OSPF does not use the route tag by itself, but it will be used in redistributing OSPF routes by other routing process. |  |

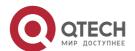

The following example displays the output of the **show ip ospf database database summary** 

## command:

The following table describes the fields in the output of the command **show ip ospf** database database-summary.

```
QTECH# show ip ospf database database-summary OSPF process 1:

Device Link States : 4 Network Link States : 2 Summary Link States : 4 ASBR-Summary Link States : 0 AS External Link States : 4

NSSA-external Link States: 2
```

| Field              | Description                             |
|--------------------|-----------------------------------------|
| OSPF Process       | OSPF process ID                         |
| Router Link        | Number of device LSAs in the area       |
| Network Link       | Number of network LSAs in the area      |
| Summary Link       | Number of summary LSAs in the area      |
| ASBR-Summary Link  | Number of ASBR summary LSAs in the area |
| AS External Link   | Number of NSSA LSAs in the area         |
| NSSA-external Link | Number of NSSA LSAs in the area         |

## **Related Commands**

| Command | Description |
|---------|-------------|
| N/A     | N/A         |

## **Platform Description**

N/A

## 2.62. show ip ospf interface

Use this command to display the OSPF-associated interface information. show ip ospf [ process-id ] interface [ interface-type interface-number | brief ]

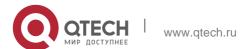

#### Parameter Description

| Parameter        | Description                                  |
|------------------|----------------------------------------------|
| process-id       | OSPF process ID                              |
| interface-type   | (Optional) type of the specified interface   |
| interface-number | (Optional) number of the specified interface |
| brief            | Displays the summary of the interface.       |

#### **Defaults**

N/A

#### **Command Mode**

Privileged EXEC mode

## **Usage Guide**

This command displays the OSPF information on the interface.

## **Configuration Examples**

The following example displays the output of the **show ip ospf interface fastEthernet** *0/1* command:

```
QTECH# show ip ospf interface fastEthernet 0/1 FastEthernet 0/1 is up, line protocol is up

Internet Address 192.88.88.27/24, Ifindex 4, Area 0.0.0.0, MTU 1500 Matching network config: 192.88.88.0/24

Process ID 1, Router ID 1.1.1.1, Network Type BROADCAST, Cost: 1 Transmit Delay is 1 sec, State DR, Priority 1,BFD enabled Designated Router (ID) 1.1.1.1, Interface Address 192.88.88.27

Backup Designated Router (ID) 3.3.3.3, Interface Address 192.88.88.72 Timer intervals

LS-Req received 2 sent 2, LS-Upd received 29 sent 53

LS-Ack received 46 sent 23, Discarded 1
```

The following table describes the fields in the output of the **show ip ospf interface serial** 1/0

#### command.

| Field                  | Description                                                                    |
|------------------------|--------------------------------------------------------------------------------|
| FastEthernet 0/1 State | State of the network interface; UP means normal working and Down means faults. |

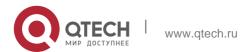

| Internet Address             | Interface IP address                                         |
|------------------------------|--------------------------------------------------------------|
| Area                         | OSPF area of the interface                                   |
| мти                          | Corresponding MTU                                            |
| Matching network config      | Network area configured for the corresponding OSPF           |
| Process ID                   | Corresponding process ID                                     |
| Router ID                    | OSPF router id                                               |
| Network Type                 | OSPF network type                                            |
| Cost                         | OSPF interface cost                                          |
| Transmit Delay is            | OSPF interface transmit delay                                |
| State                        | DR/BDR state ID                                              |
| Priority                     | Priority of the interface                                    |
| Designated Router(ID)        | DR ID of the interface                                       |
| DR's Interface address       | Address of the DR of the interface                           |
| Backup designated device(ID) | Router ID of the BRD of the interface                        |
| BDR's Interface address      | Address of the BDR of the interface                          |
| Time intervals configured    | Hello, Dead, Wait, and Retransmit intervals of the interface |
| Hello due in                 | Time when the previous Hello is sent                         |
| Neighbor count               | Total number of neighbors                                    |
| Adjacent neighbor count      | Number of Full neighbors                                     |

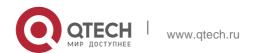

| Crypt Sequence Number | The corresponding md5 authentication number of the interface |  |
|-----------------------|--------------------------------------------------------------|--|
| Hello received send   | Statistics on the Hello packets sent and received            |  |
| DD received send      | Statistics on the DD packets sent and received               |  |
| LS-Req received send  | Statistics on the LS request packets sent and received       |  |
| LS-Upd received send  | Statistics on the LS update packets sent and received        |  |
| LS-Ack received send  | Statistics on the LS response packets sent and received      |  |
| Discard               | Statistics on the discarded OSPF packets                     |  |
| BFD enabled           | Enables BFD for OSPF.                                        |  |

## **Related Commands**

| Command | Description |
|---------|-------------|
| N/A     | N/A         |

# **Platform Description**

N/A

# 2.63. show ip ospf ispf

Use this command to display the ISPF calculation count in the OSPF area. **show ip ospf** [ *process-id* ] **ispf** 

| Parameter  | Description     |
|------------|-----------------|
| process-id | OSPF process ID |

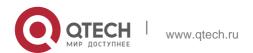

#### **Defaults**

N/A

#### Command Mode

Privileged EXEC mode

## **Usage Guide**

This command displays the ISPF calculation count in the OSPF area within the last 30 minutes and total ISPF calculation count by now.

## **Configuration Examples**

The following displays the ISPF calculation count in the OSPF area.

```
QTECH# show ip ospf 1 ispf

OSPF process 1:

Area_id  30min_counts  Total_counts

0  32  1235

1  6  356
```

## **Related Commands**

## **Platform Description**

## Field Description:

| Field            | Description                                                         |
|------------------|---------------------------------------------------------------------|
| Area_id          | OSPF area ID.                                                       |
| 30min_co<br>unts | ISPF calculation count in the OSPF area within the last 30 minutes. |
| Total_cou        | Total count of ISPF calculation.                                    |

| Command | Description |
|---------|-------------|
| N/A     | N/A         |

N/A

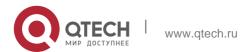

# 2.64. show ip ospf neighbor

Use this command to display the OSPF neighbor list.

```
show ip ospf [ process-id ] neighbor[ statistics | { [ interface-type interface-number ] |
[ neighbor-id ]
| [ detail] } ]
```

## **Parameter Description**

| Parameter                          | Description                                                             |
|------------------------------------|-------------------------------------------------------------------------|
| detail                             | (Optional) Displays the neighbor details.                               |
| interface-type<br>interface-number | (Optional) Displays the neighbor information of the specified interface |
| neighbor-id                        | (Optional) Displays the information of the specified neighbor           |
| statistics                         | (Optional) Displays the neighbor statistics.                            |

#### **Defaults**

N/A

#### **Command Mode**

Privileged EXEC mode

## **Usage Guide**

This command displays neighbor information usually used to check whether the OSPF is running normally.

## **Configuration Examples**

The following example displays the output of the **show ip ospf neighbor** command.

```
Thread Link State Update Retransmission off
Thread Poll Timer on
Graceful-restart helper disabled
BFD session state up
```

The following table describes the fields in the output of the **show ip ospf neighbor** command.

```
QTECH# show ip ospf neighbor
OSPF process 1, 1 Neighbors, 1 is Full:
```

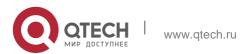

Neighbor ID Pri State BFD State Dead Time Address 3.3.3.3 1 Full/BDR Up 00:00:32 192.88.88.72

FastEthernet 0/1

QTECH# show ip ospf neighbor detail

Neighbor 3.3.3.3, interface address 192.88.88.72 In the area 0.0.0.0 via interface FastEthernet 0/1

Neighbor priority is 1, State is Full, 11 state changes DR is 192.88.88.27, BDR is 192.88.88.72

Options is 0x52 (\*|0|-|EA|-|-|E|-) Dead timer due in 00:00:32 Neighbor is up for 05:11:27 Database Summary List 0

Link State Request List 0

Link State Retransmission List O Crypt Sequence Number is O Thread Inactivity Timer on

Thread Database Description Retransmission off

Thread Link State Request Retransmission off

| Field                | Description                                                                                                    |
|----------------------|----------------------------------------------------------------------------------------------------|
| Neighbor ID          | Neighbor ID                                                                                                    |
| Pri                  | Neighbor priority (for selection of DR)                                                                                                    |
| State                | Neighbor status                                                                                                    |
| Dead Time            | Remaining time for the neighbor to enter the Dead status                                                                                                    |
| Address              | Interface address of the neighbor                                                                                                    |
| Interface            | Interface of the neighbor                                                                                                    |
| interface<br>address | Interface address of the neighbor device                                                                                                    |
| In the area          | Displays the area that learns the neighbor.                                                                                                    |
| via interface        | Displays the interface that learns the neighbor                                                                                                    |
| Neighbor<br>priority | Priority of the neighbor OSPF                                                                                                    |
| State                | OSPF neighbor connection state. FULL means the stable state; DR indicates that the neighbor is the designated device; BDR indicates that the neighbor is the backup designated device; DROTHER indicates that the neighbor is not a |

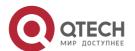

| 2. OSPFV2 Command                   | DR/BDR. Point-to-point network type has no DR or DBR.                                                                    |
|-------------------------------------|----------------------------------------------------------------------------------------------------|
| State changes times                 | Times of state changes                                                                                                   |
| Dead Time                           | Dead time of the neighbor                                                                                                |
| DR                                  | Interface address of the DR elected by the neighbor device (that is, the DR field of the Hello packet)                   |
| BDR                                 | Interface address of the BDR elected by the neighbor device (that is, the BDR field of the Hello packet)                 |
| Options                             | Hello packet E-bit option, where 0 indicates that the area is a STUB area; 2 indicates that the area is not a STUB area. |
| Dead timer due in                   | Dead time of the neighbor device                                                                                         |
| Neighbor up time                    | Period from when the device is discovered till now                                                                       |
| Database<br>Summary<br>List         | Statistics on the neighbor DD packets                                                                                    |
| LinkState<br>Request<br>List        | Statistics on the neighbor LS request packets                                                                            |
| LinkState<br>Retransmission<br>List | Statistics on the neighbor re-transmit packets                                                                           |
| Crypt<br>Sequence                   |                                                                                                    |

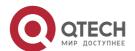

| Number                                        | Area MD5 authentication code                                            |
|-----------------------------------------------|-------------------------------------------------------------------------|
| Thread<br>Inactivity<br>Timer                 | Status of invalid neighbor timer                                        |
| Thread Database Description Retransmission    | Status of DD packet timer of the interface                              |
| ThreadLinkStat<br>e Request<br>Retransmission | Status of LS request packet timer of the interface                      |
| ThreadLinkStat<br>e Update<br>Retransmission  | Status of LS update packet timer of the interface                       |
| Thread Poll<br>Timer                          | Poll Timer start status of the static neighbor                          |
| Graceful-restart<br>helper                    | Whether it is able to function as the GR Helper of a specified neighbor |

## **Related Commands**

| Command | Description |
|---------|-------------|
| N/A     | N/A         |

# **Platform Description**

N/A

# 2.65. show ip ospf route

Use this command to display the OSPF routes.

show ip ospf [ process-id ] route [ count | ip-address mask ]

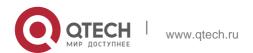

## **Parameter Description**

| Parameter       | Description                                                                 |
|-----------------|-----------------------------------------------------------------------------|
| process-id      | OSPF process ID. All OSPF routes will be displayed without an ID specified. |
| count           | Statistics of various OSPF routes                                           |
| ip-address mask | Statistics of routes which have a specified prefix and mask.                |

#### **Defaults**

N/A

#### **Command Mode**

Privileged mode

#### **Usage Guide**

This command displays the OSPF routing information. The count option displays the OSPF routing statistics.

## **Configuration Examples**

The following example displays the output of the **show ip ospf route** command.

#### **Related Commands**

```
OSPF process 1:

Codes: C - connected, D - Discard , O - OSPF,

IA - OSPF inter area N1 - OSPF NSSA external type 1, N2 - OSPF NSSA external type 2

E1 - OSPF external type 1, E2 - OSPF external type 2

E2 100.0.0.0/24 [1/20] via 192.88.88.126, FastEthernet 0/1

C 192.88.88.0/24 [1] is directly connected, FastEthernet 0/1, Area 0.0.0.1
```

## **Platform Description**

The following table describes the fields in the output of the **show ip ospf route** command.

| Field            | Description                                               |
|------------------|-----------------------------------------------------------|
| codes            | Route type and corresponding abbreviation and description |
| 100.0.0.0/<br>24 | Route prefix                                              |
| [1]              | Route cost                                                |

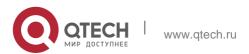

| via | Route next hop and interface |
|-----|------------------------------|
|     | '                            |

| Command | Description |
|---------|-------------|
| N/A     | N/A         |

N/A

# 2.66. show ip ospf spf

Use this command to display the routing count in the OSPF area. **show ip ospf** [ *process-id* ] **spf** 

## **Parameter Description**

| Parameter  | Description     |
|------------|-----------------|
| process-id | OSPF process ID |

#### **Defaults**

N/A

## **Command Mode**

Privileged EXEC mode

## **Usage Guide**

This command displays the routing counts within the latest 30 minutes in the OSPF area and current routing total counts.

## **Configuration Examples**

The following example displays the output of the **show ip ospf** [process-id] **spf** command:

```
QTECH# show ip ospf 1 spf

OSPF process 1:
```

## **Related Commands**

## **Platform Description**

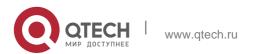

The following table describes the fields in the output of the **show ip ospf** [process-id] **spf** command.

| Field            | Description                                      |
|------------------|--------------------------------------------------|
| Area_id          | OSPF area ID                                     |
| 30min_cou<br>nts | OSPF routing counts within the latest 30 minutes |
| Total_coun ts    | Total counts of the OSPF routing till now        |

| Command      | Description                |
|--------------|----------------------------|
| show ip ospf | Displays the OSPF summary. |

N/A

# 2.67. show ip ospf summary-address

Use this command to display the converged route of all redistributed routes. show ip ospf [process-id] summary-address

# **Parameter Description**

| Parameter  | Description                                                |
|------------|------------------------------------------------------------|
| process-id | ID of the OSPF process. All OSPF routing processes will be |
|            | displayed if this parameter is not configured.             |

#### **Defaults**

N/A

## **Command Mode**

Privileged EXEC mode

# **Usage Guide**

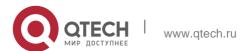

This command is valid only on the NSSA ABR, and displays only the routes with local aggregation operations.

## **Configuration Examples**

The following example displays the output of the **show ip ospf summary-address** command:

```
QTECH# show ip ospf summary-address
OSPF Process 1, Summary-address:
172.16.0.0/16, Metric 20, Type 2, Tag 0, Match count 3, advertise
```

| Field              | Description                                                 |
|--------------------|-------------------------------------------------------------|
| Summary<br>Address | IP address to be aggregated                                 |
| Summary Mask       | Mask to be aggregated                                       |
| Advertise          | Whether to advertise the aggregated route                   |
| Status             | Whether the aggregation range takes effect                  |
| Aggregated subnets | Number of external routes included in the aggregation range |

## **Related Commands**

| Command | Description |
|---------|-------------|
| N/A     | N/A         |

## **Platform Description**

N/A

# 2.68. show ip ospf topology

Use this command to display topology information for OSPF SPF calculation. show ip ospf [ process-id [ area-id ] ] topology [ adv-router adv-router-id [ router-id ] | self-originate [ router-id ] ]

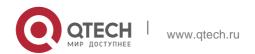

| Parameter      | Description                                                                                                    |
|----------------|----------------------------------------------------------------------------------------------------|
| process-id     | OSPF process ID.                                                                                                    |
| area-id        | Displayed area ID                                                                                                    |
| topology       | Displays a specified OSPF process and topology information summary of an area.                                                          |
| adv-router     | Displays topology information of a specified device. This specified device must be a directly connected neighbor of the current device. |
| self-originate | Displays topology information of the current device.                                                                                    |

#### **Defaults**

N/A

#### **Command Mode**

Privileged EXEC mode

## **Usage Guide**

This command helps users to understand OSPF SPF calculation topology information and troubleshoot faults caused by topology planning. If the user enables fast reroute calculation, this command displays information related to fast reroute calculation.

## **Configuration Examples**

The following example displays the result of the show **ip ospf topology** command:

```
QTECH# show ip ospf topology

OSPF Router with ID (1.1.1.1) (Process ID 1) Router

Topology States (Area 0.0.0.0)

+1.1.1.1

+2.2.2.2

+4.4.4.4

+3.3.3.3

+4.4.4.4

+2.2.2.2

+1.1.1.1

+3.3.3.3

+4.4.4.4
```

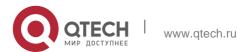

```
+3.3.3.3

+1.1.1.1

+2.2.2.2

+4.4.4.4

+2.2.2.2
```

# The following example displays the result of the **show ip ospf topology self-originate** command:

```
QTECH# show ip ospf topology self-originate OSPF Router with ID (1.1.1.1) (Process ID 1) Router Topology States (Area 0.0.0.0) 1.1.1.1

Self to Destination Metric: 0 Parent Node: -

Child Node:2.2.2.2 Primary next-hop: - Backup next-hop: - Backup Neighbor: -

2.2.2.2

Self to Destination Metric: 1 Parent Node: 1.1.1.1

Child Node:-

Primary next-hop: FastEthernet 0/1 via 10.0.0.1 Backup next-hop: FastEthernet 0/2 via 10.0.1.1 Backup Neighbor: 2.2.2.2

Neighbor to Destination Metric: 0 Neighbor to Self Metric: 10 Neighbor to Primary Neighbor: 0

Self to Neighbor Metric: 1
```

The following example displays the result of the **show ip ospf topology self-originate** command:

The description of every field displayed by **show ip ospf topology self-originate** is as follows:

| Field                            | Description                                                    |
|----------------------------------|----------------------------------------------------------------|
| Self to<br>Destination<br>Metric | Metric from the root node to the current destination node      |
| Parent Node                      | Parent node of the current destination node                    |
| Child Node                       | Chile node of the current destination node                     |
| Primary next-hop                 | Primary next hop for reaching the current the destination node |

| Backup next- | Backup next hop for reaching the current the destination node |
|--------------|---------------------------------------------------------------|
| hop          | the destination node                                          |

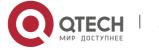

| Backup Neighbor                      | Backup neighbor for reaching the current the destination node   |
|--------------------------------------|-----------------------------------------------------------------|
| Neighbor to<br>Destination<br>Metric | Metric from the backup neighbor to the current destination node |
| Neighbor to Self<br>Metric           | Metric from the backup neighbor to the root node                |
| Neighbor to<br>Primary<br>Neighbor   | Metric from the backup neighbor to the primary neighbor         |
| Self to Neighbor<br>Metric           | Metric from the root node to the backup neighbor                |

## **Related Commands**

| Command | Description |
|---------|-------------|
| N/A     | N/A         |

# **Platform Description**

N/A

# 2.69. show ip ospf virtual-link

Use this command to display the OSPF virtual link information. **show ip ospf** [ *process-id* ] **virtual-link** [ *ip-address* ]

# **Parameter Description**

| Parameter  | Description                                                                                               |
|------------|----------------------------------------------------------------------------------------------------|
| process-id | ID of the OSPF process. All OSPF routing processes will be displayed if this parameter is not configured. |
| ip-address | Associated ID of a virtual link neighbor                                                                  |

## **Defaults**

N/A

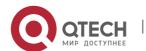

# Command Mode Privileged EXEC mode

## **Usage Guide**

If no virtual link is configured, the command displays the neighbor status and other related information. The show ip ospf neighbor command does not display the neighbor of the virtual link.

## **Configuration Examples**

The following is the output of the **show ip ospf virtual-links** command:

```
QTECH# show ip ospf virtual-links

Virtual Link VLINKO to device 1.1.1.1 is up

Transit area 0.0.0.1 via interface FastEthernet 0/1 Local address

10.0.0.37/32

Remote address 10.0.0.27/32

Transmit Delay is 1 sec, State Point-To-Point,

Timer intervals configured, Hello 10, Dead 40, Wait 40, Retransmit 5 Hello due in

00:00:05

Adjacency state Full
```

#### **Related Commands**

## **Platform Description**

The following table describes the fields in the output.

| Field                               | Description                                            |
|-------------------------------------|--------------------------------------------------------|
| Virtual Link<br>VLINK0 to<br>router | Displays the virtual link neighbors and their status.  |
| Virtual Link State                  | Displays the virtual link state.                       |
| Transit area                        | Displays the transit area of the virtual link.         |
| via interface                       | Displays the associated interface of the virtual link. |
| Local address                       | Local interface address                                |
| Remote Address                      | Peer interface address                                 |
| Transmit Delay                      | Displays the transmit delay of the virtual link.       |
| State                               | Interface state                                        |

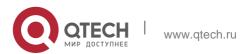

| Time intervals configured | Hello, Dead, Wait, and Retransmit interval of the interface |
|---------------------------|-------------------------------------------------------------|
| Adjacency State           | Neighbor state, where FULL means the stable state           |

| Command | Description |
|---------|-------------|
| N/A     | N/A         |

N/A

# 2.70. summary-address

Use this command to configure the aggregate route out of the OSPF routing domain. Use the **no** form of this command to restore the remove the aggregate route.

summary-address ip-address net-mask[ not-advertise | tag value | cost cost]
no summary-address ip-address net-mask[ not-advertise | tag | cost]

## Parameter Description

| Parameter     | Description                                                                                                    |
|---------------|----------------------------------------------------------------------------------------------------|
| ip address    | IP address of the aggregate route                                                                              |
| net-mask      | Network mask of the aggregate route                                                                            |
| not-advertise | Does not advertise the aggregate route. If the parameter is not configured, the aggregate route is advertised. |
| tag value     | Sets the tag value of an aggregate route. The range is from 0 to 4,294,967,295.                                |
| cost cost     | Cost value of the aggregate route. The range is from 0 to 16,777,214.                                          |

#### **Defaults**

No aggregate route is configured by default.

#### Command

Mode Routing process configuration mode

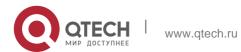

#### **Usage Guide**

When routes are redistributed by another routing process into the OSPF routing process, every route is advertised to the OSPF-enabled device separately in external LSAs. If the incoming routes are continuous addresses, the autonomous border device can advertise only one aggregate route, reducing the scale of routing table greatly.

Unlike the **area range** command, the area range command aggregates inter-OSPF-area routes, while the summary-address command aggregates external routes of the OSPF routing domain. For the NSSA, the **summary-address** command is valid only on the NSSA ABR now, and aggregates only redistributed routes.

## Configuration Examples

The following example generates an external aggregate route 100.100.0.0/16.

```
QTECH(config) # router ospf20

QTECH(config-router) # summary-address100.100.0.0 255.255.0.0 QTECH(config-router) # redistribute static subnets QTECH(config-router) # network200.2.2.0

0.0.0.255 area 1 QTECH(config-router) # network172.16.24.0 0.0.0.255 area 0

QTECH(config-router) # arealnssa
```

#### Related Commands

| Command      | Description                                                  |
|--------------|--------------------------------------------------------------|
| area-range   | Configures route convergence on the OSPF area border device. |
|              | area border device.                                          |
| redistribute | Redistributes routes of other routing processes.             |

## **Platform Description**

N/A

## 2.71. timers Isa arrival

Use this command to configure the time delay for the same LSA received. Use the no form of this command to restore the default setting.

timers Isa arrival arrival-time

no timers Isa arrival

| Parameter | Description |
|-----------|-------------|
|           |             |

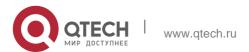

| arrival-time | Configures the time delay when receiving the same LSA. The range |
|--------------|------------------------------------------------------------------|
|              | is from 0 to 600000 in the unit of milliseconds.                 |

#### **Defaults**

The default is 1000.

#### **Command Mode**

Routing process configuration mode

## **Usage Guide**

No action is done when the same LSA is received within the specified time.

## **Configuration Examples**

The following example configures the time delay for the same LSA as 2seconds.

```
QTECH(config)# routerospf1
QTECH(config-router)# timers arrival-time 2000
```

#### **Related Commands**

| Command      | Description                    |
|--------------|--------------------------------|
| show ip ospf | Displays the OSPF information. |

## **Platform Description**

N/A

# 2.72. timers pacing Isa-group

Use this command to configure the LSA grouping and then refresh the whole groups as well as the update interval for the aged link state. Use the **no** form of this command to restore the default setting. **timers pacing Isa-group** seconds

no timers pacing Isa-group

| Parameter | Description                                                                                                    |
|-----------|----------------------------------------------------------------------------------------------------|
| seconds   | Parameter used for LSA pacing, checksum calculation, and aging interval.  The range is from 10 to1800 in the unit of seconds. |

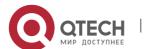

#### **Defaults**

The default is 30.

#### **Command Mode**

Routing process configuration mode

#### **Usage Guide**

Each LSA has its own update and aging time (LSA age). If you update and age LSAs separately, many CPU resources will be consumed. To effectively use CPU resources, you can update LSAs of a device in batches.

You can use this command to modify the value of seconds, whose default value is 240 seconds. This parameter needs not to be adjusted often. The optimal group pacing interval is inversely proportional to the number of LSAs that need to be calculated. For example, if you have approximately 10000 LSAs in the database, decreasing the pacing interval would be better. If the switch has a small database (40 to 100 LSAs), increasing the pacing interval to 10 to 20 minutes might be better.

## **Configuration Examples**

The following example configures the pacing time as 120 seconds.

```
QTECH(config)# deviceospf 20
QTECH (config-router)# timers paing lsa-group 120
```

#### **Related Commands**

| Command      | Description                    |
|--------------|--------------------------------|
| show ip ospf | Displays the OSPF information. |

#### **Platform Description**

N/A

# 2.73. timers pacing Isa-transmit

Use this command to transmit the LSA grouping updating. Use the **no** form of this command to restore the default setting.

timers pacing Isa-transmit transmit-time transmit-count

no timers pacing Isa-transmit

| Parameter | Description |
|-----------|-------------|
|           |             |

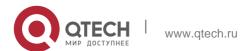

| transmit-time  | Configures the interval of sending the LSA grouping. The range is from 10 to 1000. |
|----------------|------------------------------------------------------------------------------------|
| transmit-count | Configures the number of LS-UPD packets per group. The range is from 1 to 200.     |

#### **Defaults**

The default configurations are as follows: Transmit-time: 40 milliseconds.

Transmit-count: 1

#### **Command Mode**

Routing process configuration mode

## **Usage Guide**

If there are a large number of LSAs and the load on the system is heavy, you can properly use the **transmit-time** and **transmit-count** to inhibit the flooding LS-UPD packet number in the network. If the CPU and network bandwidth loads are not too much, reduce **transimi-time** and increase **transimit-count** to quicken the environment convergence.

## **Configuration Examples**

The following example sets the interval of sending the LS-UPD packets as 50ms, the packets number as 20.

```
QTECH(config)# routerospf1
QTECH(config-router)# timers pacing lsa-transmit 50 20
```

#### **Related Commands**

| iption                            |
|-----------------------------------|
| lys the OSPF process information, |
|                                   |

## **Platform Description**

N/A

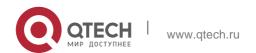

## 2.74. timers spf

Use this command to configure the delay for SPF calculation after the OSPF receives the topology change as well as the interval between two SPF calculations. Use the **no** form of this command to restore the default setting.

**timers spf** *spf-delay spf-holdtime* no timers spf

## **Parameter Description**

| Parameter    | Description                                                                                                    |
|--------------|----------------------------------------------------------------------------------------------------|
| spf-delay    | Defines the SPF calculation waiting period in seconds. The range is from 0 to 2147483647. After receiving the topology change, the OSPF routing process must wait for the specified period to start the SPF calculation.    |
| spf-holdtime | Defines the interval between two SPF calculations in seconds. The range is from 0 to 2147483647. When the waiting time is up but the interval between two calculations is still elapsing, the SPF calculation cannot start. |

#### **Defaults**

For the OS not supporting the timers throttle spf command, the default values are as follows: spf-delay: 5seconds;

spf-holdtime: 10 seconds.

For the OS supporting the timers throttle spf command, by default, the timers spf command takes no effect. Spf-delay depends on the default configuration of the timers throttle spf command.

#### **Command Mode**

Routing process configuration mode

## **Usage Guide**

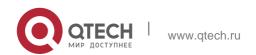

Smaller values of *spf-delay* and *spf-holdtime* mean that OSPF adapts to the topology change faster, and the network convergence period is shorter, but this will occupy more CPU of the router.

The configurations of the **timers spf command** and the timers throttle spf command may overwrite each other.

## **Configuration Examples**

The following example configures the delay and holdover period of the OSPF as 3 and 9 seconds respectively.

QTECH(config)# deviceospf20

#### **Related Commands**

#### **Platform Description**

QTECH(config-router)# timersspf 39

| Command             | Description                                                                                                    |
|---------------------|----------------------------------------------------------------------------------------------------|
| show ip ospf        | Displays the configuration information of the ospf.                                                                                                    |
| timers throttle spf | Configures the exponential back off delay for SPF calculation. The command is recommended to replace the timers spf command because it is more powerful. |

N/A

## 2.75. timers throttle Isa all

Use this command to configure the exponential back off algorithm for the LSA. Use the no form of this command to restore the default setting.

timers throttle Isa all *delay-time hold-time max-wait-time* no timers throttle Isa all

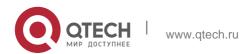

| Parameter     | Description                                                                                                    |
|---------------|----------------------------------------------------------------------------------------------------|
| delay-time    | Configures the time delay of generating the LSA first. The range is from 1 to 600000.                                                                       |
| hold-time     | Configures the minimum interval of refreshing the LSA between the first time and second time. The range is from1 to 600000.                                 |
| max-wait-time | Configures the maximum interval of successive refreshing the LSA., which determines whether the LSA is refreshed successively. The range is from1 to 600000 |

#### **Defaults**

The default configurations are as follows:

Delay-time: 0 millisecond,

Hold-time: 5000 milliseconds,

Max-wait-time: 5000 milliseconds.

#### **Command Mode**

Routing process configuration mode

#### **Usage Guide**

If high convergence performance is required for the link change, the value of delay-time can be relatively small. if you expect to reduce the CPU consumption, increase appropriately several values.

The value of hold-time cannot be smaller than that of delay-time, and the value of max-wait-time cannot be smaller than that of hold-time.

## **Configuration Examples**

The following example configures the first delay as 10ms, hold-time as 1second and the longest delay as 5seconds.

QTECH(config) # routerospf1
QTECH(config-router) # timers throttle lsa all 10 1000 5000

## **Related Commands**

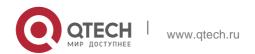

| Command      | Description                                        |
|--------------|----------------------------------------------------|
| show ip ospf | Displays the configuration information of the ospf |

Platform Description

N/A

## 2.76. timers throttle route

Use this command to configure the delay time of route calculation on receiving the ASBR summary LSA and the external summary LSA. Use the **no** form of this command to restore the default setting. **timers throttle route** { **inter-area** *ia-delay* | **ase** *ase-delay* }

no timers throttle route { inter-area | ase }

## **Parameter Description**

| Parameter  | Description                                                                                                    |
|------------|----------------------------------------------------------------------------------------------------|
| inter-area | Calculates the inter area routes.                                                                                                    |
| ia-delay   | Sets the delay time of the inter-area route calculation, in the range from 0 to 600,000 in the unit of milliseconds. On receiving the ASBR summary LSA, the router will not calculate the inter-area routes until the ia-delay time runs out.     |
| ase        | Calculates the external routes.                                                                                                    |
| ase-delay  | Defines the delay time of the external route calculation, in the range from 0 to 600,000 in the unit of milliseconds. On receiving the external summary LSA, the router will not calculate the external routes until the ase-delay time runs out. |

#### **Defaults**

The default values are as follows:

ia-delay: 0, ase-delay: 0,

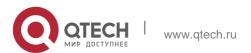

#### **Command Mode**

Routing process configuration mode

## **Usage Guide**

The default setting is recommended if the network needs to be fast converged. For the instable network where multiple inter-area and external routes exist, if you want to optimize the route

calculation and save the CPU resources, increase the delay time.

## **Configuration Examples**

The following example sets the .delay time of the inter-area route calculation to one second.

```
QTECH(config)# router ospf 1
QTECH(config-router)# timers throttle route inter-area 1000
```

#### **Related Commands**

| Command | Description |
|---------|-------------|
| N/A     | N/A         |

#### **Platform Description**

N/A

# 2.77. timers throttle spf

Use this command to configure the topology change information for OSPF, including the delay for SPF calculation as well as the interval between two SPF calculations in routing process configuration mode. Use the **no** form of this command to restore the default setting.

**timers throttle spf** *spf-delay spf-holdtime spf-max-waittime* no timers throttle spf

| Parameter | Description                                                                                    |
|-----------|------------------------------------------------------------------------------------------------|
| spf-delay | Defines the SPF calculation waiting period, in the unit of milliseconds, in the range from1 to |
|           | 600,000. After receiving the topology change, the                                              |

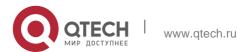

|                  | OSPF routing process must wait for the specified period to start the SPF calculation.                     |
|------------------|----------------------------------------------------------------------------------------------------|
| spf-holdtime     | Defines the interval between two SPF calculations in seconds in the range from1 to 600,000.               |
| spf-max-waittime | Defines the maximum interval between two SPF calculations, in milliseconds in the range from1 to 60,0000. |

#### **Defaults**

The default configurations are as follows: spf-delay: 1000ms;

spf-holdtime: 5000ms;

spf-max-waittime: 10000ms.

#### Command Mode

Routing process configuration mode

## **Usage Guide**

The spf-delay parameter indicates the delay time of the topology change to the SPF calculation.

The spf-holdtime parameter indicates the minimum interval between two SPF calculations. Then, the interval of the consecutive SPF calculations is at least twice as the last interval until it reaches to

spf-max-waittime. If the interval between two SPF calculations has exceeded the required value, the

SPF calculation will restart from spf-holdtime.

Smaller spf-delay and spf-holdtime values can make the topology converge faster. A greater spf-max-waittime value can reduce the system resource consumption of SPF calculation. Those configurations can be flexibly adjusted according to the actual stability of the network topology.

Compared with the timers spf command, this command is more flexible. It speeds up the SPF calculation convergence, and reduces the system resource consumption of SPF calculation due to the topology change. To this end, the timers throttle spf command is recommended.

The value of spf-holdtime cannot be smaller than the value of spf-delay, or the value of spf-holdtime will be set to be equal to the value of spf-delay;

The value of spf-max-waitime cannot be smaller than the value of spf-holdtime, or the value of spf-max-waitime will be set to be equal to the value of spf-holdtime automatically;

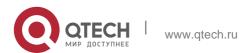

The configurations of the timers spf command and the timers throttle spf command may overwrite each other.

If both the timers spf command and the timers throttle spf command are not configured, the default value of the timers throttle spf command is used.

## **Configuration Examples**

The following example configures the delay and holdtime and the maximum time interval of the OSPF as 5ms, 1000ms and 90000ms respectively. If the topology changes consecutively, the SPF calculation intervals are: 5ms, 1second, 3 seconds, 7 seconds, 15 seconds, 31 seconds, 63 seconds,

89 seconds, 179 seconds, 179+90seconds...

```
QTECH(config)# routerospf20
QTECH(config-router)# timersspf 5 1000 90000
```

#### **Related Commands**

| Command      | Description                                                                                                    |
|--------------|----------------------------------------------------------------------------------------------------|
| show ip ospf | Displays the configuration information of OSPF                                                                                                    |
| timers spf   | Configures the SPF calculation delay. This command is supported in versions earlier than OS 10.4. It is recommended to replace the timers spf command with the |
|              | timers throttle spf command.                                                                                                    |

## **Platform Description**

N/A

# 2.78. two-way-maintain

Use this command to enable the OSPF two-way-maintain function. Use the no form of this command to disable this function.

two-way-maintain no two-way-maintain

| Parameter Description |
|-----------------------|
|-----------------------|

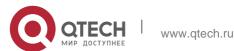

| N/A | N/A |
|-----|-----|

#### **Defaults**

This function is enabled by default.

#### **Command Mode**

Routing process configuration mode

#### **Usage Guide**

In the large-scale network, partial packets delay or dropped may exist due to much CPU and memory are occupied caused by lots of packet transmission. If the Hello packets are handled over

dead-interval, the corresponding adjacency will be disconnected. In this case, you can enable the two-way-maintain function for the packets such as DD, LSU, LSR and LSAck packets from a neighbor in the network (except for the Hello packets), avoiding the neighbor invalidation caused by delayed or dropped Hello packets.

## **Configuration Examples**

The following example disables the OSPF two-way-maintain function.

QTECH(config)# routerospf1
QTECH(config-router)# notwo-way-maintain

#### **Related Commands**

| Command      | Description                                        |
|--------------|----------------------------------------------------|
| show ip ospf | Displays the configuration information of the OSPF |

## **Platform Description**

N/A

# 3. OSPFV3 COMMANDS

#### 3.1. area authentication

Use this command to configure OSPFv3 area authentication. Use the **no** form of this command to restore the default setting.

area area-id authentication ipsec spi spi [ md5 | sha1 ] [ 0 | 7 ] key no area area-id authentication

## Parameter Description

| Parameter | Description                                                                   |
|-----------|-------------------------------------------------------------------------------|
| area-id   | Specifies an area ID.  It can be an integer or the prefix of an IPv4 address. |
| spi       | Specifies a security parameter index, in the range from 256 to 4294967295.    |
| md5       | Specifies a message digest 5 (MD5) authentication mode.                       |
| sha1      | Specifies a secure hash algorithm 1 (SHA1) authentication mode.               |
| 0         | Indicates that a key is displayed in a plain-text format.                     |
| 7         | Indicates that a key is displayed in a cipher-text format.                    |
| key       | Specifies an authentication key.                                              |

#### **Defaults**

Authentication is not performed by default.

**Command Mode** 

Routing process configuration mode

## **Usage Guide**

OS supports three authentication modes:

null authentication mode, which is configured when authentication is not needed MD5 authentication mode

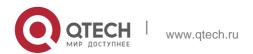

#### SHA1 authentication mode

If OSPFv3 area authentication is configured, the configuration takes effect on all interfaces (except for those of virtual links) in the area. Interface authentication configuration, however, takes precedence over area authentication configuration.

## Configuration Examples

QTECH(config-router) # area 1 authentication ipsec spi 300 md5 Aaaaaaaaaaaaaaaaaaaaaaaaaaaaaaaaaa

#### **Related Commands**

| Command                          | Description                            |
|----------------------------------|----------------------------------------|
| ipv6 ospf authentication         | Specifies interface authentication.    |
| area virtual-link authentication | Specifies virtual link authentication. |

## **Platform Description**

N/A

## 3.2. area default-cost

Use this command to set the cost of the default route for the ABR in the stub/NSSA area. Use the **no** 

form of this command to restore the default setting.

area area-id default-cost cost

no area area-id authentication

| Parameter | Description                                                                      |
|-----------|----------------------------------------------------------------------------------|
| area-id   | Area ID of the stub/NSSA area. It can be an integer or an IPv4 prefix.           |
| cost      | Cost of the default route of the stub/NSSA area in the range from 0 to 16777215. |

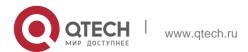

#### **Defaults**

The default cost is 1.

#### **Command Mode**

Routing process configuration mode.

## **Usage Guide**

This command can only work in the ABR connected to the stub area.

## **Configuration Examples**

The following example sets the cost of the default route of stub/NSSA area 50 to 100.

```
ipv6 router ospf 1 area 50 stub
area 50 default-cost 100
```

#### **Related Commands**

| Command   | Description       |
|-----------|-------------------|
| area stub | Sets a stub area. |

# **Platform Description**

N/A

# 3.3. area encryption

Use this command to enable encryption authentication for an OSPFv3 area. Use the no form of this command to restore the default setting.

## **Parameter Description**

area *area-id* encryption ipsec spi *spi* esp null [ md5 | sha1 ] [ 0 | 7 ] *key* no area *area-id* encryption

| Parameter | Description                                                                   |
|-----------|-------------------------------------------------------------------------------|
| area-id   | Specifies an area ID.  It can be an integer or the prefix of an IPv4 address. |
| spi       | Specifies a security parameter index, in the range from 256 to                |

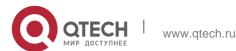

|      | 4294967295.                                                  |
|------|--------------------------------------------------------------|
| null | Specifies the null encryption mode.                          |
| md5  | Specifies the MD5 authentication mode.                       |
| sha1 | Specifies the SHA1 authentication mode.                      |
| 0    | Indicates that a key is displayed in the plain-text format.  |
| 7    | Indicates that a key is displayed in the cipher-text format. |
| Key  | Specifies an authentication key.                             |

#### **Defaults**

Encryption authentication is not performed by default.

#### **Command Mode**

Routing process configuration mode

## **Usage Guide**

OS supports the null encryption mode and two authentication modes: MD5 and SHA1. If encryption authentication is configured for an OSPFv3 area, the configuration takes effect on all interfaces (except for those of virtual links) in the area. Encryption authentication configuration on interfaces, however, takes precedence over that of the OSPFv3 area.

## **Configuration Examples**

#### **Related Commands**

| Command              | Description                                    |
|----------------------|------------------------------------------------|
| ipv6 ospf encryption | Specifies interface encryption authentication. |

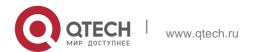

| es virtual link encryption ication. |
|-------------------------------------|
|                                     |

## **Platform Description**

N/A

## 3.4. area nssa

Use this command to configure an NSSA area. Use the **no** form of this command to remove the

## **Paramete Description**

NSSA area configuration.

area *area-id* nssa [ no-redistribution ] [ default-information-originate [ metric *value* ] [ metric-type *type* ] ] [ no-summary ] [ translator [ stability-interval *seconds* | always ] ] no area *area-id* nssa [ no-redistribution ] [ default-information-originate [ metric] [ metric-type] ] [ no-summary ] [ translator [ stability-interval | always ] ]

| Parameter                         | Description                                                                                                    |
|-----------------------------------|----------------------------------------------------------------------------------------------------|
| area-id                           | ID of the NSSA area.                                                                                                    |
| no-redistribution                 | (Optional) Used when the router is an NSSA Area Border Router (ABR) and you want the redistribute command to import routes only into the normal areas, but not into the NSSA area. |
| default-information-<br>originate | (Optional) Used to generate a Type 7 default into the NSSA area. This keyword takes effect only on the NSSA ABR or the NSSA Autonomous System Boundary Router (ASBR).              |
| metric value                      | (Optional) Specifies the OSPF default LSA metric. The range is from 0 to 16,777,214, and the default value is 1.                                                                   |
| metric-type type                  | (Optional) Specifies the OSPF metric type for default routes. The value can be 1 or 2 and the default value is 2.                                                                  |
| no-summary                        | (Optional) Allows an area to be an NSSA but not have summary routes injected into it.                                                                                              |

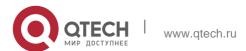

| translator                 | (Optional) Configures the NSSA ABR translator.                                                                                                    |
|----------------------------|----------------------------------------------------------------------------------------------------|
| stability-interval seconds | (Optional) Configures the stablibity interval after the role of an NSSA ABR is changed from translator to non-translator. The range is from 0 to 2,147,483,647, the default value is 40 and the unit is second. |
| always                     | (Optional) Configures the NSSA ABR to be always translator. The default NSSA ABR is a non-translator.                                                                                                    |

#### **Defaults**

No NSSA area is defined by default.

#### Command

Mode Routing process configuration mode

## **Usage Guide**

The default-information-originate parameter is used to generate a default Type 7 LSA. There is a small difference between NSSA ABR and NSSA ASBR on which this command can take effect. On the ABR, the Type-7 default route generates no matter whether a default route exists in the routing table, while on the ASBR, the Type-7 default route generates only when a default routes exists in the routing table.

The no-redistribution parameter is used when the router is an NSSA Area Border Router (ABR) and you want the redistribute command to import routes only into the normal areas, but not into the NSSA area. This parameter is generally used on the device acting as both ASBR and ABR in NSSA area to prevent the routes from being imported into the NSSA area.

The no-summary parameter allows an area to be an NSSA but not have summary LSAs injected into it.

In an NSSA area involving two or more ABR devices, by default, the ABR of larger router ID is elected as the translator for Type-7 to Type-5 translation. You can configure the translator always parameter to specify an ABR to be always the translator.

When the translator of an ABR device is replaced, the ABR still has the translation capability within the stability-interval time. After the stability-interval timer expires and the ABR is not elected as the translator again, then the LSAs translated from Type-7 to Type-5 will be removed from the AS.

To prevent route loop, the Type-5 LSAs aggregated by the Type-7 are removed once the ABR device loses the translator capability, instead of waiting for the stability-interval expiration.

It is recommended to configure the translator always parameter on only one ABR device in an NSSA area.

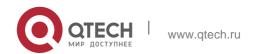

## **Configuration Examples**

The following example sets the area 1 as an NSSA area.

```
QTECH(config) # ipv6 router ospf 1
QTECH(config-router) # area 1 nssa
```

## **Related Commands**

| Command | Description |
|---------|-------------|
| N/A     | N/A         |

## **Platform Description**

N/A

## 3.5. area-range

Use this command to set the range of the converged inter-area addresses. Use the no form of this command to restore the default setting.

area area-id range ipv6-prefix/prefix-length [ advertise|not-advertise ] no area area-id range ipv6-prefix/prefix-length

# **Parameter Description**

| Parameter                     | Description                                                                                   |
|-------------------------------|-----------------------------------------------------------------------------------------------|
| area-id                       | ID of the area in which the addresses are converged.  It can be an integer or an IPv4 prefix. |
| ipv6-prefix/prefix-<br>length | Range of the converged addresses.                                                             |
| advertise                     | Advertises the range of converged addresses.                                                  |
| not-advertise                 | The range of the converged addresses is not advertised.  By default, the function is enabled. |

## **Defaults**

No converged inter-area address range is defined by default.

#### **Command Mode**

Routing process configuration mode

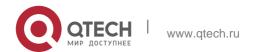

## **Usage Guide**

This command applies only to ABR. Use this command to converge multiple routes of an area into one route and advertise it to other areas. This command applies only to ABR. Use this command to converge multiple routes of an area into one route and advertise it to other areas. The routing information combination only takes place on the area border. The specific routing information is seen on the intra-area routers, but only one converged route can be seen on the devices in other areas. By configuring the two options of advertise and not-advertise, you can decide whether to advertise the convergence range to enable blocking and filtering. By default, the range is advertised to the outside. The option cost can be used to set the metric value of convergence routing.

A number of route convergence commands can be defined. In this way, the number of the routes in the OSPF AS is reduced. Particularly for a large network, the forwarding performance will be improved.

When a number of routes are converged, and the containment relationship exists between items, the area range converged is determined by the longest match principle.

# **Configuration Examples**

The following example converges the routes in area 1.

```
ipv6 router ospf 1
area 1 range 2001:abcd:1:2::/64
```

# **Related Commands**

| Command        | Description                                            |
|----------------|--------------------------------------------------------|
| summary-prefix | Sets the range of the external routes to be converged. |

## **Platform Description**

N/A

#### 3.6. area stub

Use this command to create a stub area or set its attributes. Use the **no** form of this command to restore the default setting.

```
area area-id stub [ no-summary ]
no area area-id stub [ no-summary ]
```

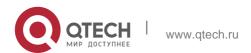

| Parameter  | Description                                                                                                    |
|------------|----------------------------------------------------------------------------------------------------|
| area-id    | ID of the stub area. It can be an integer or an IPv6 prefix.                                                                                                    |
| no-summary | This option applies only to the ABR in the stub area, indicating that the ABR only advertises the type 3 LSA indicating the default route to the stub area, not other type 3 LSAs. |

### **Defaults**

No stub area is defined by default.

### **Command** Mode

Routing process configuration mode

# **Usage Guide**

If an area is at the end of an entire network, it can be designed as the stub area, in which all the routers must execute the area stub command. If the area is designed as the stub area, it cannot learn the AS external routing information (type 5 LSAs). In practical application, the external routing information takes a large proportion of the link state database, so the devices in the stub area can only learn very little routing information, thus reducing the system resources required for the running of the OSPFv3 protocol.

By default, a type 3 LAS advertisement indicating default routing on the ABR in the stub area is generated, then the devices in the stub area can get to the outside of the AS.

If a totally stub area needs to be configured, just select the keyword **no-summary** when executing the

area stub command on the ABR.

### **Configuration Examples**

The following example enables the ABR in stub area 10 to advertise the default route to the stub area.

```
ipv6 router ospf 1 area 10 stub
area 10 stub no-summary
```

#### **Related Commands**

| Command           | Description                                    |
|-------------------|------------------------------------------------|
| area default-cost | Sets the cost of the default route in the stub |

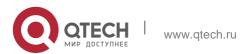

| area.  |
|--------|
| a. 5a. |

# **Platform Description**

N/A

## 3.7. area virtual-link

Use this command to create a virtual link or set its parameters. Use the **no** form of this command to restore the default setting.

area area-id virtual-link router-id [ hello-interval seconds ] [ dead-interval seconds ]

[ retransmit-interval seconds ] [ transmit-delay seconds ] [ instance instance-id ] [ authentication ipsec spi spi [ md5 | sha1 ] [ 0 | 7 ] key ] [ encryption ipsec spi spi esp null [ md5 | sha1 ] [ 0 | 7 ] key ]

no area area-id virtual-link router-id [ hello-interval ] [ dead-interval ] [ retransmit-interval ] [ transmit-delay ] [ instance ] [ authentication ] [ encryption ]

| Parameter                      | Description                                                                                                    |
|--------------------------------|----------------------------------------------------------------------------------------------------|
| area-id                        | ID of the area in which the virtual link is located.  It can be an integer or an IPv6 prefix.                                                                        |
| Router-id                      | Neighbor router ID of the virtual link.                                                                                                    |
| hello-interval seconds         | Sets the interval to send the hello message on the local virtual link interface in the range from 1 to 65535 in the unit of seconds.                                 |
| dead-interval seconds          | Interval for the local interface of the virtual link to wait before considering that the neighbor fails.  It is in the range from 1 to 65535 in the unit of seconds. |
| retransmit-interval<br>seconds | Interval for retransmitting LSA on the local interface of the virtual link .  The range is from 1 to 65535 in the unit of seconds.                                   |

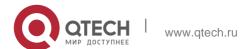

| transmit-delay seconds                                          | Delay on the local interface of the virtual link in sending LSA.  The range is from 1 to 65535 in the unit of seconds.                                                                                                    |  |
|-----------------------------------------------------------------|----------------------------------------------------------------------------------------------------|--|
| instnace instance-id                                            | Specifies the instance corresponding to the virtual link. No virtual link can be established between different instances. Range: 0255                                                                                                    |  |
| authentication ipsec spi<br>spi [ md5   sha1 ] [ 0   7 ]<br>key | Authentication configuration on two neighboring devices must be consistent. The service password-encryption command enables a key to be displayed in the cipher-text format.  spi specifies a security parameter index, in the range from 256 to 4294967295. md5 specifies the MD5 authentication mode. sha1 specifies the SHA1 authentication mode. 0 indicates that a key is displayed in the plain-text format. 7 indicates that a key is displayed in the cipher-text format. key specifies an authentication key. |  |
| encryption ipsec spi spi esp null [ md5  sha1 ] [ 0 7 ] key     | Authentication configuration on two neighboring devices must be consistent. The service password-encryption command enables a key to be displayed in the cipher-text format.  spi specifies a security parameter index, in the range from 256 to 4294967295. null specifies the null encryption mode. md5 specifies the MD5 authentication mode. sha1 specifies the SHA1 authentication mode. 0 indicates that a key is displayed in the plain-text format. 7 indicates that a key is                                  |  |

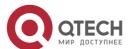

221 3. OSPFv3 Commands displayed in the cipher-text format. key specifies an authentication key. Specifies OSPFv3 authentication. Authentication configuration on two neighboring devices must be consistent. The service passwordencryption command enables a key to be displayed in the cipher-text format. authentication ipsec spi spi [ md5 | sha1 ] [ 0 | 7 ] spi specifies a security parameter index, in the range key from 256 to 4294967295. md5 specifies the MD5 authentication mode. sha1 specifies the SHA1 authentication mode. 0 indicates that a key is displayed in the plain-text format. 7 indicates that a key is displayed in the ciphertext format. key specifies an authentication key.

## **Defaults**

No virtual link is defined by default

hello-interval: 10 seconds;

dead-interval: four times of the hello-interval; retransmit-interval: five seconds;

transmit-interval: one second.

Authentication and encryption are not performed by default.

**Command Mode** 

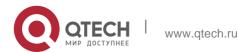

# Routing process configuration mode

Usage Guide In the OSPFv3 AS, all the areas must be connected with the backbone area to ensure that they can learn the routes of the whole OSPFv3 AS. If an area cannot be directly connected with the backbone area, it can connect it through a virtual link.

The virtual link shall not be in the stub/NSSA area

dead-interval, dead-interval and instance shall be configured consistently on both sides of the virtual link neighbors, otherwise neighboring relationship cannot be set up between the virtual neighbors.

# **Configuration Examples**

The following example configures a virtual link.

```
QTECH(config) # ipv6 router ospf 1
QTECH(config-router) # area 1 virtual-link 192.1.1.1
```

#### **Related Commands**

| Command                         | Description                                      |
|---------------------------------|--------------------------------------------------|
| show ipv6 ospf                  | Displays the OSPFv3 routing process information. |
| show ipv6 ospf neighbor         | Displays the OSPFv3 neighbor information.        |
| show ipv6 ospf<br>virtual-links | Displays the OSPFv3 virtual link information.    |

## **Platform Description**

N/A

# 3.8. auto-cost

The metric of the OSPFv3 protocol is the interface-based bandwidth. Use this command to enable the bandwidth-based interface metric calculation or modify the reference bandwidth. Use the **no** form of this command to restore the default setting.

# auto-cost [ reference-bandwidth ref-bw ]

no auto-cost [ reference-bandwidth ]

| Parameter | Description |
|-----------|-------------|
| raneter   | Description |

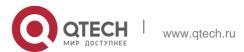

| reference-bandwidth |                                                          |
|---------------------|----------------------------------------------------------|
| ref-bw              | Reference bandwidth in the range from 1 to 4294967 Mbps. |

#### **Defaults**

The interface metric is calculated based on the reference bandwidth, which is 100Mbps.

#### **Command Mode**

# Routing process configuration mode

# **Usage Guide**

Use **no auto-cost reference-bandwidth** to restore it to the default reference bandwidth.

You can use **ipv6 ospf cost** in the interface configuration mode to set the cost of the specified interface, and it takes precedence over the metric calculated based on the reference bandwidth.

# **Configuration Examples**

The following example changes the reference bandwidth to 10M.

```
ipv6 router ospf 1
auto-cost reference-bandwidth 5
```

#### **Related Commands**

| Command        | Description                                      |
|----------------|--------------------------------------------------|
| ipv6 ospf cost | Sets the cost of an interface.                   |
| show ipv6 ospf | Displays the OSPFv3 routing process information. |

### **Platform Description**

N/A

### 3.9. bdf all-interfaces

Use this command to enable the BDF on all OSPFv3 interfaces. Use this command to enable the BDF on all OSPFv3 interfaces in the routing configuration mode. Use the **no** form of this command to restore the default setting.

bdf all-interfaces

### no bdf all-interfaces

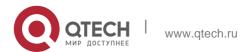

| Parameter | Description |
|-----------|-------------|
| N/A       | N/A         |

#### **Defaults**

This function is disabled by default.

## **Command Mode**

Routing process configuration mode.

## **Usage Guide**

The OSPFv3 protocol dynamically discovers the neighbors through the Hello packets. With the BFD function enabled, BFD sessions will be established for the neighbors that match the FULL rules and the status of the neighbors will be detected through the BFD mechanism. Once the BFD neighbor fails, the OSPFv3 will perform the network convergence immediately.

You can also use the interface configuration mode command **ipv6 ospf bfd** [**disable**] to enable or disable the BFD function on the specified interface, which takes precedence over the command **bfd all-interfaces** in the routing process configuration mode.

# **Configuration Examples**

#### **Related Commands**

### **Platform Description**

N/A

| Command                     | Description                                                                               |
|-----------------------------|-------------------------------------------------------------------------------------------|
| ipv6 router ospf process-id | Enables the OSPFv3 routing process and enter into the routing process configuration mode. |
| ipv6 ospf bfd [ disable ]   | Enables or disable the BFD on the specified OSPFv3 interfaces.                            |

N/A

# 3.10. clear ipv6 ospf process

Use this command to clear and restart the OSPF process.

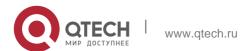

# clear ipv6 ospf { process | process-id ]

## **Parameter Description**

| Parameter  | Description                                   |
|------------|-----------------------------------------------|
| process-id | OSPF process ID, in the range from 1 to 65535 |

#### **Defaults**

N/A

### **Command Mode**

Privileged EXEC mode

## **Usage Guide**

In normal case, it is not necessary to use this command.

Use the parameter *process-id* to clear only one specific OSPFv3 instance. If no *process-id* is specified, all the OSPFv3 instances will be cleared.

# **Configuration Examples**

The following example restarts the OSPF process.

enble
clear ipv6 ospf process

### **Related Commands**

| Command | Description |
|---------|-------------|
|         |             |
| N/A     | N/A         |

# **Platform Description**

N/A

# 3.11. default-information originate

Use this command to generate a default route to the OSPFv3 routing domain in the routing process mode. Use the no form of this command to restore the default setting.

default-information originate [ always ] [ metric *metric* ] [ metric-type *type* ] [ route-map *map* ]

no default-information originate [ always ] [ metric ] [ metric-type ] [ route-map map ]

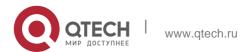

| Parameter        | Description                                                                                                    |
|------------------|----------------------------------------------------------------------------------------------------|
| always           | ( Optional ) It makes OSPFv3 generate the default route unconditionally, no matter whether the default route exists locally or not.                                                       |
| metric metric    | (Optional) Initial metric value of the default route, in the range from 0 to 16777214                                                                                                    |
| metric-type type | (Optional) Type of the default route. There are two type of OSPF external routes: type 1, different metrics seen on different routers; type 2, the same metric seen on different routers. |
| route-map map    | Associated route-map name, no associated route-map by default                                                                                                    |

#### **Defaults**

No default route is created;

The initial metric value is 1; The default route type is type 2.

#### **Command Mode**

Routing process configuration mode

### Usage Guide

When the redistribute or default-information command is executed, the OSPFv3-enabled router automatically turns into the autonomous system border router ( ASBR ). But the ASBR cannot generate the default route automatically or advertise it to all the routers in the OSPFv3 routing domain. The ASBR generates default routes by default. It is required to configure with the routing process configuration command default-information originate.

If the always parameter is used, the OSPF routing process advertises an external default route to the neighbors, no matter whether the default route in the core routing table exists or not. However, the local router does not display the default route. To make sure whether the default route is generated, execute show ipv6 ospf database to observe the OSPF link state database. The execution of the show ipv6 route command on the OSPF neighbor will display the default route.

The metric of the external default route can be defined only with the default-information originate

command and cannot be set with the default-metric command.

There are two types of OSPFv3 external routes: type 1 external routes have changeable routing metrics, while type 2 external routes have constant routing metrics. For two parallel routes with the same route metric to the same destination network, type 1 takes

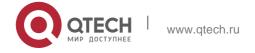

precedence over type 2. As a result, the show ipv6 route command displays only the type 1 route.

This command generates a default route of Type-5 LSA, which will not be flooded to the NSSA area. To generate a default route in the NSSA area, use the area nssa default-information-originate command.

# **Configuration Examples**

The following example generates a default route.

QTECH(config)# ipv6 router ospf 1

QTECH(config-router) # default-information originate always

#### **Related Commands**

| Command                 | Description                                          |
|-------------------------|------------------------------------------------------|
| redistribute            | Redistribute routes.                                 |
| show ipv6 ospf          | Displays the OSPFv3 routing process information.     |
| show ipv6 ospf database | Displays the OSPFv3 link state database information. |

# **Platform Description**

N/A

# 3.12. default-metric

Use this command to set the default metric for the routes to be redistributed. Use the **no** form of this command to restore the default setting

default-metric metric-value

no default-metric

# **Parameter Description**

| Parameter    | Description                                                                          |
|--------------|--------------------------------------------------------------------------------------|
| metric-value | Default metric for the routes to be redistributed.  Its range is from 1 to 16777214. |

### **Defaults**

The default is 20.

#### Command Mode

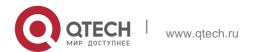

The default route type is type 2.

# **Usage Guide**

This command can be used together with **redistribute** to set the default metric for the routes to be redistributed. But this command does not apply to two types of routes:

The **default route generated** with default-information originate;

The redistributed direct route, for which 20 is always the default metric value.

Configuration Examples

The following example sets the default metric for the routes to be redistributed to 10.

### **Related Commands**

| Command        | Description                                      |
|----------------|--------------------------------------------------|
| redistribute   | Redistributes the routes.                        |
| show ipv6 ospf | Displays the OSPFv3 routing process information. |

# **Platform Description**

N/A

### 3.13. distance

Use this command to set the management distance corresponding to different types of OSPFv3 routes. Use the **no** form of this command to restore the default setting.

distance { distance | ospf { intra-area distance | inter-area distance | external distance } }
no distance [ ospf ]

| Parameter           | Description                                                                      |
|---------------------|----------------------------------------------------------------------------------|
| distance            | Sets the management distance of the route, in the range from 1 to 255.           |
| intra-area distance | Sets the management distance of the intra-area route, in the range from1 to 255. |

| inter-area distance | Sets the management distance of the inter-area route, in the range from 1 to 255. |
|---------------------|-----------------------------------------------------------------------------------|
| external distance   | Sets the management distance of the external route, in the range from 1 to 255.   |

#### **Defaults**

The default value is 110.

Management distance of the intra-area route :110, Management distance of the inter-area route :110 Management distance of the external-area route: 110.

#### **Command Mode**

Routing process configuration mode.

# **Usage Guide**

This command is used to specify different management distances for different types of OSPFv3 routes. The management distance of the route is used for the comparison of routing priority, the smaller the management distance is, the higher the routing priority.

The priority of the route generated by different OSPFv3 processes must be compared using the management distance. Setting the management distance as 255 indicates the routing entry is unreliable and will not for the packet forwarding.

# Configuration Examples

the following example sets the OSPFv3 external route management distance to 160.

```
QTECH(config)# ipv6 router ospf 20
QTECH(config-router)# distance ospf external 160
```

### **Related Commands**

| Command          | Description                          |
|------------------|--------------------------------------|
| ipv6 router ospf | Enables the OSPFv3 routing process . |

### **Platform Description**

N/A

#### 3.14. distribute-list in

Use this command to filter routes that are computed based on Link State Advertisement (LSA). Use the **no** form of this command to restore the default setting.

**distribute-list** { name | **prefix-list** prefix-list-name } **in** [ interface-type interface-number ]

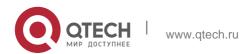

**no distribute-list** { name | **prefix-list** prefix-list-name } **in** [ interface-type interface-number]

## **Parameter Description**

| Parameter                          | Description                                                    |
|------------------------------------|----------------------------------------------------------------|
| name                               | Specifies an ACL filtering rule.                               |
| prefix-list prefix-list-name       | Specifies a prefix list filtering rule.                        |
| interface-type<br>interface-number | Specifies an interface on which LSA-based routes are filtered. |

#### **Defaults**

Routes are not filtered by default.

#### **Command Mode**

## Routing process configuration mode

### **Usage Guide**

Filter the routes computed based on LSA. Only the routes meeting filtering conditions can be forwarded. Route filtering does not affect the link state database and the routing tables of the neighbors. The ACL and prefix list filtering rules cannot be set at the same time. You can set only the ACL filtering rule or the prefix list filtering rule for a specific interface.

The routing filtering rules affect only forwarding of local routes but not route computation based on LSA. When route filtering is configured on an ABR, LSA can still compute routes and generate and send inter-area LSAs with prefixes to other areas. This will cause blackhole routes. To prevent the

generation of blackhole routes, you can run the area range command with the not-advertise

keyword.

### **Configuration Examples**

The following example filters routes that are computed based on Link State Advertisement (LSA).

```
QTECH(config)# ipv6 prefix-list aaa seq 10 permit 2001::/64

QTECH(config)# ipv6 router ospf 25

QTECH(config-router)# redistribute rip metric 100

QTECH(config-router)# distribute-list prefix-list aaa in ethernet 0/1
```

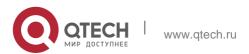

### **Related Commands**

| Command    | Description                              |
|------------|------------------------------------------|
| area range | Configures route aggregation in an area. |

# **Platform Description**

N/A

# 3.15. distribute-list out

Use this command to filter routes that are re-distributed. This command has the similar function as the

redistribute command. Use the no form of this command to restore the default setting.

**distribute-list** { name | **prefix-list** prefix-list-name } **out** [ **bgp** | **connected** | **isis** [ areatag ] | **ospf** 

process-id | rip | static ]

no distribute-list { name | prefix-list prefix-list-name } out [ bgp | connected | isis [ areatag ] | ospf

process-id | rip | static ]

# Parameter Description

| Parameter                                                           | Description                                              |
|---------------------------------------------------------------------|----------------------------------------------------------|
| name                                                                | Specifies the ACL filtering rule.                        |
| prefix-list prefix-list-name                                        | Specifies the prefix list filtering rule.                |
| bgp   connected   isis [ area-tag ]   ospf processid   rip   static | Specifies the source from which the routes are filtered. |

## **Defaults**

Routes are not filtered by default.

### **Command Mode**

Routing process configuration mode

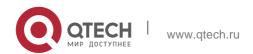

# **Usage Guide**

The distribute-list out command has the similar function as the redistribute route-map command.

It can be used to filter the routes that are re-distributed based on other protocols into an OSPFv3 area. It does not directly re-distribute routes but works with the **redistribute** command to re-distribute routes. The ACL and prefix list filtering rules cannot be configured at the same time. You can set only the ACL filtering rule or the prefix list filtering rule to filter the routes from a specific source.

# Configuration

## Examples

The following example filters static routes that are re-distributed.

```
QTECH(config) # ipv6 router ospf 1

QTECH(config-router) # redistribute static subnets

QTECH(config-router) # distribute-list prefix-list jjj out static
```

#### **Related Commands**

| Command      | Description                                                        |
|--------------|--------------------------------------------------------------------|
| redistribute | Re-distributes routes that are carried by other routing processes. |

### **Platform Description**

N/A

# 3.16. enable mib-binding

Use this command to bind MIB to a specific OSPFv3 process. Use the **no** form of this command to restore the default setting.

enable mib-binding no enable mib-binding

## **Parameter Description**

| Parameter | Description |
|-----------|-------------|
| N/A       | N/A         |

### **Defaults**

MIB is bound to an OSPFv3 process with the smallest process number by default.

#### **Command Mode**

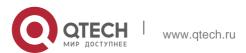

Routing process configuration mode

## **Usage Guide**

OSFPv3 MIB has no configuration information about OSFPv3 processes. You can operate only one OSFPv3 process through SNMP. OSFPv3 MIB is bound to the OSFPv3 process with the smallest process number by default. Users' operations take effect on this process.

233

To operate a specific OSFPv3 process through SNMP, you can bind OSFPv3 MIB to the process.

# **Configuration Examples**

The following example enables users to operate the OSPFv3 process with the process number of 100 through SNMP.

```
QTECH(config)# ipv6 router ospf 100
QTECH(config-router)# enable mib-binding
```

#### Related Commands

| Command        | Description                                       |
|----------------|---------------------------------------------------|
| show ipv6 ospf | Displays global OSPFv3 configuration information. |
| enable traps   | Enables the OSPFv3 trap function.                 |

# **Platform Description**

N/A

# 3.17. enable traps

OSPFv3 processes support eight types of trap information, which are classified into two categories. Use this command to send specific trap information. Use the **no** form of this command to restore the default setting.

enable traps [ error [ lfConfigError | lfRxBadPacket | VirtlfConfigError | VirtlfRxBadPacket ] | state-change [ lfStateChange | NbrStateChange | NssaTranslatorStatusChange | VirtlfStateChange | VirtNbrStateChange ] ]

no enable traps [ error [ lfConfigError | lfRxBadPacket | VirtlfConfigError | VirtlfRxBadPacket ] | state-change [ lfStateChange | NbrStateChange | NssaTranslatorStatusChange | VirtlfStateChange | VirtNbrStateChange ]]

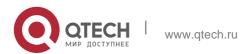

| Parameter    | Description                                                                                                    |                                                              |
|--------------|----------------------------------------------------------------------------------------------------|--------------------------------------------------------------|
|              | Configures all error-related trap types. This keyword can also specify the following types of error traps:               |                                                              |
|              | IfConfigError                                                                                                    | Specifies an interface parameter error;                      |
| Error        | IfRxBadPacket                                                                                                    | Specifies incorrect packets received by an interface;        |
|              | VirtlfConfigError                                                                                                    | Specifies a parameter error on a virtual interface;          |
|              | VirtlfRxBadPacket                                                                                                    | Specifies incorrect packets received by a virtual interface. |
|              | Configures all traps related to state change. This keyword can also specify the following traps related to state change: |                                                              |
| state-change | IfStateChange                                                                                                    | Specifies state change of an interface;                      |
|              | NbrStateChange                                                                                                    | Specifies state change of a neighbor;                        |
|              | NssaTranslatorStatusChan<br>ge                                                                                           | Specifies status change of the NSSA translator.              |
|              | VirtlfStateChange                                                                                                    | Specifies state change of a virtual interface;               |
|              | VirtNbrStateChange                                                                                                    | Specifies state change of a virtual neighbor.                |

# **Defaults**

All traps are disabled by default.

# **Command** Mode

Routing process configuration mode

# **Usage Guide**

Before configuring this command, you must run the **snmp-server enable traps ospf** command; otherwise, OSPFv3 trap information cannot be sent correctly. This is because the function of this command is restricted by the **snmp-server** command.

You can synchronously enable the trap function of different processes even if MIB is not bound to these processes.

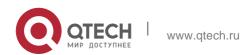

# **Configuration Examples**

The following example enables all traps of OSPFv3 process 100.

```
QTECH(config)#ipv6 router ospf 100
QTECH(config-router)# enable traps
```

#### **Related Commands**

| Command                       | Description                                       |
|-------------------------------|---------------------------------------------------|
| show ipv6 ospf                | Displays global OSPFv3 configuration information. |
| enable mib-binding            | Binds MIB to an OSPFv3 process.                   |
| snmp-server enable traps ospf | Enables OSPFv3 to send trap information.          |

# **Platform Description**

N/A

# 3.18. graceful-restart

Use this command to enable the OSPFv3 graceful restart (GR) function and to set the GR period. Use the **no** form of this command to restore the default setting.

graceful-restart [ grace-period grace-period | inconsistent-lsa-checking ]
no graceful-restart [ graceful-period ]

Parameter Description

#### **Defaults**

This function is enabled by default.

| Parameter                 | Description                                                                                                    |
|---------------------------|----------------------------------------------------------------------------------------------------|
| grace-period grace-period | Configures the GR period. The GR period is the longest interval that lasts from the moment when OSPFv3 fails to the moment when OSPFv3 gracefully restarts.  The GR period is in the range from 1 to 1800 in the unit of seconds. The default is 120. |

|                   | Configures the topology change detection. Once the topology |
|-------------------|-------------------------------------------------------------|
| inconsistent-lsa- | change is detected, the device will exit GR and finish the  |
| checking          | convergence,                                                |
|                   | This function is enabled by default after GR is enabled.    |

#### **Command Mode**

# Routing process configuration mode

# Usage Guide

GR is configured based on the OSPFv3 instance. Different instances could be configured with different parameters.

Use this command to configure the GR period. The GR period is the longest interval that lasts from the moment when OSPFv3 fails to the moment that OSPFv3 gracefully restarts. In this period, the device will perform link reconstruction to restore OSPFv3. When the GR period expires, OSPFv3 exits GR and finishes regular operation.

To enable the GR function and set the GR period to the 120 seconds, use the graceful-restart command. To modify the GR period, use the graceful-restart grace-period command. Topology stability is indispensable for uninterrupted forwarding. If topology changes, OSPFv3 finishes convergence instead of continuing GR to avoid long time interruption

Disabling the topology change detection: If the topology cannot converge in time in the hot backup process, the long term forwarding interruption may occur.

Enabling the topology change detection: Forwarding interruption may occur but the interruption time is much shorter than the time it takes to disable topology detection.

It is not recommended to disable the topology change detection. In some scenario where long term forwarding interruption does not occur, disabling the topology change detection minimizes the forwarding interruption time.

The GR function is unavailable when the Fast Hello function is enabled.

### Configuration Examples

The following example enables GR for OSPFv3 instance 1 and sets the GR period to 60 seconds.

```
QTECH(config)# ipv6 router ospf 1 QTECH(config-
router)# graceful-restart
QTECH(config-router)# graceful-restart grace-p
```

#### **Related Commands**

| Command | Description |
|---------|-------------|
| N/A     | N/A         |

#### **Platform Description**

N/A

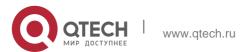

# 3.19. graceful-restart helper

Use this command to enable the OSPFv3 graceful restart helper function. Use the **no** form of this command to disable this function.

graceful-restart helper disable

## no graceful-restart helper disable

Use this command configure the topology change detection method of OSPFv3 GR helper. Use the

**no** form of this command to cancel the configuration.

graceful-restart helper { strict-lsa-checking | internal-lsa-checking} no graceful-restart helper { strict-lsa-checking | internal-lsa-checking}

# **Parameter Description**

| Parameter                 | Description                                                                                                    |
|---------------------------|----------------------------------------------------------------------------------------------------|
|                           |                                                                                                    |
| disable                   | Disables the device to assist other devices in performing GR.                                                                                                    |
| strict-Isa-checking       | Checks the change of the LSA of types 1-5 and 7 to judge whether the network topology changes. If the topology changes, the GR helper function will be disabled. |
| internal-Isa-<br>checking | Checks the change of the LSA of types 1–3 to judge whether the network topology changes. If the topology changes, the GR helper function will be disabled.       |

#### **Defaults**

The GR helper is enabled by default.

The device where the GR helper is enabled does not check the LSA change by default.

#### **Command Mode**

Routing process configuration mode

# **Usage Guide**

Use this command to enable the GR helper function. When one neighbor device performs graceful restart, the Grace-LSA is advertised to all neighbors. If the device enabled with the GR helper receives the Grace-LSA, it will become the GR Helper to help the neighbors

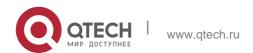

perform GR. The **disable** option means that it is not allowed to perform the GR helper function for any device in GR.

The GR helper does not perform the network change detection by default. The convergence is not performed again until the GR is implemented even if the network changes. Use the

**strict-Isa-checking orinternal-Isa-checking** command to enable the device to detect the change of network topology during the GR. The former checks any LSA (types 1-5,7) that stands for the network information, the latter checks the LSA that stands for the AS inner-area route. In the large scale network, it is not recommended to enable the LSA check option because the partial network changes trigger the ending of the GR, decreasing the convergence speed of the entire network.

# **Configuration Examples**

The following example disables the GF helper function of the OSPFv3 instance 1 and modifies the topology change detection policy.

```
QTECH(config) # ipv6 router ospf 1
QTECH(config-router) # graceful-restart helper disable QTECH(config-
router) # no graceful-restart helper disable
QTECH(config-router) # graceful-restart helper strict-lsa-checking
```

#### Related Commands

| Command | Description |
|---------|-------------|
| N/A     | N/A         |

### **Platform Description**

N/A

# 3.20. ipv6 ospf area

Use this command to enable the interface to participate in the OSPFv3 routing process. Use the **no** 

Parameter Description

form of this command to restore the default setting.

ipv6 ospf process-id area area-id [instance instance-id]

no ipv6 ospf process-id area [instance instance-id]

| Parameter  | Description      |
|------------|------------------|
| process-id | OSPF process ID. |

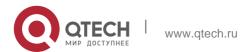

| area area-id             | OSPFv3 area in which the interface participates.  It can be an integer or an IPv4 prefix. |
|--------------------------|-------------------------------------------------------------------------------------------|
| instance instance-<br>id | Configures the specific OSPFv3 instance on the interface.                                 |

### **Defaults**

This function is disabled by default.

#### **Command Mode**

Interface configuration mode.

# **Usage Guide**

You can use this command to enable the OSPFv3 on an interface, and then configure the OSPFv3 process with ipv6 router ospf. it will be automatically started after this command is used., it will be automatically started after this command is used.

Use no ipv6 ospf area to disable the specified interface to participate in the OSPFv3 routing process. Use no ipv6 router ospf to disable all the interfaces to participate in the OSPFv3 routing process.

The neighbor relationship can only be established between the routers with the same instance ID. After this command is configured, all the prefix information on the interface will be used in the operation of the OSPFv3.

# **Configuration Examples**

The following example starts the OSPFv3 process on int fastethernet 0/0 for the specified area of the specified instance.

int fastethernet 0/0
ipv6 ospf 1 area 2 instance 2

## **Related Commands**

| Command                  | Description                                |
|--------------------------|--------------------------------------------|
| ipv6 router ospf         | Starts the OSPFv3 routing process.         |
| passive-interface        | Setsthe a passive interface.               |
| show ipv6 ospf interface | Displays the OSPFv3 interface information. |

### **Platform Description**

N/A

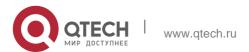

# 3.21. ipv6 ospf authentication

Use this command to configure OSPFv3 interface authentication. Use the no form of this command to restore the default setting.

ipv6 ospf authentication [ null | ipsec spi spi [ md5 | sha1 ] [ 0 | 7 ] key ] [ instance instance id ]

no ipv6 ospf authentication [instance instance-id]

# **Parameter Description**

| Parameter | Description                                                                |
|-----------|----------------------------------------------------------------------------|
| null      | Indicates that authentication is not performed.                            |
| spi       | Specifies a security parameter index, in the range from 256 to 4294967295. |
| md5       | Specifies the MD5 authentication mode.                                     |
| sha1      | Specifies the SHA1 authentication mode.                                    |
| 0         | Indicates that a key is displayed in the plain-text format.                |
| 7         | Indicates that a key is displayed in the cipher-text format.               |
| key       | Specifies an authentication key.                                           |

### **Defaults**

Authentication is not performed by default.

### **Command Mode**

Interface configuration mode

# **Usage Guide**

OS supports three authentication modes:

- null authentication mode, which is configured when authentication is not needed
- MD5 authentication mode
- SHA1 authentication mode

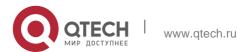

OSPFv3 authentication parameters configured on interconnected interfaces must be consistent

# **Configuration Examples**

### **Related Commands**

| Command                          | Description                            |
|----------------------------------|----------------------------------------|
| ipv6 ospf authentication         | Specifies interface authentication.    |
| area virtual-link authentication | Specifies virtual link authentication. |

# **Platform Description**

N/A

# 3.22. ipv6 ospf bdf

Use this command to enable or disable the BFD on the specified OSPFv3-enabled interface. Use the

**no** form of this command to restore the default setting.

ipv6 ospf bfd [ dsable ] [ instance instance-id ]

no ipv6 ospf bfd [instance instance-id]

| Parameter            | Description                                                                            |
|----------------------|----------------------------------------------------------------------------------------|
| disable              | Disables the BFD function on the specified OSPF interface.                             |
| instance instance-id | Configures the specified OSPFv3 instance on the interface, in the range from 0 to 255. |

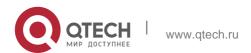

#### **Defaults**

No configuration is made by default. The BFD configuration in the OSPFv3 process configuration mode will apply.

#### **Command Mode**

Interface configuration mode.

# **Usage Guide**

The command ipv6 ospf bfd in the interface configuration mode takes precedence over the bfd all-interfaces command in the routing process configuration mode.

You can use this command to enable the BFD on the specified interface according to the actual environment, also can use the command bfd all-interfaces in the OSPFv3 process configuration mode to enable the BFD function on all OSPFv3 interfaces and use the command ip v6 ospf bfd disable to disable the BFD on the specified interface.

# **Configuration Examples**

```
QTECH(config) # int fastethernet 0/0
QTECH(config-if-fastethernet 0/0) # ipv6 ospf bfd
```

#### **Related Commands**

| Command                     | Description                                  |
|-----------------------------|----------------------------------------------|
| ipv6 router ospf process-id | Starts the OSPFv3 routing process and enter  |
|                             | into the routing process configuration mode. |
| bdf all-interfaces          | Enables the BFD on all OSPFv3 interfaces.    |

### **Platform Description**

N/A

# 3.23. ipv6 ospf cost

Use this command to set the cost of the interface. Use the no form of this command to restore the default setting

ipv6 ospf cost cost [ instance instance-id ]
no ipv6 ospf cost [ instance instance-id ]

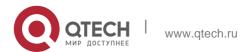

| Parameter            | Description                                                      |
|----------------------|------------------------------------------------------------------|
| Cost                 | Cost of interface, in the range from 0 to 65535.                 |
| instance instance-id | Configures the specific OSPFv3 instance on the interface, in the |
|                      | range from 0 to 255.                                             |

#### **Defaults**

The default interface cost is the reference bandwidth/Bandwidth (100Mbps by default).

#### **Command Mode**

Interface configuration mode.

Usage GuideBy default, the cost of the OSPFv3 interface is 100Mbps/Bandwidth, in which the Bandwidth is the bandwidth of the interface and configured with the command bandwidth in the interface configuration mode.

The default costs of OSPFv3 interfaces for several typical lines are:

64K serial line: 1562;

E1 line: 48

10M Ethernet: 10 100M Ethernet: 1

The OSPFv3 cost configured with the command ipv6 ospf cost will overwrite the default

configuration.

# **Configuration Examples**

The following example sets the cost of the interface to 1:

```
QTECH(config)# int fastethernet 0/0
QTECH(config-if)# ipv6 ospf cost 1
```

## **Related Commands**

| Command                  | Description                                |
|--------------------------|--------------------------------------------|
| show ipv6 ospf interface | Displays the OSPFv3 interface information. |

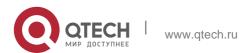

| ipv6 ospf area | Sets the interface to participate in the OSPFv3 |
|----------------|-------------------------------------------------|
|                | routing process.                                |

# **Platform Description**

N/A

# 3.24. ipv6 ospf dead-interval

Use this command to set a dead interval of neighbors on an interface. If no hello packet is received from a neighbor within the interval, the neighboring relationship is considered to fail. Use the **no** form of this command to restore the default setting

**ipv6 ospf dead-interval** { seconds | **minimal hello-multiplier** multiplier } [ **instance** instance-id]

no ipv6 ospf dead-interval [ instance instance-id ]

| Parameter                                  | Description                                                                                                    |
|--------------------------------------------|----------------------------------------------------------------------------------------------------|
| seconds                                    | Dead interval of neighbors.  Its range is from 1 to 65535 in the unit of seconds.                                                                                                   |
| minimal hello-<br>multiplier<br>multiplier | Enables the fast hello function, which takes 1s as the dead interval of neighbors.  Multiplier specifies the number of hello packets sent in one second, in the range from 3 to 20. |
| instance instance-id                       | Configures the specific OSPFv3 instance on the interface, in the range from 0 to 255.                                                                                               |

#### **Defaults**

If the fast hello function is not enabled, the dead interval of neighbors is four times longer than the hello interval.

If the hello interval is changed, the dead interval of neighbors varies automatically.

### **Command Mode**

Interface configuration mode

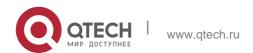

# **Usage Guide**

The dead interval of neighbors must be longer than the hello interval.

The OSPFv3 fast hello function allows OSPFv3 to fast discovery neighbors and detect whether neighboring relationships are valid. To enable the OSPFv3 fast hello function, you can specify the **minimal** and **hello-multiplier** keywords and the *multiplier* parameter in this command. **minimal** specifies the deal interval of neighbors to be 1s; **hello-multiplier** specifies the number of times that hello packets are sent in a second. Therefore, this configuration reduces the hello interval to be shorter than 1s.

If an interface is enabled with the fast hello function, the **hello-interval** field of hello packets to be advertised by this interface is set to 0, and that of hello packets received from this interface is omitted.

**dead-interval**, **minimal**, and **hello-multiplier** that are introduced to enable the fast hello function cannot be configured together with **hello-interval**.

No matter whether the fast hello function is configured, the dead interval of neighbors on the interconnected interfaces of neighbors must be consistent. The values of **hello-multiplier** on the interconnected interfaces can be different but you must ensure that at least one hello packet is received within the dead interval of neighbors.

You can use the **show ipv6 ospf interface** command to monitor the dead interval of neighbors and the fast hello interval on an interface.

# **Configuration Examples**

The following example sets the dead interval of neighbors to 60 seconds on an interface.

```
QTECH(config)# int fastethernet 0/0

QTECH(config-if)# ipv6 ospf dead-interval 60
```

### **Related Commands**

| Command                  | Description                                     |
|--------------------------|-------------------------------------------------|
| ipv6 ospf hello-interval | Sets the interval for sending the Hello message |
|                          | on an interface.                                |
| show ipv6 ospf interface | Displays the OSPFv3 interface information.      |

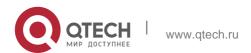

| ipv6 ospf area | Sets the interface to participate in the OSPFv3 |
|----------------|-------------------------------------------------|
|                | routing process                                 |

# **Platform Description**

N/A

# 3.25. ipv6 ospf encryption

Use this command to enable OSPFv3 encryption authentication on an interface. Use the **no** form of this command to restore the default setting.

ipv6 ospf encryption [ null | ipsec spi spi esp null [ md5 | sha1 ] [ 0 | 7 ] key ] no ipv6 ospf encryption

# **Parameter Description**

| Parameter | Description                                                                |
|-----------|----------------------------------------------------------------------------|
| null      | Indicates that encryption authentication is not performed.                 |
| spi       | Specifies a security parameter index, in the range from 256 to 4294967295. |
| null      | Specifies the null encryption mode.                                        |
| md5       | Specifies the MD5 authentication mode.                                     |
| sha1      | Specifies the SHA1 authentication mode.                                    |
| 0         | Indicates that a key is displayed in the plain-text format.                |
| 7         | Indicates that a key is displayed in the cipher-text format.               |
| key       | Specifies an authentication key.                                           |

### **Defaults**

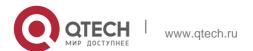

Encryption authentication is not performed by default.

### **Command Mode**

Interface configuration mode

# **Usage Guide**

OS supports the null encryption mode and two authentication modes: MD5 and SHA1. OSPFv3 encryption authentication parameters configured on interconnected interfaces must be consistent.

# **Configuration Examples**

#### Related Commands

| Command                      | Description                                       |
|------------------------------|---------------------------------------------------|
| area encryption              | Specifies area encryption authentication.         |
| area virtual-link encryption | Specifies virtual link encryption authentication. |

### **Platform Description**

N/A

# 3.26. ipv6 ospf hello-interval

Use this command to set the interval for the interface to send the Hello message. Use the **no** form of this command to restore the default setting

ipv6 ospf hello-interval seconds [instance instance-id] no ipv6 ospf hello-interval [instance instance-id]

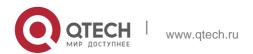

| Parameter            | Description                                                                                   |
|----------------------|-----------------------------------------------------------------------------------------------|
| seconds              | Interval for sending the Hello message.  Its range is from 1 to 65535 in the unit of seconds. |
| instance instance-id | Configures the specific OSPFv3 instance on the interface.                                     |

### **Defaults**

The broadcast network and point-to-point network :10 seconds. The point-to-multipoint network and NBMA network :30 seconds.

### **Command Mode**

Interface configuration mode.

# **Usage Guide**

The same hello sending intervals must be set for the neighbors, otherwise the normal adjacency cannot be established.

The dead-interval minimal hello-multiplier and hello-interval parameters for Fast Hello cannot be configured simultaneously.

# **Configuration Examples**

#### **Related Commands**

# **Platform Description**

The following example sets the interval for the interface to send the Hello message to 20 seconds.

# ipv6 ospf hello-interval 20

| Command                  | Description                                                              |
|--------------------------|--------------------------------------------------------------------------|
| ipv6 ospf dead-interval  | Sets the interval for the interface to consider that the neighbor fails. |
| show ipv6 ospf interface | Displays the OSPFv3 interface information.                               |
| ipv6 ospf area           | Sets the interface to participate in the OSPFv3                          |

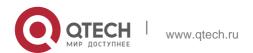

| routing process. |
|------------------|
|                  |

N/A

# 3.27. ipv6 ospf mtu-ignore

Use this command to ignore the MTU check when an interface receives the database description message. Use the **no** form of this command to restore the default setting.

ipv6 ospf mtu-ignore [ instance instance-id ]
no ipv6 ospf mtu-ignore [ instance instance-id ]

## Parameter Description

| Parameter            | Description                                                                           |
|----------------------|---------------------------------------------------------------------------------------|
| instance instance-id | Configures the specific OSPFv3 instance on the interface, in the range from 0 to 255. |

#### **Defaults**

The MTU check is enabled by default.

#### **Command Mode**

Interface configuration mode.

### **Usage Guide**

After receiving the database description message, the OSPFv3 device will check whether the MTU of neighbor interface is the same as its own MTU. If the received database description message indicates an MTU greater than its own interface's MTU, the neighbor relationship cannot be established. This can be fixed by disabling the MTU check.

### **Configuration Examples**

The following example disables the MTU check function on the ethernet 1/0.

```
QTECH(config)# interface ethernet 1/0
QTECH(config-if)# ipv6 ospf mtu-ignore
```

#### **Related Commands**

| Command          | Description                        |
|------------------|------------------------------------|
| ipv6 router ospf | Starts the OSPFv3 routing process. |

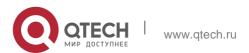

| ipv6 mtu | Sets the value of IPv6 MTU of the interface. |
|----------|----------------------------------------------|
|----------|----------------------------------------------|

# **Platform Description**

N/A

# 3.28. ipv6 ospf neighbor

Use this command to configure the OSPFv3 neighbor manually. Use the **no** form of this command to restore the default setting.

**ipv6 ospf neighbor** *ipv6-address* [ **cost** <1-65535> ] [ poll-interval <0-2147483647> | priority

<0-255>]] [instance instance-id]

no ipv6 ospf neighbor *ipv6-address* [[cost <1-65535>] [**poll-interval** < 0-2147483647 > | **priority** < 0-255 > ] ] [ **instance** *instance-id* ]

| Parameter                | Description                                                                                                    |
|--------------------------|----------------------------------------------------------------------------------------------------|
| cost cost                | (Optional) Configures the cost to each neighbor in point-to-multipoint network. It is not defined by default, where the cost configured on the interface will be used. It ranges from 1 to 65535.  Only the networks of the point-to-multipoint type support this option. |
| poll-interval<br>seconds | (Optional) Interval for polling the neighbors (in seconds), which ranges from 1 to 2147483647. Only the networks of the non-broadcast (NBMA) type support this option.                                                                                                    |
| priority priority        | (Optional) Configures the priority value of non-<br>broadcast network neighbors, which ranges<br>from 0 to 255.<br>Only the non-broadcast (NBMA) type network<br>supports this option.                                                                                    |
| instance instance-<br>id | (Optional) Configures the specific OSPFv3 instance on the interface, which ranges from 0 to 255.                                                                                                    |

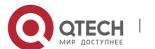

## **Defaults**

No neighbor is defined;

Neighbor polling interval: 120 seconds;

Priority value of non-broadcast network neighbor: 0.

### **Command Mode**

Interface configuration mode.

# **Usage Guide**

You can set relevant parameters for the neighbors depending on the actual network type.

# **Configuration Examples**

The following example shows how to configure the OSPFv3 neighbor in NBMA network as follows: IPv6 address: fe80::2d0:f8ff:fe22:3533, priority value: 1, polling interval: 150 seconds.

```
QTECH(config)# interface fastEthernet 0/1 QTECH(config-if)# ipv6 ospf network non-broadcast

QTECH(config-if)# ipv6 ospf neighbor fe80::2d0:f8ff:fe22:3533 priority 1

poll-interval 150
```

### **Related Commands**

| Command            | Description                              |
|--------------------|------------------------------------------|
| Ipv6 ospf priority | Sets the priority value of an interface. |
| lpv6 ospf network  | Sets the network type of an interface.   |

### **Platform Description**

N/A

# 3.29. ipv6 ospf network

Use this command to set the network type of the interface. Use the **no** form of this command to restore the default setting.

| Parameter | Description                           |
|-----------|---------------------------------------|
| broadcast | Specifies the broadcast network type. |

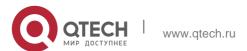

| non-broadcast                                                                       | Specifies the non-broadcast network type.                     |
|-------------------------------------------------------------------------------------|---------------------------------------------------------------|
| point-to-point                                                                      | Specifies the point-to-point network type.                    |
| point-to-multipoint                                                                 | Specifies the point-to-multipoint network type.               |
| point-to-multipoint                                                                 | Specifies the point-to-multipoint non-broadcast network type. |
| non-broadcast                                                                       |                                                               |
| instance instance-id  Configures the specific OSPFv3 instance on the interface with |                                                               |
| mstance mstance-iu                                                                  | valid id range from 0 to 255.                                 |

ipv6 ospf network { broadcast | non-broadcast | point-to-point | point-to-multipoint
[ non-broadcast ] } [ instance instance-id ]
no ipv6 ospf network [ broadcast | non-broadcast | point-to-point | point-to-multipoint
[ non-broadcast ] ] [ instance instance-id ]

#### **Defaults**

Point-to-point network type: PPP, SLIP, frame relay point-to-point sub-interface and X.25 point-to-point sub-interface encapsulation.

NBMA network type: frame relay(except for the point-to-point sub-interface) and X.25 encapsulation (except for the point-to-point sub-interface)

Broadcast network type: Ethernet encapsulation.

The point-to-multipoint network type is not the default type.

# **Command Mode**

Interface configuration mode.

### **Usage Guide**

You can set the network type of the interface according to the actual link type applied and the topology.

# **Configuration Examples**

### **Related Commands**

### **Platform Description**

The following example sets the network type of the interface that participates in the OSPFv3 to point-to-point.

ipv6 ospf network point-to-point

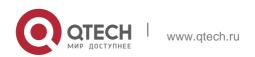

| Command                  | Description                                                      |
|--------------------------|------------------------------------------------------------------|
| ipv6 ospf priority       | Sets the interface priority.                                     |
| show ipv6 ospf interface | Displays the OSPFv3 interface information.                       |
| ipv6 ospf area           | Sets the interface to participate in the OSPFv3 routing process. |

N/A

# 3.30. ipv6 ospf priority

Use this command to set the interface priority. Use the **no** form of this command to restore the default setting.

ipv6 ospf priority number-value [ instance instance-id ]
no ipv6 ospf priority [ instance instance-id ]

# **Parameter Description**

| Parameter            | Description                                                            |
|----------------------|------------------------------------------------------------------------|
| number-value         | The priority of the interface.                                         |
| Tiurriber-value      | Its range is from 0 to 255.                                            |
| instance instance id | Configures the specific OSPFv3 instance on the interface. Its range is |
| instance instance-id | from 0 to 255.                                                         |

### **Defaults**

The default priority is 1.

### 3.31. Command Mode

Interface configuration mode.

### **Usage Guide**

In the broadcast network type, it is necessary to elect the DR/BDR. In electing the DR/BDR, the device of a higher priority is preferred. If several devices are of the same priority, the one with the largest router-ID is preferred.

The device with the priority level of 0 does not participate in the election of DR/BDR.

### **Configuration Examples**

The following example disables the interface from being elected as the DR/BDR.

QTECH(config) # interface ethernet 1/0

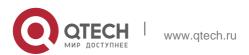

### **Related Commands**

| Command                  | Description                                |
|--------------------------|--------------------------------------------|
| ipv6 ospf network        | Sets the network type of an interface.     |
| router-id                | Sets the ID of a router.                   |
| show ipv6 ospf interface | Displays the OSPFv3 interface information. |
| instance instance-id     | Configures the specific OSPFv3 instance on |
| instance instance-id     | the interface.                             |

### **Platform Description**

N/A

# 3.32. ipv6 ospf retransmit-interval

Use this command to set the interval for the interface to retransmit the LSA. Use the **no** form of this

# **Parameter Description**

command to restore the default setting.

ipv6 ospf retransmit-interval seconds [ instance instance-id ]
no ipv6 ospf retransmit-interval [ instance instance-id ]

| Parameter            | Description                                                                                |  |
|----------------------|--------------------------------------------------------------------------------------------|--|
| seconds              | Interval for retransmitting the LSA.  Its range is from 1 to 65535 in the unit of seconds. |  |
| instance instance-id | Configures the specific OSPFv3 instance on the interface.                                  |  |

### **Defaults**

The default is five seconds.

### **Command Mode**

Interface configuration mode.

### **Usage Guide**

To ensure the reliability of the routing information transmission, the LSA sent to the neighbor shall be acknowledged by the neighbor. You can use this command to set the interval for the acknowledgement by the neighbor. If no acknowledgement is received within the specified period, the LSA information will be retransmitted.

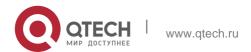

### **Configuration Examples**

The following example sets the interval for retransmitting the LSA to 10 seconds.

### **Related Commands**

| Command                  | Description                                     |
|--------------------------|-------------------------------------------------|
| show ipv6 ospf interface | Displays the OSPFv3 interface information.      |
|                          | Sets the interface to participate in the OSPFv3 |
| ipv6 ospf area           | routing process.                                |

# **Platform Description**

N/A

# 3.33. ipv6 ospf subvlan

Use this command to enable OSPFv3 on super VLANs. Use the **no** form of this command to restore the default settings.

lpv6 ospf subvlan [all | vid] no ipv6 ospf subvlan

### **Parameter Description**

| Parameter | Description                                                     |  |
|-----------|-----------------------------------------------------------------|--|
|           |                                                                 |  |
| all       | Indicates that packets are allowed to be sent to all sub VLANs. |  |
| vid       | Specifies the sub VLAN ID. The value ranges from 1 to 4094.     |  |

### **Defaults**

The default settings take effect only on super VLANs with OSPFv3 disabled.

#### **Command Mode**

Interface configuration mode.

### **Usage Guide**

In normal cases, a super VLAN contains multiple sub VLANs. Multicast packets of a super VLAN are also sent to its sub VLANs. In this case, when OSPF multicast packets are sent over a super VLAN containing multiple sub VLANs, the OSPF multicast packets are replicated multiple times, and the device processing capability is insufficient. As a result, a large number of packets are discarded, causing the neighbor down error. In most scenarios, the OSPF function does not need to be enabled on a super VLAN. Therefore, the OSPF function is disabled by default. However, in some scenarios, the OSPF function must be run on the super VLAN, but packets only need to be sent to one sub VLAN. In this case, run this command to specify a particular sub VLAN. You must be cautious in configuring packet transmission to all sub VLANs, as the large number of sub VLANs may cause a device processing bottleneck, which will lead to the neighbor down error.

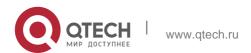

### **Configuration Examples**

The following example sends the OSPF multicast packets to sub VLAN 1024 of super VLAN 300.

```
QTECH(config)# interface vlan 300
QTECH(config-if-VLAN 300)# ipv6 ospf subvlan 1024
```

# 3.34. ipv6 ospf transmit-delay

Use this command to set the delay on the interface in sending the LSA. Use the no form of this command to restore the default setting.

ipv6 ospf transmit-delay seconds [instance instance-id]

no ipv6 ospf transmit-delay [instance instance-id]

# **Parameter Description**

| Parameter            | Description                                                          |  |
|----------------------|----------------------------------------------------------------------|--|
| seconds              | The delay in sending LSA.                                            |  |
| Seconds              | Its range is from 1 to 65535 in the unit of seconds.                 |  |
| instance instance-id | Configures the ID of a specific OSPFv3 instance on the interface, in |  |
| instance instance-id | the range from 0 to 255.                                             |  |

### **Defaults**

The default is one.

### **Command Mode**

Interface configuration mode.

### **Usage Guide**

Use this command to set the delay on the interface in transmitting the LSA.

### **Configuration Examples**

The following example sets the delay on the interface in transmitting the LSA.

```
QTECH(config)# interface ethernet 1/0
QTECH(config-if)# ipv6 ospf transmit-delay 2
```

### **Related Commands**

| Command                  | Description                                |  |
|--------------------------|--------------------------------------------|--|
| show ipv6 ospf interface | Displays the OSPFv3 interface information. |  |

### **Platform Description**

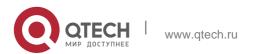

# 3.35. ipv6 router ospf

Use this command to start the OSPFv3 routing process. Use the no form of this command to restore the default setting.

ipv6 router ospf process-id [ vrf vrf-name ] no ipv6 router ospf process-id

# Parameter Description

| Parameter                                                  | Description                                                                                              |
|------------------------------------------------------------|----------------------------------------------------------------------------------------------------|
| process-id                                                 | OSPFv3 process ID number. Without the process number configured, it indicates that process 1 is started. |
| vrf-name Specifies the VRF that OSPFv3 process belongs to. |                                                                                                    |

### **Defaults**

No OSPFv3 routing process is started.

### **Command Mode**

Global configuration mode.

### **Usage Guide**

After the OSPFv3 process is started, the routing process configuration mode is entered. At present, our products support up to 32 OSPFv3 processes.

### **Configuration Examples**

### **Related Commands**

The following example starts OSPFv3 process in the specified VRF VPN1.

### QTECH(config)# ipv6 router ospf 1 vrfvpn\_1

| Command        | Description                                                           |
|----------------|-----------------------------------------------------------------------|
| ipv6 ospf area | Configures an interface to participate in the OSPFv3 routing process. |

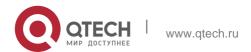

| show ipv6 ospf | Displays process information |  | OSPFv3 | routing |  |
|----------------|------------------------------|--|--------|---------|--|
|----------------|------------------------------|--|--------|---------|--|

Platform Description

N/A

# 3.36. ipv6 router ospf max-concurrent-dd

Use this command to set the maximum concurrent interacting neighbors allowed in all OSPFv3 routing processes. Use the  $\bf{no}$  form of this command to restore the default setting.

ipv6 router ospf max-concurrent-dd *number* 

# no ipv6 router ospf max-concurrent-dd

### **Parameter Description**

| Parameter | Description                                                             |
|-----------|-------------------------------------------------------------------------|
| number    | Maximum concurrent interacting neighbors, in the range from 1 to 65535. |

### **Defaults**

The default is 5.

### **Command Mode**

Global configuration mode

# **Usage Guide**

When a router is exchanging data with multiple neighbors at the same time which affects its performance, by configuring this command, the maximum concurrent interacting neighbors allowed in all OSPFv3 routing processes can be restricted.

### **Configuration Examples**

The following example sets the maximum concurrent interacting neighbors allowed in all OSPFv3 routing processes to 4. The result is that in the interaction between a large number of neighbors, interactions with up to 4 neighbors are allowed to be initiated on this device concurrently, and interactions initiated by up to 4 neighbors are allowed to be received concurrently. That is, interaction with up to 8 neighbors is allowed on this device.

```
QTECH#conf terminal
QTECH(config)#ipv6 router ospf max-concurrent-dd 4
```

### **Related Commands**

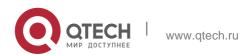

| Command           | Description                                                               |
|-------------------|---------------------------------------------------------------------------|
| max-concurrent-dd | Sets the maximum concurrent interacting neighbors in the OSPFv3 processes |

# **Platform Description**

N/A

# 3.37. log-adj-changes

Use this command to enable the logging of adjacency changes. Use the **no** form of this command to restore the default setting.

log-adj-changes

# no log-adj-changes

# **Parameter Description**

| Parameter | Description                           |
|-----------|---------------------------------------|
| detail    | Displays details of adjacency changes |

### **Defaults**

By default, the adjacency state log on the entry of or exit from the FULL state is output.

### **Command Mode**

Routing process configuration mode

# **Usage Guide**

N/A

# **Configuration Examples**

The following example turns on the log of adjacency state change.

```
QTECH(config)# router ospf 1
QTECH(config)# log-adj-changes detail
```

### **Related Commands**

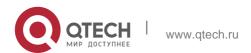

| Command        | Description                                        |
|----------------|----------------------------------------------------|
| show ipv6 ospf | Displays the OSPF global configuration information |

# **Platform Description**

N/A

### 3.38. max-concurrent-dd

Use this command to set the maximum number of DD packets that can be processed concurrently in the OSPFv3 routing process. Use the **no** form of this command to restore the default setting.

### max-concurrent-dd number

no max-concurrent-dd

# **Parameter Description**

| Parameter | Description                                                      |
|-----------|------------------------------------------------------------------|
| number    | Maximum number of DD packets that can be processed concurrently, |
|           | in the range from 1 to 65535.                                    |

### **Defaults**

The default is 5.

#### **Command Mode**

Routing process configuration mode.

### **Usage Guide**

When a router is exchanging data with multiple neighbors at the same time which affects its performance, by configuring this command, the maximum concurrent interacting neighbors allowed in each OSPFv3 instance can be restricted.

### **Configuration Examples**

The following example sets the maximum concurrent interacting neighbors allowed in the current OSPFv3 routing process to 4. The result is that in the interaction between a large number of neighbors, interactions with up to 4 neighbors are allowed to be initiated on this

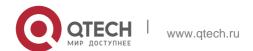

device concurrently, and interactions initiated by up to 4 neighbors are allowed to be received concurrently. That is, interaction with up to 8 neighbors is allowed on this device.

```
router ipv6 ospf 1
max-concurrent-dd 4
```

### **Related Commands**

| Command                                | Description                                                                        |
|----------------------------------------|------------------------------------------------------------------------------------|
| ipv6 router ospf max-concurrent-<br>dd | Sets the maximum concurrent interacting neighbors allowed in the OSPFv3 processes. |

# **Platform Description**

N/A

# 3.39. passive-interface

Use this command to set the passive interface. Use the **no** form of this command to restore the default setting.

passive-interface { default | interface-type interface-number }
no passive-interface { default | interface-type interface-number }

### Parameter Description

| Parameter                          | Description                                    |
|------------------------------------|------------------------------------------------|
| default                            | Sets all the interfaces to passive ones.       |
| interface-type<br>interface-number | Sets the specified interface to a passive one. |

#### **Defaults**

No passive interface is set by default.

**Command Mode** 

Routing process configuration mode

### **Usage Guide**

After an interface is set to a passive one, it no longer receives or sends the hello message.

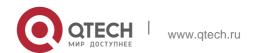

This command applies to the interfaces participating in the OSPFv3 but not to the virtual links.

### **Configuration Examples**

The following example enables only the VLAN1 interface to participate in the OSPFv3 process.

```
passive-interface default
no passive-interface vlan 1
```

### **Related Commands**

| Command                 | Description                                                           |
|-------------------------|-----------------------------------------------------------------------|
| ipv6 ospf area          | Configures an interface to participate in the OSPFv3 routing process. |
| show ipv6 ospf          | Displays the OSPFv3 routing process information.                      |
| show ipv6 ospf neighbor | Displays the OSPFv3 neighbor information.                             |

### **Platform Description**

N/A

### 3.40. redistribute

Use this command to start the route redistribution in order to import the routing information of other routing protocols to the OSPFv3 routing process. Use the no form of this command to restore the default setting.

redistribute { bgp | connected | isis [ area-tag] | ospf process-id | rip | static } [ { level-1 | level-1-2

| level-2 } | match { internal | external [1|2] | nssa-external [1|2]} | metric metric-value | metric-type {1|2} | route-map route-map-name | tag tag-value]

no redistribute { bgp | connected | isis [ area-tag] | ospf process-id | rip | static } [ { level-1 | level-1-2 | level-2 } | match { internal | external [1|2] | nssa-external [1 | 2] } | metric | metric-type

{ 1|2 } | route-map route-map-name | tag tag-value ]

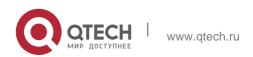

# 3. OSPFv3 Commands Parameter Description

| Parameter                      | Description                                                                                                 |
|--------------------------------|----------------------------------------------------------------------------------------------------|
| bgp                            | The bgp protocol is redistributed.                                                                          |
| connected                      | The directly connected route is redistributed.                                                              |
| isis[ area-tag ]               | The isis is redistributed. The area-tag specifies a particular isis instance.                               |
| ospf process-id                | The ospf is redistributed. The process-id specifies a particular ospf instance within the range of 1-65535. |
| rip                            | The rip is redistributed.                                                                                   |
| static                         | The static route is redistributed.                                                                          |
| level-1  level-1-2 <br>level-2 | It is used in the IS-IS route redistribution only and redistributes the routes at a specified level         |

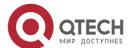

| match                      | It is used in the OSPFv3 route redistribution only and filters specific routes for redistribution;                                                                                                    |
|----------------------------|----------------------------------------------------------------------------------------------------|
|                            | internal: inter-area and intra-<br>area routes. external [1 2]:<br>E1, E2 or all external routes.<br>Nssa-external [1   2]: N1, N2 or all external routes<br>of the NSSA area.<br>All sub-type OSPFv3 routes are redistributed by<br>default. |
| metric metric-value        | Specifies the metric for the OSPFv3 external 2 LSA with metric-value.  Its range is 0 to 16777214.                                                                                                    |
| metric-type { 1/2 }        | Set the metric type for the external route to E-1 or E-2.                                                                                                    |
| route-map map-<br>map-name | Specifies the routing policy for route redistribution. The name of map-tag can be composed of up to 32 characters. No route-map is associated by default.                                                                                     |
| tag tag-value              | Specifies the tag value redistributed to the OSPFv3 inner route, in the range of 0 to 4294967295.                                                                                                    |

### **Defaults**

The function is disabled by default;

Metric-type: 2;

Level-2 routes are redistributed in the ISIS redistribution

OSPFv3 routes of all sub-types are redistributed in the OSPFv3 redistribution No route-map is associated

### **Command Mode**

Routing process configuration mode

# **Usage Guide**

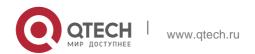

When a device supports multiple routing protocols, the coordination between these protocols becomes an important task. The device can run the protocols at the same time, so it should redistribute the protocols. This is applicable to all IP routing protocols.

The parameters level-1, level-2 or level-1-2 can be configured in the redistribution of the ISIS routes to indicate the level of the routes in the redistribution. By default, the level-2 ISIS routes are redistributed

When redistributing OSPFv3 routes, you can configure *match* to redistribute the routes.of the corresponding sub-type among the redistributed OSPFv3 routes. All types of OSPFv3 routes are redistributed by default.

The *match* parameter of route-map is specific to the source of routes. The parameters *tag*, *metric* and *metric-type* of the set rule of route-map take precedence over the ones configured for the redistribute command.

The metric value of the route-map associated should be in the range of 0 to 16777214. If the metric value is not in this range, the route cannot be introduced.

The rules for the **no** form of the **redistribute** command are as follows:

If some parameters are specified in the no command, restore their default settings; If no parameters are specified in the **no** command, delete the whole command.

For example, if the configuration is made below:

Now modify the configuration with the command no redistribute isis 112 level-2

According to the above rules, the command only restores level-2 to default and level-2 is default per se, so after the above no command is executed, the configuration remains as

redistribute isis 112 level-2

To delete the whole command, use the command below

### **Configuration Examples**

The following example redistributes the direct route and associates route-map test:

```
ipv6 router ospf 1
redistribute connect metric 10 route-map test
```

### The associated route-map is configured as follows:

```
route-map test permit 10 match metric 20 set metric 30
```

### **Related Commands**

### **Platform Description**

The effect of the above configuration is to set the metric value which is 20 of the redistributed routes to 30, and that of other routes to 10

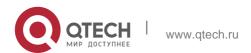

| Command                       | Description                                                |
|-------------------------------|------------------------------------------------------------|
| default-information originate | Sets the default route to be redistributed.                |
| default-metric                | Sets the default metric for the route to be redistributed. |
| summary-prefix                | Sets the converged address range of the external route.    |
| show ipv6 ospf                | Displays the OSPFv3 routing process information.           |
| show ipv6 ospf database       | Displays the OSPFv3 link state database information.       |

N/A

# 3.41. router-id

Use this command to set the router ID (device ID). Use the **no** form of this command to restore the default setting.

router-id router-id

no router-id

# **Parameter Description**

| Parameter | Description                                  |
|-----------|----------------------------------------------|
| router-id | ID of the device in the IPv4 address format. |

### **Defaults**

The OSPFv3 routing process, the largest IPv4 address of all loopback interfaces is elected as the router ID; If there is no loopback interface with an IPv4 address, the OSPFv3 process will elect the largest IPv4 of all other interfaces as the router ID

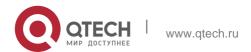

### Command

Routing process configuration mode

Mode

### **Usage Guide**

Each device that runs the OSPFv3 process shall be identified with a router ID. Router ID is in the format of IPv4 address.

Any IPv4 address can be set as the router ID, but the router ID of every routers in the AS must be unique. If multiple OSPFv3 processes are running on the same device, the router ID of every process must be unique. Note that the change of the router ID results in considerable processing work in the protocol. Therefore, it is not recommended to change any router ID without proper reason. A prompt will be given to ask whether you are sure to modify the router ID. It is recommended that you specify a router ID once an OSPFv3 process starts before configuring other parameters for the process

# **Configuration Examples**

### **Related Commands**

### **Platform Description**

The following example sets the ID of the device that participates in the OSPFv3 process to 1.1.1.1.

router-id 1.1.1.1

| Command            | Description                                      |
|--------------------|--------------------------------------------------|
| ipv6 ospf priority | Sets the interface priority.                     |
| show ipv6 ospf     | Displays the OSPFv3 routing process information. |

N/A

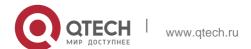

# 3.42. summary-prefix

Use this command to configure the converged route outside the OSPFv3 routing domain in the routing process configuration mode. Use the **no** form of this command to restore the default settings. **summary-prefix** *ipv6-prefix/prefix-length* [ **not-advertise** | [ **tag** *number* ] [ **cost** *cost* ] ]

no summary-prefix ipv6-prefix/prefix-length [ not-advertise | [ tag ] [ cost ] ]

### **Parameter Description**

| Parameter                     | Description                                                                                         |
|-------------------------------|----------------------------------------------------------------------------------------------------|
| ipv6-prefix/prefix-<br>length | Address range of the converged route                                                                |
| not-advertise                 | Does not advertise the converged route to neighbors.  Absence of this parameter means to advertise. |
| tag number                    | Tag value redistributed to the OSPFv3 inner route, in the range from 0 to 4294967295.               |
| cost cost                     | Cost value of converged route, in the range from 0 to 16777214.                                     |

### **Defaults**

No converged route is configured by default.

#### **Command Mode**

Routing process configuration mode.

# **Usage Guide**

When routes are redistributed by another routing process into the OSPFv3 routing process, every route is advertised to the OSPFv3-enabled device separately in the form of external link state. If the incoming routes are continuous addresses, the autonomous system border device can advertise only one converged route, thus reducing the scale of routing table greatly.

It is different from the **area range** command. The area range involves the convergence of routes between OSPFv3 areas, while the **summary-prefix** involves the convergence of external routes of the OSPFv3 routing domain.

Configuring the **summary-prefix** command on the ASBR can perform convergence for only redistributed routes; while configuring this command on the NSSA ABR translator can

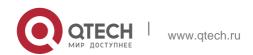

perform convergence for the redistributed routes and the Type-5 routes translated from Type-7.

# **Configuration Examples**

### **Related Commands**

# **Platform Description**

The following example configures the external route within the 2001:DB8::/64 to the converged route 2001:DB8::/64 to advertise it.

summary-prefix 2001 :DB8 : :/64

| Command      | Description                                            |
|--------------|--------------------------------------------------------|
| area-range   | Configures route convergence between the OSPFv3 areas. |
| redistribute | Redistributes the routes in other routing process.     |

N/A

# 3.43. show ipv6 ospf

Use this command to display the information of the OSPFv3 process. show ipv6 ospf [ *process-id* ]

# Parameter Description

| Parameter   | Description             |
|-------------|-------------------------|
| process- id | OSPF process ID number. |

### **Defaults**

N/A

**Command Mode** 

Privileged EXEC mode

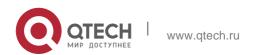

# **Configuration Examples**

The following example displays the information about the OSPFv3 process.

```
QTECH# show ipv6 ospf
Routing Process "OSPFv3 (1)" with ID 1.1.1.1
Process uptime is 24 minutes Enable two-way-maintain
SPF schedule delay 5 secs, Hold time between SPFs 10 secs Initial LSA throttle delay 0
Minimum hold time for LSA throttle 5000 msecs Maximum wait time for LSA throttle 5000
msecs Lsa Transmit Pacing timer 40 msecs, 1 LS-Upd
LSA interval 5 secs, Minimum LSA arrival 1000 msecs Pacing lsa-group: 30 secs
Number of incomming current DD exchange neighbors 0/5 Number of outgoing current DD
exchange neighbors 0/5 Number of external LSA 0. Checksum Sum 0x0000
Number of AS-Scoped Unknown LSA 0 Number of LSA originated 11 Number of LSA received 4
Log Neighbor Adjency Changes : Enabled Number of areas in this router is 2 Area
BACKBONE (0)
Number of interfaces in this area is 1(1) SPF algorithm executed 4 times
Number of LSA 3. Checksum Sum 0x1DDF1 Number of Unknown LSA 0
Area 0.0.0.1 (NSSA)
Number of interfaces in this area is 1(1) SPF algorithm executed 5 times
Number of LSA 7. Checksum Sum 0x445FE
Number of Unknown LSA 0
```

### **Related Commands**

| Command                       | Description                                                |
|-------------------------------|------------------------------------------------------------|
| ipv6 router ospf              | Starts the OSPFv3 routing process.                         |
| default-information originate | Sets the default route to be redistributed.                |
| default-metric                | Sets the default metric for the route to be redistributed. |
| router-id                     | Sets the OSPFv3 routing process ID                         |

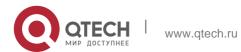

|            | Sets the delay and the minimum  |
|------------|---------------------------------|
| timers spf | and maximum intervals for the   |
|            | OSPFv3 to perform SPF           |
|            | calculation after receiving the |
|            | topology change                 |
|            | information.                    |

# **Platform Description**

N/A

# 3.44. show ipv6 ospf database

Use this command to display the database information of the OSPFv3 process show ipv6 ospf [ process- id ] database [ lsa-type [ adv-router router-id ] ]

# **Parameter Description**

| Parameter            | Description                                                                                                    |
|----------------------|----------------------------------------------------------------------------------------------------|
| process- id          | OSPF process ID number                                                                                                    |
| lsa-type             | The LSA types are as follows:  NSSA-external-LSA, AS-external- LSAs, Link-LSAs, Inter-Area-Prefix- LSAs, Inter-Area-Router-LSAs, Intra- Area-Prefix-LSAs, Network-LSAs, Router-LSAs If this parameter is not specified, all LSA information will be displayed. |
| adv-router router-id | Displays the LSA information generated by the specified router.                                                                                                    |

# **Defaults**

N/A

### **Command Mode**

Privileged EXEC mode.

# **Usage Guide**

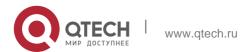

### N/A

# **Configuration Examples**

The following example displays the information about the OSPFv3 process database.

```
QTECH# show ipv6 ospf database
OSPFv3 Router with ID (1.1.1.1) (Process 1)
Link-LSA (Interface FastEthernet 1/0)
Link State ID ADV Router Age Seq# CkSum Prefix
0.0.0.2 1.1.1.1. 197 0x80000001 0x7cd8
           2.2.2.2.
                      206 0x80000001 0x8c86
0.0.0.5
Link-LSA (Interface Loopback 1)
Link State ID ADV Router Age Seq# CkSum Prefix 0.0.64.1 1.1.1.1
     82 0x80000001 0xb760
                           Ω
Router-LSA (Area 0.0.0.0)
Link State ID ADV Router
                        Age Seq# CkSum
                                           Link
0.0.0.0 1.1.1.1. 17 0x80000006 0x62a1 1
                       156 0x80000003 0x8653 1
0.0.0.0
           2.2.2.2.
              Network-LSA (Area 0.0.0.0)
Link State IDADV Router Age Seq# CkSum
0.0.0.5 2.2.2.2 157 0x80000001 0xf8f6
Router-LSA (Area 0.0.0.1)
Link State IDADV Router Age Seq# CkSum Link
0.0.0.0 1.1.1.1 17 0x80000002 0x0529
      Inter-Area-Prefix-LSA (Area 0.0.0.1)
Link State IDADV Router Age Seq# CkSum
```

# **Related Commands**

| Command          | Description                        |
|------------------|------------------------------------|
| ipv6 router ospf | Starts the OSPFv3 routing process. |

### **Platform Description**

N/A

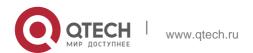

# 3.45. show ipv6 ospf interface

Use this command to display the OSPFv3 interface information.

show ipv6 ospf [ process- id ] interface [ interface-type interface-number | brief ]

# Parameter Description

| Parameter                          | Description                                        |
|------------------------------------|----------------------------------------------------|
| interface-type<br>interface-number | Specifies the interface type and interface number. |
| process- id                        | OSPFv3 process ID                                  |
| brief                              | Displays the interface summary.                    |

#### **Defaults**

N/A

### **Command Mode**

Privileged EXEC mode.

### **Usage Guide**

N/A

# **Configuration Examples**

The following example displays the information about the OSPFv3 interface.

```
QTECH# show ipv6 ospf interface FastEthernet 1/0 is up, line protocol is up Interface ID 2

IPv6 Prefixes

fe80::2d0:22ff:fe22:2223/64 (Link-Local Address) OSPFv3 Process (1), Area 0.0.0.0, Instance ID 0
```

```
Timer interval configured, Hello 10, Dead 40, Wait 40, Retransmit 5 Hello due in 00:00:02

Neighbor Count is 1, Adjacent neighbor count is 1 Hello received 26 sent 26, DD received 5 sent 4

LS-Req received 1 sent 1, LS-Upd received 3 sent 6

LS-Ack received 6 sent 2, Discarded 0
```

### **Related Commands**

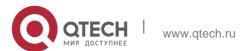

| ipv6 router ospf | Starts the OSPFv3 routing process.                          |
|------------------|-------------------------------------------------------------|
| ipv6 ospf area   | Enables the interface to participate in the OSPFv3 process. |

### **Platform Description**

N/A

# 3.46. show ipv6 ospf neighbor

Use this command to display the neighbor information of the OSPFv3 process.

**show ipv6 ospf** [ process- id ] **neighbor** [ **interface-type** interface-number [ **detail** ]| neighbor-id

|detail | statistics ]

# **Parameter Description**

| Parameter                          | Description                          |
|------------------------------------|--------------------------------------|
| process- id                        | OSPFv3 process ID number             |
| detail                             | Displays details about the neighbor. |
| interface-type<br>interface-number | Interface type and interface number  |
| neighbor-id                        | Neighbor's router ID                 |

### **Defaults**

N/A

### **Command Mode**

Privileged EXEC mode

# Usage Guide N/A

# **Configuration Examples**

The following command displays the brief information about the OSPFv3 neighbor.

```
QTECH# show ipv6 ospf neighbor
OSPFv3 Process (1) , 1 Neighbors, 1 is Full:
```

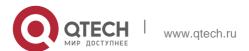

Interface

Instance ID 2.2.2.2 1 Full/DR

Neighbor ID Pri State Dead Time 00:00:33 FastEthernet 1/0 0

QTECH# show ipv6 ospf neighbor detail

Neighbor 2.2.2.2, interface address fe80::c800:eff:fe84:1c In the area 0.0.0.0 via interface FastEthernet 1/0 Neighbor priority is 1, State is Full, 6 state changes

DR is 2.2.2.2 BDR is 1.1.1.1 Options is  $0 \times 0000013$  (-|R|-|-|E|V6) Dead timer due in 00:00:36 Database Summary List 0

Link State Request List 0

Link State Retransmission List 0 BFD session state up

### **Related Commands**

| Command                  | Description                                                 |
|--------------------------|-------------------------------------------------------------|
| ipv6 router ospf         | Starts the OSPFv3 routing process.                          |
| ipv6 ospf area           | Enables the interface to participate in the OSPFv3 process. |
| area virtual-link        | Configures the OSPFv3 virtual link.                         |
| show ipv6 ospf interface | Displays the OSPFv3 interface information.                  |

### **Platform Description**

N/A

# 3.47. show ipv6 ospf restart

Use this command to display the OSPFv3 graceful restart configuration.

show ipv6 ospf [ process- id ] restart

### **Parameter Description**

| Parameter   | Description               |
|-------------|---------------------------|
| process- id | OSPFv3 process ID number. |

### **Defaults**

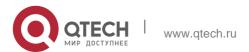

N/A

### **Command Mode**

Privileged EXEC mode

# **Usage Guide**

N/A

### **Configuration Examples**

The following example displays the restarter status.

QTECH# show ipv6 ospf restart Routing Process is ospf 1 Graceful-restart enabled Restart grace period 120 secs

Current Restart status is plannedRestart

Current Restart remaining time 50 secs Graceful-restart helper support enabled

QTECH# show ipv6 ospf restart Routing Process is ospf 1
Neighbor 10.1.1.2, interface addr 10.1.1.2
In the area 0.0.0.0 via interface GigabitEthernet 6/0/0 Graceful-restart helper enabled
Current helper status is helping
Current helper remaining time 50 secs

The following example displays the helper status.

### **Related Commands**

| Command          | Description                        |
|------------------|------------------------------------|
| ipv6 router ospf | Starts the OSPFv3 routing process. |

# **Platform Description**

N/A

# 3.48. show ipv6 ospf route

Use this command to display the OSPFv3 route information.

show ipv6 ospf [ process- id ] route [ count ]

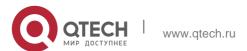

# **Parameter Description**

| Parameter   | Description                   |
|-------------|-------------------------------|
| process- id | OSPFv3 process ID number.     |
| count       | Total number of OSPFv3 routes |

### **Defaults**

N/A

### **Command Mode**

Privileged EXEC mode

# Usage Guide N/A

# **Configuration Examples**

The following example displays the information about OSPFv3 routes.

```
QTECH# show ipv6 ospf route OSPFv3 Process (1)

Codes: C - connected, D - Discard, O - OSPF, IA - OSPF inter area

N1 - OSPF NSSA external type 1, N2 - OSPF NSSA external type 2

E1 - OSPF external type 1, E2 - OSPF external type 2Destination Metric Next-hop

E2 2001:DB8:1::/64 1/20 via fe80::c800:eff:fe84:1c, FastEthernet 1/0

O 2001:DB8:2::/64 11 via fe80::c800:eff:fe84:1c, FastEthernet 1/0,
```

### **Related Commands**

Area 0.0.0.0

| Command          | Description                        |
|------------------|------------------------------------|
| ipv6 router ospf | Starts the OSPFv3 routing process. |

# **Platform Description**

N/A

# 3.49. show ipv6 ospf summary-prefix

Use this command to display the external route convergence information of OSPFv3 show ipv6 ospf [ *process- id* ] summary-prefix

Parameter Description

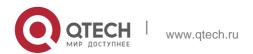

| Parameter   | Description              |
|-------------|--------------------------|
| process- id | OSPFv3 process ID number |

### **Defaults**

N/A

### **Command Mode**

Privileged EXEC mode.

# Usage Guide N/A

# Configuration Examples

The following example displays the external route convergence information of OSPFv3.

QTECH# show ipv6 ospf summary-prefix

OSPFv3 Process 1, Summary-prefix:

2001:db8::/64,Metric 16777215,Type0,Tag0,Match count0,advertise

### **Related Commands**

| Command          | Description                                                      |
|------------------|------------------------------------------------------------------|
| ipv6 router ospf | Starts the OSPFv3 routing process.                               |
| summary-prefix   | Configures the converge route outside the OSPFv3 routing domain. |

# **Platform Description**

N/A

# 3.50. show ipv6 ospf topology

Use this command to display the topology information about each area of OSPFv3. **show ipv6 ospf** [ *process- id* ] **topology** [ **area** *area-id* ]

### Parameter Description

| Parameter   | Description              |
|-------------|--------------------------|
| process- id | OSPFv3 process ID number |

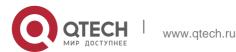

| area-id | Area ID |
|---------|---------|
|---------|---------|

### **Defaults**

N/A

### **Command Mode**

Privileged EXEC mode

# **Usage Guide**

N/A

# **Configuration Examples**

```
QTECH# show ipv6 ospf topology
OSPFv3 Process (1)
OSPFv3 paths to Area (0.0.0.0) routers
Router ID Bits Metric Next-Hop
Interface
1.1.1.1 B --
2.2.2.2 EB 1 2.2.2.2/fe80::21a:a9ff:fe41:5b06
GigabitEthernet 0/6
OSPFv3 paths to Area (0.0.0.1) routers
Router ID Bits Metric Next-Hop
Interface 1.1.1.1 V B --
2.2.2.2 VEB 1 2.2.2.2/fe80::21a:a9ff:fe41:5b06
GigabitEthernet 0/6
```

# The following command displays the topology information about each area of OSPFv3 Related Commands

| Command          | Description                                    |
|------------------|------------------------------------------------|
| ipv6 router ospf | Starts the OSPFv3 routing process.             |
| area range       | Configures the address range of the OSPF area. |

# **Platform Description**

N/A

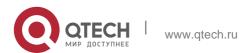

# 3.51. show ipv6 ospf virtual-links

Use this command to display the virtual link information of the OSPFv3 process show ipv6 ospf [ process- id ] virtual-links

# **Parameter Description**

| Parameter   | Description              |
|-------------|--------------------------|
| process- id | OSPFv3 process ID number |

### **Defaults**

N/A

### **Command Mode**

Privileged EXEC mode.

# **Usage Guide**

N/A

# **Configuration Examples**

The following command displays the information about the OSPFv3 virtual link.

```
QTECH# show ipv6 ospf virtual-links

Virtual Link VLINK1 to router 2.2.2.2 is down

Transit area 0.0.0.1 via interface FastEthernet 1/0, instance ID 0 Local address *

Remote address 3333::1/128

Transmit Delay is 1 sec, State Down,

Timer intervals configured, Hello 10, Dead 40, Wait 40, Retransmit 5

Hello due in 00:00:08 Adajcency state Full
```

### **Related Commands**

| Command           | Description                         |
|-------------------|-------------------------------------|
| ipv6 router ospf  | Starts the OSPFv3 routing process.  |
| area virtual-link | Configures the OSPFv3 virtual link. |

| <b>show ipv6 ospf neighbor</b> Displays the OSPFv3 neighbor information. |
|--------------------------------------------------------------------------|
|--------------------------------------------------------------------------|

# **Platform Description**

N/A

# 3.52. timers Isa arrival

Use this command to configure a delay for receiving repeated LSAs. Use the **no** form of this command to restore the default setting.

### timers Isa arrival arrival-time

no timers Isa arrival

### **Parameter Description**

| Parameter    | Description                                                          |
|--------------|----------------------------------------------------------------------|
| arrival-time | Specifies the delay for receiving repeated LSAs. The range is from 0 |
|              | to 600000 in the unit of milliseconds.                               |

#### **Defaults**

The default is 1000.

#### **Command Mode**

# Routing process configuration mode

### **Usage Guide**

Configure the device not to process repeated LSAs received within the specific delay.

### **Configuration Examples**

The following example sets the delay for receiving repeated LSAs to 2 seconds.

```
QTECH(config)# ipv6 router ospf 1
QTECH(config-router)# timers lsa arrival 2000
```

### **Related Commands**

| Command        | Description                                                                    |
|----------------|--------------------------------------------------------------------------------|
| show ipv6 ospf | Displays OSPFv3 process information, including identifiers of routing devices. |

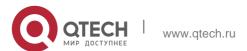

# **Platform Description**

N/A

# 3.53. timers pacing Isa-group

Use this command to set an LSA group pace interval. Use the **no** form of this command to restore the default setting.

# timers pacing Isa-group seconds

no timers pacing Isa-group

# **Parameter Description**

| Parameter | Description                                                         |
|-----------|---------------------------------------------------------------------|
| seconds   | Specifies the LSA group pace interval. The range is from 10 to 1800 |
| Seconds   | in the unit of seconds. The default value is 30.                    |

### **Defaults**

The default is 30.

### **Command Mode**

### Routing process configuration mode

### **Usage Guide**

Each LSA has its own lifetime, that is, LSA aging time. An LSA existing for 1800s will be refreshed so that the living time of the LSA will not exceed its aging time. This ensures that normal LSAs are not

cleared due to timeout of aging time. If update and aging operations of each LSA are separately computed, a large number of CPU resources will be consumed.

To effectively utilize CPU resources, configure the device to group LSAs for uniform refreshment. The time for refreshing a group of LSAs is called an LSA group pace interval. Grouping refreshment is to put the LSAs to be refreshed within an LSA group pace interval into a group and refresh them uniformly.

When the number of LSAs is fixed, a longer LSA group pace interval will allow the CPU to process more LSAs when the timer expires for one time. To keep the stability of the CPU, you are recommended not to set an over long LSA group pace interval. This prevents the CPU from processing excessive LSAs when the timer expires each time. If the CPU processes a large number of LSAs each time, it is recommended to shorten the LSA group pace interval. For example, if the database has 10000 LSAs, you need to reduce the LSA

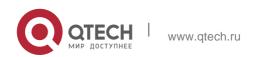

group pace interval. If it has only 40 to 100 LSAs, you can adjust the group pace interval to 10 through 20 minutes.

### **Configuration Examples**

The following example sets the LSA group pace interval to 120 seconds.

```
QTECH(config)# ipv6 router ospf 1
QTECH(config-router)#timers pacing lsa-group 120
```

### **Related Commands**

| Command        | Description                                |
|----------------|--------------------------------------------|
| show ipv6 ospf | Displays OSPFv3 configuration information. |

### **Platform Description**

N/A

# 3.54. timers pacing Isa-transmit

Use this command to set an interval for sending LSA groups. Use the no form of this command to restore the default setting.

timers pacing Isa-transmit transmit-time transmit-count

no timers pacing Isa-transmit

# **Parameter Description**

| Parameter      | Description                                                                                              |
|----------------|----------------------------------------------------------------------------------------------------|
| transmit-time  | Specifies the interval for sending LSA groups. The range is from 10 to 1000 in the unit of milliseconds. |
| transmit-count | Specifies the number of LS-UPD packets in an LSA group. The range is from 1 to 200.                      |

### **Defaults**

The default transmit-time is 40 and the transmit-count is 1.

### **Usage Guide**

There are usually a lot of LSAs on a network; therefore, the load of the device is very high. Setting proper **transimit-time** and **transimit-count** values can restrict flooding of LS-UPD packets on the network.

When the CPU load is not high and network bandwidth usage is not large, you can reduce the

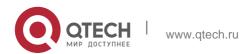

**transimit-time** value and increase the **transimit-count** value to accelerate route convergence.

# **Configuration Examples**

The following example sets the interval for sending LS-UPDs to 50 milliseconds and the specified 20 packets to be sent each time.

```
QTECH(config) # ipv6 router ospf 1
QTECH(config-router) # timers pacing lsa-transmit 50 20
```

#### Related Commands

| Command        | Description                          |
|----------------|--------------------------------------|
| show ipv6 ospf | Displays OSPFv3 process information. |

### Platform Description

N/A

# 3.55. timers spf

Use this command to set the delay and interval for the OSPFv3 to calculate SPF after receiving the topology change. Use the **no** format of this command to restore the default setting.

timers spf delay holdtime

no timers spf

# **Parameter Description**

| Parameter    | Description                                                           |
|--------------|-----------------------------------------------------------------------|
|              | Defines the waiting time for the SPF calculation, which ranges from 0 |
| spf-delay    | to 2147483647 seconds. After receiving the topology change            |
|              | information, the OSPF routing process has to waiting for a given      |
|              | period before making the SPF calculation.                             |
|              | Defines the interval between two SPF calculations, which ranges       |
| spf-holdtime | from 0 to 2147483647 seconds. If the interval has not passed even if  |
|              | the waiting time has elapsed, no SPF calculation can be made yet.     |

#### **Defaults**

There are two default situations: 1. The versions earlier than OS 10.4 do not support the command **timers throttle spf**. The system default is timers spf 5 10. 2. The OS 10.4 and

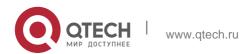

the later versions do support the command **timers throttle spf**, where **timer spf** takes no effect by default.

The delay for SPF calculation is subject to the default setting of the command **timers throttle spf**. Refer to the description of the command.

# **Usage Guide**

The smaller the *spf-delay* and *spf-holdtime*, the shorter time the OSPF takes to adapt to the topology change, but the more CPU time will be used of the router.

The **timer spf** configuration and the **timers throttle spf** configuration will overwrite each other.

# **Configuration Examples**

```
QTECH(config)# ipv6 router ospf 20
QTECH(config-router)# timers spf 3 9
```

The following example sets the delay and holdtime of the OSPFv3 to 3 seconds and 9 seconds respectively.

### **Related Commands**

| Command             | Description                                                     |
|---------------------|-----------------------------------------------------------------|
| clear ipv6 ospf     | Restarts part of the function of the OSPFv3.                    |
| show ipv6 ospf      | Displays the OSPFv3 routing process information.                |
| timers throttle spf | Configures the exponential backoff delay of the SPF calculation |

### **Platform Description**

N/A

### 3.56. timers throttle Isa all

Use this command to configure an exponential backoff algorithm for generating LSAs. Use the **no** 

form of this command to restore the default setting. timers throttle Isa all delay-time hold-time max-wait-time no timers throttle Isa all

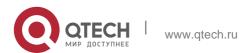

# **Parameter Description**

| Parameter     | Description                                                |
|---------------|------------------------------------------------------------|
|               | Specifies a shortest LSA generation delay, in              |
| delay-time    | milliseconds (the first batch of LSAs is usually           |
|               | generated immediately).                                    |
|               | The range is from 0 to 600000 in the unit of milliseconds. |
|               | Specifies a shortest interval between the first two        |
| hold-time     | times of LSA refreshment, in milliseconds.                 |
|               | The range is from 1 to 600000 in the unit of milliseconds  |
|               | Specifies a longest interval for consecutive two           |
| max-wait-time | times of LSA refreshment, in milliseconds. The             |
|               | value is used to determine whether LSAs are                |
|               | refreshed consecutively.                                   |
|               | The range is from 1 to 600000 in the unit of milliseconds. |

### **Defaults**

The default *delay-time* is 0, *hold-time* is 5000 and *max-wait-time* is 5000.

### Mode

# **Usage Guide**

If high route convergence capability is needed when links are changed, set a small *delay-time* value.

To reduce CPU consumption, you can properly increase the values of the parameters.

The *hold-time* value cannot be smaller than the *delay-time* value and must be smaller than or equal to the *max-wait-time* value.

# **Configuration Examples**

The following example sets *delay-time* to 10 milliseconds, *hold-time* to one second, and *max-wait-time* to five seconds.

```
QTECH(config)# ipv6 router ospf 1
QTECH(config-router)# timers throttle lsa all 10 1000 5000
```

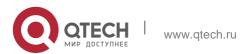

### **Related Commands**

| Command        | Description                          |
|----------------|--------------------------------------|
| show ipv6 ospf | Displays OSPFv3 process information. |

# **Platform Description**

N/A

### 3.57. timers throttle route

Use this command to configure the delay time of route calculation on receiving the ASBR summary LSA and the external summary LSA. Use the **no** form of this command to restore the default setting. **timers throttle route** { **inter-area** *ia-delay* | **ase** *ase-delay* } no timers throttle route { inter-area | ase }

# **Parameter Descriptio**

| Parameter  | Description                                                                                                    |
|------------|----------------------------------------------------------------------------------------------------|
| inter-area | Calculates the inter area routes.                                                                                                    |
| ia-delay   | Sets the delay time of the inter-area route calculation, in the range from 0 to 600000 in the unit of milliseconds. On receiving the ASBR summary LSA, the router will not calculate the inter-area routes until the ia-delay time runs out.  |
| ase        | Calculates the external routes.                                                                                                    |
| ase-delay  | Sets the delay time of the external route calculation, in the range from 0 to 600000 in the unit of milliseconds. On receiving the external summary LSA, the router will not calculate the external routes until the ase-delay time runs out. |

### **Defaults**

The default ia-delay is 0 and ase-delay is 0.

# Mode

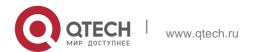

### **Usage Guide**

The default setting is recommended if the network needs to be fast converged. For the instable network where multiple inter-area and external routes exist, if you want to optimize the route calculation and save the CPU resources, increase the delay time.

### **Configuration Examples**

The following example sets the delay time of the inter-area route calculation to one second.

QTECH(config) # ipv6 router ospf 1

QTECH(config-router) # timers throttle route inter-area 1000

### **Related Commands**

| Command | Description |
|---------|-------------|
| N/A     | N/A         |

# **Platform Description**

N/A

# 3.58. timers throttle spf

Use this command to configure, the delay for SPF calculation as well as the minimum and maximum intervals between two SPF calculations after receiving the topology change information for OSPFv3 in the routing process configuration mode. Use the **no** form of this command to restore the default setting.

**timers throttle spf** *spf-delay spf-holdtime spf-max-waittime* no timers throttle spf

# **Parameter Description**

| Parameter    | Description                                                                                                    |
|--------------|----------------------------------------------------------------------------------------------------|
| spf-delay    | Specifies an SPF calculation delay after the topology change information is received.  The range is from 1 to 600000 in the unit of milliseconds. |
| spf-holdtime | Specifies a shortest interval between two SPF calculations.  The range is from 1 to 600000 in the unit of                                         |

3. OSPFv3 Commands 289

|                  | milliseconds.                                              |
|------------------|------------------------------------------------------------|
| spf-max-waittime | Specifies a longest interval between two SPF calculations. |
|                  | The range is from 1 to 600000 in the unit of milliseconds. |

#### **Defaults**

#### **Command Mode**

Routing process configuration mode.

## **Usage Guide**

*Spf-delay* refers to the delay from the topology change to the SPF calculation. *Spf-holdtime* refers to the minimum interval between the first and the second SPF calculations. Then, the interval of the consecutive SPF calculations is at least twice as the last interval till it reaches to *spf-max-waittime*. If

the interval between two SPF calculations has exceeded the required minimum value, the interval of SPF calculation will re-start from *spf-holdtime*.

Smaller *spf-delay* and *spf-holdtime* value can make the topology convergence faster. Greater

spf-max-waittime value can reduce the SPF calculations. Those configuration are flexible according to the actual stability of the network topology.

Compared with the timers spf command, this command is more flexible. It not only speeds up the SPF convergence calculation, but also reduces the system resources consumption of SPF calculation as the topology changes continuously. Therefore, the timers throttle spf command is recommended.

- The spf-holdtime cannot be smaller than spf-delay, or the spf-holdtime will be set to be equal to spf-delay;
- The spf-max-waitime cannot be smaller than spf-holdtime, or the spf-max-waittime will be set to be equal to spf-holdtime automatically;
- The configuration of the timers spf command and of the timers throttle spf command are overwritten each other.
- With neither timers spf command nor timers throttle spf command configured, the default value refers to the default of the timers throttle spf command

#### **Configuration Examples**

The following example configures the delay and holdtime and the maximum time interval of the OSPFv3 as 5ms, 1000ms and 90000ms respectively. If the topology changes consecutively, the time for SPF calculation is: five milliseconds, one second, three seconds, seven seconds, 15 seconds, 31

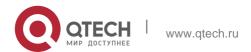

3. OSPFv3 Commands

seconds, 63 seconds, 89 seconds, 179 seconds, 179+90 seconds...

```
QTECH(config)# ipv6 router ospf 20
QTECH(config-router)# timers spf 5 1000 90000
```

#### Related Commands

| Command         | Description                                            |
|-----------------|--------------------------------------------------------|
| clear ipv6 ospf | Restarts part of the OSPFv3 function.                  |
| show ipv6 ospf  | Displays the routing process information of the OSFPv3 |
| timers spf      | Configures the SPF calculation delay.                  |

# **Platform Description**

N/A

# 3.59. two-way-maintain

Use this command to enable two-way OSPFv3 maintenance. Use the no form of this command to disable this function.

two-way-maintain no two-way-maintain

**Parameter Description** 

| Parameter | Description |
|-----------|-------------|
|           |             |
| N/A       | N/A         |

#### **Defaults**

Two-way OSPFv3 maintenance is enabled by default.

## **Command Mode**

Routing process configuration mode

#### **Usage Guide**

Sometimes, there are a lot of sent and received packets on a network, occupying large CPU and memory resources. As a result, some packets cannot be processed immediately or are directly lost. If hello packets from a neighbor cannot be processed within the dead interval of neighbors, the connection with the neighbor will be interrupted due to connection

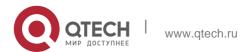

3. OSPFv3 Commands

timeout. If two-way OSPFv3 maintenance is enabled and a large number of packets exist on the network, besides hello packets, the two-way neighboring relationship between the device and the neighbor can also be maintained by DD, LSU, LSR, and LSAck packets from the neighbor. This prevents the neighboring relationship from failing due to receiving delay or discarding of hello packets.

# **Configuration Examples**

The following example disables two-way OSPFv3 maintenance.

```
QTECH(config)# ipv6 router ospf 1
QTECH(config-router)# no two-way-maintain
```

#### **Related Commands**

| Command        | Description                                       |
|----------------|---------------------------------------------------|
| show ipv6 ospf | Displays global OSPFv3 configuration information. |

# **Platform Description**

# 4. IS-IS COMMANDS

# 4.1. address-family ipv6

Use this command to enter the **address-family ipv6** mode. Use the **no** form of this command to delete all configurations in the **address-family ipv6**.

address-family ipv6 [ unicast ]
no address-family ipv6 [ unicast ]

# **Parameter Description**

| Parameter | Description                  |
|-----------|------------------------------|
| unicast   | IPv6 unicast address prefix. |

#### **Defaults**

By default, no address-family ipv6 is configured.

#### **Command Mode**

IS-IS routing process configuration mode

# **Usage Guide**

This command is used for the IPv6 special configurations.

To exit to the IS-IS routing process configuration mode, use the **exit-address-family** command.

# **Configuration Examples**

```
QTECH(config)# router isis
QTECH(config-router)# address-family ipv6 unicast
```

# **Related Commands**

| Command             | Description                         |
|---------------------|-------------------------------------|
| exit-address-family | Exits the address-family ipv6 mode. |

# **Platform Description**

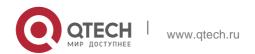

# 4.2. adjacency-check

Use this command to detect protocols supported by the adjacency in the Hello packets. Use the **no** 

form of this command is to cancel this detection.

adjacency-check no adjacency-check

# **Parameter Description**

| Parameter | Description |
|-----------|-------------|
| N/A       | N/A         |

#### **Defaults**

By default, this detection is enabled.

#### **Command Mode**

IS-IS routing process configuration mode or address-family ipv6 mode

# Usage Guide N/A

# **Configuration Examples**

```
QTECH(config) # router isis
QTECH(config-router) # adjacency-check
QTECH(config-router) # address-family ipv6
QTECH(config-router-af) # adjacency-check
```

#### **Related Commands**

| Command | Description |
|---------|-------------|
| N/A     | N/A         |

# **Platform Description**

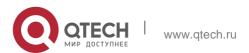

# 4.3. rea-password

Use this command to set the plain-text authentication password for the Level-1 area. Use the **no** form of this command to cancel the password set.

area-password [ 0 | 7 ] password-string [ send-only ] no area-password [ send-only ]

# **Parameter Description**

| Parameter       | Description                                                                                                    |
|-----------------|----------------------------------------------------------------------------------------------------|
| 0               | Indicates that the key is displayed in plaintext.                                                                                                    |
| 7               | Indicates that the key is displayed in ciphertext.                                                                                                    |
| password-string | Indicates the password string for plaintext authentication. The string can contain up to 126 characters.                                                            |
| send-only       | Indicates that the plaintext authentication password is only used to authenticate sent Hello packets in Level-1 areas. Received Hello packets are not authenticate. |

#### **Defaults**

By default, no authentication password is set.

#### **Command Mode**

IS-IS routing process configuration mode

#### **Usage Guide**

Run this command to enable authentication of received LSPs, CSNPs, and PSNPs in Level-1 areas and include authentication information in these packets before they are sent. All IS-IS devices in an area must be configured with the same password.

This command does not take effect if the **authentication mode** command is executed. You need to first delete the previous command configuration.

To delete the password, run the **no area-password** command. If you run the **no area-password send-only** command, only the **send-only** setting is canceled. If you run the **area-password** *psw* **send-only** and **no area-password send-only** commands in sequence, the configuration is changed to **area-password** *psw*.

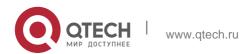

# **Configuration Examples**

The following example specifies the authentication in the IS-IS area using the plaintext mode with the password being *redgiant* and the password applicable to the packets sent only, but not to the packets received.

```
QTECH(config)# router isis

QTECH(config-router)# area-password redgiant send-only
```

#### **Related Commands**

| Command             | Description                              |
|---------------------|------------------------------------------|
| domain-password     | Sets the Level-2 domain password.        |
| authentication mode | Specifies the IS-IS authentication mode. |

# **Platform Description**

N/A

# 4.4. authentication key-chain

Use this command to specify the key-chain used by the IS-IS authentication.

Use the **no** form of this command to cancel the key-chain specified.

authentication key-chain name-of-chain [level-1 | level-2] no authentication key-chain name-of-chain [level-1 | level-2]

# **Parameter Description**

| Parameter     | Description                                            |
|---------------|--------------------------------------------------------|
| name-of-chain | Key-chain name with the maximum length being 255.      |
| level-1       | Specifies the authentication key-chain of the Level-1. |
| level-2       | Specifies the authentication key-chain of the Level-2. |

#### **Defaults**

By default, the authentication key-chain is not specified.

#### **Command Mode**

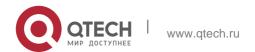

IS-IS routing process configuration mode

## **Usage Guide**

If the **key chain** command is not used to configure the corresponding key-chain, the authentication will not be performed. In addition, to make the IS-IS key-chain authentication effective, you need to configure the **authentication mode** command at the same time.

296

This key-chain can apply to the plain-text authentication mode and MD5 encrypted authentication mode. You can use the **authentication mode** command to set the authentication mode.

The length of the password key-string in the key-chain shall not be larger than 80 characters if the plain-text authentication mode is used, otherwise this configuration will fail.

Only one key-chain is used at one time. So, when configuring this command, the said key-chain will be replaced by the new specified one.

If the Level is not specified, the key-chain will apply to both Level-1 and Level-2.

The key-chain specified by this command works on the LSP, CSNP and PSNP packets. The IS-IS will send or receive the password that belongs to this key-chain.

There may contain multiple passwords in the key-chain. When sending the packets, use the password with small number first. While receiving the packets, the packet will be received as long as the password of this packet received corresponds to any password in the key-chain.

```
QTECH(config) # router isis

QTECH(config-router) # authentication key-chain kc level-1
```

# **Configuration Examples**

The following example specifies the authentication in the IS-IS area using the key-chain named *kc*:

#### **Related Commands**

| Command                  | Description                                                                                          |
|--------------------------|----------------------------------------------------------------------------------------------------|
| authentication mode      | Specifies the IS-IS authentication mode.                                                             |
| authentication send-only | Specifies the IS-IS authentication applicable to the sent packets only, but not to packets received. |
| key-chain                | Configures the key-chain.                                                                            |

#### **Platform Description**

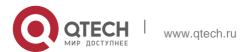

N/A

# 4.5. authentication mode

Use this command to specify the mode of IS-IS authentication. Use the **no** form of this command to cancel the specified IS-IS authentication mode.

authentication mode { md5 | text } [ level-1 | level-2 ]

no authentication mode { md5 | text } [ level-1 | level-2 ]

## **Parameter Description**

| Parameter | Description                                                     |
|-----------|-----------------------------------------------------------------|
| md5       | Specifies the MD5 authentication mode to use.                   |
| text      | Specifies the plain-text authentication mode to use.            |
| level-1   | Specifies the authentication mode taking effect on the Level-1. |
| level-2   | Specifies the authentication mode taking effect on the Level-2. |

#### **Defaults**

By default, the authentication mode is not specified.

#### **Command Mode**

IS-IS routing process configuration mode

# Usage Guide

To make the key-chain configured by the authentication key-chain command effective, you must use the authentication mode command to specify the authentication mode.

If no Level is specified, the authentication mode specified is applicable to both Level-1 and Level-2. When configuring the **authentication mode** command, if the **area-password** or **domain-password** command has been executed to configure the plaintext authentication before, the said commands will be overwritten by the new command.

If the authentication mode command has been configured, the area-password or

domain-password will not be configured successfully, you need to delete the authentication mode

command first.

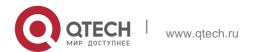

The following example specifies authentication in the IS-IS area to be the MD5 authentication mode.

QTECH(config)# router isis
QTECH(config-router)# authentication mode md5 level-1

#### Related Commands

| Command                  | Description                                                                                              |
|--------------------------|----------------------------------------------------------------------------------------------------|
| area-password            | Sets the area plaintext authentication password.                                                         |
| authentication key-chain | Specifies the key-chain used by the IS-IS authentication.                                                |
| authentication send-only | Specifies the IS-IS authentication applicable to the packets sent only, but not to the packets received. |
| domain-password          | Sets the domain plaintext authentication password.                                                       |

# **Platform Description**

N/A

# 4.6. authentication send-only

Use this command to specify the IS-IS authentication only applicable to the packets sent, but not to the packets received. Use the **no** form of this command to perform the authentication on the packets received.

authentication send-only [ level-1 | level-2 ]
no authentication send-only [ level-1 | level-2 ]

# Parameter Description

| Parameter | Description |
|-----------|-------------|

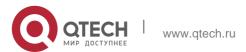

| level-1 | Specifies setting <b>send-only</b> on the Level-1. |
|---------|----------------------------------------------------|
| level-2 | Specifies setting <b>send-only</b> on the Level-2. |

#### **Defaults**

By default, this command is not configured. If the IS-IS authentication is configured, the authentication will be performed on the packets both sent and recieved.

#### **Command Mode**

IS-IS routing process configuration mode

# **Usage Guide**

With this command configured, the IS-IS will set the authentication password in the packets sent, however, the authentication will not be performed on the packets received. It can apply to the following two occasions: 1. before deploying the IS-IS authentication for all devices in the network. 2. before changing the authentication password or authentication mode. Before the above two tasks start, you need to configure the **authentication send-only** command first to make each device perform no authentication on the packets received, so as to avoid the network oscillation caused during the subsequent authentication password deployment. After the deployment of the entire network authentication finished, execute the **no isis authentication send-only** command to cancel the **send-only** authentication mode.

This command can apply to the plain-text authentication mode and MD5 authentication mode. You can use the **authentication mode** command to set the authentication mode.

If the Level is not specified, the authentication mode specified is applicable to both Level-1 and Level-2.

# **Configuration Examples**

The following example specifies the authentication in the IS-IS area to be the **send-only** mode.

```
QTECH(config)# router isis
QTECH(config-router)# authentication send-only level-1
```

## **Related Commands**

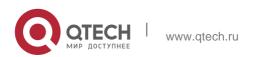

| Command                  | Description                                   |
|--------------------------|-----------------------------------------------|
| authentication key-chain | Specifies the IS-IS authentication key-chain. |
| authentication mode      | Specifies the mode of IS-IS authentication.   |
| key-chain                | Configures the key-chain.                     |

Platform Description

N/A

# 4.7. bfd all-interfaces

Use this command to configure all interfaces running the IS-IS protocol to conduct BFD link detection.

bfd all-interfaces [anti-congestion]

Use the **no** form of this command to configure all interfaces running the IS-IS protocol to not conduct BFD link detection.

no bfd all-interfaces [anti-congestion]

# Parameter Description

| Parameter       | Description                    |  |
|-----------------|--------------------------------|--|
|                 |                                |  |
| anti-congestion | IS-IS BFD anti-flapping option |  |

#### **Defaults**

The IS-IS support for BFD is disabled on all interfaces by default.

#### **Command Mode**

IS-IS routing process configuration mode

#### **Default Level**

14

# **Usage Guide**

There are two methods for enabling or disabling the IS-IS support for BFD on interfaces. Method 1: In IS-IS routing process configuration mode, run the [ no ] bfd all-interfaces

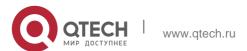

[anti-congestion] command to enable or disable the IS-IS support for BFD on all interfaces running the IS-IS protocol.

Method 2: In interface configuration mode, run the **isis bfd** [**disable | anti-congestion**] command to enable or disable the IS-IS support for BFD on a specified interface.

In normal cases, the BFD function enables to send detection packets to detect the link status at an interval of several milliseconds. When a link exception such as link interruption occurs, the BFD function enables to rapidly detect the link exception, and notify a device running the IS-IS protocol to delete neighbors and delete neighbor availability information from LSP packets. The device running the IS-IS protocol performs route re-calculation and generates a new route, to bypass the failure link, thereby implementing fast convergence. With the introduction of some new technologies such as the

Multi-Service Transport Platform (MSTP), link congestion easily occurs in peak hours. When congestion occurs, the BFD function allows to rapidly detect a link exception, notify a device running the IS-IS protocol to delete a neighbor and delete neighbor availability information from LSP packets, and perform link switching to bypass the congested link. The interval for an IS-IS neighbor to send a Hello detection packet is 10 seconds and the timeout time is 30 seconds. When an exception is detected via the BFD function, IS-IS Hello packets can be normally received, an IS-IS neighbor relationship can be rapidly established, and the route is restored to pass the congested link. Then, BFD is performed again. If there is still a link exception, link switching is performed again, and the process repeats. The route switches between the congested link and other links and flapping occurs.

The anti-flapping function can be enabled to prevent route flapping in the case of link congestion. After the anti-flapping function is enabled, if a link is congested, the IS-IS neighbor status keeps alive but the neighbor availability information in LSP packets is deleted, and the route switches to a non-congested link. After the link is restored, that is, congestion is removed, the neighbor availability information is restored in LSP packets, and the route switches back to the originally congested link, thereby preventing route flapping.

When IS-IS anti-flapping is enabled, the BFD anti-flapping command (**bfd up-dampening**) must be configured on an interface. The two commands must be configured simultaneously. If only one of them is configured, the anti-flapping function does not take effect or a network exception is incurred.

For details about how to enable the BFD anti-flapping function on an interface, see the configuration example of the ISIS BFD command.

Before the IS-IS support for BFD is configured, a BFD session must be configured on an interface. When the BFD anti-flapping command is configured on an interface, if the IS-IS support for BFD is

already configured on the interface, the anti-flapping function must be enabled for a device running the IS-IS protocol.

When the IS-IS anti-flapping option is configured, the BFD anti-flapping command must be configured on an interface.

## **Configuration Examples**

The following example configures all interfaces running the IS-IS protocol to conduct BFD.

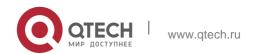

QTECH(config)# router isis 123
QTECH(config-router)# bfd all-interface

# 4.8. clear clns neighbors

Use this command to clear all IS-IS neighbor relation tables. clear clns neighbors

# **Parameter Description**

| Parameter | Description |
|-----------|-------------|
| N/A       | N/A         |

#### **Defaults**

N/A

# **Command Mode**

Privileged EXEC mode

# **Usage Guide**

This command is used in the condition of needing to refresh the IS-IS neighbor relation table immediately.

# **Configuration Examples**

## **Related Commands**

# **Platform Description**

The following example clears all IS-IS neighbor relation tables.

# QTECH# clear clns neighbors

| Command    | Description                      |
|------------|----------------------------------|
| clear isis | Clears all IS-IS data structure. |

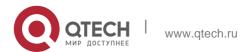

#### 4.9. clear isis \*

Use this command to clear the data structure of all IS-ISs. clear isis \*

# **Parameter Description**

| Parameter | Description |
|-----------|-------------|
| N/A       | N/A         |

#### **Defaults**

N/A

#### **Command Mode**

Privileged EXEC mode

**Usage Guide** This command is used in the condition of needing to refresh the LSP immediately. For example, after executing the **area-password** and **domain-password** commands, the previous LSPs still exist in this router, you can use this command to clear these LSPs.

# **Configuration Examples**

# **Related Commands**

# **Platform Description**

QTECH# clear isis \*

| Command              | Description                 |
|----------------------|-----------------------------|
| clear clns neighbors | Clears all IS-IS neighbors. |

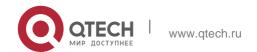

# 4.10. clear isis counter

Use this command to clear various statistics of IS-IS.

clear isis [ tag ] counter

# Parameter Description

| Parameter | Description    |
|-----------|----------------|
| tag       | IS-IS instance |

#### **Defaults**

N/A

#### **Command Mode**

Privileged EXEC mode

Usage Guide

N/A

# **Configuration Examples**

#### **Related Commands**

The following example clears various statistics of IS-IS.

#### QTECH# clear isis counter

| Command      | Description                              |
|--------------|------------------------------------------|
| clear isis * | Clears the data structure of all IS-ISs. |

# **Platform Description**

N/A

# 4.11. default-information originate

Use this command to generate a default routing information and advertise it by LSP. Use the **no** form of this command to delete the default routing information from LSP.

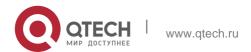

# **default-information originate** [ route-map map-name ] **no default-information originate** [ route-map map-name ]

# **Parameter Description**

| Parameter | Description                                                     |
|-----------|-----------------------------------------------------------------|
| map-name  | (Optional) Associated route-map's name, with the maximum length |
|           | being 32. By default, the route-map is not associated.          |

#### **Defaults**

By default, there is no default route.

## **Command Mode**

IS-IS routing process configuration mode or address-family ipv6 mode.

# **Usage Guide**

The default route is not generated in the Level-2 domain. Use this command to allow the default route to enter the Level-2 domain.

# **Configuration Examples**

The following example generates a default routing information and advertises it by LSP

```
QTECH(config)# router isis

QTECH(config-router)# default-information originate

QTECH(config-router)# address-family ipv6 QTECH(config-router-af)# default-information originate
```

#### **Related Commands**

| Command | Description |
|---------|-------------|
| N/A     | N/A         |

# **Platform Description**

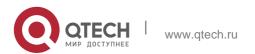

## 4.12. distance

Use this command to set the management distance of the IS-IS routes. Use the **no** form of this command to restore the default settings.

## distance my-cost

no distance

## **Parameter Description**

| Parameter | Description                              |
|-----------|------------------------------------------|
| my-cost   | Distance value in the range of 1 to 255. |

## **Defaults**

By default, the distance is 115.

#### **Command Mode**

IS-IS routing process configuration mode or IS-IS address-family ipv6 configuration mode

# **Usage Guide**

Use this command to configure the management distance of the IS-IS routes. The shorter the management distance, the more reliable the routing information is.

# **Configuration Examples**

The following example sets the management distance of the IS-IS routes.

```
QTECH(config) # router isis
QTECH(config-router) # distance 100
```

#### **Related Commands**

| Command     | Description                             |
|-------------|-----------------------------------------|
| isis metric | Sets the metric value of the interface. |

# **Platform Description**

N/A

# 4.13. domain-password

Use this command to set the plain-text authentication password of Level-2 domain. Use the **no** form of this command to cancel the password configured.

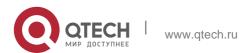

307

domain-password [ 0 | 7 ] password-string [ send-only ]
no domain-password [ send-only ]

# **Parameter Description**

| Parameter       | Description                                                                                                    |
|-----------------|----------------------------------------------------------------------------------------------------|
| 0               | Indicates that the key is displayed in plaintext.                                                                                                    |
| 7               | Indicates that the key is displayed in ciphertext.                                                                                                    |
| password-string | Indicates the password string for plaintext authentication. The string can contain up to 126 characters.                                                             |
| send-only       | Indicates that the plaintext authentication password is only used to authenticate sent Hello packets in Level-1 areas. Received Hello packets are not authenticated. |

#### **Defaults**

By default, no authentication password is set.

#### **Command Mode**

IS-IS routing process configuration mode

#### **Usage Guide**

Run this command to enable authentication of received LSPs, CSNPs, and PSNPs in Level-2 domains and include authentication information in these packets before they are sent. All IS-IS devices in a Level-2 domain must be configured with the same password.

This command does not take effect if the **authentication mode** command is executed. You need to first delete the previous command configuration.

To delete the password, run the **no domain-password** command. If you run the **no domain-password send-only** command, only the **send-only** setting is canceled. If you run the **domain-password** *psw* **send-only** and **no domain-password send-only** commands in sequence, the configuration is changed to **domain-password** *psw*.

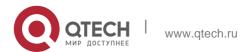

QTECH(config)# router isis
QTECH(config-router)# domain-password redgiant

#### **Related Commands**

| Command             | Description                                                  |
|---------------------|--------------------------------------------------------------|
| area-password       | Sets the plain-text authentication password of Level-1 area. |
| authentication mode | Specifies the IS-IS authentication mode.                     |

## **Platform Description**

N/A

# 4.14. enable mib-binding

Use this command to bind MIBs with an IS-IS process. Use the no form of this command to unbind the MIB from the IS-IS process.

enable mib-binding no enable mib-binding

# **Parameter Description**

| Parameter | Description |
|-----------|-------------|
| N/A       | N/A         |

#### **Defaults**

By default, MIBs are bound with IS-IS process 1.

#### **Command Mode**

IS-IS routing process configuration mode

# **Usage Guide**

By default, MIBs are bound with IS-IS process 1. The IS-IS process support multiple processes. The administrator can use this command to bind MIBs with the IS-IS process.

# **Configuration Examples**

The following example binds the MIB with an IS-IS process.

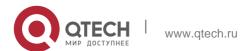

```
QTECH# configure terminal
QTECH(config)# router isis
QTECH(config-router)# enable mib-binding
```

#### **Related Commands**

| Command                         | Description                                      |
|---------------------------------|--------------------------------------------------|
| graceful-restart helper disable | Disables the IS-IS GR Help capability.           |
| isis hello-interval             | Sets the interval of sending Hello packets.      |
| isis hello-multiplier           | Sets the Hello holdtime multiplier for the IS-IS |
| isis neno-multipher             | interface.                                       |

# **Platform Description**

N/A

# 4.15. enable traps

Use this command to enable the system to send one or multiple types of IS-IS trap packets. Use the

**no** form of this command to disable the system to send IS-IS trap packets.

enable traps { all | traps set }
no enable traps { all | traps set }

# Parameter Description

| Parameter | Description                                        |
|-----------|----------------------------------------------------|
| all       | Indicates all types of IS-IS trap packets.         |
| traps set | Indicates the specified type of IS-IS trap packet. |

#### **Defaults**

By default, no IS-IS trap is sent.

#### **Command Mode**

IS-IS routing process configuration mode

**Usage Guide** There are 18 types of IS-IS packets. The IS-IS packets can be classified into multiple sets. Each set includes several types of trap packets. To enable the system to send the IS-IS trap packet, you need to enable the global IS-IS trap using the **snmp-server enable traps isis** command, specify the host to receive the IS-IS trap packets, and use the **enable traps** { **all** | <u>traps set</u>} command to specify the type of IS-IS trap packet to be sent.

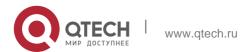

The following example enables the system to send all IS-IS trap packets to the host of IP address 192.168.1.1.

```
QTECH# configure terminal QTECH(config)#snmp-server enable

traps isis

QTECH(config)#snmp-server host 10.1.1.1 traps version 2c public

QTECH(config)#router isis

QTECH(config-router)# enable traps all
```

#### **Related Commands**

| Command                         | Description                                      |
|---------------------------------|--------------------------------------------------|
| graceful-restart helper disable | Disables the IS-IS GR Help capability.           |
| isis hello-interval             | Sets the interval of sending Hello packets.      |
| icio bella multiplica           | Sets the Hello holdtime multiplier for the IS-IS |
| isis hello-multiplier           | interface.                                       |

# **Platform Descriptio**

N/A

# 4.16. exit-address-family

Use this command to exit IS-IS address family IPv6 configuration mode and return to IS-IS routing process configuration mode.

exit-address-family

#### **Parameter Description**

| Parameter | Description |
|-----------|-------------|
| N/A       | N/A         |

#### Defaults

N/A

#### **Command Mode**

IS-IS address-family IPv6 configuration mode

Usage Guide

N/A

# **Configuration Examples**

The following example exits IS-IS address family IPv6 configuration mode.

```
QTECH (config-router-af)#exit-address-family
QTECH (config-router)#
```

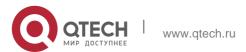

#### **Related Commands**

| Command                         | Description                                      |
|---------------------------------|--------------------------------------------------|
| graceful-restart helper disable | Disables the IS-IS GR Help capability.           |
| isis hello-interval             | Sets the interval of sending Hello packets.      |
| isis hello-multiplier           | Sets the Hello holdtime multiplier for the IS-IS |
| าราร กะกษากนเน็นเล              | interface.                                       |

#### **Platform**

N/A

# 4.17. graceful-restart

Use this command to enable the IS-IS GR Restart capability. Use the **no** form of this command to disable this capability.

graceful-restart

no graceful-restart

# Parameter Description

| Parameter | Description |  |
|-----------|-------------|--|
| N/A       | N/A         |  |

#### **Defaults**

IS-IS GR is enabled by default.

#### **Command Mode**

IS-IS routing process configuration mode

# **Usage Guide**

Use this command to enable the IS-IS GR Restart capability. As long as the network conditions remain unchanged, IS-IS can be restarted and restored to the pre-restart state without impact on data forwarding.

# **Configuration Examples**

The following example enables the IS-IS GR Restart capability.

```
QTECH(config) # router isis
QTECH(config-router) # graceful-restart
```

#### **Related Commands**

| Command                         | Description                |
|---------------------------------|----------------------------|
| graceful-restart helper disable | Disables the IS-IS GR Help |

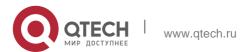

|                       | capability.                                                 |
|-----------------------|-------------------------------------------------------------|
| isis hello-interval   | Sets the interval of sending Hello packets.                 |
| isis hello-multiplier | Sets the Hello holdtime multiplier for the IS-IS interface. |

# **Platform Description**

N/A

# 4.18. graceful-restart grace-period

Use this command to configure the maximal interval for the graceful-restart. Use the **no** form of this command to restore the default interval.

graceful-restart grace-period seconds

no graceful-restart grace-period

#### **Parameter**

| Parameter | Description                                                                                 |
|-----------|---------------------------------------------------------------------------------------------|
| seconds   | Time interval allowed for the device graceful-restart, in the range of 1 to 65,535 seconds. |

## **Defaults**

The default value is 300 seconds.

**Command Mode** 

IS-IS routing process configuration mode

Usage Guide

N/A

# **Configuration Examples**

The following example sets the interval of the grace-restart to 40 seconds.

QTECH(config) # router isis

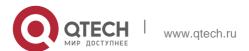

QTECH(config-router) # graceful-restart grace-period 40

#### **Related Commands**

| Command                    | Description                                              |
|----------------------------|----------------------------------------------------------|
| graceful-restart           | Enables the IS-IS GR Restart capability.                 |
| show isis graceful-restart | Displays the status information of the IS-IS GR Restart. |

# **Platform Description**

N/A

# 4.19. graceful-restart helper disable

Use this command to disable the IS-IS GR Helper capability. Use the **no** form of this command to enable this capability.

graceful-restart helper disable

no graceful-restart helper disable

# **Parameter Description**

| Parameter | Description |
|-----------|-------------|
| N/A       | N/A         |

#### **Defaults**

IS-IS GR Helper capacity is enabled by default.

#### **Command Mode**

IS-IS routing process configuration mode

# **Usage Guide**

To disable the IS-IS GR Helper capability, execute this command. In this case, the IS-IS will ignore the request of graceful-restarting the device.

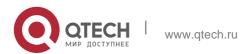

The following example disables the IS-IS GR Helper capability.

QTECH(config)# router isis

#### **Related Commands**

# **Platform Description**

QTECH(config-router)# graceful-restart helperdisable

| Command          | Description                              |
|------------------|------------------------------------------|
| graceful-restart | Enables the IS-IS GR Restart capability. |

N/A

# 4.20. hello padding

Use this command to pad IS-IS Hello packets.

hello padding [ multi-point | point-to-point ]

Use the **no** form of this command to cancel the padding of IS-IS Hello packets. no hello padding [ multi-point | point-to-point ]

# **Parameter Description**

| Parameter      | Description                         |
|----------------|-------------------------------------|
| multi-point    | Pads Hello packets of the LAN type. |
| point-to-point | Pads Hello packets of the P2P type. |

#### **Defaults**

Padding is enabled for Hello packets of the LAN type and P2P type by default.

#### **Command Mode**

IS-IS routing process configuration mode

#### **Default Level**

14

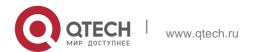

# **Usage Guide**

Hello packets can be padded to notify a neighbor of the MTU supported by the local device. You can use this command to set whether to pad all Hello packets sent by the IS-IS process. You can also separately specify the type of Hello packets for padding, for example, you can set not to pad all Hello packets of the LAN type or not to pad all Hello packets of the P2P type.

The **isis hello padding** command is available in interface configuration mode. Hello packets sent by a specific interface are not padded if the padding of such Hello packets is cancelled in IS-IS routing process configuration mode or the padding of Hello packets sent by the interface is cancelled in interface configuration mode.

# **Configuration Examples**

The following example configures to cancel the padding of Hello packets of the P2P type.

```
QTECH(config) # router isis
QTECH(config-router) # no hello padding point-to-point
```

# 4.21. hostname dynamic

Use this command to replace the System ID of the router with the destination router's hostname. Use the **no** form of this command to cancel this replacement.

hostname dynamic

no hostname dynamic

#### **Parameter Description**

| Parameter | Description |
|-----------|-------------|
| N/A       | N/A         |

#### **Defaults**

By default, the hostname dynamic function is disabled.

#### **Command Mode**

IS-IS routing process configuration mode

**Usage Guide** With this command configured, the hostname of the destination router replaces the System ID. The System IDs shown in the execution of the command such as **show isis database**, **show isis neighbors** are all replaced by the hostname of the destination router.

```
QTECH(config) # router isis

QTECH(config-router) # hostname dynamic
```

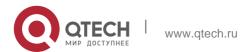

#### **Related Commands**

| Command | Description |
|---------|-------------|
| N/A     | N/A         |

# **Platform Description**

N/A

# 4.22. ignore-Isp-errors

Use this command to ignore the LSP checksum errors. Use the **no** form of this command to not ignore the LSP checksum errors.

ignore-Isp-errors

no ignore-Isp-errors

# **Parameter Description**

| Parameter | Description |
|-----------|-------------|
| N/A       | N/A         |

#### **Defaults**

By default, the LSP checksum errors are not ignored.

#### **Command Mode**

IS-IS routing process configuration mode

# **Usage Guide**

When the local IS-IS receives a LSP, it will calculate the checksum of LSP received and compare the calculated checksum with that in the LSP packets. By default, if the checksum in the LSP packets is different from the checksum calculated, this LSP will be discarded without processing. If we execute the ignore-lsp-errors command to ignore the checksum errors, the LSP packets with the incorrect checksum will be processed as the normal packets.

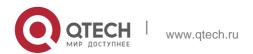

```
QTECH(config)# router isis
QTECH(config-router)# ignore-lsp-errors
```

#### **Related Commands**

| Command | Description |
|---------|-------------|
| N/A     | N/A         |

## **Platform Description**

N/A

# 4.23. ip router isis

Use this command to enable the IPv4 IS-IS on the specified interface. Use the no form of this command to disable the IPv4 IS-IS routing on the specified interface.

ip router isis [ tag ] no ip router isis [ tag ]

# **Parameter Description**

| Parameter | Description          |
|-----------|----------------------|
| tag       | IS-IS instance name. |

#### **Defaults**

By default, the Ipv4 IS-IS is disabled on the interface.

#### **Command Mode**

Interface configuration mode

## **Usage Guide**

Use this command to enable the IS-IS IPv4 routing protocol on the interface. The no form of this command disables the IS-IS IPv4 routing.

If the no ipv4 unicast-routing is executed in global configuration mode, the IS-IS will disable the IPv4 routing function on all interfaces, namely execute the no ipv4 router isis [tag] on all interfaces automatically, while other IS-IS configurations will remain unchanged.

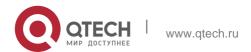

QTECH(config) # interface GigabitEthernet 0/1
QTECH(config-if) # ip router isis

#### **Related Commands**

| Command          | Description                              |
|------------------|------------------------------------------|
| ipv6 router isis | Enables the IPv6 IS-IS on the interface. |
| router isis      | Creates IS-IS instances.                 |

# **Platform Description**

N/A

# 4.24. ipv6 router isis

Use this command to enable the IPv6 IS-IS routing on the specified interface. This command must be configured in the IS-IS configuration. The interface will run on the IS-IS instance named with Tag. If this IS-IS instance is inexistent or this IS-IS instance is not enabled and not initialized, the interface will not enable the IS-IS routing.

Use the **no** form of this command to disable the IPv6 IS-IS routing on the specified interface.

ipv6 router isis [ tag ] no ipv6 router isis [ tag ]

# **Parameter Description**

| Parameter | Description         |
|-----------|---------------------|
| tag       | IS-IS instance name |

#### **Defaults**

By default, the Ipv6 IS-IS routiong is not supported on the interface.

#### **Command Mode**

Interface configuration mode

**Usage Guide** Configure this command to enable the IS-IS IPv6 routing protocol on the interface. The **no** form of this command disables the IS-IS IPv6 routing.

If the **no ipv6 unicast-routing** is executed in the global configuration mode, the IS-IS will disable the IPv6 routing function on all interfaces, namely execute the **no ipv6 router isis** 

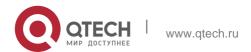

[ tag ] on all interfaces automatically, while other IS-IS configurations will remain unchanged.

## **Configuration Examples**

```
QTECH(config)# interface GigabitEthernet 0/1
QTECH(config-if)# ipv6 router isis
```

#### **Related Commands**

| Command        | Description                              |
|----------------|------------------------------------------|
| ip router isis | Enables the IPv4 IS-IS on the interface. |
| router isis    | Creates IS-IS instances.                 |

# **Platform Description**

N/A

# 4.25. isis authentication key-chain

Use this command to set the key-chain used by the IS-IS interface authentication. Use the **no** form of this command to cancel the specified key-chain.

isis authentication key-chain name-of-chain [ level-1 | level-2 ] no isis authentication key-chain name-of-chain [ level-1 | level-2 ]

# **Parameter Description**

| Parameter     | Description                                            |
|---------------|--------------------------------------------------------|
| name-of-chain | Key-chain name with the maximum length being 255.      |
| level-1       | Specifies the authentication key-chain of the Level-1. |
| level-2       | Specifies the authentication key-chain of the Level-2. |

#### **Defaults**

By default, no IS-IS interface authentication key-chain is specified.

#### **Command Mode**

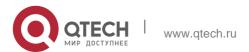

# **Usage Guide**

If the **key chain** command is not used to configure the corresponding key-chain, the authentication will not be performed. In addition, to make the IS-IS key-chain authentication effective, you need to configure the **isis authentication mode** command at the same time.

This key-chain can apply to the plain-text authentication mode and MD5 encrypted authentication mode. You can use the **isis authentication mode** command to set the authentication mode.

The length of the password key-string in the key-chain shall not be larger than 254 characters if the plain-text authentication mode is used, otherwise this configuration will fail.

Only one key-chain is used at one time. So, when configuring this command, the said key-chain will be overwritten by the new specified one.

If the Level is not specified, the key-chain will apply to both Level-1 and Level-2.

The key-chain specified by this command works on the Hello packets. The IS-IS will send or receive the password that belongs to this key-chain.

There may contain multiple passwords in the key-chain. When sending the packets, use the password with small number first. While receiving the packets, the packet will be received as long as the password of this packet received corresponds to any password in the key-chain.

The authentication commands configured in the IS-IS configuration mode such as authentication key-chain are effective to the LSP, SNP packets, but take no effect on the IS-IS interface.

## **Configuration Examples**

The following example specifies the authentication key-chain of the interface GigabitEthernet 0/1

named as kc.

```
QTECH(config)# interface GigabitEthernet 0/1 QTECH(config-if)# isis authentication key-chain kc
```

#### **Related Commands**

| Command                  | Description                           |
|--------------------------|---------------------------------------|
| isis authentication mode | Specifies the mode of IS-IS interface |
|                          | authentication.                       |

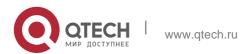

| isis authentication send-only | Specifies the IS-IS interface authentication only applicable to the packets sent, but not to the packets received. |
|-------------------------------|----------------------------------------------------------------------------------------------------|
| key-chain                     | Configures the key-chain.                                                                                          |

# **Platform Description**

N/A

# 4.26. isis authentication mode

Use this command to specify the mode of IS-IS interface authentication. Use the **no** form of this command to remove the configuration.

isis authentication mode { md5 | text } [ level-1 | level-2 ]

no isis authentication mode { md5 | text } [ level-1 | level-2 ]

# **Parameter Description**

| Parameter | Description                                                                |
|-----------|----------------------------------------------------------------------------|
| md5       | Specifies the MD5 authentication mode.                                     |
| text      | Specifies the plain-text authentication mode.                              |
| level-1   | Specifies the interface authentication mode to take effect on the Level-1. |
| level-2   | Specifies the interface authentication mode to take effect on the Level-2. |

#### **Defaults**

By default, no interface authentication mode is specified.

#### **Command Mode**

Interface configuration mode

# **Usage Guide**

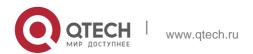

To make the key-chain configured by the **isis authentication key-chain** command take effect, you must use the **isis authentication mode** command to specify the authentication mode.

If the Level is not specified, the authentication mode specified will apply on both Level-1 and Level-2. When configuring the **isis authentication mode** command, if the isis password has been executed, the set command will be overwritten by this command.

If the **isis authentication mode** command has been executed, the **isis password** will not be configured successfully. So, you need to delete the **isis authentication mode** command first.

# **Configuration Examples**

The following example specifies the authentication mode on the Level-2 of the interface GigabitEthernet 0/1 to be the MD5 authentication mode.

```
QTECH(config)# interface GigabitEthernet 0/1
QTECH(config-if)# isis authentication mode md5 level-2
```

#### Related Commands

| Command                       | Description                                                                                                    |
|-------------------------------|----------------------------------------------------------------------------------------------------|
| isis authentication key-chain | Specifies the key-chain used by the IS-IS interface authentication.                                              |
| isis authentication send-only | Specifies the IS-IS interface authentication to only apply on the packets sent, but not on the packets received. |
| key-chain                     | Configures the key-chain.                                                                                        |
| isis password                 | Sets the plain-text authentication password for the packets transmit on the IS-IS interface.                     |

## **Platform Description**

N/A

# 4.27. isis authentication send-only

Use this command to specify the IS-IS interface authentication to only apply to the packets sent and not to the packets received. Use the no form of this command to restore the authentication of packets received on the interface.

isis authentication send-only [level-1 | level-2]

no isis authentication send-only [level-1 | level-2]

# **Parameter Description**

| Parameter | Description                                               |
|-----------|-----------------------------------------------------------|
| level-1   | Set the <b>send-only</b> on the Level-1 of the interface. |
| level-2   | Set the <b>send-only</b> on the Level-2 of the interface. |

#### **Defaults**

By default, this command is not configured. If the IS-IS interface authentication has been configured, then the authentication will be performed on the packets sent and recieved at the same time.

#### **Command Mode**

Interface configuration mode

Usage Guide With this command configured, the IS-IS will set the authentication password in the Hello packets sent from the interface, however, the authentication will not be performed on the Hello packets received. It can apply to the following two occasions: 1. before deploying the IS-IS interface authentication for all devices in the network. 2. before changing the authentication password or authentication mode. Before the above two tasks start, you need to configure the isis authentication send-only command first to make each device perform no authentication on the Hello packets received, so as to avoid the network oscillation caused during the subsequent IS-IS interface authentication deployment. After the deployment of the entire network authentication finished, execute the no isis authentication send-only command to cancel the send-only authentication mode.

This command can apply to the plain-text authentication mode and MD5 authentication mode. You

can use the **isis authentication mode** command to set the mode used by the IS-IS interface authentication.

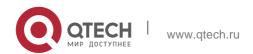

If the Level is not specified, the authentication mode specified is applicable to the Level-1 and Level-2.

# **Configuration Examples**

The following example specifies the authentication on the Level-1 of the interface GigabitEthernet 0/1 using send-only authentication mode.

```
QTECH(config)# interface GigabitEthernet 0/1 QTECH(config-if)# isis authentication send-only level-1
```

#### **Related Commands**

| Command                       | Description                                                         |
|-------------------------------|---------------------------------------------------------------------|
| isis authentication key-chain | Specifies the key-chain used by the IS-IS interface authentication. |
| isis authentication mode      | Specifies the mode of the IS-IS interface authentication.           |
| key-chain                     | Configures the key-chain.                                           |

# **Platform Description**

N/A

#### 4.28. isis bfd

Use this command to enable association between IS-IS and BFD on an interface. isis bfd [ disable | anti-congestion]

Use the **no** form of this command to disable association between IS-IS and BFD on an interface.

no isis bfd [ disable | anti-congestion]

# **Parameter Description**

| Parameter       | Description                                                 |
|-----------------|-------------------------------------------------------------|
| disable         | Disables association between IS-IS and BFD on an interface. |
| anti-congestion | Indicates the IS-IS BFD anti-flapping option.               |

#### **Defaults**

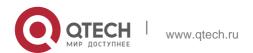

If the **bfd all-interfaces** command is configured, association between IS-IS and BFD is enabled on an interface.

If the **bfd all-interfaces** command is not configured, association between IS-IS and BFD is disabled on an interface.

By default, the anti-flapping function is disabled.

#### **Command Mode**

Interface configuration mode

#### **Default Level**

14

### **Usage Guide**

There are two methods for enabling or disabling association between IS-IS and BFD on interfaces.

Method 1: In IS-IS routing process configuration mode, run the [ no ] bfd all-interfaces [anti-congestion] command to enable or disable association between IS-IS and BFD on all interfaces running the IS-IS protocol.

Method 2: In interface configuration mode, run the **isis bfd [disable | anti-congestion]** command to enable or disable association between IS-IS and BFD on a specified interface.

In normal cases, the device with the BFD function enabled sends detection packets to detect the link status at an interval of several milliseconds. When a link exception such as link interruption occurs, the device with the BFD function enabled rapidly detects the link exception and informs a device running the IS-IS protocol to delete neighbors and delete neighbor availability information from LSP packets. The device running the IS-IS protocol performs route re-calculation and generates a new route, to bypass the failed link, thereby implementing fast convergence. With the introduction of some new technologies such as the Multi-Service Transport Platform (MSTP), link congestion easily occurs in peak hours. When congestion occurs, the device with the BFD function enabled rapidly detects a link exception, informs a device running the IS-IS protocol to delete a neighbor and delete neighbor availability information from LSP packets, and performs link switching to bypass the congested link. The interval for an IS-IS neighbor to send a Hello detection packet is 10 seconds, and the timeout time is 30 seconds. When an exception is detected via the BFD function, IS-IS Hello packets can be normally received, the IS-IS neighbor relationship can be rapidly reestablished, and the route is restored to pass the congested link. Then, BFD is performed again. If there is still a link exception, link switching is performed repeatedly. The route switches between the congested link and other links and flapping occurs.

The anti-flapping function can be enabled to prevent route flapping in the case of link congestion. After the anti-flapping function is enabled, if a link is congested, the IS-IS neighbor keeps alive but the neighbor availability information in LSP packets is deleted, and the route switches to a

non-congested link. After the link is restored, that is, congestion is eliminated, the neighbor availability information is restored in LSP packets, and the route switches back to the originally congested link, thereby preventing route flapping.

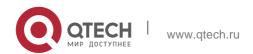

When IS-IS anti-flapping is enabled, the BFD anti-flapping command (**bfd up-dampening**) must be configured on an interface. The two commands must be configured simultaneously. If only one of them is configured, the anti-flapping function does not take effect or a network exception is incurred.

Before association between IS-IS and BFD is configured, a BFD session must be configured on an interface.

When the BFD anti-flapping command is configured on an interface, if association between IS-IS and BFD is already configured on the interface, the anti-flapping function must be enabled for a device running the IS-IS protocol.

When the IS-IS anti-flapping option is configured, the BFD anti-flapping command must be configured on an interface.

# **Configuration Examples**

The following example disables association between IS-IS and BFD on GigabitEthernet 0/1.

# QTECH(config)# interface GigabitEthernet 0/1

```
QTECH(config-if)# no switchport
QTECH(config-if)# isis bfd disable
```

The following example enables the IS-IS BFD anti-flapping option and configures the BFD anti-flapping command on GigabitEthernet 0/1.

```
QTECH(config)# interface GigabitEthernet 0/1 QTECH(config-if)#
no switchport QTECH(config-if)# isis bfd anti-congestion
QTECH(config-if)# bfd up-dampening 60000
```

# 4.29. isis circuit-type

Use this command to set the circuit-type for the IS-IS interface. Use the **no** form of this command to restore the default settings.

isis circuit-type { level-1 | level-1-2 | level-2-only }

### no isis circuit-type

#### **Parameter Description**

| Parameter | Description                  |
|-----------|------------------------------|
| level-1   | Forms the Level-1 adjacency. |

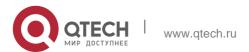

| leve-2-only | Forms the Level-2 adjacency.                        |
|-------------|-----------------------------------------------------|
| level-1-2   | Forms the Level-1-2 adjacency.                      |
| external    | Uses the interface as an external domain interface. |

#### **Defaults**

By default, the circuit-type is Level-1-2.

#### **Command Mode**

Interface configuration mode

**Usage Guide** If the circuit type is set to Level-1 or Level-2-only, IS-IS will only send PDUs of the corresponding Level.

If the system type is set to Level-1 or Level-2-only, IS-IS only processes the instances of the corresponding Level, and the interface only sends the PDUs of the same Level specified by the **is-type** and **circuit-type** commands.

If the interface is set to **external**, the interface will work as an external domain interface and IS-IS will not send PDUs of the corresponding Level.

# **Configuration Examples**

```
QTECH(config)# interface GigabitEthernet 0/1
QTECH(config-if)# isis circuit-type level-2-only
```

#### **Related Commands**

| Command   | Description                       |
|-----------|-----------------------------------|
| isis-type | Sets the Level of IS-IS instance. |

Platform Description

N/A

# 4.30. isis csnp-interval

Use this command to set the interval for broadcasting the CSNP packets on the IS-IS interface, with the unit being second. Use the no form of this command to restore the default interval.

isis csnp-interval [ level-1 | level-2 ] no isis csnp-interval [ interval ] [ level-1 | level-2 ]

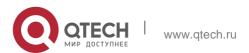

### Parameter Description

| Parameter | Description                                                                                   |
|-----------|-----------------------------------------------------------------------------------------------|
| interval  | Interval for sending the CSNP packets in the range of 0 to 65535, with the unit being second. |
| level-1   | Interval for sending the CSNP packets configured only on the Level-1.                         |
| level-2   | Interval for sending the CSNP packets configured only on the Level-2.                         |

#### **Defaults**

By default, in the broadcast network, the interval for sending the CSNP packets is 10 seconds. While in the P2P interface network, no CSNP packet is sent by default.

When using this command without the parameter Level-1 and Level-2, the new setting is defaulted to be applicable to the Level-1 and Level-2 at the time.

#### **Command Mode**

Interface configuration mode

### **Usage Guide**

Configure this command to change the interval for sending the CSNP packets. By default, the DIS on the broadcast network sends the CSNP packets every 10 seconds.

For the P2P interface network, by default, the CSNP packets will only be sent at the beginning of adjacency formation. If the interface is set to mesh-groups, you can configure the periodic sending of the CSNP packets.

If the csnp-interval is set to 0, no CSNP packets will be sent.

### **Configuration Examples**

QTECH(config)# interface GigabitEthernet 0/1
QTECH(config-if)# isis csnp-interval 20

### **Related Commands**

| ommand | Description |
|--------|-------------|
|--------|-------------|

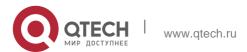

N/A N/A

Platform Description

N/A

### 4.31. isis hello-interval

Use this command to set the interval for sending Hello packets on the interface, with the unit being second. Use the **no** form of this command to restore the default interval.

isis hello-interval { interval | minimal } [ level-1 | level-2 ]

no isis hello-interval [ level-1 | level-2 ]

# **Parameter Description**

| Parameter | Description                                                        |
|-----------|--------------------------------------------------------------------|
| interval  | Interval for sending the Hello packet, in the range of 1 to 65536. |
| minimal   | The holdtime is set to the minimal value 1.                        |
| level-1   | This interval applies on the Level-1.                              |
| level-2   | This interval applies on the Level-2.                              |

#### **Defaults**

By default, the interval value is 10 seconds, which is applicable to the Level-1 and Level-2 at the same time.

When using this command without the parameter Level-1 and Level-2, the new setting is defaulted to be applicable to the Level-1 and Level-2 at the time.

#### **Command Mode**

Interface configuration mode

### **Usage Guide**

Configure this command to change the interval for sending Hello packets. By default, the multiplier of the Hello holdtime is 3, and the DIS in broadcast network sends Hello packets at an interval which is three times of non-DIS. If this IS is elected as DIS on this interface, the interface will send Hello packets every 3.3 seconds by default.

If the key word "minimal" is used, then the "holdtime" in Hello packets will be set to 1, and hello interval will be calculated based on the hello-multiplier. For example, if hello-multiplier is configured to 4 and "isis hello-interval minimal" is configured at the same time, the value of hello-interval shall be 1s/4 (250ms).

By default, the CPU protection is enabled on the switch, so that the number of packets corresponding to the destination group addresses of ISIS (AIIISSystems, AIIL1ISSystems, AIIL2ISSystems) is limited when they are sent to the CPU, for example, the default limited value is 400pps. The number of packets received by the switch may be larger than the default value if there are many neighbors or the interval for sending Hello packets is short, resulting in continual vibration of the adjacent relation. In this case, you need to raise the

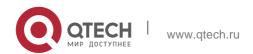

limit of IS-IS packets using the global commands **cpu-protect type isis-is pps**, **cpu-protect type isis-l1is pps** and **cpu-protect type isis-l2is pps**.

# **Configuration Examples**

The following example sets the interval for sending Hello packets on the interface.

```
QTECH(config)# interface GigabitEthernet 0/1
QTECH(config-if)# isis hello-interval 5 level-1
```

The following example sets the Holdtime for sending Hello packets on the interface to the minimum value 1.

QTECH(config)# interface GigabitEthernet 0/1

#### **Related Commands**

# **Platform Description**

QTECH(config-if)# isis hello-interval minimal

| Command | Description                                  |
|---------|----------------------------------------------|
| -       | Sets the multiplier of the Hello hold timer. |

N/A

# 4.32. isis hello-multiplier

Use this command to set the multiplier of Hello hold timer. Use the **no** form of this command to restore the default settings.

isis hello-multiplier multiplier-number [ level-1 | level-2 ] no isis hello-multiplier [ multiplier-number ] [ level-1 | level-2 ]

### **Parameter Description**

| Parameter         | Description                                |
|-------------------|--------------------------------------------|
| multiplier-number | Multiplier value in the range of 2 to 100. |

#### **Defaults**

By default, the multiplier is 3..

#### **Command Mode**

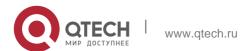

Interface configuration mode

# **Usage Guide**

Use this command to set the multiplier of Hello holdtime. The holdtime value in the Hello packet is the product of hello-interval and this multiplier.

331

# **Configuration Examples**

```
uijie(config)# router isis
QTECH(config-router)# isis hello-multiplier 5
```

### **Related Commands**

| Command             | Description                                      |
|---------------------|--------------------------------------------------|
| isis hello-interval | Sets the interval for sending the Hello packets. |

### **Platform Description**

N/A

# 4.33. isis hello padding

Use this command to specify the filling mode for the IS-IS Hello packets. Use the no form of this command to fill no IS-IS Hello packets.

isis hello padding

### **Parameter Description**

#### **Command Mode**

no isis hello padding

| Parameter | Description |
|-----------|-------------|
| N/A       | N/A         |

Interface configuration mode

Usage Guide Fill the IS-IS Hello packets to advertise the MTU supported to the neighbors. Hello packets can be padded to notify a neighbor of the MTU supported by the local device.

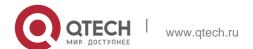

In IS-IS routing process configuration mode, the corresponding hello padding command also exists. Hello packets sent by a specific interface are not padded if the padding of such Hello packets is cancelled in IS-IS routing process configuration mode or the padding of Hello packets sent by the local interface is cancelled in interface configuration mode.

# **Configuration Examples**

The following example fills no IS-IS Hello packets.

```
QTECH(config)# interface GigabitEthernet 0/1
QTECH(config-if)# no isis hello padding
```

# **Related Commands**

| Command             | Description                                      |
|---------------------|--------------------------------------------------|
| isis hello-interval | Sets the interval for sending the Hello packets. |

### **Platform Description**

N/A

# 4.34. isis Isp-interval

Use this command to set the interval for the LSP PDU transmission. Use the **no** form of this command to restore the default interval.

isis Isp-interval milliseconds [ level-1 | level-2] no isis Isp-interval [ level-1 | level-2]

## **Parameter Description**

| Parameter                                         | Description                                                                                     |
|---------------------------------------------------|-------------------------------------------------------------------------------------------------|
| milliseconds                                      | Indicates the LSP interval. The value range is 1 to 4,294,967,295, in the unit of milliseconds. |
| level-1 Applies the setting only to Level-1 LSPs. |                                                                                                 |
| level-2                                           | Applies the setting only to Level-2 LSPs.                                                       |

#### **Defaults**

By default, the Isp-interval is 33ms.

#### **Command Mode**

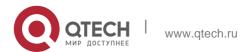

Interface configuration mode

# Usage Guide N/A

# **Configuration Examples**

The following example sets the interval for the LSP PDU transmission to 100.

```
QTECH(config)# interface GigabitEthernet 0/1
QTECH(config-if)# isis lsp-interval 100
```

#### **Related Commands**

| Command                  | Description                                              |
|--------------------------|----------------------------------------------------------|
| isis retransmit-interval | Sets the LSP retransmission interval in the P2P network. |

# **Platform Description**

N/A

# 4.35. isis mesh-group

Use this command to add the interface to the specified mesh-group. Use the **no** form of this command to separate the interface from the mesh-group.

isis mesh-group { blocked | mesh-group-id }

no isis mesh-group

# **Parameter Description**

| Parameter     | Description                                                                                              |
|---------------|----------------------------------------------------------------------------------------------------|
| blocked       | Blocks all LSP forwarding on the interface.                                                              |
| mesh-group-id | Adds the interface to the mesh-group of specified mesh-group-id with the range being 1 to 4,294,967,295. |

#### **Defaults**

By default, the interface is not added to any mesh-group.

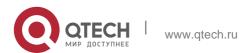

### **Command Mode**

Interface configuration mode

### **Usage Guide**

Mesh-groups can control the exceeding and redundant LSP spreading in the NBMA network. In the normal condition, the IS-IS router spreads out the LSP from all interfaces except for the receiving one, that is, if a router is configured multiple subintefaces, the LSP will be sent from all subinterfaces and the neighbors will receive many same LSPs, which wastes a large number of CPU and bandwidth.

The IS-IS mesh-group allows grouping the router interfaces, so if a LSP is received by one subinterface in the group, this LSP will not be spread out through other subinterfaces in the group. And if the router receives the LSP from the interface out of the group, it will spread out the LSP from other interfaces as usual.

If you need to configure the **mesh-group** on the IS-IS interface, use the **isis csnp-interval** commandto configure the interval for sending the non-0 CSNP packets, so as to send the CNSP packets regularly to synchronize the LSP and ensure the integrity of LSP synchronization between neighbors in network.

# Configuration Examples

```
QTECH#configure terminal

QTECH(config)# interface GigabitEthernet 0/1

QTECH(config-if)#isis mesh-group 1
```

### **Related Commands**

| Command                     | Description                                   |
|-----------------------------|-----------------------------------------------|
| isis network point-to-point | Sets the Broadcast interface type of IS-IS to |
|                             | Point-to-Point.                               |

## **Platform Description**

N/A

### 4.36. isis metric

Use this command to set the metric for the interface. Use the **no** form of this command to restore the default metric.

```
isis metric metric [ level-1 | level-2 ]
no isis metric [ metric ] [ level-1 | level-2 ]
```

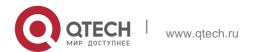

# **Parameter Description**

| Parameter | Description                                       |
|-----------|---------------------------------------------------|
| metric    | Metric value in the range of 1 to 63.             |
| level-1   | Sets this metric to apply on the Level-1 circuit. |
| level-2   | Sets this metric to apply on the Level-2 circuit. |

#### **Defaults**

By default, the metric is 10, which applies on both Level-1 and Level-2 circuit.

#### **Command Mode**

Interface configuration mode

# **Usage Guide**

The Metric value is in the TLV of the IP reachable information and is applied to the SPF calculation. The greater metric value means the more routing cost on this interface and the longer path calculated by SPF.

This value is effective only when the metric-style includes narrow.

# **Configuration Examples**

```
QTECH(config)# interface GigabitEthernet 0/1
QTECH(config-if)#isis metric 1
```

#### **Related Commands**

| Command          | Description                                  |
|------------------|----------------------------------------------|
| metic-style      | Sets the metric type.                        |
| isis wide-metric | Sets the wide metric of the IS-IS interface. |

# **Platform Description**

N/A

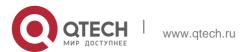

# 4.37. isis network point-to-point

Use this command to set the IS-IS Broadcast interface to the Point-to-Point type. Use the **no** form of this command to restore the interface type to the Broadcast.

isis network point-to-point no isis network point-to-point

# **Parameter Description**

| Parameter      | Description                    |
|----------------|--------------------------------|
| point-to-point | Point-to-Point type interface. |

### **Defaults**

By default, it is Broadcast type.

### **Command Mode**

Interface configuration mode

# **Usage Guide**

N/A

## **Configuration Examples**

```
QTECH(config)# interface GigabitEthernet 0/1
QTECH(config-if)# isis network point-to-point
```

### **Related Commands**

| Command         | Description                                      |
|-----------------|--------------------------------------------------|
| isis mesh-group | Adds the IS-IS interface into the specified mesh |
|                 | group.                                           |

# **Platform Description**

N/A

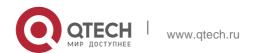

# 4.38. isis password

Use this command to set the plain-text authentication password for the Hello packet transmitted on the interface. Use the no form of this command to remove the configurations. isis password password-string [ send-only ] [ level-1 | level-2 ] no isis password [ send-only ] [ level-1 | level-2 ]

# **Parameter Description**

| Parameter       | Description                                                                                                    |
|-----------------|----------------------------------------------------------------------------------------------------|
|                 |                                                                                                    |
| 0               | Indicates that the key is displayed in plaintext.                                                                                       |
| 7               | Indicates that the key is displayed in ciphertext.                                                                                      |
| password-string | Indicates the password string for plaintext authentication. The string can contain up to 126 characters.                                |
| send-only       | Indicates that the plaintext authentication password is only used to authenticate sent packets. Received packets are not authenticated. |
| level-1         | Applies the setting to the Level-1 circuit type.                                                                                        |
| level-2         | Applies the setting to the Level-2 circuit type.                                                                                        |

#### **Defaults**

By default, both the passwords on the Level-1 and Level-2 are not configured.

#### **Command Mode**

Interface configuration mode

### **Usage Guide**

This command is used to set the plain-text authentication password for the Hello packets transmitted on the interface. Use the no form of this command to clear the passwords. When the Level is not specified, the authentication password configured is by default applicable to every Level. If the isis authentication mode command has been executed, this command will not be configured successfully. To configure this command, you need to delete the isis authentication mode command first.

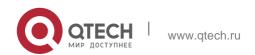

Running the no isis password send-only command can only disable the send-only option.

# **Configuration Examples**

```
QTECH(config)# interface GigabitEthernet 0/1
QTECH(config-if)# isis password redgiant
```

### **Related Commands**

| Command                  | Description                                               |
|--------------------------|-----------------------------------------------------------|
| isis authentication mode | Specifies the mode of the IS-IS interface authentication. |

# **Platform Description**

N/A

# 4.39. isis priority

Use this command to set the priority for the DIS election on the LAN. Use the no form of this command to restore the default priority.

isis priority *value* [ level-1 | level-2 ] no isis priority [ *value* ] [ level-1 | level-2 ]

## **Parameter Description**

| Parameter | Description                                     |
|-----------|-------------------------------------------------|
| value     | Value of the priority in the range of 0 to 127. |
| level-1   | Applies to the Level-1 circuit.                 |
| level-2   | Applies to the Level-2 circuit.                 |

### **Defaults**

The default priority value is 64 and it is applied on both Level-1 and Leve-2 circuit.

### **Command Mode**

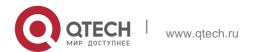

Interface configuration mode

Usage Guide Use this command to change the priority value in the Hello of LAN.

The low priority value has the lower priority in the DIS election than the high priority value. This command takes no effect on the Point-to-Point network interface.

339

The no isis priority command is used to restore the priority to the default value no matter whether the parameter is followed. If you want to modify the configured priority, you can either use the isis priority command with parameter specified to overwrite the configured command directly, or configure a new parameter after restoring the priority to the default value.

# **Configuration Examples**

```
QTECH# configure terminal

QTECH(config)# interface GigabitEthernet 0/1

QTECH(config-if)# isis priority 127 level-1
```

#### **Related Commands**

| Command | Description |
|---------|-------------|
| N/A     | N/A         |

# **Platform Description**

N/A

# 4.40. isis psnp-interval

Use this command to set the minimum transmission interval of PSNP packets.

isis psnp-interval seconds [level-1 | level-2 ]

Use the **no** form of this command to cancel the specified minimum transmission interval of PSNP packets.

no isis psnp-interval [ level-1 | level-2 ]

# **Parameter Description**

| Parameter | Description                                            |
|-----------|--------------------------------------------------------|
| seconds   | Indicates that the value range is 1 to 120 in seconds. |

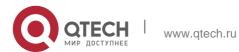

| level-1 | Indicates that the configuration takes effect only at Level-1. |
|---------|----------------------------------------------------------------|
| level-2 | Indicates that the configuration takes effect only at Level-2. |

#### **Defaults**

This command is not configured by default. The default minimum transmission interval is 2 seconds and takes effect both at Level-1 and Level-2.

#### **Command Mode**

Interface configuration mode

Default Level 14

# **Usage Guide**

PSNP packets are used to request for LSP packets or respond to received LSP packets in a point-to-point network. In both cases, it is recommended to send PSNP packets rapidly. If there are excessive LSP packets but the device performance is poor, you can set the PSNP packet transmission interval and LSP retransmission time to larger values, to reduce the device load.

# Configuration Examples

The following example sets the PSNP packet transmission interval to 5 seconds for Interface GigabitEthernet 0/1 at Level-2.

```
QTECH(config)# interface GigabitEthernet 0/1
QTECH(config-if)# isis psnp-interval 5 level-2
```

## 4.41. isis retansmit-interval

Use this command to set the LSP retransmission interval. Use the **no** form of this command to restore the default interval.

isis retransmit-interval seconds [level-1 | level-2]

no isis retransmit-interval [ level-1 | level-2 ]

### **Parameter Description**

| Parameter | Description |
|-----------|-------------|

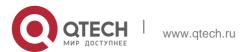

| seconds | Indicates the LSP retransmission interval. The value range is 0 to 65,535, in the unit of seconds. |  |
|---------|----------------------------------------------------------------------------------------------------|--|
| level-1 | Applies the setting only to Level-1 LSPs.                                                          |  |
| level-2 | Applies the setting only to Level-2 LSPs.                                                          |  |

#### **Defaults**

The default value is 5s.

Command Mode
Interface configuration mode

## **Usage Guide**

Use this command to configure the LSP retransmission interval. In a P2P network, after a device sends an LSP, if the device receives no PSNP response within the time specified by this command, it will resend the LSP. If the retransmission interval is set to 0, the LSP will not be resent.

The following example sets the LSP retransmission interval to 10s.

# Configuration Examples

```
QTECH(config)# interface serial 0/1
QTECH(config-if)# isis retransmit-interval 10 level-2
```

### **Related Commands**

| Command           | Description                                                     |
|-------------------|-----------------------------------------------------------------|
| isis Isp-interval | Configures the interval for LSP advertisement on the interface. |

# **Platform Description**

N/A

## 4.42. isis subvlan

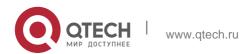

Use this command to enable IS-IS on super VLANs. Use the **no** form of this command to restore the default setting.

isis subvlan [all | vid] no isis subvlan

# **Parameter Description**

| Parameter | Description                                                     |
|-----------|-----------------------------------------------------------------|
| all       | Indicates that packets are allowed to be sent to all sub VLANs. |
| vid       | Specifies the sub VLAN ID. The value ranges from 1 to 4094.     |

#### **Defaults**

The default setting takes effect only on super VLANs with IS-IS disabled.

**Command Mode** 

Interface configuration mode.

# **Usage Guide**

In normal cases, a super VLAN contains multiple sub VLANs. Multicast packets of a super VLAN are also sent to its sub VLANs. In this case, when IS-IS multicast packets are sent over a super VLAN containing multiple sub VLANs, the IS-IS multicast packets are replicated multiple times, and the device processing capability is insufficient. As a result, a large number of packets are discarded, causing the neighbor down error. In most scenarios, the IS-IS function does not need to be enabled on a super VLAN. Therefore, the IS-IS function is disabled by default. However, in some scenarios, the IS-IS function must be run on the super VLAN, but packets only need to be sent to one sub VLAN. In this case, run this command to specify a particular sub VLAN. You must be cautious in configuring packet transmission to all sub VLANs, as the large number of sub VLANs may cause a device processing bottleneck, which will lead to the neighbor down error.

# **Configuration Examples**

The following example sends the IS-IS multicast packets to sub VLAN 1024 of super VLAN 300.

```
QTECH(config)# interface vlan 300
QTECH(config-if-VLAN 300)# isis subvlan 1024
```

# 4.43. isis three-way-handshake disable

Use this command to disable three-way handshake for point-to-point network. Use the **no** form of this command to enable three-way handshake for point-to-point network.

isis three-way-handshake disable

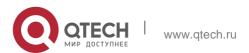

# no isis three-way-handshake disable

### **Parameter Description**

| Parameter | Description |
|-----------|-------------|
| N/A       | N/A         |

#### **Defaults**

By default, three-way handshake is enabled.

### **Command Mode**

Interface configuration mode

# **Usage Guide**

In the point-to-point network, three-way handshake is enabled by default. That is to say, the IS-IS neighbor can be established only after three-way handshake is successful. You can use this command to cancel three-way handshake negotiation to accelerate IS-IS neighbor establishment or for the the device not supporting three-way handshake.

# **Configuration Examples**

The following example disables three-way handshake on interface GigabitEthernet 0/0.

```
QTECH(config) #int GigabitEthernet 0/0 QTECH(config-if) #
isis network point-to-point
QTECH(config-if) # isis three-way-handshake disable
```

### **Related Commands**

| Command     | Description                             |
|-------------|-----------------------------------------|
| metric-type | Sets the metric type.                   |
| isis metric | Sets the metric value of the interface. |

## **Platform Description**

N/A

## 4.44. isis wide-metric

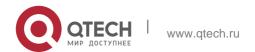

Use this command to set the wide metric of the interface. Use the **no** form of this command to restore the default wide metric.

isis wide-metric [ level-1 | level-2 ]
no isis wide-metric [ metric ] [ level-1 | level-2 ]

# **Parameter Description**

| Parameter | Description                                       |
|-----------|---------------------------------------------------|
| metric    | Metric value in the range of 1 to 16,777,241.     |
| level-1   | Sets this Metric to apply on the Level-1 circuit. |
| level-2   | Sets this Metric to apply on the Level-2 circuit. |

#### **Defaults**

By default, the metric value is 10 and it is applicable to both Level-1, Level-2 circuit.

### **Command Mode**

Interface configuration mode

# **Usage Guide**

The Metric value is in the TLV of the IP reachable information and is applied to the SPF calculation. The greater metric value means the more routing cost on this interface and the longer path calculated by SPF.

This value is effective only when the metric-style includes wide.

# **Configuration Examples**

```
QTECH(config)# interface GigabitEthernet 0/1
QTECH(config-if)#isis wide-metric 1000
```

#### **Related Commands**

| Command     | Description                             |
|-------------|-----------------------------------------|
| metric-type | Sets the metric type.                   |
| isis metric | Sets the metric value of the interface. |

### **Platform Description**

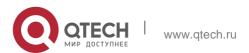

N/A

# 4.45. is-type

Use this command to specify the level for the IS-IS process. Use the no form of this command to restore the default level for IS-IS process.

is-type { level-1 | level-1-2 | level-2-only } no is-type

# **Parameter Description**

| Parameter    | Description                                                      |
|--------------|------------------------------------------------------------------|
| level-1      | Specifies the IS-IS process running on the Level-1 only.         |
| level-1-2    | Specifies the IS-IS process running on both Level-1 and Level-2. |
| level-2-only | Specifies the IS-IS process running on the Level-2 only.         |

### **Defaults**

By default, the IS-IS process runs on Level-1-2.

#### **Command Mode**

IS-IS routing process configuration mode

# **Usage Guide**

Changing the is-type enables or disables the route of one Level.

# Configuration Examples

```
QTECH(config) # router isis
QTECH(config-router) # is-type level-1
```

## **Related Commands**

| Command           | Description                         |
|-------------------|-------------------------------------|
| isis circuit-type | Sets the type of Interface circuit. |

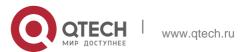

## **Platform Description**

N/A

# 4.46. log-adjacency-changes

Use this command to log the changes of the IS adjacency status in case of debug disabled. Use the

**no** form of this command to disable this function.

log- adjacency-changes no log- adjacency-changes

# **Parameter Description**

| Parameter | Description |
|-----------|-------------|
| N/A       | N/A         |

#### **Defaults**

By default, this function is enabled.

### **Command Mode**

IS-IS routing process configuration mode

# **Usage Guide**

You can also use the **debug** command to log the changes of the IS adjacency status. But using the IS-IS debug command will exhaust large numbers of resources.

### **Configuration Examples**

```
QTECH(config) # router isis

QTECH(config-router) # log-adjacency-changes
```

# **Related Commands**

| Command | Description |
|---------|-------------|
| N/A     | N/A         |

# 4.47. Isp-fragments-extend

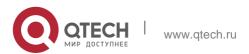

Use this command to enable the LSP fragment extension mode for a level. Use the **no** form of this command to disable the LSP fragment extension mode for a level.

lsp-fragments-extend [level-1 | level-2 ] [compatible rfc3786] no lsp-fragments-extend [level-1 | level-2 ] [compatible rfc3786]

## **Parameter Description**

| Parameter  | Description                                                   |  |
|------------|---------------------------------------------------------------|--|
| level-1    | Enables the LSP fragment extension mode for the Level-1 only. |  |
| level-2    | Enables the LSP fragment extension mode for the Level-2 only. |  |
| compatible | Compatible with RFC3786                                       |  |
| rfc3786    | The older version of extended LSP implementation.             |  |

#### **Defaults**

By default, LSP fragment extension is disabled.

If no level is specified, the LSP fragment extension mode is enabled for both Level-1 and Level-2.

## **Command Mode**

IS-IS routing process configuration mode

### **Usage Guide**

The originating LSP can be divided up to 256 fragments. After the 256 fragments are filled, the subsequent link state information, such as the neighbor and IP routing, will be discarded, resulting in network problem.

To avoid the above problem, you can enable the LSP fragment extension function, and configure the additional system ID using the **virtual-system** command.

If there are other vendor's device supporting RFC3786 standard in the network, you need to display the link state database of the device when enabling or disabling the **compatible** option. If there is indeed the vendor's device, you can use the **clear isis** \* command to clear the remaining LSP packets to trigger the system to update the link state database.

### **Configuration Examples**

The following example enables the LSP fragment extension mode for the Level-2.

```
QTECH(config) # router isis
QTECH(config-router) # lsp-fragments-extend level-2
```

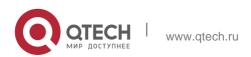

### **Related Commands**

| Command | Description |
|---------|-------------|
| N/A     | N/A         |

# 4.48. Isp-gen-interval

Use this command to set the minimal interval of the LSP generation. Use the **no** form of this command to restore the default value.

**Isp-gen-interval** [ **level-1** | **level-2** ] *maximum-interval* [*initial-interval hold-interval*] no lsp-gen-interval [ level-1 | level-2 ]

# **Parameter Description**

| Parameter        | Description                                                                                                    |
|------------------|----------------------------------------------------------------------------------------------------|
| level-1          | Applies the configuration only to Level-1.                                                                                                    |
| level-2          | Applies the configuration only to Level-2.                                                                                                    |
| maximum-interval | Indicates the maximum interval for generating two consecutive LSP packets. The value range is 1 to 65535 (in seconds). The default value is 5.                                     |
| initial-interval | Indicates the waiting time for generating an LSP packet for the first time. The value range is <b>0</b> to <b>60000</b> (in milliseconds). The default value is <b>50</b> .        |
| hold-interval    | Indicates the minimum interval for generating an LSP packet for the second time. The value range is <b>10</b> to <b>60000</b> (in milliseconds). The default value is <b>200</b> . |

## **Defaults**

By default, this command is not configured and the interval of the minimal generation is 5s, it is effective on both Level-1 an Level-2

## **Command Mode**

IS-IS routing process configuration mode

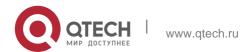

### **Usage Guide**

The LSP packet generation interval refers to the interval for generating two different LSP packets. A smaller generation interval indicates faster network convergence, which, however, will be accompanied by frequent flooding on the network.

The waiting time for generating an LSP packet for the first time is the initial interval. If the network becomes unstable, the LSP packet regeneration interval is changed to be less than the maximum interval, and the interval for generating an LSP packet for the second time becomes the hold interval. A corresponding penalty will be added to this interval: The next interval for regenerating a LSP packet doubles the previous interval for generating the same LSP packet, until the regeneration interval reaches the maximum interval. Subsequent LSP packets will be generated at the maximum interval. When the network becomes stable, the LSP packet regeneration interval becomes greater than the maximum interval, and the waiting time for LSP packet generation is restored to the initial interval.

Link changes have high requirements for convergence. The initial interval can be set to a small value. The preceding parameters can also be adjusted to larger values to reduce CPU consumption.

The value of **initial-interval** cannot be greater than that of **maximum-interval**. Otherwise, the value of **initial-interval** will be used as the value of **maximum-interval**.

The value of **hold-interval** cannot be greater than that of **maximum-interval**. Otherwise, the value of

hold-interval will be used as the value of maximum-interval.

The value of **initial-interval** cannot be greater than that of **hold-interval**. Otherwise, the value of

initial-interval will be used as the value of hold-interval.

#### **Configuration Examples**

The following example sets the minimum interval for generating two duplicate LSP packets to 10 seconds, the interval for generating a duplicate LSP packet for the first time to 100 ms, and the interval for generating a duplicate LSP packet for the second time to 200 ms.

```
QTECH(config)# router isis

QTECH(config-router)# lsp-gen-interval 10 100 200
```

The following example sets the minimum interval for generating two duplicate LSP packets to 5 seconds.

```
QTECH(config) # router isis

QTECH(config-router) # lsp-gen-interval 5
```

#### Related Commands

| Command | Description |
|---------|-------------|
|         | ·           |

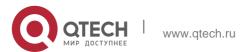

| lsp-refresh-interval | Configures the interval for LSP |
|----------------------|---------------------------------|
|                      | refresh.                        |

# **Platform Description**

N/A

# 4.49. Isp-length originate

Use this command to set the maximum length for transmitting LSP packets. lsp-length originate *size* [ level-1 | level-2 ]

Use the no form of this command to restore the default value. no lsp-length originate [ level-1 | level-2 ]

## Parameter Description

| Parameter | Description                                                                                                    |
|-----------|----------------------------------------------------------------------------------------------------|
| size      | Specifies the maximum length for transmitting LSP packets. The value range is <b>512</b> to <b>16000</b> in bytes. |
| level-1   | Indicates that the configuration takes effect only at Level-1.                                                     |
| level-2   | Indicates that the configuration takes effect only at Level-2.                                                     |

### **Defaults**

The default value of the maximum length for transmitting LSP packets is 1492. If no level is specified, the default value is level-1-2, that is, the configuration takes effect at both Level-1 and Level-2.

#### **Command Mode**

IS-IS routing process configuration mode

### Default Level 14

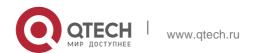

Usage Guide In principle, the length of LSP and SNP packets cannot be greater than the interface MTU. Otherwise, LSP packets and SNP packets are directly discarded upon being sent.

# **Configuration Examples**

The following example sets the maximum length for transmitting LSP packets at Level-2 to 1498 bytes.

```
QTECH(config) # router isis 1
QTECH(config-router) # lsp-length originate 1498 level-2
```

# 4.50. Isp-length receive

Use this command to set the maximum length for receiving LSP packets. Isp-length receive **size** 

Use the **no** form of this command to restore the default value. no lsp-length receive

# **Parameter Description**

| Parameter | Description                                                                     |
|-----------|---------------------------------------------------------------------------------|
| size      | Specifies the maximum length of LSP packets. The value range is <b>1,492</b> to |
|           | 16,000 in bytes according to the RFC.                                           |

#### **Defaults**

The default value is 1492.

## **Command Mode**

IS-IS routing process configuration mode

### **Default Level**

14

### **Usage Guide**

This command is used to control the maximum length of LSP packets that can be received by the local device. In fact, to prevent a route convergence failure, intermediate nodes need to receive LSP packets with the maximum length of the interface MTU as long as the memory permits. In this sense, this command seems nominal. The maximum length for

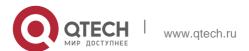

receiving LSP packets cannot be less than the maximum length for transmitting LSP packets. If the maximum length for receiving LSP packets is less than the maximum length for transmitting LSP packets, the maximum length for receiving LSP packets is automatically adjusted to the maximum length for transmitting LSP packets.

# **Configuration Examples**

The following example configures the maximum length for receiving LSP packets to 1498 bytes.

```
QTECH(config) # router isis
QTECH(config-router) # lsp-length receive 1498
```

# 4.51. Isp-refresh-interval

Use this command to set the LSP refresh interval. Use the no form of this command to restore the

# **Parameter Description**

default value. Isp-refresh-interval *interval* no Isp-refresh-interval

#### **Defaults**

By default, the lsp-refresh-interval is 900 seconds.

| Parameter | Description                                                             |
|-----------|-------------------------------------------------------------------------|
| interval  | LSP refresh interval in the range of 1 to 65535 with unit being second. |

#### **Command Mode**

IS-IS routing process configuration mode

Usage Guide If the LSP stable status lasts for the time of refresh interval, LSP will refresh this LSP and update the LSP version and publish it.

It should be noted that the lsp-refresh-interval must be less than the max lifetime.

### **Configuration Examples**

```
QTECH(config) # router isis

QTECH(config-router) # lsp-refresh-interval 600
```

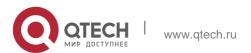

# 4. IS-IS Commands Related Commands

| Command | Description |
|---------|-------------|
| N/A     | N/A         |

# Platform Description

N/A

## 4.52. max-area-addresses

Use this command to set the maximal number of area address allowed. Use the no form of this command to restore the default value.

max-area-addresses value

no max-area-addresses

## **Parameter Description**

| Parameter | Description                                                         |
|-----------|---------------------------------------------------------------------|
| value     | The maximal number of area address allowed, in the range of 3 to 6. |

### **Defaults**

By default, the max-area-addreses is 3.

### **Command Mode**

IS-IS routing process configuration mode

# **Usage Guide**

For the IS routers of Level-1, only the ones with the same max-area-addresses are allowed to establish the adjacency relation.

## **Configuration Examples**

```
QTECH(config) # router isis
QTECH(config-router) # max-area-addresses 5
```

### **Related Commands**

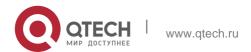

| Command | Description                                      |
|---------|--------------------------------------------------|
| net     | Sets the IS-IS NET(Network Entry Title) address. |

# **Platform Description**

N/A

# 4.53. maximum-paths

Use this command to set the maximum number of IS-IS equal-cost routing entries in the routing table.

# maximum-paths maximum

Use the **no** form of this command to restore the default value. no maximum-paths

# **Parameter Description**

| Parameter | Description                                                              |
|-----------|--------------------------------------------------------------------------|
| maximum   | Maximum number of IS-IS equal-cost routing entries in the routing table. |
|           | The value range is 1 to device capacity.                                 |

### Defaults

The default value is 2.

### **Command Mode**

IS-IS routing process configuration mode, IS-IS address-family IPv6 configuration mode

# Default Level 14

### **Usage Guide**

This command is used by the IS-IS protocol to control the number of IS-IS equal-cost routing entries in the routing table. The routing table itself also has a command for controlling the number of equal-cost routing entries. The effective number of equal-cost routing entries is the smaller of the two values.

## **Configuration Examples**

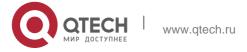

The following example sets the maximum number of IS-IS IPv4 equal-cost routing entries in the routing table to **5**.

```
QTECH(config) # router isis

QTECH(config-router) # maximum-paths 5
```

The following example sets the maximum number of IS-IS IPv6 equal-cost routing entries in the routing table to **6**.

### QTECH(config)# router isis

```
QTECH(config-router)# address-family ipv6
QTECH(config-router-af)# maximum-paths 6
```

# 4.54. max-lsp-lifetime

Use this command to set the maximum value of the LSP lifetime. Use the **no** form of this command to restore the default value.

### max-Isp-lifetime value

no max-lsp-lifetime

### **Parameter Description**

| Parameter | Description                                                                            |
|-----------|----------------------------------------------------------------------------------------|
| value     | Maximum value of the LSP lifetime in the range of 1 to 65,535, with unit being second. |

#### **Defaults**

By default, the max-lsp-lifetime is 1200 seconds.

#### **Command Mode**

IS-IS routing process configuration mode

### **Usage Guide**

It should be noted that the max-lsp-lifetime must be greater the lsp-refresh-interval 300.

### **Configuration Examples**

```
QTECH(config)# router isis
QTECH(config-router)# max-lsp-lifetime 1500
```

## **Related Commands**

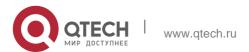

| Command              | Description                              |
|----------------------|------------------------------------------|
| Isp-refresh-interval | Configures the interval for LSP refresh. |

# **Platform Description**

N/A

metric-style

Use this command to set the metric style. Use the no form of this command to restore the default metric style.

metric-style { narrow [ transition ] | wide [ transition ] | transition } [ level-1 | level-1-2 | level-2 | ]

no metric-style { narrow [ transition ] | wide [ transition ] | transition } [ level-1 | level-1-2 | level-2

|]

# **Parameter Description**

| Parameter  | Description                                                                           |
|------------|---------------------------------------------------------------------------------------|
| narrow     | Uses the old metric style with the router interface metric ranging from 1 to 63.      |
| wide       | Uses the new metric style with the router interface metric ranging from 1 to 16777214 |
| transition | Allows the router to send and receive the new and old metric style.                   |
| level-1    | This metric-style on the Level-1 circuit.                                             |
| level-2    | This metric-style applies on the Level-2 circuit.                                     |
| level-1-2  | This metric-style applies on the Level-1-2 circuit.                                   |

**Defaults** By default, the metric-style is narrow.

# **Command Mode**

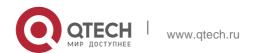

IS-IS routing process configuration mode

# **Usage Guide**

The metric value of the interface is specified by the **isis metric** when the metric-style is set to narrow, while the metric value is specified by the **isis wide-metric** in case that the metric-style is set to wide or **transition**.

# **Configuration Examples**

```
QTECH(config) # router isis
QTECH(config-router) # metric-style wide
```

### **Related Commands**

| Command          | Description                            |
|------------------|----------------------------------------|
| isis metric      | Sets the metric of the interface.      |
| isis wide-metric | Sets the wide metric of the interface. |

# **Platform Description**

N/A

# 4.55. multi-topology

Use this command to enable IS-IS to support IPv6 unicast topology. Use the **no** form of this command to restore the default setting.

multi-topology [ transition ]

no multi-topology [ transition ]

# **Parameter Description**

| Parameter  | Description                        |
|------------|------------------------------------|
| transition | Configures the MT transition mode. |

#### **Defaults**

By default, multitopology is not configured, namely, IS-IS does not support IPv6 unicast topology.

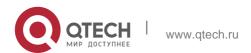

### **Command** Mode

IS-IS address-family IPv6 configuration mode

### Usage Guide 1.

When this command is not configured, IPv4 and IPv6 share the same IS-IS physical topology, which is also called default topology.

If the **transition** parameter is not specified, the device runs in multi-topology mode, the IS-IS v4 process works in the default topology while the IS-IS v6 process works in the IPv6 unicast topology.

If the **transition** parameter is specified, the device runs in multi-topology transition mode and the IS-IS v6 process runs in both the default topology and IPv6 unicast topology.

The above three configurations are exclusive.

The device which runs in multi-topology transition mode can transmit the multi-topology TLV and the default topology TLV. The multi-topology transition mode can be applied in incremental deployment to ensure smooth network migration. However, this mode may cause leaking of routes between the default topology and IPv6 unicast topology. Be careful to configure multi-topology transition mode, as this configuration may lead to network problems such as route blackhole and network loop.

Before you configure this command, you need to set the metric style as wide or transition mode. Configuring the metric style as narrow and configuring only one Level to support wide or transition mode will disable the multitopology routing (MTR) function.

# **Configuration Examples**

The following example configures multi-topology.

```
QTECH(config) # router isis

QTECH(config-router) # address-family ipv6 QTECH(config-router-af) # multi-topology
```

### **Related Commands**

| Command     | Description              |
|-------------|--------------------------|
| router isis | Creates IS-IS instances. |

### **Platform Description**

N/A

### 4.56. net

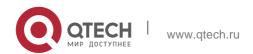

# **Parameter Description**

Use this command to set the IS-IS NET (Network Entry Title) address. Use the no form of this command to delete this NET address.

net net-address

no net net-address

| Parameter   | Description                                                             |
|-------------|-------------------------------------------------------------------------|
| net-address | The format of net-address is shown as below: XXXXXX.YYYY.YYYY.YYYY.00,  |
|             | the XXXXXX is the area address and the YYYY.YYYY.YYYY is the system ID. |

### **Defaults**

By default, no NET address is set.

### **Command Mode**

IS-IS routing process configuration mode

Usage Guide This command is used to set the Area ID and System ID for the IS-IS.

Up to three NET addresses are allowed to be set by default, namely three addresses with different Area can be set. However, the System ID must be the same.

### **Configuration Examples**

```
QTECH(config)# router isis

QTECH(config-router)# net 49.0000.0001.0002.0003.00
```

#### **Related Commands**

| Command     | Description              |
|-------------|--------------------------|
| router isis | Creates IS-IS instances. |

# **Platform Description**

N/A

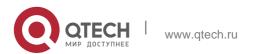

# 4.57. passive-interface

Use this command to configure the passive interface. Use the **no** form of this command to remove the passive interface.

passive-interface [ default ] { interface-type interface-number }
no passive-interface [ default ] { interface-type interface-number }

# **Parameter Description**

| Parameter        | Description                                      |
|------------------|--------------------------------------------------|
| default          | Configures IS-IS disabled interfaces as passive. |
| interface-type   | Indicates the interface type.                    |
| interface-number | Indicates the interface number.                  |

#### **Defaults**

The passive interface is not configured by default.

#### **Command Mode**

IS-IS routing process configuration mode

**Usage Guide** Use this command to disable the interface to receive and send the IS-IS packets, but to advertise the IP address of the interface.

After the **default** option is configured, if the number of IS-IS disabled interfaces exceeds 255, the first 255 interfaces are configured as passive and the remaining interfaces are non-passive.

# **Configuration Examples**

The following example configures interface GigabitEthernet 0/0 as passive.

QTECH(config)# router isis 1

**Related Commands** 

## **Platform Description**

QTECH(config-router)# passive-interface GigabitEthernet0/0

| Command | Description |
|---------|-------------|
|         | ·           |

| router isis | Creates IS-IS instances. |
|-------------|--------------------------|
|             |                          |

N/A

# 4.58. redistribute

Use this command to redistribute the routes from one routing protocol into another routing protocol. Use the **no** form of this command to delete the redistribution.

redistribute { bgp | ospf process-id match { internal | external [ 1 | 2 ] | nssa-external [ 1 | 2 ] } ] |

rip | connected | static} [ metric metric-value ] [ metric-type type-value ] [ route-map map-tag ] [ level-1 | level-1 | level-2 ]

no redistribute { bgp | ospf process-id [ match { internal | external [ 1 | 2 ] | nssaexternal [ 1 |

2 ] } ] | rip | connected | static } [ metric *metric-value* ] [ metric-type { internal | external } ] [ route-map *map-tag* ] [ level-1 | level-1-2 | level-2 ]

### **Parameter Description**

| Parameter                                                         | Description                                                                                                    |
|-------------------------------------------------------------------|----------------------------------------------------------------------------------------------------|
| process-id                                                        | OSPF process ID, in the range of 1 to 65535.                                                                                                    |
| match { internal   external [ 1   2 ]   nssa-external [ 1   2 ] } | Redistributes the OSPF routes to perform the filtering on the subtype of the OSPF routes. If the match option is not specified, all routes of the ospf subtype by default are received. If the 1 or 2 followed by the match external is not specified, then redistribute the route of the OSPF external1 and external 2. if the 1 or 2 following the match nssa-external is not specified, then redistribute the routes of OSPF nssa-external 1 and nssa-external 2. |
| metric metric-value                                               | Sets the metric value of redistributing the route, in the range of 0 to 4261412864.  If the metric option is not specified, the external metric value is used.                                                                                                    |

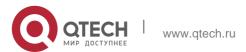

| metric-type { internal   external } | Sets the metric type of redistributing the route. internal: use the internal metric type. external: use the external metric type.  If the metric-type is not specified, the internal type is used by default.                                  |  |
|-------------------------------------|----------------------------------------------------------------------------------------------------|--|
| route-map map-tag                   | Sets the route-map during the external routes redistribution, which is used to filter the redistributed routes or set attributions of the routes. The name of map-tag shall not be over 32 characters.  No route-map is configured by default. |  |
| level-1   level-1-2  <br>level-2    | Specifies the Level of receiving the redistribute routing information.  If the Level is not specified, it is defaulted to be redistributed into the Level-2.                                                                                   |  |
|                                     | The format is shown as below:  level-1: redistribute into the Level-1 level-1-2: redistribute into both Level-1 and Level-2. level-2: redistribute into the Level-2.                                                                           |  |

**Defaults** By default, no redistribution is configured.

#### **Command Mode**

IS-IS routing process configuration mode, IS-IS address-family ipv6 mode

### **Usage Guide**

Configure "no redistribue { bgp | ospf processs-id | rip | connected | static }" to disable protocol redistribution. If "no redistribute" is followed by any other parameter, it means that this parameter is restored to the default setting instead of disabling protocol redistribution. For example: "no redistribute bgp" will disable bgp redistribution, while "no redistribute bgp route-map aa" will disable route-map aa filtering during redistribution instead of disabling bgp redistribution.

The routing information will be placed into the IP External Reachability Information TLV of LSP when redistributing external route in the IPv4 mode.

The routing information will be placed to the IPv6 Reachable TLV of LSP when redistributing external route in the IPv6 mode.

In the old version of some vendors, after configuring the **metric-type** to the **external**, the redistributed route metric will be added by 64 and then perform the routing according to the metric value during the routing calculation, which violates the protocol. In actual application,

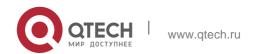

the priority of the external route may be higher than that of the internal route. When connecting with these old version of some vendors, the related configuration (such as the **metric** or the **metric-type** )of each device can be modified to ensure that the priority of the internal route is higher than the external.

#### **Configuration Examples**

#### **Related Commands**

# **Platform Description**

The following example sets the metric value to 10.

```
QTECH(config) # router isis
QTECH(config-router) # redistribute ospf 1 metric 10 level-1
```

| Command                                        | Description                                                                |
|------------------------------------------------|----------------------------------------------------------------------------|
| redistribute isis [ tag ] level-2 into level-1 | Redistributes the reachable routing information from Level-2 into Level-1. |
| redistribute isis [ tag ] level-1 into level-2 | Redistributes the reachable routing information from Level-1 into Level-2. |
| route-map                                      | Configures the route map.                                                  |

N/A

### 4.59. redistribute isis level-1 into level-2

Use this command to redistribute the Level-1 reachable routing information of the IS-IS instance into

# **Parameter Description**

the Level-2 of current instance. Use the **no** form of this command to disable this redistribution. **redistribute isis** [ tag ] **level-1 into level-2** [ **route-map** route-map-name | **distribute-list** access-list-name ]

no redistribute isis [ tag ] level-1 into level-2 [ route-map route-map-name | distribute-list

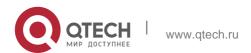

# 4. IS-IS Commands access-list-name]

| Parameter                           | Description                                                                                                    |
|-------------------------------------|----------------------------------------------------------------------------------------------------|
| tag                                 | Name of the IS-IS instance.                                                                                                    |
| route-map route-<br>map-name        | Sets the route map during the route redistribution, which is used to filter the redistributed route and set attributions of this route.  Name of the <i>route-map-name</i> shall not be over 32 characters.  No <b>route-map</b> is configured by default.                                                                                                    |
| distribute-list<br>access-list-name | Uses the <b>distribute-list</b> to filter the redistributed routes.  Access-list-name is the prefix list associated, it can be the standard, extended or naming prefix list. The format is shown as below:  {<1-99>   <100-199>   <1300-1999>   <2000-2699>   acl-name}  In the IS-IS <b>address-family ipv6</b> mode, you can use only the naming prefix list with the format being acl-name. |

#### **Defaults**

If the IS-IS Level-2 instance exists, all IS-IS Level-1 routes are by default redistributed into the IS-IS Level-2 instace.

#### **Command Mode**

IS-IS routing process configuration mode or IS-IS address-family ipv6 mode.

### **Usage Guide**

Use the **route-map** or **distribute-list** to filter the Level-1 route of the specified instance to be redistributed. Only the route that meets the condition can be redistributed into the Level-1 of current instance.

You can only choose one of the two parameters **route-map** and **distribute-list**.

Configure the **no distribute isis** [ tag ] **level-2 into level-1** to disable the specified instance redistribution. If the **no redistribute** is followed by any other parameters, it means that this parameter is restored to the default setting instead of disabling the specified instance redistribution.

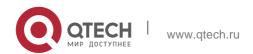

For example: "no redistribute isis tag1 level-1 into level-2" will disable the isis tag1 redistribution, while " no redistribue isis tag1 level-1 into level-2 route-map aa " will disable route-map aa filtering during redistribution instead of disabling the isis tag1 redistribution.

### Configuration Examples

```
QTECH(config) # router isis aa

QTECH(config-router) # redistribute isis bb level-1 into level-2
```

#### **Related Commands**

| Command                                | Description                                                                |
|----------------------------------------|----------------------------------------------------------------------------|
| redistribute                           | Redistributes the routing information from                                 |
|                                        | another routing protocol.                                                  |
| redistribute isis level-2 into level-1 | Redistributes the reachable routing information from Level-2 into Level-1. |

### **Platform Description**

N/A

#### 4.60. redistribute isis level-2 into level-1

Use this command to redistribute the Level-2 reachable routing information of the IS-IS instance into the Level-1 of current instance. Use the **no** form of this command to remove the redistribution. **redistribute isis** [ tag ] **level-2 into level-1** [ **route-map** route-map-name / **distribute-list** 

access-list-name | prefix ip-address net-mask |

no redistribute isis [ tag ] level-2 into level-1 [ route-map route-map-name | distribute-list

access-list-name | **prefix** ip-address net-mask]

#### **Parameter Description**

| Parameter | Description |
|-----------|-------------|
|-----------|-------------|

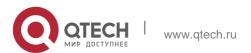

| tag              | Name of the IS-IS instance to be redistributed.                                                                                            |  |
|------------------|----------------------------------------------------------------------------------------------------|--|
|                  | Sets the route map during the route                                                                                                    |  |
| route-map route- | redistribution, which is used to filter the                                                                                                |  |
| map-name         | redistributed routes and set attributions of the                                                                                           |  |
|                  | routes.                                                                                                    |  |
|                  | Name of the <i>route-map-name</i> shall not be over 32 characters.                                                                         |  |
|                  | □ No route-map is configured by default.                                                                                                   |  |
|                  | <ul> <li>Uses the distribute-list to filter the redistributed routes.</li> </ul>                                                           |  |
|                  | <ul> <li>Access-list-name is the prefix list associated,</li> </ul>                                                                        |  |
| distribute-list  | it can be the standard, extended or naming                                                                                                 |  |
| access-list-name | prefix list. The format is shown as below:                                                                                                 |  |
|                  | □ {<1-99>   <100-199>   <1300-1999>   <2000-<br>2699>   acl-name}                                                                          |  |
|                  | <ul> <li>In the IS-IS address-family ipv6 mode, you<br/>can use only the naming prefix list with the<br/>format being acl-name.</li> </ul> |  |

#### **Defaults**

N/A

#### **Command Mode**

IS-IS routing process configuration mode or IS-IS address-family ipv6 mode.

#### **Usage Guide**

Use the **route-map** or **distribute-list** to filter the Level-2 route of the specified instance to be redistributed. Only the route that meets the condition can be redistributed into the Level-1 of current instance.

You can only choose one of the two parameters **route-map** and **distribute-list**.

Configure the **no distribute isis** [ tag ] **level-2 into level-1** to disable the specified instance redistribution. If the **no redistribute** is followed by any other parameters, it means that this parameter is restored to the default setting instead of disabling the specified instance redistribution.

For example: "no redistribute isis tag1 level-2 into level-1" will disable the isis tag1 redistribution, while " no redistribue isis tag1 level-2 into level-1 route-map a " will disable route-map aa filtering during redistribution instead of disabling the isis tag1 redistribution.

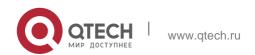

### **Configuration Examples**

```
QTECH(config) # router isis aa

QTECH(config-router) # redistribute isis bb level-2 into level-1
```

#### **Related Commands**

| Command                                | Description                                                                |
|----------------------------------------|----------------------------------------------------------------------------|
| redistribute                           | Redistributes the routing information from another routing protocol.       |
| redistribute isis level-1 into level-2 | Redistributes the reachable routing information from Level-1 into Level-2. |

# **Platform Description**

N/A

### 4.61. router isis

Use this command to create the IS-IS instance. Use the **no** form of this command to delete this instance.

router isis [ tag ]

no router isis [ tag ]

# **Parameter Description**

| Parameter | Description   |
|-----------|---------------|
| tag       | Instance name |

#### **Defaults**

By default, no IS-IS instance is configured.

#### **Command Mode**

Global configuration mode

# **Usage Guide**

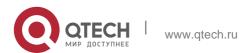

Use this command to initialize the IS-IS instance and enter the IS-IS routing process configuration mode.

The IS-IS instance will not be executed unless one NET address is configured at least.

When enabling the IS-IS routing process with the parameter *tag*, the parameter *tag* will be used as well when disabling the IS-IS routing process.

By default, the CPU protection is enabled on the switch, so that the number of packets corresponding to the destination group addresses of ISIS (AllISSystems, AllL1ISSystems, AllL2ISSystems) is limited when they are sent to the CPU, for example, the default limited value is 400pps. The number of packets received by the switch may be larger than the default value if there are many neighbors or the interval for sending Hello packets is short, resulting in continual vibration of the adjacent relation. In this case, you need to raise the limit of IS-IS packets using the global commands **cpu-protect type** 

isis-is pps, cpu-protect type isis-l1is pps and cpu-protect type isis-l2is pps.

```
QTECH# configure terminal QTECH(config)# router isis
```

### **Configuration Examples**

#### **Related Commands**

| Command          | Description                                               |
|------------------|-----------------------------------------------------------|
| ip router isis   | Enables the IS-IS IPv4 routing protocol on the interface. |
| ipv6 router isis | Enables the IS-IS IPv6 routing protocol on the interface. |
| net              | Sets the NET address.                                     |

#### **Platform Description**

N/A

#### 4.62. set-overload-bit

Use this command to instruct a neighbor not to use the local IS-IS node as a transit device for forwarding data.

set-overload-bit [ on-startup seconds ] [ suppress { [ interlevel ] [ external ] } ] [ level-1 | level-2 ]

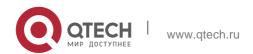

Use the **no** form of this command to disable the function of instructing a neighbor not to use the local IS-IS node as a transit device for forwarding data.

no set-overload-bit [ level-1 | level-2 ]

# **Parameter Description**

| Parameter             | Description                                                                                                    |
|-----------------------|----------------------------------------------------------------------------------------------------|
|                       | Indicates that an IS-IS node automatically enters the OVERLOAD state after restart.                                                                               |
| on-startup<br>seconds | seconds is the duration of the IS-IS node in the OVERLOAD state after                                                                                             |
|                       | restart. The value range is 5 to 86,400 in seconds.                                                                                                    |
| suppress              | Indicates that internal routes (IS-IS inter-area routes and intra-area routes)                                                                                    |
|                       | or external routes are not advertised to neighbors when the IS-IS node is in the OVERLOAD state.                                                                  |
| interlevel            | Indicates that IS-IS inter-area routes and intra-area routes are not advertised to neighbors when the IS-IS node is in the OVERLOAD state. It                     |
|                       | is used in combination with the suppress keyword.                                                                                                    |
| external              | Indicates that external routes are not advertised to neighbors when the IS-IS node is in the OVERLOAD state. It is used in combination with the suppress keyword. |
| level-1               | Sends LSP packets that carry the OVERLOAD bit only to Level-1 neighbors.                                                                                          |
| level-2               | Sends LSP packets that carry the OVERLOAD bit only to Level-2 neighbors.                                                                                          |

# **Defaults**

The function of instructing a neighbor not to use the local IS-IS node as a transit device for forwarding data is disabled by default.

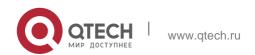

#### **Command Mode**

IS-IS routing process configuration mode

#### **Default Level**

14

### **Usage Guide**

This command forces a IS-IS node to set the OVERLOAD bit in non-virtual LSP packets, to instruct IS-IS neighbors not to use the local node as a transit device.

If the **on-startup** keyword is carried, the device automatically enters the OVERLOAD state after restart. If the **on-startup** keyword is not carried, the device immediately enters the OVERLOAD state upon restart.

The **on-startup** keyword takes effect for only one level.

The OVERLOAD bit is mainly used in the following cases:

#### Device overload

The overload of the local IS-IS node, for example, memory insufficiency or CPU full load, may cause incomplete routes in the local routing table or no resource for data forwarding. You can set the OVERLOAD bit in LSP packets to instruct neighbors not to use the local node as a transit device.

In this case, the **on-startup** keyword is not carried in the configuration. The OVERLOAD bit is manually set or cancelled. You must manually cancel this command after the local IS-IS node restores to the normal state. Otherwise, the local IS-IS node is always in the OVERLOAD state

#### Instantaneous black hole

In the scenario described in RFC3277, the IS-IS converges faster than BGP does. After an IS-IS node restarts, the route fails instantaneously, that is, instantaneous black hole occurs. You can set the OVERLOAD bit in LSP packets to instruct neighbors not to use the local node as a transit device till the specified timer expires.

In this case, the configuration must carry the **on-startup** field. The OVERLOAD bit is automatically set or cancelled by the IS-IS node based on the configuration.

After the **on-startup** field is selected, the IS-IS node automatically enters the instantaneous black hole state after restart. After a new neighbor relationship is established, the IS-IS node immediately sends the LSP packet that carries the OVELOAD bit to notify the neighbor that the local device enters the instantaneous black hole state (or OVERLOAD state) and that the local node cannot be used as a transit device.

When the specified timer expires, the IS-IS node immediately sends the LSP packet without the OVERLOAD bit to notify the neighbor that the local device is no longer in the instantaneous state (or OVERLOAD state) and can be used as a transit device.

The timer time needs to be set based on the number of routes in the network. If there are many routes, set it to a large value; if there are a few routes, set it to a small value.

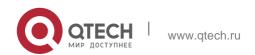

The local IS-IS node is not intended to be used for forwarding real data

If the local IS-IS node needs to be connected to the production network for testing or other function requirements and it is not intended to be used for forwarding real data in the network, you can set the OVERLOAD bit in LSP packets to instruct neighbors not to use the local device as a transit device.

In this case, the **on-startup** field is not carried in the configuration and the OVERLOAD bit is manually set or cancelled.

You can configure **suppress** as required to restrict the routing information carried in LSP packets in the OVERLOAD state, for example, suppress internal routes and advertise only local direct routes.

### **Configuration Examples**

The following example sets an IS-IS node to immediately enter the instantaneous black hole state after restart till the specified timer expires (set the specified waiting time to 300 seconds) and advertises only local direct routes to neighbors.

```
QTECH(config) # router isis

QTECH(config-router) #set-overload-bit on-startup 300 suppress interlevel external
```

The following example connects the local IS-IS node to the production network as a test device and set its not to forward real data of the production network, to avoid impact on production.

```
QTECH(config) # router isis

QTECH(config-router) #set-overload-bit on-startup 300 suppress interlevel external
```

# 4.63. spf-interval

Use this command to set the minimal interval for the SPF calculation. Use the **no** form of this command to restore the default minimal interval.

spf-interval [ level-1 | level-2 ] maximum-interval [initial-interval hold-interval]
no spf-interval [ level-1 | level-2 ]

# **Parameter Description**

| Parameter        | Description                                                                                                    |  |
|------------------|----------------------------------------------------------------------------------------------------|--|
| level-1          | Applies the configuration only to Level-1.                                                                      |  |
| level-2          | Applies the configuration only to Level-2.                                                                      |  |
| maximum-interval | Indicates the maximum interval for performing two consecutive SPF calculations. The value range is 1 to 120 (in |  |

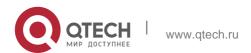

|                  | seconds). The default value is <b>10</b> .                                                                                                    |
|------------------|----------------------------------------------------------------------------------------------------|
| initial-interval | Indicates the waiting time for performing the SPF calculation for the first time. The value range is <b>0</b> to <b>60000</b> (in milliseconds). The default value is <b>50</b> .        |
| hold-interval    | Indicates the minimum interval for performing the SPF calculation for the second time. The value range is <b>10</b> to <b>60000</b> (in milliseconds). The default value is <b>200</b> . |

#### **Defaults**

By default, this command is not configured.

The default SPF interval is 10 seconds, which takes effect at both Level-1 and Level-2.

#### **Command Mode**

S-IS routing process configuration mode

#### **Usage Guide**

Increasing the maximum interval for performing SPF calculations can avoid frequent SPF calculations and waste of CPU resources. However, a larger minimum interval also leads to slower responses to route changes.

The waiting time for performing the SPF calculation for the first time is the initial interval. If the network becomes unstable, the SPF calculation interval is less than the maximum interval, and the interval for performing the SPF calculation for the second time becomes the hold interval. A corresponding penalty is added to this interval: The next interval for the SPF calculation doubles the previous interval for the same SPF calculation, until the SPF calculation interval reaches the maximum interval. Subsequent SPF calculations are performed at the maximum interval. When the network becomes stable, the interval for performing the SPF calculation becomes greater than the maximum interval, and the waiting time for performing the SPF calculation is restored to the initial interval.

Link changes have high requirements for convergence. The initial interval can be set to a small value. The preceding parameters can also be adjusted to larger values to reduce CPU consumption.

The value of **initial-interval** cannot be greater than that of **maximum-interval**. Otherwise, the value of **initial-interval** will be used as the value of **maximum-interval**.

The value of **hold-interval** cannot be greater than that of **maximum-interval**. Otherwise, the value of

hold-interval will be used as the value of maximum-interval.

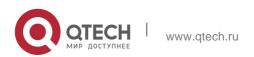

The value of **initial-interval** cannot be greater than that of **hold-interval**. Otherwise, the value of

initial-interval will be used as the value of hold-interval.

# **Configuration Examples**

The following example sets the maximum interval for generating two duplicate SPF packets to 5 seconds, the interval for generating a duplicate SPF packet for the first time to 100 ms, and the interval for generating a duplicate SPF packet for the second time to 200 ms.

```
QTECH(config) # router isis

QTECH(config-router) # spf-interval 5 100 200
```

The following example sets the maximum interval for generating two duplicate SPF packets to 10 seconds.

```
QTECH(config) # router isis

QTECH(config-router) # spf-interval 10
```

#### **Related Commands**

| Command | Description |
|---------|-------------|
| N/A     | N/A         |

### **Platform Description**

N/A

# 4.64. summary-address

Use this command to configure the IPv4 aggregation route. Use the **no** form of this command to delete the aggregation route.

**summary-address** *ip-address net-mask* [ **level-1** | **level-2** | **level-1-2** ] [metric *number*] **no summary-address** *ip-address net-mask* 

### **Parameter Description**

| Parameter  | Description                                                               |
|------------|---------------------------------------------------------------------------|
| ip-address | Indicates the IP address of the summary route.                            |
| net-mask   | Indicates the subnet mask of the summary route.                           |
| level-1    | Applies the setting only to Level-1.                                      |
| level-2    | Applies the setting only to Level-2. By default, the setting takes effect |

|           | for Level-2.                                |
|-----------|---------------------------------------------|
| level-1-2 | Applies the setting to Level-1 and Level-2. |
| number    | Indicates the metric of the summary route.  |

#### **Defaults**

By default, no aggregation route is configured.

**Command Mode** 

IS-IS routing process configuration mode

# **Usage Guide**

With the aggregation route configured, if there is any reachable address or reachable network segment route in the aggregation route, it will publish the aggregation route instead of the detailed route.

### **Configuration Examples**

```
QTECH(config)# router isis
QTECH(config-router)# summary-address 10.10.0.0/24 level-1-2
```

#### **Related Commands**

| Command        | Description                            |
|----------------|----------------------------------------|
| summary-prefix | Configures the IPv6 aggregation route. |

### **Platform Description**

N/A

# 4.65. summary-prefix

Use this command to configure the IPv6 aggregation route. Use the **no** form of this command to delete the aggregation route.

**summary-prefix** *ipv6-prefix/prefix-length* [ **level-1** | **level-2** | **level-1-2** ] **no summary-address** *ipv6-prefix/prefix-length* 

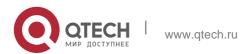

# **Parameter Description**

| Parameter                       | Description                                                                              |
|---------------------------------|------------------------------------------------------------------------------------------|
| ipv6-prefix / prefix-<br>length | Aggregation network address and the IP prefix length of the aggregation network address. |
| level-1                         | Applies to the Level-1 only.                                                             |
| level-2                         | Applies to the Level-2 only.                                                             |
| level-1-2                       | Applies to both Level-1 and Level-2.                                                     |

### **Defaults**

By default, no aggregation route is configured.

#### **Command Mode**

Address-family ipv6 mode

# **Usage Guide**

With the aggregation route configured, if there is any reachable address or reachable network segment route in the aggregation route, it will publish the aggregation route instead of the detailed route.

# **Configuration Examples**

```
QTECH(config) # router isis

QTECH(config-router) # address-family ipv6

QTECH (config-router-af) # summary-prefix 1000::/96 level-1-2
```

#### **Related Commands**

| Command         | Description                            |
|-----------------|----------------------------------------|
| summary-address | Configures the IPv4 aggregation route. |

# **Platform Description**

N/A

# 4.66. two-way-maintain

Use this command to enable the IS-IS two-way maintenance function.

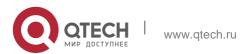

4. IS-IS Commands two-way-maintain

Use the **no** form of this command to disable the IS-IS two-way maintenance function. no two-way-maintain

#### **Parameter Description**

| Parameter | Description |
|-----------|-------------|
| N/A       | N/A         |

#### **Defaults** Mode

The IS-IS two-way maintenance function is enabled by default.

#### **Default Level**

14

### **Usage Guide**

In a large-scale network, a large number of packets are sent and received, which occupies lots of CPU and memory resources, causing the delay or discarding of some IS-IS packets. If the time required for processing hello packets exceeds the neighbor relationship maintenance duration, the corresponding neighbor relationship times out and is removed. When the two-way maintenance function is enabled, if a large number of packets exist on the network, the LSP packets, CSNP packets, and PSNP packets from a neighbor in addition to hello packets can also be used to maintain the two-way relationship with the neighbor, preventing the neighbor failure caused by delay or discarding of hello packets.

#### **Configuration Examples**

The following example disables the IS-IS two-way maintenance function.

```
QTECH(config) # router isis 1
QTECH(config-router) # no two-way-maintain
```

# 4.67. virtual-system

#### **Parameter Description**

Use this command to configure an additional system ID for fragment extension. Use the **no** form of this command to remove the additional system ID.

virtual-system system-id

no virtual-system system-id

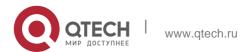

**Defaults** No additional system ID is configured by default.

| Parameter | Description                                  |
|-----------|----------------------------------------------|
| system-id | Additional system ID. The length is 6 bytes. |

#### **Command Mode**

IS-IS routing process configuration mode

# **Usage Guide**

Use this command to configure an additional system ID for LSP fragment extension.

The system must be enabled with fragment extension mode and configured with the additional system ID to enable LSP fragment extension.

# **Configuration Examples**

The following example configures an additional system ID for fragment extension.

```
QTECH(config)# router isis
QTECH(config-router)# virtual-system 0000.0000.0034
```

#### **Related Commands**

| Command | Description |
|---------|-------------|
| N/A     | N/A         |

# **Description**

3.1 vrf

#### **Parameter Description**

Use this command to bind the ISIS process with a VRF instance. Use the **no** form of this command to unbind the IS-IS process from the VRF instance.

vrf vrf-name

#### no vrf vrf-name

| Parameter | Description                                             |
|-----------|---------------------------------------------------------|
| vrf-name  | VRF instance name. The VRF instance must be configured. |

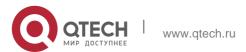

#### **Defaults**

No IS-IS process is bound with the VRF instance.

#### **Command Mode**

IS-IS routing process configuration mode

#### **Usage Guide**

Before you configure this command, the specified VRF instance must be configured. If you want to build the IS-IS v6 neighbor, the multi-protocol VRF and IPv6 protocol must be enabled.

The following restrictions are for binding IS-IS process with VRF instance:

The IS-IS process in the same non-default VRF instance must be configured with a different system ID. The IS-IS process in the different VRF instance can be configured with the same system ID.

An IS-IS process can be bound with only one VRF instance. A VRF instance can be bound with multiple IS-IS processes.

If a VRF instance bound with an IS-IS changes, the IS-IS enabled interfaces which are bound with the VRF instance and the redistribute configuration in IS-IS routing process configuration mode will be removed.

# **Configuration Examples**

The following example binds an IS-IS process with a VRF instance.

```
QTECH(config) #vrf definition vrf_1 QTECH(config-vrf) #address-family ipv4
QTECH(config-vrf-af) #exit-address-family

QTECH(config) # router isis QTECH(config-router) # vrf vrf_1
```

# **Related Commands**

| Command | Description |
|---------|-------------|
| N/A     | N/A         |

#### **Platform**

N/A

# 4.68. show clns is-neighbors

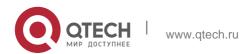

Use this command to display all IS neighbors to provide the adjacency relationship of routers.

**show clns** [ tag ] **is-neighbors** [ interface-type interface-number ] [ **detail** ]

### **Parameter Description**

| Parameter                          | Description                                      |  |
|------------------------------------|--------------------------------------------------|--|
| tag                                | Specifies the IS-IS instance.                    |  |
| interface-type<br>interface-number | Specifies the name of interface.                 |  |
| detail                             | Displays detailed information of all interfaces. |  |

#### **Defaults**

N/A

#### **Command Mode**

Privileged EXEC mode, global configuration mode or interface configuration mode.

### Usage Guide

N/A

# **Configuration Examples**

The output results of the **show clns is-neighbors detail** command are displayed as below:

```
Area (null):

System Id Type IP Address State Holdtime Circuit Interface
ID: 1 L1 1.0.0.2 Up 9 r1.01
L2 1.0.0.2. 0 9 r1.01
Adjacency
Uptime: 00:00:54
Area Address(es): 49.1111

SNPA: 00d0.f8bc.de08

IPv6 Address(es): fe80::2a9:15ff:fe36:5413 Level-1 MTID: Standard
```

#### **Related Commands**

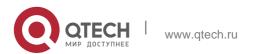

| Command             | Description                                                                                |
|---------------------|--------------------------------------------------------------------------------------------|
| show clns neighbors | Displays all IS neighbors to provide the router information and the adjacency relationship |
|                     | of<br>terminal system.                                                                     |

# **Platform Description**

N/A

# 4.69. show clns neighbors

Use this command to display all IS neighbors to provide the router information and the adjacency relationship of terminal system.

**show clns** [ tag ] **neighbors** [ interface-type interface-number ] [ **detail** ]

# **Parameter Description**

| Parameter                          | Description                                      |
|------------------------------------|--------------------------------------------------|
| tag                                | Specifies the IS-IS instance.                    |
| interface-type<br>interface-number | Specifies the name of the interface.             |
| detail                             | Displays detailed information of all interfaces. |

# **Defaults**

N/A

### **Command Mode**

Privileged EXEC mode, global configuration mode or interface configuration mode.

Usage Guide

N/A

# **Configuration Examples**

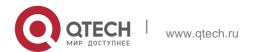

The following example displays all IS neighbors to provide the router information and the adjacency relationship of terminal system.

```
QTECH# show clns neighbors detail

Area (null):

System Id SNPA State Holdtime Type

Protocol Interface r1 00d0.f8bc.de08 Up 7 L1 IS-IS GigabitEthernet 0/0

Up 9 L2 IS-IS GigabitEthernet 0/0

Adjacency ID: 1

Uptime: 00:01:40

Area Address(es): 49.1111 IP Address(es): 1.0.0.2

IPv6 Address(es): fe80::2a9:15ff:fe36:5413 Level-1 MTID: Standard

Level-2 MTID: Standard

Level-1 Protocols Supported: IPv4, IPv6
```

#### **Related Commands**

| Command                | Description                                                             |
|------------------------|-------------------------------------------------------------------------|
|                        |                                                                         |
| show clns is-neighbors | Displays all IS neighbors to provide the router adjacency relationship. |

#### **Platform Description**

N/A

# 4.70. show isis counter

Use this command to display various statistics of IS-IS. show isis [ tag ] counter

### **Parameter Description**

| Parameter | Description                   |
|-----------|-------------------------------|
| tag       | Specifies the IS-IS instance. |

### **Defaults**

N/A

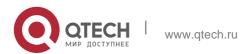

#### **Command Mode**

Privileged EXEC mode, global configuration mode or interface configuration mode.

### Usage Guide N/A

### **Configuration Examples**

```
QTECH# show isis counter

Area (null):

IS-IS Level-1 isisSystemCounterEntry: isisSysStatCorrLSPs:
```

### The output results of the **show clns neighbors details** are displayed as below:

```
isisSysStatManAddrDropFromAreas: 0
isisSysStatAttmptToExMaxSeqNums: 0
isisSysStatSeqNumSkips: 0
isisSysStatOwnLSPPurges: 0
isisSysStatIDFieldLenMismatches: 0
isisSysStatMaxAreaAddrMismatches: 0
isisSysStatPartChanges: 0
isisSysStatSPFRuns: 30
```

#### **Related Commands**

| Command | Description |
|---------|-------------|
| N/A     | N/A         |

# **Platform Description**

N/A

#### 4.71. show isis database

Use this command to display the LSP database. **show isis** [ *tag* ] **database** [ *FLAGS* | *LEVEL* | *LSPID* ]

### **Parameter Description**

| Parameter | Description                   |
|-----------|-------------------------------|
| tag       | Specifies the IS-IS instance. |

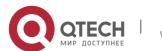

| FLAGS | The format is displayed as below: detail verbose detail: detailed information Verbose: more detailed information than the detail.                                                 |
|-------|----------------------------------------------------------------------------------------------------|
| LEVEL | The format is displayed as below:  I1   I2   level-1   level-2  I1 and level-1: specify the LSP database of the Level-1. I2 and level-2: specify the LSP database of the Level- 2 |
| LSPID | Specifies the ID number of LSP to show the corresponding LSP information only.                                                                                                    |
| tag   | Specifies the IS-IS instance.                                                                                                    |

#### **Defaults**

N/A

### **Command Mode**

Privileged EXEC mode, global configuration mode or interface configuration mode.

# Usage Guide

#### N/A

```
QTECH# show isis database detail
Area (null):
IS-IS Level-1 Link State Database:
LSPID LSP Seq Num LSP Checksum LSP Holdtime NLPID: 0xCC
            QTECH
Hostname:
IP Address: 1.0.0.1
                 IS r1.01
                  IP 1.0.0.0 255.255.255.0
                                      ATT/P/OL
QTECH.00-00 * 0x00000007 0xCDD5 1011 0/0/0
 Area Address: 49.1111
Metric: 10
Metric: 10
r1.00-00 0x00000006 0xA771 1032 0/0/0
Area Address: 49.1111
```

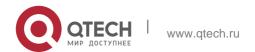

NLPID: 0xCC Hostname: rl

IP Address: 1.0.0.2

IS r1.01

IP 1.0.0.0 255.255.255.0

0 IS r1.00

0 IS QTECH.00

NLPID: 0xCC
Hostname: QTECH
IP Address: 1.0.0.1

Metric: 10 IS r1.01

Metric: 10 IP 1.0.0.0 255.255.255

r1.01-00 0x00000002 0xA771 1032 0/0/0/

Metric: 10 Metric: 10

r1.01-00 0x00000002 0x062A 989 0/0/0

Metric: 10
Metric: 10

IS-IS Level-2 Link State Database:

LSPID LSP Seq Num LSP Checksum LSP Holdtime ATT/P/OL QTECH.00-00 \* 0x0000000A 0xC7D8 1033 0/0/0

Area Address: 49.1111

# **Configuration Examples**

The output results of the show isis database detail command are displayed as below:

### **Related Commands**

| N/A     | N/A         |
|---------|-------------|
|         |             |
| Command | Description |

#### **Platform Description**

N/A

# 4.72. show isis graceful-restart

Use this command to display the status information related to the IS-IS GR. show isis [ tag ] graceful-restart

### **Parameter Description**

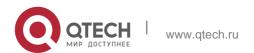

| Parameter | Description         |
|-----------|---------------------|
| tag       | IS-IS instance name |

#### **Defaults**

N/A

#### **Command Mode**

Privileged EXEC mode/ global configuration mode/ interface configuration mode

# Usage Guide

N/A

# **Configuration Examples**

The following example displays the GR information of the IS-IS

```
Area (null):

Graceful-restart Helper: enabled

Level 1:

GigabitEthernet 0/0: RR received: 0

Level 2:

GigabitEthernet 0/0: RR received: 0

Graceful-restart: enabled

Graceful-period: 400s, Level timer: 60s, Interface timer: 3s

Instance GR status: not restarting
```

### **Related Commands**

| Command                         | Description                                           |
|---------------------------------|-------------------------------------------------------|
| graceful-restart                | Enables the IS-IS GR Restart capability.              |
| graceful-restart grace-period   | Configures the maximum interval of the grace-restart. |
| graceful-restart helper disable | Disables the IS-IS GR Help                            |

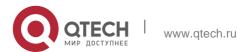

|                  | capability.                              |
|------------------|------------------------------------------|
| graceful-restart | Enables the IS-IS GR Restart capability. |

# **Platform Description**

N/A

# 4.73. show isis hostname

Use this command to display the mapping relation between the router name and system ID. **show isis** [ *tag* ] **hostname** 

### **Parameter Description**

| Parameter | Description                   |
|-----------|-------------------------------|
| tag       | Specifies the IS-IS instance. |

#### **Defaults**

N/A

#### **Command Mode**

Privileged EXEC mode/ global configuration mode/ interface configuration mode

# **Usage Guide**

N/A

### **Configuration Examples**

```
QTECH# show isis hostname
```

System ID Dynamic Hostname Area (null)

\* 5555. 5555. 5555 QTECH

1111. 1111. 1111 R1

System ID Dynamic Hostname Area 1

\* 4444.4444 QTECH

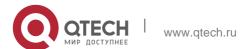

### **Related Commands**

| Command | Description |
|---------|-------------|
| N/A     | N/A         |

# **Platform Description**

N/A

# 4.74. show isis ipv6 topology

Use this command to display information about the IPv6 unicast topology to which an IS-IS router is connected.

show isis [ tag ] ipv6 topology [ I1 | I2 | level-1 | level-2 ]

# **Parameter Description**

| Parameter | Description                            |
|-----------|----------------------------------------|
| tag       | IS-IS instance                         |
| 11        | Topology of a specified Level-1 router |
| level-1   | Topology of a specified Level-1 router |
| 12        | Topology of a specified Level-2 router |
| level-2   | Topology of a specified Level-2 router |

# **Command Mode**

Privileged EXEC mode, global configuration mode, and interface configuration mode

**Default Level** 

14

# **Usage Guide**

N/A

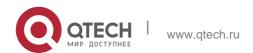

# **Configuration Examples**

The following example displays the IPv6 unicast topology information.

QTECH#show isis ipv6 topology

Area (null):

IS-IS paths to level-1 routers

System Id Metric Next-Hop SNPA Interface
r1 10 r1 00d0.f822.33ad GigabitEthernet 0/0 QTECH

IS-IS paths to level-2 routers

System Id Metric Next-Hop SNPA Interface
r1 10 r1 00d0.f822.33ad GigabitEthernet 0/0 QTECH --

### Field description:

| Field     | Description    |
|-----------|----------------|
| Area      | Instance tag   |
| System Id | System ID      |
| Metric    | Metric value   |
| Next-Hop  | Next hop       |
| SNPA      | SNPA address   |
| Interface | Interface name |

# 4.75. show isis interface

Use this command to display the information about IS-IS interface. **show isis** [ tag ] **interface** [ interface-type interface-number ] [counter]

# **Parameter Description**

| Parameter                          | Description                        |
|------------------------------------|------------------------------------|
| tag                                | Specifies the IS-IS instance name. |
| interface-type<br>interface-number | Specifies the Interface name.      |

#### **Command Mode**

Privileged EXEC mode, global configuration mode or interface configuration mode.

### **Usage Guide**

N/A

### **Configuration Examples**

The following example displays the IS-IS interface.

```
QTECH# show isis interface
Area (null):
VLAN 1 is up, line protocol is up Routing
 Protocol: IS-IS ((null))
   Network Type: Broadcast Circuit Type:
   level-1-2 Local circuit ID: 0x01
   Extended Local circuit ID: 0x00000001 Local SNPA:
   00d0.f822.33ab
   IP interface address:
    1.0.0.1/24
   Level-1 Metric: 10/10, Priority: 64, Circuit ID: r1.01
   Level-1 Timer intervals configured, Hello: 10s, Lsp: 33ms, Psnp: 2s, Csnp:10s, Retransmit:5s
   Level-1 LSPs in queue: 0 Level-1 LSPs
   flood: 5
   Number of active level-1 adjacencies: 1
   Level-2 Metric: 10/10, Priority: 64, Circuit ID: r1.01
   Level-2 Timer intervals configured, Hello: 10s, Lsp: 33ms, Psnp: 2s, Csnp:10s, Retransmit:5s
   Level-2 LSPs in queue: 0 Level-2 LSPs
   flood: 5
   Number of active level-2 adjacencies: 1 Next IS-IS LAN
   Level-1 Hello in 5 seconds Next IS-IS LAN Level-2 Hello
   in 5 seconds BFD Enabled (Anti-congestion)
   Eligible to backup traffic
QTECH# show isis interface counter
```

The following example displays the statistics of the IS-IS interface.

```
Area (null): GigabitEthernet 1/1/0:

IS-IS LAN Level-1 isisCircuitCounterEntry:

isisCircAdjChanges: 4
```

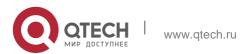

```
isisCircNumAdj: 2
 isisCircInitFails: 0
 isisCircRejAdjs: 0
 isisCircIDFieldLenMismatches: 0
 isisCircMaxAreaAddrMismatches: 0
 isisCircAuthTypeFails: 0
 isisCircAuthFails: 0
 isisCircLanDesISChanges: 1
IS-IS LAN Level-2 isisCircuitCounterEntry:
 isisCircAdjChanges: 4
 isisCircNumAdj: 2
 isisCircInitFails: 0
 isisCircRejAdjs: 0
 isisCircIDFieldLenMismatches: 0
 isisCircMaxAreaAddrMismatches: 0
 isisCircAuthTypeFails: 0
 isisCircAuthFails: 0
 isisCircLanDesISChanges: 1
IS-IS Level-1 isisPacketCounterEntry:
 isisPacketCountIIHello in/out: 187/278
 isisPacketCountLSP in/out: 10/7
 isisPacketCountCSNP in/out: 0/92
 isisPacketCountPSNP in/out: 0/0
 isisPacketCountUnknown in/out: 0/0
IS-IS Level-2 isisPacketCounterEntry:
 isisPacketCountIIHello in/out: 186/286
 isisPacketCountLSP in/out: 17/9
 isisPacketCountCSNP in/out: 1/91
 isisPacketCountPSNP in/out: 0/0
 isisPacketCountUnknown in/out: 0/0
```

#### **Related Commands**

| Command | Description |
|---------|-------------|
| N/A     | N/A         |

# **Platform Description**

N/A

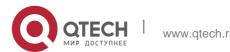

# 4.76. show isis mesh-groups

Use this command to display the mesh-group configurations on each interface. **show isis** [ *tag* ] **mesh-groups** 

# **Parameter Description**

| Parameter | Description                   |
|-----------|-------------------------------|
| tag       | Specifies the IS-IS instance. |

#### **Defaults**

N/A

#### **Command Mode**

# **Usage Guide**

# **Configuration Examples**

Privileged EXEC mode, global configuration mode or interface configuration mode. N/A

### The following example displays the mesh groups.

```
QTECH# show isis mesh-groups Mesh group
(blocked) FastEthernet 1/1
Mesh group 1:
FastEthernet 1/0
```

#### **Related Commands**

| Command | Description |
|---------|-------------|
| N/A     | N/A         |

# **Platform Description**

N/A

# 4.77. show isis neighbors

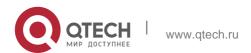

Use this command to display the IS-IS neighbors..

show isis [ tag ] neighbors [ detail ]

# **Parameter Description**

| Parameter | Description                                          |
|-----------|------------------------------------------------------|
| tag       | Displays the IS-IS instance.                         |
| detail    | Displays the detailed information of all interfaces. |

#### **Defaults**

N/A

Mode

# **Usage Guide**

N/A

### **Configuration Examples**

The following example displays details of IS-IS neighbors.

```
QTECH# show isis neighbors detail
Area (null):
System Id Type IP Address State Holdtime Circuit Interface
                                 9 rl.01 GigabitEthernet 0/0
        L1... 1.0.0.2 Up
          L2 1.0.0.2 Up 9
                                      rl.01 GigabitEthernet 0/0
 Adjacency ID: 1
 Uptime: 00:06:25
 Area Address(es) 49.1111
 SNPA: 00d0.f8bc.de08
 IPv6 Address(es): fe80::2a9:15ff:fe36:5413 Level-1 MTID:
 Standard
 Level-2 MTID: Standard
 Level-1 Protocols Supported: IPv4, IPv6
 Level-2 Protocols Supported: IPv4, IPv6 BFD(IPv4) session
 state: Up
BFD(IPv6) session state: Up
```

#### **Related Commands**

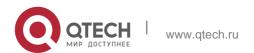

| Command | Description |
|---------|-------------|
| N/A     | N/A         |

# **Platform Description**

N/A

# 4.78. show isis virtual-neighbors

Use this command to display the virtual system neighbor information of an IS-IS system. show isis [ tag ] virtual-neighbors

# **Parameter Description**

| Parameter | Description     |
|-----------|-----------------|
| tag       | IS-IS instance. |

#### **Command Mode**

Privileged EXEC mode, global configuration mode, and interface configuration mode

# **Usage Guide**

N/A

# Configuration Examples

```
QTECH# show isis virtual-neighbors

Area (null):
Virtual System Id   Type   State

1111.1111.1111   L1   DOWN   L2   UP

2222.2222.2222   L1   DOWN  L2   UP
```

# Field description:

| Field | Description  |
|-------|--------------|
| Area  | Instance tag |

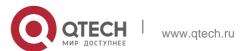

| Virtual System Id | Virtual system ID                                 |
|-------------------|---------------------------------------------------|
| Туре              | Neighbor type                                     |
| State             | Neighbor status. <b>UP</b> indicates the level at |
|                   | which the extended LSP fragment is created.       |

# 4.79. show isis protocol

Use this command to display relevant protocol information about an IS-IS system. **show isis** [ *tag* ] **protocol** 

# **Parameter Description**

| Parameter | Description     |
|-----------|-----------------|
| tag       | IS-IS instance. |

#### **Command Mode**

Privileged EXEC mode, global configuration mode, and interface configuration mode

#### **Default Level**

14

### **Usage Guide**

N/A

### **Configuration Examples**

The following example displays relevant protocol information about an IS-IS system.

```
QTECH# show isis protocol IS-IS Router:

(null)

Binding VRF: vrf Mib-Binding:

off

System ID: 0000.0000.0036 IS-type: level-1-2 Virtual

System ID:

1111.1111.1111, 2222.2222.2222

Manual area address(es):

49.0001, 49.0003

Interfaces supported by IS-IS: GigabitEthernet 0/0,

GigabitEthernet 0/1

Redistributing IPv4:
```

isis 1, isis 2 Redistributing IPv6:

isis 3, isis 4
Distance: 115

Generate narrow metrics: Level-1-2 Accept
narrow metrics: Level-1-2 Generate
wide metrics: none Accept wide

metrics: none

Two-way-maintain: enable

# Field description:

| Field                         | Description                                        |
|-------------------------------|----------------------------------------------------|
| IS-IS Router                  | Instance tag                                       |
| Binding VRF                   | Name of the VRF bound to the instance              |
| Mib-Binding                   | Indicates whether the instance is bound with SNMP. |
| System ID                     | System ID                                          |
| IS-type                       | Level type supported by the instance               |
| Virtual System ID             | Extended system ID                                 |
| Manual area address(es)       | Area ID                                            |
| Interfaces supported by IS-IS | Interface associated with the instance             |
| Redistributing IPv4           | Source of redistributed IPv4 routes                |
| Redistributing IPv6           | Source of redistributed IPv6 routes                |
| Distance                      | IS-IS management weight                            |
| Generate narrow metrics       | Type of the generated narrow metrics               |
| Accept narrow metrics         | Type of the accepted narrow metrics                |
| Generate wide metrics         | Type of the generated wide metrics                 |
| Accept wide metrics           | Type of the accepted wide metrics                  |
| Two-way-maintain              | Indicates whether the two-way maintenance          |

| function is enabled for t | the instance. |
|---------------------------|---------------|
|---------------------------|---------------|

# 4.80. show isis topology

Use this command to display the topology of the IS-IS router connection. show isis [ tag ] topology [WORD | all} ] [ I1 | I2 | level-1 | level-2 ]

# **Parameter Description**

| Parameter      | Description                                                                      |
|----------------|----------------------------------------------------------------------------------|
| tag            | Specifies the IS-IS instance.                                                    |
| WORD           | System ID or host name.                                                          |
| self-originate | Displays the topology of the device.                                             |
| all            | Displays the topology whose root node is the local device or the IS-IS neighbor. |
| I1             | Specifies the topology of Level-1.                                               |
| level-1        | Specifies the topology of Level-1.                                               |
| 12             | Specifies the topology of Level-2.                                               |
| level-2        | Specifies the topology of Level-2.                                               |

# **Defaults**

N/A

### **Command Mode**

Privileged EXEC mode/ global configuration mode/ interface configuration mode

# **Usage Guide**

N/A

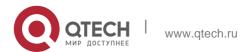

4. IS-IS Commands 397

# **Configuration Examples**

The following example displays all IS-IS neighbors:

### **Related Commands**

|         | r1 | 00d0.f822.33ad |
|---------|----|----------------|
| Command |    | Description    |
| N/A     |    | N/A            |

```
QTECH#show isis topology
Area (null):

IS-IS paths to level-1 routers

System Id Metric Next-Hop SNPA Interface

r1 10 r1 00d0.f822.33ad GigabitEthernet 0/0

QTECH --

IS-IS paths to level-2 routers

System Id Metric Next-Hop SNPA Interface

r1 10 r1 00d0.f822.33ad GigabitEthernet 0/0

QTECH
```

# **Platform Description**

N/A

# 5. BGP4 COMMANDS

### 5.1. address-family ipv4

Use this command to enter IPv4 address family configuration mode to configure BGP configuration mode. Use the **no** or **default** form of this command to exit BGP address configuration mode.

address-family ipv4 [unicast|multicast]

no address-family ipv4 [unicast|multicast] default address-family ipv4 [ unicast ] Parameter Description

#### **Defaults**

The configuration mode is unicast address prefix by default.

| Parameter | Description                                    |
|-----------|------------------------------------------------|
| unicast   | Optional, detailed IPv4 unicast address prefix |

#### **Command Mode**

BGP configuration mode

### **Usage Guide**

In BGP address configuration mode, use the standard IPv4 address for the configuration. To return to BGP configuration mode, run the command **exit-address-family**.

### **Configuration Examples**

The following example enters the IPv4 address family configuration mode.

```
QTECH(config)# router bgp 65000
QTECH(config-router)# address-family ipv4
```

### **Related Commands**

| Command             | Description     |
|---------------------|-----------------|
| exit-address-family | Exits the mode. |

### **Platform Description**

None

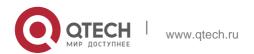

### 5.2. address-family ipv4 vrf

Use this command to enter the IPv4 VRF address family configuration mode to configure BGP and enable the exchange of route information of a VRF. Use the **no** or **default** form of this command to restore the default setting.

address-family ipv4 vrf vrf-name

no address-family ipv4 vrf vrf-name

default address-family ipv4 vrf vrf-name

### **Parameter Description**

| Parameter | Description |
|-----------|-------------|
| vrf-name  | VRF name    |

#### **Defaults**

No vrf is defined by default.

#### **Command Mode**

BGP configuration mode

### Usage Guide

You can execute this command to configure or exit the exchange of route information between PEs and CEs.

To return to BGP configuration mode, run the exit-address-family command.

If IPv4 VRF and IPv6 VRF address family modes of the same VRF are activated at the same time, and the same neighbor is activated in two address family modes, the neighbor's global commands will be displayed in both address family modes at the same time, while its address family commands will be displayed only under respective address family modes.

#### **Configuration Examples**

The following example enters the IPv4 VRF address family configuration mode.

```
QTECH(config) # router bgp 65000
QTECH(config-router) # address-family ipv4 vrf vpn1
```

#### Related Commands

| Command             | Description                   |
|---------------------|-------------------------------|
| exit-address-family | Exits the configuration mode. |

### **Platform Description**

N/A

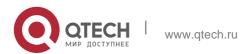

# 5.3. address-family ipv6

Use this command to enter IPv6 address family configuration mode and enable the exchange of IPv6 route information. Use the **no** or **default** form of this command to restore the default setting. Use the **exit-address-family** command to exit BGP address-family configuration mode.

address-family ipv6 [unicast]

# no address-family ipv6 [unicast] default address-family ipv6 [ unicast ] Parameter Description

#### **Defaults**

The configuration mode is unicast address prefix by default.

| Parameter | Description                                                      |
|-----------|------------------------------------------------------------------|
| unicast   | Optional, enters IPv6 unicast address-family configuration mode. |

#### **Command Mode**

BGP configuration mode or BGP Scope configuration mode

# **Usage Guide**

You can use this command not only to enter IPv6 address-family configuration mode of the BGP to configure the IPv6 neighbors, but also activate neighbors in IPv6 address-family configuration mode after configuring IPv6 neighbors in BGP configuration mode.

The **exit-address-family** command is used to return to BGP configuration mode.

#### **Configuration Examples**

The following example enters the IPv6 address family configuration mode.

```
QTECH(config) # router bgp 65000
QTECH(config-router) # address-family ipv6
```

#### **Related Commands**

| Command             | Description     |
|---------------------|-----------------|
| exit-address-family | Exits the mode. |

### **Platform Description**

None

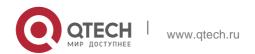

### 5.4. address-family ipv6 vrf

Use this command to enter BGP configuration mode, enable the IPv6 route information exchange function under a vrf. Use **no** or **default** form of this command to restore the default setting. Use the **exit-address-family** command to exit BGP address configuration mode.

address-family ipv6 vrf vrf-name no address-family ipv6 vrf vrf-name default address-family ipv6 vrf vrf-name

### **Parameter Description**

| Parameter | Description |
|-----------|-------------|
| vrf-name  | VRF name    |

#### **Defaults**

No vrf address family is defined by default.

### **Command Mode**

BGP configuration mode

### **Usage Guide**

You can use this command to start configuring (or quit) the exchange of BGP route information between PE or MCE device and CE.

You can use the exit-address-family command to return to BGP configuration mode.

If ipv4 vrf and ipv6 vrf address family modes of the same vrf are activated at the same time, and same neighbor is activated in two address family modes, the neighbor's global commands will be displayed in both the address family modes at the same time, while its address family commands will only be displayed under respective address family mode.

### **Configuration Examples**

The following example enters the IPv6 VRF address family configuration mode.

QTECH(config)# router bgp 65000

### **Configuration Examples**

### **Platform Description**

| QTECH(config-router)# address-family ipv6 vrfvpn1 |             |  |
|---------------------------------------------------|-------------|--|
|                                                   |             |  |
| Command                                           | Description |  |

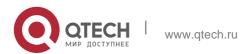

| exit-address-family Exi | ts the mode. |
|-------------------------|--------------|
|-------------------------|--------------|

N/A

# 5.5. address-family I2vpn

Use this command to enter the L2VPN address family configuration mode and enable the exchange of L2VPN route information between BGP neighbors. Use the **no** or **default** form of this command to restore the default settings.

address-family I2vpn {evpn}

# no address-family I2vpn {evpn } default address-family I2vpn {evpn } Parameter Description

| Parameter | Description                |
|-----------|----------------------------|
| evpn      | L2VPN EVPN address family. |

#### **Defaults**

No L2VPN address family is defined by default.

### **Command Mode**

BGP configuration mode / BGP scope global configuration mode

### **Usage Guide**

Use the **exit-address-family** command to exit the L2VPN address family configuration mode.

#### **Configuration Examples**

The following example enters the L2VPN VPLS address family configuration mode.

```
QTECH(config) # router bgp 100
QTECH(config-router) # address-family 12vpn vpls
```

#### **Related Commands**

| Command | Description |
|---------|-------------|
| N/A     | N/A         |

### **Platform Description**

N/A

# 5.6. advertise ipv4 unicast

Use this command to configure IPv4 VRF re-distribution. Use the **no** form of this command to disable the IPv4 VRF re-distribution. Use the **default** form of this

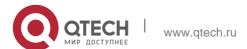

command to restore the default settings.

advertise ipv4 unicast no advertise ipv4 unicast

### default advertise ipv4 unicast

### Parameter Description

| Parameter | Description |
|-----------|-------------|
| N/A       | N/A         |

#### **Defaults**

The IPv4 VRF re-distribution function is disabled by default.

#### **Command Mode**

BGP L2VPN EVPN address family mode.

### **Usage Guide**

Limitations on re-distribution of IPv4 unicast routes into BGP:

- The re-distribution of IPv4 unicast routes into BGP function can only take effect in BGP L2VPN EVPN address family mode.
- Only after the VXLAN module has advertised the L3 virtual MAC address, the IPv4 unicast routes can be re-distributed.
- Only after the route-target import attribute of EVI instance matches the route-target attribute of VRF, the IPv4 unicast routes can be re-distributed.
- The non-VRF IPv4 unicast routes cannot be re-distributed.

### **Configuration Examples**

The following example configures the re-distribution of IPv4 unicast routes into BGP.

```
QTECH(config) # router bgp 65000

QTECH(config-router) # address-family 12vpn evpn QTECH(config-router-af) # advertise ipv4 unicast
```

#### Related Commands

| Command | Description |
|---------|-------------|
| N/A     | N/A         |

### Platform Description

N/A

# 5.7. advertise ipv6 unicast

Use this command to configure IPv4 VRF re-distribution. Use the **no** form of this command to disable the IPv4 VRF re-distribution. Use the **default** form of this command to restore the default settings.

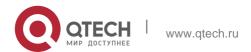

5. BGP4 Commands advertise ipv6 unicast

### **Parameter Description**

### no advertise ipv6 unicast default advertise ipv6 unicast

| Parameter | Description |
|-----------|-------------|
| N/A       | N/A         |

#### **Defaults**

The IPv6 VRF re-distribution function is disabled by default.

#### **Command Mode**

BGP L2VPN EVPN address family mode.

### **Usage Guide**

Limitations on re-distribution of IPv6 unicast routes into BGP:

The re-distribution of IPv6 unicast routes into BGP function can only take effect in BGP L2VPN EVPN address family mode.

Only after the VXLAN module has advertised the L3 virtual MAC address, the IPv6 unicast routes can be re-distributed.

Only after the route-target import attribute of EVI instance matches the route-target attribute of VRF, the IPv6 unicast routes can be re-distributed.

The non-VRF IPv6 unicast routes cannot be re-distributed.

#### **Configuration Examples**

The following example configures the re-distribution of IPv6 unicast routes into BGP.

```
QTECH(config) # router bgp 65000

QTECH(config-router) # address-family 12vpn evpn QTECH(config-router-af) # advertise ipv6 unicast
```

### **Related Commands**

#### **Platform Description**

| Command | Description |
|---------|-------------|
| N/A     | N/A         |

N/A

# 5.8. aggregate-address (IPv4)

Use this command to set the aggregate IPv4 route. Use the **no** or **default** form of this command to restore the default setting.

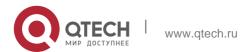

aggregate-address ip-address mask [as-set] [summary-only] [ attribute-map map-tag ] no aggregate-address ip-address mask

default aggregate-address ip-address mask

### Parameter Description

| Parameter     | Description                                                               |  |
|---------------|---------------------------------------------------------------------------|--|
| ip address    | IP address of the aggregate route                                         |  |
| mask          | Mask of the aggregate route                                               |  |
| as-set        | Keeps the AS path information of the path in the aggregate address range. |  |
| summary-only  | Advertises only the aggregate route.                                      |  |
| attribute-map | Configures the routing policy to control the route attribute.             |  |
| map-tag       | Route map name. Up to 32 characters is allowed.                           |  |

#### **Defaults**

The address aggregation is not configured by default.

### **Command Mode**

BGP configuration mode, IPv4 address family configuration mode, or IPv4 VRF address family configuration mode

### **Usage Guide**

The BGP-enabled device will advertise all path information both before and after aggregation by default. Use the **aggregate-address summary-only** command to advertise the aggregate route only.

### **Configuration Examples**

The following example sets the aggregate IPv4 route.

```
QTECH(config)# router bgp 65000
QTECH(config-router)# aggregate-address 10.0.0.0
255.0.0.0 as-set
```

#### **Related Commands**

| Command | Description |
|---------|-------------|
|---------|-------------|

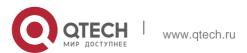

| router bgp | Enables the BGP protocol. |
|------------|---------------------------|
| router bgp | Enables the BGP protocol. |

### **Platform Description**

None

# 5.9. bgp advertise non-transitive extcommunity

Use this command to allow carried non-transitive extcommunty when BGP is notifying EBGP neighbors of a route. Use the **no** or **default** form of this command to restore the default setting. **bgp advertise non-transitive extcommunity** 

no bgp advertise non-transitive extcommunity default bgp advertise non-transitive extcommunity

### **Parameter Description**

| Parameter | Description |
|-----------|-------------|
| N/A       | N/A         |

#### **Defaults**

Non-transitive extcommunty is removed when notifying EBGP neighbors of a route.

#### **Command Mode**

BGP configuration mode / Scope global configuration mode

#### **Usage Guide**

By default, when notifying EBGP neighbors of a route, neighbors will not be notified of extcommunty with the "non-transitive" flag. This configuration can enable the notification of non-transitive extcommunty.

Non-transitive extcommunty will be carried when notifying alliance EBGP or IBGP neighbors of a route.

### **Configuration Examples**

The following example allows carried non-transitive extcommunty.

QTECH(config) # router bgp 65000 QTECH(config-router) # bgp advertise non-transitive extcommunity

### **Configuration Examples**

| Command | Description |
|---------|-------------|
|         |             |

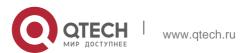

### **Platform Description**

N/A

### 5.10. bgp always-compare-med

Use this command to compare Multi Exit Discriminator (MED) all the time. Use the no or default form of this command to restore the default setting.

bgp always-compare-med no bgp always-compare-med default bgp always-compare-med

### **Parameter Description**

| Parameter | Description |
|-----------|-------------|
| N/A       | N/A         |

#### **Defaults**

MED of peer paths from the same AS is compared by default.

#### **Command Mode**

BGP configuration mode / Scope global configuration mode

### **Usage Guide**

The MED value is compared for paths of peers from the same AS by default. This command can be used to allow comparing MED values for paths from different ASs. If there are multiple valid paths to the same destination, the one with lower MED value has higher priority.

This command is not recommended unless you are sure that different ASs are using the same IGP and routing method.

#### **Configuration Examples**

The following example compares Multi Exit Discriminator (MED) all the time.

QTECH(config)# router bgp 65000

# QTECH(config-router)# bgp always-compare-med

#### **Related Commands**

| Command     | Description                   |
|-------------|-------------------------------|
| show ip bgp | Displays the BGP route entry. |

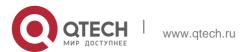

| bgp bestpath med confed | Compares the MED value of paths of peers from          |
|-------------------------|--------------------------------------------------------|
|                         | different ASs when selecting the optimal path.         |
| bgp bestpath med        | Sets the priority of the path without MED attribute as |
| missing-as-worst        | the lowest when selecting the optimal path.            |
| bgp deterministic-med   | Compares paths of peers from the same AS when          |
|                         | selecting the optimal path.                            |

### **Platform Description**

None

# 5.11. bgp asnotation dot

Use this command to modify the displaying mode of the 4-byte AS notation and the matching type of the regular expression as the dot mode (that is, two dotted decimal numbers). Use the no or default form of this command to restore the default setting.

bgp asnotation dot no bgp asnotation dot

default bgp asnotation dot

### **Parameter Description**

| Parameter | Description |
|-----------|-------------|
| N/A       | N/A         |

#### **Defaults**

The 4-byte AS notation is shown in decimal digit, and the regular expression also matches the 4-byte AS notation with decimal digit by default.

### **Command Mode**

BGP configuration mode / Scope global configuration mode

#### **Usage Guide**

Our devices support two modes of representing the 4-byte AS notation. One is decimal digit, and the other one is dot mode which represents the 65536 with 1.0. The decimal format is same as the default format, which represents the 4-byte AS notation with decimal digits. The dot mode displays the 4-byte AS notation in the format of ([two high bytes.] two low bytes). If the [two high bytes.] is zero, it will not be displayed. That is, the AS notation

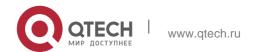

represented as 65536 in decimal is 1.0 in the dot mode. In another example, the AS notation is 65534 represented in decimal, while it is represented as 65534 in the dot mode without the zero in front.

No matter which mode will be adopted to display the 4-byte AS notation, both modes can be used when entering the configuration commands. But the representation and displaying mode of the

4-byte AS notation in the regular expression must be the same. Otherwise, the matching will fail. After executing the bgp asnotation command, you must use the clear ip bgp \* to perform the resetting, so as to re-match the filtering condition of the regular expression.

The AS notation is represented as 1 to 65535 no matter using decimal or dot mode.

### **Configuration Examples**

The following example modifies the showing mode of the 4-byte AS notation.

```
QTECH(config)# router bgp 1.0
QTECH(config-router)# bgp asnotation dot
```

#### Related Commands

| Command             | Description                                       |
|---------------------|---------------------------------------------------|
| show ip bgp summary | Displays the related information of BGP neighbor. |

#### **Platform Description**

None

# 5.12. bgp bestpath as-path ignore

Use this command to disregard the length of the AS path. Use the **no** or **default** form of this command to restore the default setting.

bgp bestpath as-path ignore no bgp bestpath as-path ignore

### default bgp bestpath as-path ignore

#### **Parameter Description**

| Parameter | Description |
|-----------|-------------|
| N/A       | N/A         |

#### **Defaults**

The AS path length is considered in choosing the optimal path by default.

#### **Command Mode**

BGP configuration mode / Scope global configuration mode

#### **Usage Guide**

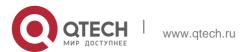

BGP will not take the length of the AS path into account when it selects the optimal path as specified in RFC1771. In general, the shorter the length of the AS path, the higher the path priority is. Hence, we take the length of the AS path into account when we select the optimal path. You can determine whether it is necessary to take the length of the AS path into account when you select the optimal path according to the actual condition.

### **Configuration Examples**

The following example disregard the length of the AS path.

```
QTECH(config) # router bgp 65000
QTECH(config-router) # bgp bestpath as-path ignore
```

#### **Related Commands**

| Command     | Description                   |
|-------------|-------------------------------|
| show ip bgp | Displays the BGP route entry. |

### **Platform Description**

None

# 5.13. bgp bestpath as-path multipath-relax

Use this command to enable AS path multipath-relax (only comparing the AS path length) for BGP multipathing load. Use the no or default form of this command to restore the default setting.

bgp bestpath as-path multipath-relax no bgp bestpath as-path multipath-relax default bgp bestpath as-path multipath-relax

#### **Parameter Description**

| Parameter | Description |
|-----------|-------------|
| N/A       | N/A         |

#### **Command Mode**

BGP requires that AS path attributes must be the same when calculating equal-cost multipath (ECMP) by default.

#### **Defaults**

BGP configuration mode / Scope global configuration mode

#### **Usage Guide**

BGP compares AS path attributes in a precise way when selecting the optimal path as ECMP by default. Only paths with same AS path attributes can constitute equal-cost paths.

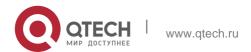

As a result, BGP multipathing load balancing cannot be implemented in an application scenario. After AS path multipath-relax is enabled, only the AS path length is compared, allowing the implementation of BGP multipathing load balancing.

### **Configuration Examples**

The following example enables AS path multipath-relax for BGP multipathing load.

```
QTECH(config) # router bgp 65530
QTECH(config-router) # bgp bestpath as-path multipath-relax
```

#### **Related Commands**

| Command     | Description                   |
|-------------|-------------------------------|
| router bgp  | Enables BGP.                  |
| show ip bgp | Displays BGP routing entries. |

### **Platform Description**

None

# 5.14. bgp bestpath compare-confed-aspath

Use this command to compare the AS path length of the confederation from the same external routes when selecting the optimal path, with smaller AS path in the confederation for higher path priority. Use the **no** or **default** form of this command to restore the default setting.

#### **Parameter Description**

#### **Defaults**

bgp bestpath compare-confed-aspath no bgp bestpath compare-confed-aspath default bgp bestpath compare-confed-aspath

| Parameter | Description |
|-----------|-------------|
| N/A       | N/A         |

The AS path of the EBGP peer routes inside the same confederation is not compared by default when selecting the optimal path. Instead, the routing method is implemented.

#### **Command Mode**

BGP configuration mode / Scope global configuration mode

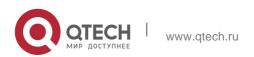

### **Usage Guide**

During the selection of the same routing information from the peer of the internal EBGP By default, the AS path of the confederation is not compared. This command is used to compare the AS path of the confederation.

Note that if a route contain no AS path of the confederation, it is impossible to implement the AS path comparison for that route.

### **Configuration Examples**

The following example compares the AS path length of the confederation.

```
QTECH(config)# router bgp 65000
QTECH(config-router)# bgp bestpath compare-confed-aspath
```

#### **Related Commands**

| Command       | Description                   |
|---------------|-------------------------------|
| show ip bgp   | Displays the BGP route entry. |
| bgp router-id | Sets the BGP Device ID.       |

### **Platform Description**

None

# 5.15. bgp bestpath compare-routerid

Use this command to compare the router ID of the same external routes when selecting the optimal path, with smaller router ID for higher path priority. Use the no or default form of this command to restore the default setting.

bgp bestpath compare-routerid

no bgp bestpath compare-routerid default bgp bestpath compare-routerid

#### **Parameter Description**

| Parameter | Description |
|-----------|-------------|
| N/A       | N/A         |

#### **Defaults**

If two paths received from different EBGP peers have the same path, the first one is considered with higher priority by default.

#### **Command Mode**

BGP configuration mode / Scope global configuration mode

### Usage Guide

If two paths with identical path attributes are received from different EBGP peers during the selection of the optimal path, we will select the optimal path according to the sequence of

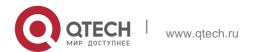

receiving the paths by default. You can select the path with smaller Device ID as the optimal path by configuring the following commands.

### **Configuration Examples**

The following example compares the router ID of the same external routes.

```
QTECH(config) # router bgp 65000

QTECH(config-router) # bgp bestpath compare-routerid
```

#### **Related Commands**

| Command       | Description                   |
|---------------|-------------------------------|
| show ip bgp   | Displays the BGP route entry. |
| bgp router-id | Sets the BGP Device ID.       |

### **Platform Description**

None

# 5.16. bgp bestpath med confed

Use this command to compare the MED value of the path of the internal peer from AS confederation during selecting the optimal path. Use the **no** or **default** form of this command to restore the default setting.

bgp bestpath med confed [missing-as-worst] no bgp bestpath med confed [missing-as-worst]

default bgp bestpath med confed [ missing-as-worst ]

### **Parameter Description**

| Parameter        | Description                                                        |
|------------------|--------------------------------------------------------------------|
| missing-as-worst | Sets the priority of the path without MED attribute as the lowest. |

#### **Defaults**

The MED value of the path of the peer inside the AS confederation is not compared by default when selecting the optimal path.

#### **Command Mode**

BGP configuration mode / Scope global configuration mode

#### **Usage Guide**

The MED attribute of the path is transferred between the ASs inside the confederation. You may set always comparing this value.

Configuration Examples

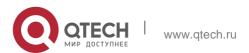

The following example compares the MED value of the path of the internal peer.

```
QTECH(config)# router bgp 65000
QTECH(config-router)# bgp bestpath med confed
```

#### **Related Commands**

| Command                              | Description                                                                                        |
|--------------------------------------|----------------------------------------------------------------------------------------------------|
| show ip bgp                          | Displays the BGP route entry.                                                                      |
| bgp<br>always-compare-med            | Compares the MED value of paths of peers from different ASs when selecting the optimal path.       |
| bgp bestpath med<br>missing-as-worst | Sets the priority of the path without MED attribute as the lowest when selecting the optimal path. |
| bgp deterministic-med                | Compares paths of peers from the same AS when selecting the optimal path.                          |

### **Platform Description**

None

# 5.17. bgp bestpath med missing-as-worst

Use this command to set the priority of the path without MED attribute as the lowest when selecting the optimal path. Use the **no** or **default** form of this command to restore the default setting.

bgp bestpath med missing-as-worst no bgp bestpath med missing-as-worst

### default bgp bestpath med missing-as-worst

#### **Parameter Description**

| Parameter | Description |
|-----------|-------------|
| N/A       | N/A         |

#### **Defaults**

If a path without MED attribute is received, the MED value of the path is 0 by default. Such route has the highest priority according to the above-mentioned rule.

#### **Command Mode**

BGP configuration mode / Scope global configuration mode

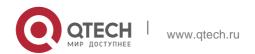

### **Usage Guide**

The MED value of a path without MED attribute will be 0 by default. For the smaller the MED value, the higher the priority of the path is, the MED value of this path has the highest priority. This command can be used to figure the path without MED attribute has the lowest priority.

### **Configuration Examples**

The following example sets the priority of the path without MED attribute as the lowest.

```
QTECH(config) # router bgp 65000

QTECH(config-router) # bgp bestpath medmissing-as-worst
```

#### Related **Commands**

| Command                 | Description                                            |
|-------------------------|--------------------------------------------------------|
| show ip bgp             | Displays the BGP route entry.                          |
| bgp always-compare-med  | Compares the MED value of paths of peers from          |
|                         | different ASs when selecting the optimal path.         |
| bgp bestpath med confed | Sets the priority of the path without MED attribute as |
|                         | the lowest when selecting the optimal path.            |
| bgp deterministic-med   | Compares paths of peers from the same AS when          |
|                         | selecting the optimal path.                            |

### **Platform Description**

None

# 5.18. bgp bestpath multipath-compare-routerid

Use this command to enable the router ID comparison among multiple BGP paths. Load balancing can be implemented only when multiple paths (same router ID) are from the same device. Use the **no** form of this command to disable the router ID comparison among multiple BGP paths. Use the **default** form of this command to restore the default settings.

bgp bestpath multipath-compare-routerid no bgp bestpath multipath-compare-routerid default bgp bestpath multipath-compare-routerid

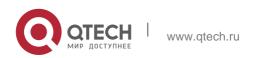

### **Parameter Description**

| Parameter | Description |
|-----------|-------------|
| N/A       | N/A         |

#### **Defaults**

The router ID comparison among multiple BGP paths is disabled by default.

#### **Command Mode**

BGP configuration mode, BGP Scope Global Configuration Mode

#### **Default Level**

14

### **Usage Guide**

N/A

### **Configuration Example**

The following example enables the router ID comparison among multiple BGP paths.

#### Verification

Run the **show running-config** command to display the BGP configuration.

```
QTECH(config) # router bgp 65000

QTECH(config-router) # bgp bestpath multipath-compare-routerid
```

# 5.19. bgp client-to-client reflection

Use this command to enable the route reflection function between clients on the device. Use the **no** or

default form of this command disables the route reflection function between clients.

bgp client-to-client reflection

no bgp client-to-client reflection default bgp client-to-client reflection

### **Parameter Description**

| Parameter | Description |
|-----------|-------------|
| N/A       | N/A         |

### **Defaults**

This function is enabled without the client for route reflection by default.

#### **Command Mode**

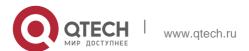

BGP configuration mode / Scope global configuration mode

### **Usage Guide**

In general, it is unnecessary to establish the connection relationship between the clients of the route reflector within the cluster, and the route reflector will reflect the route among clients.

However, if the full connection relationship is established for all clients, the function for the route reflector to reflect the client route can be disabled.

To disable the route reflection function, use the command **no bgp client-to-client reflection**.

### **Configuration Examples**

The following example shows how to enable the route reflection function between clients on the device.

```
QTECH(config) # router bgp 65000

QTECH(config-router) # no bgp client-to-client reflection
```

#### **Related Commands**

| Command                             | Description                                                                               |
|-------------------------------------|-------------------------------------------------------------------------------------------|
| bgp cluster-id                      | Configures the cluster ID of the route reflector.                                         |
| neighbor route-reflector-<br>client | Configures the client of the route reflector and configure itself as the route reflector. |

### **Platform Description**

None

# 5.20. bgp cluster-id

Use this command to configure the cluster ID of the route reflector. Use the **no** or **default** form of this command to restore it to the default setting.

bgp cluster-id cluster-id

# **Parameter Description**

#### no bgp cluster-id default bgp cluster-id

| Parameter  | Description                                                    |
|------------|----------------------------------------------------------------|
| cluster-id | Cluster ID of the route reflector, an IP address of up to four |
|            | bytes or an integer (must be entered in                        |

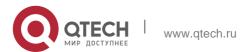

| form of IP address) |
|---------------------|
|                     |

#### **Defaults**

The cluster id is the router-id of the route reflector by default.

#### **Command Mode**

BGP configuration mode / Scope global configuration mode

### Usage Guide

In general, one group is only configured with one route reflector. In this case, the Device ID of the route reflector can be used to identify this cluster. To increase the redundancy, you can set more than one route reflector within this cluster. In this case, you must configure the cluster ID, so that one route reflector can identify the route update from other route reflectors of this cluster.

### **Configuration Examples**

The following example configures the cluster ID of the route reflector.

```
QTECH(config) # router bgp 65000
QTECH(config-router) # bgp cluster-id 10.0.0.1
```

#### **Related Commands**

| Command                             | Description                                                                                |
|-------------------------------------|--------------------------------------------------------------------------------------------|
| bgp client-to-client reflection     | Configures the route reflection between clients.                                           |
| neighbor route-reflector-<br>client | Configures the client of the route reflector and configures itself as the route reflector. |

#### **Platform**

### **Description**

None

# 5.21. bgp confederation identifier

Use this command to configure the AS confederation identifier. Use the no or default form of this command to restore the default setting.

bgp confederation identifier as-number

no bgp confederation identifier default bgp confederation identifier

### **Parameter Description**

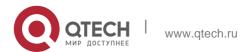

| Parameter | Description                                                                                                    |
|-----------|----------------------------------------------------------------------------------------------------|
| as-number | AS confederation identifier in the range from 1 to 65535 In the 10.4(3) or later versions, the 4-byte AS notation is |
|           | supported, namely, the new range of the new AS notation is                                                           |
|           | from 1 to 4294967295, which is represented as 1 to                                                                   |
|           | 65535.65535 in dot mode.                                                                                             |

#### **Defaults**

There is no confederation identifier by default

#### **Command Mode**

BGP configuration mode or BGP Scope Global configuration mode

### **Usage Guide**

The confederation is a measure to reduce the connections of IBGP peers within the AS.

One AS is divided into several sub ASs and one unified confederation ID (namely, confederation AS number) is set to constitute these sub ASs into a confederation. For the external confederation, the whole confederation is still considered as one AS, and only the confederation AS number is visible for the external network. Within the confederation, the full IBGP peer connection is still established among the BGP Speakers within the sub AS, and the EBGP connection is established among the BGP Speakers within the sub AS. Despite of the EBGP connections established between the BGP speakers in an AS, the next-hop, MED and local priority information remains unchanged in exchanging the information.

#### **Configuration Examples**

#### **Related Commands**

The following example configures the AS confederation identifier.

QTECH(config-router)# bgp confederation identifier65000

| Command                 | Description                             |
|-------------------------|-----------------------------------------|
| bgp confederation peers | Adds member AS of the AS confederation. |

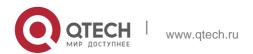

### **Platform Description**

None

### 5.22. bgp confederation peers

Use this command to configure member ASs of the AS confederation. Use the **no** or **default** form of this command to restore the default setting.

bgp confederation peers as-number [...as-number]
no bgp confederation peers as-number [...as-number]
default bgp confederation peers [ as-number [...as-number ] ]

### **Parameter Description**

| Parameter | Description                                                                                                    |
|-----------|----------------------------------------------------------------------------------------------------|
| as-number | Member ASs in the confederation range from 1 to 65535.  In the 10.4(3) or later versions, the 4-byte AS notation is supported, namely, the new range of the new AS notation is from 1 to 4294967295, represented as 1 to 65535.65535 in dot mode. |

#### **Defaults**

There is no confederation member by default.

#### **Command Mode**

BGP configuration mode or BGP Scople Global configuration mode

### **Usage Guide**

The confederation is a measure to reduce the connections of BGP peers within the AS.

One AS is divided into several sub ASs and one unified confederation ID (namely, confederation AS number) is set to constitute these sub ASs into a confederation. The whole external confederation is still considered as one AS, and only the confederation AS number is visible for the external network. Within the confederation, the full IBGP peer connection is still established among the BGP Speakers within the sub AS, and the EBGP connection is established among the BGP Speakers within the sub AS. Despite of the EBGP connections established between the BGP speakers in an AS, the next-hop, MED and local priority information remains unchanged in exchanging the information.

This command is used to specify the member AS of a confederation.

This command can configure up to 25 members of a confederation at one time. For more members, enter them for several times.

### **Configuration Examples**

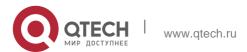

#### **Related Commands**

The following example configures member ASs of the AS confederation.

QTECH(config-router)# bgp confederation peers 6500065100

| Command                      | Description                              |
|------------------------------|------------------------------------------|
| bgp confederation identifier | Configures the confederation identifier. |

### **Platform Description**

None

# 5.23. bgp dampening

Use this command to enable the routing attenuation and set the attenuation parameters in the address-family or routing configuration mode. Use the **no** or **default** form of this command to restore the default setting.

**bgp dampening** [half-life [reusing suppressing duration] | **route-map** name] no bgp dampening default bgp dampening

# **Parameter Description**

| Parameter   | Description                                                                                                    |
|-------------|----------------------------------------------------------------------------------------------------|
| half-life   | Half-life period, ranging from 1 to 45 minutes                                                                     |
| reusing     | When the penalty value reaches this value, the routing suppression is cancelled. The value ranges from 1 to 10000. |
| suppressing | When the penalty value reaches this value, routing is suspended. The value ranges from 1 to 20000.                 |
| duration    | Maximum time for routing suppression, ranging from 1 to 255 minutes                                                |
| name        | Route-map name, apply the routing attenuation to the specified route through the route-map.                        |

#### **Defaults**

This function is disabled by default.

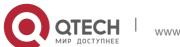

#### **Command Mode**

BGP configuration mode, BGP IPv4 unicast address-family configuration mode, BGP IPv4 VRF address-family configuration mode, BGP IPv6 unicast address-family configuration mode, BGP IPv6 VRF address-family configuration mode, BGP L2VPN EVPN address-family configuration mode and BGP Scope configuration mode

### **Usage Guide**

The **bgp dampening** command is used to suppress unstable EBGP routes and does not take effect to IBGP routes.

The BGP uses the penalty value to describe the route stability. A larger penalty value indicates a more unstable route. The penalty value increases by 1000 when route oscillation occurs (upon receiving withdraw packets). The penalty value does not increase when the upper limit is reached. The upper limit is determined based on the configured duration value and calculated using the following formula: Penalty upper limit =  $2^{\circ}$  (Duration/Half-life) x Reusing. In addition, the penalty upper limit cannot be greater than 20000. Therefore, the duration, half-life, and reusing values need to be adjusted based on the network conditions. The relationship among these parameters are as follows:

Half-life ≤ Duration

Reusing ≤ Suppressing ≤ Penalty upper limit

You can also specify only the half-life value. In this case, the duration value is (half-life x 4), the reusing value is 750, and the suppressing value is 2000.

EBGP routes whose penalty value exceeds the suppressing value will be suppressed. Suppressed routes will not be used during BGP route election and will not be advertised to other BGP peers. If route oscillation occurs in suppressed routes, the penalty value will continue to increase until the penalty upper limit is reached.

The penalty value of suppressed routes will decrease by a half each time the half-life time passes. When the penalty value decreases to the reusing value, routes whose attribute is update in the last update will participate in BGP route election again. When the penalty value decreases to 0, routes whose attribute is withdraw in the last update will be deleted from the BGP route table.

#### **Configuration Examples**

#### **Related Commands**

The following example enables the routing attenuation and set the attenuation parameters.

QTECH(config-router)# bgp dampening 30 1500 10000120

| Command                | Description                                |
|------------------------|--------------------------------------------|
| clear ip bgp dampening | Clears the BGP suppression and cancels the |

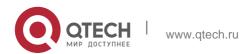

|                               |           | suppression         | on for | the routes. |       |
|-------------------------------|-----------|---------------------|--------|-------------|-------|
| show ip bgp<br>dampened-paths | dampening | Displays informatio |        | suppressed  | route |

#### **Platform Description**

None

# 5.24. bgp default ipv4-unicast

Use this command to set the IPv4 unicast address as the default address family. Use the **no** or **default** 

form of this command to restore the default setting.

bgp default ipv4-unicast no bgp default ipv4-unicast

### default bgp default ipv4-unicast

### **Parameter Description**

| Parameter | Description |
|-----------|-------------|
| N/A       | N/A         |

#### **Defaults**

The IPv4 unicast address is the default address family.

### **Command Mode**

BGP configuration mode or BGP Scope Global configuration mode

### **Usage Guide**

This command is used to set the default address family of BGP as the IPv4 unicast address.

### **Configuration Examples**

### **Related Commands**

The following example sets the IPv4 unicast address as the default address family.

QTECH(config-router)#bgp defaultipv4-unicast

| Command             | Description                   |
|---------------------|-------------------------------|
| address-family ipv4 | Enters the IPv4 address mode. |

### **Platform Description**

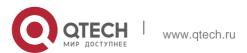

None

# 5.25. bgp default local-preference

Use this command to set the default local-preference attribute value. Use the no or default form of this command to restore the default setting.

bgp default local-preference *value* no bgp default local-preference default bgp default local-preference

### Parameter Description

| Parameter | Description                                                 |
|-----------|-------------------------------------------------------------|
| value     | Local priority attribute, in the range from 0 to 4294967295 |

#### **Defaults**

The local preference value is 100 by default.

#### **Command Mode**

BGP configuration mode or BGP Scope configuration mode.

### **Usage Guide**

The BGP takes the local preference as the foundation to compare with the priority of the path learned from IBGP peers. The larger the local preference value, the higher the priority of the path is. The BGP speaker sends the external route received to the IBGP peers to add the local priority value.

### **Configuration Examples**

| Command                   | Description                                                                                                 |
|---------------------------|----------------------------------------------------------------------------------------------------|
| show ip bgp               | Displays the BGP route entry.                                                                               |
| bgp<br>always-compare-med | Allows comparing the MED value of the path of the peer from different ASs when electing the optimal path.   |
| bgp bestpath med confed   | Allows comparing the MED value of paths of internal peers from AS community when electing the optimal path. |
| bgp bestpath med          | Allows setting the priority of the path without MED attribute                                               |

| missing-as-worst | as the lowest when electing the optimal |
|------------------|-----------------------------------------|
|                  | path.                                   |

#### **Related Commands**

The following example sets the default local-preference attribute value.

QTECH(config-router)# bgp default local-preference200

### **Platform Description**

None

# 5.26. bgp default route-target filter

Use this command to enable the route-target filtering. For the VPNV4 routes, filter the community attributes of the route-target by default. Use the **no** or **default** form of this command to disable this function.

bgp default route-target filter no bgp default route-target filter

default bgp default route-target filter

### **Parameter Description**

| Parameter | Description |
|-----------|-------------|
| N/A       | N/A         |

#### **Defaults**

This function is enabled by default.

**Command Mode** 

BGP configuration mode, VPNv4/VPNv6 address-family configuration mode, BGP L2VPN EVPN address-family configuration mode or BGP Scope Global configuration mode.

#### **Usage Guide**

After receiving the VPNV4 route, use the community attributes list of the route-target to filter and distribute different VRFs. With the no form of this command used, the BGP will receive all VPNV4 routes no matter whether these filtered VPNV4 routes will be received by route-target of local VRF.

With the PE route-reflector-client configured for the BGP, the VPNV4 route will not be processed through the route-target filtering. In this case, whether the BGP is enabled, the actions are the same without the route-target filtering.

### **Configuration Examples**

The following example enables the route-target filtering.

QTECH(config) # router bgp 65000

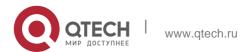

QTECH(config-router) # no bgp default route-target filter

#### **Related Commands**

### **Platform Description**

| Command                    | Description                                                                    |
|----------------------------|--------------------------------------------------------------------------------|
| neighbor route-reflectient | Configures the route-reflector-client, and sets itself as the route reflector. |

N/A

### 3.2 bgp deterministic-med

Use this command to set comparing preferentially the MED values of peer paths from the same AS. By default, the comparison is based on the received order, and the one received the last is compared first. Use the **no** or **default** form of this command to restore the default setting.

bgp deterministic med

# no bgp deterministic med default bgp deterministic-med

### **Parameter Description**

| Parameter | Description |
|-----------|-------------|
| N/A       | N/A         |

### **Defaults**

This function is disabled by default.

#### **Command Mode**

BGP configuration mode or BGP Scope Global configuration mode

#### **Usage Guide**

They will be compared with each other according to the sequence the paths are received when the optimal path is selected by default. Execute the following operations in the BGP configuration mode to compare paths of peers from the same AS firstly:

### **Configuration Examples**

#### **Related Commands**

The following example sets the comparing preferentially MED values.

QTECH(config-router)# bgp deterministic med

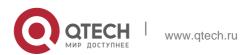

| Command                              | Description                                                                                        |
|--------------------------------------|----------------------------------------------------------------------------------------------------|
| show ip bgp                          | Displays the BGP route entry.                                                                      |
| bgp<br>always-compare-med            | Compares the MED value of paths of peers from different ASs when selecting the optimal path.       |
| bgp bestpath med confed              | Sets the priority of the path without MED attribute as the lowest when selecting the optimal path. |
| bgp bestpath med<br>missing-as-worst | Compares paths of peers from the same AS when selecting the optimal path.                          |

# **Platform Description**

None

# 5.27. bgp enforce-first-as

Use this command to reject the UPDATE messages whose first AS\_PATH path section is not the neighbor-configured AS number. Use the **no** or **default** form of this command to disable this function.

bgp enforce-first-as

# no bgp enforce-first-as default bgp enforce-first-as Parameter Description

#### **Defaults**

This function is enabled by default.

| Parameter | Description |
|-----------|-------------|
| N/A       | N/A         |

#### **Command Mode**

BGP configuration mode or BGP Scope Global configuration mode

# **Usage Guide**

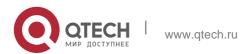

The AS number of the device is put into the path section by default to update the update message.

### **Configuration Examples**

#### **Related Commands**

The following example rejects the UPDATE messages whose first AS\_PATH path section is not the neighbor-configured AS number.

QTECH(config-router)# bgp enforce-first-as

| Command     | Description                   |
|-------------|-------------------------------|
| show ip bgp | Displays the BGP route entry. |

### **Platform Description**

None

# 5.28. bgp fast-external-fallover

When the network interface used in establishing the connection of the directly-connected EBGP peer fails, use this command to establish the BGP session connection quickly. Use the no or default form of this command to disable this function.

bgp fast-external-fallover

no bgp fast-external-fallover default bgp fast-external-fallover

Parameter Description

| Parameter | Description |
|-----------|-------------|
| N/A       | N/A         |

#### **Defaults**

This function is enabled by default.

#### **Command Mode**

BGP configuration mode or BGP Scope Global configuration mode

### **Usage Guide**

This command takes effect only for the directly-connected EBGP neighbor.

### **Configuration Examples**

#### **Related Commands**

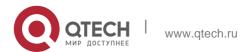

The following example creates the fast BGP session.

### QTECH(config-router)# bgpfaster-external-fallover

| Command    | Description               |
|------------|---------------------------|
| router bgp | Enables the BGP protocol. |

Platform **Description** 

None

### 5.29. bgp fast-reroute

Use this command to enable BGP Fast Reroute. Use the **no** or **default** form of this command to restore the default setting.

bgp fast-reroute

### no bgp fast-reroute default bgp fast-reroute

### **Parameter Description**

| Parameter | Description |
|-----------|-------------|
| N/A       | N/A         |

#### **Command Mode**

BGP configuration mode/ BGP IPv4 unicast address family configuration mode/ BGP IPv4 VRF address family configuration mode/ BGP scope global configuration mode.

The BGP Fast Reroute function is supported in the BGP IPv4 unicast address family configuration mode and the BGP IPv4 VRF address family configuration mode.

# **Usage Guide**

Only one backup route will be generated and the next-hop of this backup route cannot be the same as that of the preferred route.

When ECMP is enabled, the FRR cannot generate backup route.

When this function is enabled in the BGP IPv4 VRF address family configuration mode, the priority of BGP FRR is lower than that of VPN FRR. So when the VPN FRR is enabled in IPv4

VRF configuration mode, BGP FRR does not take effect unless VPN FRR is unable to calculate the backup route.

### **Configuration Examples**

The following example enables BGP Fast Reroute.

```
QTECH(config)# router bgp 65530
QTECH(config-router)# bgp faster-reroute
```

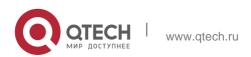

### **Related Commands**

| Command | Description |
|---------|-------------|
| N/A     | N/A         |

### **Platform Description**

N/A

### 5.30. bgp graceful-restart

Use this command to enable the global BGP graceful restart function. Use the no or default form of this command to disable BGP graceful restart.

bgp graceful-restart

no bgp graceful-restart default bgp graceful-restart

### **Parameter Description**

| Parameter | Description |
|-----------|-------------|
| N/A       | N/A         |

#### **Defaults**

#### **Command Mode**

By default, BGP graceful restart is enabled so as to help neighbors to perform graceful restart.

BGP configuration mode or BGP Scope Global configuration mode

### Guide

The ability is negotiated during initially setting up the connection. So both sides must reach the consistency of the ability. If it is not supported by any side, this router device will perform the GR incorrectly.

With the GR function enabled, the connected Open message will carry the GR ability field to perform the negotiation of the GR ability. To implement the GR correctly, the GR function must be enabled on both sides of the neighbors.

This command does not take effect immediately on all BGP connections that are set up successfully. To negotiate the GR ability immediately, you need to restart the BGP connection

to make the local device negotiate the GR ability with the Peer again by using the clear ip bgp command.

The BGP graceful-restart is used to forward data continuously of the whole network, it requires the device to keep the BGP routing entry valid and forward data continuously when restarting the BGP protocol. Supporting the continuous forwarding during the restarting is related to the hardware ability.

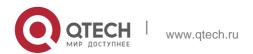

### **Configuration Examples**

The following example enables the graceful restart function of the global BGP.

```
QTECH(config) # router bgp 500

QTECH(config-router) # bgp graceful-restart
```

#### **Related Commands**

| Command                           | Description                                              |
|-----------------------------------|----------------------------------------------------------|
| router bgp                        | Enables the BGP protocol.                                |
| bgp graceful-restart restart-time | Configures the restart time of the BGP graceful-restart. |

#### **Platform Description**

N/A

# 5.31. bgp graceful-restart disable

Use this command to disable GR capability of a BGP address family. Use the **no** or **default** form of this command to restore the default setting.

bgp graceful-restart disable no bgp graceful-restart disable

### default bgp graceful-restart disable

# **Parameter Description**

| Parameter | Description |
|-----------|-------------|
| N/A       | N/A         |

#### **Defaults**

The function is enabled by default.

#### Command

BGP configuration mode, IPv4 unicast address family mode, VPNv4 address family mode, VPNv4 configuration mode

### **Usage Guide**

When BGP GR function is enabled, the GR capability for all address families is enabled by default, except for address families that do not support GR capability. After GR capability is enabled, you can use this command in the address family mode to disable the address

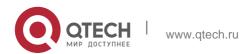

family's GR capability. The Configuration of this command in BGP mode is effective on IPv4 Unicast address family.

When BGP GP function is disabled, GR capability is disabled for all address families.

### **Configuration Examples**

The following example disables the graceful restart function of the BGP IPv4 address family.

```
QTECH(config) # router bgp 65000 QTECH(config-router) # bgp graceful-restart QTECH(config-router) # address-family ipv4
QTECH(config-router-af) # bgp graceful-restart disable
```

### Configuration Examples

### **Platform Description**

| Command              | Description                          |
|----------------------|--------------------------------------|
| bgp graceful-restart | Enables BGP's GR capability.         |
| address-family ipv4  | Enters BGP IPv4 address family mode. |

N/A

# 5.32. bgp graceful-restart restart-time

Use this command to configure the restart time of the BGP graceful-restart. Use the **no** or **default** form of this command to restore the default setting.

### bgp graceful-restart restart-time restart-time

no bgp graceful-restart restart-time default bgp graceful-restart restart-time

#### **Parameter Description**

| Parameter    | Description                                         |
|--------------|-----------------------------------------------------|
|              | GR Restarter-hoped longest waiting time             |
| restart-time | before re-establishing the connection between       |
|              | the GR Helper and the GR Restarter,                 |
|              | in the range from 1 to 3600 in the unit of seconds. |

#### **Defaults**

The default is 120.

#### **Command Mode**

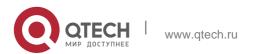

BGP configuration mode or BGP Scope Global configuration mode.

### **Usage Guide**

The restart time is advertised by GR Restarter to GR Helper, it is GR Restarter-hoped longest waiting time before re-establishing the connection between GR Helper and GR Restarter. After this time, if the BGP connection with GR Restarter is not in Established status, GR Helper will consider

this BGP session failed and will restore the normal BGP. All the routing of the neighbor will be deleted during this period, affecting the data redistribution.

The restart time is advertised in the GR ability field of the BGP Open message. The GR restart time of the two ends of the session is not required to be the same, but it is recommended.

This command does not take effect immediately on all BGP connections that are set up successfully. To advertise the newly set restart time to the GR helper, you need to restart the

BGP connection to negotiate the GR ability again and advertise the restart time by using the clear ip bgp command. The configured restart time should not be greater than the Hold Time of the BGP peer, if so, the Hold time will be the restart time when the GR ability is advertised to the BGP peer.

The following example configures the restart time of the BGP graceful-restart.

```
QTECH(config) # router bgp 500 QTECH(config-router) # bgp
graceful-restart
QTECH(config-router) # bgp graceful-restart restart-time 150
QTECH(config-router) # no bgp graceful-restart restart-time
```

#### Configuration Examples

#### **Related Commands**

| Command              | Description                       |
|----------------------|-----------------------------------|
| bgp graceful-restart | Enables the BGP graceful-restart. |

#### **Platform Description**

N/A

# 5.33. bgp graceful-restart stalepath-time

Use this command to configure the time to help the device keep the route valid when executing the BGP graceful-restart. Use the **no** or **default** form of this command to restore the default setting.

bgp graceful-restart stalepath-time stalepath-time time

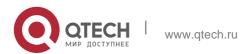

#### no bgp graceful-restart stalepath-time default bgp graceful-restart stalepath-time

#### **Parameter Description**

| Parameter | Description                                                                                                    |
|-----------|----------------------------------------------------------------------------------------------------|
| time      | Longest time used to keep the stale route valid after restoring the connection with the neighbors, in the range from 1 to 3600 in the unit of seconds |

#### **Defaults**

The default is 360.

#### **Command Mode**

BGP configuration mode

### **Usage Guide**

This command is configured for the parameters of the GR Helper. The stalepath-time is the longest time of the GR Helper waiting to receive the EOR mark of the Restarter after restoring the connection with the GR Restarter. When the GR Helper detects that the connection with the GR Restarter fails, the original route of the Restarter is marked as the "Stale". However these routes are still used for the routing calculation and forwarding.

The GR Helper updates the routes and cancels the "Stale" mark according to route updating information received from the GR Restarter. If routes marked as "Stale" are not updated in the stalepath-time period, they will be deleted. This mechanism is used to avoid failure in convergence of routes when the GR Helper fails to receive the EOR mark of the GR Restarter for a long time.

The following example configures the restart time of the BGP graceful-restart.

#### **Configuration Examples**

```
QTECH(config) # router bgp 500 QTECH(config-router) # bgp
graceful-restart
QTECH(config-router) # bgp graceful-restart stalepath-time 240
```

#### **Related Commands**

| Command              | Description                       |
|----------------------|-----------------------------------|
| bgp graceful-restart | Enables the BGP graceful-restart. |

#### **Platform Description**

N/A

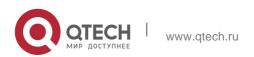

# 5.34. bgp initial-advertise-delay

Use this command to configure the delay period before a BGP device sends its initial updates to peers. Use the no form or default form of this command to restore the default setting.

bgp initial-advertise-delay *delay-time* [ *startup-time* ]

no bgp initial-advertise-delay default bgp initial-advertise-delay

Use this command to enable the BGP delayed advertisement upon system restart. Thus, the route will be immediately sent after the prefix-list policy is matched. Use the no form or default form of this command to restore the default setting.

bgp initial-advertise-delay prefix-list prefix-list-name

no bgp initial-advertise-delay prefix-list default bgp initial-advertise-delay prefix-list

#### **Parameter Description**

| Parameter        | Description                                                                              |
|------------------|------------------------------------------------------------------------------------------|
| delay-time       | The delay period, in seconds, before a BGP device sends its updates.                     |
|                  | The range is from 1 to 600. The default value is 1 second.                               |
|                  | The time for the BGP device restart. In the period,                                      |
| startup-time     | the neighbor does not send its updates to peers.                                         |
|                  | The range is from 5 to 584,000. The unit is second and the default value is 600 seconds. |
| prefix-list-name | Name of the prefix-list. It cannot exceed 32 characters.                                 |

#### **Defaults**

The initial advertisement delay is disabled by default.

#### **Command Mode**

BGP configuration mode

#### **Usage Guide**

This command is used to configure parameters for delayed neighbor route advertisement during device restart.

delay-time indicates the longest time for sending a route to a neighbor after the BGP neighbor relationship is established. In normal cases, after the neighbor relationship is established, the first route is advertised immediately and subsequent routes are advertised based on the default time. For details, see the neighbor advertisement-interval command. startup-time indicates the configurable startup time and starts to count when the configuration command takes effect. Within the time specified by startup-time, routes to

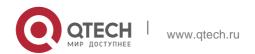

BGP neighbors are advertised periodically based on delay-time. This command can be used to change the route advertisement behavior from the BGP peer to neighbors after device restart.

The prefix-list policy is configured to ensure that partial routes can be normally delivered. The prefix-list policy applies to distributed routes. Matched routes will be normally delivered without being affected by delayed advertisement. For details about the address family scope to which the prefix-list policy applies, see the neighbor prefix-list command.

This command is used by the administrator to adjust the BGP route advertisement behavior during device restart based on the hardware conditions, number of neighbors, number of routes, and actual deployment requirements.

### **Configuration Examples**

The following example configures initial delay to 60 seconds within 500 seconds after BGP restart.

```
QTECH(config) # router bgp 500
QTECH(config-router) # bgp initial-advertise-delay 60 500
```

#### **Related Commands**

| Command              | Description                       |
|----------------------|-----------------------------------|
| bgp graceful-restart | Enables the BGP graceful-restart. |

Platform Description

N/A

# 5.35. bgp log-neighbor-changes

Use this command to log the BGP status changes without turning on debug. Use the no or default

form of this command to disable this function.

bgp log-neighbor-changes no bgp log-neighbor-changes default bgp log-neighbor-changes

#### **Parameter Description**

| Parameter | Description |
|-----------|-------------|
| N/A       | N/A         |

#### **Defaults**

This function is enabled by default.

#### **Command Mode**

BGP configuration mode or BGP Scope Global configuration mode

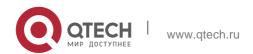

# **Usage Guide**

The debug command can also be used to log BGP status changes. But this command may consume many resources.

437

### **Configuration Examples**

#### **Related Commands**

The following example logs the BGP status changes without turning on debug.

### QTECH(config-router)# bgp log-neighbor-changes

| Command    | Description               |
|------------|---------------------------|
| router bgp | Enables the BGP protocol. |

#### **Platform Description**

None

# 5.36. bgp maxas-limit

Use this command to set the maximum number of ASs in the BGP AS-PATH attribute. Use the **no** or

**default** form of the command to restore the default configuration.

bgp maxas-limit *number* no bgp maxas-limit default bgp maxas-limit

#### **Parameter Description**

| Parameter | Description                                  |
|-----------|----------------------------------------------|
| number    | The maximum number of ASs in the BGP AS-PATH |
|           | attribute. The range is from 1 to 512.       |

#### Defaults

No maximum number of ASs is set by default.

#### **Command Mode**

BGP configuration mode/ BGP scope global configuration mode.

### **Usage Guide**

The routes exceeding the AS number limit are discarded directly, After changing the configuration, use the **clear** command to reset the neighbor and make the configuration take effect.

### **Configuration Examples**

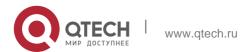

The following example sets the maximum number of ASs in the BGP AS-PATH attribute to 100.

QTECH(config-router)# bgp maxas-limit 100

#### **Related Commands**

| Command | Description |
|---------|-------------|
| N/A     | N/A         |

### **Platform Description**

N/A

# 5.37. bgp maximum-prefix

Use this command to restrict the maximum number of routes in the BGP global or specified VRF. Use the **no** or **default** form of the command to restore the default configuration.

bgp maximum-prefix numbers [ vrf vrf-name ] no bgp maximum-prefix [ vrf vrf-name ] default bgp maximum-prefix [ vrf vrf-name ]

**Parameter Description** 

| Parameter | Description                                            |
|-----------|--------------------------------------------------------|
| vrf-name  | Indicates name of a specific VRF.                      |
| numbers   | Indicates number of routes. Range: 1 to 4,294,967,295. |

#### **Defaults**

The function is disabled by default.

### **Command Mode**

BGP configuration mode/ BGP scope global configuration mode.

#### Usage Guide

When a route advertisement in an address family causes the current number of BGP routes to exceed the maximum number, a prompt indicating route overflow in the global or specified VRF is displayed, and the BGP global or specified VRF is set to the overflow state.

The BGP routing information prefix may be introduced by **redistribute**, from a neighbor or from another VRF. In either case, once the BGP routing information prefix of an address family is introduced, the number of BGP global or specified VRF routes reaches the upper limit, the prefix will not increase and a prompt indicating route overflow in the global or specified VRF is displayed, and the BGP global or specified VRF is set to the overflow state.

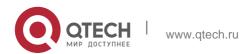

Run the **show bgp** { addressfamily | **all** } **summary** command to check routing information base status.

If the address family enters the overflow state because the BGP routing information prefix reaches the upper limit, it can be adjusted by **maximum-prefix**.

For IPv4 unicast routes, the routing information prefix may still be received if it is in the overflow state in the following cases:

The routing information of the same routing prefix already exists in the routing information base:

A route that covers the prefix (except the default route) already exists in the routing information base, and the next hop of the route is different from the next hop of the newly received route prefix.

# Configuration

The following example sets the maximum number of routes to 100.

#### Examples

```
QTECH(config) #router bgp 100
QTECH(config-router) #bgp maximum-prefix 100
```

#### **Related Commands**

| Command | Description |
|---------|-------------|
| N/A     | N/A         |

#### Platform Description

N/A

# 5.38. bgp mp-error-handle session-retain

Use this command to retain BGP sessions when BGP protocol detects errors in multiprotocol route attributes. Use the **no** or **default** form of this command to restore the default setting.

bgp mp-error-handle session-retain [refresh-timer time]

no bgp mp-error-handle session-retain default bgp mp-error-handle session-retain

#### **Parameter Description**

| Parameter | Description |
|-----------|-------------|

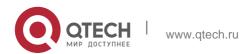

| refresh-timer time | Configures the waiting time for auto route recovery.                                   |
|--------------------|----------------------------------------------------------------------------------------|
|                    | The parameter ranges from 10 to 4294967296 in the unit of seconds. The default is 120. |

# **Defaults**

By default, BGP sessions will be interrupted when multi-protocol attribute errors are detected.

#### **Command Mode**

BGP configuration mode or BGP Scope Global configuration mode

# **Usage Guide**

By default, when UPDATA packets are received from a neighbor, BGP sessions will be interrupted if multi-protocol attribute errors are detected, which will cause oscillation of routes of all the address families of the neighbor. An address family's route error will affect the stability of routes of other address families. After this command is configured, when an error of the route attribute of an address family occurs, all the route information of the address family and neighbor will be deleted, thus preventing impact on the BGP session and other protocol address families, improving BGP protocol's stability.

The option recovery-time is used t configure the waiting time for auto route recovery. To use the option, the neighbor must support the route refreshing capability. After recovery-time expires, BGP will send a route-refresh message to the neighbor's address family and re-notify the neighbor of the address family's all route information.

#### **Configuration Examples**

The following example retains BGP sessions when BGP protocol detects errors in multiprotocol route attributes.

QTECH(config-router)# bgp mp-error-handle session-retain

### **Configuration Examples**

| Command | Description |
|---------|-------------|
| N/A     | N/A         |

#### **Platform Description**

N/A

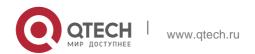

# 5.39. bgp nexthop trigger delay

Use this command to configure the delay time for updating the routing table when the nexthop of the BGP route changes. Use the no or default form of this command to restore the default setting.

bgp nexthop trigger delay delay-time no bgp nexthop trigger delay default bgp nexthop trigger delay

Parameter Description

#### **Defaults**

The default is 5.

| Parameter  | Description                                                |
|------------|------------------------------------------------------------|
| delay-time | Delay time for updating the routing table when the nexthop |
|            | changes, in the range from 0 to 100 in the unit of seconds |

#### **Command Mode**

BGP configuration mode, BGP IPv4/IPv6 Unicast address family configuration mode, BGP IPv4/IPv6 VRF address family configuration mode, BGP L2VPN EVPN address family configuration mode, BGP VPNv4/VPNv6 address family configuration mode or BGP Scope configuration mode.

#### **Usage Guide**

This command is used to configure the delay time for updating the routing table when the nexthop changes, it takes effect when the bgp nexthop trigger enable switch is opened.

# Configuration Examples

The following example retains BGP sessions when BGP protocol detects errors in multiprotocol route attributes.

QTECH(config-router)# bgp nexthop trigger delay 30

#### **Related Commands**

| Command                    | Description                  |
|----------------------------|------------------------------|
| bgp nexthop trigger enable | Enables the nexthop trigger. |

Platform Description

None

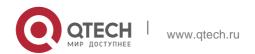

# 5.40. bgp nexthop trigger enable

Use this command to enable the nexthop trigger update function. Use the **no** or **default** form of this command to disable this function.

bgp nexthop trigger enable no bgp nexthop trigger enable

### default bgp nexthop trigger enable

### **Parameter Description**

| Parameter | Description |
|-----------|-------------|
| N/A       | N/A         |

#### **Defaults**

This function is enabled by default.

#### **Command Mode**

BGP configuration mode, BGP IPv4/IPv6 Unicast address-family configuration mode, BGP IPv4/IPv6 VRF address-family configuration mode, BGP L2VPN EVPN address family configuration mode, BGP VPNv4/VPNv6 address-family configuration mode or BGP Scope configuration mode.

# **Usage Guide**

This command is used to enable the nexthop trigger update function.

#### **Configuration Examples**

#### **Related Commands**

The following example enables the nexthop trigger update function.

QTECH(config-router)# bgp nexthop trigger enable

| Command                   | Description                                             |
|---------------------------|---------------------------------------------------------|
| Bgp nexthop trigger delay | Sets the delay time for updating the routing table when |
|                           | the nexthop changes.                                    |

#### **Platform Description**

None

# 5.41. bgp notify unsupport-capability

Use this command to enable the neighbor address family capability detection function. Use the  ${\bf no}$  or

**default** form of this command to restore the default setting.

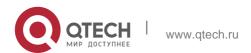

bgp notify unsupport-capability

### no bgp notify unsupport-capability default bgp notify unsupport-capability

443

#### **Parameter Description**

| Parameter | Description |
|-----------|-------------|
| N/A       | N/A         |

#### **Defaults**

This function is disabled by default.

#### **Command Mode**

BGP configuration mode or BGP Scope Global configuration mode

#### **Usage Guide**

When BGP neighbor address family capability negotiation is not fully consistent, neighbors can still be connected. After this command is configured, when an address family capability supported by the local device is not supported by the neighbor device, Notification packet that carries the address family that does not support the capability will be send.

# **Configuration Examples**

The following example enables the neighbor address family capability detection function.

```
QTECH(config)# router bgp 65000
QTECH(config-router)# bgp notify unsupport-capability
```

#### **Configuration Examples**

| Command    | Description           |
|------------|-----------------------|
| router bgp | Enables BGP protocol. |

#### **Platform Description**

N/A

# 5.42. bgp redistribute-internal

Use this command to control BGP whether to allow redistributing routes learned from IBGP, such as RIP, OSPF and ISIS, to the IGP protocol. Use the no or default form of this command to disable this function.

bgp redistribute-internal no bgp redistribute-internal default bgp redistribute-internal

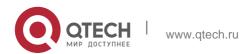

### **Parameter Description**

| Parameter | Description |
|-----------|-------------|
| N/A       | N/A         |

**Defaults** 

IBGP routes are allowed by default to be redistributed to the IGP protocol.

#### **Command Mode**

BGP configuration mode, IPv4/IPv6 Unicast address family configuration mode, IPv4/IPv6 VRF address family configuration mode or BGP Scope configuration mode.

# **Usage Guide**

This command is used to control whether IBGP routes are allowed to be redistributed to the IGP protocol.

# Configuration

The following example enables the BGP to learn the redistributing routes from IBGP.

### **Examples**

QTECH(config-router)# bgp redistribute-internal

#### **Related Commands**

| Command      | Description                                        |
|--------------|----------------------------------------------------|
| redistribute | Redistributes routes learned from other protocols. |

# **Platform Description**

None

# 5.43. bgp router-id

Use this command to configure the ID-IP address of the device. Use the **no** or **default** form of this command to restore the default setting.

bgp router-id ip-address no bgp router-id default bgp router-id

#### **Parameter Description**

| Parameter  | Description |
|------------|-------------|
| ip address | IP address  |

#### **Defaults**

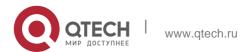

The loop-back interface of the device is selected preferentially by default. If it does not exist, the device route-id of the device is used.

#### **Command Mode**

BGP configuration mode, BGP IPv4/IPv6 VRF address family configuration mode or BGP Scope Global configuration mode.

# **Usage Guide**

This command is used to configure IP address, the ID of the device when running the BGP protocol.

### **Configuration Examples**

| Command                                 | Description                                                         |
|-----------------------------------------|---------------------------------------------------------------------|
| show ip bgp<br>dampening dampened-paths | Displays the suppressed routing information.                        |
| bgp dampening                           | Enables the route dampening function and sets dampening parameters. |

### **Related Commands**

The following example configures the ID-IP address of the device.

QTECH(config-router)# bgp router-id10.0.0.1

**Platform** 

#### **Description**

None

# 5.44. bgp scan-rib disable

Use this command to update the routing table by event triggering. Use the **no** or **default** form of this command to restore the default setting.

bgp scan-rib disable

# no bgp scan-rib disable default bgp scan-rib disable

# **Parameter Description**

| Parameter | Description |
|-----------|-------------|
| N/A       | N/A         |

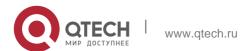

#### **Defaults**

Timely scan and update is enabled by default.

#### **Command Mode**

BGP configuration mode, BGP IPv4/IPv6 Unicast address-family configuration mode, BGP IPv4/IPv6 VRF address family configuration mode, BGP VPNv4/VPNv6 address family configuration mode, BGP L2VPN EVPN address family configuration mode and BGP Scope configuration mode.

# **Usage Guide**

BGP provides two route update mechanisms: regular-scanning update and event-triggering update. Regular-scanning update indicates that BGP uses an internal timer to start scanning regularly and update the routing table. Event-triggering update indicates that BGP starts scanning and updates the routing table when the BGP configuration commands are changed due to user configuration or the next hop of a BGP route changes.

### **Configuration Examples**

#### **Related Commands**

The following example configures the timely scan for the BGP protocol.

QTECH(config-router)# bgp scan-rib disable

| Command       | Description                                      |
|---------------|--------------------------------------------------|
| bgp scan-time | Configures the interval for the BGP timely scan. |

#### Platform **Description**

None

# 5.45. bgp scan-time

Use this command to configure the interval for the BGP timely scan. Use the no or default form of this command to restore the default setting.

bgp scan-time time no bgp scan-time default bgp scan-time

#### Parameter Description

| Parameter | Description                                                                   |
|-----------|-------------------------------------------------------------------------------|
| time      | Interval of the timely scan, in the range from 5 to 60 in the unit of seconds |

#### Defaults

The default is 60.

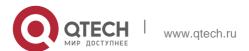

#### **Command Mode**

BGP configuration mode, BGP IPv4/IPv6 Unicast address family configuration mode, BGP IPv4/IPv6 VRF address family configuration mode, BGP VPNv4/VPNv6 address family configuration mode, or BGP Scope configuration mode.

#### **Usage Guide**

This command is used to configure the interval for the BGP timely scan; it takes effect when bgp scan-rib enable is configured.

### **Configuration Examples**

#### **Related Commands**

The following example configures the interval for the BGP timely scan.

# QTECH(config-router)# bgp scan-time 30

| Command             | Description                                      |
|---------------------|--------------------------------------------------|
| bgp scan-rib enable | Enables timely scan of the routing table by BGP. |

### **Platform Description**

None

# 5.46. bgp tcp-source-check disable

Use this command to configure BGP's TCP source check function. Use **no** or **default** form of this command to disable this function.

bgp tcp-source-check disable

no bgp tcp-source-check disable default bgp tcp-source-check disable

#### **Parameter Description**

| Parameter | Description |
|-----------|-------------|
| -         | -           |

#### **Defaults**

This function is enabled by default.

#### **Command Mode**

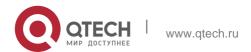

BGP configuration mode or BGP Scope Global configuration mode

**Usage Guide** After TCP source check function is disabled, all TCP connection requests will be received. After TCP connection is established, if no neighbor peer is configured on the local device, Notification packet will be send to refuse the BGP connection.

# **Configuration Examples**

The following example configures BGP's TCP source check function.

```
QTECH(config) # router bgp 65000
QTECH(config-router) # bgp tcp-source-check disable
```

### Configuration Examples

| Command    | Description           |
|------------|-----------------------|
| router bgp | Enables BGP protocol. |

### **Platform Description**

N/A

# 5.47. bgp timer accuracy-control

Use this command to configure BGP's internal timer accuracy control. Use **no** or **default** form of this command to restore the default setting.

bgp timer accuracy-control no bgp timer accuracy-control

# default bgp timer accuracy-control

#### **Parameter Description**

| Parameter | Description |
|-----------|-------------|
| -         | -           |

#### **Defaults**

This function is disabled by default.

#### **Command Mode**

BGP configuration mode

### **Usage Guide**

By default, a deviation from the given time will occur on the BGP protocol's timer to prevent concurrent overtime of many timers. You can use this command to configure BGP protocol's

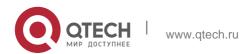

timer to strictly implement the given time. It is recommended disabling this function unless necessary.

### **Configuration Examples**

The following example configures BGP's internal timer accuracy control.

```
QTECH(config)# router bgp 65000
QTECH(config-router)# bgp timer accuracy-control
```

#### **Configuration Examples**

| Command    | Description           |
|------------|-----------------------|
| router bgp | Enables BGP protocol. |

# **Platform Description**

N/A

# 5.48. bgp update-delay

Use this command to set the maximum delay time of the BGP Speaker before sending the first updating information to neighbors. The no or default form of the command restores it to the default value. During the BGP graceful-restart, this command is used to update the delay time.

bgp update-delay delay-time no bgp update-delay default bgp update-delay

### **Parameter Description**

#### **Defaults**

The default is 120.

#### **Command Mode**

BGP configuration mode or BGP Scope Global configuration mode

| Parameter  | Description                                                                                                    |
|------------|----------------------------------------------------------------------------------------------------|
| delay-time | Maximum delay time of the BGP Speaker before sending its route updating information, in the range from 0 to 3600 in the unit of seconds, 120 seconds by default. For BGP graceful-restart, it is the maximum time of waiting to receive the EOR message of all neighbors, in the range from 1 to 3600 in the |

| of secon | a da |  |  |
|----------|------|--|--|
| 1 30001  | ius. |  |  |
|          |      |  |  |
|          |      |  |  |
|          |      |  |  |
|          |      |  |  |
|          |      |  |  |

450

# Usage Guide

With the BGP starting up, it first waits some time to connect with its neighbors, and then sends the updating message to these neighbors. After connecting with neighbors, the BGP does not send the updating message to them immediately, but waits some time to receive the updating routing message from all neighbors and then performs routing optimization calculation and finally advertises the route updating message to its neighbors, which improves the convergence time and reduces the calculation consumption. If the software sends the route updating information to its neighbors immediately, it may send the information again when it receives more optimized routes from other neighbors.

The bgp update-delay command is used to adjust the initial waiting time of the software, which is the maximum time, from establishing the connection with the first neighbor to performing the routing optimization calculation and sending the route advertisement. When the BGP graceful-restart is enabled, this command is also used to set the maximum waiting time to receive EOR messages from all neighbors. You can increase this value if there are many neighbors or the routing information of the neighbors is huge. If the number of neighbors is 100 and the average amount of routes is 5000, the update sending time that each neighbor completes all the routing is 1 second, then the update of all the routing needs 100 seconds; if the number of neighbors increases to 200, the Update Delay time can be set to 240 seconds, ensuring that all the routing can be updated with the Update Delay period. The specific time is also related to data transmission rate.

#### **Configuration Examples**

The following example sets the update-delay time to 200 seconds.

```
QTECH(config) # router bgp 500

QTECH(config-router) # bgp graceful-restart
```

### QTECH(config-router)# bgp update-delay 200

#### **Related Commands**

| Command              | Description                       |
|----------------------|-----------------------------------|
| bgp graceful-restart | Enables the BGP graceful-restart. |

Platform Description

None

# 5.49. clear bgp all

Use this command to reset all BGP address-families. The content to be reset depends on the further parameters .

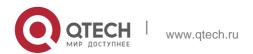

451

# clear bgp all [ as number ] [soft] [in | out]

# Parameter Description

| Parameter      | Description                                                                                                    |
|----------------|----------------------------------------------------------------------------------------------------|
| none parameter | Resets peer sessions in all address-families.                                                                                                    |
| as-number      | Resets sessions with all members in the specified AS.  In the 10.4(3) or later versions, the 4-byte AS notation is supported, namely, the new range of the new AS notation is from 1 to 4294967295, represented as 1 to 65535.65535 in dot mode. |
| in             | Resets the received routing information.                                                                                                    |
| out            | Resets the redistributed routing information.                                                                                                    |
| soft           | Soft-resets all routing information received/sent from/to the specified peer.                                                                                                    |
| soft in        | Soft-resets the received routing information.                                                                                                    |
| soft out       | Soft-resets the distributed routing information.                                                                                                    |

#### **Defaults**

N/A

### **Command Mode**

Privileged EXEC mode

# **Usage Guide**

This command is used to reset sessions of all supported address-families, including the vrf session in every address-family.

# **Configuration Examples**

N/A

### **Related Commands**

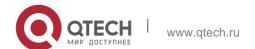

| Command                | Description                             |
|------------------------|-----------------------------------------|
| clear bgp ipv4 unicast | Resets the IPv4 unicast address-family. |

#### **Platform**

None

# **Description**

# 5.50. clear bgp all peer-group

Use this command to reset BGP's specific peer group. The reset content is determined by further parameters.

clear bgp all peer-group peer-group-name [ soft ] [ in | out ]

# **Parameter Description**

| Parameter       | Description                                      |
|-----------------|--------------------------------------------------|
| peer-group-name | Resets a specific peer group.                    |
| in              | Resets received route information.               |
| out             | Resets allocated route information.              |
| soft            | Soft-resets received and sent route information. |
| soft in         | Soft-resets received route information.          |
| soft out        | Soft-resets allocated route information.         |

Defaults -

#### **Command Mode**

Privileged EXEC mode

# **Usage Guide**

This command will reset replies of all supported address families, including reply connection included in vrf in each address family.

# Configuration

Examples

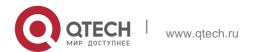

# **Configuration Examples**

| Command                | Description                                 |
|------------------------|---------------------------------------------|
| clear bgp ipv4 unicast | Resets BGP's IPv4 unicast address families. |

# **Platform Description**

# 5.51. clear bgp all update-group

Use this command to reset sessions of all members in an update-group.

clear bgp all update-group [ update-group-index | peer-address ] [ soft ] [ in | out ]

# **Parameter Description**

| Parameter          | Description                                                                          |
|--------------------|--------------------------------------------------------------------------------------|
| update-group-index | Specifies the index of an update-group, in which the sessions of                     |
|                    | members need to be reset.                                                            |
| peer-address       | Specifies the update-group, to which a peer whose session needs to be reset belongs. |
| -                  | Resets BGP sessions directly if no option is carried.                                |
| in                 | Resets received routing information.                                                 |
| out                | Resets distributed routing information.                                              |
| soft               | Soft-resets sent and received routing information.                                   |
| soft in            | Soft-resets received routing information.                                            |
| soft out           | Soft-resets distributed routing information.                                         |

# **Command Mode**

Privileged EXEC mode

### **Default Level**

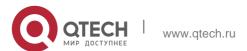

14

# **Usage Guide**

This command is used to reset BGP sessions of all members in an update-group.

# **Configuration Example**

The following example resets routing information received by all peers in an update group to which the peer with the IP address of 1.1.1.1 belongs.

QTECH# clear bgp all update-group 1.1.1.1 in

# 5.52. clear bgp ipv4 unicast

Use this command to reset BGP IPv4 unicast address families. The reset content is determined by further parameters.

clear bgp ipv4 unicast [ vrf vrf-name ] { \* | as-number | peer-address } [ soft ] [ in | out ]

# **Parameter Description**

| Parameter    | Description                                            |
|--------------|--------------------------------------------------------|
| vrf-name     | VRF name                                               |
| *            | Resets all peer group sessions under address families. |
| as-number    | Resets sessions with all members in the specified AS.  |
| peer-address | Resets sessions with the specified peer.               |
| in           | Resets received route information.                     |
| out          | Resets allocated route information.                    |
| soft         | Soft-resets received and sent route information.       |
| soft in      | Soft-resets received route information.                |
| soft out     | Soft-resets allocated route information.               |

#### **Defaults**

N/A

#### **Command Mode**

Privileged EXEC mode

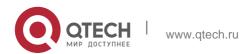

### **Usage Guide**

This command is the same as **clear ip bgp** in terms of the function and parameters.

455

# **Configuration Examples**

# **Configuration Examples**

### **Platform Description**

N/A

| Command | Description |
|---------|-------------|
| N/A     | N/A         |

N/A

# 5.53. clear bgp ipv4 unicast dampening

Use this command to clear the flap information and disable route dampening. clear bgp ipv4 unicast [ vrf vrf-name ] dampening [ ip-address [ mask ] ]

### Parameter Description

| Parameter | Description                                |
|-----------|--------------------------------------------|
| vrf-name  | VRF name.                                  |
| -         | Clears the flap information of all routes. |
| address   | IP address                                 |
| mask      | Mask                                       |

#### **Defaults**

N/A

#### **Command Mode**

Privileged EXEC mode

# **Usage Guide**

This command is used to clear the BGP route dampening information and release suppressed routes. This command can be used to restart the BGP route dampening.

#### nfiguration Examples

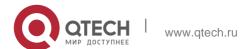

#### **Related Commands**

The following example clears the flap information and disables route dampening. QTECH# clear ip bgp dampening 192.168.0.0255.255.0.0

| Command                                     | Description                                                    |
|---------------------------------------------|----------------------------------------------------------------|
| show ip bgp<br>dampening dampened-<br>paths | Displays the suppressed routing information.                   |
| bgp dampening                               | Enables the route dampening and sets the dampening parameters. |

# **Platform Description**

None

# 5.54. clear bgp ipv4 unicast external

Use this command to reset all EBGP connections.

clear bgp ipv4 unicast [ vrf vrf-name ] external [ soft ] [ in | out ]

# **Parameter Description**

| Parameter | Description                                                                   |
|-----------|-------------------------------------------------------------------------------|
| vrf-name  | VRF name.                                                                     |
| in        | Resets received route information.                                            |
| out       | Resets allocated route information.                                           |
| soft      | Soft-resets all routing information received/sent from/to the specified peer. |
| soft in   | Soft-resets the received routing information.                                 |
| soft out  | Soft-resets the distributed routing information.                              |

#### **Defaults**

N/A

### **Command Mode**

Privileged EXEC mode

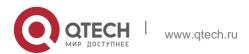

### **Usage Guide**

This command is used to reset the specified external BGP connection.

# **Configuration Examples**

| Command                  | Description                        |
|--------------------------|------------------------------------|
| clear ip bgp             | Resets the BGP session.            |
| show ip bgp<br>neighbors | Displays the neighbor information. |

#### **Related Commands**

The following example resets all EBGP connections.

QTECH# clear bgp ipv4 unicast external in

### **Platform Description**

None

# 5.55. clear bgp ipv4 unicast flap-statistics

Use this command to clear the route flap information.

clear bgp ipv4 unicast [ vrf vrf-name ] flap-statistics [ address [ mask ] ]

### **Parameter Description**

| Parameter | Description                       |
|-----------|-----------------------------------|
| vrf-name  | VRF name.                         |
| -         | Clears all route flap information |
| address   | IP address                        |
| mask      | Mask                              |

# **Defaults**

N/A

#### **Command Mode**

Privileged EXEC mode

# **Usage Guide**

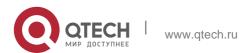

This command can be used only to clear the statistics of unsuppressed routes. It does not release the suppressed routes. To clear all route statistics and release the suppressed routes, run the **clear ip bgp dampening** command.

# **Configuration Examples**

The following example clears the route flap information.

QTECH# clear bgp ipv4 unicast flap-statistics

# **Related Commands**

| Command       | Description                                   |
|---------------|-----------------------------------------------|
| bgp dampening | Enables the route dampening function and sets |
|               | dampening parameters.                         |
| show ip bgp   | Displays the BGP route entry.                 |

### **Platform Description**

None

# 5.56. clear bgp ipv4 unicast peer-group

Use this command to reset the session with all members in the peer group. clear bgp ipv4 unicast [ vrf vrf-name ] peer-group peer-group-name [ soft ] [ in | out ]

### **Parameter Description**

| Parameter       | Description                                                                   |
|-----------------|-------------------------------------------------------------------------------|
| vrf-name        | VRF name                                                                      |
| peer-group-name | Name of the peer group                                                        |
| in              | Resets received route information.                                            |
| out             | Resets allocated route information.                                           |
| soft            | Soft-resets all routing information received/sent from/to the specified peer. |
| soft in         | Soft-resets for the received routing information.                             |
| soft out        | Soft-resets the distributed routing information.                              |

### **Defaults**

N/A

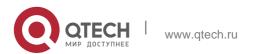

#### **Command Mode**

Privileged EXEC mode

### **Usage Guide**

This command resets the BGP session with all members in the peer group.

# **Configuration Examples**

#### **Related Commands**

The following example resets the session with all members in the peer group.

# QTECH# clear bgp ipv4 unicast peer-group my-group in

| Command      | Description                   |
|--------------|-------------------------------|
| clear ip bgp | Resets the BGP session.       |
| show ip bgp  | Displays the BGP route entry. |

### **Platform Description**

None

# 5.57. clear bgp ipv4 unicast table-map

Use this command to update the table-map setting under the IPv4 unicast address family of BGP.

clear bgp ipv4 unicast [ vrf vrf-name ] table-map

# **Parameter Description**

| Parameter | Description |
|-----------|-------------|
| vrf-name  | VRF name    |

### **Defaults**

#### **Command Mode**

Privileged EXEC mode

# **Usage Guide**

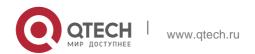

Re-apply table-map setting and update allocated core route table information.

# **Configuration Examples**

# **Parameter Description**

| Command      | Description                                 |
|--------------|---------------------------------------------|
| clear ip bgp | Resets BGP's IPv4 unicast address families. |

# **Platform Description**

# 5.58. clear bgp ipv4 unicast update-group

Use this command to reset sessions of all members in an update-group in the IPv4 unicast address family.

# **Parameter Description**

| Parameter          | Description                                                                                             |
|--------------------|----------------------------------------------------------------------------------------------------|
| vrf-name           | Specifies the name of a VRF instance. A global VRF instance is used if no VRF instance name is entered. |
| update-group-index | Specifies the index of an update-group, in which the sessions of members need to be reset.              |
| peer-address       | Specifies the update-group, to which a peer whose session needs to be reset belongs.                    |
| -                  | Resets BGP sessions directly if no option is carried.                                                   |
| in                 | Resets received routing information.                                                                    |
| out                | Resets distributed routing information.                                                                 |
| soft               | Soft-resets sent and received routing information.                                                      |
| soft in            | Soft-resets received routing information.                                                               |

| soft out | Soft-resets distributed routing information. |
|----------|----------------------------------------------|
|----------|----------------------------------------------|

#### **Command Mode**

clear bgp ipv4 unicast [ vrf vrf-name ] update-group [ update-group-index | peer-address ] [ soft ] [ in | out ]

### **Privileged EXEC mode**

#### **Default Level**

14

### **Usage Guide**

This command is used to reset BGP sessions of all members in an update-group in the IPv4 unicast address family.

# **Configuration Example**

The following example resets routing information received by all peers in an update group to which the peer with the IP address of 1.1.1.1 in the IPv4 unicast address family belongs.

QTECH# clear bgp ipv4 unicast update-group 1.1.1.1 in

# 5.59. clear bgp ipv6 unicast

Use this command to reset BGP's IPv6 unicast address families.

clear bgp ipv6 unicast [ vrf vrf-name ] { \* | as-number | peer-address } [ soft ] [ in | out ]

### **Parameter Description**

| Parameter | Description                                                                                                  |
|-----------|----------------------------------------------------------------------------------------------------|
| vrf-name  | VRF name                                                                                                    |
| *         | Resets all peer group sessions under address families.                                                       |
| as-number | Resets sessions with all members in the specified AS. In 10.4(3) or a later version, adds support for 4-byte |

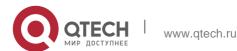

|              | AS numbers. The new AS number ranges from 1 to 4294967295, or 1 and 65535.65535 |
|--------------|---------------------------------------------------------------------------------|
|              | in the dotted mode.                                                             |
| peer-address | Resets sessions with the specified peer.                                        |
| in           | Resets received routing information.                                            |
| out          | Resets distributed routing information.                                         |
| soft         | Soft-resets received and sent route information.                                |
| soft in      | Soft-resets received route information.                                         |
| soft out     | Soft-resets allocated route information.                                        |

### Defaults

### **Command Mode**

Privileged EXEC mode

# **Usage Guide**

The function is similar with **clear bgp ipv4 unicast**, but applies to different address families.

# **Configuration Examples**

# **Configuration Examples**

| Command                | Description                                 |
|------------------------|---------------------------------------------|
| clear bgp ipv4 unicast | Resets BGP's IPv4 unicast address families. |

# Platform Description

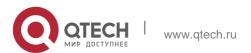

# 5.60. clear bgp ipv6 unicast dampening

Use this command to clear flap information and disable route dampening.

clear bgp ipv6 unicast [ vrf vrf-name ] dampening [ ip-address [ mask ] ]

### **Parameter Description**

| Parameter  | Description                          |
|------------|--------------------------------------|
| vrf-name   | VRF name                             |
| -          | Clears all routes' flap information. |
| ip-address | IP address                           |
| mask       | Mask code                            |

### **Command Mode**

Privileged EXEC mode

# **Usage Guide**

You can use this command to clear BGP's route flap information and disable route dampening. The command can restart BGP's route flap.

# **Configuration Examples**

# **Configuration Examples**

### **Platform Description**

The following example clears flap information and disables route dampening.

| Command       | Description                                                         |
|---------------|---------------------------------------------------------------------|
| bgp dampening | Enables the route dampening function and sets dampening parameters. |

# 5.61. clear bgp ipv6 unicast external

Use this command to reset all EBGP connection of IPv6 unicast address families.

clear bgp ipv6 unicast [ vrf vrf-name ] external [ soft ] [ in | out ]

# **Parameter Description**

| Parameter | Description                                      |
|-----------|--------------------------------------------------|
| vrf-name  | VRF name                                         |
| in        | Resets received routing information.             |
| out       | Resets distributed routing information.          |
| soft      | Soft-resets received and sent route information. |
| soft in   | Soft-resets received route information.          |
| soft out  | Soft-resets allocated route information.         |

### Defaults

### **Command Mode**

Privileged EXEC mode

# **Usage Guide**

You can use this command to reset all the specified external BGP connection.

# **Configuration Examples**

# **Configuration Examples**

| Command               | Description                          |
|-----------------------|--------------------------------------|
| clear ip bgp          | Resets BGP sessions.                 |
| show ip bgp neighbors | Displays BGP neighbors' information. |

The following example resets all EBGP connection of IPv6 unicast address families.

QTECH# clear bgp ipv6 unicast external in

# **Platform Description**

# 5.62. clear bgp ipv6 unicast flap-statistics

Use this command to clear IPv6 unicast address families' route flap statistics. clear bgp ipv6 unicast [ vrf vrf-name ] flap-statistics [ address [ mask ] ]

### **Parameter Description**

| Parameter | Description                                      |
|-----------|--------------------------------------------------|
| vrf-name  | VRF name                                         |
| -         | Clears all route information's flap information. |
| address   | IP address                                       |
| mask      | Mask code                                        |

#### **Defaults**

### **Command Mode**

Privileged EXEC mode

### **Usage Guide**

This command can only clear statistics of routes that are not damped and will not relieve damped routes. To clear statistics of all route information and relieve damped routes, use the **clear bgp ipv4 unicast dampening** command.

### **Configuration Examples**

# **Configuration Examples**

# **Platform Description**

The following example clears IPv6 unicast address families' route flap statistics.

QTECH# clear bgp ipv6 unicast flap-statistics

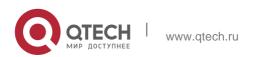

| Command       | Description                                                         |
|---------------|---------------------------------------------------------------------|
| bgp dampening | Enables the route dampening function and sets dampening parameters. |
| show ip bgp   | Displays BGP route entries.                                         |

# 5.63. clear bgp ipv6 unicast peer-group

Use this command to reset sessions with all members in the peer group.

clear bgp ipv6 unicast [ vrf vrf-name ] peer-group peer-group-name [ soft ] [ in | out ]

# **Parameter Description**

| Parameter       | Description                                      |
|-----------------|--------------------------------------------------|
| vrf-name        | VRF name                                         |
| peer-group-name | Peer group name                                  |
| in              | Resets received routing information.             |
| out             | Resets distributed routing information.          |
| soft            | Soft-resets received and sent route information. |
| soft in         | Soft-resets received route information.          |
| soft out        | Soft-resets allocated route information.         |

### Defaults

#### **Command Mode**

Privileged EXEC mode

# **Usage Guide**

Use this command to reset BGP sessions with all members in the peer group.

# **Configuration Examples**

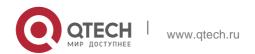

467

### **Configuration Examples**

# **Platform Description**

The following example resets sessions with all members in the peer group.

QTECH# clear bgp ipv6 unicast peer-group my-group in

| Command      | Description                 |
|--------------|-----------------------------|
| clear ip bgp | Resets BGP sessions.        |
| show ip bgp  | Displays BGP route entries. |

# 5.64. clear bgp ipv6 unicast table-map

Use this command to update the table-map setting under the IPv6 unicast address family of BGP.

clear bgp ipv6 unicast [ vrf vrf-name ] table-map

# Parameter Description

| Parameter | Description |
|-----------|-------------|
| vrf-name  | VRF name    |

Defaults

### **Command Mode**

Privileged EXEC mode

Usage Guide -

# **Configuration Examples**

# Configuration Examples

| Command | Description |
|---------|-------------|
|---------|-------------|

| <br>Resets BGP's IPv4 unicast address families. |  |
|-------------------------------------------------|--|
| idiffilios.                                     |  |

# **Platform Description**

# 5.65. clear bgp ipv6 unicast update-group

Use this command to reset sessions of all members in an update-group in the IPv6 unicast address family.

# **Parameter Description**

| Parameter          | Description                                                                                             |
|--------------------|----------------------------------------------------------------------------------------------------|
| vrf-name           | Specifies the name of a VRF instance. A global VRF instance is used if no VRF instance name is entered. |
| update-group-index | Specifies the index of an update-group, in which the sessions of members need to be reset.              |
| neighbor-address   | Specifies the update-group, to which a peer whose session needs to be reset belongs.                    |
| -                  | Resets BGP sessions directly if no option is carried.                                                   |
| in                 | Resets received routing information.                                                                    |
| out                | Resets distributed routing information.                                                                 |
| soft               | Soft-resets sent and received routing information.                                                      |
| soft in            | Soft-resets received routing information.                                                               |
| soft out           | Soft-resets distributed routing information.                                                            |

#### **Command Mode**

Privileged EXEC mode

Default Level 14

**Usage Guide** 

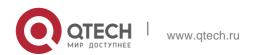

This command is used to reset BGP sessions of all members in an update-group in the IPv6 unicast address family.

# **Configuration Example**

The following example resets routing information received by all peers in an update group to which the peer with the IP address of 1111::1111 in the IPv6 unicast address family belongs.

QTECH# clear bgp ipv6 unicast update-group 1111::1111in

# 5.66. clear bgp l2vpn evpn

Use this command to reset BGP EVPN address families.
clear bgp | | 2vpn evpn { \* | as-number | neighbor-address } [ soft ] [ in | out ]

# **Parameter Description**

| Parameter        | Description                                                                                                    |
|------------------|----------------------------------------------------------------------------------------------------|
| *                | Resets all peer group sessions under address families.                                                                                                    |
| as-number        | Resets sessions with all members in the specified AS. In 10.4(3) or a later version, adds support for 4-byte AS numbers. The new AS number ranges from 1 to 4294967295, or 1 and 65535.65535 in the dotted mode. |
| neighbor-address | Resets sessions with the specified peer.                                                                                                    |
| in               | Resets received route information.                                                                                                    |
| out              | Resets allocated route information.                                                                                                    |
| soft             | Soft-resets received and sent route information.                                                                                                    |
| soft in          | Soft-resets received route information.                                                                                                    |
| soft out         | Soft-resets allocated route information.                                                                                                    |

Defaults

**Command Mode** 

Privileged EXEC mode

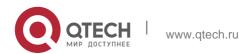

Usage GuideThe function is similar with clear bgp ipv4 unicast, but applies to different address families.

# **Configuration Examples**

## **Configuration Examples**

| Command                | Description                                 |
|------------------------|---------------------------------------------|
| clear bgp ipv4 unicast | Resets BGP's IPv4 unicast address families. |

## **Platform Description**

# 5.67. clear bgp l2vpn evpn dampening

Use this command to clear flap information and disable route dampening. clear bgp l2vpn evpn dampening

# **Parameter Description**

| Parameter | Description |
|-----------|-------------|
| N/A       |             |

# **Defaults**

#### **Command Mode**

Privileged EXEC mode

# **Usage Guide**

You can use this command to clear BGP's route flap information and relieve damped routes. The command can restart BGP's route flap.

# **Configuration Examples**

The following example clears flap information and disables route dampening. QTECH# clear bgp l2vpn evpn dampening

# **Platform Description**

N/A

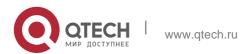

# 5.68. clear bgp l2vpn evpn external

Use this command to reset all EBGP connection of BGP EVPN address families. clear bgp l2vpn evpn external [ soft ] [ in | out ]

# **Parameter Description**

| Parameter | Description                                      |
|-----------|--------------------------------------------------|
| in        | Resets received route information.               |
| out       | Resets allocated route information.              |
| soft      | Soft-resets received and sent route information. |
| soft in   | Soft-resets received route information.          |
| soft out  | Soft-resets allocated route information.         |

#### **Defaults**

N/A

#### **Command Mode**

Privileged EXEC mode

#### **Usage Guide**

You can use this command to reset all the specified external BGP connection.

# **Configuration Examples**

The following example resets all EBGP connection of L2VPN EVPN address families. QTECH# clear bgp l2vpn evpn external in

# **Platform Description**

N/A

# 5.69. clear bgp I2vpn evpn flap-statistics

Use this command to clear BGP EVPN address families' route flap statistics. clear bgp l2vpn evpn flap-statistics

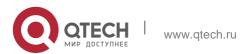

# Parameter Description

| Parameter | Description |
|-----------|-------------|
| N/A       |             |

#### **Defaults**

N/A

#### **Command Mode**

Privileged EXEC mode

# **Usage Guide**

This command can only clear statistics of routes that are not damped and will not relieve damped routes. To clear statistics of all route information and relieve damped routes, use the **clear bgp l2vpn evpn dampening** command.

# **Configuration Examples**

The following example clears L2VPN EVPN address families' route flap statistics.

QTECH# clear bgp I2vpn evpn flap-statistics

# **Platform Description**

N/A

# 5.70. clear bgp l2vpn evpn peer-group

Use this command to reset sessions of all members in the peer group. clear bgp l2vpn evpn peer-group *peer-group-name* [ soft ] [ in | out ]

# **Parameter Description**

| Parameter       | Description                                      |
|-----------------|--------------------------------------------------|
| peer-group-name | Peer group name                                  |
| in              | Resets received route information.               |
| out             | Resets allocated route information.              |
| soft            | Soft-resets received and sent route information. |

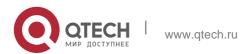

| soft in  | Soft-resets received route information.  |
|----------|------------------------------------------|
| soft out | Soft-resets allocated route information. |

#### **Defaults**

N/A

#### **Command Mode**

Privileged EXEC mode

# **Usage Guide**

Use this command to reset BGP sessions of all members in the peer group.

# **Configuration Examples**

The following example displays that the L2VPN EVPN address family softresets received route information of all members in the peer group mygroup.

QTECH# clear bgp l2vpn evpn peer-group my-group in

# **Platform Description**

N/A

# 5.71. clear bgp I2vpn evpn update-group

Use this command to reset sessions of all members in an update-group of L2VPN EVPN address family.

# Parameter Description

| Parameter          | Description                                                                                |
|--------------------|--------------------------------------------------------------------------------------------|
| update-group-index | Specifies the index of an update-group, in which the sessions of members need to be reset. |
| peer-address       | Specifies the update-group, to which a peer whose session needs to be reset belongs.       |

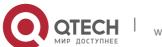

| -        | Resets BGP sessions directly if no option is carried. |
|----------|-------------------------------------------------------|
| in       | Resets received routing information.                  |
| out      | Resets distributed routing information.               |
| soft     | Soft-resets sent and received routing information.    |
| soft in  | Soft-resets received routing information.             |
| soft out | Soft-resets distributed routing information.          |

#### **Command Mode**

Privileged EXEC mode

#### **Default Level**

14

# **Usage Guide**

This command is used to reset BGP sessions of all members in an update-group of L2VPN EVPN address family.

# **Configuration Example**

The following example resets routing information received by all peers in an update group of L2VPN EVPN address family to which the peer with the IP address of 1.1.1.1 belongs.

QTECH# clear bgp l2vpn evpn update-group 1.1.1.1 in

# 5.72. clear evpn conflict mac

Use this command to clear MAC information and other statistics of conflicts occurring in EVPN.

# **Parameter Description**

### **Command Mode**

clear evpn conflict mac [ vni-id ]

| Parameter | Description                                                             |
|-----------|-------------------------------------------------------------------------|
|           | Clears MAC information and other statistics of conflicts occurring on a |

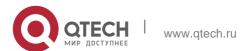

| vni-id | specified L2VNI. |  |
|--------|------------------|--|
|        |                  |  |

# **Privileged EXEC mode**

# **Default Level**

14

# **Usage Guide**

This command is used to clear conflict MAC information and re-advertise the EVPN routes corresponding to the conflict MAC.

# **Configuration Example**

The following example clears all conflict MAC information.

QTECH# clear evpn conflict mac

# 5.73. clear ip bgp

Use this command to reset the BGP session.

clear ip bgp [ vrf vrf-name ] { \* | as-number | peer-address } [ soft ] [ in | out ]

# **Parameter Description**

| Parameter | Description                                                                                                    |
|-----------|----------------------------------------------------------------------------------------------------|
| vrf-name  | VRF name.                                                                                                    |
| *         | Resets all the current BGP sessions and the OVERFLOW status of BGP ipv4 unicast address family.                                                                                                    |
| address   | Resets the BGP session with the specified peer.                                                                                                    |
| as number | Resets sessions with all members in the specified AS.  In the 10.4(3) or later versions, the 4-byte AS notation is supported, namely, the new range of the new AS notation is from 1 to 4294967295, represented as 1 to 65535.65535 in dot mode. |

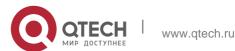

| in       | Reset the received routing information.                                     |
|----------|-----------------------------------------------------------------------------|
| out      | Reset the distributed routing information.                                  |
| soft     | Soft-reset all routing information received/sent from/to the specified peer |
| soft in  | Soft-reset the received routing information.                                |
| soft out | Soft-reset the distributed routing information.                             |

#### **Defaults**

N/A

#### **Command** Mode

Privileged EXEC mode

### **Usage Guide**

At any time, once the routing policy or BGP configuration changes, an effective way must be available to implement the new routing policy or configuration. Traditional measure is to close the BGP connection and establish a new one.

This product supports implementing a new routing strategy without closing the BGP session connection by soft-resetting BGP.

For the peer that does not support the route refresh function, you may run the **neighbor soft-reconfiguration inbound** command to keep a copy of original routing information of every specified BGP peer on the local BGP speaker. This will consume some resources.

You can use the **show ip bgp neighbors** command to see whether the BGP peer supports the route refresh function. If it is supported, you need not to execute the **neighbor soft-reconfiguration inbound** command when the inbound routing strategy changes.

All connected BGP routers must support the route refresh function to execute this command.

This product supports the route refresh function.

# **Configuration Examples**

#### **Related Commands**

The following example resets the BGP session.

QTECH# clear bgp ipv4 unicast \*

| Command Description |  |
|---------------------|--|
|---------------------|--|

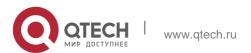

| neighbor soft- reconfiguration inbound and reserves the unchanged route information |
|-------------------------------------------------------------------------------------|
| neighbor soft-                                                                      |

# **Platform Description**

None

# 5.74. clear ip bgp dampening

Use this command to clear the dampening information and disable route dampening. clear ip bgp [ vrf vrf-name ] dampening [ ip-address [ mask ] ]

# **Parameter Description**

| Parameter | Description |
|-----------|-------------|
| vrf-name  | VRF name    |
| address   | IP address  |
| mask      | Mask        |

## **Defaults**

N/A

# **Command Mode**

Privileged EXEC mode

# **Usage Guide**

This command is used to clear the BGP route flap information and disable route dampening. This command can be used to restart BGP route dampening.

Configuration Examples

### **Related Commands**

The following example clears the dampening information and disables route dampening.

QTECH# clear ip bgp dampening 192.168.0.0255.255.0.0

| Command | Description |
|---------|-------------|
|---------|-------------|

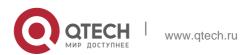

| show ip bgp<br>dampening dampened-<br>paths | Displays the suppressed routing information.                        |
|---------------------------------------------|---------------------------------------------------------------------|
| bgp dampening                               | Enables the route dampening function and sets dampening parameters. |

# **Platform Description**

None

# 5.75. clear ip bgp external

Use this command to reset all EBGP connections. clear ip bgp [ vrf vrf-name ] external [ soft ] [ in | out ]

# **Parameter Description**

| Parameter | Description                                      |
|-----------|--------------------------------------------------|
| vrf-name  | VRF name.                                        |
| in        | Reset the received routing information.          |
| out       | Reset the distributed routing information.       |
| soft in   | Soft-resets the received routing information.    |
| soft out  | Soft-resets the distributed routing information. |

## **Defaults**

N/A

#### **Command Mode**

Privileged EXEC mode

# Usage Guide

This command is used to reset the specified external BGP connection.

# **Configuration Examples**

# **Related Commands**

The following example resets all EBGP connections.

QTECH# clear ip bgp external in

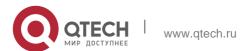

# **Platform Description**

#### None

| Command                  | Description                        |
|--------------------------|------------------------------------|
| clear ip bgp             | Resets the BGP session.            |
| show ip bgp<br>neighbors | Displays the neighbor information. |

# 5.76. clear ip bgp flap-statistics

Use this command to clear the routes vibration statistics of the IPv4 unicast address family.

# clear ip bgp [ vrf vrf-name ] flap-statistics [ ip-address [ mask ] ]

# Parameter Description

| Parameter | Description |
|-----------|-------------|
| vrf-name  | VRF name.   |
| address   | IP address  |
| Mask      | Mask        |

## **Defaults**

N/A

#### **Command Mode**

Privileged EXEC mode

# **Usage Guide**

This command can be used only to clear statistics of unsuppressed routes. It does not release the suppressed routes. To clear all route statistics and release the suppressed routes, run the **clear ip bgp dampening** command.

# **Configuration Examples**

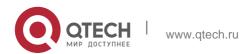

#### **Related Commands**

The following example clears the routes vibration statistics of the IPv4 unicast address family.

# QTECH# clear ip bgp flap-statistics

| Command       | Description                                   |
|---------------|-----------------------------------------------|
| bgp dampening | Enables the route dampening function and sets |
|               | dampening parameters.                         |
| show ip bgp   | Displays the BGP route entry.                 |

# **Platform Description**

None

# 5.77. clear ip bgp peer-group

Use this command to reset the session with all members in the peer group.

clear ip bgp [ vrf vrf-name ] peer-group peer-group-name [ soft ] [ in | out ]

# **Parameter Description**

| Parameter       | Description                                                                  |
|-----------------|------------------------------------------------------------------------------|
| vrf-name        | VRF name.                                                                    |
| peer-group-name | Name of the peer group                                                       |
| in              | Reset the received routing information.                                      |
| out             | Reset the distributed routing information.                                   |
| soft            | Soft-resets all routing information received/sent from/to the specified peer |
| soft in         | Soft-resets the received routing information.                                |
| soft out        | Soft-resets the distributed routing information.                             |

# **Defaults**

N/A

# **Command Mode**

Privileged EXEC mode

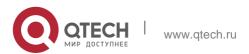

# **Usage Guide**

This command resets the BGP session with all members in the peer group.

# **Configuration Examples**

#### **Related Commands**

The following example resets the session with all members in the peer group.

QTECH# clear ip bgp peer-group my-group in

| Command      | Description                   |
|--------------|-------------------------------|
| clear ip bgp | Resets the BGP session.       |
| show ip bgp  | Displays the BGP route entry. |

# **Platform Description**

None

# 5.78. clear ip bgp table-map

Use this command to update the table-map's route information applied by IPv4 unicast address family.

clear ip bgp [vrf vrf-name] table-map

# **Parameter Description**

| Parameter | Description |
|-----------|-------------|
| vrf-name  | vrf name    |

# **Defaults**

N/A

#### **Command Mode**

Privileged EXEC mode

# **Usage Guide**

This command is used to update the route information of the applied table-map.

# **Configuration Examples**

The following example updates the table-map's route information applied by IPv4 unicast address family.

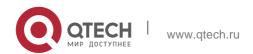

5. BGP4 Commands

QTECH# clear ip bgp table-map

# **Related Commands**

| Command      | Description                   |
|--------------|-------------------------------|
| clear ip bgp | Resets the BGP session.       |
| show ip bgp  | Displays the BGP route entry. |

# **Platform Description**

None

# 5.79. clear ip bgp update-group

Use this command to reset sessions of all members in an update-group in the IPv4 unicast address family.

clear ip bgp [ vrf vrf-name ] update-group [ update-group-index | neighbor-address ]
[ soft ] [ in | out ]

# **Parameter Description**

| Parameter          | Description                                                                                             |
|--------------------|----------------------------------------------------------------------------------------------------|
| vrf-name           | Specifies the name of a VRF instance. A global VRF instance is used if no VRF instance name is entered. |
| update-group-index | Specifies the index of an update-group, in which the sessions of members need to be reset.              |
| neighbor-address   | Specifies the update-group, to which a peer whose session needs to be reset belongs.                    |
| -                  | Resets BGP sessions directly if no option is carried.                                                   |
| in                 | Resets received routing information.                                                                    |
| out                | Resets distributed routing information.                                                                 |
| soft               | Soft-resets sent and received routing information.                                                      |
| soft in            | Soft-resets received routing information.                                                               |
| soft out           | Soft-resets distributed routing information.                                                            |

### **Command Mode**

Privileged EXEC mode

#### Default Level 14

# **Usage Guide**

This command is used to reset BGP sessions of all members in an update-group in the IPv4 unicast address family.

### **Configuration Example**

The following example resets routing information received by all peers in an update group to which the peer with the IP address of 1.1.1.1 in the IPv4 unicast address family belongs.

QTECH# clear ip bgp update-group 1.1.1.1 in

# 5.80. default-information originate

Use this command to enable BGP to distribute the default route. Use the **no** form of this command to restore the default setting.

default-information originate [no] default-information originate

default default-information originate

# **Parameter Description**

| Parameter | Description |
|-----------|-------------|
| N/A       | N/A         |

#### **Defaults**

This function is disabled by default.

#### Command Mode

BGP configuration mode, BGP IPv4/IPv6 address family configuration mode, BGP IPv4 VRF configuration mode, BGP IPv6 VRF configuration mode

#### **Usage Guide**

This command is used to control whether the redistributed default route is effective, and this command needs to be configured together with the **redistribute** command. It takes effect only when a default route exists in the redistributed route.

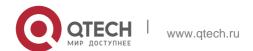

This command is similar to the **network** command. The difference is that in the process of configuring the former, the **redistribute** command must be configured explicitly to redistribute the default route, only in this case, the redistributed default route is effective. For the later command, the IGP must have the default route.

# **Configuration Examples**

#### **Related Commands**

The following example enables BGP to distribute the default route.

QTECH(config-router) # default-information originate

| Command      | Description                             |
|--------------|-----------------------------------------|
| network      | Configures routes to be advertised.     |
| redistribute | Redistributes routes of other protocol. |

# **Platform Description**

None

### 5.81. default-metric

Use this command to set the metric for route redistribution. Use the **no** or **default** form of this command to restore the default setting.

default-metric *number* no default-metric default default-metric

### **Parameter Description**

| Parameter | Description                                      |
|-----------|--------------------------------------------------|
| number    | Metric number, in the range from 1 to 4294967295 |

#### **Defaults**

No metric is set by default.

#### **Command Mode**

BGP configuration mode, BGP IPv4/ IPv6 Unicast address family configuration mode, BGP IPv4/ IPv6 VRF address family configuration mode or BGP Scope configuration mode.

This command sets the metric of routes to be redistributed for integrity.

Usage The metric set by the command cannot cover that set by the redistribute metric command.

#### Guide

The value is 0 when the default metric applies to redistributed connected routes.

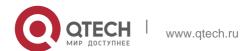

# **Configuration Examples**

#### **Related Commands**

The following example sets the metric for route redistribution.

QTECH(config-router) # default-metric 45

| Command      | Description                             |
|--------------|-----------------------------------------|
| redistribute | Redistributes routes of other protocol. |

# **Platform Description**

None

# 5.82. distance bgp

Use this command to set different management distances for different types of BGP routes. Use the **no** 

or **default** form of this command to restore the default setting. **distance bgp** *external-distance internal-distance local-distance* **no distance bgp** 

default distance bgp

| Parameter         | Description                                           |
|-------------------|-------------------------------------------------------|
| external-distance | Route management distance learned from EBGP peers, in |
|                   | the range from 1 to 255                               |
| internal-distance | Route management distance learned from IBGP peers, in |
|                   | the range from 1 to 255                               |
|                   | Specifies the management distance of                  |
|                   | route learned from peers. However, the                |
| local-distance    | optimal one can be learned from the IGP.              |
|                   | In general, these routes are indicated by             |
|                   | the Network Backdoor command.                         |
|                   | The value is in the range from 1 to 255               |

# **Parameter Description**

#### **Defaults**

The parameter defaults are as follows:

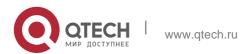

external-distance - 20 internal-distance - 200 local-distance – 200

#### **Command Mode**

BGP configuration mode or BGP Scope configuration mode.

# **Usage Guide**

It is not recommended to change the management distance of the BGP route. If it is necessary, observe the following points:

- The management distance of "external-distance" must be shorter than those of other IGP routing protocols (such as OSPF and RIP);
- The internal-distance and local-distance should have longer management distances than other IGP routing protocols.

# **Configuration Examples**

#### **Related Commands**

The following example sets different management distances for different types of BGP routes.

QTECH(config-router) # distance bgp 20 20 200

| Command                                      | Description                                                                                         |
|----------------------------------------------|----------------------------------------------------------------------------------------------------|
| neighbor soft-<br>reconfiguration<br>inbound | Restarts the BGP session and reserves the unchanged route information sent by the BGP peer (group). |
| show ip bgp                                  | Displays the BGP route entry.                                                                       |

# **Platform Description**

None

# 5.83. evpn

Use this command to enter EVPN configuration mode. Use the no or restore form of this command to restore the default settings.

evpn

no evpn default evpn

### **Parameter Description**

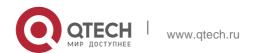

| Parameter | Description |
|-----------|-------------|
| N/A       | N/A         |

#### **Defaults**

By default, the EVPN configuration mode is disabled.

#### Command

Mode Global configuration mode

# **Usage Guide**

Use this command to enter EVPN configuration mode. Use the exit command to exit the EVPN configuration mode

# **Configuration Examples**

The following example enters EVPN configuration mode.

QTECH(config)# evpn

#### **Platform**

Description

N/A

# 3.3 exit-address-family

Use this command to exit BGP address-family configuration mode. exit-address-family

# **Parameter Description**

| Parameter | Description |
|-----------|-------------|
| N/A       | N/A         |

#### **Defaults**

N/A

#### **Command Mode**

BGP address-family configuration mode

# **Usage Guide**

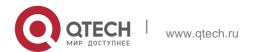

This command can be used to exit from various address-family modes of BGP to BGP configuration mode.

# **Configuration Examples**

#### **Related Commands**

The following example exits the BGP address-family configuration mode.

QTECH(config-router-af)#exit-address-family

| Command             | Description                                    |
|---------------------|------------------------------------------------|
| address-family ipv4 | Enters IPv4 address family configuration mode. |

Platform Description None

# 5.84. export map(EVPN VNI)

Use this command to configure the route map for exporting the extended community attribute of EVPN routes from the local device to the remote device. Use the no form of this command to delete the route map for exporting the extended community attribute of EVPN routes from the local device to the remote device. Use the default form of this command to restore the default settings.

export map routemap-name

no export map default export map

#### **Parameter Description**

| Parameter     | Description           |
|---------------|-----------------------|
| routemap-name | Name of the route map |

#### **Defaults**

No route map is configured for exporting the extended community attribute by default.

### **Command Mode**

EVPN VNI configuration mode.

#### **Default Level**

14

Usage Guide This command is used to modify the extended community attribute advertised by a type 5 route converted from a local EVPN route or IP route.

This command supports only one route map, and the old configuration is overwritten by the new configuration.

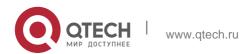

### **Configuration Examples**

The following example configures a route map for exporting the extended community attribute associated with map1 on VNI 1.

```
QTECH(config) # evpn QTECH(config-evpn) # vni 1
QTECH(config-evpn-vni) # export map map1
```

#### Verification

Run the show running-config command to display the configurations.

# 5.85. import map(EVPN VNI)

Use this command to configure the route map for importing the remote EVPN routes to the local VNI instance. Use the **no** form of this command to delete the route map for importing the remote EVPN routes to the local VNI instance. Use the **default** form of this command to restore the default settings. **import map** *routemap-name* 

no import map default import map

## **Parameter Description**

| Parameter     | Description           |
|---------------|-----------------------|
| routemap-name | Name of the route map |

#### **Defaults**

No route map is configured for importing the remote EVPN routes to the local VNI instance by default.

#### **Command Mode**

EVPN VNI configuration mode.

#### **Default Level**

14

# **Usage Guide**

This command is used to filter the remote EVPN routes to be imported to the local VNI instance, or modify the attribute of the remote EVPN routes imported to the local VNI instance.

This command supports only one route map, and the old configuration is overwritten by the new configuration.

## **Configuration Examples**

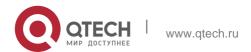

```
QTECH(config) # evpn QTECH(config-evpn) # vni 1
QTECH(config-evpn-vni) # import map map1
```

The following example configures the route map map1 for importing the remote EVPN routes to the local VNI instance vni 1.

#### Verification

Run the **show running-config** command to display the configurations.

# 5.86. maximum-paths

Use this command to configure the number of equivalent paths of the EBGP/IBGP multipath load balancing function. Use the no form of this command to disable the EBGP/IBGP multipath load balancing function. Use the default form of this command to restore the default settings.

maximum-paths { ebgp | ibgp } number no maximum-paths { ebgp | ibgp } default maximum-paths { ebgp | ibgp }

# **Parameter Description**

| Parameter | Description                                                                                                    |
|-----------|----------------------------------------------------------------------------------------------------|
| ebgp      | Specifies the number of equivalent paths of the EBGP multipath load balancing function.                                                                                                    |
| ibgp      | Specifies the number of equivalent paths of the IBGP multipath load balancing function.                                                                                                    |
| number    | Indicates the maximum number of equivalent paths. The minimum value is 1, and the maximum value depends on the device capability. If the value is 1, the EBGP multipath load balancing function is disabled. |

### Defaults

Equivalence of multiple BGP paths is not supported by default.

#### **Command Mode**

BGP configuration mode, BGP IPv4 Unicast address family configuration mode, BGP IPv6 Unicast address family configuration mode, and BGP Scope Global configuration mode

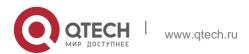

#### **Default Level**

14

# **Usage Guide**

The maximum-paths ebgp command is also used to configure equivalence of confederation EBGP multiple paths and local inter-VRF import routes.

IBGP and EBGP routes cannot form equivalent routes.

### **Configuratio n Examples**

The following example configures EBGP load balancing and sets the maximum number of equivalent routes to 2.

```
QTECH(config) # router bgp 65530

QTECH(config-router) # maximum-paths ebgp 2
```

#### Verification

Run the show running-config command to display the BGP configurations.

# 5.87. maximum-prefix

Use this command to limit the maximum number of prefixes in the routing database in the address family. Use the **no** or **default** form of this command to restore the default setting. maximum-prefix *maximum* no maximum-prefix default maximum-prefix

# **Parameter Description**

#### **Defaults**

The maximum number is not limited by default.

| Parameter D | Description                                                                                                  |
|-------------|----------------------------------------------------------------------------------------------------|
| maximum ro  | The maximum number of prefixes in the outing database n the address family, in the range from 1 o 4294967295 |

#### **Command Mode**

BGP configuration mode, BGP IPv4/IPv6 Unicast address family configuration mode, BGP IPv4/IPv6 VRF configuration mode, BGP L2VPN EVPN address family configuration mode or BGP Scope configuration mode.

In a BGP address family, routing prefixes may be introduced through redistribution or learnt from neighbors, or other VRFs. Once routing prefixes in the BGP address family reaches the maximum number, this address family will enter to the overflow state.

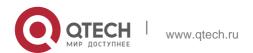

Use the **show bgp** { addressfamily | **all** } **summary** command to display the state of routing database.

It is necessary to reconfigure BGP for state clearing, or use the **clear bgp** { addressfamily | **all** } \* command to reset the address family.

# **Usage Guide**

When the address family is overflow as the number of prefixes reaches the maximum number, you can adjust maximum-prefix.

Maximum-prefix will not filter the routing information generated by the network and aggregate commands.

IPv4 unicast routes can receive the routing prefix in the following conditions even in the Overflow state:

The route information of the same routing prefix exists in the address database.

One route that overwrites this prefix (except for the default route) exists in the address database and the next-hop of this route is different from that of the newly received routing prefix.

# **Configuration Examples**

The following example sets the maximum number of prefixes in the BGP routing database in the ipv4 multicast address family.

```
QTECH(config)# router bgp 65000

QTECH(config-router)# address-family ipv4 multicast QTECH(config-router-af)# maximum-prefix 65535
```

#### **Related Commands**

| Command                   | Description                                     |
|---------------------------|-------------------------------------------------|
| clear bgp all             | Resets BGP's all address families.              |
| clear bgp ipv4 mdt        | Resets BGP's ipv4 mdt address families.         |
| clear bgp ipv4 unicast    | Resets BGP's ipv4 unicast address families.     |
| clear bgp ipv6 unicast    | Resets BGP's ipv6 unicast address families.     |
| clear bgp vpnv4 unicast   | Resets BGP's vpnv4 unicast address families.    |
| show bgp all summary      | Displays summary of BGP's all address families. |
| show bgp ipv4 mdt summary | Displays summary of BGP's ipv4 mdt address      |

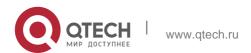

|                                  | families.                                                 |
|----------------------------------|-----------------------------------------------------------|
| show bgp ipv4 unicast summary    | Displays summary of BGP's ipv4 unicast address families.  |
| show bgp ipv6 unicast<br>summary | Displays summary of BGP's ipv6 unicast address families.  |
| show bgp vpnv4 summary           | Displays summary of BGP's vpnv4 unicast address families. |

### **Platform Description**

N/A

# 5.88. neighbor activate

Use this command to activate the neighbor or peer group in the current address mode. Use the **no** or

**default** form of this command to disable this function. **neighbor** { **peer-address** | **peer-group-name**} activate no neighbor { **peer-address** | **peer-group-name**} activate default neighbor { **peer-address** | **peer-group-name**} activate

| Parameter       | Description                                          |
|-----------------|------------------------------------------------------|
| peer-address    | IP address of the peer, IPv4 address or IPv6 address |
| peer-group-name | Name of the peer group of up to 32 characters        |

# **Parameter Description**

## **Defaults**

This function is enabled in IPv4 address family mode by default.

### **Command Mode**

BGP configuration mode, BGP IPv4/ IPv6 Unicast address family configuration mode, BGP IPv4/ IPv6 VRF address family configuration mode, BGP L2VPN EVPN address family configuration

mode, or BGP Scope configuration mode.

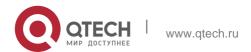

### **Usage Guide**

The function is enabled by default for IPv4 address families. You need to set this command in other address-family configuration modes for exchanging routes.

The following example activates the neighbor or peer group in the current address mode.

# **Configuration Examples**

```
QTECH(config) # router bgp 60

QTECH(config-router) # neighbor 10.0.0.1 remote-as 100 QTECH(config-router) # address-family vpnv4 QTECH(config-router-af) # neighbor 10.0.0.1 activate
```

#### **Related Commands**

| Command            | Description               |
|--------------------|---------------------------|
| router bgp         | Enables the BGP protocol. |
| neighbor remote-as | Configures the BGP peer.  |

### **Platform Description**

None

# 5.89. neighbor advertisement-interval

Use this command to set the time interval to send the BGP route update message. Use the **no** or

**default** form of this command to restore the default setting.

neighbor { peer-address | peer-group-name } advertisement-interval seconds no neighbor { peer-address | peer-group-name } advertisement-interval default neighbor { peer-address | peer-group-name } advertisement-interval

### **Parameter Description**

| Parameter       | Description                                                                       |
|-----------------|-----------------------------------------------------------------------------------|
| peer address    | IP address of the peer                                                            |
| peer-group-name | Name of the peer group of up to 32 characters                                     |
| seconds         | Time interval to send the route update message in the range from 0 to 600 seconds |

#### **Defaults**

IBGP connection: 15 seconds EBGP connection: 30 seconds

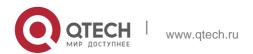

#### **Command Mode**

BGP configuration mode, BGP IPv4/ IPv6 VRF address family configuration mode or BGP Scope configuration mode.

# **Usage Guide**

If you have specified the BGP peer group, all members of the peer group will adopt the settings of the command.

**Configuration** The following example sets the time interval to send the BGP route update message.

# **Examples**

```
QTECH(config) # router bgp 60

QTECH(config-router) # neighbor 10.0.0.1 remote-as 100

QTECH(config-router) # neighbor 10.0.0.1 advertisement-interval 10
```

#### **Related Commands**

| Command            | Description               |
|--------------------|---------------------------|
| router bgp         | Enables the BGP protocol. |
| neighbor remote-as | Configures the BGP peer.  |

# **Platform Description**

None

# 5.90. neighbor allowas-in

Use this command to allow the PE to receive messages with the same AS number as itself. Use the **no** 

or **default** form of this command to restore the default setting. **neighbor** {peer-address | peer-group-name} **allowas-in** number **no neighbor** {peer-address | peer-group-name} **allowas-in** default **neighbor** {peer-address | peer-group-name} **allowas-in** 

#### **Parameter Description**

#### **Defaults**

This function is disabled by default.

| Parameter       | Description                        |
|-----------------|------------------------------------|
| peer address    | IP address of the peer             |
| peer-group-name | Name of the peer group of up to 32 |

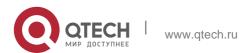

|        | characters                                                                  |
|--------|-----------------------------------------------------------------------------|
| number | Number of the AS number duplication in the range from 1 to 10, 3 by default |

#### **Command Mode**

BGP configuration mode, BGP IPv4/IPv6 Unicast address family configuration mode, BGP IPv4/IPv6 VRF address family configuration mode, BGP L2VPN EVPN address family configuration mode or BGP Scope configuration mode.

### **Usage Guide**

A typical application is spoke\_hub mode. Execute this command on the PE to enable it to receive and then send the advertised address prefix. Configure two VRFs on the PE. One VRF receives the routes of all PEs and advertises them to the CE; the other VRF receives the routes advertised by the CE and advertises them to all PEs.

This command applies to IBGP or EBGP peers.

The following example allows the PE to receive messages with the same AS number as itself.

# **Configuration Examples**

```
QTECH(config) # router bgp 60

QTECH(config-router) # neighbor 10.1.1.1 remote-as 100 QTECH(config-router) # address-family ipv4 vrf vpn1

QTECH(config-router-af) # neighbor 10.1.1.1 allowas-in
```

#### **Related Commands**

| Command            | Description               |
|--------------------|---------------------------|
| router bgp         | Enables the BGP protocol. |
| neighbor remote-as | Configures the BGP peer.  |

# **Platform Description**

None

# 5.91. neighbor as-originate-interval

Use this command to configure the interval that the device advertises local original BGP routes to the peer (group). Use the **no** or **default** form of this command to restore the default setting.

neighbor { peer-address | peer-group-name } as-origination-interval seconds no neighbor { peer-address | peer-group-name } as-origination-interval default neighbor { peer-address | peer-group-name } as-origination-interval

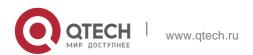

### **Parameter Description**

| Parameter       | Description                                                                                                    |
|-----------------|----------------------------------------------------------------------------------------------------|
| peer address    | IP address of the peer.                                                                                                    |
| peer-group-name | Name of the peer group, containing up to 32 characters.                                                                                         |
| seconds         | The interval at which the device advertises local original BGP routes to the peer (group), in the range from 1 to 65535 in the unit of seconds. |

#### **Defaults**

The default interval is 1.

#### **Command Mode**

BGP configuration mode/ BGP IPv4 VRF address family configuration mode/ BGP IPv6 VRF address family configuration mode/ BGP scope global configuration mode.

# **Usage Guide**

If you specify a peer group name in this command, the configuration takes effect on all members of the peer group.

# **Configuration Examples**

The following example configures the interval at which the device advertises local original BGP routes to the peer in the BGP IPv4 VRF address family configuration mode.

```
QTECH(config) # router bgp 60

QTECH(config-router) # address-family ipv4 vrf vpn1 QTECH(config-router-af) # neighbor 10.0.0.1 remote-as 100

QTECH(config-router-af) # neighbor 10.0.0.1 as-origination-interval 10
```

#### **Related Commands**

| Command | Description |
|---------|-------------|
| N/A     | N/A         |

#### **Platform**

N/A

#### **Description**

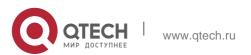

# 5.92. neighbor default-originate

Use this command to allow the BGP speaker to advertise the default route to the peer (group). Use the

no or default form of this command to restore the default setting.

neighbor {peer-address | peer-group-name} default-originate [route-map map-tag] no neighbor {peer-address | peer-group-name} default-originate [route-map map-tag]

default neighbor { peer-address | peer-group-name } default-originate [ route-map map-tag ]

# **Parameter Description**

| Parameter       | Description                                   |
|-----------------|-----------------------------------------------|
| peer address    | IP address of the peer                        |
| peer-group-name | Name of the peer group of up to 32 characters |
| map-tag         | Name of the route-map of up to 32 characters  |

#### **Defaults**

This function is disabled by default.

#### **Command Mode**

BGP configuration mode, BGP IPv4/IPv6 unicast address family configuration mode, BGP IPv4/IPv6 VRF address family configuration mode, or BGP Scope configuration mode

#### **Usage Guide**

This command does not requires the default route but sends a default route whose next-hop address is the local address to neighbors.

If you have specified the BGP peer group, all members of the peer group will adopt the settings of the command. If you set the command for a member in the peer, this command will overwrite the settings on the peer group.

# **Configuration Examples**

The following example allows the BGP speaker to advertise the default route to the peer (group).

```
QTECH(config)# router bgp 60
QTECH(config-router)# neighbor 10.1.1.1 remote-as 80 QTECH(config-router)# neighbor 10.1.1.1 default-originate
```

#### **Related Commands**

| Command | Description |
|---------|-------------|
|---------|-------------|

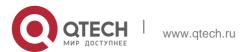

| router bgp         | Enables the BGP protocol. |
|--------------------|---------------------------|
| neighbor remote-as | Configures the BGP peer.  |

### **Platform Description**

None

# 5.93. neighbor description

Use this command to set a descriptive sentence for the specified peer (group). Use the **no** or **default** 

form of this command to restore the default setting.

# **Parameter Description**

**neighbor** {peer-address | peer-group-name} **description** *text* 

**no neighbor** {peer-address | peer-group-name} **description default neighbor** { peer-address | peer-group-name } **description** 

#### **Defaults**

This function is disabled by default.

| Parameter       | Description                                                 |
|-----------------|-------------------------------------------------------------|
| peer address    | IP address of the peer                                      |
| peer-group-name | Name of the peer group of up to 32 characters               |
| text            | Descriptive text of the peer (group) of up to 80 characters |

#### **Command Mode**

BGP configuration mode, BGP IPv4/IPv6 Unicast address family configuration mode and BGP IPv4/IPv6 VRF address family configuration mode or BGP Scope configuration mode.

# **Usage Guide**

This command is used to add descriptive characters for the peer (group). This may help remember features and characteristics of the peer (group).

#### **Configuration Examples**

The following example sets a descriptive sentence for the specified peer (group).

```
QTECH(config) # router bgp 60
QTECH(config-router) # neighbor 10.1.1.1 remote-as 80 QTECH(config-router) # neighbor 10.1.1.1 description xyz.com
```

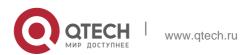

#### **Related Commands**

| Command            | Description               |
|--------------------|---------------------------|
| router bgp         | Enables the BGP protocol. |
| neighbor remote-as | Configures the BGP peer.  |

#### **Platform**

**Description** None

# 5.94. neighbor distribute-list

Use this command to implement the routing policy based on the ACL when receiving/sending route information from/to the specified BGP peer. Use the **no** or **default** form of this command to restore the default setting.

neighbor { peer-address | peer-group-name } distribute-list { access-list-number } { in |
out }

no neighbor { peer-address | peer-group-name } distribute-list { access-list-number } { in |
out }

default neighbor { peer-address | peer-group-name } distribute-list { access-list-number |
access-list-name } { in | out }

| Parameter          | Description                                          |
|--------------------|------------------------------------------------------|
| peer address       | IP address of the peer                               |
| peer-group-name    | Name of the peer group of up to 32 characters        |
| access-list-number | ACL number                                           |
| in                 | Specifies the ACL for filtering the incoming routes. |
| out                | Specifies the ACL for filtering the outgoing routes. |

#### **Defaults**

This function is disabled by default.

#### **Command Mode**

BGP configuration mode, BGP IPv4/IPv6 Unicast address family configuration mode, BGP IPv4/IPv6 VRF address family configuration mode, BGP VPNv4/VPNv6 address family configuration mode or BGP Scope configuration mode.

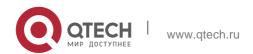

### **Usage Guide**

For in rule or out rule, this command cannot be used together with the **neighbor prefix-list** command. Only one of them can take effect.

If you have specified the BGP peer group, all members of the peer group will adopt the settings. If you set the **neighbor distribute-list** command for a member in the peer, this command will overwrite the settings on the peer group.

You can set different filtering policies in different address-family configuration modes to control routes.

# **Configuration Examples**

The following example implements the routing policy based on the ACL when receiving/sending route information from/to the specified BGP peer.

```
QTECH(config) # router bgp 60

QTECH(config-router) # neighbor 10.1.1.1 remote-as 80

QTECH(config-router) # neighbor 10.1.1.1 distribute-list bgp-filter in
```

#### **Related Commands**

| Command            | Description                                   |
|--------------------|-----------------------------------------------|
| router bgp         | Enables the BGP protocol.                     |
| neighbor remote-as | Configures the BGP peer.                      |
| ip access-list     | Creates a standard IP ACL or extended IP ACL. |

#### **Platform**

**Description** None

# 5.95. neighbor ebgp-multihop

Use this command to allow establishing BGP connection between EBGP peers that are not directly connected. Use the **no** or **default** form of this command to restore the default setting.

neighbor {peer-address | peer-group-name} ebgp-multihop [ttl]
no neighbor {peer-address | peer-group-name} ebgp-multihop [ttl]
default neighbor { peer-address | peer-group-name } ebgp-multihop [ttl]

| Parameter    | Description            |
|--------------|------------------------|
| peer address | IP address of the peer |

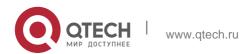

| peer-group-name | Name of the peer group of up to 32 characters |
|-----------------|-----------------------------------------------|
| ttl             | Maximum hops in the range 1 to 255            |

#### **Defaults**

The BGP connection is allowed between EBGP peers connected with each other directly by default.

If "ebgp-multihop" is followed by no parameter, the ttl is 255.

#### **Command Mode**

BGP configuration mode, BGP IPv4/IPv6 VRF address family configuration mode or BGP Scope configuration mode.

# **Usage Guide**

To prevent routing loop and dampening, non-default routes that can reach the peer must exist between EBGP peers between which the BGP connection can only be established via multiple hops.

If the BGP peer group is specified, all members of the peer group adopt the settings. If this command is set for a member of the peer, the setting will overwrite the setting for the group.

# **Configuration Examples**

The following example allows establishing BGP connection between EBGP peers that are not directly connected.QTECH(config) # router bgp 65000 QTECH(config-router) # neighbor 10.0.0.1 remote-as 65100 QTECH(config-router) # neighbor 10.0.0.1 ebgp-multihop

### **Related Commands**

| Command            | Description               |
|--------------------|---------------------------|
| router bgp         | Enables the BGP protocol. |
| neighbor remote-as | Configures the BGP peer.  |

#### **Platform Description**

None

# 5.96. neighbor fall-over bfd

Use this command to enable BFD correlation with BGP. Use the **no** form or **default** form of this command to disable BFD correlation with BGP.

**neighbor** { peer-address | peer-group-name } **fall-over bfd no neighbor** { peer-address | peer-group-name } **fall-over bfd** 

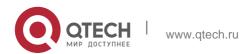

# default neighbor { peer-address | peer-group-name } fall-over bfd

# **Parameter Description**

| Parameter       | Description                                             |
|-----------------|---------------------------------------------------------|
| peer address    | IPv4 or IPv6 address of the peer.                       |
| peer-group-name | Name of the peer group, containing up to 32 characters. |

#### **Defaults**

BFD correlation is disabled by default.

Mode configuration mode/ Scope configuration mode

# **Usage Guide**

Before configuring BFD correlation, the BFD session parameters of the neighbor interface must be configured.

# **Configuration Examples**

The following example enables BFD correlation to detect the forwarding path between local and the neighbor 172.16.0.2.

```
QTECH(config) # router bgp 45000

QTECH(config-router) # neighbor 172.16.0.2 remote-as 45001 QTECH(config-router) # neighbor 172.16.0.2 fall-over bfd
```

#### **Related Commands**

| Command            | Description               |
|--------------------|---------------------------|
| router bgp         | Enables the BGP protocol. |
| neighbor remote-as | Configures the BGP peer.  |

# **Platform Description**

None

# 5.97. neighbor filter-list

Use this command to enable route filtering when sending/receiving routing information to/from BGP peers. Use the no or default form of this command to restore the default setting.

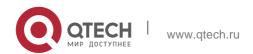

neighbor { peer-address | peer-group-name } filter-list access-list-number { in | out } no neighbor { peer-address | peer-group-name } filter-list access-list-number { in | out } default neighbor { peer-address | peer-group-name } filter-list access-list-number { in | out }

### Parameter Description

| Parameter          | Description                                                  |
|--------------------|--------------------------------------------------------------|
| peer address       | IP address of the peer, IPv4 address or IPv6 address         |
| peer-group-name    | Name of the peer group of up to 32 characters                |
| access-list-number | ACL number                                                   |
| in                 | Applies as-path list on the received routing information.    |
| out                | Applies as-path list on the distributed routing information. |

#### **Defaults**

The function is disabled by default.

#### **Command Mode**

BGP configuration mode, BGP IPv4/IPv6 Unicast address family configuration mode, BGP IPv4/IPv6 VRF address family configuration mode, BGP VPNv4/VPNv6 address family configuration mode or BGP Scope configuration mode.

#### **Usage Guide**

If the BGP peer group is specified, all members of the peer group adopt the settings of this command. If the **neighbor filter-list** command is set for a member of the peer, the setting will overwrite the setting for the group.

#### **Configuration Examples**

The following example enables route filtering when sending/receiving routing information to/from BGP peers.

```
QTECH(config) # ip as-path access-list 1 deny _123_ QTECH(config) # router bgp 65000
QTECH(config-router) # neighbor 10.0.0.1 remote-as 65100
QTECH(config-router) # neighbor 10.0.0.1 filter-list 1 out
```

#### **Related Commands**

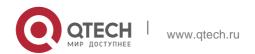

| Command                | Description               |
|------------------------|---------------------------|
| router bgp             | Enables the BGP protocol. |
| neighbor remote-as     | Configures the BGP peer.  |
| ip as-path access-list | Creates an AS_PATH list.  |
| match as-path          | Matches the AS_PATH list. |

# **Platform Description**

None

# 5.98. neighbor local-as

Use this command to configure the local AS number for the BGP peer, which could be used as its Remote AS to connect with local router. Use the **no** or **default** form of this command to restore the default setting.

neighbor {peer-address | peer-group-name} local-as as-number [no-prepend [replace-as [dual-as]]]

no neighbor {peer-address | peer-group-name} local-as default neighbor { peer-address | peer-group-name } local-as

| Parameter       | Description                                                                                                    |  |
|-----------------|----------------------------------------------------------------------------------------------------|--|
| peer address    | IP address of the peer, IPv4 address or IPv6 address                                                                                                    |  |
| peer-group-name | Name of the peer group of up to 32 characters                                                                                                    |  |
| as-number       | Local AS number, in the range from 1 to 65535. In the 10.4(3) or later versions, the 4-byte AS notation is supported, namely, the new AS notation range is from 1 to 4294967295, represented as from 1 to 65535.65535 in dot mode. |  |
| no-prepend      | The AS-PATH of the routing information received from the peer does not depend on the Local AS. This option is disabled by default.                                                                                                 |  |
| replace-as      | The AS-PATH of the routing information sent to the peer replaces the BGP AS with the Local AS. This option is disabled by default.                                                                                                 |  |

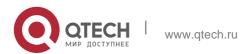

| dual-as | Uses BGP AS or Local AS to establish BGP connection with the |  |
|---------|--------------------------------------------------------------|--|
|         | device. This option is disabled by default.                  |  |

### **Parameter Description**

#### **Defaults**

No Local AS is configured for the peer. If Local AS is configured, no option is configured by default. The peer could only use Local AS to establish BGP connection with local device, and adds Local AS into the AS-PATH of the received routing information, inserts Local AS to the corresponding

AS-PATH before sending the routing information to the peer.

#### **Command Mode**

BGP configuration mode, BGP IPv4/IPv6 VRF configuration mode or BGP Scope configuration mode.

### **Usage Guide**

Local AS could be configured on the EBGP peer only, and if the attributes of the peer change, such as EBGP converts to IBGP or union EBGP, Local AS and corresponding options will be deleted.

Local AS must be different from BGP AS and this peer's Remote AS and the union ID (if federation is configured). If you have specified the BGP peer group, all members of this peer group will adopt the settings of this command. You cannot set Local AS for the specified member of the peer group separately.

### **Configuration Examples**

The following example configures the local AS number for the BGP peer.

```
QTECH(config) # router bgp 65000

QTECH(config-router) # neighbor 10.0.0.1 remote-as 65100

QTECH(config-router) # neighbor 10.0.0.1 local-as 23
```

#### **Related Commands**

| Command            | Description               |
|--------------------|---------------------------|
| router bgp         | Enables the BGP protocol. |
| neighbor remote-as | Configures the BGP peer.  |

#### **Platform Description**

N/A

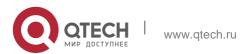

# 5.99. neighbor maximum-prefix

Use this command to limit the number of prefixes received from the specified BGP peer. Use the no or

default form of this command to restore the default setting.

neighbor {peer-address | peer-group-name} maximum-prefix maximum [threshold] [warning-only]

no neighbor {peer-address | peer-group-name} maximum-prefix maximum default neighbor { peer-address | peer-group-name } maximum-prefix maximum

# **Parameter Description**

| Parameter       | Description                                                                                                 |
|-----------------|----------------------------------------------------------------------------------------------------|
| peer-address    | IP address of the peer, IPv4 or IPv6 address                                                                |
| peer-group-name | Name of the peer group of up to 32 characters                                                               |
| maximum         | Upper limit of the number of the received route entries                                                     |
| threshold       | Percentage of the maximum when alarming.                                                                    |
| warning-only    | Does not terminate the BGP connection when the route entries reach the upper limit but produce a log entry. |

#### **Defaults**

This function is disabled by default.

#### **Command Mode**

BGP configuration mode, BGP IPv4/IPv6 Unicast address family configuration mode, BGP IPv4/IPv6 VRF address family configuration mode, BGP L2VPN EVPN address family configuration mode or BGP Scope configuration mode.

#### **Usage Guide**

The BGP connection will be torn down when the received routes exceeds the upper limit by default. To prevent tearing down the connection, set the "warning-only" to control that.

If the BGP peer group is specified, all members of the peer group adopt the settings of this command. If this command is set for a member of the peer, the setting will overwrite the setting for the group.

# Configuration Examples

The following example limits the number of prefixes received from the specified BGP peer.

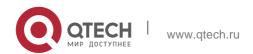

QTECH(config)# router bgp 65000 QTECH(config-router)# neighbor 10.0.0.1 maximum-prefix 1000

#### Related Commands

| Command            | Description               |
|--------------------|---------------------------|
| router bgp         | Enables the BGP protocol. |
| neighbor remote-as | Configures the BGP peer.  |

### **Platform Description**

None

# 5.100. neighbor next-hop-self

Use this command to set the next-hop of the route to the local BGP speaker while specifying the routes that the BGP peer redistributes. Use the **no** or **default** form of this command to restore the default setting.

**neighbor** {peer-address | peer-group-name} **next-hop-self no neighbor** {peer-address | peer-group-name} **next-hop-self** 

default neighbor { peer-address | peer-group-name } next-hop-self

# **Parameter Description**

| Parameter       | Description                                   |
|-----------------|-----------------------------------------------|
| peer-address    | IP address of the peer, IPv4 or IPv6 address  |
| peer-group-name | Name of the peer group of up to 32 characters |

#### **Defaults**

This function is disabled by default.

#### **Command Mode**

BGP configuration mode, BGP IPv4/IPv6 Unicast address family configuration mode, BGP IPv4/IPv6 VRF address family configuration mode, BGP VPNv4/VPNv6 address family configuration mode or BGP Scope configuration mode.

#### Usage

This command is mostly used in the non-full-mesh-type network, such as the Frame Relay and

#### Guide

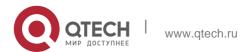

X.25, where the BGP speakers within the same subnet cannot completely be accessed mutually. If you have specified the BGP peer group, all members of the peer group will adopt the settings of the command.

# **Configuration Examples**

The following example sets the next-hop of the route to the local BGP speaker.

```
QTECH(config) # router bgp 65000
QTECH(config-router) # neighbor 10.0.0.1 next-hop-self
```

#### **Related Commands**

| Command            | Description               |
|--------------------|---------------------------|
| router bgp         | Enables the BGP protocol. |
| neighbor remote-as | Configures the BGP peer.  |

# **Platform Description**

None

# 5.101. neighbor next-hop-unchanged

Use this command to maintain the next-hop when sending routes to the peer(group). Use the no or

default form of this command to restore the default setting.

neighbor {peer-address | peer-group-name} next-hop-unchanged no neighbor {peer-address | peer-group-name} next-hop-unchanged

default neighbor { peer-address | peer-group-name } next-hop-unchanged

# **Parameter Description**

| Parameter          | Description                                            |
|--------------------|--------------------------------------------------------|
| peer-address       | IP address of the peer, IPv4 or IPv6 address           |
| peer-group-name    | Name of the peer group of up to 32 characters          |
| next-hop-unchanged | Maintains the next-hop while sending the routes to the |
|                    | peer(group).                                           |

#### **Defaults**

The next-hop will be changed by default when routes are sent to the EBGP peer.

#### **Command Mode**

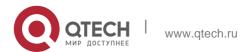

BGP configuration mode, BGP IPv4/IPv6 Unicast address family configuration mode, BGP L2VPN EVPN address family configuration mode or BGP Scope Global configuration mode.

### **Usage Guide**

This command is used to control to maintain the next-hop route transmitting between multi-hop EBGP peer sessions. This command cannot be configured on the route reflector. And for the client of the route reflector, if this function is enabled, the neighbor next-hop-self command cannot be used to change the next-hop of routes. This function is mainly applied to the cross-domain VPN. In the implementation with the Option C adopted, to reduce the complete connectivity between the PEs of the cross-domain CPN, a route reflector can be set in every autonomous domain to establish the Multihop MP-EBGP connection to implement the VPN route interaction. As the

next-hop route is changed as itself while sending routes to the EBGP peer by default, PE stations of other autonomous domains will consider the final next-hop of the VPN route as the route reflector

when receiving the VPN route at last, which will result in all cross-domains VPN flow going through the reflector. However, usually this is not the optimal forwarding path, and the requirement for the forwarding performance of the RR is higher. To avoid this condition, use the neighbor

next-hop-unchanged command in the address-family VPNv4 configuration mode to maintain the next-hop of the VPNv4 route sent to the BGP peer when establishing the cross-domain Multihop MP-EBGP connection on the router reflector.

The following example maintains the next-hop when sending routes to the peer (group).

# **Configuration Examples**

QTECH(config) # router bgp 60 QTECH(config-router) # address-family vpnv4 QTECH(config-router-af) # neighbor 10.1.1.1 next-hop-unchanged

#### **Related Commands**

| Command            | Description               |
|--------------------|---------------------------|
| router bgp         | Enables the BGP protocol. |
| neighbor remote-as | Configures the BGP peer.  |

#### **Platform Description**

None

# 5.102. neighbor password

When the BGP connection with the BGP peer is established, use this command to enable TCP MD5 authentication and set the password. Use the **no** or **default** form of this command to restore the default setting.

**neighbor** {peer-address | peer-group-name} **password** [0 | 7 ]string

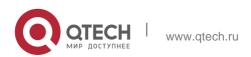

**no neighbor** {peer-address | peer-group-name} **password default neighbor** { peer-address | peer-group-name } **password** 

### **Parameter Description**

| Parameter       | Description                                                           |
|-----------------|-----------------------------------------------------------------------|
| peer-address    | IP address of the peer, IPv4 or IPv6 address                          |
| peer-group-name | Name of the peer group of up to 32 characters                         |
| 0               | Displays the password with encryption.                                |
| 7               | Displays the password without encryption.                             |
| string          | Password for MD5 authentication in the range from up to 80 characters |

#### **Defaults**

The function is disabled by default

#### **Command Mode**

BGP configuration mode, BGP IPv4/IPv6 VRF address family configuration mode or BGP Scope configuration mode.

# **Usage Guide**

This command will enable MD5 authentication of the TCP. BGP peers must have the same password configured; otherwise, the neighbor relationship cannot be established. When this

command is set, the local BGP speaker will re-establish the BGP connection with the BGP peer.

If the BGP peer group is specified, all members of the peer group adopt the settings of this command. If this command is set for a member of the peer, the setting will overwrite the setting for the group.

No matter in which mode, a neighbor has only one password, not one for every address family, .

# **Configuration Examples**

The following example enables TCP MD5 authentication and sets the password.

```
QTECH(config) # router bgp 65000
QTECH(config-router) # neighbor 10.0.0.1 password Red-Giant
```

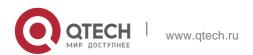

# 5. BGP4 Commands Related Commands

| Command            | Description              |
|--------------------|--------------------------|
| router bgp         | Enables the BGP protocol |
| neighbor remote-as | Configures the BGP peer. |

#### **Platform**

# **Description**

None

# 5.103. neighbor peer-group (creating)

Use this command to create a BGP peer group. Use the **no** or **default** form of this command to restore the default setting.

neighbor peer-group-name peer-group no neighbor peer-group-name peer-group default neighbor peer-group-name peer-group

# **Parameter Description**

| Parameter       | Description                                   |
|-----------------|-----------------------------------------------|
| peer-group-name | Name of the peer group of up to 32 characters |

#### **Defaults**

No BGP peer group is created.

#### **Command Mode**

BGP configuration mode, BGP IPv4/IPv6 VRF configuration mode or BGP Scope configuration mode.

# **Usage Guide**

If multiple BGP peers use the same update policy, the peers can be configured in the same peer group, so as to simplify the configuration and boost operation efficiency.

# **Configuration Examples**

The following example creates a BGP peer group.

```
QTECH(config)# router bgp 65000
QTECH(config-router)# neighbor Red-Giant peer-group
```

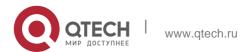

#### **Related Commands**

| Command                                 | Description                                                        |
|-----------------------------------------|--------------------------------------------------------------------|
| router bgp                              | Enables the BGP protocol.                                          |
| neighbor remote-as                      | Configures the BGP peer.                                           |
| neighbor peer-group (assigning members) | Configures the specified peer as the member of the BGP peer group. |
| show ip bgp<br>peer-group               | Displays the information of the BGP peer.                          |

# **Platform Description**

None

# 5.104. neighbor peer-group (assigning members)

Use this command to configure the specified peer as a member of the BGP peer group. Use the **no** or

default form of this command to restore the default setting.

**neighbor** *peer-address* **peer-group** *peer-group-name* 

no neighbor peer-address peer-group peer-group-name

**default neighbor** *peer-address* **peer-group** *peer-group-name* 

# **Parameter Description**

| Parameter       | Description                                   |
|-----------------|-----------------------------------------------|
| peer-address    | IP address of the peer, IPv4 or IPv6 address  |
| peer-group-name | Name of the peer group of up to 32 characters |

#### **Defaults**

No peer exists in the peer group.

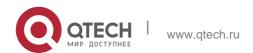

#### **Command Mode**

BGP configuration mode, BGP IPv4/IPv6 Unicast address family configuration mode, BGP IPv4/IPv6 VRF address family configuration mode, BGP L2VPN EVPN address family configuration mode or BGP Scope configuration mode.

# **Usage Guide**

Members of the peer group can adopt all configurations of the peer.

It is allowed to configure an individual member of the peer group to replace the universal configuration for the peer group, but such separate configuration does not contain the configuration information that may affect the output update. In other words, every member in the peer group will always adopt the following configurations of the peer group:

remote-as, update-source, local-as, reconnect-interval, times, advertisement-interval,

default-originate, next-hop-self, remove-private-as, send-community, distribute-list out, filter-list out, prefix-list out, route-map out, unsuppress-map, route-reflector-client.

Do not place neighbors of different address families in the same peer group, or place IBGP and EBGP neighbors in the same peer group.

The following example configures the specified peer as a member of the BGP peer group. Configuration Examples

```
QTECH(config) # router bgp 65000

QTECH(config-router) # neighbor Red-Giant peer-group QTECH(config-router) # neighbor 10.0.0.1 peer-group Red-Giant
```

#### **Related Commands**

| Command                        | Description                               |
|--------------------------------|-------------------------------------------|
| router bgp                     | Enables the BGP protocol.                 |
| neighbor remote-as             | Configures the BGP peer.                  |
| neighbor peer-group (creating) | Creates the BGP peer group.               |
| show ip bgp<br>peer-group      | Displays the information of the BGP peer. |

# **Platform Description**

None

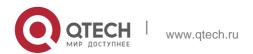

# 5.105. neighbor prefix-list

Use this command to implement the routing policy based on the prefix list to receive/transmit routes from/to the BGP peer. Use the **no** or **default** form of this command to restore the default setting.

neighbor {peer-address | peer-group-name} prefix-list prefix-list-name { in | out } no neighbor {peer-address | peer-group-name} prefix-list prefix-list-name { in | out } default neighbor { peer-address | peer-group-name } prefix-list prefix-list-name { in | out }

# **Parameter Description**

| Parameter       | Description                                          |
|-----------------|------------------------------------------------------|
| peer address    | IP address of the peer, IPv4 or IPv6 address         |
| peer-group-name | Name of the peer group of up to 32 characters        |
| prefix-lis-name | Name of the prefix-list of up to 32 characters       |
| in              | Applies the prefix list to the received routes.      |
| out             | Applies the prefix list to the redistributed routes. |

#### **Defaults**

This function is disabled by default.

#### **Command Mode**

BGP configuration mode, BGP IPv4/IPv6 Unicast address family configuration mode, BGP IPv4/IPv6 VRF address family configuration mode, BGP VPNv4/VPNv6 address family configuration mode or BGP Scope configuration mode.

#### **Usage Guide**

For the "in" rule or "out" rule, this command cannot be used together with the **neighbor distribute-list** command. That is, only one of them takes effect.

If the BGP peer group is specified, all members of the peer group adopt the settings of this command. If the **neighbor prefix-list in** command is set for a member of the peer, the setting will overwrite the setting for the group.

You can set different filter policies in different address-family configuration modes to control routes.

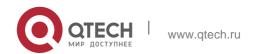

# **Configuration Examples**

The following example implements the routing policy based on the prefix list to receive/transmit routes from/to the BGP peer.

```
QTECH(config) # ip prefix-list bgp-filter deny 10.0.0.1/16

QTECH(config) # router bgp 65000

QTECH(config-router) # neighbor 10.0.0.1 prefix-list bgp-filter in
```

#### **Related Commands**

| Command            | Description               |
|--------------------|---------------------------|
| router bgp         | Enables the BGP protocol. |
| neighbor remote-as | Configures the BGP peer.  |
| ip prefix-list     | Creates the prefix lists. |

# **Platform Description**

None

# 5.106. neighbor remote-as

Use this command to configure the BGP peer (group). Use the **no** or **default** form of this command to restore the default setting.

neighbor { peer-address | peer-group-name } remote-as as-number

**no neighbor** { peer-address | peer-group-name } **remote-as default neighbor** { peer-address | peer-group-name } **remote-as** 

| Parameter           | Description                                                                                                    |
|---------------------|----------------------------------------------------------------------------------------------------|
| peer-address        | IP address of the peer, IPv4 or IPv6 address                                                                                                    |
| peer-group-<br>name | Name of the peer group of up to 32 characters                                                                                                    |
| as-number           | BGP peer (group) autonomous system number in the range from 1 to 65535 In the 10.4(3) or later versions, the 4-byte AS notation is supported, namely, the new AS notation range is from 1 to 4294967295, represented as from 1 to 65535.65535 in dot mode. |

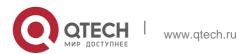

#### **Defaults**

No BGP peer is configured.

#### **Command Mode**

BGP configuration mode, BGP IPv4/IPv6 Unicast address family configuration mode, BGP IPv4/IPv6 VRF address family configuration mode, BGP L2VPN EVPN address family configuration mode or BGP Scope configuration mode.

# **Usage Guide**

If you have specified the BGP peer group, all members of the peer group will inherit the settings of the command.

# **Configuration Examples**

The following example configures the BGP peer (group).

```
QTECH(config) # router bgp 65000
QTECH(config-router) # neighbor 10.0.0.1 remote-as 80
```

#### **Related Commands**

| Command    | Description               |
|------------|---------------------------|
| router bgp | Enables the BGP protocol. |

# **Platform Description**

None

# 5.107. neighbor remove-private-as

Use this command to delete the private AS number recorded in the AS path attribute in the route sent to the specified EBGP peer. Use the **no** or **default** form of this command to restore the default setting.

**neighbor** {peer-address | peer-group-name} **remove-private-as no neighbor** {peer-address | peer-group-name} **remove-private-as** 

**default neighbor** { peer-address | peer-group-name } **remove-private-as** 

| Parameter       | Description                                  |
|-----------------|----------------------------------------------|
| peer-address    | IP address of the peer, IPv4 or IPv6 address |
| peer-group-name | Name of the peer group of up to 32           |

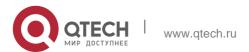

| characters |
|------------|
|------------|

#### **Defaults**

This function is disabled by default.

#### **Command Mode**

BGP configuration mode, BGP IPv4/IPv6 address family configuration mode, or BGP IPv4 VRF configuration mode.

# **Usage Guide**

This command takes effect only on EBGP peers.

If the AS path contains the private AS number that is the AS number of the EBGP peer to be sent, the AS number is not deleted.

Private AS number range: 64512 - 65535

### **Configuration Examples**

The following example deletes the private AS number recorded in the AS path attribute in the route sent to the specified EBGP peer

```
QTECH(config) # router bgp 65000

QTECH(config-router) # neighbor 10.0.0.1 remove-private-as
```

#### **Related Commands**

| Command            | Description               |
|--------------------|---------------------------|
| router bgp         | Enables the BGP protocol. |
| neighbor remote-as | Configures the BGP peer.  |

### **Platform Description**

None

# 5.108. neighbor route-map

Use this command to enable route match for the received/sent routes. Use the no or default form of this command to disable this function.

neighbor { peer-address | peer-group-name } route-map map-tag {in | out}

no neighbor { peer-address | peer-group-name } route-map map-tag {in | out} default neighbor { peer-address | peer-group-name } route-map map-tag { in | out }

| Parameter |
|-----------|
|-----------|

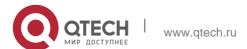

| peer-address    | IP address of the peer, IPv4 or IPv6 address  |
|-----------------|-----------------------------------------------|
| peer-group-name | Name of the peer group of up to 32 characters |
| map-tag         | Name of the match rule                        |
| in              | Applies the rule to the incoming routes.      |
| out             | Applies the rule to the outgoing routes.      |

#### **Defaults**

N/A

#### **Command Mode**

BGP configuration mode, BGP IPv4/IPv6 Unicast address family configuration mode, BGP IPv4/IPv6 VRF address family configuration mode, BGP L2VPN EVPN address family configuration mode or BGP Scope configuration mode.

# **Usage Guide**

This command can be used to filter the incoming and outgoing routes for different neighbors by using different incoming/outgoing rules, purifying and controlling routes.

You can set different filter policies in different address-family configuration modes to control routes.

# **Configuration Examples**

#### **Related Commands**

The following example enables route match for the received/sent routes.

QTECH(config-router) # neighbor 10.0.0.1 route-map map-tag in

| Command                                      | Description                                            |
|----------------------------------------------|--------------------------------------------------------|
| neighbor soft-<br>reconfiguration<br>inbound | Stores the routing information sent from the BGP peer. |
| show ip bgp                                  | Displays the BGP route entry.                          |

#### **Platform Description**

None

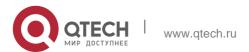

# 5.109. neighbor route-reflector-client

Use this command to configure the local device as the route reflector and specifies its client. Use the

**no** or **default** form of this command to restore the default setting.

neighbor peer-address route-reflector-client no neighbor peer-address route-reflector-client

**default neighbor** { peer-address | peer-group-name } **route-reflector-client** 

### **Parameter Description**

| Parameter       | Description                                             |
|-----------------|---------------------------------------------------------|
| peer-address    | IP address of the peer, IPv4 or IPv6 address            |
| peer-group-name | Name of the peer. The name cannot exceed 32 characters. |

#### **Defaults**

This function is disabled by default.

### **Command Mode**

BGP configuration mode, BGP IPv4/IPv6 Unicast address family configuration mode, BGP IPv4/IPv6 VRF address family configuration mode, BGP L2VPN EVPN address family configuration mode or BGP Scope configuration mode.

#### **Usage Guide**

By default, all IBGP speakers in the autonomous system must establish neighbor relationship with each other. The BGP speaker does not forward the routes learned from an IBGP peer to other IBGP peers to avoid route loop.

This command can be used to set route reflector, so that there is no need for all IBGP speakers to establish full neighboring relationship between each other. This will allow the route reflector to forward learned IBGP routes to other IBGP peers.

#### **Configuration Examples**

The following example configures the local device as the route reflector and specifies its client.

QTECH(config) # router bgp 65000

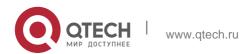

521

QTECH(config-router) # neighbor 10.0.0.1 route-reflector-client

#### **Related Commands**

| Command                         | Description                                        |
|---------------------------------|----------------------------------------------------|
| router bgp                      | Enables the BGP protocol.                          |
| neighbor remote-as              | Configures the BGP peer.                           |
| bgp cluster-id                  | Configures the cluster ID of the route reflectors. |
| bgp client-to-client reflection | Enables the route reflection between clients       |

# **Platform Description**

None

# 5.110. neighbor send-community

Use this command to transmit community attributes to the specified BGP neighbor. Use the no or

default form of this command to restore the default setting.

neighbor {peer-address | peer-group-name} send-community [both | standard | extended] no neighbor {peer-address | peer-group-name} send-community [both | standard | extended] default neighbor { peer-address | peer-group-name } send-community [ both | standard | extended ]

| Parameter       | Description                                       |
|-----------------|---------------------------------------------------|
| peer-address    | IP address of the peer, IPv4 or IPv6 address      |
| peer-group-name | Name of the peer group of up to 32 characters     |
| both            | Transmits both standard and extended communities. |
| standard        | Transmits the standard community only.            |
| extended        | Transmits the extended community only.            |

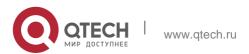

#### **Defaults**

This function is disabled by default.

#### **Command Mode**

BGP configuration mode, BGP IPv4 Unicast VRF address family configuration mode, BGP IPv6 Unicast/VRF address family configuration mode, BGP L2VPN EVPN address family configuration mode, BGP scope configuration mode

# Usage Guide

This command transmits the community to the neighbor or neighbor group.

# **Configuration Examples**

#### **Related Commands**

The following example transmits community attributes to the specified BGP neighbor.

QTECH(config-router)# neighbor 10.1.1.1 send-communityboth

| Command            | Description                 |
|--------------------|-----------------------------|
| router bgp         | Enables the BGP protocol.   |
| neighbor remote-as | Configures the BGP peer.    |
| ip community-list  | Creates the community list. |

### **Platform Description**

None

# 5.111. neighbor shutdown

Use this command to disconnect the BGP connection established with the specified BGP peer. Use the

no or default form of this command to restore the default setting.

**neighbor** {peer-address | peer-group-name} **shutdown** 

**no neighbor** {peer-address | peer-group-name} **shutdown default neighbor** { peer-address | peer-group-name } **shutdown** 

| Parameter    | Description                                  |
|--------------|----------------------------------------------|
| peer-address | IP address of the peer, IPv4 or IPv6 address |

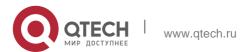

| peer-group-name | Name of the peer group of up to 32 |
|-----------------|------------------------------------|
|                 | characters                         |

#### **Defaults**

This function is disabled by default.

### **Command Mode**

BGP configuration mode, BGP IPv4/IPv6 VRF address family configuration mode or BGP Scope configuration mode.

# **Usage Guide**

This command is used to disconnect valid connection established with the specified peer (group), and delete all associated routing information. However, this command still keeps the configuration information of that specified peer (group).

If the BGP peer group is specified, all members of the peer group adopt the settings of this command. If this command is set for a member of the peer, the setting will overwrite the setting for the group.

# **Configuration Examples**

The following example disconnects the BGP connection established with the specified BGP peer.

```
QTECH(config) # router bgp 60
QTECH(config-router) # neighbor 10.0.0.1 shutdown
```

#### **Related Commands**

| Command             | Description                         |
|---------------------|-------------------------------------|
| router bgp          | Enables the BGP protocol.           |
| neighbor remote-as  | Configures the BGP peer.            |
| show ip bgp summary | Displays the BGP connection status. |

# **Platform Description**

None

# 5.112. neighbor soft-reconfiguration inbound

Use this command to store the routing information sent from the BGP peer. Use the **no** or **default** form of this command to restore the default setting.

**neighbor** {peer-address | peer-group-name} **soft-reconfiguration inbound no neighbor** {peer-address | peer-group-name} **soft-reconfiguration inbound** 

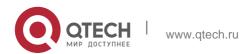

# **default neighbor** { peer-address | peer-group-name } **soft-reconfiguration inbound**

### **Parameter Description**

| Parameter       | Description                                   |
|-----------------|-----------------------------------------------|
| peer-address    | IP address of the peer, IPv4 or IPv6 address  |
| peer-group-name | Name of the peer group of up to 32 characters |

#### **Defaults**

This function is disabled by default.

#### **Command Mode**

BGP configuration mode, BGP IPv4 Unicast VRF address family configuration mode, BGP IPv6 Unicast/VRF address family configuration mode, BGP VPNv4/VPNv6 address family configuration mode, BGP scope configuration mode

# **Usage Guide**

This command restarts the BGP session, and keeps the unchanged routing information sent from the BGP peer (group).

Executing this command will consume more memories. If both parties support the route refresh function, this command becomes unnecessary. You may run the **show ip bgp neighbors** command to judge whether the peer can support the route refresh function.

If the BGP peer group is specified, all members of the peer group adopt the settings of this command. If this command is set for a member of the peer, the setting will overwrite the setting for the group.

#### **Configuration Examples**

The following example stores the routing information sent from the BGP peer.

```
QTECH(config) # router bgp 65000
QTECH(config-router) # neighbor 10.0.0.1 soft-reconfiguration inbound
```

# **Related Commands**

| Command            | Description               |
|--------------------|---------------------------|
| router bgp         | Enables the BGP protocol. |
| neighbor remote-as | Configures the BGP peer.  |

| show ip bgp<br>neighbors | Displays the information of the BGP peer. |
|--------------------------|-------------------------------------------|
| clear ip bgp             | Resets the BGP peer session.              |

# **Platform Description**

None

# 5.113. neighbor timers

In specifying BGP peer to establish the BGP connection, use this command to set the keepalive and holdtime time values used for establishing the BGP connection. Use the **no** or **default** form of this command to restore the default setting.

**neighbor** {peer-address | peer-group-name} **timers** keepalive holdtime [minimum-holdtime] | **connect** 

connect-retry }

no neighbor [peer-address | peer-group-name] timers [ connect ]
default neighbor { peer-address | peer-group-name } timers [ connect ]

# **Parameter Description**

| Parameter        | Description                                                                                                    |
|------------------|----------------------------------------------------------------------------------------------------|
| peer-address     | IP address of the peer, IPv4 or IPv6 address                                                                                        |
| peer-group-name  | Name of the peer group of up to 32 characters                                                                                       |
| keepalive        | Time interval to send the KEEPALIVE message to the BGP peer. Range: 0-65535 seconds                                                 |
| holdtime         | Time interval to consider the BGP peer alive Range: 0-65535 seconds                                                                 |
| minimum-holdtime | Allows a minimum holdtime value of neighbor advertisement. It is unrestricted when the value is 0. The range is 0 to 65535 seconds. |
| connect-retry    | The value of the connect-retry timer is 15s.                                                                                        |

#### **Defaults**

keepalive: 60 seconds

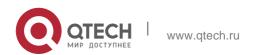

holdtime: 180 seconds

minimum-holdtime: 0 seconds

connect-retry: 15 seconds

#### **Command Mode**

BGP configuration mode, BGP IPv4 VRF address family configuration mode, BGP IPv6 VRF address family configuration mode or BGP Scope configuration mode.

526

# **Usage Guide**

A proper keepalive value must not exceed one-third of the holdtime value.

If the time is configured for an individual peer or a peer group, that peer or peer-group will use its time to replace the global time configuration and connect the peer.

If the BGP peer group is specified, all members of the peer group adopt the settings of this command. If this command is set for a member of the peer, the setting will overwrite the setting for the group.

# **Configuration Examples**

The following example sets the keepalive and holdtime time values used for establishing the BGP connection.

```
QTECH(config) # router bgp 65000
QTECH(config-router) # neighbor 10.0.0.1 80 240
```

The following example sets the connect-retry time values used for establishing the BGP connection.

```
QTECH(config) # router bgp 65000

QTECH(config-router) # neighbor 10.0.0.1 timers connect 100
```

#### **Related Commands**

| Command    | Description                                      |
|------------|--------------------------------------------------|
| router bgp | Enables the BGP protocol.                        |
| timers bgp | Sets the keepalive and holdtime values globally. |

#### **Platform Description**

None

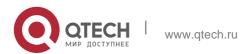

# 5.114. neighbor unsuppress-map

Use this command to selectively advertise routing information suppressed by aggregate-address command. Use the **no** or **default** form of this command to restore the default setting.

neighbor {peer-address | peer-group-name} unsuppress-map map-tag
no neighbor {peer-address | peer-group-name} unsuppress-map map-tag
default neighbor { peer-address | peer-group-name } unsuppress-map map-tag

### Parameter Description

| Parameter       | Description                                   |
|-----------------|-----------------------------------------------|
| peer-address    | IP address of the peer                        |
| peer-group-name | Name of the peer group of up to 32 characters |
| map-tag         | Name of the route-map of up to 32 characters  |

**Defaults** This function is disabled by default.

#### **Command Mode**

BGP configuration mode, BGP IPv4 Unicast/VRF address family configuration mode, BGP IPv6 Unicast/VRF address family configuration mode, BGP L2VPN EVPN address family configuration mode BGP VPNv4/VPNv6 address family configuration mode, BGP scope configuration mode

# **Usage Guide**

This command advertises the specified suppressed routes.

If the BGP peer group is specified, all members of the peer group adopt the settings of this command. If this command is set for a member of the peer, the setting will overwrite the setting for the group.

### **Configuration Examples**

The following example selectively advertises routing information suppressed by aggregate-address command.

```
QTECH(config)# router bgp 65000
QTECH(config-router)# neighbor 10.0.0.1 unsuppress-map unspress-route
```

# **Related Commands**

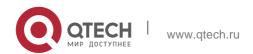

| Command            | Description                       |
|--------------------|-----------------------------------|
| router bgp         | Enables the BGP protocol.         |
| neighbor remote-as | Configures the BGP peer.          |
| aggregate-address  | Configures the aggregate address. |
| route-map          | Configures the route-map          |

# **Platform Description**

None

# 5.115. neighbor update-delay

Use this command to configure the time of BGP delayed advertisement for first routes. Use the **no** or

**restore** form of the command to restore the default setting. **neighbor** { peer-address | peer-group-name } **update-delay** time **no neighbor** { peer-address | peer-group-name } **update-delay default neighbor** { peer-address | peer-group-name } **update-delay** 

Parameter Description

| Parameter       | Description                                         |  |
|-----------------|-----------------------------------------------------|--|
| peer-address    | IP address of the peer, IPv4 or IPv6 address        |  |
| peer-group-name | Name of the peer group of up to 32 characters       |  |
| time            | Time of BGP delayed advertisement for first routes. |  |

#### **Defaults**

The function is disabled by default.

#### Command

BGP configuration mode/ BGP IPv4 VRF address family configuration mode/ BGP IPv6 VRF

# Usage Guide

After BGP starts, BGP peers negotiate to establish the neighborship before sending route information (update packets).

In addition, after **update-delay** is configured on the local end, a specific neighbor sends route information to the local end, the local end will sends out the route information after the delay time. If the BGP peer group is specified, all members of the peer group adopt the settings of this command.

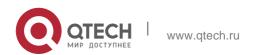

### **Configuration Examples**

The following example sets the delayed time to 60s.

```
QTECH(config)# router bgp 65000
QTECH(config-router)# neighbor 10.0.0.1 update-delay 60
```

### **Platform Description**

N/A

# 3.4 neighbor update-source

Use this command to configure the interface for BGP connection of the IBGP peer..

**neighbor** { *peer-address* | *peer-group-name* } **update-source** {interface-type interface-number | address }

Use the **no** form of the command to remove the source address configuration for the BGP peer.

**no neighbor** {peer-address | peer-group-name} **update-source** 

Use the **default** form of the command to restore the default settings. **default neighbor** { *peer-address* | *peer-group-name* } **update-source** 

| Parameter                          | Description                                                                                                    |
|------------------------------------|----------------------------------------------------------------------------------------------------|
| peer-address                       | IP address of the peer, IPv4 or IPv6 address                                                                                       |
| peer-group-name                    | Name of the peer group of up to 32 characters                                                                                      |
| interface-type<br>interface-number | Interface name                                                                                                    |
| address                            | The interface address which is used for BGP connection. The address type ( IPv4 or IPv6) must be same as that of the peer address. |

# **Parameter Description**

#### **Defaults**

The local interface is used as the egress interface by default.

#### **Command Mode**

BGP configuration mode/ IPv4 VRF address family configuration mode/ IPv6 VRF address family configuration mode/ Scope configuration mode

# Guide peer.

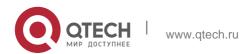

The interface address specified for BGP connection must be valid in local, otherwise the BGP connection may be faulty.

All members in a BGP peer group inherit the settings of this command. Particularly, if the interface address is used, only the member whose address type is same as the interface address's can inherit the settings of this command.

If the IPv6 address of the loopback interface is used for neighbor connection, both peers need to be configured with the loopback interface. The BGP connection can be established only when the address of the egress interface on the peer is same as that of the neighbor in local.

A loopback interface address can be configured on different interfaces. You need to specify only the interface name,

The peer configured with the IPv6 address of loopback interface support only one-hop BGP neighbor connection.

# **Configuration Examples**

The following example establishes the BGP connection.

```
QTECH(config)# router bgp 65000
QTECH(config-router)# neighbor 10.0.0.1 update-source lookback 1
```

#### **Related Commands**

| Command                | Description               |
|------------------------|---------------------------|
| router bgp             | Enables the BGP protocol. |
| neighbor remote-<br>as | Configures the BGP peer.  |

#### **Platform Description**

None

# 5.116. neighbor version

Use this command to display the number of the BGP protocol version used by the specific BGP neighbor. Use the **no** or **default** form of this command to restore the default setting.

neighbor { peer-address | peer-group-name } version 4

**no neighbor** { peer-address | peer-group-name } **version default neighbor** { peer-address | peer-group-name } **version** 

| Parameter       | Description                        |
|-----------------|------------------------------------|
| peer-address    | IP address of the peer             |
| peer-group-name | Name of the peer group of up to 32 |

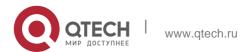

|   | characters     |
|---|----------------|
| 4 | Version number |

#### **Defaults**

The default version number is 4.

#### **Command Mode**

BGP configuration mode, BGP IPv4/IPv6 VRF address family configuration mode or BGP Scope configuration mode

### **Usage Guide**

When the command is used, BGP will lose the version negotiation function.

# **Configuration Examples**

#### **Related Commands**

The following example displays the number of the BGP protocol version used by the specific BGP neighbor.

QTECH(config-router) # neighbor 10.1.1.1 version 4

| Command            | Description               |
|--------------------|---------------------------|
| router bgp         | Enables the BGP protocol. |
| neighbor remote-as | Configures the BGP peer.  |

# **PlatformDescription**

None

# 5.117. neighbor weight

Use this command to set the weight for the specific neighbor. Use the **no** or **default** form of this command to restore the default setting.

neighbor { peer-address | peer-group-name } weight number no neighbor { peer-address | peer-group-name } weight default neighbor { peer-address | peer-group-name } weight

| Parameter       | Description                        |
|-----------------|------------------------------------|
| peer-address    | IP address of the peer             |
| peer-group-name | Name of the peer group of up to 32 |

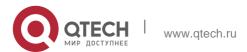

|        | characters                            |
|--------|---------------------------------------|
| number | Weight, in the range from 0 to 65535. |

#### **Defaults**

No weight is configured for the specific neighbor by default. In this case, the learned route weight is 0 and the locally generated route's weight is 32768 initially.

#### **Command Mode**

BGP configuration mode, BGP IPv4 Unicast/VRF address family configuration mode, BGP IPv6 Unicast/VRF address family configuration mode, BGP scope configuration mode and BGP L2VPN EVPN family address configuration mode

# **Usage Guide**

When the command is used, routes learnt from the neighbor use this value as the initial weight value. The higher the weight, the higher the priority is.

Executing the **set weight** command in the route map of the neighbor will overwrite this value.

# **Configuration Examples**

#### Related

The following example sets the weight for the specific neighbor.

QTECH(config-router)# neighbor 10.1.1.1 weight73

#### **Commands**

| Command            | Description               |
|--------------------|---------------------------|
| router bgp         | Enables the BGP protocol. |
| neighbor remote-as | Configures the BGP peer.  |

# **Platform Description**

None

#### 5.118. network

Use this command to configure the network information to be advertised by the local BGP speaker. Use the no or default form of this command to restore the default setting.

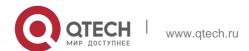

network *network-number* [mask *mask*] [route-map *map-tag*] [backdoor] no network *network-number* [mask *mask*] [route-map *map-tag*] [backdoor] default network *network-number* [ mask *mask* ] [ route-map *map-tag* ] [ backdoor ]

### **Parameter Description**

| Parameter      | Description                                  |
|----------------|----------------------------------------------|
| network-number | Network number                               |
| mask           | Subnet mask                                  |
| map-tag        | Name of the route-map of up to 32 characters |
| backdoor       | The route is a backdoor route.               |

#### **Defaults**

No network information is specified by default.

#### **Command Mode**

BGP configuration mode, BGP IPv4/IPv6 Unicast address family configuration mode, BGP IPv4/IPv6 VRF address family configuration mode or BGP Scope configuration mode.

# **Usage Guide**

This command allows injecting the IGP route into the BGP routing table. The network information advertised can be direct route, static route and dynamic route.

The "route-map" can be used to modify the network information.

#### **Configuration Examples**

The following example configures the network information to be advertised by the local BGP speaker.

```
QTECH(config)# router bgp 65000
QTECH(config-router)# network 10.0.0.1 mask 255.255.0.0
```

#### **Related Commands**

| Command                 | Description                          |
|-------------------------|--------------------------------------|
| router bgp              | Enables the BGP protocol.            |
| redistribute            | Configures the route redistribution. |
| Network synchronization | Enables network synchronization.     |

# **Platform Description**

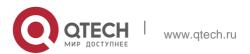

5. BGP4 Commands 534 None

# 5.119. network synchronization

Use this command to advertise the network information after the local BGP speaker is synchronized with the local device. Use the **no** or **default** form of this command to directly advertise the network information.

network synchronization no network synchronization

# default network synchronization

## **Parameter Description**

| Parameter | Description |
|-----------|-------------|
| N/A       | N/A         |

#### **Defaults**

This function is enabled by default.

#### **Command Mode**

BGP configuration mode, BGP IPv4/IPv6 Unicast address family configuration mode, BGP IPv4/IPv6 VRF address family configuration mode or BGP Scope configuration mode.

# **Usage Guide**

This command is used to modify the status of the network during the process of advertisement. It is not recommended to turn off this switch lest route black hole is caused.

# **Configuration Examples**

The following example advertises the network information after the local BGP speaker is synchronized with the local device.

```
QTECH(config) # router bgp 65000

QTECH(config-router) # network synchronization
```

#### **Related Commands**

| Command      | Description                             |
|--------------|-----------------------------------------|
| router bgp   | Enables the BGP protocol.               |
| redistribute | Configures the route redistribution.    |
| network(BGP) | Configures the route to be distributed. |

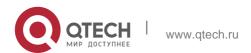

# **Platform Description**

None

# 5.120. overflow memory-lack

Use this command to allow BGP to enter the OVERFLOW state when the memory is insufficient. Use the no or default form of this command to disable this function.

overflow memory-lack

no overflow memory-lack default overflow memory-lack

### **Parameter Description**

| Parameter | Description |
|-----------|-------------|
| N/A       | N/A         |

#### **Defaults**

Allow the BGP to enter the OVERFLOW state when the memory is insufficient.

### **Command Mode**

BGP configuration mode or BGP Scope Global configuration mode

## **Usage Guide**

In the BGP OVERFLOW state, the newly-learned routes are discarded, which prevents the memory from increasing.

When this function is enabled, if the BGP address family is in the OVERFLOW state, the newly-learned routes will be discarded, which may result in network loop. To prevent this, BGP

generates a default route directing to the NULL interface, and the default route will always exist in the OVERFLOW state.

Use the clear bgp {addressfamily|all} \* command to reset the BGP and clear the OVERFLOW state in the BGP address family.

Use the no option to disallow the BGP to enter the OVERFLOW state when the memory is insufficient, which may lead to the continuous exhaustion of the memory resources. When the memory has been exhausted to a certain degree, BGP will break down all neighbors and delete all learned routes.

#### **Configuration Examples**

The following example sets BGP not to enter the OVERFLOW configuration status when the memory is insufficient.

```
QTECH(config) # router bgp 65000
QTECH(config-router) # no overflow memory-lack
```

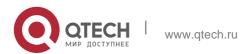

# **Related Commands**

| Command                                | Description                                     |
|----------------------------------------|-------------------------------------------------|
| clear bgp { addressfamily all } *      | Resets the BGP address family.                  |
| show bgp { addressfamily all } summary | Displays the summary of the BGP address family. |

# **Platform Description**

None

# 5.121. rd

Use this command to configure a RD value for the EVI instance. Use the **no** or **restore** form of this command to restore the default settings.

rd { auto | rd\_value }

no rd { auto | rd\_value } default rd

| Parameter | Description                                                                                                    |
|-----------|----------------------------------------------------------------------------------------------------|
| auto      | Generates the RD value automatically.                                                                                                    |
| rd_value  | Indicates value of the RD. There are 3 forms of rd_value:  1. rd_value = as_num:nn The as_num indicates the public AS number (2 bytes) and nn is customized. The range is from 0 to 4,294,967,295.  2. rd_value = ip_addr:nn The ip_add refers to the global IP address and nn is customized. The range is from 0 to 65,535.  3. rd_value = as4_num:nn The as4_num indicates the public AS number (2 |

bytes) and nn is customized. The range is from 0 to 65,535.

The 4-byte AS notation range is from 1 to 4,294,967,295, represented as from 1 to 65535.65535 in dot mode.

#### **Defaults**

The RD value is not configured by default.

#### **Command Mode**

evpn-vni configuration mode

If an EVI is configured with a RD value, the RD value cannot be revised. If you want to revise it, you can only delete the EVI first and then configure a new RD value for it. One EVI can be configured with one RD value only.

#### **Usage Guide**

The RD format in 4-byte AS is **AS4:NN**. The **AS4** supports demical and dot mode. The range of **AS4** is from 1 to 4,294,967,295, represented as from 1 to 65535.65535 in dot mode. The

range of **NN** is from 1 to 65,535.

For AS number in the range of 1 to 65,535, it will be saved in the format of 2-byte AS, because under this condition, the demical and dot mode AS are the same.

The following example sets RD for EVI 100. The value is 100:1.

```
QTECH(config)# evpn QTECH(config-evpn)# vni
100
QTECH(config-evpn-vni)# rd 100:1
```

# Configuration Examples

The following example sets RD for EVI 200. The value is auto.

```
QTECH(config) # evpn

QTECH(config-evpn) # vni 200 QTECH(config-evpn-
vni) # rd auto
```

### **Platform Description**

N/A

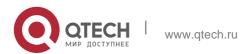

# 5.122. redistribute

Use this to redistribute routes between the other routing protocol and the BGP. Use the **no** or **default** 

form of this command to restore the default setting.

redistribute protocol-type [route-map map-tag] [metric metric-value] no redistribute protocol-type [route-map map-tag] [metric] default redistribute protocol-type [ route-map map-tag ] [ metric ]

| Parameter               | Description                                                                           |
|-------------------------|---------------------------------------------------------------------------------------|
| protocol-type           | The source protocol types for redistributing routes, including connected, static, RIP |
| route-map map-<br>tag   | Specifies the route map.  No route map is associated with by default.                 |
| metric metric-<br>value | Sets the default metric of the routes to be redistributed, null by default.           |

# **Parameter Description**

#### **Defaults**

This function is disabled by default.

#### **Command Mode**

BGP configuration mode, BGP IPv4/IPv6 Unicast address family configuration mode, BGP IPv4/IPv6 VRF address family configuration mode or BGP Scope configuration mode.

When a switch supports multiple routing protocols, the coordination between these protocols becomes an important task. The switch may run multiple routing protocols at the same time, so it should redistribute a protocol's information to another protocol. This is applicable to all IP routing protocols.

#### Usage Guide

When you configure the **no** form of this command with parameters, the corresponding parameter configuration will be removed. The no form removes redistribution without any parameters configured.

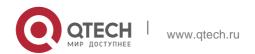

The route metric generated by the route-map command takes precedence over the one generated by the metric option of this command. If both are unavailable, the redistributed one

is used.

# **Configuration Examples**

The following example redistributes routes between the other routing protocol and the BGP.

QTECH(config-router) # redistribute static route-map static-rmap

#### **Related Commands**

| Command          | Description                          |
|------------------|--------------------------------------|
| show ip protocol | Displays the protocol configuration. |

# **Platform Description**

None

# 5.123. redistribute ospf

Use this command to redistribute routes between OSPF and BGP. Use the **no** or **default** form of this command to restore the default setting.

redistribute ospf process-id [route-map map-tag] [metric metric-value] [match internal external [1|2]

nssa-external [1|2]]

no redistribute ospf process-id [route-map map-tag] [metric metric-value] [match internal external

[1|2] nssa-external [1|2]}]

default redistribute ospf process-id [ route-map map-tag ] [ metric ] [ match { internal | external [ 1

| 2 ] | nssa-external [ 1 | 2 ] } ]

| Parameter           | Description                                                        |
|---------------------|--------------------------------------------------------------------|
| process-id          | OSPF process ID to be redistributed                                |
| route-map map-tag   | Specifies the route map.  No route map is associated by default.   |
| metric metric-value | Sets the default metric of the routes to be redistributed, null by |

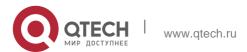

|                         | default.                                                     |
|-------------------------|--------------------------------------------------------------|
| match                   | Matches the sub type of OSPF routes.                         |
| internal                | Matches the internal OSPF routes, the default configuration. |
| external [1   2 ]       | Matches the external OSPF routes. You can specify the        |
|                         | concrete type (v1 or v2) or v1 and v2 without indication.    |
|                         | Matches the NSSA-external type of OSPF                       |
| nssa- external [1   2 ] | routes. You can specify the concrete type                    |
|                         | (v1 or v2) or v1 and v2 without                              |
|                         | indication.                                                  |

#### **Defaults**

This function is disabled by default.

#### **Command Mode**

BGP configuration mode, BGP IPv4/IPv6 Unicast address family configuration mode, BGP IPv4/IPv6 VRF address family configuration mode or BGP Scope configuration mode.

When a switch supports multiple routing protocols, the coordination between these protocols becomes an important task. The switch may run multiple routing protocols at the same time, so it should redistribute a protocol's information to another protocol.

### **Usage Guide**

When you configure the **no** form of this command with parameters, the corresponding parameter configuration will be removed. The **no** form removes redistribution without any parameters configured.

The filtering rule of OSPF routing: filtering the OSPF routing type according to the configured match option before filtering the route-map rule. The route metric generated by the **route-map** 

command takes precedence over the one generated by the metric option of this command. If both are not available, the redistributed one is used.

#### **Configuration** Examples

The following example redistributes routes between OSPF and BGP.

QTECH(config-router) # redistribute ospf 2 route-map static-rmap

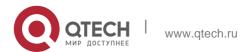

#### **Related Commands**

| Command          | Description                          |
|------------------|--------------------------------------|
| show ip protocol | Displays the protocol configuration. |

## **Platform Description**

None

## 5.124. redistribute isis

Use this command to redistribute routes between ISIS and BGP. Use the no or default form of this command to restore the default settings.

redistribute isis [isis-tag] [route-map map-tag] [metric metric-value] [level-1 | level-1-2 | level-2] no redistribute isis [isis-tag] [route-map map-tag] [metric] [level-1 | level-1-2 | level-2]

default redistribute isis [ isis-tag ] [ route-map map-tag ] [ metric ] [ level-1 | level-1-2 | level-2 ]

| Parameter           | Description                                                                 |
|---------------------|-----------------------------------------------------------------------------|
| isis-tag            | (Optional)ISIS process ID to be redistributed                               |
| route-map map-tag   | Specifies the route map.  No route map is associated by default.            |
| metric metric-value | Sets the default metric of the routes to be redistributed, null by default. |
| level-1             | Redistributes level-1 ISIS routes.                                          |
| level-1-2           | Redistributes level-1 and level-2 ISIS routes.                              |
| level-2             | Redistributes level-2 ISIS routes.                                          |

## **Parameter Description**

## **Defaults**

This function is disabled by default.

## **Command Mode**

BGP configuration mode, BGP IPv4/IPv6 Unicast address family configuration mode, BGP IPv4/IPv6 VRF address family configuration mode or BGP Scope configuration mode.

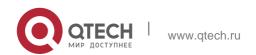

Usage Guide

When a switch supports multiple routing protocols, the coordination between these protocols becomes an important task. The switch may run multiple routing protocols at the same time, so it should redistribute a protocol's information to another protocol. This is applicable to all IP routing protocols.

542

When you configure the no form of this command with parameters, the corresponding parameter configuration will be removed. The no form removes redistribution without any parameters configured.

The filtering rule of ISIS routing is: filtering the ISIS routing type according to the configured level option before filtering the route-map rule. The route metric generated by the route-map command takes precedence over the one generated by the metric option of this command. If both are unavailable, the redistributed one is used.

## **Configuration Examples**

## **Related Commands**

The following example redistributes routes between ISIS and BGP.

## QTECH(config-router)# redistribute isis route-map static-rmap

| Command          | Description                          |
|------------------|--------------------------------------|
| show ip protocol | Displays the protocol configuration. |

## **Platform Description**

None

## 5.125. route-target

Use this command to configure a RT (Route Target) for EVI. Use the **no** or **restore** form of this command to restore the default settings.

```
route-target { import | export | both } { auto | rt_value} 
no route-target { import | export | both } { auto | rt_value } 
default route-target { import | export | both } { auto | rt_value }
```

## **Parameter Description**

| Parameter | Description                           |
|-----------|---------------------------------------|
| auto      | Generates the RD value automatically. |
| import    | Sets the import RT value.             |

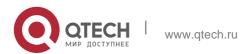

| export   | Sets the export RT value.                                                                                       |
|----------|----------------------------------------------------------------------------------------------------|
| both     | Sets the import and export RT value.                                                                            |
|          | Indicates value of the RT. There are 3 forms of rt_value: rt_value = as_num:nn                                  |
|          | The as_num indicates the public AS number (2 bytes) and nn is customized. The range is from 0 to 4,294,967,295. |
|          | rt_value = ip_addr:nn                                                                                           |
|          | The ip_add refers to the global IP address and nn is customized. The range is from 0 to 65,535.                 |
| rt_value | rt_value = as4_num:nn                                                                                           |
|          | The as4_num indicates the public AS number (2 bytes) and nn is customized. The range is from 0 to 65,535.       |
|          | The 4-byte AS notation range is from 1 to 4,294,967,295, represented as from 1 to 65535.65535 in dot mode.      |

#### **Defaults**

The RT value is not configured by default.

#### Command Mode

evpn-vni configuration mode

#### Guide

The format of auto RT is **AS2:NN**. The **AS2** is the AS number of 2B. If an AS number of 4B is configured, it will be split into two 2B AS number and then be put in the RT. The **nn** indicates

value of vni-id and has a space of 4B.

If the AS number of BGP changes, the auto RT will be changed, too.

If the manually configured RT is coherent with the auto RT, both will be displayed. After the **auto** command is configured and the automatically generated RT value is 100 : 1, then if you delete value 100 : 1, only the value not the **auto** command will be deleted.

The following example sets RT for EVI 100. The values are import RT 100:1, 100:4, export RT 100:2, 100:4, and both auto.

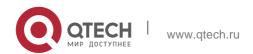

## **Configuration Examples**

```
QTECH(config)# evpn QTECH(config-evpn)# vni

100

QTECH(config-evpn-vni)# route-target import 100:1 QTECH(config-evpn-
vni)# route-target export 100:2 QTECH(config-evpn-vni)# route-target
both 100:4

QTECH(config-evpn-vni)# route-target both auto
```

## **Platform Description**

N/A

## 3.5 router bgp

Use this command to enable the BGP protocol, configure the local autonomous system number and enter BGP protocol configuration mode. Use the no or default form of this command to restore the default setting.

router bgp as-number
no router bgp as-number
default router bgp as-number

## **Parameter Description**

| Parameter | Description                                                                                                    |
|-----------|----------------------------------------------------------------------------------------------------|
| as-number | AS number in the range from 1 to 65535 In the 10.4(3) or later versions, the 4-byte AS notation is supported, namely, the new AS notation range is from 1 to 4294967295, represented as from 1 to 65535.65535 in dot mode. |

#### **Defaults**

This function is disabled by default.

## **Command Mode**

Global configuration mode

Guide RFC4839 defines a new reserved AS notation 23456, which cannot be used. The original private AS notation in the range from 64512 to 65534 is still effective, 65535 is reserved for special purposes.

RFC 5398 also defines two groups of new reserved AS notation for documents, whose ranges are from 64496 to 64511 and from 65536 to 65551.

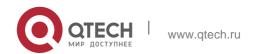

545

## **Configuration Examples**

#### **Related Commands**

The following example enables the BGP protocol.

QTECH(config) # router bgp 65000

| Command       | Description                                                             |
|---------------|-------------------------------------------------------------------------|
| ip routing    | Enables IP routing.                                                     |
| bgp router-id | Sets the ID of the device running the BGP protocol                      |
| network       | Sets the network information to be advertised by the local BGP speaker. |

## **Platform Description**

None

## 5.126. synchronization

Use this command to enable the synchronization mechanism of BGP and IGP routing information. Use the **no** or **default** form of this command to restore the default settings. synchronization

## no synchronization default synchronization

## **Parameter Description**

#### **Defaults**

This function is disabled by default.

| Parameter | Description |
|-----------|-------------|
| N/A       | N/A         |

## **Command Mode**

```
QTECH(config)# router bgp 65000
QTECH(config-router)# table-map bgp_tm
```

VRF address family configuration mode or BGP Scope configuration mode.

## **Usage Guide**

The synchronization between BGP and IGP aims to prevent the possible route black hole. In any of the two cases below, you may cancel the synchronization mechanism to ensure fast convergence of routing information.

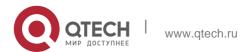

There is no route information which passes through this AS (In general, this AS is an end AS).

All devices within this AS operate BGP protocol and the full connection relationship is established among all BGP Speakers (The adjacent relationship is established between any two BGP Speakers).

```
QTECH(config) # router bgp 65000
QTECH(config-router) # table-map bgp_tm
```

**Examples** information.

## **Related Commands**

| Command    | Description               |
|------------|---------------------------|
| router bgp | Enables the BGP protocol. |

## **Platform Description**

None

## 5.127. table-map

Use this command to control the route information distributed to the kernel table. Use the no or default

form of this command to restore the default setting.

table-map route-map-name

no table-map default table-map

Parameter Description

| Parameter      | Description           |
|----------------|-----------------------|
| route-map-name | Name of the route-map |

#### **Defaults**

No table-map is configured by default,

#### **Command Mode**

BGP configuration mode, BGP IPv4/IPv6 Unicast address family configuration mode, BGP IPv4/IPv6 VRF address family configuration mode or BGP Scope configuration mode.

```
QTECH(config) # router bgp 65000
QTECH(config-router) # table-map bgp_tm
```

## **Usage Guide**

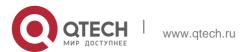

BGP uses the table-map to control the information distributed to the kernel routing table. The table-map is used to modify attributes of that route information, and it only takes effect on the IPv4 address-family.

## **Configuration Examples**

The following example controls the route information distributed to the kernel table.

## **Related Commands**

| Command   | Description              |
|-----------|--------------------------|
| route-map | Configures the route-map |

## **Platform Description**

None

## 5.128. timers bgp

Use this command to adjust the BGP network timer. Use the no or default form of this command to restore the default value.

timers bgp keepalive holdtime [minimum-holdtime]

no timers bgp default timers bgp

## **Parameter Description**

| Parameter        | Description                                                                                                    |
|------------------|----------------------------------------------------------------------------------------------------|
| keepalive        | Time interval to send the keepalive message to the BGP peer Range: 0-65535 seconds.                                                 |
| holdtime         | Time interval to consider the BGP peer alive Range: 0-65535 seconds.                                                                |
| Minimum-holdtime | Allows a minimum holdtime value of neighbor advertisement. It is unrestricted when the value is 0. The range is 0 to 65535 seconds. |

#### **Defaults**

keepalive: 60 seconds

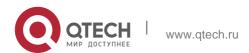

holdtime: 180 seconds

minum-holdtime: 0 seconds

#### **Command Mode**

BGP configuration mode / BGP scope global configuration mode

## Usage Guide

A proper keepalive value must not exceed one-third of the holdtime value.

If the time is configured for an individual peer or a peer group, that peer or peer-group will use its time to replace the global time configuration and connect the peer.

548

If the BGP peer group is specified, all members of the peer group adopt the settings of this command. If this command is set for a member of the peer, the setting will overwrite the setting for the group.

## **Configuration Examples**

The following example adjusts the BGP network timer.

```
QTECH(config) # router bgp 65000
QTECH(config-router) # timers bgp 80 240
```

#### **Related Commands**

| Command         | Description                                                       |
|-----------------|-------------------------------------------------------------------|
| neighbor timers | Sets the keepalive and holdtime values on the basis of neighbors. |

#### **Platform Description**

None

## 5.129. how bgp all

Use this command to display all the address-families information of BGP route. The use of this command is consistent with other BGP's show commands.

Display the parameters of the route information.

show bgp all [ community [ community-number [ exact-match ] ] | filter-list path-list-number | community-list community-name [ extact-match ] | extcommunity-list extcommunity-name | regexp | quote-regexp | inconsistent-as ]

Display the route dampening parameter.

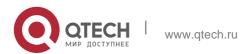

**show bgp all dampening** { **flap-statistics** | **dampened-paths** | **parameters** } Display the related information of the neighbors.

show bgp all neighbors [ peer-address [ received-routes | routes | advertised-routes | policy

[detail]]]

## 5.130. show bgp all summary

Display the update-group information.

**show bgp** [ **instance** *as-num* ] **all update-group** [ *neighbor-address* | *update-group-index* ] [ **summary** ]

## **Parameter Description**

| Parameter                     | Description                                                                                                    |
|-------------------------------|----------------------------------------------------------------------------------------------------|
| community community-number    | Displays the routing information including the specified community value. Community-number can be in the format of AA:NN (autonomous system number / 2-byte number), or the following predefined value: internet, no-export, local-as, no-advertise. |
| community-list community-name | Displays the BGP routing information matching the specified community-list.                                                                                                    |
| exact-match                   | Routing information exactly matching the community value or community-list.                                                                                                    |
| dampening dampened-paths      | Displays the restrained routing information.                                                                                                    |
| dampening flap-statistics     | Displays the routing dampening statistics.                                                                                                    |
| dampening parameters          | Displays the routing dampening parameters.                                                                                                    |

| extcommunity-list extcommunity-name      | Displays the routing information including the specified extcommunity value.                                                 |
|------------------------------------------|----------------------------------------------------------------------------------------------------|
| filter-list path-list-number             | Displays the routing information matching the filter-list.                                                                   |
| inconsistent-as                          | Displays the routing information of the inconsistent source AS.                                                              |
| neighbors [ peer-address ]               | Displays all the BGP neighbors' information.                                                                                 |
| neighbors peer-address received-routes   | Displays all routing information received from the specified peer (including the accepted and refused route).                |
| neighbors peer-address routes            | Displays all the accepted routing information received from the peer.                                                        |
| neighbors peer-address advertised-routes | Displays all the routing information sent to the specified peer.                                                             |
| neighbors peer-address policy            | Displays the related routing policy information of BGP neighbors. (General)                                                  |
| neighbors peer-address policy detail     | Displays the related routing policy information of BGP neighbors. (Detail)                                                   |
| quote-regexp regexp                      | Displays the BGP routing information with the AS path attribute matching the specified regexp within the double quote marks. |
| regexp regexp                            | Displays the BGP routing information with the AS path attribute matching the specified regexp.                               |

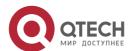

| Summary                                                | Displays BGP neighbor information.                                                                                                    |
|--------------------------------------------------------|----------------------------------------------------------------------------------------------------|
| update-group [ neighbor-address   update-group-index ] | Display update-group information.  When neighbor-address is specified, display the update-group information of the specified neighbor.  When update-group-index is specified, display the specified update-group information. |

## **Command Mode**

Privileged EXEC mode

## **Usage Guide**

N/A

The following example shows all neighbors' information.

## **Configuration Examples**

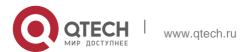

```
BGP table version is 1, local router ID is 1.2.3.4

Status codes: s suppressed, d damped, h history, * valid, > best, i - internal,

S Stale

Origin codes: i - IGP, e - EGP, ? - incomplete

Network Next Hop Metric LocPrf Weight Path

*> 5750:1::/120 :: 0 32768 ?
```

# Total number of prefixes 1 Related Commands

| Command               | Description                                    |
|-----------------------|------------------------------------------------|
| show bgp ipv4 unicast | Displays the IPv4 unicast route information of |
|                       | BGP                                            |

## Platform Description None

## 5.131. show bgp ipv4 unicast

Use this command to display the IPv4 unicast route information of BGP.

show bgp ipv4 unicast [ vrf vrf-name ] [ network [ network-mask [ longer-prefixes ] ] ] show bgp ipv4 unicast [ vrf vrf-name ] community community-number [ exact-match ] show bgp ipv4 unicast [ vrf vrf-name ] extcommunity-list extcommunity-name

## 5.132. show bgp ipv4 unicast [ vrf vrf-name ] dampening dampened-paths

## **Parameter Description**

show bgp ipv4 unicast [ vrf vrf-name ] dampening flap-statistics show bgp ipv4 unicast [ vrf vrf-name ] filter-list path-list-number show bgp ipv4 unicast [ vrf vrf-name ] inconsistent-as

**show bgp ipv4 unicast [ vrf vrf-name ] prefix-list** ip-prefix-list-name

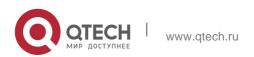

## show bgp ipv4 unicast [ vrf vrf-name ] quote-regexp regexp

show bgp ipv4 unicast [ vrf vrf-name ] regexp regexp

show bgp ipv4 unicast[ vrf vrf-name ] route-map map-tag

## show bgp ipv4 unicast [ vrf vrf-name ] neighbors [ neighbor-address [ received-routes | routes | advertised-routes | policy [ detail ] ] ]

show bgp ipv4 unicast [ vrf vrf-name ] cidr-only

| Parameter                           | Description                                                                                                    |
|-------------------------------------|----------------------------------------------------------------------------------------------------|
| vrf-name                            | VRF name                                                                                                    |
| network                             | Displays the specific routing information in the routing table                                                                                                    |
| network-mask                        | Displays the routing information included in the specified network.                                                                                                    |
| longer-prefixes                     | Displays the route map information.                                                                                                    |
| community<br>community-number       | Displays the routing information including the specified community value. Community-number can be in the format of AA:NN (autonomous system number / 2-byte number), or the following pre-defined value: internet, no-export, local-as, no-advertise. |
| community-list community-name       | Displays the BGP routing information matching the specified community-list.                                                                                                    |
| exact-match                         | Routing information exactly matching the community value or community-list.                                                                                                    |
| extcommunity-list extcommunity-name | Displays the routing information including the specified extcommunity value.                                                                                                    |
| dampening<br>dampened-paths         | Displays the restrained routing information.                                                                                                    |
| dampening flap-<br>statistics       | Displays the routing dampening statistics.                                                                                                    |
| filter-list path-list-              | Displays the routing information matching the                                                                                                    |

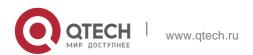

| number                                              | filter-list.                                                                                                    |
|-----------------------------------------------------|----------------------------------------------------------------------------------------------------|
| inconsistent-as                                     | Displays the routing information of the inconsistent source AS.                                                              |
| prefix-list ip-prefix-list-<br>name                 | Displays the routing information matching the specified prefix-list.                                                         |
| quote-regexp regexp                                 | Displays the BGP routing information with the AS path attribute matching the specified regexp within the double quote marks. |
| regexp regexp                                       | Displays the BGP routing information with the AS path attribute matching the specified regexp.                               |
| route-map map-tag                                   | Displays the routing information matching the specified route-map filtering condition.                                       |
| neighbors                                           | Displays the BGP IPv4 unicast neighbor information.                                                                          |
| [ neighbor-address ]                                |                                                                                                    |
| neighbors neighbor-<br>address                      | Displays all routing information received from the specified peer                                                            |
| received-routes                                     | (including the accepted and refused route).                                                                                  |
| neighbors neighbor-<br>address                      | Displays all the routing information received from the peer and                                                              |
| routes                                              | accepted.                                                                                                    |
| neighbors neighbor-<br>address<br>advertised-routes | Displays all the routing information sent to the specified peer.                                                             |
| neighbors neighbor-<br>address<br>policy            | Displays the related routing policy information of BGP neighbors.  (General)                                                 |
| neighbors neighbor-<br>address<br>policy detail     | Displays the related routing policy information of BGP neighbors.  (Detail)                                                  |
| cidr-only                                           | Displays the routing information without the category.                                                                       |

## **Defaults**

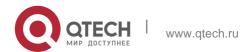

5. BGP4 Commands 555 N/A

#### **Command Mode**

Privileged EXEC mode

## **Usage Guide**

Use this command to view the IPv4 unicast route information of BGP. You can filter the information with the specified parameter to display the matching route information.

The following example displays the IPv4 unicast route information of BGP.

## **Configurtion Examples**

```
QTECH# show bgp ipv4 unicast

BGP table version is 2, local router ID is 192.168.183.1

Status codes: s suppressed, d damped, h history, * valid, > best, i - internal, S Stale

Origin codes: i - IGP, e - EGP, ? - incomplete Network Next

Hop Metric LocPrf Path

*>i44.0.0.0 192.168.195.183 0 100 i

*>i64.12.0.0/16 192.168.195.183 0 100 i

*>i172.16.0.0/24 192.168.195.183 0 100 i

*>i 202.201.0.0 192.168.195.183 0 100 i

*>i 202.201.1.0 192.168.195.183 0 100 i

*>i 202.201.2.0 192.168.195.183 0 100 i

*>i 202.201.3.0 192.168.195.183 0 100 i

*>i 202.201.3.0 192.168.195.183 0 100 i

*>i 202.201.3.0 192.168.195.183 0 100 i

*>i 202.201.3.0 192.168.195.183 0 100 i

*>i 202.201.3.0 192.168.195.183 0 100 i
```

```
*>i202.201.0 192.168.195.183 0 100 i
.0

*>i202.201.1 192.168.195.183 0 100 i
.0

*>i202.201.2 192.168.195.183 0 100 i
.0

*>i202.201.3 192.168.195.183 0 100 i
.0
```

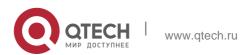

Total number of prefixes 4 QTECH(config) # ip as-path access-list 5 permit .\* QTECH# show bgp ipv4 unicast filter-list 5 BGP table version is 2, local router ID is 192.168.183.1 Status codes: s suppressed, d damped, h history, \* valid, > best, i -Origin codes: i - IGP, e - EGP, ? - incomplete Network Next Hop Metric LocPrf Path \*>192.168.88.0 0.0.0.0 32768 ? Total number of prefixes 1 QTECH# show ip bgp cidr-only BGP table version is 2, local router ID is 192.168.183.1 Status codes: s suppressed, d damped, h history, \* valid, > best, i internal, S Stale Origin codes: i - IGP, e - EGP, ? - incomplete Network Next Hop Metric LocPrf Path \*>i64.12.0.0/16 i 192.168.195.183 100 \*>i172.16.0.0/24 0 i 192.168.195.183 100 Total number of prefixes 2 QTECH# show bgp ipv4 unicast labels Network Next Hop In Label/Out Label 1.1.1.1/32 192.167.1.1 17/18 1.1.1.2/32 192.167.1.1 nolabel/19

| Field     | Description                                    |
|-----------|------------------------------------------------|
| Network   | Route prefix                                   |
| Nexthop   | Nexthop IP address of the route                |
| In label  | Label assigned by this router (if any).        |
| Out label | Label learnt from the nexthop router (if any). |

#### **Related Commands**

| Command     | Description                                         |
|-------------|-----------------------------------------------------|
| show ip bgp | Displays the IPv4 unicast route information of BGP. |

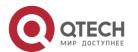

## **Platform Description**

None

## 5.133. show bgp ipv4 unicast dampening parameters

Use this command to display the IPv4 unicast route dampening parameters configured for the BGP.

557

show bgp ipv4 unicast [ vrf vrf-name ] dampening parameters

## **Parameter Description**

| Parameter | Description |
|-----------|-------------|
| vrf-name  | VRF name    |

## **Defaults**

N/A

#### **Command Mode**

Privileged EXEC mode

## **Usage Guide**

This command is used to display the IPv4 unicast route dampening parameters configured for BGP.

The following example displays the IPv4 unicast route dampening parameters configured for the BGP.

## **Configur tion Examples**

```
QTECH(config-router)# bgp dampening 25 10000 10000 200 QTECH# show bgp ipv4 unicast dampening parameters dampening 25 10000 10000 200

Dampening Control Block(s): Reachability Half-Life time: 25 min Reuse penalty: 10000

Suppress penalty: 10000 Max suppress time: 200 min

Max penalty (ceil): 29800000

Min penalty (floor): 5000
```

## Related

## **Commands**

N/A

## **Platform Description**

None

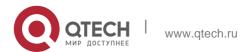

## 5.134. show bgp ipv4 unicast neighbors

Use this command to display the related information of BGP IPv4 unicast neighbor.

## show bgp ipv4 unicast [ vrf vrf-name ] neighbors neighbor-address

| Parameter                                       | Description                                                                 |
|-------------------------------------------------|-----------------------------------------------------------------------------|
| vrf-name                                        | VRF name                                                                    |
| neighbor-address                                | Neighbor IPv4 address                                                       |
| neighbors neighbor-<br>address policy           | Displays the related routing policy information of BGP neighbors. (General) |
| neighbors neighbor-<br>address policy<br>detail | Displays the related routing policy information of BGP neighbors. (Detail)  |

## **Parameter Description**

#### **Command Mode**

Privileged EXEC mode

## **Usage Guide**

This command is used to view the information of the connection with BGP IPv4 unicast neighbor.

#### **Configuration Examples**

The following example displays the related information of BGP IPv4 unicast neighbor.

QTECH# show bgp ipv4 unicast neighbors

BGP neighbor is 192.168.195.183, remote AS 23, local AS 23, internal link BGP version 4, remote router ID 44.0.0.1

BGP state = Established, up for 00:06:37

Last read 00:06:37, hold time is 180, keepalive interval is 60 seconds Neighbor capabilities:

Route refresh: advertised and received (old and new) Address family IPv4 Unicast: advertised and received Graceful restart: advertised and received

Remote Restart timer is 120 seconds

Received 14 messages, 0 notifications, 0 in queue open message:1 update message:4 keepalive message:9 refresh message:0 dynamic cap:0 notifications:0 Sent 12 messages, 0 notifications, 0 in queue

open message:1 update message:3 keepalive message:8 refresh message:0 dynamic cap:0 notifications:0 Route refresh request: received 0, sent 0

Minimum time between advertisement runs is 0 seconds For address family: IPv4 Unicast

BGP table version 2, neighbor version 1 Index 2, Offset 0, Mask 0x4

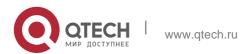

Inbound soft reconfiguration allowed

8 accepted prefixes

0 announced prefixes

Connections established 2; dropped 1

Local host: 192.168.195.239, Local port: 1074 Foreign host: 192.168.195.183, Foreign port: 179

Nexthop: 192.168.195.239

Nexthop global: :: Nexthop local: ::

BGP connection: non shared network

Last Reset: 00:06:43, due to BGP Notification sent Notification Error Message:

559

(Cease/Unspecified Error Subcode) Using BFD to detect fast fallover

#### **Related Commands**

N/A

## **Platform Description**

None

## 5.135. show bgp ipv4 unicast paths

Use this command to display the path information of the IPv4 unicast in the route database. show bgp ipv4 unicast [ vrf vrf-name ] paths

## **Parameter Description**

| Parameter | Description |
|-----------|-------------|
| vrf-name  | VRF name    |

#### **Defaults**

N/A

## **Command Mode**

Privileged EXEC mode

## **Usage Guide**

This command is used to view the path information in the route database.

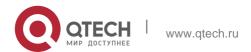

The following example displays the path information of the IPv4 unicast in the route database.

## **Configuration Examples**

```
QTECH# show bgp ipv4 unicast paths Address Refcnt Path
[0x1d7806a0:0] (67)
[0x1d7389a0:13] (20) 10
```

#### **Related Commands**

N/A

## **Platform Description**

None

## 5.136. show bgp ipv4 unicast summary

Use this command to display the related information of BGP IPv4 unicast.

## show bgp ipv4 unicast [ vrf vrf-name ] summary

## **Parameter Description**

| Parameter | Description |
|-----------|-------------|
| vrf-name  | VRF name    |

#### **Command Mode**

Privileged EXEC mode

## **Usage Guide**

This command is used to display the related information of BGP IPv4 unicast.

The following example displays the related information of BGP IPv4 unicast.

```
QTECH # show bgp ipv4 unicast summary

BGP router identifier 192.168.183.1, local AS number 23 BGP table version is 2

2 BGP AS-PATH entries

1 BGP community entries

Neighbor V AS MsgRcvd MsgSent TblVer InQ OutQ Up/Down State/PfxRcd 192.168.195.79 4 24 0 0 0 0 0 never Active

192.168.195.183 4 23 17 15 1 0 0 00:09:04 8

Total number of neighbors 2
```

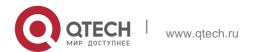

## **Configuration Examples**

#### **Related Commands**

| Command    | Description              |
|------------|--------------------------|
| router bgp | Enables the BGP protocol |

#### **Platform**

**Description** None

## 5.137. show bgp ipv4 unicast update-group

Use this command to display information about an update-group in the BGP IPv4 unicast address family. **show bgp ipv4 unicast** [ **vrf** *vrf-name* ] **update-group** [ *neighbor-address* | *update-group-index* ] [ **summary** ]

## Parameter Description

| Parameter          | Description                                                                                          |
|--------------------|----------------------------------------------------------------------------------------------------|
| vrf-name           | Specifies a VRF instance name.                                                                       |
| neighbor-address   | Specifies a neighbor that belongs to an update-<br>group whose<br>information needs to be displayed. |
| update-group-index | Specifies an update-group whose information needs to be displayed.                                   |
| summary            | Displays neighbor-related information.                                                               |

## **Command Mode**

Privileged EXEC mode

## **Default Level**

14

## **Configuration Example**

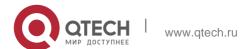

The following example displays information about an update-group in the BGP IPv4 unicast address family.

```
QTECH#show bgp ipv4 update-group

BGP version 4 update-group 1(ref 2), internal, Address Family: IPv4 Unicast Update message formated 2, replicated 2

Minimum route advertisement interval is 0 seconds Minimum AS origination interval is 1 seconds Format state: Current working

Refresh blocked Has 1 members:

192.168.195.183
```

The following example displays the neighbor summary of update-group 1 in the BGP IPv4 unicast address family.

```
QTECH # show bgp ipv4 unicast update-group 1 summary
BGP router identifier 192.168.183.1, local AS number 23 BGP table version is 2
2 BGP AS-PATH entries
1 BGP community entries
State/PfxRcd
                                       0
192:168:195::79
                       24 0
                4
                              0 0
                                               0
                                                   never Active
192:168:195::183 4 23
                        17
                               15 1
                                        0
                                              0
                                                    00:09:04
                                                                 8
Total number of neighbors 2
```

## Field description:

| Field                 | Description                           |
|-----------------------|---------------------------------------|
| BGP router identifier | BGP router ID                         |
| local AS number       | Local AS number of BGP                |
| BGP table version     | Version of the BGP routing table      |
| BGP AS-PATH entries   | Number of AS path entries             |
| BGP community entries | Number of community attribute entries |
| Neighbor              | Peer address                          |
| V                     | Protocol version                      |
| AS                    | Peer AS number                        |

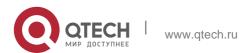

| MsgRcvd      | Number of received packets                                                 |
|--------------|----------------------------------------------------------------------------|
| MsgSent      | Number of sent packets                                                     |
| State/PfxRcd | Status of the neighbor state machine or number of received routing entries |

## 5.138. show bgp ipv6 unicast

Use this command to display the IPv6 unicast routing information of BGP.

show bgp ipv6 unicast [ vrf vrf-name ] [ ipv6-prefix [ longer-prefixes ] ]

show bgp ipv6 unicast [ vrf vrf-name ]community community-number [exact-match] show bgp ipv6 unicast [ vrf vrf-name ]community-list community-name [exact-match] show bgp ipv6 unicast [ vrf vrf-name ] extcommunity-list extcommunity-name

show bgp ipv6 unicast [ vrf vrf-name ]dampening dampened-paths show bgp ipv6 unicast [ vrf vrf-name ]dampening flap-statistics show bgp ipv6 unicast [ vrf vrf-name ]filter-list path-list-number show bgp ipv6 unicast [ vrf vrf-name ]inconsistent-as show bgp ipv6 unicast [ vrf vrf-name ]prefix-list ipv6-prefix-list-name

show bgp ipv6 unicast [ vrf vrf-name ]quote-regexp regexp show bgp ipv6 unicast [ vrf vrf-name ] regexp regexp show bgp ipv6 unicast[ vrf vrf-name ] route-map map-tag

show bgp ipv6 unicast [ vrf vrf-name ] neighbors [ neighbor-address [ received-routes | routes | advertised-routes | policy [ detail ] ] ]

## **Parameter Description**

| Parameter       | Description                                                                                                    |
|-----------------|----------------------------------------------------------------------------------------------------|
| vrf-name        | VRF name                                                                                                    |
| IPv6-prefix     | Displays the IPv6 routing information included in the specified network. The input format of the routing information prefix is X:X:X:X/<0-128>. |
| longer-prefixes | Displays the route map information.                                                                                                    |
|                 | Displays the routing information including the                                                                                                  |

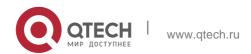

| community<br>community-number        | specified community value. Community-number can be in the format of AA:NN (autonomous system number / 2-byte number), or the following pre-defined value: internet, no-export, local-as, no-advertise. |
|--------------------------------------|----------------------------------------------------------------------------------------------------|
| community-list community-name        | Displays the BGP routing information matching the specified community-list.                                                                                                    |
| exact-match                          | Routing information exactly matches the community value or community-list.                                                                                                    |
| extcommunity-list extcommunity-name  | Displays the routing information including the specified extcommunity value.                                                                                                    |
| dampening<br>dampened-paths          | Displays the restrained routing information.                                                                                                    |
| dampening flap-<br>statistics        | Displays the routing dampening statistics.                                                                                                    |
| filter-list path-list-<br>number     | Displays the routing information matching the filter-list.                                                                                                    |
| inconsistent-as                      | Displays the routing information of the inconsistent source AS.                                                                                                    |
| prefix-list<br>ipv6-prefix-list-name | Displays the routing information matching the specified prefix-list.                                                                                                    |
| quote-regexp<br>regexp               | Displays the BGP routing information with the AS path attribute matching the specified regexp within the double quote marks.                                                                           |
| regexp regexp                        | Displays the BGP routing information with the AS path attribute matching the specified regexp.                                                                                                    |
| route-map map-tag                    | Displays the routing information matching the specified route-map filtering condition.                                                                                                    |

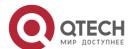

| neighbors<br>[ neighbor-address ]                   | Displays the BGP IPv6 unicast neighbor information.               |
|-----------------------------------------------------|-------------------------------------------------------------------|
| neighbors neighbor-<br>address                      | Displays all routing information received from the specified peer |
| received-routes                                     | (including accepted and refused routes).                          |
| neighbors neighbor-<br>address                      | Displays all the routing information received from the peer and   |
| routes                                              | accepted.                                                         |
| neighbors neighbor-<br>address<br>advertised-routes | Displays all the routing information sent to the specified peer.  |
| neighbors neighbor-<br>address                      | Displays the related routing policy information of BGP neighbors. |
| policy                                              | (General)                                                         |
| neighbors neighbor-<br>address                      | Displays the related routing policy information of BGP neighbors. |
| policy detail                                       | (Detail)                                                          |

## **Defaults**

N/A

## **Command Mode**

Privileged EXEC mode

## **Usage Guide**

Use this command to view the IPv6 unicast route information of BGP. You can filter the information with the specified parameter to display the matching route information. The function and use of this command is similar to the **show bgp ipv4 unicast** command, please refer to the command.

## **Configuration Examples**

N/A

## **Related Commands**

| Command | Description |
|---------|-------------|
|---------|-------------|

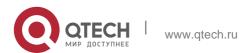

| 0 | splays the IPv4 unicast route formation of BGP. |
|---|-------------------------------------------------|
|---|-------------------------------------------------|

## **Platform Description**

None

## 5.139. show bgp ipv6 unicast dampening parameters

Use this command to display the IPv6 unicast route dampening parameters configured for BGP.

## show bgp ipv6 unicast [ vrf vrf-name ] dampening parameters

## **Parameter Description**

| Parameter | Description |
|-----------|-------------|
| vrf-name  | VRF name.   |

## **Defaults**

N/A

#### **Command Mode**

Privileged EXEC mode

## **Usage Guide**

This command is used to display the IPv6 unicast route dampening parameters configured for the BGP. The function and use of this command are similar to the **show bgp ipv4 unicast dampening parameters** command. Please refer to the command.

Configuration Examples

N/A

#### **Related Commands**

| Command                         | Description                               |
|---------------------------------|-------------------------------------------|
| show bgp ipv4 unicast dampening | Displays the IPv4 unicast route dampening |
| parameters                      | parameters configured for BGP.            |

#### **Platform**

**Description** None

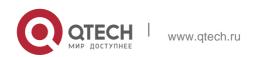

## 5.140. show bgp ipv6 unicast neighbors

Use this command to display the related information of BGP IPv6 unicast neighbor.

**show bgp ipv6 unicast** [ **vrf** *vrf-name* ] **neighbors** *neighbor-address* 

## **Parameter Description**

| Parameter                                       | Description                                                 |
|-------------------------------------------------|-------------------------------------------------------------|
| vrf-name                                        | VRF name                                                    |
| neighbor-address                                | Neighbor IPv6 address.                                      |
| neighbors neighbor-<br>address policy           | Related route policy information of BGP neighbor. (General) |
| neighbors neighbor-<br>address policy<br>detail | Related route policy information of BGP neighbor. (Detail)  |

## **Command Mode**

Privileged EXEC mode

## **Usage Guide**

This command is used to view the information of the connection with BGP IPv6 unicast neighbor. The function and use of this command are similar to the **show bgp ipv4 unicast neighbors** 

neighbor-address command. Please refer to the command.

## **Configuration Examples**

N/A

## **Related Commands**

| Command                         | Description                                          |
|---------------------------------|------------------------------------------------------|
| show bgp ipv4 unicast neighbors | Displays the related information of BGP IPv4 unicast |
| neighbor-address                | neighbor.                                            |

## **Platform**

**Description** None

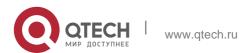

## 5.141. show bgp ipv6 unicast paths

Use this command to display the path information of the IPv6 unicast in the route database.

## show bgp ipv6 unicast [ vrf vrf-name ] paths

## **Parameter Description**

| Parameter | Description |
|-----------|-------------|
| vrf-name  | VRF name    |

#### **Defaults** N/A

#### **Command Mode**

Privileged EXEC mode

## **Usage Guide**

This command is used to view the path information in the route database.

```
QTECH# show bgp ipv6 unicast paths Address Refcnt Path
[0x1d7806a0:0] (67)
[0x1d7389a0:13] (20) 10
```

The following example displays the path information of the IPv6 unicast in the route database.

## **Configuration Examples**

## **Related Commands**

| Command                     | Description                                          |
|-----------------------------|------------------------------------------------------|
| show bgp ipv4 unicast paths | Displays the path information of the IPv4 unicast in |
|                             | the route database.                                  |

## **PlatformuDescription**

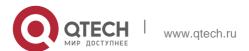

#### None

## 5.142. show bgp ipv6 unicast summary

Use this command to display the related information of BGP IPv6 unicast. show bgp ipv6 unicast [ vrf vrf-name ] summary

## **Parameter Description**

| Parameter | Description |
|-----------|-------------|
| vrf-name  | VRF name.   |

#### **Defaults**

N/A

#### **Command Mode**

Privileged EXEC mode

## **Usage Guide**

This command is used to display the related information of BGP IPv6 unicast. The function and use of this command are similar to the show bgp ipv4 unicast summary command. Please refer to the command.

## **Configuration Examples**

N/A

## **Related Commands**

| Command                       | Description                                           |
|-------------------------------|-------------------------------------------------------|
| router bgp                    | Enables the BGP protocol                              |
| show bgp ipv4 unicast summary | Displays the related information of BGP IPv4 unicast. |

## **Platform Description**

None

## 5.143. show bgp ipv6 unicast update-group

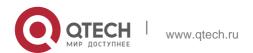

Use this command to display information about an update-group in the BGP IPv6 unicast address family. **show bgp ipv6 unicast** [ **vrf** *vrf-name* ] **update-group** [ *neighbor-address* | *update-group-index* ] [ **summary** ]

## **Parameter Description**

| Parameter          | Description                                                                                          |
|--------------------|----------------------------------------------------------------------------------------------------|
| vrf-name           | Specifies a VRF instance name.                                                                       |
| neighbor-address   | Specifies a neighbor that belongs to an update-<br>group whose<br>information needs to be displayed. |
| update-group-index | Specifies an update-group whose information needs to be displayed.                                   |
| summary            | Displays neighbor-related information.                                                               |

## **Command** Mode

Privileged EXEC mode

#### **Default Level**

14

## **Usage Guide**

This command is used to display information about an update-group in the BGP IPv6 address family.

## Configuratio n Example

The following example displays information about an update-group in the BGP IPv6 unicast address family.

```
QTECH#show bgp ipv6 update-group

BGP version 4 update-group 1(ref 2), internal, Address Family: IPv6Unicast Update message formated 2, replicated 2

Minimum route advertisement interval is 0 seconds Minimum AS origination interval is 1 seconds Format state: Current working

Refresh blocked Has 1 members:

192:168:195::183
```

The following example displays the neighbor summary of update-group 1 in the BGP IPv6 unicast address family.

QTECH # show bgp ipv6 unicast update-group 1 summary BGP router identifier 192.168.183.1,

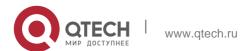

local AS number 23 BGP table version is 2

2 BGP AS-PATH entries

1 BGP community entries

Neighbor AS MsgRcvd MsgSent TblVer InQ OutQ Up/Down

State/PfxRcd

Total number of neighbors 2

## Field description:

| Field                 | Description                             |
|-----------------------|-----------------------------------------|
| BGP router identifier | BGP router ID                           |
| local AS number       | Local AS number of BGP                  |
| BGP table version     | Version of the BGP routing table        |
| BGP AS-PATH entries   | Number of AS path entries               |
| BGP community entries | Number of community attribute entries   |
| Neighbor              | Peer address                            |
| V                     | Protocol version                        |
| AS                    | Peer AS number                          |
| MsgRcvd               | Number of received packets              |
| MsgSent               | Number of sent packets                  |
| State/PfxRcd          | Status of the neighbor state machine or |
|                       | number of received routing entries      |

## **Prompt**

N/A

## **Platform Description**

N/A

## 5.144. show bgp I2vpn

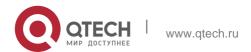

Use the following command to display the BGP L2VPN routing information.

show bgp l2vpn { evpn } all

Use the following command to display the neighbor information of the BGP L2VPN EVPN address family.

show bgp |2vpn evpn all { ethernet-ad | ethernet-segment | inclusive-multicast | ip-prefix | mac-ip } [ detail ]

Use the following command to display the second type routing information of the BGP L2VPN EVPN address family.

show bgp l2vpn evpn all mac-ip mac\_addr [ ip\_addr [ detail ] | ipv6\_addr [ detail ] |
detail ]

Use the following command to display the fifth type routing information of the BGP L2VPN EVPN address family.

Use the following command to display the neighbor information of the BGP L2VPN address family.

show bgp I2vpn { evpn } all neighbor [ peer-address [ policy [ detail ] ] ]

Use the following command to display the neighbor summary information of the BGP L2VPN address family.

show bgp l2vpn { evpn } all summary

Use the following command to display the L2VPN EVPN information on the specified RD.

show bgp |2vpn evpn rd **vpn\_rd** [[ethernet-ad | ethernet-segment | inclusive-multicast | ipprefix |

mac-ip ] [ detail ]]

Use the following command to display the L2VPN EVPN information on the specified EVI.

show bgp | 2vpn evpn evi **vni-id** [ [ ethernet-ad | ethernet-segment | inclusive-multicast | ipprefix

| mac-ip ] [ detail ] ]

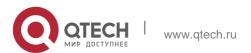

| Parameter                                                             | Description                                                                                                    |
|-----------------------------------------------------------------------|----------------------------------------------------------------------------------------------------|
| evpn                                                                  | Displays EVPN information.                                                                                                    |
| all                                                                   | Displays all NLRI information that contains the VPLS instance or the VPWS instance.                                                                                   |
| ve_id:offset                                                          | Displays the VFI instance information of the specified ve_id:offset                                                                                                   |
| ethernet-ad [detail]                                                  | Displays basic (detailed) information of the first type of BGP L2VPN EVPN routes.                                                                                     |
| ethernet-segment<br>[detail]                                          | Displays basic (detailed) information of the fourth type of BGP L2VPN EVPN routes.                                                                                    |
| inclusive-multicast<br>[detail]                                       | Displays basic (detailed) information of the third type of BGP L2VPN EVPN routes.                                                                                     |
| ip-prefix [detail]                                                    | Displays basic (detailed) information of the fifth type of BGP L2VPN EVPN routes.                                                                                     |
| ip-prefix [ ip_addr<br>[detail]  <br>ipv6_addr [detail]  <br>detail ] | Displays basic (detailed) information of routes with specific IP address or IPv6 address in the fifth type of BGP L2VPN EVPN routes.                                  |
| mac-ip [detail]                                                       | Displays basic (detailed) information of the second type of BGP L2VPN EVPN routes.                                                                                    |
| mac-ip mac_addr [ ip_addr [detail]   ipv6_addr [detail]   detail]     | Displays basic (detailed) information of routes with specific MAC addresses or MAC addresses+IP addresses/IPv6 addresses in the second type of BGP L2VPN EVPN routes. |

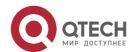

| neighbor [peer-<br>address]                | Displays the BGP L2VPN neighbor information. You can specify the specific neighbor information by entering the parameter neighbor-address. Otherwise all BGP L2VPN neighbor information is displayed. |
|--------------------------------------------|----------------------------------------------------------------------------------------------------|
| neighbor peer-<br>address policy           | Displays the summarized routing policy information on BGP neighbor.                                                                                                    |
| neighbor peer-<br>address policy<br>detail | Displays the detailed routing policy information BGP neighbor,                                                                                                    |
| summary                                    | Displays main BGP L2VPN information, including site ID, OFFSET, LABEL BASE and NEXT HOP.                                                                                                    |
| rd vpn_rd                                  | The specified RD.                                                                                                    |
| vfi vfi_name                               | The specified VFI instance.                                                                                                    |
| evi vni-id                                 | The specified evI instance.                                                                                                    |

## **Parameter Description**

## **Defaults**

N/A

## **Command Mode**

Privileged EXEC mode

## **UsagetGuide**

N/A

The following example displays all L2VPN EVPN address family routing information.

```
QTECH(config) # show bgp 12vpn evpn all

BGP table version is 16, local router ID is 1.1.1.1

Status codes: s suppressed, d damped, h history, * valid, > best, i - internal,

S Stale, b - backup entry Origin codes: i - IGP, e - EGP, ? - incomplete

Network Next Hop Metric LocPrf Weight Path Route

Distinguisher: 1:100 (Default for EVI 1122)
```

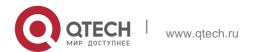

\*> 0:32:1.1.1.1/72 0.0.0.0 32768 i Total number of prefixes 1 Route Distinguisher: 1.1.1.1:100 (Default for EVI 100) **\*>** 0:6:0011.2233.2016:0:0.0.0.0/128 0.0.0.0 32768 i \*>i0:6:00d0.f822.33df:0:0.0.0.0/128 2.2.2.2 0 100 0 i **\*>** 0:6:0011.2233.2016:32:100.1.1.2/128 0.0.0.0 32768 i \*>i0:6:00d0.f822.33df:32:100.1.1.1/128 2.2.2.2 100 **\*>** 0:32:1.1.1.1/72 0.0.0.0 32768 i 0 \*>i0:32:2.2.2/72 2.2.2.2 100

## **Configuration Examples**

Total number of prefixes 6

| Command           | Description                                                                                                    |
|-------------------|----------------------------------------------------------------------------------------------------|
| BGP table version | BGP table version.                                                                                                    |
| Local Router ID   | Local Router ID. Generally it is a loopback address.                                                                                                    |
| status codes      | Status codes: s :The route is dampened. d :Shielded route flap. h: Historical routes that no longer available * : Valid routes > : Optimal routes i : IBGP routes r : Fails to install the RIB routing table. S: Old routes. |
| Origin Codes      | Origin Codes: i: IGP. e: EGP. ?: Incomplete.                                                                                                    |
| Network           | Routing information in the form aa:bb. The aa here represents site ID and the bb represents label model offset.                                                                                                    |

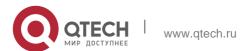

| Next hop | Next hop IP address.                                   |
|----------|--------------------------------------------------------|
| Metric   | Metric value of the represent route (if be displayed.) |
| LocPrf   | Local priority.                                        |
| Path     | AS path that reach the destination network.            |

## **Related Commands**

| Command | Description |
|---------|-------------|
| N/A     | N/A         |

## **Platform Description**

N/A

## 5.145. show bgp I2vpn update-group

Use this command to display the update-group information of BGP L2VPN address family.

show bgp l2vpn { evpn } all update-group [ neighbor-address | update-group-index ] [ summary ]

## Parameter Description

| Parameter          | Description                                                  |
|--------------------|--------------------------------------------------------------|
| evpn               | Displays the L2VPN EVPN address family information.          |
| neighbor-address   | Displays the update-group information of specified neighbor. |
| update-group-index | Display the specified update-group information.              |
| summary            | Display neighbor information.                                |

## **Defaults**

N/A

## **Command Mode**

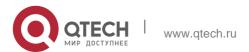

5. BGP4 Commands
Privileged EXEC mode

## **Usage Guide**

Display the update-group information of BGP L2VPN address family.

The following example displays the update-group information of BGP L2VPN EVPN address family

## **Configuration Examples**

```
QTECH#show bgp 12vpn evpn all update-group
BGP version 4 update-group 1(ref 2), internal, Address Family: L2VPN EVPN
Update message formated 2, replicated 2
Minimum route advertisement interval is 0 seconds
Minimum AS origination interval is 1 seconds
Refresh blocked Has 1 members:
192.168.195.183
```

The following example displays the neighbor summay of update-group 1 of BGP L2VPN EVPN address family

```
QTECH # show bgp 12vpn evpn all update-group 1 summary
BGP router identifier 192.168.183.1, local AS number 23
BGP table version is 2
2 BGP AS-PATH entries
1 BGP community entries
Neighbor V AS MsgRcvd MsgSent TblVer InQ OutQ Up/Down
State/PfxRcd
192.168.195.79 4 24 0 0 0 0 never
Active
192.168.195.183 4 23 17 15 1 0 0 00:09:04
8
Total number of neighbors 2
```

| Field                 | Description                      |
|-----------------------|----------------------------------|
| BGP router identifier | BGP router ID                    |
| local AS number       | Local AS number of BGP           |
| BGP table version     | Version of the BGP routing table |
| BGP AS-PATH           | Number of AS path entries        |

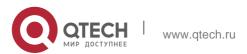

| entries               |                                                                            |
|-----------------------|----------------------------------------------------------------------------|
| BGP community entries | Number of community attribute entries                                      |
| Neighbor              | Peer address                                                               |
| V                     | Protocol version                                                           |
| AS                    | Peer AS number                                                             |
| MsgRcvd               | Number of received packets                                                 |
| MsgSent               | Number of sent packets                                                     |
| State/PfxRcd          | Status of the neighbor state machine or number of received routing entries |

# **Platform Description**

N/A

# 5.146. show bgp statistics

Use this command to display the BGP statistics information.

show bgp statistics [ vrf vrf-name ]

## **Parameter Description**

| Parameter    | Description                                     |
|--------------|-------------------------------------------------|
| vrf vrf-name | Displays the BGP statistics information of VRF. |

## **Defaults**

N/A

## **Command Mode**

Privileged EXEC mode

# Usage Guide

Without the **vrf** parameter, the global BGP statistics information will be displayed.

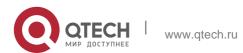

The following example displays the BGP statistics information.

```
QTECH#show bgp statistics Local as 100, Router id 1.1.1.1

Total neighbor 10, Established neighbor 9, Admin-Down neighbor 1

IBGP neighbor 8, Established IBGP neighbor 8, Admin-Down IBGP neighbor

0

EBGP neighbor 2, Established EBGP neighbor 1, Admin-Down EBGP neighbor

1

AS-PATH entries 1, Community entries 1, Extended-Community entries 0

For address family: IPv4 Unicast

Activated neighbor 9, Unactivated neighbor 0 Activated IBGP neighbor 8, Unactivated IBGP neighbor 0 Activated EBGP neighbor 1, Unactivated EBGP neighbor 0

For address family: IPv6 Unicast

Activated neighbor 0, Unactivated neighbor 9

Activated IBGP neighbor 0, Unactivated IBGP neighbor 0 Activated EBGP neighbor 0, Unactivated IBGP neighbor 0 Activated EBGP neighbor 0 Activated EBGP neighbor 0 Activated EBGP neighbor 0 Activated EBGP neighbor 0 Activated EBGP neighbor 0 Activated EBGP neighbor 0 Activated
```

## **Configuration Examples**

| Parameter                 | Description                           |
|---------------------------|---------------------------------------|
| Router id                 | ID of BGP router.                     |
| Total neighbor            | Total number of neighbors.            |
| Established neighbor      | Number of UP neighbors.               |
| Admin-Down neighbor       | Number of admin down neighbors.       |
| IBGP neighbor             | Number of IBGP neighbors.             |
| Established IBGP neighbor | Number of UP IBGP neighbors.          |
| Admin-Down IBGP neighbor  | Number of admin down IBGP neighbors.  |
| EBGP neighbor             | Number of EBGP neighbors.             |
| AS-PATH entries           | Number of AS-PATH entries.            |
| Community entries         | Number of community entries.          |
| Extended-Community        | Number of extended community entries. |
| Established EBGP neighbor | Number of UP EBGP neighbors.          |

580

| Admin-Down EBGP neighbor  | Number of admin down EBGP neighbors.                              |
|---------------------------|-------------------------------------------------------------------|
| Activated neighbor        | Number of activated neighbors.                                    |
| Unactivated neighbor      | Number of unactivated neighbors, not including UP neighbors.      |
| Activated IBGP neighbor   | Number of activated IBGP neighbors.                               |
| Unactivated IBGP neighbor | Number of unactivated IBGP neighbors, not including UP neighbors. |
| Activated EBGP neighbor   | Number of activated EBGP neighbors.                               |
| Unactivated EBGP neighbor | Number of unactivated EBGP neighbors, not including UP neighbors. |

# **Platform Description**

N/A

# 5.147. show evpn

Use this command to display the EVI instance.

show evpn [ vni-id [detail] / detail ]

## **Parameter Description**

| Parameter | Description                                 |
|-----------|---------------------------------------------|
| vni-id    | Indicates the ID of specified EVI instance. |

#### **Defaults**

N/A

## **Command Mode**

Privileged EXEC mode

# **Usage Guide**

If an ID of EVI instance is exported, display the information of the EVI. IF no EVI ID is imported, display all EVIs' information.

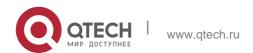

The following example displays all information of EVI 100.

# **Configuration Examples**

```
Import VPN route-target communities RT: 100:100(auto)

Export VPN route-target communities RT: 100:100(auto)

EVI Layer 3 Interface: OverlayRouter 100 All Route count: 6

Ethernet Auto-discovery Route count: 0 MAC/IP Advertisement Route count: 4

Inclusive Multicast Ethernet Tag Route count: 2 Ethernet Segment Route count: 0

Install Route count: 3
```

| Parameter                                  | Description                       |
|--------------------------------------------|-----------------------------------|
| RD                                         | RD value of EVI.                  |
| EVI Layer 3 Interface                      | L3 interface associated with EVI. |
| Export VPN route-<br>target<br>communities | Value of the exported RT of EVI.  |
| Import VPN route-target communities        | Value of the imported RT of EVI.  |
| Route count                                | Number of routes in EVI instance. |

# The following example displays key information of EVI.

| QTECH#show evpn |             |               |    |
|-----------------|-------------|---------------|----|
| vni rd          | l interface |               |    |
| 100             | 1.1.1:100   | OverlayRouter | 10 |
| 300             | 1.1.1.1:300 | N/A           |    |
| 789             | 1.1.1.1:789 | N/A           |    |
| 1000            | 1.1.1:1000  | OverlayRouter | 10 |
| 1122            | 1:100       | N/A           |    |

| 2000      | 1.1.1.1:2000 | OverlayRouter | 20 |
|-----------|--------------|---------------|----|
| 3344      | 1.1.1:3344   | N/A           |    |
| 1678889   | 1.1.1:40489  | N/A           |    |
| Total nur | mber: 8      |               |    |

| Parameter | Description                       |
|-----------|-----------------------------------|
| vni       | vni-id of EVI.                    |
| rd        | RD value of EVI                   |
| interface | L3 interface associated with EVI. |

## **Related Commands**

| Command | Description |
|---------|-------------|
| N/A     | N/A         |

# **Platform Description**

N/A

# 5.148. show evpn mac

Use this command to display the mobilized or conflict MAC information

show evpn mac {conflict | mobility } [ vni-id ]

# **Parameter Description**

| Parameter | Description                             |
|-----------|-----------------------------------------|
| conflict  | Display the conflicted MAC              |
| mobility  | Display the mobilized MAC               |
| vni-id    | Display the ID of specific EVI instance |

## **Defaults**

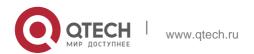

#### **Command Mode**

Privileged EXEC mode

## **Usage Guide**

If the parameter has EVI ID, then display the MAC information of specific EVI; if no EVI ID is entered, display the MAC information of all EVI.

```
QTECH#show evpn mac mobility
                         {\tt count \ remain-time \ 10 \ 0055.1000.0004 \ 2}
vni
       mac
72
10
      0055. 1000. 000a
                                 66
10
    0055. 1000. 000e
                                 72
       0055. 1000. 0013
                                 27
10
    0055. 1000. 0015 4
                                 75
```

The following example checks the mobilized MAC information.

| Parameter   | Description                                             |
|-------------|---------------------------------------------------------|
| vni         | VNI-ID of EVI.                                          |
| mac         | Mobilized MAC address                                   |
| count       | Mobility times                                          |
| remain-time | Remaining time of the timer for conflict. Unit: second. |

## **Configuration Examples**

```
QTECH#show evpn mac conflict QTECH#show evpn mac conflict

vni mac seq retry-time

10 0011.0011.e69c 6 ------
```

The following example checks the conflict MAC information.

| Parameter  | Description                             |
|------------|-----------------------------------------|
| vni        | vni-id of EVI.                          |
| mac        | Mobilized MAC address                   |
| seq        | Sequence number of conflict MAC address |
| Retry-time | Remaining time for retry. Unit: second  |

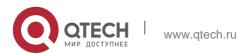

#### **Related Commands**

| Command | Description |
|---------|-------------|
| N/A     | N/A         |

#### **Platform**

## **Description**

N/A

## **5.149.** show ip bgp

Use this command to display the BGP IPv4 unicast address families' route information. The method of use is the same as other BGP show commands.

show ip bgp [ vrf vrf-name ] [ network [ network-mask [ longer-prefixes ] ] | cidr-only | community

[ community-number [ exact-match ] ] | filter-list path-list-number | community-list community-name [ exact-match ] | regexp regexp | quote-regexp regexp | extcommunity-list extcommunity-name | inconsistent-as | prefix-list ip-prefix-list-name | route-map map-tag ] Display route flap's parameters.

show ip bgp [ vrf vrf-name ] dampening { flap-statistics | dampened-paths | parameters } Display neighbors' related information.

show ip bgp [ vrf vrf-name ] neighbors [ peer-address [ received-routes | routes | advertised-routes [ policy [ detail ] ] ]

show ip bgp [ vrf vrf-name ] summary

Display directory information. show ip bgp [ vrf vrf-name ] paths Display route scan status.

show ip bgp scan

Display related information under VRF.

show ip bgp { vrf vrf-name | labels }

Display related information of BGP IPv4 unicast update-group.

show ip bgp [ vrf vrf-name ] update-group [ neighbor-address | update-group-index ] [ summary ]

#### **Parameter Description**

| Parameter | Description                                             |
|-----------|---------------------------------------------------------|
| vrf-name  | VRF name.                                               |
| network   | Displays specific route information in the route table. |

| network-mask                        | Displays route information in the specific network.                                                                                                    |
|-------------------------------------|----------------------------------------------------------------------------------------------------|
| longer-prefixes                     | Displays the route map information.                                                                                                    |
| cidr-only                           | Displays route information without specific category.                                                                                                    |
| community<br>community-number       | Displays route information containing specific community value. The community-number is the group number. The format is AA:NN (autonomous system number/2-byte figure), or the following pre-defined value: internet, no-export, local-as or no-advertise. |
| community-list<br>community-name    | Displays the BGP route information of the specified community list.  The community-name is the name of the community list.                                                                                                    |
| dampening dampened-paths            | Displays dampened route information.                                                                                                    |
| dampening flap-<br>statistics       | Displays the route flap statistics.                                                                                                    |
| dampening parameters                | Displays believed route flap parameters.                                                                                                    |
| extcommunity-list extcommunity-name | Displays route information containing specific extcommunity value.                                                                                                    |
| filter-list path-list-<br>number    | Displays the route information that complies with the filter list. The                                                                                                    |
|                                     | path-list-numbe is the marking number of the filter list.                                                                                                    |
| inconsistent-as                     | Displays the route information of inconsistent source AS.                                                                                                    |
| Labels                              | Displays the IPv4 label route information.                                                                                                    |
| neighbors peer-                     | Displays the route information of BGP neighbors.                                                                                                    |

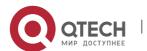

| address                                         |                                                                                                    |
|-------------------------------------------------|----------------------------------------------------------------------------------------------------|
| neighbors peer-<br>address<br>received-routes   | Displays all routing information received from the specified peer (including accepted and refused routes).                 |
| neighbors peer-<br>address<br>routes            | Displays all the routing information received from the peer and accepted.                                                  |
| neighbors peer-<br>address<br>advertised-routes | Displays all the routing information sent to the specified peer.                                                           |
| neighbors peer-<br>address<br>policy            | Displays the related routing policy information of BGP neighbors. (General)                                                |
| neighbors peer-<br>address<br>policy detail     | Displays the related routing policy information of BGP neighbors. (Detail)                                                 |
| Paths                                           | Displays the route information in the route database.                                                                      |
| prefix-list                                     | Displays the route information that complies with the prefix list.                                                         |
| quote-regexp regexp                             | Displays the BGP route information of regular expression in the specified double quotation mark of the AS route attribute. |
| regexp regexp                                   | Displays the BGP route information of specified regular expression of the AS route attribute.                              |
| route-map                                       | Displays the route information that complies with the route map.                                                           |
| Scan                                            | Displays the BGP route scanning status.                                                                                    |
| summary                                         | Displays related information of BGP neighbors.                                                                             |

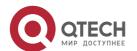

|                                                        | Display update-group information.                                                                                                    |
|--------------------------------------------------------|----------------------------------------------------------------------------------------------------|
| update-group [ neighbor-address   update-group-index ] | When <i>neighbor-address</i> is specified, display the update-group information of the specified neighbor. When <i>update-group-index</i> is specified, display the specified update-group information. |

#### Defaults -

## **Command Mode**

Privileged EXEC mode

## **Usage Guide**

The show ip bgp command is the same as show bgp ipv4 unicast in terms of the function. All the parameters in show bgp ipv4 unicast apply to show ip bgp.

## **Configuration Examples**

## **Configuration Examples**

| Command | Description                                                       |
|---------|-------------------------------------------------------------------|
|         | Displays IPv4 unicast route information in BGP route information. |

## Platform -Description

## 5.150. vni

## **Parameter Description**

Use this command to create an EVI instance. Use the no form of this command to delete the EVI instance. Use the default form of this command to restore the default settings. vni *vni-id* 

no vni *vni-id* 

#### default vni vni-id

| Parameter | Description                                      |
|-----------|--------------------------------------------------|
| vni-id    | Indicates the VNI ID. Ranges from 1 to 16777215. |

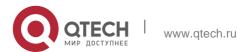

## Defaults N/A

#### Command

#### Mode

**EVPN** configuration mode

## **Usage Guide**

Configure the EVPN mode first, and then enter the evpn-vni configuration mode. Run exit command to exit.

## **Configuration Examples**

The following example configures an EVI instance in EVPN mode.

```
QTECH(config) # evpn
QTECH(config-evpn) # vni 100
```

#### **Related Commands**

| Command | Description |
|---------|-------------|
| N/A     | N/A         |

## **Platform Description**

N/A

# 5.151. vni range

Use this command to create EVI instances in batches and enter the EVI instance batch configuration mode. Use the no form of this command to delete EVI instances in batches. Use the default form of this command to restore the default settings.

vni range *vni-id-list* no vni range *vni-id-list* 

default vni range vni-id-list

## Parameter Description

| Parameter   | Description             |
|-------------|-------------------------|
| vni-id-list | Name of the VNI ID list |

#### **Defaults**

N/A

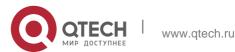

#### **Command Mode**

EVPN configuration mode.

#### **Default Level**

14

## **Usage Guide**

The configuration fails if the number of configured VNI instances exceeds the capacity or a VNI instance is being deleted.

The RD values of different VNI instances must be different. Therefore, only the automatic RD configuration mode is available for configuring VNI instances in batches, and VNI instances

cannot be configured manually.

## **Configuration Examples**

```
QTECH(config) # evpn

QTECH(config-evpn) # vni range 100,200-300

QTECH(config-evpn-vni-range) #
```

The following example configures EVI instances in batches in EVPN configuration mode.

**Verification** Run the **show running-config** command to display the EVPN configurations.

#### **Prompts**

1. The following error information is displayed if the number of VNI instances exceeds the capacity.

%this range configuration may be yond vnicapacity (8000). please check your input

- 2. The following error information is displayed if a VNI instance is being deleted.
- % evpn evi 100 is deleting, Fail to configure vnirange.

# 6. PBR COMMANDS

# 6.1. clear ip pbr statistics

Use this command to clear the IPv4 PBR forwarded packet count. clear ip pbr statistics [ interface *if-name* | local ]

## **Parameter Description**

| Parameter         | Description                                                                                                    |
|-------------------|----------------------------------------------------------------------------------------------------|
| interface if-name | Specifies the interface name. If the interface name is specified, the                                          |
|                   | device clears the IPv4 PBR forwarded packet count on that interface.                                           |
|                   | Otherwise, the device clears the IPv4 PBR forwarded packet count on every interface where IPv4 PBR is enabled. |
| local             | Clears the IPv4 PBR forwarded packet count on the local interface.                                             |

#### **Command Mode**

Privileged EXEC mode.

## **Usage Guide**

Use this command to clear the IPv4 PBR forwarded packet count.

## **Configuration Examples**

#### **Related Commands**

## **Platform Description**

The following example clears the IPv4 PBR forwarded packet count.

QTECH#clear ip pbr statistics

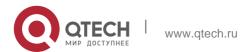

| Command | Description |
|---------|-------------|
| N/A     | N/A         |

N/A

# 6.2. clear ipv6 pbr statistics

Use this command to clear the IPv6 PBR forwarded packet count. clear ipv6 pbr statistics [ interface *if-name* | local ]

## **Parameter Description**

| Parameter         | Description                                                                                                    |
|-------------------|----------------------------------------------------------------------------------------------------|
| interface if-name | Specifies the interface name. If the interface name is specified, the device clears the IPv6 PBR forwarded packet count on that interface.  Otherwise, the device clears the IPv6 PBR |
|                   | forwarded packet count on every interface where IPv6 PBR is enabled.                                                                                                    |
| local             | Clears the IPv6 PBR forwarded packet count on the local interface.                                                                                                    |

#### **Defaults**

N/A

#### **Command Mode**

Privileged EXEC mode.

## **Usage Guide**

Use this command to clear the IPv6 PBR forwarded packet count.

## **Configuration Examples**

The following example clears the IPv6 PBR forwarded packet count.

QTECH#clear ipv6 pbr statistics

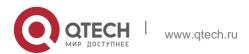

#### **Related Commands**

| Command | Description |
|---------|-------------|
| N/A     | N/A         |

#### **Platform Description**

N/A

## 6.3. ip local policy route-map

## **Parameter Description**

Use this command to apply the policy-based routing ( PBR ) on the packets sent locally. Use the **no** 

form of this command to restore the default setting.

#### ip local policy route-map route-map

no ip local policy route-map

| Parameter      | Description           |
|----------------|-----------------------|
| route-map-name | Name of the route map |

#### **Defaults**

This function is disabled by default.

#### **Command Mode**

Global configuration mode

#### **Usage Guide**

This command is valid for the IP packets sent locally, but not the IP packets received locally. The IP packets received by the local are free from this command.

To use the policy-based routing, you must specify the route map for it and create the route map. A route map contains multiple policies, and each policy defines one or more match rules and the corresponding operations. After policy-based routing is applied to an interface, the packets received by the interface will be checked. The packets that do not match any policy in the route map will be forwarded to the usual route. The packets that match a policy in the route map will be processed according to the operation defined in the policy.

The **set interface** command for the policy-based routing does not support the load-balancing and only supports the redundancy backup.

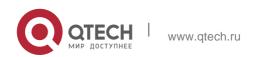

## **Configuration Examples**

The following examples send the packets with the source address 192.168.217.10 from the serial 2/0. The following example defines an ACL that match the IP packet.

QTECH(config)#access-list 1 permit192.168.217.10

The following example defines the route map.

```
Qtech(config) #route-map lab1 permit 10
Qtech(config-route-map) #match ip address 1
Qtech(config-route-map) #set interface serial 2/0
Qtech(config-route-map) #exit
```

The following example applies PBR on the local interface.

QTECH(config)#ip local policy route-maplab1

#### **Related Commands**

| Command                 | Description                                               |
|-------------------------|-----------------------------------------------------------|
| access-list             | Defines the access list rule.                             |
| route-map               | Defines the route map.                                    |
| set vrf                 | Defines the VRF instance of the policy-based IP packet.   |
| set ip next-hop         | Defines the next hop of the policy-based routing.         |
| set ip default next-hop | Defines the default next hop of the policy-based routing. |
| set interface           | Defines the output port of the policy-based routing.      |
| set default interface   | Defines the default policy-based routing output port.     |
| set ip tos              | Sets the TOS in the head of the IP packet.                |

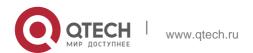

| set ip dscp       | Sets the DSCP of the IP packet.                       |
|-------------------|-------------------------------------------------------|
| set ip precedence | Sets the priority level in the head of the IP packet. |
| match ip address  | Sets the filtering rule.                              |
| match length      | Matches the packet length.                            |

## **Platform Description**

N/A

## 6.4. ip policy

Use this command to set the policy: redundant backup or load balancing used between multiple next hops of the PBR applied for the **set ip [ default ] nexthop** command in global configuration mode. Use the **no** form of this command to restore the default setting.

ip policy { load-balance | redundance } no ip policy

## Parameter Description

| Parameter                    | Description                                               |
|------------------------------|-----------------------------------------------------------|
| load-balance  <br>redundance | Specifies the policy: load balancing or redundant backup. |

#### **Defaults**

Redundant backup is adopted by default.

#### **Command Mode**

Global configuration mode

## **Usage Guide**

When you configure the **set ip next-hop** command in sub-route map, it is possible to configure multiple next hops. However, when you set redundant backup, only the first resolved next hop of the policy-based routing takes effect. When the load balancing is set, multiple resolved next hops of the policy-based routing take effect. The WCMP can be set up to 8 next hops, and the ECMP can be set up to 32 next hops. The resolved next hop refers to the ARP message learned by the next hop and the MAC address corresponding to this ARP exists in the MAC address table.

NPE80 does not support this command.

#### **Configuration Examples**

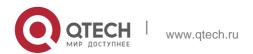

In the example below, there are multiple next hops configured in the route map. After the redundant backup is set in global configuration mode, only the first next hop among the sub-route map of the policy-based routing applied on the interface FastEthernet 0/0 takes effect.

The following example sets the ACL that match the IP packet.

```
QTECH(config) #access-list 1 permit 10.0.0.1

QTECH(config) #access-list 2 permit 20.0.0.1
```

#### The following example defines the route map.

QTECH(config) #route-map lab1 permit 10 QTECH(config-route-map) #match ip address 1 QTECH(config-route-map) #set ip next-hop 196.168.4.6 QTECH(config-route-map) #set ip next-hop 196.168.4.7 QTECH(config-route-map) #set ip next-hop 196.168.4.8 QTECH(config-route-map) #exit

QTECH(config) #route-map lab1 permit 20 QTECH(config-route-map) #match ip address 2

QTECH(config) #route-map lab1 permit 20 QTECH(config-route-map) #match ip address 2 QTECH(config-route-map) #set ip next-hop 196.168.5.6 QTECH(config-route-map) #set ip next-hop 196.168.5.7 QTECH(config-route-map) #set ip next-hop 196.168.5.8 QTECH(config-route-map) #exit

QIECH(COHING TOUCE Map) Wexit

#### The following example applies the policy-based routing on the interface.

```
QTECH(config)#interface FastEthernet 0/0 QTECH(config-if)#ip policy route-map lab1
QTECH(config-if)#exit

QTECH(config)#ip policy redundance
```

#### **Related Commands**

| Command | Description |
|---------|-------------|
| N/A     | N/A         |

## **Platform Description**

N/A

# 6.5. ip policy route-map

#### **Parameter Description**

Use this command to apply the policy-based routing on an interface. Use the **no** form of this command to restore the default setting.

#### ip policy route-map route-map

no ip policy route-map

**Defaults** This function is disabled by default.

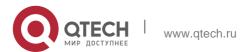

| Parameter | Description           |
|-----------|-----------------------|
| route-map | Name of the route map |

#### **Command Mode**

Interface configuration mode

#### **Usage Guide**

The policy-based routing must be applied on the specified interface. That interface performs the policy-based routing only on the received packets.

To use the policy-based routing, you must specify the route map for it and create the route map. A route map contains multiple policies, and each policy defines one or more match rules and the corresponding operations. After policy-based routing is applied to an interface, the packets received by the interface will be checked. The packets that do not match any policy in the route map will be forwarded to the usual route. The packets that match a policy in the route map will be processed according to the operation defined in the policy.

Up to one route map can be configured on an interface. When you configure a route map on the interface for many times, the latter will overwrite the former.

## **Configuration Examples**

In the example below, when the interface FastEthernet0/0 receives a datagram, if the source address of the datagram is 10.0.0.1, it sets the next-hop as 196.168.4.6; if the source address is 20.0.0.1, it sets the next-hop as 196.168.5.6;, otherwise, the general forwarding will be performed. The following example sets the ACL matched with the IP packets.

```
Qtech(config) #access-list 1 permit 10.0.0.1
Qtech(config) #access-list 2 permit 20.0.0.1
```

#### The following example defines the route map.

```
QTECH(config) #route-map lab1 permit 10 QTECH (config-route-map) #match ip address 1

QTECH(config-route-map) #set ip next-hop 196.168.4.6 QTECH(config-route-map) #exit

QTECH(config) #route-map lab1 permit 20 QTECH(config-route-map) #match ip address 2

QTECH(config-route-map) #set ip next-hop 196.168.5.6

QTECH(config-route-map) #exit
```

The following example applies the route map on the interface.

```
QTECH(config)#interface FastEthernet 0/0
QTECH(config-if)#ip policy route-map lab1 QTECH(config-if)#exit
```

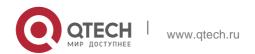

# 6. PBR Commands Related Commands

| Command                 | Description                                               |
|-------------------------|-----------------------------------------------------------|
| access-list             | Defines the access list rule.                             |
| route-map               | Defines the route map.                                    |
| set vrf                 | Defines the VRF instance of the policy-based IP packet.   |
| set ip next-hop         | Defines the next hop of the policy-based routing.         |
| set ip default next-hop | Defines the default next hop of the policy-based routing. |
| set interface           | Defines the policy-based routing output port.             |
| set default interface   | Defines the default policy-based routing output port.     |
| set ip tos              | Sets the TOS in the head of the IP packet.                |
| set ip dscp             | Sets the DSCP of the IP packet.                           |
| set ip precedence       | Sets the priority level in the head of the IP packet.     |
| match ip address        | Sets the filtering rule.                                  |
| match length            | Matches the packet length.                                |

# **Platform Description**

N/A

# 6.6. ip policy-source in-interface

**Parameter Description** 

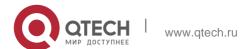

Use this command to configure the source address policy-based routing for the IPv4 packets received on an interface. Use the no form of this command to disable the source address policy-based routing on the interface.

ip policy-source in-interface interface-type sequence {source-address mask |

source-address/mask} {[default] next-hop ip-address [weight] | }[default] interface
out-interface-type | vrf vrf-name}

no ip policy-source in-interface interface-type sequence [ {source-address mask | source-address/mask} [ [default] next-hop ip-address [weight] | [default] interface out-interface-type | vrf vrf-name ] ]

| Parameter          | Description                                                     |
|--------------------|-----------------------------------------------------------------|
| interface-type     | Interface type                                                  |
| sequence           | Policy sequence number. The lower the number is, the higher the |
|                    | priority is.                                                    |
| source-address     | Source IPv4 address.                                            |
| mask               | Address mask.                                                   |
| ip-address         | Next hop IPv4 address                                           |
| weight             | Next hop weight                                                 |
| out-interface-type | Type of the next hop interface                                  |
| vrf-name           | VRF instance name                                               |

#### **Defaults**

Source address policy-based routing is disabled by default.

#### **Command Mode**

Global configuration mode

## **Usage Guide**

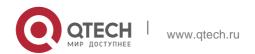

You can configure multiple ip source-policy in-interface commands on an interface. The policy with different source addresses must be configured with different sequence numbers. The lower the sequence number is, the higher the priority is.

In case of the same sequence number, the priority order of the next hop type is as follows:

vrf vrf-name > next-hop ip-address > interface out-interface-type> default next-hop ip-address >

default interface out-interface-type

The priority of the source address PBR is lower than that of the interface PBR.

## **Configuration Examples**

In the example below, when the interface GigabitEthernet0/0 receives a datagram, if the source address of the datagram is 10.0.0.2, the next-hop is set as 196.168.1.2; otherwise, the general forwarding will be performed.

The following example configures source address PBR in global configuration mode.

```
Qtech(config)# ip source-policy in-interface gigabitEthernet 0/0 1 10.0.0.2 255.255.255.255 next-hop 196.168.1.2 Qtech(config)# ip source-policy in-interface gigabitEthernet 0/0 2 20.0.0.2 255.255.255.255 next-hop 196.168.2.2
```

#### **Related Commands**

| Command | Description |
|---------|-------------|
| N/A     | N/A         |

#### **Platform Description**

N/A

## 6.7. ipv6 local policy route-map

Use this command to enable the policy-based routing on the packets sent locally. Use the no form of this command to restore the default setting.

ipv6 local policy route-map route-map-name no ipv6 local policy route-map

#### **Parameter Description**

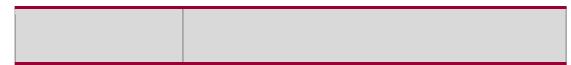

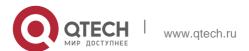

600

| Parameter      | Description                                                                            |
|----------------|----------------------------------------------------------------------------------------|
| route-map-name | Name of the router map applied locally, which is configured by the router-map command. |

#### **Defaults**

This function is disabled by default.

#### **Command Mode**

Global Configuration mode

## Usage Guide

This command is valid only for the IPv6 packets in accordance with the policy (for example, ping packets used for management) sent locally, but not the packets received locally.

To use the policy-based routing, you must specify the route map for it and create the route map. A route map contains multiple policies, and each policy defines one or more match rules and the corresponding operations. After policy-based routing is applied to an interface, the packets received by the interface will be checked. The packets that do not match any policy in the route map will be forwarded to the usual route. The packets that match a policy in the route map will be processed according to the operation defined in the policy.

#### **Configuration Examples**

The following examples display the PBR application process: The device sends the packets from the source address 2003:1000::10/80 to the 2001:100::/64, the packets will match ACL6 of aaa and be sent to the device 2003:1001::2.

The following example defines the ACL matched with the IPv6 packet:

```
QTECH(config) #ipv6 access-list aaa

QTECH(config) #permit ipv6 2003:1000::10/80 2001:100::/64

QTECH(config) #route-map pbr-aaa permit 10 QTECH(config-route-map) #match ipv6 address aaa

QTECH(config-route-map) #set ipv6 next-hop 2003::1001::2
```

- The following example defines the router map.
- The following example applies the PBR on the device.

QTECH(config)#ipv6 local policy route-map pbr-aaa

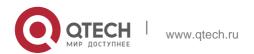

## **Related Commands**

| Command                   | Description                                                   |
|---------------------------|---------------------------------------------------------------|
| match ipv6 address        | Sets the ACL6 used to match the IPv6 packets in the IPv6 PBR. |
| match length              | Defines the length of matched packets.                        |
| route-map                 | Defines the route map for PBR.                                |
| set default interface     | Defines the default next hop output port.                     |
| set interface             | Defines the next hop output port.                             |
| set ipv6 default next-hop | Sets the default next hop of packet forwarding.               |
| set ipv6 next-hop         | Sets the next hop of packet forwarding.                       |
| set ipv6 precedence       | Sets the priority field in the head of IPv6 packets.          |
| show ipv6 policy          | Displays the current PBR application.                         |
| show route-map            | Displays the current router map configuration.                |

## **Platform Description**

N/A

# 6.8. ipv6 policy

## **Parameter Description**

Use this command to set the policy: redundant backup or load balancing, applied for the **set ip nexthop** command in global configuration mode. Use the **no** form of this command to restore the default setting.

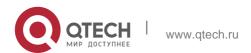

ipv6 policy { load-balance | redundance } no ipv6 policy

| Parameter                                       | Description                          |
|-------------------------------------------------|--------------------------------------|
| load-balance Sets the policy as load balancing. |                                      |
| redundance                                      | Sets the policy as redundant backup. |

#### **Defaults**

Redundant backup is adopted by default.

#### **Command Mode**

Global configuration mode

## **Usage Guide**

This command is valid for the IP packets sent locally, but not the IP packets received locally. The IP packets received by the local are free from this command.

To use the policy-based routing, you must specify the route map for it and create the route map. A route map contains multiple policies, and each policy defines one or more match rules and the corresponding operations. After policy-based routing is applied to an interface, the packets received by the interface will be checked. The packets that do not match any policy in the route map will be forwarded to the usual route. The packets that match a policy in the route map will be processed according to the operation defined in the policy.

The **set interface** command for the policy-based routing does not support the load-balancing and only supports the redundancy backup.

#### Configuration Examples

This function is valid for the multiple next-hops.

When you configure the set ip next-hop command in sub-route map, it is possible to configure multiple next hops. However, when you set redundant backup, only the first resolved next hop takes effect. The second configured next hop will take effect only when the first one fails and the first next hop will take effect again if it recovers.

When the load balancing is set, multiple next hops of the policy-based routing take effect. The WCMP can be set up to 8 next hops, and the ECMP can be set up to 32 next hops.

The resolved next hop refers to the learned MAC address for the next-hop.

The following example sets load-balancing mode for multiple nexthops. The following example configures an ACL matching with IP packets.

```
QTECH(config)# ipv6 access-list 1

QTECH(config-ipv6-acl)# permit ipv6 1000::1 any QTECH(config)# ipv6 access-list 2

QTECH(config-ipv6-acl)# permit ipv6 2000::1 any
```

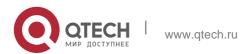

QTECH(config)# route-map lab1 permit 10 QTECH(config-route-map)# match ipv6 address 1 QTECH(config-route-map)# set ipv6 next-hop 2002::1 QTECH(config-route-map)# set ipv6 next-hop 2002::2 QTECH(config-route-map)# set ipv6 next-hop 2002::3 QTECH(config-route-map)# exit

QTECH(config)# route-map lab1 permit 20 QTECH(config-route-map)# match ipv6 address 2 QTECH(config-route-map)# set ipv6 next-hop 2002::5 QTECH(config-route-map)# set ipv6 next-hop 2002::7

QTECH(config-route-map) # exit

The following example defines a route map.

The following example applies policy-based routing on the interface.

QTECH(config)# interface FastEthernet 0/0 QTECH(config-if)# ipv6 policy route-map lab1 QTECH(config-if)# exit
QTECH(config)# ipv6 policy load-balance

#### **Related Commands**

| Command                   | Description                                              |
|---------------------------|----------------------------------------------------------|
| set ipv6 default next-hop | Defines the default next hop for forwarding the packets. |
| set ipv6 next-hop         | Defines the next hop for forwarding the packets.         |
| show ipv6 policy          | Displays the current policy-based routing application.   |

#### **Platform Description**

N/A

# 6.9. ipv6 policy route-map

Use this command to apply the policy-based routing on an interface in interface configuration mode. Use the **no** form of this command to restore the default setting.

ipv6 policy route-map route-map-name

no ip policy route-map

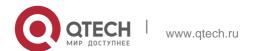

#### **Parameter Description**

| Parameter      | Description                                                                                       |
|----------------|---------------------------------------------------------------------------------------------------|
| route-map-name | Name of the PBR router map applied locally, which is configured by the <b>router-map</b> command. |

#### **Defaults**

This function is disabled by default..

#### **Command Mode**

Interface configuration mode

#### **Usage Guide**

The policy-based routing must be applied on the specified interface. That interface performs the policy-based routing only on the received packets.

To use the policy-based routing, you must specify the route map for it and create the route map. A route map contains multiple policies, and each policy defines one or more match rules and the corresponding operations. After policy-based routing is applied to an interface, the packets received by the interface will be checked. The packets that do not match any policy in the route map will be forwarded to the usual route. The packets that match a policy in the route map will be processed according to the operation defined in the policy.

Up to one route map can be configured on an interface. When you configure a route map on the interface for many times, the latter will overwrite the former.

## **Configuration Examples**

An IPv6 packet is received on the fastEthernet 0/0. If the packet is sent from 10::/64 network segment, it is forwarded to the next hop of 2000:1; if the packet is sent from 20::/64 network segment, it is forwarded to the next hop of 2000:2 or forwarded as usual.:

The following example configures an ACL matched with the IP packet.

```
QTECH(config)# ipv6 access-list acl_for_pbr1 QTECH (config-ipv6-acl)# permit ipv6 10::/64 any QTECH(config)# ipv6 access-list acl_for_pbr2
QTECH (config-ipv6-acl)# permit ipv6 20::/64 any
```

```
QTECH(config)# route-map rm_pbr permit 10

QTECH (config-route-map)# match ipv6 address acl_for_pbr1 QTECH(config-route-map)# set ipv6 next-hop 2000::1 QTECH(config-route-map)# exit

QTECH(config)# route-map rm_pbr permit 20

QTECH(config-route-map)# match ipv6 address acl_for_pbr2 QTECH(config-route-map)# set ipv6 next-hop 2000::2 QTECH(config-route-map)# exit
```

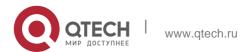

The following example defines a route map.

The following example applies the route map to the interface.

QTECH(config) # interface FastEthernet 0/0 QTECH(config-if) # no switchport QTECH(config-if) # ipv6 policy route-map rm\_pbr

#### **Related Commands**

## **Platform Description**

QTECH(config-if)# exit

| Common d                  | Description                                                       |
|---------------------------|-------------------------------------------------------------------|
| Command                   | Description                                                       |
| route-map                 | Defines the route map.                                            |
| match ipv6 address        | Sets the IPv6 ACL used to match the IPv6 packets in the IPv6 PBR. |
| set ipv6 default next-hop | Defines the default next hop of the packet forwarding.            |
| set ipv6 next-hop         | Defines the next hop of the packet forwarding.                    |
| show ipv6 policy          | Displays the current policy-based routing application.            |
| show route-map            | Displays the current route map configurations.                    |

N/A

# 6.10. ipv6 policy-source in-interface

Use this command to configure the source address policy-based routing for the IPv6 packets received on an interface. Use the **no** form of this command to disable the source address policy-based routing on the interface.

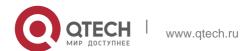

**ipv6 policy-source in-interface** *interface-type sequence source-address/prefix-length* {[default]

next-hop ipv6-address [weight] | [default] interface out-interface-type | vrf vrf-name} no ipv6 policy-source in-interface interface-type sequence [ source-address/prefix-length [ [default] next-hop ipv6-address [weight] ] | [default] interface out-interface-type | vrf vrf-name}

## **Parameter Description**

| Parameter          | Description                                                                  |
|--------------------|------------------------------------------------------------------------------|
| interface-type     | Interface type                                                               |
| sequence           | Policy sequence number. The lower the number is, the higher the priority is. |
| source-address     | Source IPv6 address.                                                         |
| lpv6-address       | Next hop IPv6 address                                                        |
| weight             | Next hop weight                                                              |
| out-interface-type | Type of the next hop interface                                               |
| vrf-name           | VRF instance name                                                            |

#### **Defaults**

Source address PBR is disabled by default.

#### **Command Mode**

Global configuration mode

Usage Guide You can configure multiple ipv6 source-policy in-interface commands on an interface. The policy with different source addresses must be configured with different sequence numbers. The lower the sequence number is, the higher the priority is.

In case of the same sequence number, the priority order of the next hop type is as follows: vrf vrf-name > next-hop ipv6-address > interface out-interface-type> default next-hop ipv6-address > default interface out-interface-type

The priority of the source address PBR is lower than that of the interface PBR.

#### **Configuration Examples**

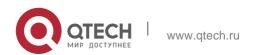

In the example below, when the interface GigabitEthernet0/0 receives an IPv6 datagram, if the source address of the datagram is in the network segment of 10::/64, the next-hop is set as 2000:1; if the source address of the datagram is in the network segment of 20::/64, the next-hop is set as 2000:2; otherwise, the general forwarding will be performed.

The following example configures source address PBR in global configuration mode

```
QTECH(config)# ipv6 source-policy in-interface gigabitEthernet 0/0 2 10::/64 next-hop 2000::1

QTECH(config)# ipv6 source-policy in-interface gigabitEthernet 0/0 2 20::/64

next-hop 2000::2
```

#### **Related Commands**

| Command | Description |
|---------|-------------|
| N/A     | N/A         |

#### **Platform Description**

N/A

# 6.11. show ip pbr bfd

Use this command to display the correlation between the IPv4 policy router and BFD. show ip pbr bfd

## **Parameter Description**

| Parameter | Description |
|-----------|-------------|
| N/A       | N/A         |

#### **Defaults**

N/A

#### **Command Mode**

Privileged EXEC mode

#### **Usage Guide**

N/A

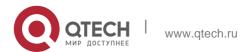

# **Configuration Examples**

QTECH# show ip pbr bfd

VRF ID Ifindex Host State Refent

0 13 192.168.8.100 Up 2

The following example displays the correlation between the IPv4 policy router and BFD.

## **Related Commands**

## **Platform Description**

Field Description

| Field   | Description                                                            |
|---------|------------------------------------------------------------------------|
| VRF ID  | VRF of BFD neighbors correlated with the policy router                 |
| Ifindex | The interface index of BFD neighbors correlated with the policy router |
| Host    | The peer IPv4 address                                                  |
| State   | Up/Down status of BFD neighbors correlated with the policy router      |
| Refcnt  | Calculation referred by BFD neighbors                                  |

| Command | Description |
|---------|-------------|
| N/A     | N/A         |

N/A

# 6.12. show ip pbr route

Use this command to display the IPv4 PBR information on the interface.

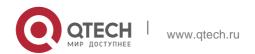

## show ip pbr route [interface if-name | local]

## **Parameter Description**

| Parameter         | Description                                                                                                    |
|-------------------|----------------------------------------------------------------------------------------------------|
| interface if-name | Specifies the interface name. If the interface name is specified, the IPv4 BPR information of this interface is displayed. Otherwise, the IPv4 BPR information of all interfaces where the IPv4 PBR is |
|                   | enabled is displayed.                                                                                                    |
| local             | Displays the IPv4 PBR information on the local interface                                                                                                    |

#### **Defaults**

N/A

## **Command Mode**

Privileged EXEC mode

## **Usage Guide**

Use this command to display the IPv4 PBR information.

## **Configuration Examples**

```
QTECH#show ip pbr route PBR IPv4 Route Summay : 1
Interface : GigabitEthernet 0/1
```

The following example displays the IPv4 PBR information on the interfaces.

Sequence : 10

ACL[0] : 2900

ACL\_CLS[0] : 0

Min Length : None

Max Length : None

VRF ID : 0

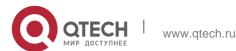

Route Flags :

Route Type : PBR Direct : Permit

Priority : High

Tos\_Dscp : None Precedence : None Tos\_Dscp : 0

Precedence : 0

Mode : redundance Nexthop Count : 1

Nexthop[0] : 192.168.8.100

Weight[0] : 1
Ifindex[0] : 2

| Parameter             | Description                                                                                                    |
|-----------------------|----------------------------------------------------------------------------------------------------|
| PBR IPv4 Route Summay | IPv4 PBR route count.                                                                                                    |
| Interface             | Interface where IPv4 PBR is enabled.                                                                                                    |
| Sequence              | The PBR serial number.                                                                                                    |
| ACL                   | The ACL ID used in the match rule.                                                                                                    |
| ACL_CLS               | The ACL type used in the match rule, such as the IP standard ACL.                                                                                                    |
| Min Length            | The minimum match length.                                                                                                    |
| Max Length            | The maximum match length.                                                                                                    |
| VRF ID                | Port-correlated VRF ID.                                                                                                    |
| Route Flags           | PBR flag bit:  Route Type: "PBR" indicates PBR routes.  "Normal" indicates common routes.  Direct: PBR matching action, permit or deny  Priority: PBR priority, High or Low  Tos_Dscp: Displays whether the tos rule or the dscp rule is configured.  Precedence: Displays whether the set ip precedence rule is configured. |
| Mode                  | Specifies the redundancy mode or the next hop load balancing mode.                                                                                                    |
| Nexthop Count         | Specifies the next hop number. ECMP supports up to 32 next hops.                                                                                                    |

| Nexthop | Specifies the next hop IP address.                                    |  |
|---------|-----------------------------------------------------------------------|--|
| Weight  | Specifies the next hop weight.                                        |  |
| Ifindex | Specifies the outbound interface index corresponding to the next hop. |  |

## **Related Commands**

| Command | Description |
|---------|-------------|
| N/A     | N/A         |

## **Platform Description**

N/A

# 6.13. show ip pbr route-map

Use this command to display the IPv4 PBR route-map information. **show ip pbr route-map** *route-map-name* 

## **Parameter Description**

| Parameter      | Description         |
|----------------|---------------------|
| route-map-name | The route-map name. |

Defaults

N/A

#### **Command Mode**

Privileged EXEC mode

## **Usage Guide**

N/A

## **Configuration Examples**

The following example displays the IPv4 PBR route-map information.

```
QTECH#show ip pbr route-map rm Pbr VRF:
GLOBAL, ID: 0
Forward Mode: redundance Forwarding: On
route-map rm
```

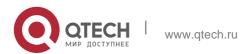

| Field           | Description                                                                                  |
|-----------------|----------------------------------------------------------------------------------------------|
| Pbr VRF         | VRF name and VRF ID.                                                                         |
| Forward Mode    | Sets the load balance mode or the redundancy mode for the next hop.                          |
| Forwarding      | Displays whether the IP route forwarding is enabled.                                         |
| Route-map index | The serial number and the type of the sub-map.                                               |
| Match rule      | Match rule.                                                                                  |
| Set rule        | Set rule.                                                                                    |
| PBR state info  | PBR private data information, such as outbound interface and the link state of the next hop. |

## **Related Commands**

| Command | Description |
|---------|-------------|
| N/A     | N/A         |

## **Platform Description**

N/A

# 6.14. show ip pbr source-route

Use this command to display information about IPv4 source address-based PBR. show ip pbr source-route [interface *if-name*]

# **Parameter Description**

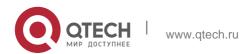

| Parameter         | Description                                                                                  |
|-------------------|----------------------------------------------------------------------------------------------|
| interface if-name | Displays the IPv4 PBR applied to a specified interface if <i>if-name</i>                     |
|                   | is specified.  Displays all applied IPv4 PBR information if <i>if-name</i> is not specified. |

#### **Command Mode**

Privileged EXEC mode

#### **Default Level**

14

## **Usage Guide**

You can use this command to display the configured source address-based PBR. Configuration Examples

```
QTECH# show ip pbr source-route

PBR IPv4 Source Route

Interface : GigabitEthernet 0/1

Sequence : 10
```

The following example displays information about the configured source address-based PBR.

```
Source address: 10.1.1.1/24

VRF ID: 0

Route Flags:
Route Type: PBR

Direct: Permit

Priority: High

Match_ipaddr: Exist

Mode: redundance

Nexthop Count: 1

Nexthop[0]..... 192.168.8.100

Weight[0]: 1

Ifindex[0]: 2
```

## Field description:

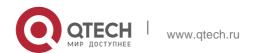

| Field         | Description                                                                                                    |
|---------------|----------------------------------------------------------------------------------------------------|
| Interface     | Interface to which the PBR is applied                                                                                                    |
| Sequence      | Sequence number of the PBR                                                                                                    |
| VRF ID        | ID of the VRF table associated with an interface                                                                                                    |
| Route Flags   | Flag bit of PBR: Route Type: type of routes. The value PBR indicates PBR routes while the value Normal indicates common routes. Direct: PBR matching mode. The options include permit and deny. Priority: priority of a PBR route. The options include High and Low. |
| Mode          | Sets the next hop to work in redundancy mode or load balancing mode.                                                                                                    |
| Nexthop Count | Sets the number of next hops. ECMP supports a maximum of 32 next hops.                                                                                                    |
| Nexthop       | Sets the next-hop IPv4 address.                                                                                                    |
| Weight        | Sets the next-hop weight value.                                                                                                    |
| Ifindex       | Sets the outbound interface index of the next hop.                                                                                                    |

## 6.15. show ip pbr statistics

Use this command to display the IPv4 PBR forwarded packet count. show ip pbr statistics [ interface *if-name* | local ]

## **Parameter Description**

| Parameter         | Description                                                                                                    |
|-------------------|----------------------------------------------------------------------------------------------------|
|                   |                                                                                                    |
| interface if-name | Specifies the interface name. If the interface name is specified, the IPv4 PBR forwarded packet count of this interface is displayed. |
|                   | Otherwise, the IPv4 PBR forwarded packet count of all interfaces                                                                      |
|                   | where the IPv4 PBR is enabled is displayed.                                                                                           |
| local             | Displays the IPv4 PBR forwarded packet count on the local interface.                                                                  |

#### **Defaults**

N/A

## **Command Mode**

Privileged EXEC mode

## **Usage Guide**

N/A

## **Configuration Examples**

The following example displays the IPv4 PBR forwarded packet count.

QTECH#show ip pbr statistics IPv4 Policy-based route statistic gigabitEthernet 0/1 statistics : 10

| Command | Description |
|---------|-------------|
| N/A     | N/A         |

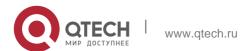

## **Platform Description**

N/A

# 6.16. show ip policy

## **Parameter Description**

Use this command to display the interface configured with the policy-based routing and the name of route map applied on the interface.

show ip policy [ route-map-name ]

| Parameter      | Description                        |
|----------------|------------------------------------|
| route-map-name | Indicates the name of a route map. |

#### **Defaults**

N/A

#### **Command Mode**

Privileged EXEC mode

**Usage Guide** system.

You can use this command to verify the current PBR configured in the

616

Configuration system.

The following example displays the current PBR configured in the

#### Examples

QTECH#show ip policy Banlance Mode: redundance Interface Route map local test
FastEthernet 0/0 test

| Command             | Description                             |
|---------------------|-----------------------------------------|
| ip policy route-map | Applies the policy-based routing on the |

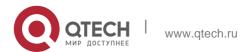

|                           | interface.                                               |
|---------------------------|----------------------------------------------------------|
| ip local policy route-map | Applies the policy-based routing on the local interface. |

## **Platform Description**

N/A

# 6.17. show ipv6 pbr bfd

Use this command to display the correlation between the IPv6 policy router and BFD. show ipv6 pbr bfd

## **Parameter Description**

| Parameter | Description |  |
|-----------|-------------|--|
| N/A       | N/A         |  |

#### **Defaults**

N/A

### **Command Mode**

Privileged EXEC mode

## **Usage Guide**

N/A

## **Configuration Examples**

```
QTECH# show ipv6 pbr bfd
VRF ID Ifindex Host
```

The following example displays the correlation between the IPv6 policy router and BFD.

```
QTECH# show ipv6 pbr bfd

VRF ID Ifindex Host State Refcnt

0 13 2000::2 Up 1
```

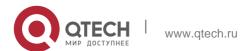

618

## **Field Description**

| Field   | Description                                                            |
|---------|------------------------------------------------------------------------|
| VRF ID  | VRF of BFD neighbors correlated with the policy router                 |
| Ifindex | The interface index of BFD neighbors correlated with the policy router |
| Host    | The peer IPv6 address                                                  |
| tate    | Up/Down status of BFD neighbors correlated with the policy router      |
| Refcnt  | Calculation referred by BFD neighbors                                  |

### **Related Commands**

| Command | Description |
|---------|-------------|
| N/A     | N/A         |

## **Platform Description**

#### N/A

```
QTECH# show ipv6 pbr bfd

VRF ID Ifindex Host State Refcnt

13 2000::2 Up 1
```

# 6.18. show ipv6 pbr route

Use this command to display the IPv6 PBR information on the interface. show ipv6 pbr route [ interface if-name | local ]

## **Parameter Description**

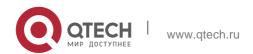

| Parameter         | Description                                                                                                    |
|-------------------|----------------------------------------------------------------------------------------------------|
| interface if-name | Specifies the interface name. If the interface name is specified, the IPv6 BPR information of this interface is displayed. Otherwise, the IPv6 BPR information of all interfaces where the IPv6 PBR is enabled is displayed. |
| local             | Displays the IPv6 PBR information on the local interface.                                                                                                    |

#### **Defaults**

N/A

### **Command Mode**

Privileged EXEC mode

## **Usage Guide**

N/A

## **Configuration Examples**

```
QTECH#show ipv6 pbr route PBR IPv6 Route Summary: 1

Interface : GigabitEthernet 0/2 Sequence : 10

ACL[0]: 2901

ACL_CLS[0] : 0

Min Length : None

Max Length : None

VRF ID: 0

Route Flags :

Route Type : PBR Direct : Permit

Priority : High

Tos_Dscp : None Precedence : None Tos_Dscp : 0

Precedence : 0

Mode : redundance Nexthop Count : 1 Nexthop[0] : 10::1

Weight[0] : 1

Ifindex[0] : 3
```

The following example displays the IPv6 PBR information on the interfaces.

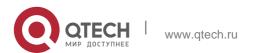

| Parameter             | Description                                                                                                    |
|-----------------------|----------------------------------------------------------------------------------------------------|
| PBR IPv4 Route Summay | IPv4 PBR route count.                                                                                                    |
| Interface             | Interface where IPv4 PBR is enabled.                                                                                                    |
| Sequence              | The PBR serial number.                                                                                                    |
| ACL                   | The ACL ID used in the match rule.                                                                                                    |
| ACL_CLS               | The ACL type used in the match rule, such as the IP standard ACL.                                                                                                    |
| Min Length            | The minimum match length.                                                                                                    |
| Max Length            | The maximum match length.                                                                                                    |
| VRF ID                | Port associated VRF ID.                                                                                                    |
| Route Flags           | PBR flag bit:  Route Type: "PBR" indicates PBR routes.  "Normal" indicates common routes.  Direct: PBR matching action, permit or deny  Priority: PBR priority, High or Low  Tos_Dscp: Displays whether the tos rule or the  dscp rule is configured.  Precedence: Displays whether the set ip  precedence rule is configured. |
| Mode                  | Specifies the redundancy mode or the load balance mode for the next hop.                                                                                                    |
| Nexthop Count         | Specifies the next hop number. ECMP supports up to 32 next hops.                                                                                                    |
| Nexthop               | Specifies the next hop IP address.                                                                                                    |
| Weight                | Specifies the next hop weight.                                                                                                    |
| lfindex               | Specifies the outbound interface index corresponding to the next hop                                                                                                    |

| Command | Description |
|---------|-------------|

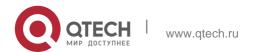

## **Platform Description**

N/A

## 6.19. show ipv6 pbr route-map

Use this command to display the IPv6 PBR route-map information. **show ipv6 pbr route-map** *route-map-name* 

## **Parameter Description**

| Parameter      | Description         |
|----------------|---------------------|
| route-map-name | The route-map name. |

#### **Defaults**

N/A

#### **Command Mode**

Privileged EXEC mode

## **Usage Guide**

N/A

## **Configuration Examples**

```
QTECH#show ipv6 pbr route-map rm6 Pbr VRF: GLOBAL, ID: 0
Forward Mode: redundance Forwarding: On

route-map rm6
route-map index: sequence 10, permit Match rule:

ACL ID: 0, ACL CLS: 0, Name: acl6
Set rule:

IPv6 Nexthop: 10::1, (VRF Name: , ID: 0), Weight: 0, Flags: 0
PBR state info ifx: GigabitEthernet 0/0, Connected: true, Track State: valid, Flags: 0
```

The following example displays the IPv6 PBR route-map information.

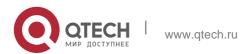

| Field           | Description                                                                                  |
|-----------------|----------------------------------------------------------------------------------------------|
| Pbr VRF         | VRF name and VRF ID.                                                                         |
| Forward Mode    | Sets the load balancing mode or to the redundancy mode for the next hop.                     |
| Forwarding      | Displays whether the IP route forwarding is enabled.                                         |
| Route-map index | The serial number and the type of the sub-map.                                               |
| Match rule      | Match rule                                                                                   |
| Set rule        | Set rule.                                                                                    |
| PBR state info  | PBR private data information, such as outbound interface and the link state of the next hop. |

## **Related Commands**

| Command | Description |
|---------|-------------|
| N/A     | N/A         |

## **Platform Description**

N/A

# 6.20. show ipv6 pbr source- route

Use this command to display the IPv6 source address PBR configuration. show ipv6 pbr source-route [ interface if-name ]

## **Parameter Description**

| Parameter | Description |
|-----------|-------------|

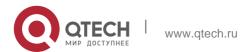

|                   | (Optional) Displays the IPv6 source address                     |
|-------------------|-----------------------------------------------------------------|
| interface if-name | PBR configuration on the specified interface.                   |
|                   | If the parameter is not configured, the IPv6 source address PBR |
|                   | configuration on all interfaces will be displayed.              |

#### **Defaults**

N/A

#### **Command Mode**

Privileged EXEC mode

## **Usage Guide**

N/A

## **Configuration Examples**

The following example displays the IPv6 source address PBR configuration.

```
QTECH# show ipv6 pbr source-route PBR IPv6 Source Route
Interface : GigabitEthernet 0/1
   Sequence : 10
   Source address : 1000::1/64
   VRF ID : 0
   Route Flags :
   Route Type : PBR
   Direct : Permit
   Priority : High
   Match_ipaddr : Exist
   Mode : redundance

Nexthop Count : 1
   Nexthop[0] : 1001::2
   Weight[0] : 1
   Ifindex[0] : 3
```

#### **Related Commands**

| Command | Description |
|---------|-------------|
| N/A     | N/A         |

## **Platform Description**

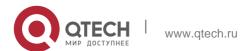

### N/A

# 6.21. show ipv6 pbr statistics

Use this command to display the IPv6 PBR forwarded packet count. show ip pbr statistics [ interface if-name | local ]

## **Parameter Description**

| Parameter         | Description                                                                                                    |
|-------------------|----------------------------------------------------------------------------------------------------|
| interface if-name | Specifies the interface name. If the interface name is specified, the IPv6 PBR forwarded packet count of this interface is displayed.  Otherwise, the IPv6 PBR forwarded packet count of all interfaces  where the IPv6 PBR is enabled is displayed. |
| local             | Displays the IPv6 PBR forwarded packet count on the local interface.                                                                                                    |

#### **Defaults**

N/A

### **Command Mode**

Privileged EXEC mode

## **Usage Guide**

N/A

## **Configuration Examples**

QTECH#show ipv6 pbr statistics IPv6 Policy-based route statistic gigabitEthernet 0/1 statistics : 20

The following example displays the IPv6 PBR forwarded packet count.

#### **Related Commands**

| Command | Description |
|---------|-------------|
| N/A     | N/A         |

## **Platform Description**

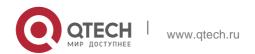

N/A

# 6.22. show ipv6 policy

## Parameter Description

Use this command to display which interfaces are configured with IPv6 PBR.

show ipv6 policy [ route-map-name ]

| Parameter      | Description                 |
|----------------|-----------------------------|
| route-map-name | Name of the PBR router map. |

#### **Defaults**

N/A

### **Command Mode**

Privileged EXEC mode

## **Usage Guide**

N/A

## **Configuration Examples**

```
QTECH#show ipv6 policy Banlance Mode: redundance
Interface Route map
VLAN 1 RM_for_Vlan_1
VLAN 2 RM_for_Vlan_2
```

The following example displays the current PBR applied in the system.

| Field        | Description                                     |
|--------------|-------------------------------------------------|
| Balance Mode | The current PBR running mode.                   |
| Interface    | The name of interface with PBR applied.         |
| Route map    | The name of route map applied on the interface. |

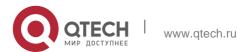

| Command        | Description                                |
|----------------|--------------------------------------------|
| show route-map | Displays the current configured route map. |

# **Platform Description**

N/A

# 7. VRF COMMANDS

## 7.1. address-family

Use this command to configure an IPv4 address family or IPv6 address family for a multiprotocol VRF.

address-family { ipv4 | ipv6 }

### Parameter Description

| Parameter | Description                 |
|-----------|-----------------------------|
| ipv4      | Enters IPv4 address family. |
| ipv6      | Enters IPv6 address family. |

#### **Defaults**

No IPv4 address family or IPv6 address family is configured for a multiprotocol VRF.

#### **Command mode**

VRF configuration mode

### **Usage Guide**

This command is applicable only to the multiprotocol VRF.

## **Configuration Examples**

```
QTECH(config) #vrf definition vrf1 QTECH(config-vrf) #address-family ipv4 QTECH(config-vrf-af) #
```

The following example defines a multiprotocol VRF vrf1 and configures an IPv4 address family.

| Command             | Description                                      |
|---------------------|--------------------------------------------------|
| exit-address-family | Exits the VRF address family configuration mode. |
| vrf definition      | Defines a multiprotocol VRF.                     |

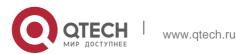

628

## **Platform Description**

N/A

## 7.2. description

Use this command to configure the VRF description. description *string* 

### **Parameter Description**

| _         |                                                                         |
|-----------|-------------------------------------------------------------------------|
| Parameter | Description                                                             |
| string    | VRF description character string. The maximum length is 244 characters. |

#### **Defaults**

No VRF description is configured by default .

#### **Command mode**

VRF configuration mode

### **Usage Guide**

N/A

## **Configuration Examples**

```
QTECH(config) #ip vrf definition vrf1
QTECH(config-vrf) #description vpn-a
```

The following example defines a single-protocol IPv4 VRF vrf1 and configure the description to vpn-a.

```
QTECH(config) #vrf definition vrf1
QTECH(config-vrf) #description vpn-b
```

The following example defines a multiprotocol VRF vrf2 and configure the description to vpn-b.

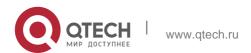

| Command        | Description                            |
|----------------|----------------------------------------|
| ip vrf         | Defines a single-protocol IPv4<br>VRF. |
| vrf definition | Defines a multiprotocol VRF.           |

## **Platform Description**

N/A

## 7.3. exit-address-family

Use this command to exit VRF address family configuration mode. exit-address-family

## **Parameter Description**

| Parameter | Description |
|-----------|-------------|
| N/A       | N/A         |

#### **Defaults**

N/A

#### **Command mode**

VRF address family configuration mode

## **Usage Guide**

N/A

## **Configuration Examples**

The following example defines a multiprotocol VRF *vrf1* and configures an IPv4 address family.

## QTECH(config)#vrf definition vrf1

```
QTECH(config-vrf) #address-family ipv4
QTECH(config-vrf-af) # exit-address-family QTECH(config-vrf) #
```

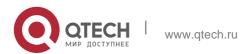

| Command        | Description                               |
|----------------|-------------------------------------------|
| address-family | Configures an IPv4 address family or IPv6 |
|                | address family for a multiprotocol VRF.   |
| vrf definition | Defines a multiprotocol VRF.              |

## **Platform Description**

N/A

# 7.4. ip vrf

## **Parameter Description**

| Parameter | Description |
|-----------|-------------|
| vrf-name  | VRF name    |

Use this command to create a VRF. Use the **no** form of this command to delete a VRF.

ip vrf vrf-name

no ip vrf vrf-name

## **Defaults**

No VRF is configured by default.

### **Command mode**

Global configuration mode

Usage Guide

N/A

## **Configuration Examples**

QTECH(config)# ip vrf redvrf
QTECH(config-vrf)#

The following example creates a VRF.

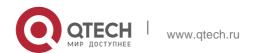

| Command | Description |
|---------|-------------|
| N/A     | N/A         |

## 7.5. ip vrf forwarding

Use this command to add an interface or sub-interface to a VRF. Use the no form of this command to guit the VRF.

ip vrf forwarding vrf-name

no ip vrf forwarding vrf-name

### **Parameter Description**

| Parameter | Description                                                   |
|-----------|---------------------------------------------------------------|
| vrf-name  | Name of the VRF that the interface or sub-<br>interface joins |

#### **Defaults**

By default, the interface does not belong to any VRF.

#### **Command mode**

Interface configuration mode

### **Usage Guide**

You can bind the interface to the uni-protocol IPv4 VRF without the IPv6 enabled on the interface.

On the device supporting the VRF, if the interface is bound to the uni-protocol IPv4 VRF with the IPv6 protocol enabled, the device cannot forward the IPv6 packets received on this interface.

## **Configuration Examples**

#### **Related Commands**

### **Platform Description**

The following example adds an interface or sub-interface to a VRF.

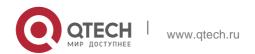

## QTECH(config-if-GigabitEthernet 0/0)# ip vrf forwardingredvrf

| Command | Description |
|---------|-------------|
| N/A     | N/A         |

N/A

## 7.6. ip vrf receive

Use this command to import the host and direct-connected route of one interface into the specified VRF routing table. Use the **no** form of this command to remove the imported host and

direct-connected route from the VRF.

ip vrf receive vrf-name

no ip vrf receive vrf-name

| Parameter | Description                                                                  |
|-----------|------------------------------------------------------------------------------|
| vrf-name  | Name of the VRF that the host and direct-<br>connected route imported<br>to. |

#### **Defaults**

By default, the host and direct-connected route of the interface are not imported to other VRFs

#### **Command mode**

Interface configuration mode

#### **Usage Guide**

Currently, the **ip vrf receive** command supports the VRF routing based on the PBR. This command is used to import the host with the main and slave addresses and direct-connected route of this interface into the specified VRF routing table. You need to execute this command multiple times to import this host and direct-connected route to multiple VRF routing tables. Unlike the **ip vrf forwarding** command, which does not bind the interface to the VRF and this interface still belongs to the global VRF. Configuring both **ip vrf** 

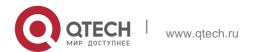

**forwarding** and **ip vrf receive** on an interface is not allowed. If one has been configured, configuring the other one will prompt an error message.

If **ip vrf forwarding** has been configured, configuring **ip vrf receive** will prompt:

% Cannot configure 'ip vrf receive' if interface is under a VRF

If **ip vrf receive** has been configured, configuring **ip vrf forwarding** will prompt:

% Cannot bind interface to a VRF if it has configed 'ip vrf receive'

### **Configuration Examples**

```
QTECH(config)# interface FastEthernetO/1 QTECH(config-if)# ip address 192.168.1.2 255.255.255.0

QTECH(config-if)# ip policy route-map PBR-VRF-SELECTION QTECH(config-if)# ip vrf receive VRF_1

QTECH(config-if)# ip vrf receive VRF_2

QTECH(config-if)# end
```

The following example imports the host and direct-connected route of one interface into the specified VRF routing table.

#### **Related Commands**

| Command           | Description                                         |
|-------------------|-----------------------------------------------------|
| ip vrf forwarding | Adds the interface to a VRF.                        |
| ip vrf            | Creates a VRF.                                      |
| set vrf           | Sets the VRF in the routing map configuration mode. |

### **Platform Description**

N/A

### 7.7. maximum routes

Use this command to set the maximum routes limit within the VRF. Use the **no** form of this command to remove the setting.

maximum routes limit { warn-threshold | warning-only }

no maximum routes

#### **Parameter**

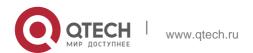

## **Description**

| Parameter      | Description                                                                                                    |
|----------------|----------------------------------------------------------------------------------------------------|
| limit          | The maximum number of routes, in the range from 1 to 4,294,967,295. The routes which exceed the limits will not be added to the core routing table. |
| warn-threshold | The warning will be printed when the threshold is reached. The threshold value is in the range from 1 to 100.                                       |
| warning-only   | After the number of routes reaches <i>limit</i> , the warning will be printed but the routes will be added to the core routing table.               |

### **Defaults**

N/A

### **Command Mode**

Single-protocol VRF is configured in VRF configuration mode; multiple-protocol VRF is configured in address family mode.

### **Usage Guide**

```
QTECH(config)# ip vrf vrf1
QTECH(config-vrf)# maximum routes 1000 warning-only
```

This command is used to set the maximum number of routes for the VRF.

## **Configuration Examples**

The following example sets the maximum number of routes for vrf1 to 1,000, and enables the device to only print the warning.

#### **Related Commands**

| Command | Description |
|---------|-------------|
| N/A     | N/A         |

## **Platform Description**

N/A

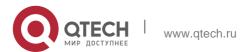

## 7.8. vrf definition

Use this command to create the multiprotocol VRF.

vrf definition vrf-name

### **Parameter Description**

| Parameter | Description                           |
|-----------|---------------------------------------|
| vrf-name  | VRF name, no more than 31 characters. |

#### **Defaults**

N/A

#### **Command mode**

Global configuration mode

## **Usage Guide**

The single-protocol VRF configuration command **ip vrf** cannot be used to edit a multiprotocol VRF; the multiprotocol VRF configuration command **vrf definition** cannot be used to edit a single-protocol

IPv4 VRF.

## **Configuration Examples**

QTECH(config)#vrf definition vrf1
QTECH(config-vrf)#

The following example s creates a multiprotocol VRF vrf1.

| Command        | Description                               |
|----------------|-------------------------------------------|
| description    | Configures the description.               |
| address-family | Configures an IPv4 address family or IPv6 |
|                | address family for a multiprotocol        |

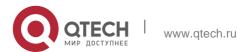

|                     | VRF.                                              |
|---------------------|---------------------------------------------------|
| exit-address-family | Exits the VRF address family configuration mode.  |
| vrf forwarding      | Binds a network interface to a multiprotocol VRF. |

**Platform Description** 

N/A

## 7.9. vrf forwarding

Use this command to bind a network interface to a multiprotocol VRF. vrf forwarding *vrf-name* 

## **Parameter Description**

| Parameter | Description                                               |
|-----------|-----------------------------------------------------------|
| vrf-name  | VRF name, which shall be a multiprotocol VRF instead of a |
|           | single-protocol VRF that supports IPv4 only.              |

#### **Defaults**

The network interface is not bound to any VRF.

#### **Command mode**

Interface configuration mode

## **Usage Guide**

The configuration command **ip vrf forwarding** cannot be used to bind a network interface to a multiprotocol VRF; the configuration command **vrf forwarding** cannot be used to bind a network interface to a single-protocol IPv4 VRF.

An interface cannot be bound to a multiprotocol VRF that is not configured with any address family. To bind a network interface to a multiprotocol VRF, you should delete the existing IPv4 addresses, VRRP IPv4 addresses, IPv6 addresses and VRRP IPv6 addresses, and disable IPv6 on the interface. When a network interface is bound to a multiprotocol VRF, no IPv4 address or VRRP IPv4 address should be configured for the interface if no IPv4

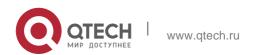

address family is configured for the VRF. You should configure an IPv4 address family for the VRF before configuring an IPv4 address and VRRP IPv4 address for the interface.

When a network interface is bound to a multiprotocol VRF, no IPv6 address or VRRP IPv6 address should be configured for the interface if no IPv6 address family is configured for the VRF. You should configure an IPv6 address family for the VRF before configuring an IPv6 address and VRRP IPv6 address for the interface.

If you delete a multiprotocol VRF's IPv4 address family, you should delete the IPv4 addresses and VRRP IPv4 addresses of all network interfaces bound to the VRF, and delete the IPv4 static routes whose routing VRF or next-hop VRF is that VRF. Likewise, if you delete a multiprotocol VRF's IPv6 address family, you should delete the IPv4 addresses and VRRP IPv6 addresses of all network interfaces bound to the VRF, disable IPv6 on the interfaces, and delete the IPv6 static routes whose routing VRF or next-hop VRF is that VRF.

## **Configuration Examples**

The following example binds the interface VLAN 1 to a multiprotocol VRF vrf1.

QTECH(config) #vrf definition vrf1 QTECH(config-vrf) #address-family ipv4 QTECH(config-vrf-af) #exit-address-family QTECH(config-vrf) #address-family ipv6 QTECH(config-vrf-af) #exit-address-family

QTECH(config-vrf)#interface vlan 1 QTECH(config-if)#vrf forwarding vrf1 QTECH(config-if)#ip address 1.1.1.1 255.255.255.0 QTECH(config-if)#ipv6 address 1000::1/64

#### **Related Commands**

| Command        | Description                  |
|----------------|------------------------------|
| vrf definition | Defines a multiprotocol VRF. |

#### **Platform Description**

N/A

#### 7.10. vrf receive

Use this command to add the local host's route and direct route with the interface's IPv4/v6 address to the routing table of the specified VRF.

vrf receive vrf-name

#### **Parameter Description**

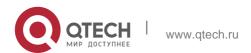

| Parameter | Description                                                |
|-----------|------------------------------------------------------------|
| vrf-name  | VRF name, which should be a multiprotocol VRF instead of a |
|           | single-protocol IPv4 VRF.                                  |

#### **Defaults**

N/A

#### Command mode

Interface configuration mode

#### **Usage Guide**

This command is not used to bind an interface to a VRF, and the interface is still a global interface.

If the administrator needs to use PBR to choose VRF, the **vrf receive** command should be configured on the interfaces where PBR is applied for each selected VRF.

When an IPv4 address family is configured for a multiprotocol VRF, the local host's route and direct route with the interface's IPv4 address is added to the IPv4 routing table of the specified VRF, and the local host's route with the IPv4 address of the master VRRP group on the interface is added to the IPv4 routing table of the specified VRF. When an IPv6 address family is configured for a multiprotocol VRF, the local host's route and direct route with the interface's IPv6 address is added to the IPv6 routing table of the specified VRF, and the local host's route with the IPv6 address of the master VRRP group on the interface is added to the IPv6 routing table of the specified VRF.

The **ip vrf forwarding** and **vrf receive** commands are mutually exclusive on an interface, and so are the vrf forwarding and vrf receive commands. If both commands are configured on an interface, an error message will be shown.

If the **ip vrf forwarding** or **vrf forwarding** command is configured first, and then the **vrf receive** 

command is configured, the following message will be displayed:

% Cannot configure 'vrf receive' if interface is under a VRF If the **vrf receive** command is configured first, and then the **ip vrf forwarding** or **vrf forwarding** command is configured, the following message will be displayed:

% Cannot configure 'vrf forwarding vrf2' on this interface, please delete'ip vrf receive' and 'vrf receive' first.

#### **Configuration Examples**

The following example selects a VRF using IPv6 PBR on VLAN 1.

QTECH(config) #vrf definition vrf1 QTECH(config-vrf) #address-family ipv6 QTECH(config-vrf-

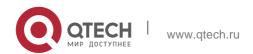

af) #exit-address-family

QTECH(config-vrf) #vrf definition vrf2 QTECH(config-vrf) #address-family ipv6 QTECH(config-vrf-af) #exit-address-family

QTECH(config-vrf) #route-map pbr-vrf-selection permit 10 QTECH(config-route-map) #match ipv6 address acl1 QTECH(config-route-map) #set vrf vrf1

QTECH(config-route-map) #route-map pbr-vrf-selection permit 20 QTECH(config-route-map) #set vrf vrf2

QTECH(config-route-map) #interface vlan 1

QTECH(config-if) #vrf receive vrf1

QTECH(config-if) #vrf receive vrf2

#### **Related Commands**

| Command        | Description                               |
|----------------|-------------------------------------------|
| vrf definition | Defines a multiprotocol VRF.              |
| address-family | Configures an IPv4 address family or IPv6 |
|                | address family for a multiprotocol VRF.   |
| set vrf        | Configures a VRF in the route map         |
|                | configuration mode.                       |

#### **Platform Description**

N/A

## 7.11. show ip vrf

Use this command to display the VRF information. show ip vrf [ brief | detail | interfaces ]

## **Parameter Description**

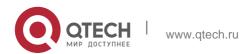

| Parameter  | Description                                                    |  |
|------------|----------------------------------------------------------------|--|
| brief      | (Optional) Displays the VRF information in brief.              |  |
| detail     | (Optional) Displays the VRF information in detail.             |  |
| interfaces | (Optional) Displays the VRF's interface information in detail. |  |

#### **Defaults**

All VRF information is displayed without parameter specified.

#### **Command mode**

Privileged EXEC mode

## **Usage Guide**

Use this command to display the VRF information, which can be divided into two levels: Use the keyword brief to display the information in brief.

Use the keyword detail to display the information in detail.

Use the keyword interfaces to display the VRF's interface information.

## **Configuration Examples**

The following example displays the VRF information.

QTECH#show ip vrf

Name Interfaces

Aaa GigabitEthernet 0/0

GigabitEthernet 0/1

#### **Related Commands**

| Command | Description |
|---------|-------------|
| N/A     | N/A         |

### **Platform Description**

N/A

### 7.12. show vrf

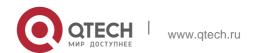

Use this command to display the VRF configuration (including the single-protocol VRF and the multiple-protocol VRF).

show vrf [ ipv4 | ipv6 | brief | count | detail ]

## Parameter Description

| Parameter | Description                                                                                          |
|-----------|----------------------------------------------------------------------------------------------------|
| ipv4      | Displays the brief VRF (the single-protocol VRF) information of the IPv4 address family.             |
| lpv6      | Displays the VRF brief information of the IPv6 address family.                                       |
| brief     | Displays the brief VRF (including the single-protocol VRF and the multiple-protocol) information.    |
| count     | Displays the capacity of VRF and its current value.                                                  |
| detail    | Displays the detailed VRF (including the single-protocol VRF and the multiple-protocol) information. |

#### **Defaults**

N/A

### **Command mode**

Privileged EXEC mode

## **Usage Guide**

N/A

## **Configuration Examples**

## **Related Commands**

## **Platform Description**

The following example displays brief information about all VRF.

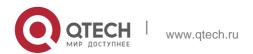

QTECH#show vrf Name Default RD Protocols Interfaces aaa <not set> ipv4 aab <not set> bbb <not set> ipv6 ipv4,ipv6 Vl1 ccc <not set>

.

| Field      | Description                                                                                                    |
|------------|----------------------------------------------------------------------------------------------------|
| Name       | VRF name.                                                                                                    |
| Default RD | Default RD of the VRF.                                                                                                    |
| Protocol   | The address family of the VRF.  IPv4 indicates the VRF is enabled in the IPv4 address family mode; ipv6 indicates the VRF is enabled in the IPv6 address family mode. |
| Interfaces | The interface list of the VRF. The interface where the [ip] vrf forwarding command has been configured will be displayed on that list.                                |

| Command | Description |
|---------|-------------|
| N/A     | N/A         |

N/A

# 8. RIPNG COMMANDS

## 8.1. clear ipv6 rip

Use this command to clear the RIPng routes. clear ipv6 rip

## **Parameter Description**

| Parameter   | Description |
|-------------|-------------|
| Falailletei | Description |
| N/A         | N/A         |

#### **Defaults**

None

## **Command mode**

Privileged EXEC mode

## **Usage Guide**

Running this command removes all RIPng routes and this operation may have great impact on the RIPng protocol. This command should be used with caution.

### **Configuration Examples**

#### **Related Commands**

## **Platform Description**

The following example clears the RIPng routes:

QTECH# clear ipv6 rip

| Command | Description |
|---------|-------------|

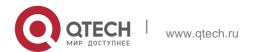

| N/A | N/A |  |
|-----|-----|--|
|     |     |  |

N/A

#### 8.2. default-metric

Use this command to configure the default metric for RIPng. Use the **no** form of this command to restore the default value.

default-metric metric

no default-metric

## **Parameter Description**

| Parameter | Description                                                                                                    |
|-----------|----------------------------------------------------------------------------------------------------|
| metric    | Sets the default metric value. The valid range is from 1 to 16. The route is unreachable if the metric value is larger than or equal to 16. |

#### **Defaults**

The default value is 1.

#### **Command mode**

Routing process configuration mode.

#### **Usage Guide**

This command shall be used with the **redistribute** command. When redistributing the route from one route process to RIPng, due to the incompatibility of metric calculation mechanisms of different routing protocols, it fails to translate the routing metric values. To this end, the RIPng metric value shall be defined when translating the metric values. If there is no defined metric value, use the **default-metric** command to define one; and the defined metric value will overwrite the value of the **default-metric** command. By default, the **default-metric** value is 1.

### **Configuration Examples**

The following example shows how to set the RIPng metric value as 3 when redistributing OSPF process 100:

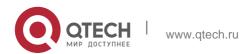

```
QTECH(config-router)# default-metric 3
QTECH(config-router)# redistribute ospf 100
```

### **Related Commands**

| Command      | Description                                                            |
|--------------|------------------------------------------------------------------------|
| redistribute | Redistributes the route from one route domain to another route domain. |

## **Platform Description**

N/A

## 8.3. distance

Use this command to set the administrative distance of RIPng. Use the no form of this command to restore the default value.

distance distance

no distance

## **Parameter Description**

| Parameter | Description                                                         |
|-----------|---------------------------------------------------------------------|
| distance  | Sets the RIPng administrative distance. The range is from 1 to 254. |

#### **Defaults**

The default distance is 120

### **Command mode**

Routing process configuration mode.

## **Usage Guide**

N/A

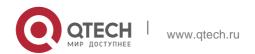

## **Configuration Examples**

The following example shows how to set the RIPng administrative distance as 160:

646

## QTECH(config)# ipv6 router rip

#### **Related Commands**

### **Platform Description**

QTECH(config-router)# distance 160

| Command | Description |
|---------|-------------|
| N/A     | N/A         |

N/A

## 8.4. distribute-list

Use this command to filter the in/out route in the prefix list. Use the no form of this command to remove route filtering.

distribute-list prefix-list prefix-list-name { in | out } [ interface-type interface-name ] no distribute-list prefix-list prefix-list-name { in | out } [ interface-type interface-name ]

#### Parameter Description

| Parameter                        | Description                                                        |
|----------------------------------|--------------------------------------------------------------------|
| prefix-list prefix-list-<br>name | Name of the prefix list which is used to filter the route.         |
| in   out                         | Filters the in or out route in the distribute list.                |
| interface-type<br>interface-name | (Optional) Applies the distribute list to the specified interface. |

#### **Defaults**

By default, no distribute list is defined.

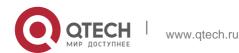

#### **Command mode**

Routing process configuration mode.

## **Usage Guide**

This command is used to configure the route distribution control list to filter all update routes for the purpose of refusing to receive or send the specified routes. If the interface is not specified, the update routes on all interfaces are filtered.

## **Configuration Examples**

The following example shows how to filter the received update route on the interface eth0 (only those update routes within the **prefix-list** *allowpre* prefix list range can be received)

```
QTECH(config)# ipv6 router rip
QTECH(config-router)# distribute-list prefix-list allowpre in eth0
```

#### **Related Commands**

| Command      | Description                |
|--------------|----------------------------|
| redistribute | Sets route redistribution. |

### **Platform Description**

N/A

## 8.5. graceful-restart

Use this command to configure the graceful restart (GR) function for the RIPng process. graceful-restart [ grace-period grace-period ]

Use the **no** form of this command restore the default configurations. no graceful-restart [ grace-period ]

## **Parameter Description**

| Parameter        | Description                           |
|------------------|---------------------------------------|
| graceful-restart | Enables the GR function.              |
| grace-period     | Displays the configured grace period. |

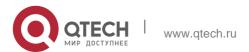

| grace-period | Indicates the configured GR period, ranging from 1 to 1800 seconds.        |
|--------------|----------------------------------------------------------------------------|
|              | The default value is the smaller between twice of the update time and 60s. |

#### **Defaults**

The GR function is enabled by default.

#### **Command Mode**

Routing process configuration mode

#### **Default Level**

14

#### **Usage Guide**

The GR function is configured based on RIPng instances. Different parameters can be configured for different RIPng instances as required.

The GR period indicates the maximum duration from RIPng restart to RIPng GR completion. In this time period, the forwarding table before restart is used and the RIPng route is restored to the status before restart. After the GR period expires, the RIPng process exits the GR status and the common RIPng operation is performed.

The graceful-restart grace-period command allows a user to modify the GR period in explicit mode. Note that GR is completed and the RIPng route is updated once before the RIPng route becomes invalid. If the GR period is improperly set, continuous data forwarding in the GR process cannot be ensured. A typical case is as follows:

If the GR period is greater than the invalid time of the neighbor route, GR is not completed before the route becomes invalid and the route is not advertised to the neighbor again. The neighbor route stops forwarding data after the route becomes invalid, resulting in data forwarding interruption. Therefore, unless otherwise specified, it is not recommended to adjust the GR period. If the GR period needs to be configured, check configuration of the timers command to ensure that the GR period value is greater than the route update time and smaller than the route invalid time.

When GR is performed for the RIPng process, ensure that the network environment is stable.

#### **Configuration Examples**

```
QTECH(config)# ipv6 router rip
QTECH(config-router)# graceful-restart grace-period 90
```

The following example enables the GR function for the RIPng process and configures the GR period.

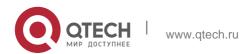

#### Verification

Run the **show ipv6 rip** command to check whether the GR function is configured and query the configured grace period.

### **Prompts**

N/A

#### **Common Errors**

N/A

### **Platform Description**

N/A

### 8.6. ipv6 rip default-information

Use this command to generate a default IPv6 route to the RIPng. Use the **no** form of this command to remove the default route.

ipv6 rip default-information { only | originate} [ metric metric-value ]
no ipv6 rip default-information

### **Parameter Description**

| Parameter           | Description                                                                                            |
|---------------------|----------------------------------------------------------------------------------------------------|
| only                | Advertises the IPv6 default route only.                                                                |
| originate           | Advertises both of the IPv6 default route and other routes.                                            |
| metric metric-value | Sets the metric value for the default route. The valid range is from 1 to 15. The default metric is 1. |

#### Defaults

By default, no default route is configured.

#### **Command mode**

Interface configuration mode

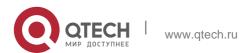

### **Usage Guide**

With this command configured on an interface, the interface advertises an IPv6 default route and the route itself is not to join the device route forwarding table and the RIPng route database.

To avoid the route loop, once this command has been configured on the interface, RIPng refuses to receive the default route update message advertised from the neighbor.

### **Configuration Examples**

```
QTECH(config)# interface ethernet 0/0
QTECH(config-if)# ipv6 rip default-information only
```

The following example shows how to create a default route to the RIPng routing process on the interface ethernet0/0 and enable this interface to advertise the default route only:

#### **Related Commands**

| Command                | Description                                |
|------------------------|--------------------------------------------|
| show ipv6 rip          | Displays the RIPng process and statistics. |
| show ipv6 rip database | Displays the RIPng route.                  |

#### **Platform Description**

N/A

## 8.7. ipv6 rip enable

Use this command to enable the RIPng on the interface. Use the **no** form of this command to disable RIPng on the interface.

ipv6 rip enable

no ipv6 rip enable

### **Parameter Description**

| Parameter | Description |
|-----------|-------------|

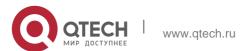

651

#### **Defaults**

It is disabled by default.

#### **Command mode**

Interface configuration mode.

### **Usage Guide**

This command is used to add the RIPng interface. Before this command is configured, if the RIPng is not enabled, use this command to enable the RIPng automatically.

### **Configuration Examples**

The following example shows how to enable the RIPng on the interface 0/0:

```
QTECH(config)# interface ethernet 0/0
QTECH(config-if)# ipv6 rip enable
```

#### **Related Commands**

| Command | Description |
|---------|-------------|
| N/A     | N/A         |

### **Platform Description**

N/A

## 8.8. ipv6 rip metric-offset

Use this command to set the interface metric value. Use the **no** form of this command to remove the metric configurations.

ipv6 rip metric-offset value

no ipv6 rip metric-offset

### Parameter Description

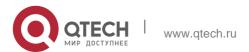

| Parameter | Description                                                                        |
|-----------|------------------------------------------------------------------------------------|
| value     | Sets the interface metric value on the interface. The valid range is from 1 to 16. |

#### **Defaults**

The default value is 1.

#### **Command mode**

Interface configuration mode.

### **Usage Guide**

Before the route is added to the routing list, the interface metric value shall be upon the route metric.

To this end, the interface metric value influences the route usage.

```
QTECH(config)# interface ethernet 0/1
QTECH(config-if)# ipv6 rip metric-offset 5
```

### **Configuration Examples**

The following example shows how to set the metric value of the interface Ethernet 0/1 as 5:

### **Related Commands**

| Command | Description |
|---------|-------------|
| N/A     | N/A         |

### **Platform Description**

N/A

## 8.9. ipv6 rip subvlan

Use this command to enable RIPng on super VLANs. Use the **no** form of this command to restore the default setting.

Ipv6 rip subvlan [all | vid] no ipv6 rip subvlan

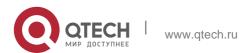

### **Parameter Description**

| Parameter | Description                                                     |
|-----------|-----------------------------------------------------------------|
| all       | Indicates that packets are allowed to be sent to all sub VLANs. |
| vid       | Specifies the sub VLAN ID. The value ranges from 1 to 4094.     |

#### **Defaults**

The default setting takes effect only on super VLANs with RIPng disabled.

#### **Command Mode**

Interface configuration mode.

### **Usage Guide**

In normal cases, a super VLAN contains multiple sub VLANs. Multicast packets of a super VLAN are also sent to its sub VLANs. In this case, when RIPng multicast packets are sent over a super VLAN containing multiple sub VLANs, the RIPng multicast packets are replicated multiple times, and the device processing capability is insufficient. As a result, a large number of packets are discarded, causing the neighbor down error. In most scenarios, the RIPng function does not need to be enabled on a super VLAN. Therefore, the RIPng function is disabled by default. However, in some scenarios, the RIPng function must be run on the super VLAN, but packets only need to be sent to one sub VLAN. In this case, run this command to specify a particular sub VLAN. You must be cautious in configuring packet transmission to all sub VLANs, as the large number of sub VLANs may cause a device processing bottleneck, which will lead to the neighbor down error.

#### **Configuration Examples**

The following example sends the RIPng multicast packets to sub VLAN 1024 of super VLAN 300.

```
QTECH(config)# interface vlan 300
QTECH(config-if-VLAN 300)# ipv6 rip subvlan 1024
```

## 8.10. ipv6 router rip

Use this command to create the RIPng process and enter routing process configuration mode. Use the **no** form of this command to remove the RIPng process.

ipv6 router rip

no ipv6 router rip

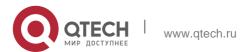

### **Parameter Description**

| Parameter | Description |
|-----------|-------------|
| N/A       | N/A         |

#### **Defaults**

No RIPng process is configured by default.

#### Command mode

Global configuration mode.

Usage Guide N/A.

### **Configuration Examples**

#### **Related Commands**

The following example shows how to create the RIPng process and enter routing process configuration mode:

QTECH(config) # ipv6 router rip

| Command         | Description                                   |
|-----------------|-----------------------------------------------|
| ipv6 rip enable | Enables the RIPng on the specified interface. |

### **Platform Description**

N/A

## 8.11. passive-interface

Use this command to disable the interface to send update packets. Use the **no** form of this command to enable the interface to send update packets.

passive-interface { default | interface-type interface-num }
no passive-interface { default | interface-type interface-num }

### **Parameter Description**

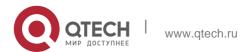

| Parameter                       | Description                                 |
|---------------------------------|---------------------------------------------|
| default                         | Enables the passive mode on all interfaces. |
| interface-type<br>interface-num | Interface type and interface number.        |

#### **Defaults**

No passive interface is configured by default.

#### **Command mode**

Routing process configuration mode.

**Usage Guide** You can use the **passive-interface default** command to enable the passive mode on all interfaces. Then ,use the **no passive-interface** *interface-type interface-num* command to remove the specified interface from the passive mode.

### **Configuration Examples**

The following example shows how to enable the passive mode on all interfaces and remove interface ethernet 0/0 from the passive mode:

```
QTECH(config-router)# passive-interface default
QTECH(config-router)# no passive-interface ethernet 0/0
```

#### **Related Commands**

| Command | Description |
|---------|-------------|
| N/A     | N/A         |

### **Platform Description**

N/A

### 8.12. redistribute

Use this command to redistribute the route of other routing protocols to RIPng. Use the **no** form of this command to remove the redistribution configuration.

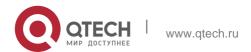

redistribute { bgp | connected | isis [ area-tag ] | ospf process-id | static} [ metric metric-value |

route-map route-map-name ]

no redistribute { bgp | connected | isis [area-tag ] | ospf process-id | static} [ metric metric-value |

**route-map** route-map-name ]

### **Parameter Description**

| Parameter                    | Description                                                                                                    |
|------------------------------|----------------------------------------------------------------------------------------------------|
| bgp                          | Redistributes the BGP routes to RIPng.                                                                                   |
| connected                    | Redistributes the connected routes to RIPng.                                                                             |
| isis [ area-tag ]            | Redistributes the ISIS routes to RIPng.  area-tag indicates the ISIS process number.                                     |
| ospf process-id              | Redistributes the OSPF routes to RIPng. process-id indicates the OSPF process number, and the range is from 1 to 65,535. |
| static                       | Redistributes the static routes to RIPng.                                                                                |
| metric metric-value          | (Optional) Sets the metric value for the route redistributed to RIPng.                                                   |
| route-map route-<br>map-name | (Optional) Sets the redistribution route filtering.                                                                      |

#### **Defaults**

By default, the routes of other routing protocols are not redistributed.

If the **default-metric** command is not configured, the default metric value is 1; By default, the **route-map** is not configured;

By default, all sub-type routes in the specified routing process are redistributed.

#### **Command mode**

Routing process configuration mode.

#### **Usage Guide**

This command is used to redistribute the external routes to RIPng.

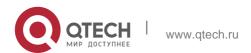

It is unnecessary to transform the metric of one routing protocol into another routing protocol in the process of the route redistribution, for the metric calculation methods of the different routing protocols are different. The RIP and OSPF metric calculations are incomparable for the reason that the RIP metric calculation is hop-based while the OSPF one is bandwidth-based.

The instance, from where the routing information is redistributed to the RIPng, must be specified in the process of configuring the multi-instance protocol redistribution.

### **Configuration Examples**

```
QTECH(config)# ipv6 router rip
QTECH(config-router)# redistribute static route-map
```

The following example shows how to redistribute the static route, use the route map *mymap* to filter and set the metric value as 8:

#### **Related Commands**

| Command         | Description                                 |
|-----------------|---------------------------------------------|
| default-metric  | Defines the default RIPng metric value when |
|                 | redistributing other routing protocols.     |
| distribute-list | Filters the RIPng routing update packets.   |

#### **Platform**

N/A

Description

## 8.13. show ipv6 rip

Use this command to show the parameters and each statistical information of the RIPng routing protocol process.

show ipv6 rip

### **Parameter Description**

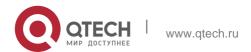

| Parameter | Description |
|-----------|-------------|
| N/A       | N/A         |

#### **Defaults**

N/A

#### **Command mode**

Privileged EXEC mode or user mode.

Usage Guide

N/A

### **Configuration Examples**

QTECH# show ipv6 rip Routing Protocol is "RIPng"

Sending updates every 10 seconds with +/-50%, next due in 8 seconds Timeout after 30 seconds, garbage collect after 60 seconds

Outgoing update filter list for all interface is: distribute-list prefix aa out

### **Related Commands**

| Command       | Description                                  |
|---------------|----------------------------------------------|
| show ipv6 rip | Displays the parameters and each statistical |
|               | information of the RIPng process.            |

### **Platform Description**

N/A

## 8.14. show ipv6 rip database

Use this command to display the RIPng route entries. show ipv6 rip database

### **Parameter Description**

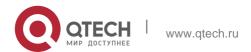

| Parameter | Description |
|-----------|-------------|
| N/A       | N/A         |

#### **Defaults**

N/A

#### **Command mode**

Privileged EXEC mode or user mode.

Usage Guide

N/A

### **Configuration Examples**

### **Related Commands**

| Command | Description |
|---------|-------------|
| N/A     | N/A         |

### **Platform Description**

N/A

## 8.15. split-horizon

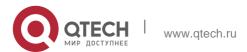

Use the **split-horizon** command to enable the RIPng split-horizon function in routing process configuration mode. Use the **no** form of this command to disable this function. Use the **split-horizon poisoned-reverse** command to enable the RIPng poisoned reverse horizontal split function in routing process configuration mode. Use the no form of this command to disable this function.

split-horizon [poisoned-reverse]

no split-horizon [ poisoned-reverse ]

### **Parameter Description**

| Parameter        | Description                                               |
|------------------|-----------------------------------------------------------|
| poisoned-reverse | (Optional) Enables the poisoned-reverse horizontal split. |

#### **Defaults**

RIPng split horizon is enabled by default.

#### **Command mode**

Routing process configuration mode.

### **Usage Guide**

In the process of packet updating, split-horizon function prevents some routing information from being advertised through the interface learning those routing information. The poisoned reverse horizontal split function advertises some routing information to the interface learning those routing information, and the metric value is set as 16. The RIPng routing protocol belongs to the distance vector routing protocol, so the horizontal split shall be noticed in the actual application. You can use the **show ipv6 rip** command to determine whether the RIPng split-horizon function is enabled or not.

#### **Configuration Examples**

The following example shows how to disable the RIPng horizontal split:

```
QTECH(config)# ipv6 router rip
QTECH(config-router)# no split-horizon
```

#### **Related Commands**

| Command | Description |
|---------|-------------|
| N/A     | N/A         |

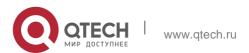

# 8. RIPng Commands Platform Description

N/A

## 8.16. timers

Use this command to adjust the RIPng timer. Use the no form of this command to restore the default settings.

timers *update invalid flush* no timers

## **Parameter Description**

| Parameter | Description                                                                                                    |
|-----------|----------------------------------------------------------------------------------------------------|
| update    | Sets the routing update time, in seconds. The update parameter defines the period of sending the routing update packets by the device. The invalid and flush parameter reset once the update packets are received.                                                                                                    |
| invalid   | Sets the routing invalid time, in seconds, starting from receiving the last valid update packet. The invalid parameter defines the invalid time for the un-updated routing in the routing list. The routing invalid time shall be three times larger than the routing update time. The routing will be invalid if no update packets are received within the routing invalid time, and it will reset if the update packets are received within the invalid time. |
| flush     | Sets the routing flush time, in seconds, starting from RIPng entering to invalid state. The invalid routing will be removed from the routing list if the flush time expires.                                                                                                    |

#### **Defaults**

The default update time is 30 seconds; the default invalid time is 180 seconds; and the default flush time is 120 seconds.

#### **Command mode**

Routing process configuration mode.

### **Usage Guide**

Adjusting the above time may speed up the RIPng convergence time and the troubleshooting time. The RIPng time must be consistent for the devices connecting to the same network. You are not recommended to adjust the RIP time, except for the specific requirement.

Use the **show ipv6 rip** command to view the current RIPng time parameter setting.

In the low-speed link, with the short time configured, large amount of the update packets consumes a lot of bandwidth. Generally, the short time can be configured in the Ethernet or 2Mbps-higher line to shorten the convergence time of the network routing.

### **Configuration Examples**

The following example shows how to send the RIP update packets every 10 seconds. The routing will be invalid if no update packets are received within 30 seconds, and the routing will be removed after being invalid for 90 seconds.

```
QTECH(config)# ipv6 router rip
QTECH(config-router)# timers 10 30 90
```

#### **Related Commands**

| Command                | Description                                                                   |
|------------------------|-------------------------------------------------------------------------------|
| show ipv6 rip          | Displays the parameters and the statistical information of the RIPng process. |
| show ipv6 rip database | Displays the RIPng routes.                                                    |

**Platform Description** 

N/A

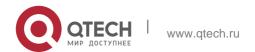

## 9. NSM COMMANDS

## 9.1. clear ip route

Use this command to clear the route cache.

clear ip route [ vrf vrf\_name ] { \* | network [ netmask ] | }

| Parameter    | Description                                                                                                    |
|--------------|----------------------------------------------------------------------------------------------------|
| vrf vrf_name | (Optional) Specifies the route cache of the specified VRF instance. If no VRF is specified, the route cache of all VRF instances is cleared.                                  |
| *            | Clears all route cache.                                                                                                    |
| network      | Specifies the route cache of the network or subnet.                                                                                                    |
| netmask      | (Optional) Subnet mask. If no subnet mask is specified, the longest match principle is used when you match network with the route. The cache of the longest match is cleared. |

### **Parameter Description**

### **Command Mode**

Privileged EXEC mode

### **Usage Guide**

Clearing route cache clears the corresponding routes and triggers the routing protocol relearning. Please note that clearing all route cache leads to temporary network disconnection.

### **Examples**

#### **Related Commands**

The following example clears the cache of the route which is the longest

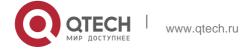

match with IP address 192.168.12.0.

#### clear ip route 192.168.12.0

| Command | Description |
|---------|-------------|
| N/A     | N/A         |

### **Platform Description**

This command is not supported on 2-layer devices.

### 9.2. ip default-network

Use this command to configure the default network globally. Use the **no** or **default** form of this command to restore the default setting.

ip default-network network
no ip default-network network
default ip default-network network

### **Parameter Description**

| Parameter | Description     |
|-----------|-----------------|
| network   | Default network |

#### **Defaults**

The default is 0.0.0.0/0.

### **Command Mode**

### Global configuration mode

#### **Usage Guide**

The goal of this command is to generate the default route. The default network must be reachable in the routing table, but not the directly connected network.

The default network always starts with an asterisk ("\*"), indicating that it is the candidate of the default route. If there is connected route and the route without the next hop in the default network, the default route must be a static route.

The following example sets 192.168.100.0 as the default network. Since the static route to the network is configured, the device will automatically generate a default route.

### **Examples**

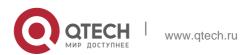

ip route 192.168.100.0 255.255.255.0 serial 0/1
ip default-network 192.168.100.0

#### **Related Commands**

| Command       | Description                 |
|---------------|-----------------------------|
| show ip route | Displays the routing table. |

The following example sets 200.200.200.0 as the default network. The route becomes the default one only when it is available in the routing table.

ip default-network 200.200.200.0

## 9.3. ip fast-reroute route-map

Use this command to enable static fast reroute. Use the **no** or **default** form of this command to restore the default setting.

ip fast-reroute [ vrf vrf-name ] static route-map route-map-name no ip fast-reroute [ vrf vrf-name ] default ip fast-reroute [ vrf vrf-name ] route-map

### **Parameter Description**

| Parameter                    | Description  |
|------------------------------|--------------|
| vrf vrf-name                 | VRF          |
| route-map route-map-<br>name | Route map    |
| static                       | Backup route |

### **Default**

This function is disabled by default.

#### **Command Mode**

### Global configuration mode

### **Usage guideline**

Fast reroute provides an active next-hop and a backup one. If the active next-hop fails, the backup next-hop is used for forwarding.

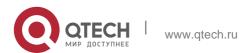

To enhance the performance of fast reroute, enable the BFD detection function for the active next-hop.

For interfaces that are up or down, to shorten the interruption time of fast

reroute, configure carrier-delay 0 in the interface configuration mode of

the active outbound interface to optimize the performance.

For static fast reroute, if the active next-hop fails, the backup next-hop is used for forwarding.

### **Examples**

The following example sets the backup next-hop of all static routes to 192.168.1.2 through the outbound interface of GigabitEthernet 0/1.

```
QTECH(config)# route-map fast-reroute

QTECH(config-route-map)# set fast-reroute backup-nexthop GigabitEthernet 0/1 192.168.1.2

QTECH(config-route-map)# exit

QTECH(config)# ip fast-reroute static route-map fast-reroute
```

#### **Related command**

| Command      | Description                   |
|--------------|-------------------------------|
| fast-reroute | Configures OSPF fast reroute. |

#### **Platform Description**

This command is not supported on 2-layer devices.

## 9.4. ip route

Use this command to configure a static route. Use the no or default form of this command to restore the default setting.

ip route [ vrf vrf\_name ] network net-mask { ip-address | interface [ ip-address ] } [ distance ] [ tag tag ] [ permanent | {track object-number | arp} ] [ weight number ] [description description-text] [ disabled

| enabled] [ global ]

no ip route [ vrf vrf\_name ] network net-mask { ip-address | interface [ ip-address ] } [ distance ]

no ip route [vrf vrf\_name] all

default ip route [ vrf vrf\_name ] network net-mask { ip-address | interface [ ip-address ] }
[ distance ]

default ip route [ vrf vrf\_name ] all

| Parameter | Description |
|-----------|-------------|
|-----------|-------------|

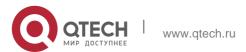

| vrf vrf_name                 | Name of the VRF, which can be the single protocol IPv4 VRF or configured IPv4 address family multi-protocol VRF.                                                         |
|------------------------------|----------------------------------------------------------------------------------------------------|
| network                      | Network address of the destination                                                                                                    |
| net-mask                     | Mask of the destination                                                                                                    |
| ip-address                   | The next hop IP address of the static route                                                                                                    |
| interface                    | (Optional) The next hop egress of the static route                                                                                                    |
| distance                     | (Optional) The administrative distance of the static route                                                                                                    |
| tag                          | (Optional) The tag of the static route                                                                                                    |
| permanent                    | (Optional) Permanent route ID                                                                                                    |
| track object-number          | (Optional) Indicates correlation with Track. object-number indicates the ID of the track object. By default, the static route is not correlated with the Track function. |
| weight number                | (Optional) Indicates the weight of the static route. The weight is 1 by default.                                                                                         |
| description description-text | (Optional) Indicates the description of the static route. By default, no description is configured. description-text is a string of one to 60 characters.                |
| disabled/enabled             | (Optional) Indicates the enable flag of the static route. The flag is enabled by default.                                                                                |
| global                       | (Optional) Indicates that the next hop belongs to a global VRF. By default, the VRF of the next hop is the same as the VRF specified by vrf name.                        |

## **Parameter Description**

## **Defaults**

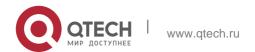

No static route is configured by default.

#### **Command Mode**

### Global configuration mode

### **Usage Guide**

The default administrative distance of the static route is 1. Setting the administrative distance allows the learnt dynamic route to overwrite the static route. Setting the administrative distance of the static route can enable route backup, which is called floating route in this case. For example, the administrative distance of the OSPF is 110. You can set its administrative distance to 125. Then the data can switch over the static route when the route running OSPF fails.

668

You can specify the VRF that the static route belongs to. The default weight of the static route is 1. To view the static route of non default weight, execute the show ip route weight command. The parameter weight is used to enable WCMP. When there are load-balanced routes to the destination, the device assigns data flows by their weights. The higher the weight of a route is, the more data flow the route carries. WCMP limit is generally 32 for routers. However, WCMP limit varies by switch models for their chipsets support different weights. When the sum of the weights of load balanced routes is beyond this weight limit, the excessive ones will not take effect.

Enablement/disablement shows the state of the static route. Disablement means the static route is not used for forwarding. The forwarding table used the permanent route until administrator deletes it. Association between a static route and an ARP object can be specified. When association between a static route and an ARP object is configured and the ARP object corresponding to the next hop and egress of the route does not take effect. When the ARP object corresponding to the next hop and egress of the route exits, the static route takes effect based on another status. Association between a static route and an ARP object cannot be used for routes with the permanent attribute.

hop is 192.168.12.1 and administrative distance is 15.

ip route 172.16.199.0 255.255.255.0 192.168.12.1155

If the static route has not a specific interface, data flows may be sent thought other interface in case of interface failure. The following example configures data flows to be sent through fastehternet 0/0 to the destination network of 172.16.100.0/24.

ip route 172.16.199.0 255.255.255.0 fastethernet 0/0 192.168.12.1

#### **Related Commands**

This command is not supported on 2-layer devices.

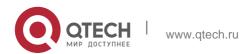

## 9.5. ip route static bfd

Use this command to correlate the static route with BFD. Use the **no** or **default** form of this command to restore the default setting.

**ip route static bfd** [ **vrf** *vrf-name* ] *interface-type interface-number gateway* [ **source** *ip-address* ] **no ip route static bfd** [ **vrf** *vrf-name* ] *interface-type interface-number gateway* [ **source** *ip-address* ] **default ip route static bfd** [ **vrf** *vrf-name* ] *interface-type interface-number gateway* [ **source** 

ip-address]

Use this command to correlate the static route with BFD. Use the **no** or **default** form of this command to restore the default setting.

| Parameter                           | Description                                                                                                    |
|-------------------------------------|----------------------------------------------------------------------------------------------------|
| vrf vrf-name                        | (Optional) Specifies the VRF name of the static route. By                                                                                                    |
|                                     | default, it is global VRF,                                                                                                    |
| interface-type interface-<br>number | Interface type and interface number.                                                                                                    |
|                                     | Specifies the gateway IP address, that                                                                                                    |
| gatoway                             | is, the BFD neighbor IP address. If the                                                                                                    |
| gateway                             | next hop of the static route is the                                                                                                    |
|                                     | neighbor, the BFD will detect whether                                                                                                    |
|                                     | this neighbor is                                                                                                    |
|                                     | reachable.                                                                                                    |
| source ip-address                   | (Optional) The source IP address of the BFD session. If the neighbor device is multi hops away, you should specify the source IP address for the BFD session.  No source IP a |
|                                     | ddress is specified by default.                                                                                                    |

### Parameter Description

#### **Defaults**

The static address is not correlated with BFD by default.

### **Command Mode**

Global configuration mode

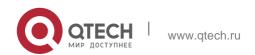

### **Usage Guide**

Please make sure the BFD session parameters have been configured before executing this command. neighbor 172.16.0.2.

```
QTECH(config)# interface GigabitEthernet 0/1

QTECH(config-if-GigabitEthernet 0/1)# no switchport // No need to perform this command on the router.

QTECH(config-if-GigabitEthernet 0/1)# ip address 172.16.0.1 255.255.255.0 QTECH(config-if-GigabitEthernet 0/1)# bfd interval 50 min_rx 50 multiplier 3

QTECH(config-if-GigabitEthernet 0/1)#exit

QTECH(config)# ip route static bfd GigabitEthernet 0/1 172.16.0.2 QTECH(config)# ip route 10.0.0.0 255.0.0.0 GigabitEthernet 0/1172.16.0.2
```

#### **Related Commands**

N/A

### **Platform Description**

This command is not supported on 2-layer devices.

### 9.6. ip route static inter-vrf

Use this command to enable packets to be forwarded over VRF instances through the static route. Use the **no** or **default** form of this command to disable this function.

ip route static inter-vrf no ip route static inter-vrf

#### default ip route static inter-vrf

Use this command to enable packets to be forwarded over VRF instances through the static route. Use the **no** or **default** form of this command to disable this function.

#### **Parameter Description**

| Parameter | Description |
|-----------|-------------|
| N/A       | N/A         |

#### **Defaults**

This function is enabled by default.

#### **Command Mode**

#### Global configuration mode

Usage Guide

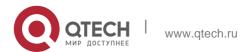

\*Aug 7 10:58:34: %NSM-6-ROUTESACROSSVRF: Un-installing route [x.x.x.x/8] from global routing table with outgoing interface x/x.

If the **no** form of this command is executed, packets are unable to be forwarded over VRF instances through the static route. If this command is executed and you want to use the **no** form of this command to disable such function, the following information will be displayed.

### Examples

The following example disables packets to be forwarded over VRF instances through the static route.

QTECH(config)# no ip route static inter-vrf

#### Related Commands

N/A

### Platform **Description**

This command is not supported on 2-layer devices.

### 9.7. ip routing

Use this command to enable IP routing in the global configuration mode. Use the **no** or **default** form of this command to disable this function.

ip routing no ip routing

#### default ip routing

#### **Defaults**

This function is enabled by default.

### **Command Mode**

#### Global configuration mode

#### **Usage Guide**

IP routing is not necessary when the switch serves as bridge or VoIP gateway.

When a device functions only as a bridge or VoIP gateway, the IP routing function of the software is not required. In this case, the IP routing function of the software can be disabled. After the IP routing function is disabled, the device functions as a common host. The device can send and receive packets but cannot forward packets. All route-related configurations will be deleted except the static route configuration. A large number of static routes may be configured. If a user runs the **no ip routing** command, the

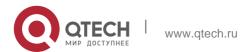

configuration of a large number of static routes may be lost. To prevent this situation, the static route configuration will be hidden temporarily when the **no ip routing** command is run. If the **ip routing** command is run again, the static route configuration can be restored.

Note that if the process or whole system restarts when the **no ip routing** command is run, the static route configuration will not be reserved.

### **Examples**

The following example disables IP routing.

QTECH(config)# no ip routing

#### **Related Commands**

N/A

### **Platform Description**

This command is not supported on 2-layer devices.

### 9.8. ip static route-limit

Use this command to set the upper threshold of the static route. Use the **no** or **default** form of this command to restore the default setting.

ip static route-limit *number* no ip static route-limit default ip static route-limit

#### **Parameter Description**

| Parameter | Description                                                   |
|-----------|---------------------------------------------------------------|
| number    | Upper threshold of static routes in the range from 1 to 10000 |

#### **Defaults**

The default is 1000.

#### **Command Mode**

### Global configuration mode

### **Usage Guide**

The goal is to control the number of static routes. You can view the upper threshold of the configured non-default static routes with the **show running-config** command.

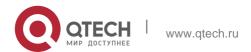

The following example sets the upper threshold of the static routes to 9000 and then restores the setting to the default value.

### Examples

### **Related Commands**

N/A

### PlatformuDescription

This command is not supported on 2-layer devices.

### 9.9. ipv6 route

Use this command to configure an ipv6 static route. Use the no or default form of this command to restore the default setting.

ipv6 route [ vrf vrf-name ] ipv6-prefix / prefix-length { ipv6-address [ nexthop-vrf { vrf-name1 | default } ] | interface [ ipv6-address [ nexthop-vrf { vrf-name1 | default } ] ] } [ distance ] [ tag tag ] [ weight number ] [description description-text]

no ipv6 route [ vrf vrf-name ] ipv6-prefix / prefix-length { ipv6-address [ nexthop-vrf { vrf-name1 | default } ]

| interface [ ipv6-address [ nexthop-vrf { vrf-name1 | default } ] ] } [ distance ]

#### Parameter Description

| Parameter             | Description                                                                     |
|-----------------------|---------------------------------------------------------------------------------|
| vrf vrf-name          | Name of VRF, which must be the configured IPv6 address family multiprotocol VRF |
| prefix-length         | Mask length of the destination                                                  |
| ipv6-address          | The next hop IP address of the static route                                     |
| interface             | (Optional) The next hop egress of the static route                              |
| nexthop-vrf vrf-name1 | (Optional) VRF the nexthop belongs, which must be the                           |
|                       | configured IPv6 address family multi-<br>protocol VRF.                          |
| distance              | (Optional) The administrative distance of the static route.                     |

|                              | The default is 1.                                                                                                    |
|------------------------------|----------------------------------------------------------------------------------------------------|
| tag                          | (Optional) The tag value of the static route. The default is 0.                                                                                                    |
| weight number                | (Optional) Indicates the weight of the static route, which must be specified when you configure equal-cost routes.  The weight ranges from 1 to 8. When the weights of all equal-cost routes of a route are summed up, the sum cannot exceed the maximum number of equal-cost |
|                              | routes that can be configured for the route. Weighting of equal-cost routes of a route indicates the traffic ratio of these routes. The weight is 1 by default.                                                                                                    |
| description description-text | (Optional) Indicates the description of the static route. By default, no description is configured. descriptiontext is a string of one to 60 characters.                                                                                                    |

no ipv6 route [ vrf vrf\_name ] all

**default ipv6 route** [ **vrf** *vrf-name* ] *ipv6-prefix / prefix-length* { *ipv6-address* [ **nexthop-vrf** { *vrf-name1* |

default } ] | interface [ ipv6-address [ nexthop-vrf { vrf-name1 | default } ] ] } [ distance ]

default ipv6 route [ vrf vrf\_name ] all

#### **Defaults**

No IPv6 static route is configured by default.

### **Command Mode**

**Global configuration mode** 

## **Usage Guide**

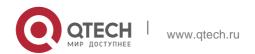

When the multi-protocol VRF deletes the IPv6 address family, the IPv6 static route of VRF that the route or nexthop belongs is deleted.

If the VRF of the IPv6 static route interface is not same as the nexthop's VRF, then this IPv6 static route takes no effect.

The default administrative distance of the static route is 1. Setting the administrative distance allows the learnt dynamic route to overwrite the static route. Setting the administrative distance of the static route can enable route backup, which is called floating route in this case. For example, the administrative distance of the OSPF is 110. You can set its administrative distance to 125. Then the data can switch over the static route when the route running OSPF fails.

#### **Examples**

#### **Related Commands**

| Command         | Description                  |
|-----------------|------------------------------|
| show ipv6 route | Displays IPv6 routing table. |

The following example adds a static route to the destination network of 2001::/64 whose next hop is 2002::2 and administrative distance are 115.

ipv6 route 2001::/64 2002::2 115

If the static route has not a specific interface, data flows may be sent thought other interface in case of interface failure. The following example configures that data flows are sent through fastehternet 0/0 to the destination network of 2001::/64.

ipv6 route 2001::/64 fastethernet 0/0 2002::2

### **Platform Description**

This command is not supported on 2-layer devices.

## 9.10. ipv6 route static bfd

Use this command to correlate the static route with BFD. Use the **no** or **default** form of this command to restore the default setting.

**ipv6 route static bfd** [ **vrf** *vrf-name* ] *interface-type interface-number gateway* [ **source** *ipaddress* ]

**no ipv6 route static bfd** [ **vrf** *vrf-name* ] *interface-type interface-number gateway* [ **source** *ip-address* ]

**default ipv6 route static bfd** [ **vrf** *vrf-name* ] *interface-type interface-number gateway* [ **source** *ip-address* ]

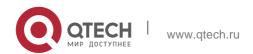

### **Parameter Description**

| Parameter                           | Description                                                                                                    |
|-------------------------------------|----------------------------------------------------------------------------------------------------|
| vrf vrf-name                        | (Optional) Specifies the VRF name of the static route. By default, it is global VRF,                                                                                                    |
| interface-type interface-<br>number | Interface type and interface number.                                                                                                    |
| gateway                             | Specifies the gateway IP address, that is, the BFD neighbor IP address. If the next hop of the static route is the neighbor, the BFD will detect whether this neighbor is reachable.                        |
| source ipv6-address                 | (Optional) The source IP address of the BFD session. If the neighbor device is multi hops away, you should specify the source IP address for the BFD session. No source IP address is specified by default. |

### **Defaults**

The static route is not associated with BFD by default.

#### **Command Mode**

### Global configuration mode

**Usage Guide** Please make sure the BFD session parameters have been configured before executing this command.

The following example correlates the static route with BFD, and detects the reachability of path to the neighbor 2001:1::2.

### **Examples**

QTECH(config)# interface GigabitEthernet 0/1 QTECH(config-if)# no switchport // QTECH(config-if)# ip address 2001:1::1/64

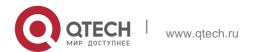

```
QTECH(config-if) # bfd interval 50 min_rx 50 multiplier 3 QTECH(config-if) #exit QTECH(config) # ipv6 route static bfd GigabitEthernet 0/1 2001:1::2
QTECH(config) # ipv6 route 2002::/64 GigabitEthernet 0/1 2001:1::2
```

#### Related

Commands N/A

### Platform **Description**

This command is not supported on 2-layer devices.

## 9.11. ipv6 static route-limit

Use this command to set the upper threshold of the static route. Use the **no** or **default** form of this command to restore the default setting.

lpv6 static route-limit *number* no ipv6 static route-limit default ipv6 static route-limit

### **Parameter Description**

| Parameter | Description                                             |
|-----------|---------------------------------------------------------|
| number    | Upper threshold of static routes in the range from 1 to |
|           | 10000.                                                  |

#### **Defaults**

The default is 1000.

#### **Command Mode**

#### Global configuration mode

#### **Usage Guide**

The goal is to control the number of static routes. You can view the upper threshold of the configured non-default static routes with the show running config command.

### **Examples**

The following example sets the upper threshold of global ipv6 static routes to 900, default VRF static routes to 200, VRF test static routes to 100, and then restores the setting to the default value.

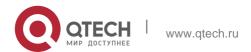

```
QTECH(config)#ipv6 static route-limit ? 
<1-10000> Global limit value(default value: 1000) QTECH(config)# ipv6 static route-limit 900
```

### QTECH(config)# no ipv6 static route-limit

#### **Related Commands**

| Command         | Description                       |
|-----------------|-----------------------------------|
| ipv6 route      | Configures the IPv6 static route. |
| show ipv6 route | Displays the IPv6 routing table.  |

### **Platform Description**

This command is not supported on 2-layer devices.

## 9.12. ipv6 unicast-routing

Use this command to enable the IPv6 route function of the OS. Use the **no** or **default** form of this command to disable this function.

ipv6 unicast-routing no ipv6 unicast-routing

### default ipv6 unicast-routing

### **Parameter Description**

N/A

#### **Defaults**

This function is enabled by default.

#### **Command Mode**

Global configuration mode

### **Usage Guide**

This function can be disabled if the device is just used as the bridgeconnection device or the VOIP gateway device.

### **Examples**

| Command | Description |
|---------|-------------|
|---------|-------------|

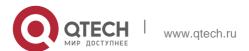

| ipv6 route      | Configure the IPv6 static route. |
|-----------------|----------------------------------|
| show ipv6 route | Displays the IPv6 routing table. |

#### **Related Commands**

The example disables the IPv6 route function of OS.

QTECH# no ipv6 unicast-routing

Platform Description

This command is not supported on 2-layer devices.

## 9.13. maximum-paths

Use this command to specify the number of equivalent routes. Use the **no** or **default** form of this command is used to restore the default setting.

maximum-paths *number* no maximum-paths default maximum-paths

### **Parameter Description**

| Parameter | Description                                           |
|-----------|-------------------------------------------------------|
| number    | Number of equivalent routes in the range from 1 to 32 |

#### **Defaults**

The default is 32 for routers. For switches, it depends on switch models.

#### **Command Mode**

Global configuration mode

#### **Usage Guide**

The number of equivalent routes is configured to control the number of equivalent routes. After the number of equivalent routes is configured by running the **maximum-paths** command, the number of load-sharing channels in load-sharing mode will not exceed the number of configured static routes. You can run the **show running config** command to query the number of configured static routes.

This command takes effect both to IPv4 and IPv6 addresses. After this command is configured, the maximum number of equivalent routes to an IPv4 or IPv6 destination is equal to the configured value

#### **Examples**

The following example sets the number of equivalent routes to 10 and then restores the default setting.

maximum-paths 10
no maximum-paths 10

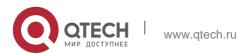

## 9.14. show ip route

#### **Parameter**

Use the commands to display the configuration of the IP routing table.

show ip route [ [ vrf vrf\_name ] [ network [ mask [longer-prefix] ] | count | protocol [
process-id ] | weight ] ]

show ip route [ vrf vrf-name ] [ [ normal | ecmp | fast-reroute ] [ network [ mask ] ]

| Parameter     | Description                                                                                     |
|---------------|-------------------------------------------------------------------------------------------------|
| vrf vrf_name  | (Optional) Displays the route information of the VRF.                                           |
| network       | (Optional) Displays the route information to the network.                                       |
| mask          | (Optional)Displays the route information to the network of this mask.                           |
| longer-prefix | (optional) Displays the routes that match the specified prefix.                                 |
| count         | (Optional)Displays the number of existent routes. (for the ECMP/WCMP route, displays one route) |
| protocol      | (Optional) Displays the route information of specific protocol.                                 |
| process-id    | (Optional) Routing protocol process ID.                                                         |
| weight        | (Optional) Displays the route information of non default weight.                                |
| normal        | Displays normal routes and not equivalent routes or fast reroutes.                              |
| ecmp          | Displays only equivalent routes.                                                                |
| fast-reroute  | (Optional) Displays the master/standby route of fast reroute.                                   |

### **Command Mode**

Privileged EXEC mode/ Global configuration mode/Interface configuration mode/ Routing protocol configuration mode/ Route map configuration mode

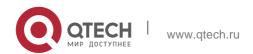

### **Usage Guide**

This command can display route information flexibly.

This command shows all routes. To show different attributes of routes, specify normal | ecmp | fast-reroute.

The following example displays the configuration of the IP routing table.

#### Examples

```
QTECH# show ip route 30.0.0.0
Routing entry for 30.0.0.0/8 Distance 110, metric 20
```

```
Routing Descriptor Blocks:
192.1.1.1, 00:01:11 ago, via VLAN 1, generated by OSPF, extern 2
```

```
QTECH# show ip route count route info

t n o acti rout 5 h u f ve e: e m
```

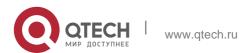

```
QTECH# show ip route weight
-----[distance/metric/weight]-----

S 23.0.0.0/8 [1/0/2] via 192.1.1.20 S 172.0.0.0/16 [1/0/4] via 192.0.0.1
```

QTECH#show ip route normal

Codes: C - Connected, L - Local, S - Static
R - RIP, O - OSPF, B - BGP, I - IS-IS, V - Overflow route
N1 - OSPF NSSA external type 1, N2 - OSPF NSSA external type
QTECH#show ip route normal

Codes: C - Connected, L - Local, S - Static
R - RIP, O - OSPF, B - BGP, I - IS-IS, V - Overflow route
N1 - OSPF NSSA external type 1, N2 - OSPF NSSA external type

QTECH#show ip route ecmp

Codes: C - Connected, L - Local, S - Static

R - RIP, O - OSPF, B - BGP, I - IS-IS, V - Overflow route

N1 - OSPF NSSA external type 1, N2 - OSPF NSSA external type 2 E1 - OSPF external type 1, E2 - OSPF external type 2

SU - IS-IS summary, L1 - IS-IS level-1, L2 - IS-IS level-2 IA - Inter area, \* - candidate default

Gateway of last resort is 192.168.1.2 to network 0.0.0.0 S\*0.0.0.0/0 [1/0] via 192.168.1.2

[1/0] via 192.168.2.2

O IA 192.168.10.0/24 [110/1] via 35.1.10.2, 00:38:26, VLAN 1

[110/1] via 35.1.30.2, 00:38:26, VLAN 3

QTECH#show ip route fast-reroute

Codes: C - Connected, L - Local, S - Static

R - RIP, O - OSPF, B - BGP, I - IS-IS, V - Overflow route

N1 - OSPF NSSA external type 1, N2 - OSPF NSSA external type 2 E1 - OSPF external type 1, E2 - OSPF external type 2

SU - IS-IS summary, L1 - IS-IS level-1, L2 - IS-IS level-2 IA - Inter area, \* - candidate default

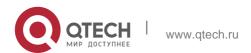

Status codes: m - main entry, b - backup entry, a - active entry

Gateway of last resort is 192.168.1.2 to network 0.0.0.0 S\*0.0.0.0/0 [ma] via 192.168.1.2 [b] via 192.168.2.2 O IA 192.168.10.0/24 [m] via 35.1.10.2, 00:38:26, VLAN 1 [ba] via 35.1.30.2, 00:38:26, VLAN 3

QTECH# show ip route fast-reroute 30.0.0.0 Routing entry for 30.0.0.0/8

Distance 110, metric 20 Routing Descriptor Blocks:

[m] 192.1.1.1, 00:01:11 ago, via VLAN 1, generated by OSPF, extern 2 [ba]192.1.1.1, 00:01:11 ago, via VLAN 1, generated by OSPF, extern 2

| Field | Description               |  |
|-------|---------------------------|--|
|       | Source routing protocol,  |  |
|       | which may be: C: directly |  |
|       | connected route           |  |
| O     | S: static                 |  |
|       | route R:                  |  |
|       | RIP                       |  |
|       | route B:                  |  |
|       | BGP                       |  |
|       | route O:                  |  |
|       | OSPF                      |  |
|       | route                     |  |
|       | I: IS-IS route            |  |

| E2         | Route type, which may be: E1: OSPF external route type 1 E2: OSPF external route type 2 N1: OSPF NSSA external type 1 N2: OSPF NSSA external type 2 IA: OSPF area internal route SU: IS-IS summary route L1: IS-IS level-1 route L2: IS-IS level-2 route IA: IS-IS area internal route |
|------------|----------------------------------------------------------------------------------------------------|
| 20.0.0.0/8 | Network address and mask of the destination network                                                                                                    |
| [1/0]      | Administrative distance/metric                                                                                                    |

## 9.15. show ip route static bfd

Use this command to display the IP route correlated BFD information show ip route [ [ vrf vrf\_name ] static bfd

## **Parameter Description**

| Parameter    | Description                                                                            |
|--------------|----------------------------------------------------------------------------------------|
| vrf vrf-name | (Optional) Displays route information of the specified VRF. The default is global VRF. |

### **Defaults**

N/A

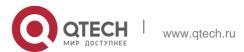

685

#### **Command Mode**

Privileged EXEC mode

## **Usage Guide**

Use this command to display the IP route correlated BFD information

```
QTECH(config) #show ip route static bfd

S 10.0.0.0/8 via 100.100.100.25, GigabitEthernet 0/3, BFD state is Up

S 20.0.0.0/8 via 200.100.100.25, GigabitEthernet 0/4, BFD state is Admin
```

The following example displays the IP route correlated BFD information,

## **Examples**

| Field     | Description                               |
|-----------|-------------------------------------------|
| S         | Static route                              |
| BFD state | State of the static route correlated BFD. |

#### **Related Commands**

N/A

### **Platform Description**

This command is not supported on 2-layer devices.

# 9.16. show ip route summary

Use this command to display the statistical information about one routing table. show ip route [vrf vrf\_name] summary

Use this command to display the statistical information about all routing tables. show ip route summary all

### Parameter Description

| Parameter | Description |
|-----------|-------------|
| vrf-name  | VRF name    |

#### **Defaults**

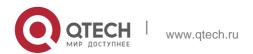

9. NSM Commands 686 N/A

#### **Command Mode**

Privileged EXEC mode

## Usage guideline

N/A

The following example displays the statistics of the global routing table.

```
QTECH# show ip route summary

Codes: NORMAL - Normal route ECMP - ECMP route FRR - Fast-Reroute route

Memory: 2000 bytes

Entries: 22,based on route prefixes

NORMAL ECMP FRR TOTAL

Connected 3 0 0 3

Static 2 1 1 4

RIP 1 2 1 4

OSPF 2 1 1 4

ISIS 1 2 0 3

BGP 2 1 1 4

TOTAL 11 7 4 22
```

The following example displays the statistics of all routing tables.

```
QTECH# show ip route summary all

Codes: NORMAL - Normal route ECMP - ECMP route FRR - Fast-Reroute route

IP routing table count:2 Total

Memory: 4000 bytes

Entries: 44,based on route prefixes

NORMAL ECMP FRR TOTAL

Connected 6 0 0 6

Static 4 2 2 8

RIP 2 4 2 8

OSPF 4 2 2 8

ISIS 2 4 0 6

BGP 4 2 2 8

TOTAL 22 14 8 44
```

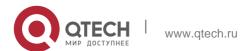

Global

Memory: 2000 bytes

Entries: 22, based on route prefixes

NORMAL ECMP FRR TOTAL

Connected 3 0 0 3

Static 2 1 1 4

RIP 1 2 1 4

OSPF 2 1 1 4

ISIS 1 2 0 3

BGP 2 1 1 4

## Examples

TOTAL 11 7 4 22

VRF1

Memory: 2000 bytes

Entries: 22, based on route prefixes Entries: 29, based on route nexthops

NORMAL

ECMP FRR TOTAL

Connected 3 0 0 3
Static 2 1 1 4
RIP 1 2 1 4
OSPF 2 1 1 4

ISIS 1 2 0 3

BGP 2 1 1 4 TOTAL 11 7 4 22

| Field   | Description                                                                                                    |
|---------|----------------------------------------------------------------------------------------------------|
| NORMAL  | Type of the table entries. Value:  NORMAL: common routes (not ECMP or FRR); ECMP: equivalent route;  FRR: fast reroute;  TOTAL: total |
| Memory  | Memory occupied by the table.                                                                                                    |
| Entries | Number of entries (based on prefix, not next-hop)                                                                                     |

|           | Protocol type. Value: Connected: direct connection; Static: static; |  |
|-----------|---------------------------------------------------------------------|--|
|           | RIP: RIP; OSPF: OSPF; ISIS: ISIS; BGP: BGP;                         |  |
|           | TOTAL: total                                                        |  |
| Connected |                                                                     |  |

# 9.17. show ip route track-table

Use this command to display the IP route correlated Track information. show ip route [ [ vrf vrf\_name ] track-table

## **Parameter Description**

| Parameter    | Description                                                |
|--------------|------------------------------------------------------------|
| vrf vrf name | (Optional) Displays the route information of the specified |
|              | VRF name. The default is global VRF,                       |

### **Command Mode**

### **Privileged EXEC mode**

### **Usage Guide**

Use this command to display the IP route correlated Track information.

The following example displays the IP route correlated Track information.

```
QTECH(config) #show ip route track-table

ip route 10.0.0.0 255.0.0.0 GigabitEthernet 0/0 track 2 state is [up]

ip route 20.0.0.0 255.0.0.0 GigabitEthernet 0/0 2 track 3 state is [down]
```

### **Examples**

:

| Field | Description        |
|-------|--------------------|
| track | Track target index |
| state | Track target state |

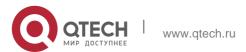

### 9. NSM Commands Related Commands

| Command | Description |
|---------|-------------|
| N/A     | N/A         |

## **Platform Description**

This command is not supported on 2-layer devices.

# 9.18. show ipv6 route

Use the command to display the configuration of the IPv6 routing table.

show ipv6 route [ [ vrf vrf\_name ] [ ipv6-prefix / prefix-length [ longer-prefixes ] | protocol
[ process-id ] |

weight ] ]

## **Parameter Description**

| Parameter                 | Description                                                               |
|---------------------------|---------------------------------------------------------------------------|
| vrf vrf-name              | (Optional) Specifies a VRF.                                               |
| ipv6-prefix/prefix-length | (Optional) Specifies a prefix for route's IPv6 address.                   |
| longer-prefixes           | (Optional) Displays the route with an IPv6 address prefix mostly matched. |
| protocol                  | ((Optional) Displays the route information of specific protocol.          |
| process-id                | (Optional) Specifies a route process ID.                                  |
| weight                    | (Optional) Displays the non-default-weight routes only.                   |

### **Defaults**

Il routes are displayed by default.

## **Command Mode**

Privileged EXEC mode

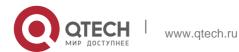

```
QTECH(config)# show ipv6 route

IPv6 routing table - Default - 7 entries Codes: C - Connected, L - Local, S - Static

R - RIP, O - OSPF, B - BGP, I - IS-IS, V - Overflow route

N1 - OSPF NSSA external type 1, N2 - OSPF NSSA external type 2 E1 - OSPF external type 1, E2 - OSPF external type 2

10::/64 via Loopback 1, directly connected 10::1/128 via Loopback 1, local host 20::/64 [20/0] via 10::4, Loopback 1C FE80::/10 via Null 0, directly connected

FE80::/64 via Loopback 1, directly connected
```

The following example displays the IPv6 routing table.

## **Examples**

| Field   | Description                                                                                                    |
|---------|----------------------------------------------------------------------------------------------------|
| 0       | Source routing protocol, which may be: C: directly connected route S: static route R: RIP route B: BGP route O: OSPF route I: IS-IS route                                                                                                    |
| E2      | Route type, which may be: E1: OSPF external route type 1 E2: OSPF external route type 2 N1: OSPF NSSA external type 1 N2: OSPF NSSA external type 2 IA: OSPF area internal route SU: IS-IS summary route L1: IS-IS level-1 route L2: IS-IS level-2 route IA: IS-IS area internal route |
| 20::/64 | Network address and mask of the destination network                                                                                                    |
| [20/0]  | Administrative distance/metric                                                                                                    |

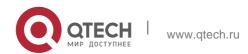

#### **Related Commands**

| Command    | Description                       |
|------------|-----------------------------------|
| ipv6 route | Configures the IPv6 static route. |

### **Platform Description**

This command is not supported on 2-layer devices.

# 9.19. show ip route static bfd

Use this command to display the IPv6 route correlated BFD information show ipv6 route [ [ vrf vrf\_name ] static bfd

## **Parameter Description**

| Parameter           | Description                                                 |
|---------------------|-------------------------------------------------------------|
| vrf <i>vrf-name</i> | (Optional) Displays the route information of the designated |
|                     | VRF name of the static route. The default is global VRF,    |

#### **Defaults**

N/A

#### **Command Mode**

Privileged EXEC mode

## **Usage Guide**

Use this command to display the IPv6 route correlated BFD information.

The following example displays the IPv6 route correlated BFD information.

```
QTECH(config) #show ip route static bfd

S 25::/64 via 100::25, GigabitEthernet 0/3, BFD state is Up

S 26::/64 via 200::25, GigabitEthernet 0/4, BFD state is Admin
```

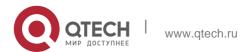

692

## **Examples**

| Field     | Description                              |
|-----------|------------------------------------------|
| S         | Static route                             |
| BFD state | State of the static route associated BFD |

#### **Related Commands**

N/A

## **Platform Description**

This command is not supported on 2-layer devices.

# 9.20. show ipv6 route summary

Use this command to display the statistics of the IPv6 routing table of a specified VRF. show ipv6 route [ vrf vrf-name ] summary

Use this command to display statistics of all IPv6 routing tables.

show ipv6 route summary all

## **Parameter Description**

| Parameter | Description                                                                                                    |
|-----------|----------------------------------------------------------------------------------------------------|
| vrf-name  | (Optional) VRF name. If no VRF name is specified, statistics of the IPv6 routing table of the global VRF are displayed. |

### **Defaults**

N/A

## **Command Mode**

Privileged EXEC mode

## **Usage Guide**

N/A

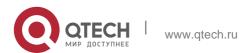

```
QTECH#show ipv6 route summary

IPv6 routing table name is - Default(0) global scope - 5 entries

IPv6 routing table default maximum-paths is 32

Local 2

Connected 3

Static 0

PIP 0

OSPF 0

BGP 0

Total 5
```

The following example displays statistics of IPv6 routing table of the global VRF.

```
QTECH#show ipv6 route summary

IPv6 routing table name is - Default(0) global scope - 5 entries

IPv6 routing table default maximum-paths is 32

Local 2

Connected 3

Static 0

PIP 0

OSPF 0

BGP 0

Total 5
```

The following example displays t statistics of all IPv6 routing tables. Examples

| Field     | Description                                            |
|-----------|--------------------------------------------------------|
| Memory    | The memory size occupied by the current routing table. |
| Entries   | The entries in the current routing table (based on     |
|           | the entry prefix instead of the next hop entry.)       |
| Connected | Describes the protocol type of the entry. The field    |

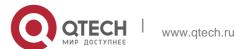

 Руководство пользователя

 9. NSM Commands

| 9. NSW Commands          |                                                                                                    |
|--------------------------|----------------------------------------------------------------------------------------------------|
|                          | can be; Connected: Connected route entry. Static: Static route entry. RIP: RIP route entry. OSPF: OSPF route entry. ISIS: ISIS route entry. BGP: BGP route entry. TOTAL: Total number of all protocol entries. |
| IPv6 routing table count | The number of the routing tables.                                                                                                    |
| Global                   | The name of the current routing table. The field can be: Global: Global (The default VRF) VRF1: VRF name. TOTAL: All VRF routing table summaries.                                                              |

## **Related Commands**

| Command | Description |
|---------|-------------|
| N/A     | N/A         |

# Platform Description

This command is not supported on 2-layer devices.

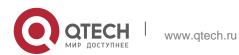

# 10. PROTOCOL-INDEPENDENT COMMANDS

## 10.1. accept-lifetime

Use this command in the encryption key configuration mode to specify the lifetime of an encryption key in its receiving direction. Use the no form of this command to restore the default value.

**accept-lifetime** *start-time* {**infinite** | *end-time* | **duration** *seconds*} no accept-lifetime

## Parameter description

| Parameter        | Description                                                                                 |
|------------------|---------------------------------------------------------------------------------------------|
| start-time       | Start time of the lifetime.                                                                 |
| infinite         | Indicates that the encryption key is valid for ever.                                        |
| end-time         | End time of the encryption key. It must be later than the start time.                       |
| duration seconds | Duration of the encryption key after the start time. The value ranges from 1 to 2147483646. |

#### **Default**

infinite

#### **Command mode**

Encryption key configuration mode

### Usage guideline

Use this command to specify the lifetime of an encryption key in its receiving direction.

### **Examples**

The following example configures the lifetime from 0:00 on September 9, 2000 to 0:00 on October 12, 2011.

QTECH(config)# key chain ripkeys QTECH(config-keychain)# key 1
QTECH(config-keychain-key)#accept-lifetime 00:00:00 Sep 9 2000 00:00:00 Dec
12 2011

#### Related command

| Command | Description |
|---------|-------------|
| -       | -           |

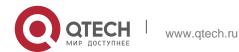

#### 696

## 10.2. ip as-path access-list

Use this command to configure an autonomous system (AS) path filter using a regular expression. Use

### **Parameter description**

| Parameter          | Description                                                                                                  |  |
|--------------------|----------------------------------------------------------------------------------------------------|--|
| path-list-num      | Specifies the AS-path access-list number. The range is from 1 to 500.                                        |  |
| permit             | Permits advertisement based on matching conditions.                                                          |  |
| deny               | Denies advertisement based on matching conditions.                                                           |  |
| regular-expression | Regular expression that defines the AS-path filter. The expression length range is from 1 to 255 characters. |  |

the **no** form of this command to remove the AS path filter using a regular expression. **ip as-path access-list** *path-list-num* { **permit** | **deny** } *regular-expression* **no ip as-path access-list** *path-list-num* [ { **permit** | **deny** } *regular-expression* ]

#### Default

By default, no AS path filter using a regular expression is configured.

#### **Command mode**

Global configuration mode

### Usage guideline

N/A

#### **Examples**

The following example configures an AS path filter matching the path which contains AS number 123 only.

QTECH(config)# ip as-path access-list 105 deny^123\$

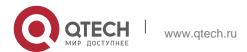

#### **Related command**

| Command | Description |
|---------|-------------|
| -       | -           |

Platform - description

# 10.3. ip community-list

Use this command to define a standard or expanded community list and control access to it. Use the

**no** form of this command to remove the setting.

ip community-list { community-list-number | standard community-list-name } { permit | deny } ip community-list { community-list-number | expanded community-list-name } { permit | deny } [ regular-expression ]

### **Parameter description**

| Parameter        | Description                                                                                                    |
|------------------|----------------------------------------------------------------------------------------------------|
| standard         | Indicates standard community list numbered in 1 to 99.                                                                                            |
| expanded         | Indicates expanded community list numbered in 100 to 199.                                                                                         |
| permit           | Permits access to the community list.                                                                                                    |
| deny             | Denies access to the community list.                                                                                                    |
| community-number | Community number in the form of AA:NN(AS number/2-byte numerical) in the range of 1 to 255 characters. It may also be one of the following value: |

## Default configurati on

None

#### Command mode

Global configuration mode.

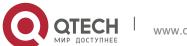

## **Usage guidelines**

This command is used to define the community list for BGP.

#### **Examples**

```
QTECH(config)# ip community-list standard 1 deny 100.20.200.20

QTECH(config)# ip community-list standard 1 permit internet
```

#### **Related commands**

| Command                   | Description                                                                 |
|---------------------------|-----------------------------------------------------------------------------|
| match community           | Match the community list.                                                   |
| set community-list delete | Remove the community value of the BGP path according to the community list. |
| show ip community-list    | Show the community list information.                                        |

# 10.4. ip extcommunity-list

Use this command to create an extcommunity list and add an entry to the list. Use the **no** form of this command to remove the setting.

ip extcommunity-list {expanded-list | expanded list-name } { permit | deny } [ regular-expression ] ip extcommunity-list {standard-list | standard list-name } { permit | deny } [ rt value] [ soo value ] no ip extcommunity-list {expanded-list | expanded list-name | standard-list | standard list-name } ip extcommunity-list {expanded-list | expanded list-name } is expanded list-name }

**no ip extcommunity-list** {expanded-list | **expanded** list-name | standard-list | **standard** list-name}

#### **Parameter description**

| Parameter   | Description                                                                                                  |
|-------------|----------------------------------------------------------------------------------------------------|
| expand-list | Indicates an extended extcommunity list, ranging from 100 to 199. One extcommunity list may contain multiple |

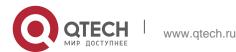

10. Protocol-independent Commands

| 10. Protocol-independent Command | rules.                                                                                                    |
|----------------------------------|----------------------------------------------------------------------------------------------------|
| standard-list                    | Indicates a standard extcommunity list, ranging from 1 to 99. One extcommunity list may contain multiple rules.                                                                                                    |
| expanded list-name               | Indicates the name of an extended extcommunity, comprising not more than 32 characters. When using this parameter, you enter the extcommunity list configuration mode.                                                              |
| standard list-name               | Indicates the name of a standard extcommunity list, comprising not more than 32 characters. When using this parameter, you enter the extcommunity list configuration mode.                                                          |
| permit                           | Defines an extcommunity rule for permitting.                                                                                                    |
| deny                             | Defines an extcommunity rule for denying.                                                                                                    |
| regular-expression               | (optional) Defines a matching template that is used to match an extcommunity.                                                                                                    |
| sequence-number                  | (Optional) Defines the sequence number of a rule, ranging from 1 to 2,147,483,647. If no sequence number is specified, the sequence number automatically increases by 10 when a rule is added by default. The initial number is 10. |
| rt                               | (Optional) Sets the RT attribute value. This command can be used only for the standard extcommunity configuration, but not for the extended extcommunity configuration.                                                             |
| S00                              | (Optional) Sets the SOO attribute value. This command can be used only for the standard extcommunity configuration, but not for the extended                                                                                        |

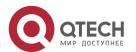

700

| 10. Protocol-independent Commands |                                              |
|-----------------------------------|----------------------------------------------|
|                                   | extcommunity configuration.                  |
|                                   | exteeninantly configuration.                 |
|                                   |                                              |
|                                   |                                              |
|                                   |                                              |
|                                   | Indicates the value of an extended community |
| value                             | (extend_community_value).                    |
| value                             | (exteria_community_value).                   |

#### **Default**

It is disabled by default.

#### **Command mode**

Global configuration mode and ip extcommunity-list configuration mode.

### **Usage guidelines**

This command is used to define the extcommunity list.

1. The following example defines an ip extcommunity-list.

```
QTECH(config)# ip extcommunity-list 1 permit rt 100: 1

QTECH(config)# ip extcommunity-list standard aaa permit rt 100: 2

QTECH(config)# ip extcommunity-list expanded ext1 permit 200: [0~9][0~9]
```

### **Examples**

2. The following example displays how to use ip extcommunity.

```
QTECH(config) # route-map rt_in_filter QTECH(config-route-map) # match extcommunity 1
QTECH(config-route-map) # match extcommunity ext1 QTECH(config) # router bgp 100

QTECH(config-router) # address-family vpn

QTECH(config-router-af) #neighbor 3.3.3.3 send-community extended QTECH(config-router-af) #neighbor 3.3.3.3 route-map rt_in_filter in
```

# 10.5. ip prefix-list

Use this command to create a prefix list or add an entry to the prefix list. Use the **no** form of this command to remove the prefix list or an entry.

ip prefix-list prefix-list-name [ seq seq-number] { deny | permit } ip-prefix [ge
minimum-prefix-length][ le maximum-prefix- length]
no ip prefix-list prefix-list-name [ seq seq-number] { deny | permit } ip-prefix [ge
minimum-prefix-length][ le maximum-prefix- length]

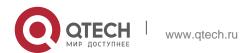

10. Protocol-independent Commands

| Parameter             | Description                                                                                                    |
|-----------------------|----------------------------------------------------------------------------------------------------|
| prefix-list-name      | Name of the prefix list                                                                                                    |
| seq-number            | Sequence number of an entry in the range of 1 to 2147483647. When you execute this command to add an entry without a sequence number, the system allocates a default sequence number for the entry. The default sequence number of the first entry is 5. Every subsequential entry without a sequence number uses the time of 5 larger than the previous sequence number as the default sequence number. |
| deny                  | Deny the route matching the prefix list.                                                                                                    |
| permit                | Permit the route matching the prefix list.                                                                                                    |
| ip-prefix             | Network address and mask. Network address can be any valid IP address and the mask length is in the range of 0 to 32.                                                                                                    |
| minimum-prefix-length | (Optional) Minimum length of the prefix (the starting length) Note: "ge" indicates the operation of "larger than" and "equivalent to".                                                                                                    |
| maximum-prefix-length | (Optional) Maximum length of the prefix (the ending length) Note: "le" indicates the operation of "less than" and "equivalent to".                                                                                                    |

# Parameter description

# Default configurati on

None

Command mode

# Global configuration mod

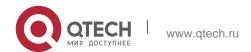

702

The ip prefix-list command configures the prefix list, with the permit or deny keyword to determine the action in case of matching.

You can execute this command to define an exact match, or use "ge" or "le" to define a range match for a prefix for flexible configuration. "ge" indicates the range of minimum-prefix-length to 32; "le" indicates the range of the mask length of the IP prefix to maximum-prefix-length; "ge" and "le" indicates the range of minimum-prefix-length to maximum-prefix-length, namely, mask length of IP prefix <

minimum-prefix-length < maximum-prefix-length <=32.

The following example filters the RIP routes the OSPF redistributes by the destination IP address following the rule defined in the associated IP prefix list, for example, redistribute the routes whose destination IP address is in the range 201.1.1.0/24.

#### Examples

```
QTECH# configure terminal

QTECH(config)# ip prefix-list prel permit 201.1.1.0/24

QTECH(config)# router ospf

QTECH(config-router)# distribute-list prefix prel out rip QTECH(config-router)# end
```

## 10.6. ip prefix-list description

Use this command to add the description of a prefix list. Use the **no** form of this command to delete the description.

ip prefix-list prefix-list-name description description-text no ip prefix-list prefix-list-name description

#### Parameter description

| Parameter        | Description                    |
|------------------|--------------------------------|
| prefix-list-name | Name of the prefix list        |
| description-text | Description of the prefix list |

### Default

**configuration** No description is added for a prefix list, by default.

**Command mode** Global configuration mode

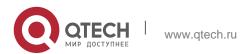

10. Protocol-independent Commands

The example below adds the description for the prefix list:

### Examples

```
QTECH# configure terminal
QTECH(config)# ip prefix-list pre description Deny routes from Net-A
```

## 10.7. ip prefix-list sequence-number

Use this command to enable sort function for a prefix list. Use the **no** form of this command to disable the sort function.

ip prefix-list sequence-number

### no ip prefix-list sequence-number

Parameter description

#### **Disabled**

## **Default configuration**

No sequence number is added for a prefix list, by default.

#### Command mode

Global configuration mode

The example below adds a sequence number for the prefix list:

#### **Examples**

```
QTECH# configure terminal
QTECH(config)# ip prefix-list pre description deny routes from Net-A
```

#### Related commands

| Command        | Description                |
|----------------|----------------------------|
| ip prefix-list | Configure the prefix list. |

## Platform description

N/A

## 10.8. ipv6 prefix-list

Use this command to create an IPv6 prefix list or add an entry in the prefix list. Use the **no** form of this command to delete an IPv6 prefix list or an entry in the prefix list.

**lpv6 prefix-list** *prefix-list-name*[ **seq** *seq-number*] { **deny** | **permit**} *ipv6-prefix* [**ge** *minimum-prefix-length*][ **le** *maximum-prefix-length*]

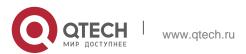

7∩4

**no ipv6 prefix-list** prefix-list-name[ **seq** seq-number] { **deny** | **permit**} ipv6-prefix [**ge** minimum-prefix- length][ **le** maximum-prefix- length]

# Parameter description

| Parameter              | Description                                                                                                    |
|------------------------|----------------------------------------------------------------------------------------------------|
| prefix-list-name       | Name of the prefix list                                                                                                    |
| seq-number             | Sequence number of an entry in the prefix list. Its range is 1 to 4294967294. If the sequence number is not specified in this command, the system will allocate a default one for the entry. The default sequence number of the first entry is 5, and that of each subsequent one is the product of adding 5 to the sequence number of the proceeding entry. |
| permit                 | Permit the access to the matching result.                                                                                                    |
| deny                   | Deny the access to the matching result.                                                                                                    |
| ipv6-prefix            | Network address and its mask. The network address can be any valid IP address. The mask can be 0 to 32 characters.                                                                                                    |
| minimum-prefix-length  | (Optional) Minimum length of the prefix (the starting length)  Note: "ge" indicates the operation of "larger than" and "equivalent to".                                                                                                    |
| maximum-prefix- length | (Optional) Maximum length of the prefix (the ending length)  Note: "le" indicates the operation of "less than" and "equivalent to".                                                                                                    |

#### Default

No prefix list is created.

configuration

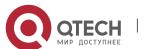

#### **Command mode**

Global configuration mode

## Usage guideline

The ipv6 prefix-list command configures the prefix list, with the permit or deny keyword to determine the action in case of matching.

You can execute this command to define an exact match, or use "ge" or "le" to define a range match for a prefix for flexible configuration. "ge" indicates the range of minimum-prefix-length to 128; "le" indicates the range of the mask length of the IP prefix to maximum-prefix-length; "ge" and "le" indicates the range of minimum-prefix-length to maximum-prefix-length, namely, Ipv6-prefix mask length <

minimum-prefix-length < maximum-prefix-length <= 128

The following example filters the RIP routes the OSPF redistributes by the destination IP address following the rule defined in the associated IP prefix list, for example, redistribute the routes whose destination IP address is in the range 2222::/64.

#### Examples

```
QTECH# configure terminal

QTECH(config)# ipv6 prefix-list pre1 permit 2222::64

QTECH(config)# ipv6 router ospf

QTECH(config-router)# distribute-list prefix pre out rip QTECH(config-router)# end
```

# 10.9. ipv6 prefix-list description

Use this command to add the description of an IPv6 prefix list. Use the no form of this command to delete the description.

ipv6 prefix-list prefix-lis-name description description-text

no ipv6 prefix-list prefix-lis-name description

| Parameter        | Description                         |
|------------------|-------------------------------------|
| prefix-lis-name  | Name of the ipv6 prefix list        |
| description-text | Description of the ipv6 prefix list |
| Parameter        | Description                         |
| prefix-lis-name  | Name of the ipv6 prefix list        |

Parameter description

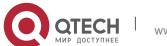

10. Protocol-independent Commands

| description-text | Description of the ipv6 prefix list |
|------------------|-------------------------------------|
|                  |                                     |

## **Default configuration**

No description is added for an IPv6 prefix list, by default.

#### Command mode

Global configuration mode

The example below adds the description for the prefix list:

#### **Examples**

```
QTECH# configure terminal
QTECH(config)# ipv6 prefix-list pre description Deny routes from Net-A
```

#### Related commands

| Command          | Description                     |
|------------------|---------------------------------|
| ipv6 prefix-list | Configure the IPv6 prefix list. |

# 10.10. ipv6 prefix-list sequence-number

Use this command to enable the sorting function for an IPv6 prefix list. Use the **no** form of this command to remove the settings.

ipv6 prefix-list sequence-number

no ipv6 prefix-list sequence-number

### **Parameter description**

#### Default

### configuration

No sequence number is added for a prefix list, by default.

### **Command mode**

Global configuration mode

The example below adds a sequence number for the prefix list:

### **Examples**

QTECH# configure terminal

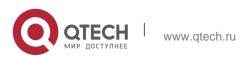

QTECH(config) # ipv6 prefix-list pre description Deny routes from Net-A

## Related commands

| Command          | Description                     |
|------------------|---------------------------------|
| ipv6 prefix-list | Configure the IPv6 prefix list. |

# 10.11. key

Use this command to define an encryption key and enter the encryption key chain configuration mode. Use the no form of this command to delete it.

key key-id

no key key-id

## **Parameter description**

| Parameter | Description                           |
|-----------|---------------------------------------|
| key-id    | Key ID, ranging from 0 to 2147483647. |

#### **Default**

No encryption key is configured.

#### **Command mode**

Encryption key chain configuration mode.

## **Usage guideline**

Use this command to define an encryption key.

**Examples** The following example configures encryption key chain ripkeys and key 1.

QTECH(config) # key chain ripkeys QTECH(config-keychain) # key 1

#### **Related command**

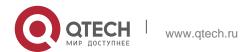

10. Protocol-independent Commands

| Command | Description |
|---------|-------------|
| -       | -           |

## Platform -description

# 10.12. key chain

Use this command to define a key chain and enter the key chain configuration mode. Use the no form of this command to delete it.

key chain *key-chain-name* no key chain *key-chain-name* 

## Parameter description

| Parameter      | Description     |
|----------------|-----------------|
| key-chain-name | Key chain name. |

### **Default**

No key chain is configured.

#### **Command mode**

Global configuration mode.

### **Usage**

For a key chain to take effect, you need to configure at least one key. guideline

### **Examples**

The following example configures key chain ripkeys and enters the key chain configuration mode.

QTECH(config)# key chain ripkeys

#### Related command

| Command | Description |
|---------|-------------|
|---------|-------------|

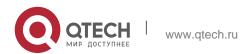

| <ol><li>Protocol-independent Commands</li></ol> |  |
|-------------------------------------------------|--|
|                                                 |  |

| ı |   |   |  |
|---|---|---|--|
| ı |   |   |  |
| ı | _ | - |  |
| ı |   |   |  |
| ı |   |   |  |
| п |   |   |  |

## **Platform description**

# 10.13. key-string

Use this command to specify a key string. Use the no form of this command to delete it.

key-string [0|7] text

no key-string

## Parameter description

| Parameter | Description            |
|-----------|------------------------|
| 0         | Use plaintext.         |
| 7         | Use encryption.        |
| text      | Authentication string. |

#### **Default**

No key string is configured.

#### **Command mode**

Encryption key configuration mode.

## **Usage guideline**

Use this command to specify a key string.

## **Examples**

The following example configures key chain ripkeys, key 1 and the key string abc:

```
QTECH(config) # key chain ripkeys
QTECH(config-keychain) # key 1 QTECH(config-keychain-key) #key-string abc
```

#### Related command

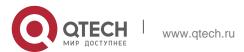

| <ol><li>Protoco</li></ol> | l-independent | Commands |
|---------------------------|---------------|----------|
|---------------------------|---------------|----------|

| ı |   |   |
|---|---|---|
| ı | _ | _ |
| ı |   |   |
| ı |   |   |

## **Platform description**

## 10.14. match as-path

Use this command to redistribute the routes of AS\_PATH attribute permitted by the access list in the route map configuration mode. Use the **no** form of this command to remove the setting.

```
match as-path as-path-acl-list-num [ as-path-acl-list-number ]

no match as-path [ as-path-acl-list-num ]
```

#### Parameter description

| Parameter            | Description                           |
|----------------------|---------------------------------------|
| as-path-acl-list-num | ACL number, in the range of 1 to 500. |
|                      |                                       |

### configuration

#### Command

mode Route map configuration mode.

## **Usage guidelines**

The match as-path can be followed by an access list number or name.

One or more match or set commands can be executed to configure one route map. If the match command is not used, all the routes will be matched. If the set command is not used, no operation will be performed.

#### **Examples**

```
QTECH(config) # route-map ROUTEMAP2IBGP
QTECH(config-route-map) # match as-path 20 30
```

#### **Related commands**

| Command         | Description          |
|-----------------|----------------------|
| match community | Match the community. |

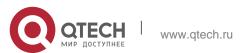

#### 10. Protocol-independent Commands

| match metric        | Match the metric.                                 |
|---------------------|---------------------------------------------------|
| match origin        | Match the source of routes.                       |
| set as-path prepend | Set the AS_PATH attribute of redistributed routes |
| set metric          | Set the metric.                                   |
| set metric-type     | Set the metric type.                              |

# 10.15. match community

Use this command to redistribute the routes matching the Community attribute permitted by the ACL in the route map configuration mode. Use the **no** form of this command to remove the setting.

match community { community-list-number | community-list-name} [exact-match] [{community-list-number | community-list-name} [exact-match] ...]

**no match community** { community-list-number | community-list-name} [exact-match] [ { community-list-number | community-list-name} [exact-match] ...]

## Parameter description

| Parameter                 | Description                                                        |
|---------------------------|--------------------------------------------------------------------|
| community-list-<br>number | Number of the standard community list in the range 1 to 99.        |
|                           | Number of the extended community list in the range of 100 to 199   |
| communitys-list-<br>name  | Name of the community list in the range of less than 80 characters |
| exact-match               | Match the community list exactly.                                  |

### **Default configuration**

None.

#### **Command mode**

Route map configuration mode.

**guidelines** total of community lists and names should not be greater than 6. Each exact-match applies to only the previous list, not all the lists.

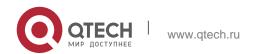

#### 10. Protocol-independent Commands

712

One or more match or set commands can be executed to configure one route map. If the match command is not used, all the routes will be matched. If the set command is not used, no operation will be performed.

### **Examples**

```
QTECH(config)# ip community-list 1 permit 100:2 100:30 QTECH(config)# route-map set_lopref
QTECH(config-route-map)# match community 1 exact-match
QTECH(config-route-map)# set local-preference 20
```

#### **Related commands**

| Command             | Description                  |
|---------------------|------------------------------|
| match as-path       | Match the AS_PATH attribute. |
| match metric        | Match the metric.            |
| match origin        | Match the source.            |
| set as-path prepend | Set the AS_PATH attribute.   |
| set metric          | Set the metric.              |
| set metric-type     | Set the metric type.         |

# 10.16. match extcommunity

Use this command to define the match rule for the BGP extcommunity. Use the no form of this command to cancel the setting.

**match extcommunity** { standard-list-number | standard-list-name | expanded-list-num | expanded-list-name }

**no match extcommunity** { standard-list-number | standard-list-name | expanded-list-num | expanded-list-name }

### **Parameter description**

| Parameter | Description                                     |
|-----------|-------------------------------------------------|
|           | Standard extcommunity list number, ranging from |

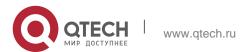

#### 10. Protocol-independent Commands

| standard-list-number | 1 to 99.  An extcommunity list may contains multiple excommunity values.                                                    |
|----------------------|----------------------------------------------------------------------------------------------------|
| standard-list-name   | Standard excommunity name.  An extcommunity list may contains multiple excommunity values.                                  |
| expanded-list-num    | Expanded extcommunity list number, ranging from 100 to 199.  An extcommunity list may contains multiple excommunity values. |
| expanded-list-name   | Expanded excommunity name.  An extcommunity list may contains multiple excommunity values.                                  |

#### **Default**

The rule is not defined in the associated route map.

#### **Command mode**

Route map configuration mode.

### **Usage guideline**

There are the following scenarios for a route map with an extcommunity:

The route map associated with **import map** uses the RT attribute to filter imported VRF routes.

The route maps associated with **neighbor route-map in** and **neighbor route-map out** are configured in the BGP VPNv4 address family mode and use the RT attribute to filter VPNv4 routes sent to or by BGP peers.

## Examples 1.

```
QTECH(config)# ip extcommunity-list 1 permit rt 100: 1
QTECH(config)# ip extcommunity-list 1 permit rt 100: 2

Define two extcommunity:
```

```
QTECH(config) # route-map rt
QTECH(config-route-map) # match extcommunity 1
```

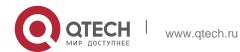

10. Protocol-independent Commands

### Define match rules in the route map:

```
QTECH(config) # router bgp 100

QTECH(config-router) # address-family vpnv4

QTECH(config-router-af) # neighbor 3.3.3.3 route-map rt in
```

### Use the route map.

#### Related command

| Command                   | Description                  |
|---------------------------|------------------------------|
| ip extcommunity-list      | Create an extcommunity list. |
| show ip extcommunity-list | Show an extcommunity list.   |

### Platform -description

### 10.17, match interface

Use match interface command to redistribute the routes whose next hop is the specified interface. Use the no form of this command to remove the setting.

match interface interface-type interface-number [...interface-type interface-number]
no match interface [interface-type interface-number [...interface-type interface-number]]

### **Parameter description**

| Parameter        | Description      |
|------------------|------------------|
| interface-type   | Interface type   |
| interface-number | Interface number |

## **Default configuration**

None.

### **Command mode**

Route map configuration mode.

### **Usage guidelines**

This command can be followed by multiple interfaces.

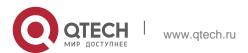

#### 10. Protocol-independent Commands

715

You can redistribute the routes from one routing process to another routing process. For example, you can redistribute the route in the OSPF routing domain and then advertise it to the RIP routing domain, and vice versa. The mutual route redistribution can be implemented between all the IP routing protocols.

For route redistribution, route maps are usually used to control the mutual route redistribution between two routing domains.

One or more match or set commands can be executed to configure a route map. If the match command is not used, all the routes will be matched. If the set command is not used, no operation will be performed.

### **Examples**

The route map can be configured very flexibly for route redistribution and policy-based routing. No matter how the route map is used, the configuration principle is the same, except that different command sets are used. Even if it is used on the route redistribution, different routing protocols can use different commands with the route map.

The following example redistributes the RIP route with the next hop of fastethernet 0/0 in the OSPF routing protocol.

router ospf

```
redistribute rip subnets route-map redrip
network 192.168.12.0 0.0.0.255 area 0

route-map redrip permit 10
match interface fastethernet 0/0
```

#### **Related commands**

| Command               | Description                                       |
|-----------------------|---------------------------------------------------|
| match ip address      | Match the address in the access list.             |
| match ip next-hop     | Match the next-hop IP address in the access list. |
| match ip route-source | Match the source IP address in the access list.   |
| match metric          | Match the metric.                                 |
| match route-type      | Match the route type.                             |
| match tag             | Match the tag.                                    |

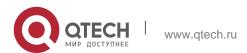

10. Protocol-independent Commands

| set metric      | Set the metric.      |
|-----------------|----------------------|
| set metric-type | Set the metric type. |
| set tag         | Set the tag.         |

## 10.18. match ip address

Use **match ip address** command to redistribute the routes matching the IP address permitted by the ACL or the prefix list. Use the **no** form of this command to remove the setting.

match ip address {access-list-number [access-list-number... | access-list-name...] |access-list-name

[access-list-number...|access-list-name] | prefix-list prefix-list-name [prefix-list-name...]}

no match ip address [access-list-number [access-list-number... | access-list-name...]

|access-list-name [access-list-number...|access-list-name] | **prefix-list** prefix-list-name [prefix-list-name...]

## Parameter description

| Parameter                    | Description                       |
|------------------------------|-----------------------------------|
| access-list-number           | Number of the access list         |
| access-list-name             | Name of the access list           |
| prefix-list prefix-list-name | Specify the prefix list to match. |

### **Default configuration**

None.

#### **Command mode**

Route map configuration mode.

#### **Usage guidelines**

Multiple access list numbers or names may follow match ip address.

You can redistribute the routes from one routing process to another routing process. For example, you can redistribute the route in the OSPF routing domain and then advertise it to the RIP routing domain, and vice versa. The mutual route redistribution can be implemented between all the IP routing protocols.

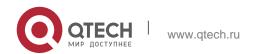

#### 10. Protocol-independent Commands

For route redistribution, route maps are usually used to control the mutual route redistribution between two routing domains.

One or more match or set commands can be executed to configure a route map. If the match command is not used, all the routes will be matched. If the set command is not used, no operation will be performed.

The route map can be configured very flexibly for route redistribution and policy-based routing. No matter how the route map is used, the configuration principle is the same, except that different command sets are used. Even if it is used on the route redistribution, different routing protocols can use different commands with the route map.

The following example enables the OSPF routing protocol to redistribute RIP routes that match access list 10, with the route type being type-1 external type and the default metric being 40.

### **Examples**

```
router ospf
redistribute rip subnets route-map redrip network
192.168.12.0 0.0.0.255 area 0

access-list 10 permit 200.168.23.0 0.0.0.255

route-map redrip permit 10 match ip
address 10
set metric 40
set metric-type type-1!
```

#### **Related commands**

| Command               | Description                                        |
|-----------------------|----------------------------------------------------|
| access-list           | Set the access list.                               |
| match interface       | Match the next-hop interface of the route.         |
| match ip next-hop     | Match the next-hop address in the access list.     |
| match ip route-source | Match the route source address in the access list. |
| match metric          | Match the metric.                                  |
| match route-type      | Match the route type.                              |

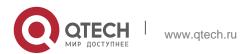

10. Protocol-independent Commands

| match tag       | Match the tag.       |
|-----------------|----------------------|
| set metric      | Set the metric.      |
| set metric-type | Set the metric type. |
| set tag         | Set the tag.         |

## 10.19. match ip next-hop

Use match ip next-hop command to redistribute the routes whose next-hop IP address matches the access list or the prefix list. Use the no form of this command to remove the setting.

match ip next-hop {access-list-number [access-list-number... | access-list-name...] |access-list-name

[access-list-number...|access-list-name] | prefix-list prefix-list-name [prefix-list-name...]}
no match ip next-hop [access-list-number [access-list-number... | access-list-name...]
|access-list-name [access-list-number...|access-list-name] | prefix-list prefix-list-name
[prefix-list-name

## Parameter description

| Parameter                    | Description                       |
|------------------------------|-----------------------------------|
| access-list-number           | Number of the access list         |
| access-list-name             | Name of the access list           |
| prefix-list prefix-list-name | Specify the prefix list to match. |

### **Default configuration**

None.

#### **Command mode**

Route map configuration mode.

#### **Usage guidelines**

Multiple access list numbers or names may follow match ip next-hop.

You can redistribute the routes from one routing process to another routing process. For example, you can redistribute the route in the OSPF routing domain and then advertise it to

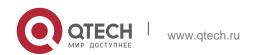

#### 10. Protocol-independent Commands

719

the RIP routing domain, and vice versa. The mutual route redistribution can be implemented between all the IP routing protocols.

For route redistribution, route maps are usually used to control the mutual route redistribution between two routing domains.

One or more match or set commands can be executed to configure a route map. If the match command is not used, all the routes will be matched. If the set command is not used, no operation will be performed.

## **Examples**

In the example below, the OSPF routing protocol redistributes the RIP routes. As long as the next hop address of the RIP route matches the access list 10 or 20, the OSPF allows for redistribution.

```
router ospf
redistribute rip subnets route-map redrip
network 192.168.12.0 0.0.0.255 area 0
access-list 10 permit 192.168.100.1
access-list 20 permit 172.16.10.1
route-map redrip permit 10 match ip
next-hop 10 20
```

#### **Related commands**

| Command               | Description                                        |
|-----------------------|----------------------------------------------------|
| access-list           | Set the access list.                               |
| match ip address      | Match the IP address in the access list.           |
| match interface       | Match the next-hop interface of the route.         |
| match ip route-source | Match the route source address in the access list. |
| match metric          | Match the metric.                                  |
| match route-type      | Match the route type.                              |
| match tag             | Match the tag.                                     |

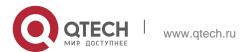

## 10. Protocol-independent Commands

| set metric      | Set the metric.      |
|-----------------|----------------------|
| set metric-type | Set the metric type. |
| set tag         | Set the tag.         |

## 10.20. match ip route-source

Use **match ip route-source** command to redistribute the routes whose source IP address matches the access list. Use the **no** form of this command to remove the setting.

match ip route-source {access-list-number [access-list-number... | access-list-name...]

|access-list-name [access-list-number...|access-list-name] | **prefix-list** prefix-list-name [prefix-list-name...]}

### **Parameter description**

| Parameter                    | Description                       |
|------------------------------|-----------------------------------|
| access-list-number           | Number of the access list         |
| access-list-name             | Name of the access list           |
| prefix-list prefix-list-name | Specify the prefix list to match. |

### **Default configuration**

None.

#### **Command mode**

Route map configuration mode.

Usage guidelines

Multiple access list numbers may follow match ip route-source.

You can redistribute the routes from one routing process to another routing process. For example, you can redistribute the route in the OSPF routing domain and then advertise it to the RIP routing domain, and vice versa. The mutual route redistribution can be implemented between all the IP routing protocols.

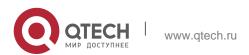

721

For route redistribution, route maps are usually used to control the mutual route redistribution between two routing domains.

One or more match or set commands can be executed to configure a route map. If the match command is not used, all the routes will be matched. If the set command is not used, no operation will be performed.

In the example below, the OSPF routing protocol redistributes the RIP routes. As long as the source IP address of the RIP route matches the access list 5, the OSPF allows for redistribution.

## **Examples**

```
ruter ospf
redistribute rip subnets route-map redrip network
192.168.12.0 0.0.0.255 area 0

access-list 5 permit 192.168.100.1

route-map redrip permit 10 match ip
route-source 5
```

#### **Related commands**

| Command           | Description                                       |
|-------------------|---------------------------------------------------|
| access-list       | Set the access list.                              |
| match ip address  | Match the IP address in the access list.          |
| match interface   | Match the next-hop interface of the route.        |
| match ip next-hop | Match the next-hop IP address in the access list. |
| match metric      | Match the metric.                                 |
| match route-type  | Match the route type.                             |
| match tag         | Match the tag.                                    |
| set metric        | Set the metric.                                   |
| set metric-type   | Set the metric type.                              |
| set tag           | Set the tag.                                      |

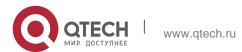

## 10.21. match ipv6 address

Use this command to redistribute the network routes permitted in the IPv6 access list or the IPv6 prefix list. Use the **no** form of this command to delete the setting.

match ipv6 address { access-list-name] | prefix-list prefix-list-name }
no match ipv6 address

### **Parameter description**

| Parameter                    | Description                            |
|------------------------------|----------------------------------------|
| access-list-name             | Name of the access list.               |
| prefix-list prefix-list-name | Specify the IPv6 prefix list to match. |

#### **Default**

configuration None

#### **Command mode**

Route map configuration mode

#### Usage guideline

You can redistribute the routing information from one routing process to another routing process. For example, you can redistribute the route in the OSPF routing domain and then advertise it to the RIP routing domain, and vice versa. The mutual route redistribution can be implemented between all the IP routing protocols.

In the route redistribution, route maps are usually used to control the mutual route redistribution between two routing domains.

In configuring one route map, one or more match or set commands can be executed. If the match command is not used, all the routes will be matched. If the set command is not used, no operation will be performed.

The route map can be configured very flexibly to be used for route redistribution and policy-based routing. No matter how the route map is used, the configuration principle is the same, except that different command sets are used. Even if it is used on the route redistribution, different routing protocols can use different commands with the route map.

The following example enables the OSPF routing protocol to redistribute RIP routes that match access list v6acl, with the default metric being 30.

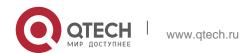

10. Protocol-independent Commands

## Examples

ipv6 router ospf
redistribute rip subnets route-map redrip ipv6
access-list v6acl
10 permit ipv6 2620::64 any
route-map redrip permit 10 match ipv6
address v6acl set metric 30

#### **Related commands**

| Command                 | Description                                             |
|-------------------------|---------------------------------------------------------|
| ipv6 access-list        | Set the IPV6 access list.                               |
| match interface         | Match the next-hop interface of the route.              |
| match ipv6 next-hop     | Match the next-hop address in the IPv6 access list.     |
| match ipvr route-source | Match the route source address in the IPv6 access list. |
| match metric            | Match the route metric.                                 |
| match route-type        | Match the route type.                                   |
| match tag               | Match the route tag.                                    |
| set metric              | Set the metric for route redistribution.                |
| set metric-type         | Set the type for route redistribution.                  |
| set tag                 | Set the tag for route redistribution.                   |

# 10.22. match ipv6 next-hop

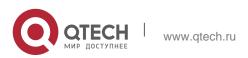

724

Use this command to redistribute the network routes whose next-hop IP address matches the IPv6 access list or the IPv6 prefix list. Use the **no** form of this command to delete the setting.

match ipv6 next-hop { access-list-name] / prefix-list prefix-list-name} no match ipv6 next hop

### **Parameter description**

| Parameter                    | Description                            |
|------------------------------|----------------------------------------|
| access-list-name             | Name of the IPv6 access list.          |
| prefix-list prefix-list-name | Specify the IPv6 prefix list to match. |

### **Default configuration**

None

#### **Command mode**

Route map configuration mode

### Usage guideline

You can redistribute the routes from one routing process to another routing process. For example, you can redistribute the route in the OSPF routing domain and then advertise it to the RIP routing domain, and vice versa. The mutual route redistribution can be implemented between all the IP routing protocols.

For route redistribution, route maps are usually used to control the mutual route redistribution between two routing domains.

One or more match or set commands can be executed to configure a route map. If the match command is not used, all the routes will be matched. If the set command is not used, no operation will be performed.

#### **Examples**

The route map can be configured very flexibly to be used for route redistribution and policy-based routing. No matter how the route map is used, the configuration principle is the same, except that different command sets are used. Even if it is used on the route redistribution, different routing protocols can use different commands with the route map.

The following example enables the OSPF routing protocol to redistribute RIP routes that only match access list v6acl, with the default metric being 40.

```
ipv6 router ospf
redistribute rip subnets route-map redrip
ipv6 access-list v6acl
```

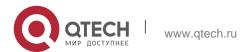

#### 10. Protocol-independent Commands

725

10 permit ipv6 2620::64 any
route-map redrip permit 10
match ipv6 address v6acl set metric
40

#### **Related commands**

| Command                 | Description                                             |
|-------------------------|---------------------------------------------------------|
| ipv6 access-list        | Set the IPV6 access list.                               |
| match interface         | Match the next-hop interface of the route.              |
| match ipv6 address      | Match the IP address in the IPv6 access list.           |
| match ipv6 route-source | Match the route source address in the IPv6 access list. |
| match metric            | Match the route metric.                                 |
| match route-type        | Match the route type.                                   |
| match tag               | Match the route tag.                                    |
| set metric              | Set the metric for route redistribution.                |
| set metric-type         | Set the type for route redistribution.                  |
| set tag                 | Set the tag for route redistribution.                   |

# 10.23. match ipv6 route-source

Use this command to redistribute the network routes whose next-hop IP address matches the IPv6 access list or the IPv6 prefix list. Use the **no** form of this command to delete the setting.

match ipv6 route-source { access-list-name] | prefix-list prefix-list-name } no match ipv6 route-source

## Parameter description

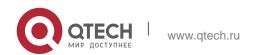

10. Protocol-independent Commands

| Parameter                    | Description                            |
|------------------------------|----------------------------------------|
| access-list-name             | Name of the IPv6 access list.          |
| prefix-list prefix-list-name | Specify the IPv6 prefix list to match. |

### **Default configuration**

None

#### Command mode

Route map configuration mode

## Usage guideline

You can redistribute the routing information from one routing process to another routing process. For example, you can redistribute the route in the OSPF routing domain and then advertise it to the RIP routing domain, and vice versa. The mutual route redistribution can be implemented between all the IP routing protocols.

In the route redistribution, route maps are usually used to control the mutual route redistribution between two routing domains.

In configuring one route map, one or more match or set commands can be executed. If the match command is not used, all the routes will be matched. If the set command is not used, no operation will be performed.

The route map can be configured very flexibly to be used for route redistribution and policy-based routing. No matter how the route map is used, the configuration principle is the same, except that different command sets are used. Even if it is used on the route redistribution, different routing protocols can use different commands with the route map.

The following example enables the OSPF routing protocol to redistribute RIP routes that only match access list v6acl, with the default metric being 50.

#### **Examples**

```
ipv6 router ospf
redistribute rip subnets route-map redrip

ipv6 access-list v6acl
10 permit ipv6 5200::64 any

route-map redrip permit 10 match ipv6
```

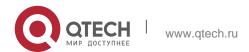

#### 727

### **Related commands**

| Command             | Description                                   |
|---------------------|-----------------------------------------------|
| ipv6 access-list    | Set the IPV6 access list.                     |
| match interface     | Match the next-hop interface of the route.    |
| match ipv6 address  | Match the IP address in the IPv6 access list. |
| match ipv6 next-hop | Match the next hop in the IPv6 access list.   |
| match metric        | Match the route metric.                       |
| match route-type    | Match the route type.                         |
| match tag           | Match the route tag.                          |
| set metric          | Set the metric for route redistribution.      |
| set metric-type     | Set the type for route redistribution.        |
| set tag             | Set the tag for route redistribution.         |

## 10.24. match metric

Use **match metric** command to redistribute the routes of the specified metric. Use the **no** form of this command to remove the setting.

## Parameter description

| Parameter | Description                                |
|-----------|--------------------------------------------|
| metric    | Route metric, in the range 0 to 4294967295 |

### match metric metric

no match metric

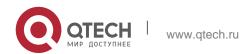

10. Protocol-independent Commands

Default

configuration

None.

#### **Command mode**

Route map configuration mode.

### Usage guidelines

You can redistribute the routing information from one routing process to another routing process. For example, you can redistribute the route in the OSPF routing domain and then advertise it to the RIP routing domain, and vice versa. The mutual route redistribution can be implemented between all the IP routing protocols.

In the route redistribution, route maps are usually used to control the mutual route redistribution between two routing domains.

In configuring one route map, one or more match or set commands can be executed. If the match command is not used, all the routes will be matched. If the set command is not used, no operation will be performed.

In the example below, the OSPF routing protocol redistributes the RIP routes of metric 10.

### **Examples**

```
router ospf 1
redistribute rip subnets route-map redrip network
192.168.12.0 0.0.0.255 area 0
route-map redrip permit 10 match
metric 10
```

### **Related commands**

| Command               | Description                    |
|-----------------------|--------------------------------|
| access-list           | Set the access list.           |
| match ip address      | Match the IP address.          |
| match interface       | Match the interface.           |
| match ip next-hop     | Match the next-hop IP address. |
| match ip route-source | Match the source IP address.   |

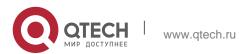

10. Protocol-independent Commands

| match route-type | Match the route type. |
|------------------|-----------------------|
| match tag        | Match the tag.        |
| set metric       | Set the metric.       |
| set metric-type  | Set the metric type.  |
| set tag          | Set the tag.          |

## 10.25. match origin

Use this command to redistribute the routes whose source IP address is permitted by the ACL in the route map configuration mode. Use the **no** form of this command to remove the setting.

match origin {egp | igp | incomplete} no match origin [egp | igp | incomplete]

| Parameter  | Description                                      |
|------------|--------------------------------------------------|
| egp        | Redistribute the routes from the remote EGP.     |
| igp        | Redistribute the routes from the local IGP.      |
| incomplete | Redistribute the routes from an incomplete type. |

### **Parameter description**

## **Default configuration**

None

#### **Command mode**

Route map configuration mode

### Usage guideline

Use this command to set the origin of the routes to be redistributed. Only one origin can be set.

```
QTECH(config) # route-map MY_MAP 10 permit

QTECH(config-route-map) # match origin egp

QTECH(config-route-map) # set community 109

QTECH(config-route-map) # exit QTECH(config) # route-
```

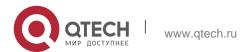

730

```
map MAP20 20 permit
```

QTECH(config-route-map)# match origin incomplete
QTECH(config-route-map)# set community no-export

### Examples

| Command             | Description                  |
|---------------------|------------------------------|
| match as-path       | Match the AS_PATH attribute. |
| match metric        | Match the metric.            |
| match origin        | Match the source.            |
| set as-path prepend | Set the AS_PATH attribute.   |
| set metric          | Set the metric.              |
| set origin          | Set the source.              |

### **Related commands**

## 10.26. match route-type

Use this command to redistribute the network routes of the specified type. Use the **no** form of this command to delete the setting.

match route-type { static | connect | rip | local | internal | external [ type-1 | type-2 ] | level-1 |

| Parameter       | Description                                  |
|-----------------|----------------------------------------------|
| local           | Indicates the local route type.              |
| static          | Indicates the static route type.             |
| connect         | Indicates the directly connected route type. |
| rip             | Indicates the RIP route type.                |
| internal        | Indicates the OSPF internal route type.      |
| external        | Indicates the OSPF external route type.      |
| type-1   type-2 | Indicates the OSPF type-1 or type-2 route    |

| 10. Protocol-independent Commands |                 |     |      |         |    |         |       |
|-----------------------------------|-----------------|-----|------|---------|----|---------|-------|
|                                   | type.           |     |      |         |    |         |       |
| level-1   level-2                 | Indicates type. | the | ISIS | level-1 | or | level-2 | route |
| evpn-type-1   evpn-type-2         |                 |     |      |         |    |         |       |

## **Parameter description**

evpn-type-5

evpn-type-3 | evpn-type-4 |

level-2 | evpn-type-1 | evpn-type-2 | evpn-type-3 | evpn-type-4 | evpn-type-5 }
no match route-type [ static | connect | rip | local | internal | external [ type-1 | type-2 ] |
level-1 | level-2 | evpn-type-1 | evpn-type-2 | evpn-type-3 | evpn-type-4 | evpn-type-5]

5 route types of BGP EVPN

### **Default configuration**

None

#### **Command mode**

Route map configuration mode

### **Usage guideline**

You can redistribute the routing information from one routing process to another routing process. For example, you can redistribute the route in the OSPF routing domain and then advertise it to the RIP routing domain, and vice versa. The mutual route redistribution can be implemented between all the IP routing protocols.

In the route redistribution, route maps are usually used to control the mutual route redistribution between two routing domains.

In configuring one route map, one or more match or set commands can be executed. If the match command is not used, all the routes will be matched. If the set command is not used, no operation will be performed.

In the example below, the RIP routing protocol redistributes only the internal routes in the OSPF routing domain.

### **Examples**

```
router rip
redistribute ospf route-map redrip network
192.168.12.0
route-map redrip permit 10 match
```

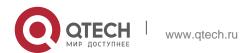

route-type internal

ı

#### Related commands

| Command               | Description                    |
|-----------------------|--------------------------------|
| access-list           | Set the access list.           |
| match ip address      | Match the IP address.          |
| match interface       | Match the interface.           |
| match ip next-hop     | Match the next-hop IP address. |
| match ip route-source | Match the source IP address.   |
| match metric          | Match the metric.              |
| match tag             | Match the tag.                 |
| set metric            | Set the metric.                |
| set metric-type       | Set the access list.           |
| set tag               | Match the IP address.          |

732

# 10.27. match tag

Use this command to redistribute the network routes with the specified tag. Use the  $\bf{no}$  form of this command to delete the setting.

match tag tag [...tag]

no match tag [tag [...tag]]

# Parameter description

| Parameter | Description |
|-----------|-------------|
| tag       | Route tag   |

## **Default configuration**

None

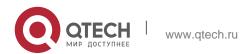

#### **Command mode**

Route map configuration mode

### Usage guideline

Multiple tags may follow the match tag command.

You can redistribute the routing information from one routing process to another routing process. For example, you can redistribute the route in the OSPF routing domain and then advertise it to the RIP routing domain, and vice versa. The mutual route redistribution can be implemented between all the IP routing protocols.

In the route redistribution, route maps are usually used to control the mutual route redistribution between two routing domains.

In configuring one route map, one or more match or set commands can be executed. If the match command is not used, all the routes will be matched. If the set command is not used, no operation will be performed.

In the example below, the RIP routing protocol redistributes only the routes with tag 50 and 80 in the OSPF routing domain.

### **Examples**

```
QTECH(config)# router rip

QTECH(config-router)# redistribute ospf 100 route-map redrip QTECH(config-router)# network 192.168.12.0

QTECH(config-router)# exit QTECH(config)# route-map

redrip permit 10

QTECH(config-route-map)# match tag 50 80
```

#### **Related commands**

| Command               | Description                      |
|-----------------------|----------------------------------|
| access-list           | Set the access list.             |
| match ip address      | Match the IP address.            |
| match interface       | Match the next-hop IP interface. |
| match ip route-source | Match the source IP address.     |
| match metric          | Match the metric.                |
| match ip next-hop     | Match the next-hop IP address.   |
| match route-type      | Match the route type.            |

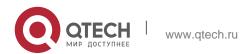

10. Protocol-independent Commands

| set metric      | Set the metric.      |
|-----------------|----------------------|
| set metric-type | Set the metric type. |
| set tag         | Set the tag.         |

## 10.28. memory-lack exit-policy

Use this command to configure a policy to preferentially exit a routing protocol when the memory reaches the lower limit. Use the **no** form of this command to restore the default policy, namely, exit the routing protocol which occupies the largest memory.

memory-lack exit-policy { bgp | ospf | pim-sm | rip }

no memory-lack exit-policy

### **Parameter description**

| Parameter | Description                                                 |
|-----------|-------------------------------------------------------------|
| bgp       | Preferentially exit BGP when the memory is insufficient.    |
| ospf      | Preferentially exit OSPF when the memory is insufficient.   |
| pim-sm    | Preferentially exit PIM-SM when the memory is insufficient. |
| rip       | Preferentially exit RIP when the memory is insufficient.    |

### Default

By default, the routing protocol which occupies the largest memory exits preferentially.

#### **Command mode**

### Global configuration mode

#### Usage guideline

When the memory reaches the lower limit, you can disable a routing protocol to release the memory to ensure the normal running of other protocols.

When the system runs out of memory, disable a routing protocol which has the minimal impact on the system to ensure the operation of main services.

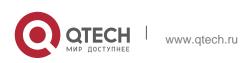

### 10. Protocol-independent Commands

735

Configuring the policy to preferentially exit the routing protocols which are disabled cannot help the system release memory.

This command ensures the operation of main services to some extent when the memory is insufficient. If the memory is further consumed, all routing protocols will exit and stop running.

### **Examples**

The following example configures a policy to preferentially exit the BGP protocol when the memory reaches the lower limit.

QTECH(config)# memory-lack exit-policy bgp

| Command | Description |
|---------|-------------|
| -       | -           |

#### Related command

### Platform -description

## 10.29. route-map

Use route-map to enter the route map configuration mode and define a route map. Use the no form of this command to remove the setting.

route-map route-map-name [permit | deny] [sequence-number]

no route-map route-map-name [{permit | deny}sequence-number]

Parameter description

| Parameter      | Description                                                                                                    |
|----------------|----------------------------------------------------------------------------------------------------|
| route-map-name | Name of the route map. The redistribute command references the route map according to its name. Multiple routing policies can be defined in a route map, and each policy corresponds to one sequence number.                                                                                                    |
| permit         | (Optional) If the permit keyword is defined and the rule defined by match is met, The set command controls the redistributed routes. For policy-based routing, the set command controls the packet forwarding, and exits the route map operation.  If the permit keyword is defined but the rule defined by match is not met, the system performs the routing |

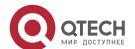

10. Protocol-independent Commands

|                 | policy of the second route map till the set command is executed finally.                                                                                                    |
|-----------------|----------------------------------------------------------------------------------------------------|
| deny            | (Optional) If the deny keyword is defined and the rule defined by match is met, no operation will be performed. Neither route redistribution nor policy-based routing is supported in the route map. The system exits the route map operation.  If the deny keyword is defined but the rule defined by match is not met, the system performs the routing policy of the second route map till the |
|                 | set command is executed finally.                                                                                                    |
| sequence-number | Sequence number of the route map. The policy with a lower sequence number is preferred, so it's noted when setting the sequence number.                                                                                                    |

### Defaultconfiguration

None.

#### Command mode

Global configuration mode.

### **Usage guidelines**

At present, the software primarily uses the route map for route redistribution and policy-based routing.

Route redistribution control

You can redistribute the routes from one routing process to another routing process. For example, you can redistribute the route in the OSPF routing domain and then advertise it to the RIP routing domain, and vice versa. The mutual route redistribution can be implemented between all the IP routing protocols.

For route redistribution, route maps are usually used to control the mutual route redistribution between two routing domains.

One or more match or set commands can be executed to configure a route map. If the match command is not used, all the routes will be matched. If the set command is not used, no operation will be performed.

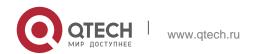

When configuring route maps, pay attention to the following when using the sequence number of a route map:

When you create the first route map policy, if *sequence-number* is not specified, it is 10 by default; If only one route map policy exists and *sequence-number* is not specified, no new route map policy will be created, and the existing route map policy will be accessed for configuration;

If more than one route map policy is available, the sequence number of each policy shall be specified; otherwise an error message will be displayed.

### policy-based routing

Policy-based routing refers to a routing mechanism based on user defined policies. Compared with traditional destination IP address-based routing, policy-based routing offers a flexibility for routing based on source IP address, length and port of IP packets. Policy-based routing can apply to the IP packets received on an interface or the IP packets sent from the local device.

Policy-based routing utilizes route map to define routing and forwarding policy. The match command defines packet filtering rule and the set command defines the action for the packets matching the filtering rules. The match command used includes match ip address and match length; the set command includes set ip tos, set ip precedence, set ip dscp, set ip [default] nexthop, set ip next-hop verify-availability, set [default] interface.

### **Examples**

The following example enables the OSPF routing protocol to redistribute the RIP routes with the hop count of 4. In the OSPF route domain, the route type is the external route type-1, the default metric is 40 and the tag is 40.

```
!
router ospf
redistribute rip subnets route-map redrip network
192.168.12.0 0.0.0.255 area 0
!
!
route-map redrip permit 10 match
metric 4
set metric 40
set metric-type type-1 set tag 40
```

#### **Related commands**

| Command      | Description              |
|--------------|--------------------------|
| redistribute | Redistribute the routes. |

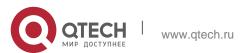

### 10.30, send-lifetime

Use this command in the encryption key configuration mode to specify the lifetime of an encryption key in its send direction. Use the no form of this command to restore the default value.

**send-lifetime** *start-time* {**infinite** | *end-time* | **duration** *seconds*} no send-lifetime

### **Parameter description**

| Parameter           | Description                                                                                 |
|---------------------|---------------------------------------------------------------------------------------------|
| start-time          | Start time of the lifetime.                                                                 |
| infinite            | Indicates that the encryption key is valid for ever.                                        |
| end-time            | End time of the encryption key. It must be later than the start time.                       |
| duration<br>seconds | Duration of the encryption key after the start time. The value ranges from 1 to 2147483646. |

**Default** infinite

#### **Command mode**

Encryption key configuration mode

#### Usage guideline

Use this command to specify the lifetime of an encryption key in its send direction.

#### **Examples**

The following example configures the lifetime from 0:00 on September 9, 2000 to 0:00 on October 12, 2011

```
QTECH(config) # key chain ripkeys

QTECH(config-keychain) # key 1

QTECH(config-keychain-key) # send-lifetime 00:00:00 Sep 9 2000 00:00:00 Dec 12

2011
```

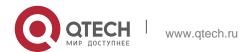

10. Protocol-independent Commands

Related command

| Command | Description |
|---------|-------------|
| -       | -           |

### Platform -description

## 10.31. set aggregator as

Use this command to specify the AS\_PATH attribute for the aggregator of the routes that match the rule in the route map configuration mode. Use the no form of this command to remove the setting. This command is only used to configure policy-based routing.

set aggregator as as-number ip\_addr

no set aggregator as [as-number ip\_addr]

## Parameter description

| Paramete<br>r  | Description                   |
|----------------|-------------------------------|
| as-<br>number  | AS number of the aggregator.  |
| ip_addres<br>s | IP address of the aggregator. |

### **Default configuration**

None

#### **Command mode**

Route map configuration mode

### **Usage guideline**

Use this command to set the AS\_PATH attribute for the matched routes in the BGP routing domain. Only one group of parameters (as-number, ip-addr) is allowed to set at a time.

### **Examples**

```
QTECH(config) # route-map set-as-path QTECH(config-route-map) # match as-path 1
QTECH(config-route-map) # set aggregator as 3 2.2.2.2
```

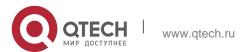

#### Related commands

| Command         | Description                  |
|-----------------|------------------------------|
| match as-path   | Match the AS_PATH.           |
| match community | Match the community.         |
| match metric    | Match the route metric.      |
| match origin    | Match the route source.      |
| set community   | Set the COMMUNITY attribute. |
| set metric      | Set the metric.              |
| set metric-type | Set the type.                |

## 10.32. set as-path prepend

Use this command to specify the AS\_PATH attribute for the routes that match the rule in the route map configuration mode. Use the **no** form of this command to remove the setting. This command is only used to configure policy-based routing.

### set as-path prepend as-number

no set as-path prepend

### **Parameter description**

| Parameter | Description                                                                                                    |
|-----------|----------------------------------------------------------------------------------------------------|
| as-number | Indicates number of the AS_PATH attribute to be configured. The AS number ranges from 1 to 4294967295, and 1 to 65535.65535 in dot mode. |

## **Default configuration**

None

### **Command mode**

Route map configuration mode

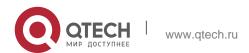

Usage guideline

Use this command to configure the AS\_PATH attribute for the matched routes. Up to 10 ASs can be added into the as-path for one time.

### **Examples**

```
QTECH(config) # route-map set-as-path QTECH(config-
route-map) # match as-path 1
QTECH(config-route-map) # set as-path prepend 100 101 102
```

#### **Related commands**

| Command         | Description                  |
|-----------------|------------------------------|
| match as-path   | Match the AS_PATH.           |
| match community | Match the community.         |
| match metric    | Match the route metric.      |
| match origin    | Match the route source.      |
| set community   | Set the COMMUNITY attribute. |
| set metric      | Set the metric.              |
| set metric-type | Set the type.                |

# 10.33. set atomic-aggregate

Use this command to set the ATOMIC-AGGREGATE attribute for routes. set atomic-aggregate

Use the **no** form of this command to delete existing configuration.

no set atomic-aggregate

### **Parameter Description**

| Parameter | Description |
|-----------|-------------|
|           |             |

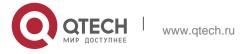

| 10. Protocol-independent Commands |     | 742 |
|-----------------------------------|-----|-----|
| N/A                               | N/A |     |
|                                   |     |     |
|                                   |     |     |

#### **Defaults**

N/A

Command Mode

Routing map configuration mode

Default Level14

### **Usage Guide**

This command is used only in the BGP protocol and is used to set the ATOMIC-AGGREGATE attribute for routes.

### **Configuration Examples**

N/A

### 10.34, set comm-list delete

Use this command to delete the COMMUNITY\_LIST attribute for the routes that match the rule in the route map configuration mode. Use the no form of this command to remove the setting. This command is only used to configure policy-based routing.

set comm-list community-list-number | community-list-name delete no set comm-list community-list-number | community-list-name delete

| Parameter             | Description                                                                                                    |
|-----------------------|----------------------------------------------------------------------------------------------------|
| community-list-number | Number of the community list.<br>Standard community list number : 1-99.<br>Extended community list number : 100-<br>199. |
| community-list-name   | Name of the community list, which should be no more than 80 characters.                                                  |

Parameter description

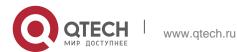

743

## **Default configuration**

None

#### **Command mode**

Route map configuration mode

## Usage guideline

Use this command to set the community attribute value for the matched routes that will be deleted.

```
QTECH(config-router) # neighbor 172.16.233.33 remote-as 120

QTECH(config-router) # neighbor 172.16.233.33 route-map ROUTEMAPIN in QTECH(config-router) # neighbor 172.16.233.33 route-map ROUTEMAPOUT out
```

### **Examples**

#### **Related commands**

| Command              | Description                                              |  |
|----------------------|----------------------------------------------------------|--|
| match as-path        | Match the AS_PATH attribute value.                       |  |
| match metric         | Match the metric.                                        |  |
| match origin         | Match the source.                                        |  |
| set as-path prepend  | Set the AS_PATH attribute.                               |  |
| set local-preference | Set the local priority of the route to be redistributed. |  |
| set metric-type      | Set the metric type.                                     |  |

# 10.35. set community

Use this command to specify the community for the routes that match the rule in the route map configuration mode. Use the **no** form of this command to remove the setting. This command is only used to configure policy-based routing.

**set community** {community-number[community-number...] [additive | none} no set community

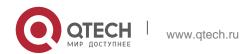

### Parameter description

| Parameter        | Description                                                                                              |
|------------------|----------------------------------------------------------------------------------------------------|
| community-number | Community number in the form of AA:NN or a large numeral. In                                             |
| Community Hamber | addition, it can be well-known community attributes like internet, local-AS, no-export and no-advertise. |
| additive         | Increase on the original COMMUNITY attribute.                                                            |
| none             | Set the community attribute as blank.                                                                    |

## **Default configuration**

None

#### **Command mode**

Route map configuration mode

# Usage guideline

Use this command to set the community attribute for the matched route.

### **Examples**

```
QTECH(config) # route-map SET_COMMUNITY 10 permit

QTECH(config-route-map) # match as-path 1 QTECH(config-route-
map) # set community 109:10 QTECH(config-route-map) # exit

QTECH(config) # route-map SET_COMMUNITY 20 permit

QTECH(config-route-map) # match as-path 2

QTECH(config-route-map) # set community no-export
```

#### **Related commands**

| Command         | Description          |
|-----------------|----------------------|
| match as-path   | Match the AS_PATH.   |
| match community | Match the community. |
| match metric    | Match the metric.    |
| match origin    | Match the source.    |

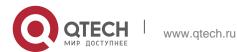

10. Protocol-independent Commands

| set as-path prepend | Set the AS_PATH attribute. |
|---------------------|----------------------------|
| set origin          | Set the source.            |
| set metric-type     | Set the metric type.       |

# 10.36. set dampening

Use this command to specify the dampening parameters for the routes that match the rule in the route map configuration mode. Use the no form of this command to remove the setting. This command is only used to configure policy-based routing.

set dampening half-life reuse suppress max-suppress-time no set dampening

### Parameter description

| Parameter         | Description                                                                                                    |  |
|-------------------|----------------------------------------------------------------------------------------------------|--|
| half-life         | Half dampening life for the reachable or unreachable route in the range of 1 to 45 minutes, 15 minutes by default                 |  |
| reuse             | When the route penalty is lower than this value, the route suppression is released. It is in the range 1 to 20000, 750 by default |  |
| suppress          | When the route penalty is higher than this value, the route is suppressed. It is in the range 1 to 20000, 2000 by default         |  |
| max-suppress-time | Maximum duration a route can be suppressed in the range 1 to 20000 minutes, 4* half-life by default.                              |  |

# **Default configuration**

None

### **Command mode**

Route map configuration mode

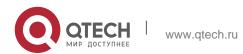

Usage guideline

Use this command to set the dampening parameter for the matched routes.

### **Examples**

```
QTECH(config) # route-map tag

QTECH(config-route-map) # match as path 10

QTECH(config-route-map) # set dampening 30 1500 10000 120

QTECH(config-route-map) # exit

QTECH(config) # router bgp 100

QTECH(config-router) # neighbor 172.16.233.52 route-map tag in
```

| Command              | Description                                              |
|----------------------|----------------------------------------------------------|
| match as-path        | Match the AS_PATH value.                                 |
| match community      | Match the community.                                     |
| match metric         | Match the metric.                                        |
| match origin         | Match the source.                                        |
| set as-path prepend  | Set the AS_PATH attribute.                               |
| set metric           | Set the metric.                                          |
| set local-preference | Set the local priority of the route to be redistributed. |

#### **Related commands**

## 10.37. set extcomm-list delete

Use this command to delete all extcommunity values in the extcommunity list that meet the match rules. Use the **no** form of this command to delete the configuration.

**set extcomm-list** { extcommunity-list-number | extcommunity-list-name } **delete no set extcomm-list** { extcommunity-list-number | extcommunity-list-name } **delete** 

#### Parameter description

| Parameter | Description |
|-----------|-------------|
|-----------|-------------|

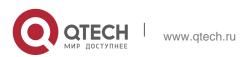

10. Protocol-independent Commands

| extcommunity-list-<br>number | extcommunity-list-number Standard list: ranges from 1 to 99. Expanded list: ranges from 100 to 199. |
|------------------------------|----------------------------------------------------------------------------------------------------|
| extcommunity-list-<br>name   | extcommunity-list-name It consists of a maximum of 80 characters.                                   |

Default

#### **Command mode**

Route map configuration mode.

### **Usage**

This command is used to delete the extcommunity-list.

### guideline

This command applies only to policy route configuration.

### **Examples**

```
QTECH(config)# router bgp 65530

QTECH(config-router)# neighbor 172.16.233.33 remote-as 65531

QTECH(config-router)# address-family vpnv4 unicast QTECH(config-router-af)# neighbor 172.16.233.33 activate

QTECH(config-router-af)# neighbor 172.16.233.33 route-map ROUTEMAPIN in QTECH(config-router-af)# neighbor 172.16.233.33 route-map ROUTEMAPOUT out QTECH(config-router)#

exit

QTECH(config)# ip extcommunity-list 10 permit rt 100:10

QTECH(config)# ip extcommunity-list 10 permit rt 100:20

QTECH(config)# ip extcommunity-list 120 deny 100:50 QTECH(config)#

ip extcommunity-list 120 permit 100:.* QTECH(config)# route-map

ROUTEMAPIN permit 10 QTECH(config-route-map)# set extcomm-list 10

delete QTECH(config-route-map)# exit

QTECH(config)# route-map ROUTEMAPOUT permit 10

QTECH(config-route-map)# set extcomm-list 120 delete
```

#### Related command

| · | Command | escription |
|---|---------|------------|
|---|---------|------------|

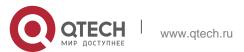

10. Protocol-independent Commands

| ip extcommunity-list    | Configure an extcommunity-list.     |
|-------------------------|-------------------------------------|
| match as-path           | Match the AS_PATH value             |
| match metric            | Match the metric.                   |
| match origin            | Match the source.                   |
| set as-path prepend     | Set the AS_PATH attribute.          |
| set extcomm-list delete | Set delete extcommunity-list.       |
| set local-preference    | Set local preference for a reroute. |

Platform - description

## 10.38. set extcommunity

Use this command to specify the extended COMMUNITY attribute for the routes that match the rule in the route map configuration mode. Use the **no** form of this command to remove the setting. This command is only used to configure policy-based routing.

set extcommunity {rt extend-community-value | soo extend-community-value}
no set extcommunity {rt | soo }

### **Parameter description**

| Parameter              | Description                                              |
|------------------------|----------------------------------------------------------|
| rt                     | Specify the extended community value in the form of RT.  |
| S00                    | Specify the extended community value in the form of SOO. |
| extend-community-value | Extended community value.                                |

### Default

None

#### **Command mode**

Route map configuration mode

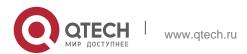

### Usage guideline

Use this command to set the extended community attribute for the matched route.

### Examples

### Related commands

| Command             | Description                |
|---------------------|----------------------------|
| match as-path       | Match the AS_PATH value    |
| match community     | Match the community.       |
| match metric        | Match the metric.          |
| match origin        | Match the source.          |
| set as-path prepend | Set the AS_PATH attribute. |
| set metric          | Set the metric.            |
| set metric-type     | Set the metric type.       |

### 10.39. set fast-reroute

Use this command to specify a backup outgoing fast reroute and a backup next-hop for routes that meet the match conditions. Use the no form of this command to delete the configuration.

**set fast-reroute backup-interface** *interface-type interface-number* [ **backup-nexthop** *ip-address* ]

no set fast-reroute

### **Parameter description**

| Parameter                |            | Description                |
|--------------------------|------------|----------------------------|
| interface-type<br>number | interface- | Backup outgoing interface. |
| ip-address               |            | Backup next-hop.           |

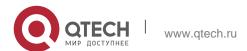

750

Default

#### Command mode

Route map configuration mode.

### Usage guideline

Use this command to configure IP FRR backup outgoing interface and backup next-hop. The current software version supports only one backup route. This command supports only one set of the two parameters.

This command is used for fast reroute configuration.

### **Examples**

```
QTECH(config)# access-list 2 permit 192.168.78.0 255.255.255.0

QTECH(config)# route-map frr permit 10

QTECH(config-route-map)# match ip-address 2

QTECH(config-route-map)# set fast-reroute backup-interface GigabitEthernet 0/1 backup-nexthop 192.168.1.2
```

#### Related command

| Command          | Description            |
|------------------|------------------------|
| match ip-address | Match IP address list. |

### **Platform description**

N/A

## 10.40. set ip default next-hop

Use this command to specify the default next-hop IP address for the packets that match the rule in the route map configuration mode. Use the **no** form of this command to remove the setting.

```
set ip default next-hop ip-address [ weight ] [ ...ip-address [ weight ] ]
no set ip default next-hop [ ip-address [ weight ] [ ...ip-address [ weight ] ] ]
```

### **Parameter description**

| Parameter | Description |
|-----------|-------------|
|-----------|-------------|

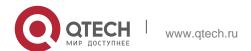

| ip-address | IP address of the next hop. |
|------------|-----------------------------|
| weight     | Weight of the next hop.     |

### **Default configuration**

None

#### Command mode

Route map configuration mode

### **Usage guideline**

This command supports two operation modes: WCMP load balancing mode and non-WCMP load balancing mode. In the former mode, the system implements WCMP load balancing according to the weight inputted.

Up to 32 IP addresses may follow the set ip default next-hop command.

If a weight follows ip address, up to 4 next hop IP addresses can be configured.

Note: If a weight follows any next-hop, the operation mode of this command will be automatically switched to the WCMP load balancing mode. In this mode, the weight of those next hop IP addresses whose weight is not configured is 1 by default.

Differences between set ip next-hop and set ip default next-hop: After the set ip next-hop command is configured, the policy-based routing takes precedence over the routing table; while after the set ip default next-hop command is configured, the routing table takes precedence over the policy-based routing.

Use this command to customize a default route for a specified user. If the software fails to find the forwarding route, the packet will be forwarded to the nexthop set with this command.

To use the policy-based routing, you must specify the route map for it and create the route map. A route map contains multiple policies, and each policy defines one or more match rules and the corresponding operations. After policy-based routing is applied to an interface, the packets received by the interface will be checked. The packets that do not match any policy in the route map will be forwarded through the usual route. The packets that match a policy in the route map will be processed according to the operation defined in the policy.

A route-map policy may contain multiple set operations.

The following example forwards the packets from two different nodes through different routes.

For the messages received on the synchronous interface 1 from 1.1.1.1, if the software cannot find the forwarding route, they are forwarded to device 6.6.6.6. For the messages received from 2.2.2.2, if the software cannot find the forwarding route, they are forwarded to

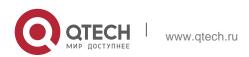

10. Protocol-independent Commands

752

device 7.7.7.7. The other messages will be discarded if the software cannot find the forwarding route.

### **Examples**

```
QTECH(config) #access-list 1 permit 1.1.1.1 0.0.0.0

QTECH(config) #access-list 2 permit 2.2.2.2 0.0.0.0

QTECH(config) #interface async 1

QTECH(config-if) #ip policy route-map equal-access

QTECH(config) #route-map equal-access permit 10 QTECH(config- route-map) #match ip address 1 QTECH(config-route-map) #set ip default

next-hop 6.6.6.6 QTECH(config) #route-map equal-access permit 20

QTECH(config-route-map) #match ip address 2 QTECH(config-route-map) #set ip default next-hop 7.7.7.7 QTECH(config) #route-map equal-access permit 30 QTECH(config- route-map) #set default interface

null 0
```

#### **Related commands**

| Command               | Description                         |
|-----------------------|-------------------------------------|
| route-map             | Define a route map.                 |
| match ip address      | Match the IP address.               |
| set default interface | Set the default outgoing interface. |
| set interface         | Set the outgoing interface.         |
| set ip next-hop       | Set the next hop of the packets.    |
| set ip precedence     | Set the priority of the packets.    |

Platform descriptionN/A

# 10.41. set ip dscp

Use this command to specify the DSCP value for the packets that match the rule in the route map configuration mode. Use the **no** form of this command to remove the setting.

set ip dscp dscp-value

no set ip dscp

### **Parameter description**

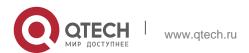

| Parameter  | Description |
|------------|-------------|
| dscp-value | DSCP value  |

Default configuration

N/A

**Command mode** 

Route map configuration mode

Usage guideline

N/A

**Examples** 

N/A

| Command               | Description                         |
|-----------------------|-------------------------------------|
| route-map             | Define a route map.                 |
| match ip address      | Match the IP address.               |
| set default interface | Set the default outgoing interface. |
| set interface         | Set the outgoing interface.         |
| set ip next-hop       | Set the next hop of the packets.    |
| set ip precedence     | Set the priority of the packets.    |

Related commands

# 10.42. set ip next-hop

Use this command to specify the next-hop IP address for the packets that meet the matching rule. Use the **no** form of this command to remove the setting. This command is only used to configure policy-based routing.

set ip next-hop ip-address [ weight ] [ ...ip-address [ weight ] ]
no set ip next-hop [ ip-address [ weight ] [ ...ip-address [ weight ] ] ]

### **Parameter description**

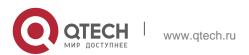

| 754 |  |
|-----|--|
|-----|--|

| Parameter  | Description                            |
|------------|----------------------------------------|
| ip-address | Indicates the next-hop IP address.     |
| weight     | Indicates the weight of this next hop. |

### **Default configuration**

None

#### **Command mode**

Route map configuration mode

This command supports two operation modes: WCMP load balancing mode and non-WCMP load balancing mode. In the former mode, the system implements WCMP load balancing according to the weight entered by the user.

Multiple IP addresses may follow set ip next-hop and the number of addresses should be less than 32.

If weight follows any next-hop, the operation mode of this command will be automatically switched to the WCMP load balancing mode. In the WCMP load balancing mode, for the nexthop address without configuring the corresponding weight, the weight is 1 by default.

### Usage guideline

If weight follows ip address, up to 4 next hop addresses can be configured.

This command can be used to set different routes for the traffic that meets different match rule. If multiple IP addresses are configured, they can be used in turn.

Policy-based routing is a packet forwarding mechanism more flexible than the routing based on the target network. After the policy-based routing is used, the device will decide how to process the packets that need be routed according to the route map, which decides the next-hop device of the packets.

To use the policy-based routing, you must specify the route map for it and create the route map. A route map contains multiple policies, and each policy defines one or more match rules and the corresponding operations. After policy-based routing is applied to an interface, the packets received by the interface will be checked. The packets that do not match any policy in the route map will be forwarded to the usual route. The packets that match a policy in the route map will be processed according to the operation defined in the policy.

A route-map policy may contain multiple set operations.

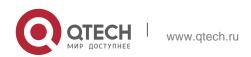

755

The following example enables policy-based routing on serial 1/0. When the interface receives the packets from 10.0.0.0/8, they will be sent to 192.168.100.1; when the interface receives the packets from 172.16.0.0/16, they will be sent to 172.16.100.1; all other packets will be discarded.

### **Examples**

```
QTECH(config) #interface serial 1/0

QTECH(config-if) #ip policy route-map load-balance

QTECH(config) #access-list 10 permit 10.0.0.0 0.255.255.255

QTECH(config) #access-list 20 permit 172.16.0.0 0.0.255.255

QTECH(config) #route-map load-balance permit 10 QTECH(config-route-map) #match ip address 10

QTECH(config-route-map) #set ip next-hop 192.168.100.1

QTECH(config) #route-map load-balance permit 20 QTECH(config-route-map) #match ip address 20 QTECH(config-route-map) #set ip next-hop 172.16.100.1 QTECH(config) #route-map load-balance permit 30

QTECH(config-route-map) #set interface Null 0
```

#### Related commands

| Command                 | Description                         |
|-------------------------|-------------------------------------|
| route-map               | Define the route map.               |
| match ip address        | Match the IP address.               |
| set default interface   | Set the default outgoing interface. |
| set interface           | Set the outgoing interface.         |
| set ip default next-hop | Set the default next hop.           |
| set ip precedence       | Set the priority of the packets.    |

# 10.43. set ip next-hop recursive

Use this command to specify the recursive next-hop IP address for data packets that match a rule.

set ip next-hop recursive ip-address

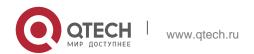

Use the  ${f no}$  form of this command to delete the configured next-hop IP address.

no set ip next-hop recursive

### **Parameter Description**

| Parameter  | Description                   |
|------------|-------------------------------|
| ip-address | Recursive next-hop IP address |

#### **Defaults**

N/A

#### **Command Mode**

Routing map configuration mode

#### **Default Level**

14

#### **Usage Guide**

This command is used only to configure PBR. Only one **set ip next-hop recursive** *ip-address* 

command can be configured in one routing submap policy.

According to the policy, only static or dynamic routes that have an egress and next-hop IP address can be recursed. A route can be recursed to 32 next-hop IP addresses. Only one static route can be recursed to the next hop IP address.

### **Examples**

The following example enables PBR on Interface serial 1/0. The interface sends the data packets from the source IP address of 10.0.0.0/8 to the recursive next-hop IP address 192.168.100.1, sends the traffic from the source network 172.16.0.0/16 to the recursive next-hop IP address 172.16.100.1, and forwards other data traffic via common routes

QTECH(config) #interface serial 1/0

QTECH(config-if) #ip policy route-map load-balance QTECH(config) #access-list

10 permit 10.0.0.0 0.255.255.255 QTECH(config) #access-list 20 permit

172.16.0.0 0.0.255.255

QTECH(config) #route-map load-balance permit 10

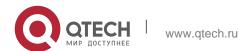

10. Protocol-independent Commands

757

QTECH(config-route-map) #match ip address 10

QTECH(config-route-map)#set ip next-hop recursive 192.168.100.1

QTECH(config) #route-map load-balance permit 20

QTECH(config-route-map) #match ip address 20

QTECH(config-route-map) #set ip next-hop recursive 172.16.100.1

# 10.44. set ip next-hop verify-availability

Use this command to verify the availability of the next hop IP address for the packets that meet the matching rule. Use the **no** form of this command to remove the setting. This command is only used to configure policy-based routing.

**set ip next-hop verify-availability** *ip-address* [**track** *track-obj-number* | **bfd** *interface-type interface-number gateway*]

**no set ip next-hop verify-availability** *ip-address* [**track** *track-obj-number* | **bfd** *interface-type interface-number gateway*]

| Parameter        | Description                                                                                                    |
|------------------|----------------------------------------------------------------------------------------------------|
| ip-address       | Indicates the next-hop IP address.                                                                                                    |
| track            | Judges whether the next hop is effective by using <i>Track</i> .                                                                                          |
| track-object-num | Indicates the track object number.                                                                                                    |
| bfd              | Indicates that BFD is used for neighbor detection.                                                                                                    |
| interface-type   | Configures the interface type.                                                                                                    |
| interface-number | Configures the interface number.                                                                                                    |
| gateway          | Configures the gateway IP address, which is the neighbor IP address of BFD. If the next hop is configured as the neighbor, BFD will be used to detect the |

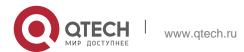

| 10. Protocol-independent Command | s                    |
|----------------------------------|----------------------|
|                                  | accessibility of the |
|                                  | forwarding path.     |
|                                  |                      |
|                                  |                      |
|                                  |                      |

Parameter description

## **Default configuration**

None

### **Command mode**

Route map configuration mode

## Usage guideline

None

## **Examples**

```
QTECH(config) #route-map rmap permit 10

QTECH(config-route-map) #set ip next-hop verify-availability
192.168.1.2
```

The following example verifies the availability of the next hop IP address being 192.168.1.2 and the number of the object to be tracked to 1.

### Related commands

| Command                 | Description                         |
|-------------------------|-------------------------------------|
| route-map               | Define the route map.               |
| match ip address        | Match the IP address.               |
| set default interface   | Set the default outgoing interface. |
| set interface           | Set the outgoing interface.         |
| set ip default next-hop | Set the default next hop.           |

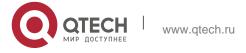

10. Protocol-independent Commands

| set ip precedence | Set the priority of the packets. |
|-------------------|----------------------------------|
|-------------------|----------------------------------|

# 10.45. set ip precedence

Use this command to set the precedence of the IP head of the packet matching the rule in the route map configuration mode. Use the no form of this command to remove the configured precedence setting.

set ip precedence {<0-7> | critical | flash | flash-override | immediate | internet | network | priority |

routine }

no set ip precedence

## **Parameter Description**

| Parameter                                                                               | Description                                                                                                    |
|-----------------------------------------------------------------------------------------|----------------------------------------------------------------------------------------------------|
| number                                                                                  | Indicates the priority of the IP header with a number, ranging from 0 to 7.  7: critical 6: flash 5: flash-override 4: immediate 3: internet 2: network 1: priority 0: routine |
| critical   flash   flash-override   immediate   internet   network   priority   routine | Priority of an IP header.                                                                                                    |

### **Defaults**

N/A

### **Command Mode**

Route map configuration mode

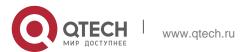

## Usage guideline

With different precedence values for the IP packet head configured, the IP packets matching the PBR routing are sent according to the different precedence values.

Multiple set ip precedence commands can be executed in the route map configuration rule, but only the last one takes effect, and the precedence will be specified for the head of the IP packet matched the PBR.

The following example sets the precedence of the packet with the source IP address 192.168.217.68 received at the interface FastEthernet 0/0 as 4:

## **Examples**

```
QTECH(config) #access-list 1 permit 192.168.217.68 0.0.0.0

QTECH(config) #route-map name

QTECH(config-route-map) #match ip address 1 QTECH(config-route-map) #set ip precedence 4 QTECH(config) #interface FastEthernet 0/0

QTECH(config-if) #ip policy route-map name
```

#### Related commands

| Command               | Description                                   |
|-----------------------|-----------------------------------------------|
| match interface       | Match the next-hop interface.                 |
| match ip address      | Match the IP address in the ACL.              |
| match ip next-hop     | Match the next-hop IP address in the ACL.     |
| match ip route-source | Match the route source IP address in the ACL. |
| match metric          | Match the route metric value.                 |
| match route-type      | Match the route type.                         |
| match tag             | Match the route tag value.                    |
| set metric-type       | Set the type of redistributed route.          |
| set tag               | Set the tag value of redistributed route.     |
| set ip tos            | Set the tos for the IP packet head.           |

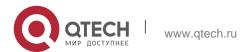

## 10.46. set ip tos

Use this command to set the tos of the IP head of the packet matching the rule in the route map configuration mode. Use the **no** form of this command to remove the configured tos setting.

**set ip tos** {<0-15> | max-reliability | max-throughput | min-delay | min-monetary-cost | normal }

no set ip tos

## **Parameter Description**

| Parameter                                          | Description                                                                  |
|----------------------------------------------------|------------------------------------------------------------------------------|
| number                                             | Indicates the TOS value of an IP header with a number, ranging from 0 to 15. |
| max-reliability  <br>max-throughput  <br>min-delay | Priority of an IP header.                                                    |
| min-monetary-<br>cost  <br>normal                  |                                                                              |

### **Defaults**

N/A

### **Command mode**

Route map configuration mode

## **Usage guideline**

With different TOS values for the IP packet head configured, the IP packets matching the PBR routing are transmitted with different service qualities.

The TOS value will be specified for the head of the IP packet matched the PBR.

The following example sets the TOS value of the packet with the source IP address 192.168.217.68 received at the interface FastEthernet 0/0 as 4:

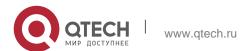

### **Examples**

QTECH(config) #access-list 1 permit 192.168.217.68 0.0.0.0

QTECH(config) #route-map name QTECH(config-route-map) #match ip address 1 QTECH(config-route-map) #set ip tos 4 QTECH(config) #interface FastEthernet 0/0 QTECH(config-if) #ip policy route-map name

### **Related commands**

| Command               | Description                                   |
|-----------------------|-----------------------------------------------|
| match interface       | Match the next-hop interface.                 |
| match ip address      | Match the IP address in the ACL.              |
| match ip next-hop     | Match the next-hop IP address in the ACL.     |
| match ip route-source | Match the route source IP address in the ACL. |
| match metric          | Match the route metric value.                 |
| match route-type      | Match the route type.                         |
| match tag             | Match the route tag value.                    |
| set metric-type       | Set the type of redistributed route.          |
| set tag               | Set the tag value of redistributed route.     |
| set ip precedence     | Set the precedence for the IP packet head.    |

# 10.47. set ipv6 default next-hop

Use this command to specify the default next-hop IPv6 address for the IPv6 packets that match the rule in the route map configuration mode. Use the **no** form of this command to remove the setting. This command is only used to configure policy-based routing.

set ipv6 default next-hop global-ipv6-address [ weight ] [ global-ipv6-address [ weight ] ... ]

no set ipv6 default next-hop global-ipv6-address [ weight ] [ global-ipv6-address [ weight ] ...]

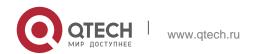

10. Protocol-independent Commands

Parameter

| Parameter           | Description                                                                                                    |
|---------------------|----------------------------------------------------------------------------------------------------|
| vrf vrf-name        | The next hop address belongs to the specified VRF which must be the configured IPv6 address family multi-protocol VRF.                         |
| global              | The next hop address belongs to the global.                                                                                                    |
| global-ipv6-address | Indicates the next-hop IPv6 address for packet forwarding.  The next-hop router must be a neighbor router.                                     |
| weight              | Indicates the weight in the load balancing mode, ranging from 1 to 8. A larger value means larger packet traffic to be shared by the next hop. |

### **Default configuration**

None

#### **Command mode**

Route map configuration mode

With the policy-based routing applied to the interface, for the IPv6 packets matching the corresponding rules, if the usual route (that is the non default route) with the destination of this packet is not in the routing table, this packet will be forwarded to the next hop specified by the set ipv6 default next-hop command. Otherwise it is forwarded through the usual route. Noted that the match rule should be the IPv6 corresponded. If the **vrf** *vrf-name* parameter is specified, packets are forwarded across different VRF instances. If the **global** parameter is specified, packets are forwarded from the VRF instance to a public network. If [**vrf** *vrf-name* | **global**] is not specified, IPv6 packets are sent to the next hop of the VRF instance same as that of the current hop.

### Usage guideline

Packets select the egress from the policy-based routing and routing table in following priority: set ipv6 next-hop;

usual route (the non default route) set ipv6 default next-hop

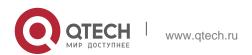

For the switches, this function does not take effect if the mask length is beyond 64.

If this command and the set ipv6 next-hop verify-availability are both configured ,the next hop set by the set ipv6 next-hop verify-availability command will take effect preferentially

### **Examples**

The following examle sets the default next hop of the packet with destination address 2001:0db8:2001:1760::/64 received at the interface fastEthernet 0/0 as 2002:0db8:2003:1::95

```
QTECH(config)# ipv6 access-list acl_for_pbr

QTECH(config-ipv6-acl)#permit ipv6 any 2001:0db8:2001:1760::/64

QTECH(config)#route-map rm_if_0_0
```

```
QTECH(config-route-map)#match ipv6 address acl_for_pbr QTECH(config-route-map)# set ipv6 default next-hop 2002:0db8:2003:1::95

QTECH(config)#interface FastEthernet 0/0

QTECH(config-if)#ipv6 policy route-map rm_if_0_0
```

### Related commands

| Command               | Description                                    |
|-----------------------|------------------------------------------------|
| match ipv6 address    | Set the matching rule of policy-based routing. |
| ipv6 policy route-map | Use the policy-based routing on the interface. |
| set ipv6 next-hop     | Set the next hop of the policy-based routing.  |

## **Platform description**

N/A

## 10.48. set ipv6 next-hop

Use this command to specify the next-hop IPv6 address for the packets that meet the matching rule. Use the **no** form of this command to remove the setting. This command is only used to configure policy-based routing.

**set ipv6 next-hop** *global-ipv6-address* [weight] [...*global-ipv6-address* [*weight*]] **no set ip next-hop** *global-ipv6-address* [weight] [...*global-ipv6-address* [weight]]

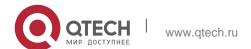

### 10. Protocol-independent Commands

| Parameter           | Description                                                                      |
|---------------------|----------------------------------------------------------------------------------|
| global-ipv6-address | IPv6 address of the next hop. The next hop router should be the neighbor router. |
| weight              | Weight of the next hop in the load balancing mode, in the range of 1to 8.        |

## **Parameter description**

## **Default configuration**

None

### **Command mode**

Route map configuration mode

## Usage guideline

This command supports two operation modes: WCMP load balancing mode and non-WCMP load balancing mode. In the former mode, the system implements WCMP load balancing according to the weight entered by the user.

Multiple IP addresses may follow set ip next-hop and the number of addresses should be less than 32.

If weight follows ip address, up to 4 next hop addresses can be configured.

If the parameter vrf *vrf-name* is specified, packets forwarding will be across the VRF. The packets will be forwarded from VRF to pubic network with the parameter global specified. If no [vrf *vrf-name* | global] is specified, forwarding the IPv6 packets will inherit the VRF, that is the nexthop belongs to the VRF that receives this IPv6 packets.

If weight follows any next-hop, the operation mode of this command will be automatically switched to the WCMP load balancing mode. In the WCMP load balancing mode, for the nexthop address without configuring the corresponding weight, the weight is 1 by default.

When the packets select the egress from the policy-based routing and routing table, the priorities are as bellows.

set ipv6 next-hop;

usual route (the non default route) set ipv6 default next-hop

Default route.

The following examle sets the next hop of the packet with destination address

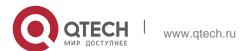

10. Protocol-independent Commands 2001:0db8:2001:1760::/64

received at the interface fastEthernet

766

as

0/0

2002:0db8:2003:1::95

### Examples

```
QTECH(config)# ipv6 access-list acl_for_pbr

QTECH(config-ipv6-acl)#permit ipv6 any 2001:0db8:2001:1760::/64

QTECH(config)#route-map rm_if_0_0

QTECH(config-route-map)#match ipv6 address acl_for_pbr QTECH(config-route-map)# set ipv6 next-hop 2002:0db8:2003:1::95

QTECH(config)#interface FastEthernet 0/0

QTECH(config-if)#ipv6 policy route-map rm_if_0_0
```

### **Related commands**

| Command               | Description                                    |
|-----------------------|------------------------------------------------|
| match ipv6 address    | Set the matching rule of policy-based routing. |
| ipv6 policy route-map | Use the policy-based routing on the interface. |
| set ipv6 next-hop     | Set the next hop of the policy-based routing.  |

## **Platform description**

N/A

# 10.49. set ipv6 next-hop verify-availability

Use this command to determine the availability of the next-hop IP address. **set ipv6 next-hop verify-availability** *global-ipv6-address* [**track** *track-obj-number* | **bfd** *interface-type interface-number gateway*]

Use the **no** form of this command to delete existing configuration.

**no set ip next-hop verify-availability** *global-ipv6-address* [**track** *track-obj-number* | **bfd** *interface-type interface-number gateway*]

### **Parameter Description**

| Parameter | Description |
|-----------|-------------|
|-----------|-------------|

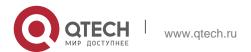

10. Protocol-independent Commands

| global-ipv6-<br>address | Specifies the next-hop IPv6 address.                                                                                                    |
|-------------------------|----------------------------------------------------------------------------------------------------|
| track                   | Detects whether the next hop is effective by using the tracking method.                                                                                                    |
| track-obj-number        | Specifies the tracking object number.                                                                                                    |
| bfd                     | Conducts neighbor detection by using BFD.                                                                                                    |
| interface-type          | Specifies the interface type.                                                                                                    |
| interface-number        | Specifies the interface number.                                                                                                    |
| gateway                 | Specifies the gateway IPv6 address, that is, IPv6 address of the BFD neighbor. If the configured next hop is the neighbor, the availability of the forwarding path will be detected using BFD. |

### **Defaults**

N/A

### **Command Mode**

Routing map configuration mode

### **Default Level**

14

## **Usage Guide**

This command is used only to configure PBR.

## **Examples**

The following example enables the PBR support for BFD and detects the forwarding path to the neighbor 2001:1::2 via BFD.

```
QTECH(config) # route-map rmap permit 10

QTECH(config-route-map) # set ipv6 next-hop verify-availability 2001:1::2 bfd
FastEthernet 0/1 2001:1::2
```

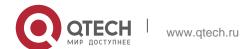

## 10.50. set ipv6 precedence

Use this command to set the precedence of the IPv6 head of the packet matching the rule in the route map configuration mode. Use the **no** form of this command to remove the configured precedence setting.

set ipv6 precedence {number | critical | flash | flash-override | immediate | internet | network | priority |

routine }

no set ipv6 precedence

## **Parameter description**

| Parameter                                                                           | Description                           |
|-------------------------------------------------------------------------------------|---------------------------------------|
| critical, flash, flash-override, immediate, internet , network , priority , routine | The precedence type of the IPv6 head. |
| number                                                                              | The configurable precedence range.    |

## **Default configuration**

N/A

#### Command

mode Route map configuration mode

### Usage guideline

The following example sets the precedence of IPv6 packet head as 3: Configure route-map.

### **Examples**

```
QTECH(config) #route-map pbr-aaa permit 10
QTECH(config-route-map) # set ipv6 precedence 3
```

### elated commands

Or

QTECH(config-route-map) # set ipv6 precedence immediate

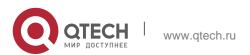

10. Protocol-independent Commands

| Command                   | Description                                                 |
|---------------------------|-------------------------------------------------------------|
| match ipv6 address        | Configure the ACL used for matching the packet in IPv6 PBR. |
| route-map                 | Use the route map of the policy-based routing.              |
| set default interface     | Set the default next-hop egress.                            |
| set interface             | Set the next hop egress.                                    |
| set ipv6 default next-hop | Set the default next-hop address for forwarding packets.    |
| set ipv6 next-hop         | Set the next-hop address for forwarding packet.             |
| show ipv6 policy          | Show the policy-based routing                               |
| show route-map            | Show the route map configuration.                           |

## **Platform description**

N/A

## 10.51. set level

Use this command to set the level of the area where the routes matching the rule are redistributed in the route map configuration command. Use the **no** form of this command to remove the setting. **set level {level-1| level-2 | level-1-2 | stub-area | backbone}** no set level

## **Parameter Description**

| Parameter | Description                                                             |
|-----------|-------------------------------------------------------------------------|
| level-1   | Indicates that the re-distribution route is advertised to ISIS Level 1. |

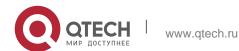

### 10. Protocol-independent Commands

| level-2   | Indicates that the re-distribution route is advertised to ISIS Level 2.             |
|-----------|-------------------------------------------------------------------------------------|
| level-1-2 | Indicates that the re-distribution route is advertised to ISIS Level 1 and Level 2. |
| stub-area | Indicates that the re-distribution route is advertised to OSPF Stub Area.           |
| backbone  | Indicates that the re-distribution route is advertised to the OSPF backbone         |
|           | area.                                                                               |

## **Default** configuration

None

### **Command mode**

Route map configuration mode

In the example below, the OSPF routing protocol redistributes the RIP protocol to the backbone area.

## **Examples**

```
QTECH(config)# router ospf

QTECH(config-router)# redistribute rip subnets route-map redrip QTECH(config-router)#
network 192.168.12.0 0.0.0.255 area 0 QTECH(config-router)# exit

QTECH(config)# route-map redrip permit 10

QTECH(config-route-map)# set level backbone
```

### **Related commands**

| Command           | Description                    |
|-------------------|--------------------------------|
| match interface   | Match the interface.           |
| match ip address  | Match the IP address.          |
| match ip next-hop | Match the next-hop IP address. |

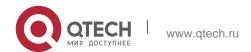

10. Protocol-independent Commands

| match ip route-source | Match the source IP address. |
|-----------------------|------------------------------|
| match metric          | Match the metric.            |
| match route-type      | Match the route type.        |
| match tag             | Match the tag.               |
| set metric-type       | Set the metric type.         |
| set tag               | Set the tag.                 |

## 10.52. set local-preference

Use this command to set the **LOCAL\_PREFERENCE** value for the routes to be redistributed in the route map configuration mode. Use the **no** form of this command to remove the setting.

## set local-preference number

no set local-preference

## **Parameter description**

| Parameter | Description                                   |
|-----------|-----------------------------------------------|
| number    | Local priority metric ranging 1 to 4294967295 |

## **Default configuration**

None

### **Command mode**

Route map configuration mode

## Usage guideline

Use this command to set the local preference for the matched routes. Only one local preference can be set.

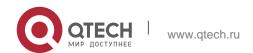

## Examples

```
QTECH(config)# route-map SET_PREF permit 10 QTECH(config-route-map)# match as-path 1 QTECH(config-route-map)# set local-preference 6800 QTECH(config-route-map)# exit
QTECH(config)# route-map SET_PREF permit 20
QTECH(config-route-map)# match as-path 2
QTECH(config-route-map)# set local-preference 50
```

### **Related commands**

| Command             | Description                  |
|---------------------|------------------------------|
| match as-path       | Match the AS_PATH attribute. |
| match metric        | Match the route metric.      |
| match origin        | Match the source.            |
| set as-path prepend | Set the AS_PATH attribute.   |
| set metric          | Set the metric.              |
| set metric-type     | Set the metric type.         |

## 10.53. set metric

Use **set metric** to set the metric for the routes to be redistributed. Use the **no** form of this command to remove the setting.

**set metric** [+ *metric-value* | - *metric-value* | *metric-value*] no set metric

| Parameter    | Description                                        |
|--------------|----------------------------------------------------|
| +            | Increase based on the metric of the original route |
| -            | Decrease based on the metric of the original route |
| metric-value | Metric for the route to be redistributed           |

## **Parameter description**

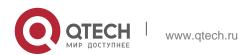

### **Default configuration**

The default metric for route redistribution varies with the routing protocol.

### **Command mode**

Route map configuration mode

## **Usage guideline**

You should set the metric according to the actual network topology, because the routing depends on the metric of routes. Attentions should be paid to the upper and lower limits of the routing protocols when you execute the set metric, + metric or – metric commands. When the RIP protocol redistributes the routes of other protocols, the range of the metric after increase or decrease is 1 to 16.

You can redistribute the routes from one routing process to another routing process. For example, you can redistribute the route in the OSPF routing domain and then advertise it to the RIP routing domain, and vice versa. The mutual route redistribution can be implemented between all the IP routing protocols.

For route redistribution, route maps are usually used to control the mutual route redistribution between two routing domains.

One or more match or set commands can be executed to configure a route map. If the match command is not used, all the routes will be matched. If the set command is not used, no operation will be performed.

The following example enables the OSPF routing protocol to redistribute the RIP routes and sets the default metric to 40.

## **Examples**

```
QTECH(config) # router ospf

QTECH(config-router) # redistribute rip subnets route-map redrip QTECH(config-router) # network 192.168.12.0 0.0.0.255 area 0 QTECH(config-router) # exit

QTECH(config) # route-map redrip permit 10

QTECH(config-route-map) # set metric 40
```

#### **Related commands**

| Command           | Description                    |
|-------------------|--------------------------------|
| match interface   | Match the interface.           |
| match ip address  | Match the IP address.          |
| match ip next-hop | Match the next-hop IP address. |

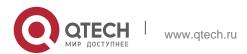

10. Protocol-independent Commands

| match ip route-source | Match the source IP address. |
|-----------------------|------------------------------|
| match metric          | Match the metric.            |
| match route-type      | Match the route type.        |
| match tag             | Match the tag.               |
| set metric-type       | Set the metric type.         |
| set tag               | Set the tag.                 |

## 10.54. set metric-type

Use **set metric-type** to set the type of the routes to be redistributed. Use the **no** form of this command to remove the setting.

set metric-type type

## no set metric-type

| Parameter | Description                                                                                                    |  |
|-----------|----------------------------------------------------------------------------------------------------|--|
| type      | Type of the routes to be redistributed. At present, you can set the type of the routes that the OSPF protocol redistributes. |  |

### Parameter description

### **Default configuration**

### Command

mode Route map configuration mode

## Usage guideline

You can redistribute the routing information from one routing process to another routing process. For example, you can redistribute the route in the OSPF routing domain and then advertise it to the RIP routing domain, and vice versa. The mutual route redistribution can be implemented between all the IP routing protocols.

In the route redistribution, route maps are usually used to control the mutual route redistribution between two routing domains.

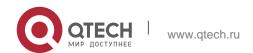

### 10. Protocol-independent Commands

775

In configuring one route map, one or more match or set commands can be executed. If the match command is not used, all the routes will be matched. If the set command is not used, no operation will be performed.

The following example enables the OSPF routing protocol to redistribute the RIP route and sets the type as type-1.

## **Examples**

```
QTECH(config)# router ospf

QTECH(config-router)# redistribute rip subnets route-map redrip QTECH(config-router)#

network 192.168.12.0 0.0.0.255 area 0 QTECH(config-router)# exit

QTECH(config)# route-map redrip permit 10

QTECH(config-route-map)# set metric-type type-1
```

| Command               | Description                    |
|-----------------------|--------------------------------|
| match interface       | Match the interface.           |
| match ip address      | Match the IP address.          |
| match ip next-hop     | Match the next-hop IP address. |
| match ip route-source | Match the source IP address.   |
| match metric          | Match the metric.              |
| match route-type      | Match the route type.          |
| match tag             | Match the tag.                 |
| set metric            | Set the metric.                |
| set tag               | Set the tag.                   |

### **Related commands**

## 10.55. set next-hop

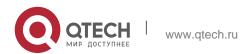

10. Protocol-independent Commands

776

Use this command to specify the next-hop IP address for the routes that match the rule. Use the **no** form of this command to remove the setting. This command is only used to configure routing policies. **set next-hop** *ip-address* 

no set next-hop

## Parameter description

| Parameter  | Description                 |
|------------|-----------------------------|
| ip-address | IP address of the next hop. |

## **Default configuration**

**None** 

#### **Command mode**

Route map configuration mode

## **Usage guideline**

You can redistribute the routing information from one routing process to another routing process. For example, you can redistribute the route in the OSPF routing domain and then advertise it to the RIP routing domain, and vice versa. The mutual route redistribution can be implemented between all the IP routing protocols.

In the route redistribution, route maps are usually used to control the mutual route redistribution between two routing domains.

In configuring one route map, one or more match or set commands can be executed. If the match command is not used, all the routes will be matched. If the set command is not used, no operation will be performed.

## Examples

The following example enables the OSPF routing protocol to redistribute the

RIP route and sets the next-hop to 192.168.1.2.

```
QTECH(config) # route-map redrip permit 10

QTECH(config-route-map) # match ip address 1

QTECH(config-route-map) # set next-hop 192.168.1.2
```

### Related commands

| Command         | Description          |
|-----------------|----------------------|
| match interface | Match the interface. |

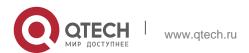

10. Protocol-independent Commands

| match ip address      | Match the IP address.          |
|-----------------------|--------------------------------|
| match ip next-hop     | Match the next-hop IP address. |
| match ip route-source | Match the source IP address.   |
| match metric          | Match the metric.              |
| match route-type      | Match the route type.          |
| match tag             | Match the tag.                 |
| set metric-type       | Set the metric type.           |
| set tag               | Set the tag.                   |

## 10.56. set origin

Use this command to set the source of the routes to be redistributed in the route map configuration mode. Use the **no** form of this command to remove the setting. set origin {egp | igp | incomplete} no set origin

## Parameter description

| Parameter  | Description                                     |
|------------|-------------------------------------------------|
| egp        | Redistribute the routes from the remote EGP.    |
| igp        | Redistribute the routes from the local IGP.     |
| incomplete | Redistribute the routes from an unknown device. |

## **Default configuration**

None

## **Command mode**

Route map configuration mode

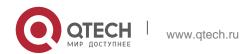

10. Protocol-independent Commands

Usage guideline

Use this command to set the source of the routes to be matched. Only one route source attribute can be set.

## **Examples**

```
QTECH(config) # route-map SET_ORIGIN 10 permit

QTECH(config-route-map) # match as-path 1 QTECH(config-
route-map) # set origin igp QTECH(config-route-map) # exit

QTECH(config) # route-map SET_ORIGIN 20 permit

QTECH(config-route-map) # match as-path 2

QTECH(config-route-map) # set origin egp
```

### Related commands

| Command              | Description                                     |
|----------------------|-------------------------------------------------|
| match as-path        | Match the AS_PATH attribute.                    |
| match metric         | Match the route metric.                         |
| match origin         | Match the source.                               |
| set as-path prepend  | Set the AS_PATH attribute.                      |
| set metric           | Set the metric.                                 |
| set local-preference | Set the local priority of redistributed routes. |

# 10.57. set originator-id

Use this command to set the source of the routes to be redistributed in the route map configuration mode. Use the no form of this command to remove the setting.

set originator-id ip-address

no set originator-id [ip-address]

## **Parameter description**

| Parameter  | Description                   |
|------------|-------------------------------|
| ip-address | IP address of the originator. |

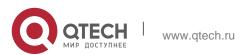

10. Protocol-independent Commands

### **Default configuration**

None

### **Command mode**

Route map configuration mode

## Usage guideline

Use this command to set the source of the routes to be matched.

## **Examples**

```
QTECH(config) # route-map SET_ORIGIN 10 permit QTECH(config-route-map) # match as-path 1 QTECH(config-route-map) # set originator-id 5.5.5.5 QTECH(config-route-map) # exit
QTECH(config) # route-map SET_ORIGIN 20 permit
QTECH(config-route-map) # match as-path 2
QTECH(config-route-map) # set originator-id 5.5.5.6
```

### **Related commands**

| Command              | Description                                     |
|----------------------|-------------------------------------------------|
| match as-path        | Match the AS_PATH attribute.                    |
| match metric         | Match the route metric.                         |
| match origin         | Match the source.                               |
| set as-path prepend  | Set the AS_PATH attribute.                      |
| set metric           | Set the metric.                                 |
| set local-preference | Set the local priority of redistributed routes. |

## 10.58. set tag

Use this command to set the tag for the routes to be redistributed. Use the **no** form of this command to remove the setting.

### set tag tag

no set tag

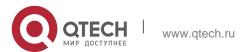

10. Protocol-independent Commands

## **Parameter description**

| Parameter | Description                          |
|-----------|--------------------------------------|
| tag       | Tag of the route to be redistributed |

## **Default configuration**

The original routing tag remains unchanged.

### **Command mode**

Route map configuration mode

## **Usage guideline**

This command can only be used for route redistribution. If this command is not configured, the default route tag is used.

The following example enables the OSPF routing protocol to redistribute the RIP route and sets the tag as 100.

## **Examples**

## QTECH(config)# router ospf

QTECH(config-router)# redistribute rip subnets route-map redrip QTECH(config-router)# network 192.168.12.0 0.0.0.255 area 0 QTECH(config-router)# exit

QTECH(config)# route-map redrip permit 10

QTECH(config-route-map)# set tag 100

## Related commands

| Command               | Description                    |
|-----------------------|--------------------------------|
| match interface       | Match the interface.           |
| match ip address      | Match the IP address.          |
| match ip next-hop     | Match the next-hop IP address. |
| match ip route-source | Match the source IP address.   |

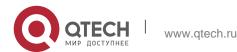

10. Protocol-independent Commands

| match metric     | Match the metric.     |
|------------------|-----------------------|
| match route-type | Match the route type. |
| match tag        | Match the tag.        |
| set metric       | Set the metric.       |
| set metric-type  | Set the metric type.  |

## 10.59. set weight

Use this command to set the weight for the BGP routes matching filtering rules.

Use the **no** form of this command to remove the setting.

set weight *number* no set weight

## Parameter description

| Parameter | Description                       |
|-----------|-----------------------------------|
| number    | Weight in the range of 0 to 65535 |

## **Default configuration**

None

### **Command mode**

Route map configuration mode

## Usage guideline

This command can only be used modify the weight of a BGP route. By default, the weight of the route learned from a neighbor is the one configured with the neighbor weight command. The weight of the locally generated route is fixed 32768.

The following example sets the weight for the BGP route learned from the neighbor 1.1.1.1 at the inbound direction to 100.

## **Examples**

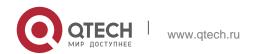

## 10. Protocol-independent Commands

```
QTECH(config)# router bgp 1

QTECH(config-router)# neighbor 1.1.1.1 route-map nei-rmap-in in

QTECH(config-router)# exit

QTECH(config)# route-map nei-rmap-in permit 10

QTECH(config-route-map)# set weight 100

AS path access list 30 permit

^30$
```

## **Related commands**

| Command         | Description                                     |
|-----------------|-------------------------------------------------|
| match as-path   | Match the AS_PATH attribute.                    |
| match community | Match the route community.                      |
| match metric    | Match the route metric.                         |
| match origin    | Match the source.                               |
| set community   | Set community of the redistributed route.       |
| set metric      | Set the metric of the redistributed route.      |
| set metric type | Set the metric type of the redistributed route. |

# 10.60. show ip as-path-access-list

Use this command to display the configuration of AS path access lists. show ip as-path-access-list [ *num* ]

## **Parameter description**

| Parameter | Description                 |
|-----------|-----------------------------|
| num       | AS path access list number. |

## **Default**

N/A

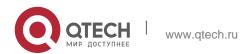

Privileged EXEC mode

## Usage guideline

N/A

## **Examples**

The following example displays the AS path access lists.

QTECH# show ip as-path-access-list

| Field               | Description                                         |
|---------------------|-----------------------------------------------------|
| AS path access list | AS path access list number                          |
| permit              | Permits advertisement based on matching conditions. |
| ^30\$               | Regular expression.                                 |

### Related command

| Command | Description |
|---------|-------------|
| -       | -           |

## **Platform description**

# 10.61. show ip community-list

Use **show ip community-list** command to display the community list. **show ip community-list** [community-list-number | community-list-name]

## Parameter description

| Parameter             | Description                   |
|-----------------------|-------------------------------|
| community-list-number | Number of the community list. |
| community-list-name   | Name of the community list.   |

## Default configuration

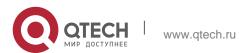

10. Protocol-independent Commands

None

### Command mode

Privileged EXEC mode

## Usage guidelines

### N/A

```
QTECH# show ip community-list Community-
list standard local permit local-AS
Community-list standard Red-Giant permit
0:10
deny 0:20
```

## Examples

# 10.62. show ip extcommunity-list

Use this command to display the extcommunity list. show ip extcommunity-list [ extcommunity-list-name ]

## Parameter description

| Parameter              | Description                                      |
|------------------------|--------------------------------------------------|
| extcommunity-list-num  | extcommunity-list number, ranging from 1 to 199. |
| extcommunity-list-name | extcommunity-list name.                          |

### **Default**

### **Command mode**

Privileged EXEC mode, global configuration mode, interface configuration mode, routing protocol configuration mode and route map configuration mode.

## Usage guideline

## **Examples**

```
QTECH # show ip extcommunity-list Standard
extended community-list 1
10 permit RT:1:200
20 permit RT:1:100
```

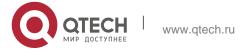

#### 10. Protocol-independent Commands

Standard extended community-list 2

10 permit RT:1:200

Expanded extended community-list rt\_filter

13 permit 1:100

### Related command

| Command              | Description                  |
|----------------------|------------------------------|
| ip extcommunity-list | Create an extcommunity-list. |
| match extcommunity   | Match an extcommunity.       |
| set extcommunity     | Set an extcommunity.         |

## **Platform description**

## 10.63. show ip prefix-list

Use **show ip prefix-list** to display the prefix list or the entries. **show ip prefix-list** [*prefix-name*]

## Parameter description

| Parameter   | Description              |
|-------------|--------------------------|
| prefix-name | Name of the prefix list. |

## **Default configuration**

The configuration information of all the prefix lists is displayed by default.

### **Command mode**

Privileged EXEC mode, global configuration mode, interface configuration mode, routing protocol configuration mode, route map configuration mode.

## **Usage guidelines**

If no prefix list is specified, the configurations of all the prefix lists are displayed, otherwise only the configuration of the specified prefix list is displayed.

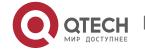

## **Examples**

```
QTECH# show ip prefix-list seq pre: 2
entries
seq 5 permit 192.168.564.0/24
seq 10 permit 192.2.2.0/24
```

## 10.64. show ip protocols

Use this command to display information about the status of the currently running IPv4 routing protocol.

show ip protocols [ vrf vrf-name ] { bgp | isis | ospf | rip }

## **Parameter Description**

| Parameter | Description                                                                                                    |
|-----------|----------------------------------------------------------------------------------------------------|
| vrf-name  | Specifies the VRF instance name. If it is not specified, information about the status of routing protocols in global VRF mode is displayed. |
| bgp       | Displays information about the status of the BGP protocol.                                                                                  |
| isis      | Displays information about the status of the IS-IS protocol.                                                                                |
| ospf      | Displays information about the status of the OSPF protocol.                                                                                 |
| rip       | Displays information about the status of the RIP protocol.                                                                                  |
| -         | Displays information about the status of all running routing protocols.                                                                     |

## **Command Mode**

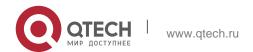

10. Protocol-independent Commands

787

Privileged EXEC mode, global configuration mode, interface configuration mode, routing protocol configuration mode, and routing map configuration mode

### Default Level 14

## **Usage Guide**

Information about the status of only the currently running routing protocol is displayed, and the information about a routing protocol that is not running is not displayed.

```
QTECH# show ip protocols

Routing Protocol is "ospf 1"

Outgoing update filter list for all interfaces is not set

Incoming update filter list for all interfaces is not set
```

## **Examples**

The following example displays the status of routing protocols running in global VRF mode.

```
Router ID 57.57.57
  Memory Overflow is enabled
  Router is not in overflow state now
  It is an autonomous system boundary router
  Redistributing External Routes from,
    connected, includes subnets in redistribution
   bgp, includes subnets in redistribution
  Number of areas in this router is 2: 2 normal 0 stub 0 nssa
  Routing for Networks:
    57.57.57.57 0.0.0.0 area 0
    163.18.4.0 0.0.0.255 area 0
    163. 18. 57. 0 0. 0. 0. 255 area 0
    192.100.1.0 0.0.0.255 area 0
   192.101.1.0 0.0.0.255 area 1
    192.102.1.0 0.0.0.255 area 0
  Reference bandwidth unit is 100 mbps
  Distance: (default is 110)
Routing Protocol is "bgp 10"
  IGP synchronization is disabled
  Default-information originate is disabled
  Default local-preference applied to incoming route is 100
 Redistributing: connected
  Neighbor(s):
            AddressFamily FiltIn FiltOut DistIn DistOut RouteMapIn RouteMapOut Weight
  Distance: external 20(default) internal 200(default) local 200(default)
```

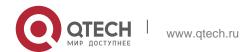

10. Protocol-independent Commands

Field description:

| Field                               | Description                                       |
|-------------------------------------|---------------------------------------------------|
| Routing Protocol is "ospf 1"        | Name of a routing protocol                        |
| Redistributing External Routes from | Route redistribution status of a routing protocol |
| Distance:                           | Distance information of a routing protocol        |

# 10.65. show ipv6 prefix-list

Use this command to display the information about the IPv6 prefix list or its entries. show ipv6 prefix-list [prefix-name]

## **Parameter description**

| Parameter   | Description                   |
|-------------|-------------------------------|
| prefix-name | Name of the IPv6 prefix list. |

## **Default**

configuration The configuration information of all the IPv6 prefix lists is displayed.

### **Command mode**

Privileged EXEC mode, global configuration mode, interface configuration mode, route protocol configuration mode, route map configuration mode

## **Usage guideline**

If no prefix list is specified, the configurations of all the prefix lists are displayed, otherwise only the configuration of the specified prefix list is displayed.

## **Examples**

```
QTECH# show ipv6 prefix-list ipv6 prefix-list p6: 2 entries seq 5 permit 13::/20 seq 10 permit 14::/20
```

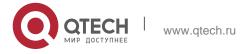

## 10.66. show key chain

Use this command to display the key chain configuration.

**show key chain** [key-chain-name]

## Parameter description

| Parameter      | Description                                                      |
|----------------|------------------------------------------------------------------|
| key-chain-name | (Optional) Display the configuration of the specified key chain. |

**Default** The configuration information of all key chains is displayed.

### **Command mode**

Privileged EXEC mode, global configuration mode, interface configuration mode, routing protocol configuration mode, and key chain configuration mode.

## Usage guideline

If no key chain is specified, the configuration information of all key chains is displayed.

## **Examples**

```
QTECH# show key chain
route-map AAA, permit, sequence 10 Match clauses:
ip address 2 Set clauses:
metric 10

QTECH(config)#show key chain key chain kc
key 1 -- text "QTECH"
accept-lifetime (12:11:00 May 2 2001) - (infinite)
send-lifetime (always valid) - (always valid) [valid now]
```

| Field           | Description                       |
|-----------------|-----------------------------------|
| key chain       | Key chain name.                   |
| key             | Key ID.                           |
| accept-lifetime | Lifetime in the accept direction. |

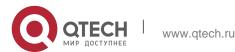

10. Protocol-independent Commands

| send-lifetime | Lifetime in the send direction. |
|---------------|---------------------------------|
|               |                                 |

#### Related command

| Command | Description |
|---------|-------------|
| -       | -           |

## Platform description

## 10.67. show route-map

Use the command to display the configuration of the route map. **show route-map** [route-map-name]

## **Parameter description**

| Parameter      | Description                                                                      |
|----------------|----------------------------------------------------------------------------------|
| route-map-name | (Optional) Display the configuration information of the specified the route map. |

## **Default configuration**

The configuration information of all the route maps is displayed.

### **Command mode**

Privileged EXEC mode, global configuration mode, interface configuration mode, routing protocol configuration mode, route map configuration mode.

## **Usage guidelines**

If no route map is specified, the configurations of all the route maps will be displayed, otherwise only the configuration of the specified route map is displayed.

```
QTECH# show route-map
route-map AAA, permit, sequence 10 Match
clauses:
ip address 2 Set
clauses:
metric 10
```

### **Examples**

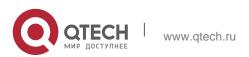

0.

| Field            | Description                                                                                                    |
|------------------|----------------------------------------------------------------------------------------------------|
| route-map        | Name of the route map.                                                                                              |
| Permit           | The route map contains the permit keyword.                                                                          |
| sequence 10      | Sequence number of the route map.                                                                                   |
| Match<br>clauses | Set the matching rule. Whether to perform the set operation depends on the permit or deny keyword in the route map. |
| Set clauses      | Set the operation when the rule is matched.                                                                         |

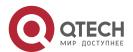